Danfoss

# Table des matières

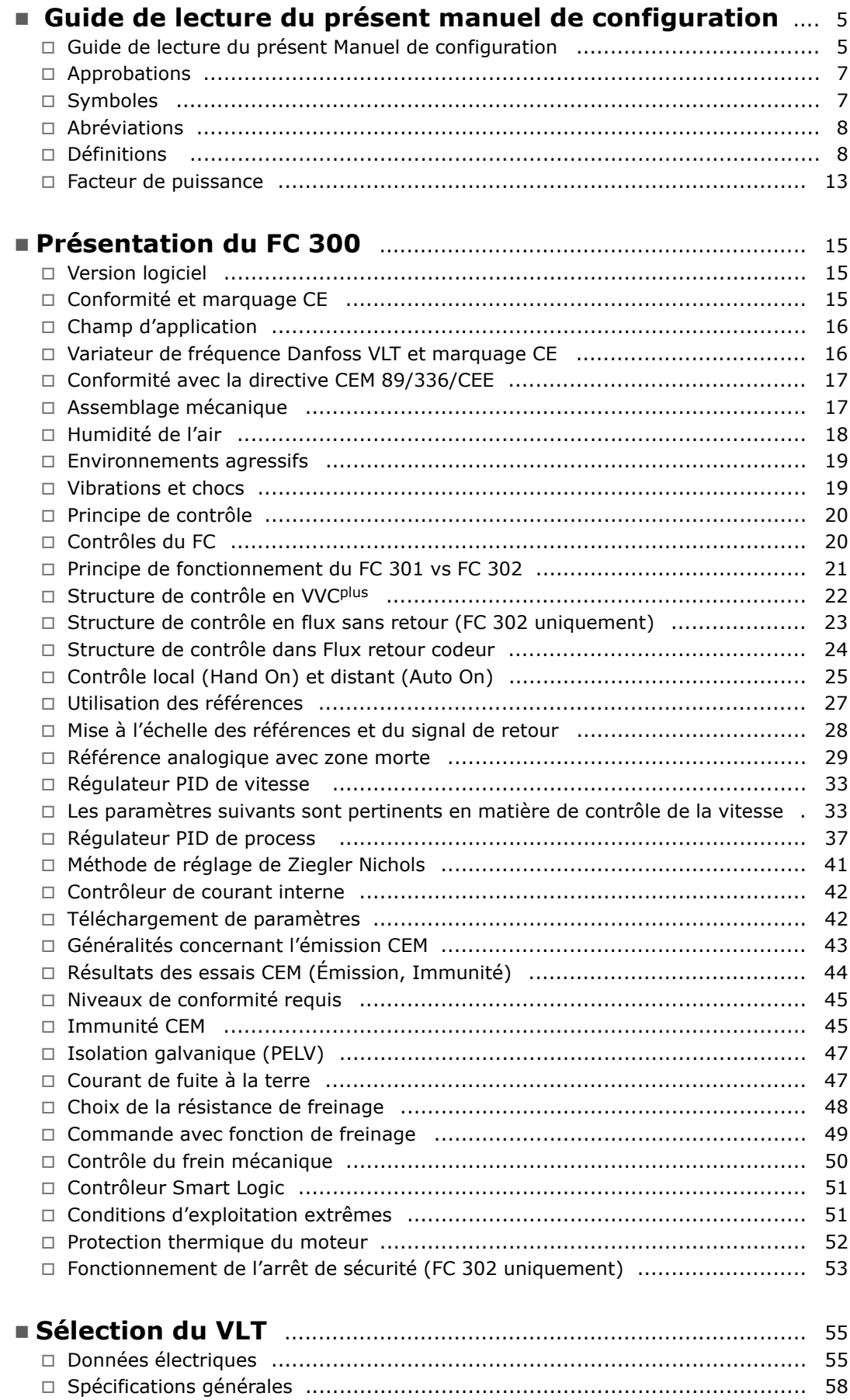

Danfoss

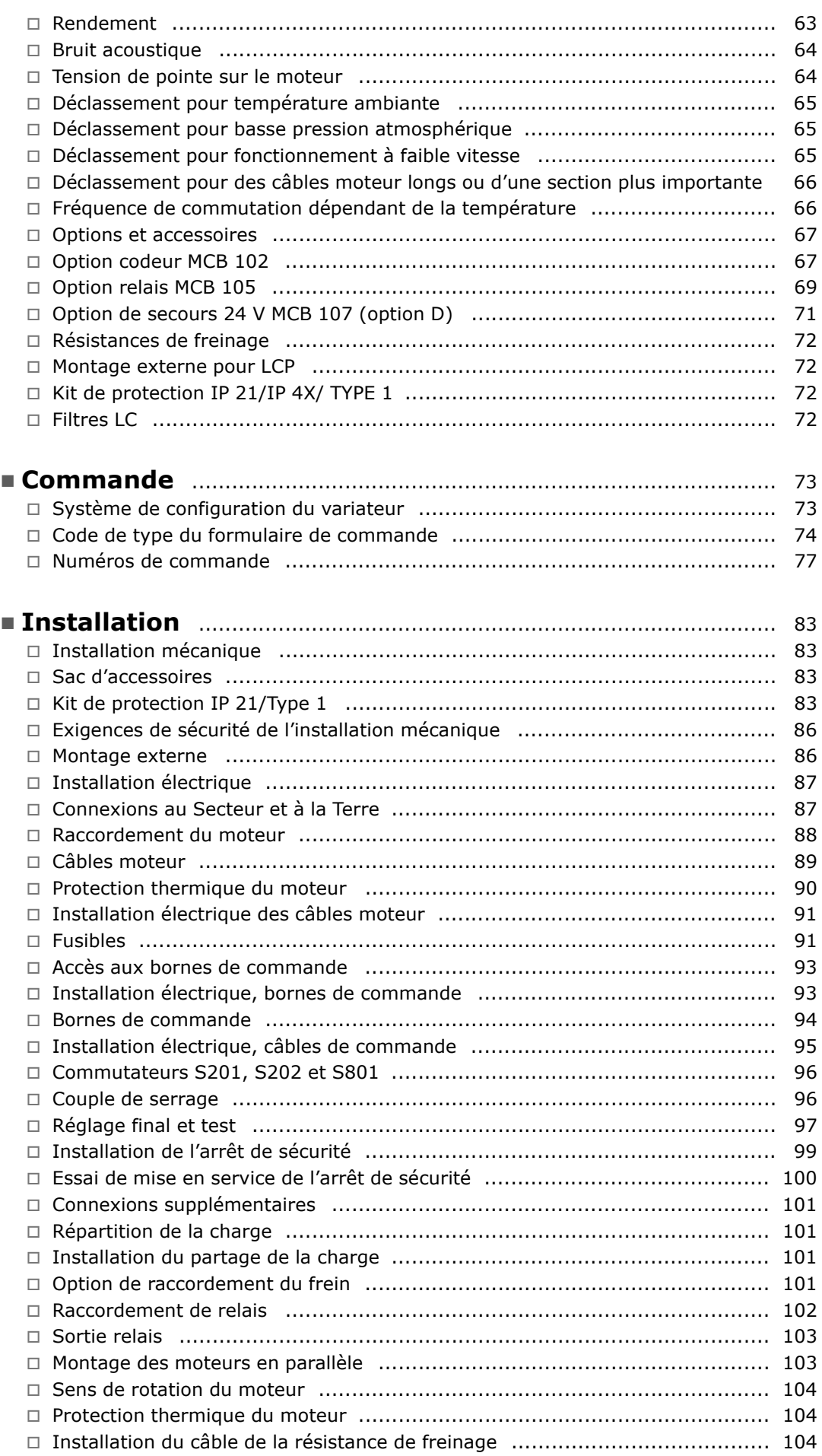

Danfoss

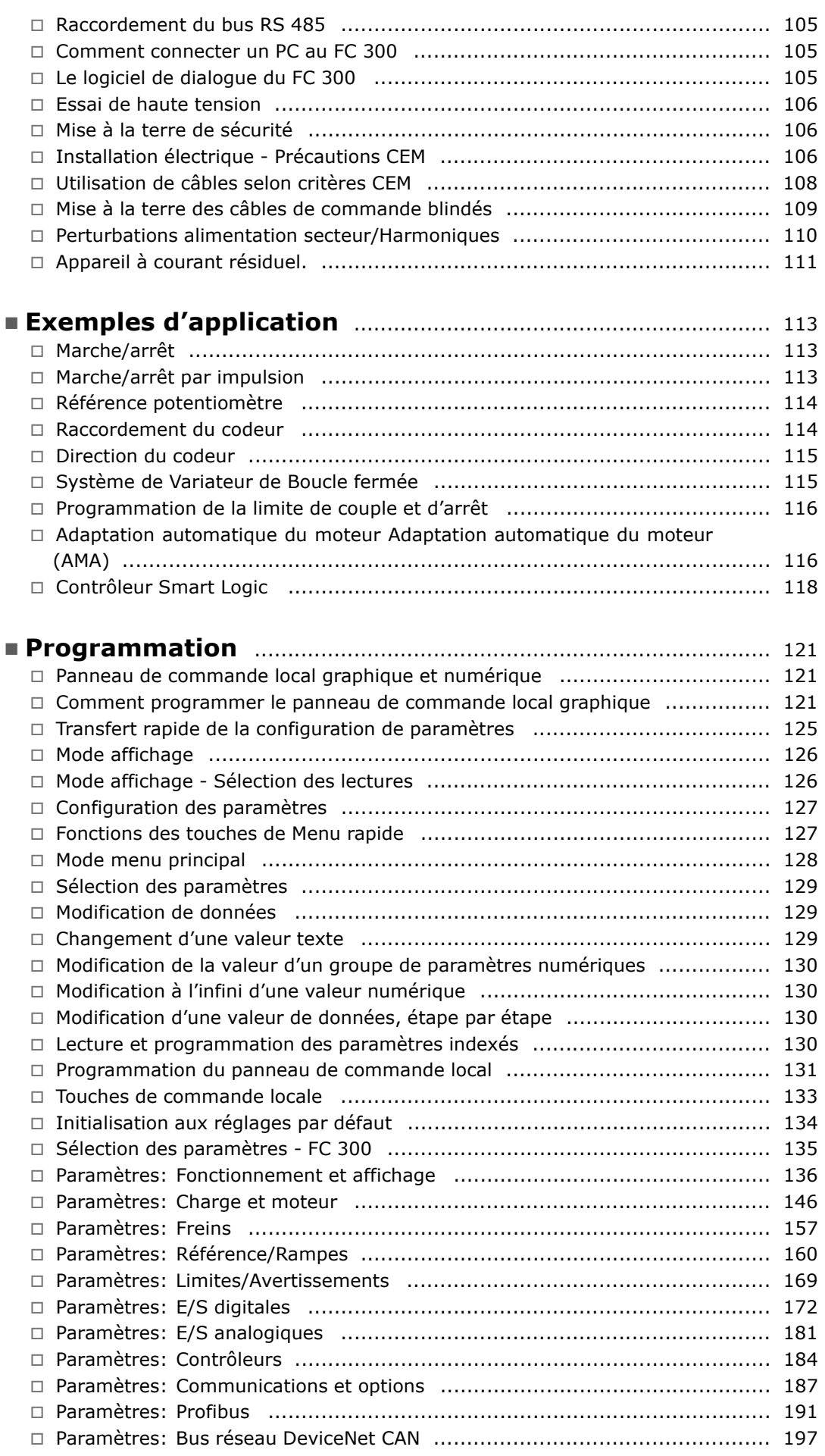

Danfoss

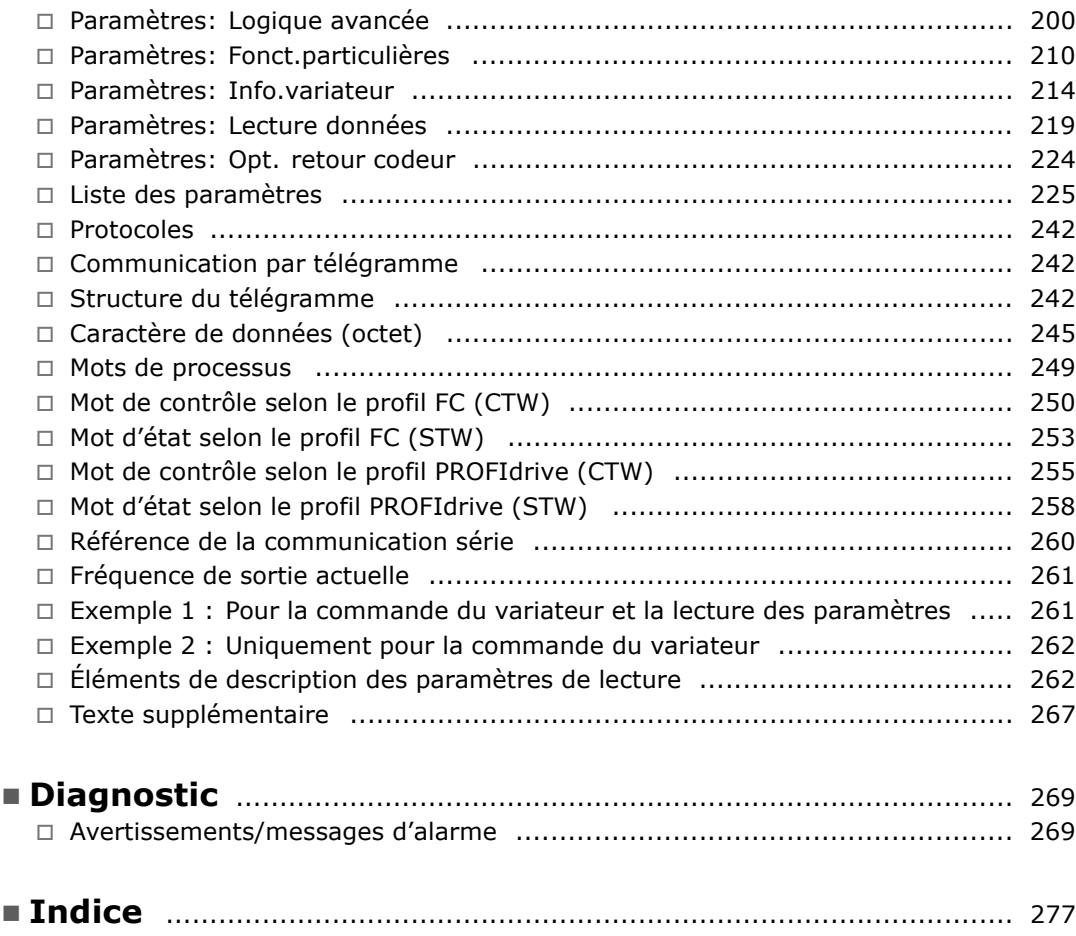

Danfoss

<span id="page-4-0"></span>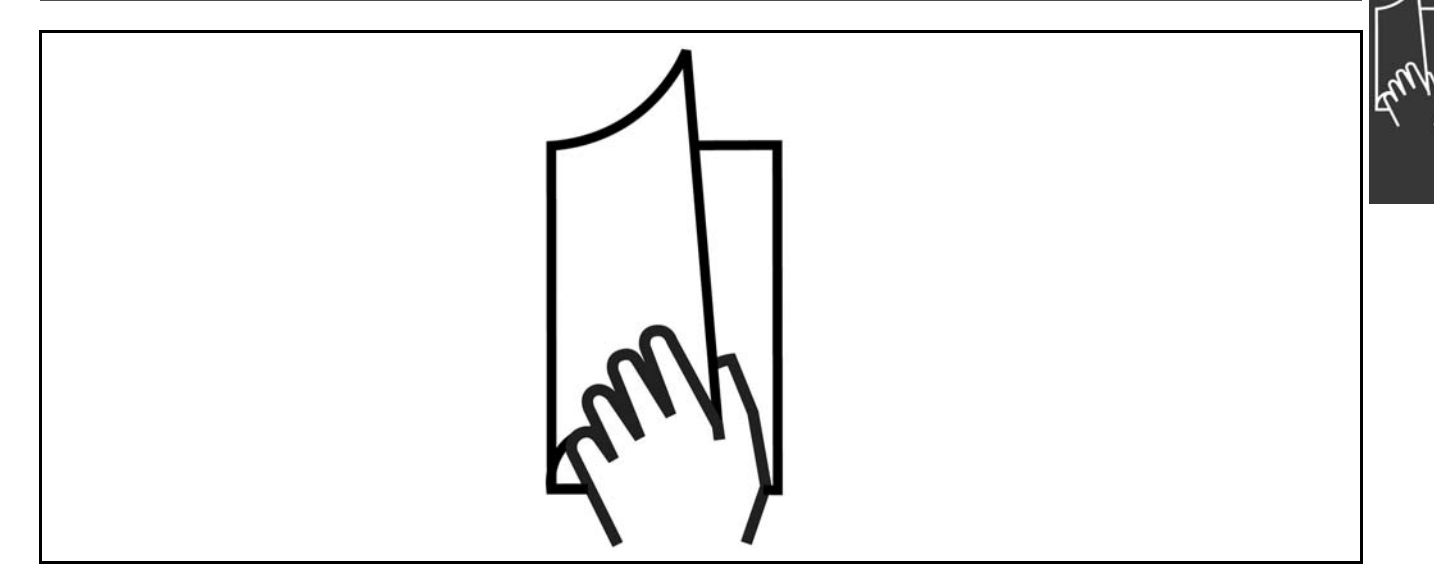

# □ Guide de lecture du présent Manuel **de configuration**

Ce Manuel de configuration présente tous les aspects du FC 300.

Le chapitre 1, Guide de lecture du présent Manuel de configuration, est une présentation du manuel et donne des informations concernant les approbations, symboles et abréviations utilisés dans ce document.

Le chapitre 2, **PrÈsentation du FC 300**, donne des informations sur les fonctionnalités disponibles ainsi que des instructions concernant la manipulation correcte du FC 300.

Le chapitre 3, **SÈlection du VLT**, indique comment sélectionner le bon modèle FC 300 pour l'installation concernée.

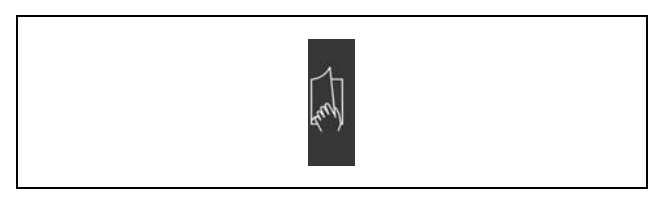

Onglet Guide de lecture du présent Manuel de configuration.

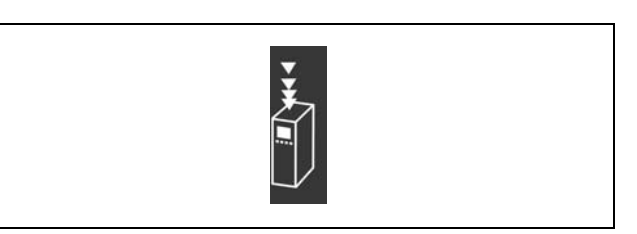

Onglet PrÈsentation du FC 300.

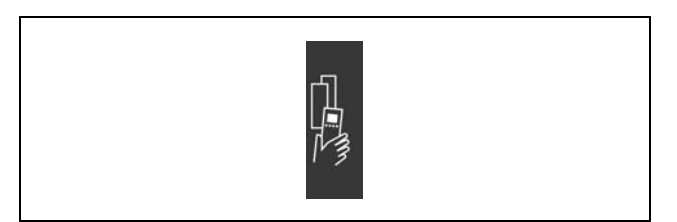

Onglet SÈlection du VLT.

Danfoss

Le chapitre 4, **Commande**, donne les informations nécessaires à la commande d'un FC 300.

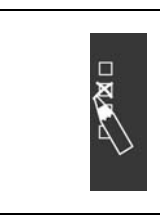

Onglet Commande.

Le chapitre 5, Installation, guide l'utilisateur en

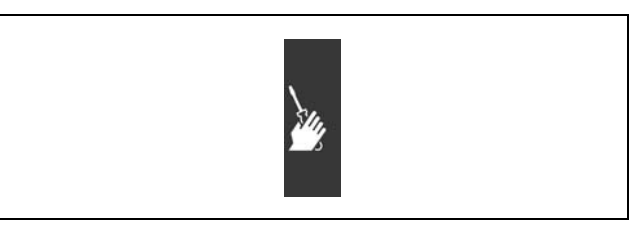

Onglet Installation.

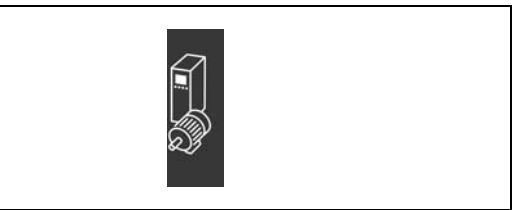

Onglet Exemples d'application.

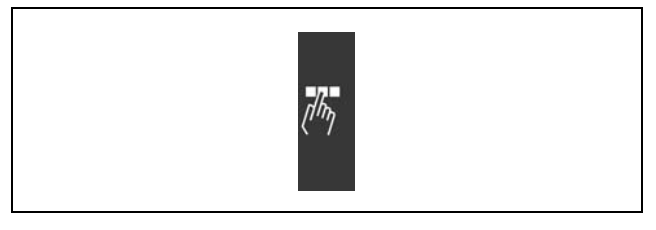

Onglet Programmation.

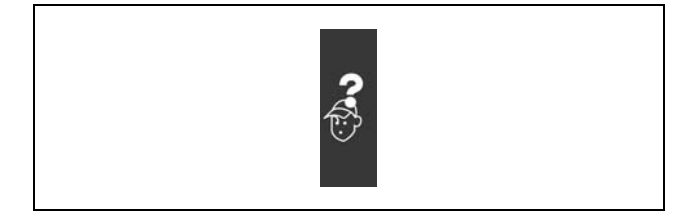

Onglet Diagnostic.

vue de l'installation mécanique et électrique.

Le chapitre 6, Exemples d'application, présente quelques applications typiques.

via le panneau de commande local.

Le chapitre 7, Programmation, décrit le fonctionnement et la programmation du FC 300

Le chapitre 8, Diagnostic, aide à résoudre des problèmes qui peuvent survenir lors de l'utilisation du FC 300.

**Documentation disponible pour le FC 300**

- Le Manuel d'utilisation du VLT® AutomationDrive FC 300 MG.33.AX.YY fournit les informations nécessaires à l'installation et au fonctionnement du variateur.
- Le Manuel de configuration du VLT<sup>®</sup> AutomationDrive FC 300 MG.33.BX.YY donne toutes les informations techniques concernant le variateur ainsi que la conception et les applications client.
- Le Manuel d'utilisation du VLT® AutomationDrive FC 300 Profibus MG.33.CX.YY fournit les informations requises pour le contrôle, la surveillance et la programmation du variateur via un réseau de terrain Profibus.
- Le Manuel d'utilisation du VLT® AutomationDrive FC 300 DeviceNet MG.33.DX.YY fournit les informations requises pour le contrôle, la surveillance et la programmation du variateur via un réseau de terrain DeviceNet.

Danfoss

<span id="page-6-0"></span>Des documents techniques portant sur les variateurs Danfoss sont aussi disponibles en ligne sur www.danfoss.com/BusinessAreas/DrivesSolutions/Documentations/Technical+Documentation.

# $\Box$  Approbations

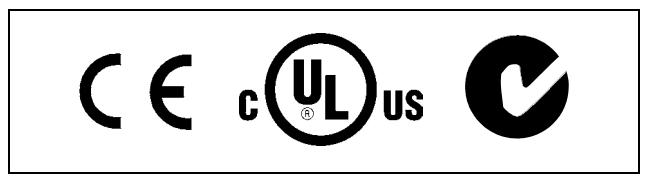

# $\Box$  Symboles

Symboles utilisés dans ce Manuel de Configuration.

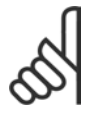

**N.B. !** 

L'attention du lecteur est particulièrement attirée sur le point concerné.

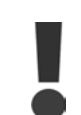

Indique un avertissement général.

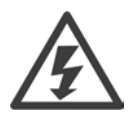

Indique un avertissement de haute tension.

 $\ast$ 

Indique la configuration par défaut.

Danfoss

# □ Abréviations

<span id="page-7-0"></span>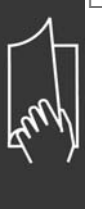

#### Courant alternatif CA "American wire gauge" Manus AWG Ampère/AMP<br>Adaptation automatique au moteur AMA Adaptation automatique au moteur Limite de courant ILIM<br>Degrés Celsius <sup>o</sup>C Degrés Celsius <sup>o</sup>C<br>Courant continu Courant continu Dépend du variateur<br>Relais de Thermistance Electrique ETR Relais de Thermistance Electrique Variateur de fréquence FC Gramme q<br>Hertz Hz Hertz kilohertz kHz Panneau de commande local LCP MËtre m milli-ampère Milliseconde ms<br>Minute min Minute min<br>Outil de Contrôle du Mouvement MCT Outil de Contrôle du Mouvement Dépend du type de moteur M-TYPE Nanofarad nF Newton-mètres Nm Courant moteur nominal  $I_{M,N}$ <br>Fréquence moteur nominale  $f_{M,N}$ Fréquence moteur nominale  $f_{M,N}$ <br>Puissance moteur nominale  $P_{M,N}$ Puissance moteur nominale Tension moteur nominale  $U_{M,N}$ <br>Description par. Description Courant de sortie nominal onduleur I<sub>INV</sub> Tours par minute tr/min seconde seconde seconde seconde seconde seconde seconde seconde seconde seconde seconde seconde seconde seconde seconde seconde seconde seconde seconde seconde seconde seconde seconde seconde seconde seconde seconde second Limite couple The Theorem The Theorem The Theorem The Theorem The Theorem The Theorem The Theorem The Theorem T<br>The Theorem The Theorem The Theorem The Theorem The Theorem The Theorem The Theorem The Theorem The Theorem Th

# " **DÈfinitions**

**Variateur :**

# D-TYPE

Taille et type du variateur raccordé (dépendances).

Volts V

IVLT,MAX Courant maximal de sortie.

IVLT,N

Courant nominal de sortie fourni par le variateur de fréquence.

U<sub>VLT</sub>, MAX Tension de sortie maximum.

Danfoss

# Entrée :

Ordre de commande Le moteur raccordé peut être lancé et arrêté à l'aide du LCP et des entrées digitales. Les fonctions sont réparties en deux groupes.

Les fonctions du groupe 1 ont une priorité supérieure aux fonctions du groupe 2.

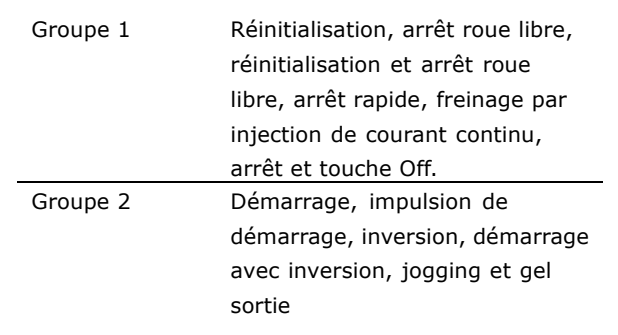

# **Moteur :**

# fJOG

Fréquence du moteur lorsque la fonction jogging est activée (via les bornes digitales).

# $f_M$

Fréquence moteur.

f<sub>MAX</sub> FrÈquence moteur maximale.

f<sub>MIN</sub> Fréquence moteur minimale.

f<sub>M,N</sub> Fréquence nominale du moteur (données de la plaque signalétique).

# $I_{\mathsf{M}}$

Courant du moteur.

# $I_{M,N}$

Courant nominal du moteur (données de la plaque signalétique).

# M-TYPE

Taille et type du moteur raccordé (dépendances).

# $n_{M,N}$

Vitesse nominale du moteur (données de la plaque signalétique).

# P<sub>M</sub>

Puissance nominale du moteur (données de la plaque signalétique).

# $T_{M,N}$

Couple nominal (moteur).

# UM

Tension instantanée du moteur.

# $U_{M,\underline{N}}$

Tension nominale du moteur (données de la plaque signalétique).

Danfoss

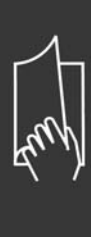

Couple de décrochage

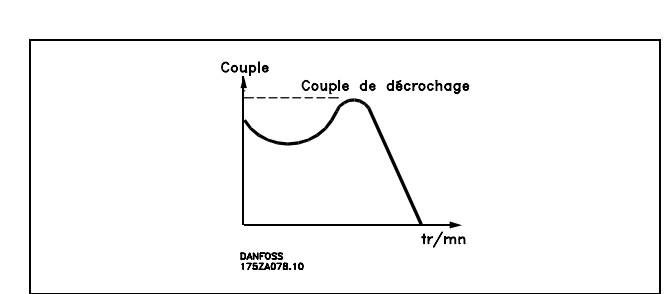

# ηVLT

Le rendement du variateur de fréquence est défini comme le rapport entre la puissance dégagée et la puissance absorbée.

# Ordre de démarrage désactivé

Ordre d'arrêt faisant partie du groupe 1 d'ordres de commande, voir ce groupe.

Ordre d'arrêt Voir Ordres de commande.

# **RÈfÈrences :**

Référence analogique

Signal appliqué à l'entrée analogique 53 ou 54, peut être de la tension ou du courant.

Référence binaire

Signal appliqué au port de communication série.

Référence prédéfinie

Référence prédéfinie pouvant être réglée de -100 % à +100 % de la plage de référence. Huit références prédéfinies peuvent être sélectionnées par l'intermédiaire des bornes digitales.

# Référence d'impulsions

Signal impulsionnel appliqué aux entrées digitales (borne 29 ou 33).

# Réf<sub>MAX</sub>

Détermine la relation entre l'entrée de référence à 100 % de la valeur de l'échelle complète (généralement 10 V, 20 mA) et la référence résultante. Valeur de référence maximum définie au par. 3-03.

# Ref<sub>MIN</sub>

Détermine la relation entre l'entrée de référence à la valeur 0 % (généralement 0 V, 0 mA, 4 mA) et la référence résultante. Valeur de référence minimum définie au par. 3-02.

# **Autres :**

# Entrées analogiques

Les entrées analogiques permettent de contrôler diverses fonctions du variateur de fréquence. Il en existe deux types : Entrée de courant, 0-20 mA et 4-20 mA Entrée de tension, 0-10 V CC (FC 301) Entrée de tension,  $-10 - +10$  V CC (FC 302).

# Sorties analogiques

Les sorties analogiques peuvent fournir un signal de 0-20 mA, 4-20 mA ou un signal numérique.

Adaptation automatique au moteur, AMA L'algorithme d'AMA détermine, à l'arrêt, les paramètres électriques du moteur raccordé.

Danfoss

## Résistance de freinage

La résistance de freinage est un module pouvant absorber une puissance de freinage qui se produit en cas de freinage par récupération. Lors du freinage, la tension du circuit intermédiaire augmente et un hacheur veille à dévier le surplus d'énergie vers la résistance de freinage.

# Caractéristiques de couple constant (CC)

Caractéristiques de couple constant que l'on utilise pour toutes les applications, telles que convoyeurs à bande, pompes volumétriques et grues.

#### Entrées digitales

Les entrées digitales permettent de contrôler diverses fonctions du variateur de fréquence.

#### Sorties digitales

Le variateur est doté de deux sorties à semi-conducteurs qui peuvent fournir un signal 24 V CC (max. 40 mA).

#### **DSP**

Processeur de signal numérique.

# **Relais de sortie :**

Le FC 301 est doté d'une sortie relais programmable. Le FC 302 est doté de deux sortie relais programmables.

# ETR

Le relais thermique électronique constitue un calcul de charge thermique basé sur une charge et un temps instantanés. Son objectif est d'estimer la température du moteur.

Hiperface<sup>®</sup>

Hiperface® est une marque déposée de Stegmann.

Initialisation

Si l'on effectue une initialisation (voir par. 14-22), le variateur de fréquence reprend les valeurs par défaut.

# Cycle d'utilisation intermittent

Une utilisation intermittente fait référence à une séquence de cycles d'utilisation. Chaque cycle consiste en une période en charge et une période à vide. Le fonctionnement peut être périodique ou non périodique.

# LCP

Le panneau de commande local (LCP) constitue une interface complète de fonctionnement et de programmation de la série FC 300. Il est débrochable et peut être installé, à l'aide d'un kit de montage, à une distance maximale de 3 mètres du variateur de fréquence, par exemple sur un panneau frontal.

lsb

Bit de plus faible poids.

# MCM

Abréviation de Mille Circular Mil, unité de mesure américaine de le chapitre de câble. 1 MCM ≡ 0,5067 mm<sup>2</sup>.

msb

Bit de plus fort poids.

# Paramètres en ligne/hors ligne

Les modifications apportées aux paramètres en ligne sont activées directement après modification de la valeur de données. Les modifications apportées aux paramètres hors ligne sont seulement activées après avoir appuyé sur la touche [OK] du LCP.

# Process PID

Le régulateur PID maintient les vitesse, pression, température, etc. souhaitées en adaptant la fréquence de sortie à la variation de charge.

Danfoss

# Entrée impulsions/codeur incrémental

Générateur externe d'impulsions digitales utilisé pour fournir un retour sur la vitesse du moteur. Le codeur est utilisé dans des applications qui nécessitent une grande précision de la commande de vitesse.

#### **RCD**

Relais de protection différentielle.

#### Process

L'on peut enregistrer des réglages de paramètres dans quatre process. Il est possible de passer d'un process à l'autre et d'en éditer un pendant qu'un autre est actif.

#### **SFAVM**

Type de commutation appelé Stator Flux oriented Asynchronous Vector Modulation (modulation vectorielle asynchrone à flux statorique orienté, par. 14-00).

#### Compensation du glissement

Le variateur de fréquence compense le glissement du moteur en augmentant la fréquence en fonction de la charge du moteur mesurée, la vitesse du moteur restant ainsi quasiment constante.

#### Smart Logic Control (SLC)

Le SLC est une séquence d'actions définies par l'utilisateur exécutées lorsque les événements associés définis par l'utilisateur sont évalués comme étant TRUE (vrai) par le SLC.

#### Thermistance:

Résistance dépendant de la température placée à l'endroit où l'on souhaite surveiller la température (variateur de fréquence ou moteur).

#### Déclenchement

État résultant de situations de panne, p. ex. en cas de surchauffe du variateur de fréquence ou lorsque celui-ci protège le moteur, le processus ou le mécanisme. Le redémarrage est impossible tant que l'origine de la panne n'a pas été résolue ; l'état de déclenchement est annulé par un reset ou, dans certains cas, grâce à un reset programmé automatiquement. Le déclenchement ne peut pas être utilisé à des fins de sécurité des personnes.

#### Déclenchement verrouillé

État résultant de situations de panne lorsque le variateur de fréquence assure sa propre protection et nécessitant une intervention physique, p. ex. si la sortie du variateur fait l'objet d'un court-circuit. Un déclenchement verrouillé peut être annulé par coupure de l'alimentation secteur, résolution de l'origine de la panne et reconnexion du variateur de fréquence. Le redémarrage est impossible tant que l'état de déclenchement n'a pas été annulé par un reset ou, dans certains cas, grâce à un reset programmé automatiquement. Le déclenchement ne peut pas être utilisé à des fins de sécurité des personnes.

# Caractéristiques de couple variable (CV)

Caractéristiques de CV que l'on utilise pour les pompes et les ventilateurs.

# **VVCplus**

Comparé au contrôle du rapport tension/fréquence standard, le contrôle vectoriel de tension (VVC<sup>plus</sup>) améliore la dynamique et la stabilité de vitesse aux variations du couple de charge ou de référence.

#### 60° AVM

Type de commutation appelé 60° Asynchronous Vector Modulation (modulation vectorielle asynchrone, par. 14-00).

# <span id="page-12-0"></span>□ Facteur de puissance

Le facteur de puissance est le rapport entre I<sub>1</sub> et I<sub>RMS</sub>.

Facteur de puissance pour alimentation triphasée :

Factor depuissance = 
$$
\frac{\sqrt{3 \times U \times \text{I1xcos}\varphi}}{\sqrt{3 \times U \times \text{IRMS}}}
$$

$$
=\ \frac{I_{1\ x\ cos\ \varphi 1}}{I_{\rm RMS}}\ =\ \frac{I_1}{I_{\rm RMS}}\ \text{puisque } \cos\!\varphi_{\,1}\ =\ 1
$$

$$
I_{\rm RMS}=\sqrt{\text{I}\frac{2}{1}+\text{I}\frac{2}{5}+\text{I}\frac{2}{7}+\ldots+\text{I}\frac{2}{n}}
$$

En outre, un facteur de puissance élevé indique que les différents courants harmoniques sont faibles. Les bobines CC intégrées aux variateurs de fréquence FC 300 génèrent un facteur de puissance élevé, qui minimise la charge imposée à l'alimentation secteur.

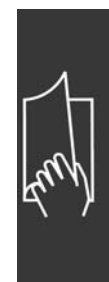

Danfoss

Danfoss

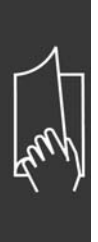

Danfoss

# <span id="page-14-0"></span>Présentation du FC 300

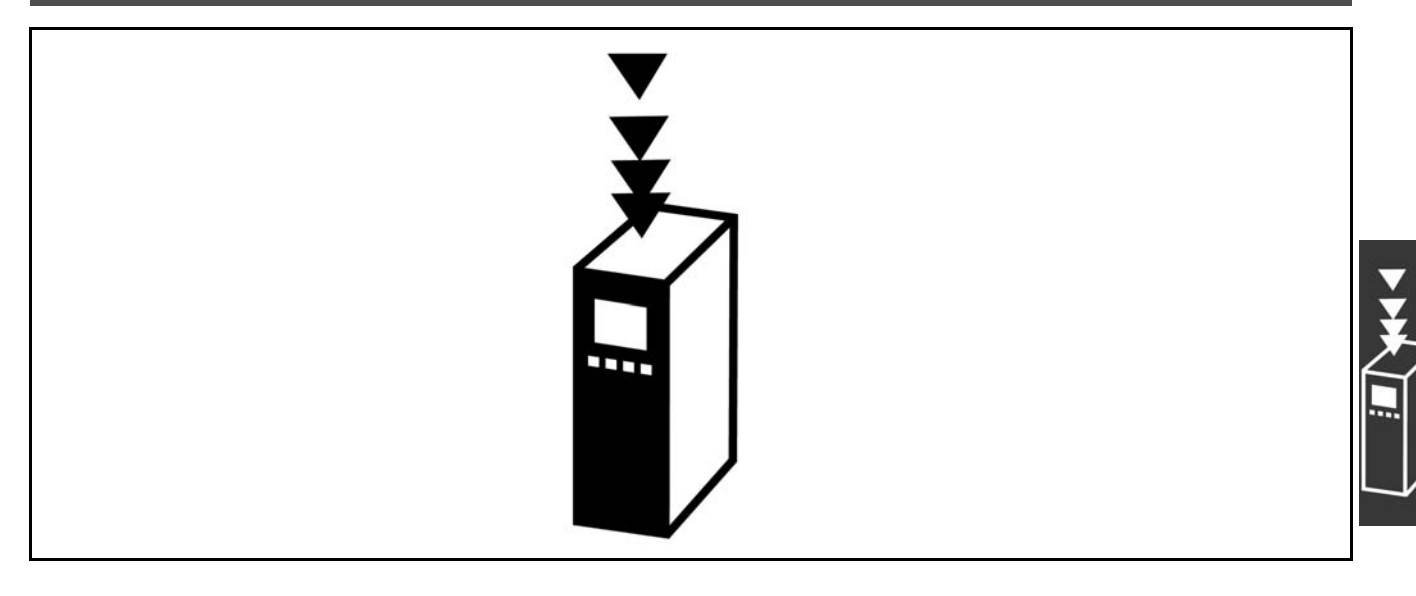

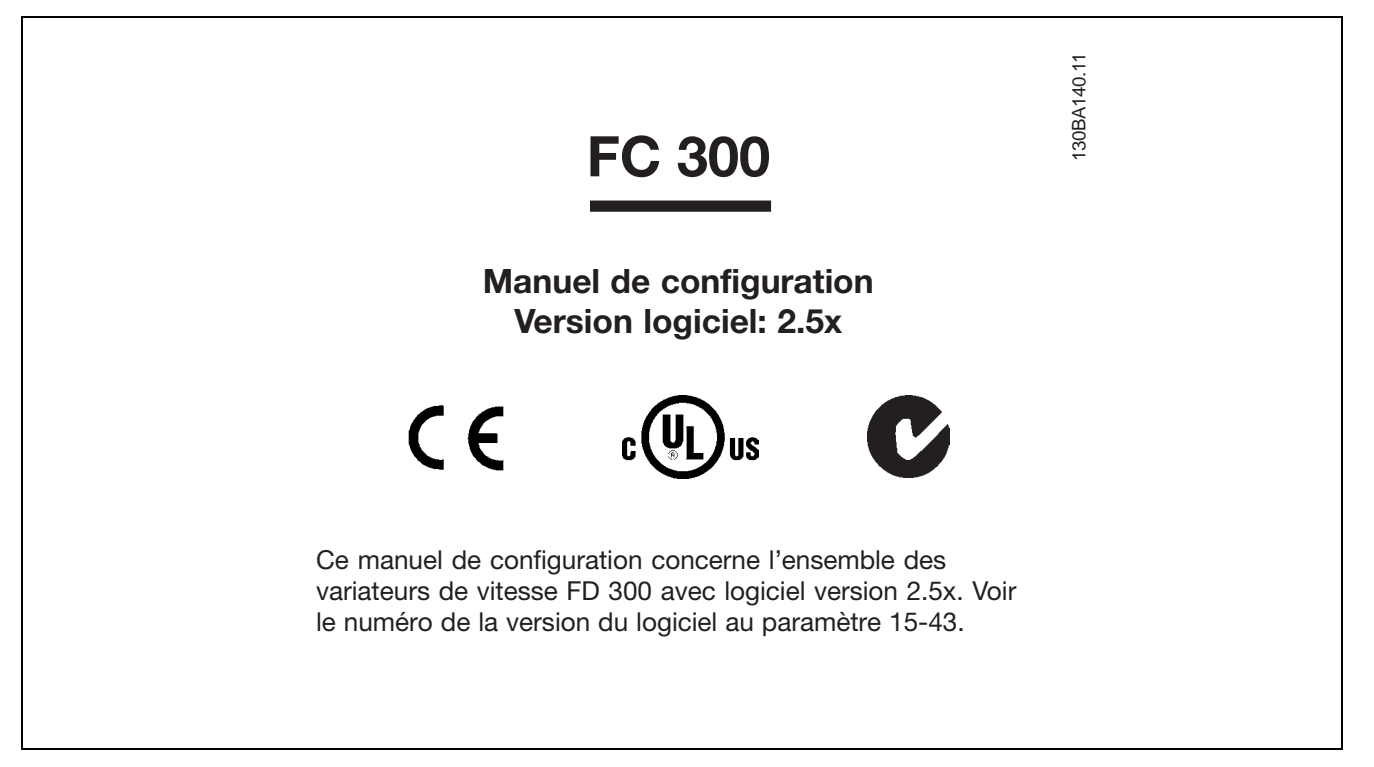

# □ Conformité et marquage CE

Qu'est-ce que la conformité et le marquage CE ?

Le marquage CE a pour but de réduire les barrières commerciales et techniques au sein de l'AELE et de l'UE. L'UE a instauré la marque CE pour indiquer de manière simple que le produit satisfait aux directives spécifiques de l'UE. La marque CE n'est pas un label de qualité ni une homologation des caractéristiques du produit. Les variateurs de fréquence sont concernés par 3 directives de l'Union européenne : **Directive machines (98/37/CEE)**

Cette directive du 1er janvier 1995 réglemente l'ensemble des machines présentant des pièces mobiles critiques. Le variateur de fréquence n'est pas concerné par cette directive car son fonctionnement est essentiellement électrique. Cependant, nous précisons les règles de sécurité applicables au variateur de fréquence lorsque celui-ci est destiné à être utilisé dans une machine. Pour cela, nous établissons une déclaration du fabricant.

Danfoss

# <span id="page-15-0"></span>**Directive basse tension (73/23/CEE)**

Dans le cadre de cette directive du 1er janvier 1997, la marque CE doit être apposée sur les variateurs de fréquence. Elle s'applique à tous les matériels et appareils électriques utilisés dans les plages de tension allant de 50 à 1000 V CA et de 75 à 1500 V CC. Danfoss appose la marque CE selon cette directive et délivre un certificat de conformité à la demande. **Directive CEM (89/336/CEE)**

CEM est l'abréviation de compatibilité électromagnétique. Il y a compatibilité électromagnétique quand les perturbations mutuelles des divers composants et appareils ne nuisent pas à leur bon fonctionnement. La directive CEM est en vigueur depuis le 1er janvier 1996. Danfoss appose la marque CE selon cette directive et délivre un certificat de conformité à la demande.Pour exécuter une installation correcte d'un point de vue de la CEM, se reporter aux instructions du manuel de configuration. En outre, nous précisons les normes respectées par nos produits. Nous proposons les filtres indiqués dans les caractéristiques techniques et nous pouvons vous aider à atteindre le meilleur résultat possible en termes de CEM.

Dans la plupart des cas, le variateur de fréquence est utilisé par des professionnels en tant que composant complexe intégré à un plus vaste ensemble (appareil, système ou installation). Nous attirons l'attention du lecteur sur le fait que la mise en conformité définitive de l'appareil, du système ou de l'installation en matière de CEM incombe à l'installateur.

# " **Champ díapplication**

Dans ses "Principes d'application de la directive du Conseil 89/336/CEE", l'UE prévoit trois types d'utilisation d'un variateur de fréquence. Voir ci-après pour la CEM et le marquage CE.

- 1. Le variateur de fréquence est directement vendu au client final. À titre d'exemple, le variateur est vendu à une grande surface de bricolage. L'utilisateur final n'est pas un spécialiste. Il installe lui-même le variateur de frÈquence pour commander, par exemple, une machine de bricolage ou un appareil ÈlectromÈnager. Aux termes de la directive CEM, ce variateur de frÈquence doit porter le marquage CE.
- 2. Le variateur est vendu pour une installation dans une usine. Líusine est construite par des professionnels de líindustrie. Il peut síagir díune installation de production ou díun groupe de chauffage/ventilation conçu et mis en place par des professionnels. Aux termes de la directive CEM, ni le variateur de fréquence ni l'installation globale ne sont tenus de porter le marquage CE. L'installation doit toutefois satisfaire aux exigences essentielles de CEM prévues dans la directive. L'on peut s'en assurer en utilisant des composants, des appareils et des systèmes marqués CE conformément aux dispositions de la directive CEM.
- 3. Le variateur de fréquence vendu est une pièce constitutive d'un système complet. Il peut s'agir par exemple d'un système de climatisation, commercialisé comme étant complet. Aux termes de la directive CEM, l'ensemble du système doit porter le marquage CE. Le fabricant peut assurer le marquage CE prévu dans les dispositions de la directive CEM en utilisant des composants marqués CE ou en contrôlant la CEM du système. Il n'est pas tenu de contrôler l'ensemble du système s'il opte pour la mise en œuvre exclusive de composants marqués CE.

# □ Variateur de fréquence Danfoss VLT

# **et marquage CE**

Le marquage CE se révèle une bonne chose s'il remplit sa mission initiale : faciliter les échanges au sein de l'UE et de l'AELE.

Mais le marquage CE peut couvrir des réalités fort différentes. En d'autres termes, il est nécessaire d'analyser au cas par cas ce qui se cache derrière une marque CE donnée.

Les spécifications couvertes peuvent s'avérer être très différentes et une marque CE peut donc donner à tort à l'installateur un sentiment de sécurité si le variateur de fréquence est un simple composant intervenant dans un système ou dans un appareil.

<span id="page-16-0"></span>Danfoss appose la marque CE sur ses variateurs de fréquence conformément aux dispositions de la directive basse tension. Nous garantissons donc que le variateur satisfait à la directive basse tension si son montage a correctement été effectué. Danfoss délivre un certificat de conformité qui atteste le marquage CE selon la directive basse tension.

Cette marque CE est également reconnue par la directive CEM sous réserve d'avoir suivi les instructions CEM relatives au filtrage et à l'installation. La déclaration de conformité prévue dans la directive CEM est délivrée sur cette base.

Le manuel de configuration prévoit une notice exhaustive afin de garantir une installation conforme aux recommandations en matière de CEM. En outre, Danfoss précise les normes respectées par ses différents produits.

Danfoss peut vous aider à atteindre le meilleur résultat possible en termes de CEM.

#### □ Conformité avec la directive CEM 89/336/CEE

Comme cela a déjà été mentionné, le variateur de fréquence est le plus souvent utilisé par des professionnels en tant que composant complexe intégré à un plus vaste ensemble (appareil, système ou installation). Nous attirons l'attention du lecteur sur le fait que la mise en conformité définitive de l'appareil, du système ou de l'installation en matière de CEM incombe à l'installateur. Afin d'aider l'installateur dans son travail, Danfoss a rédigé, pour son système de commande motorisé, un manuel d'installation permettant de satisfaire à la réglementation CEM. Les normes et valeurs d'essais des systèmes de commande motorisés sont satisfaites à condition de respecter les instructions d'installation spécifiques à la CEM, voir la section Installation électrique.

#### □ Assemblage mécanique

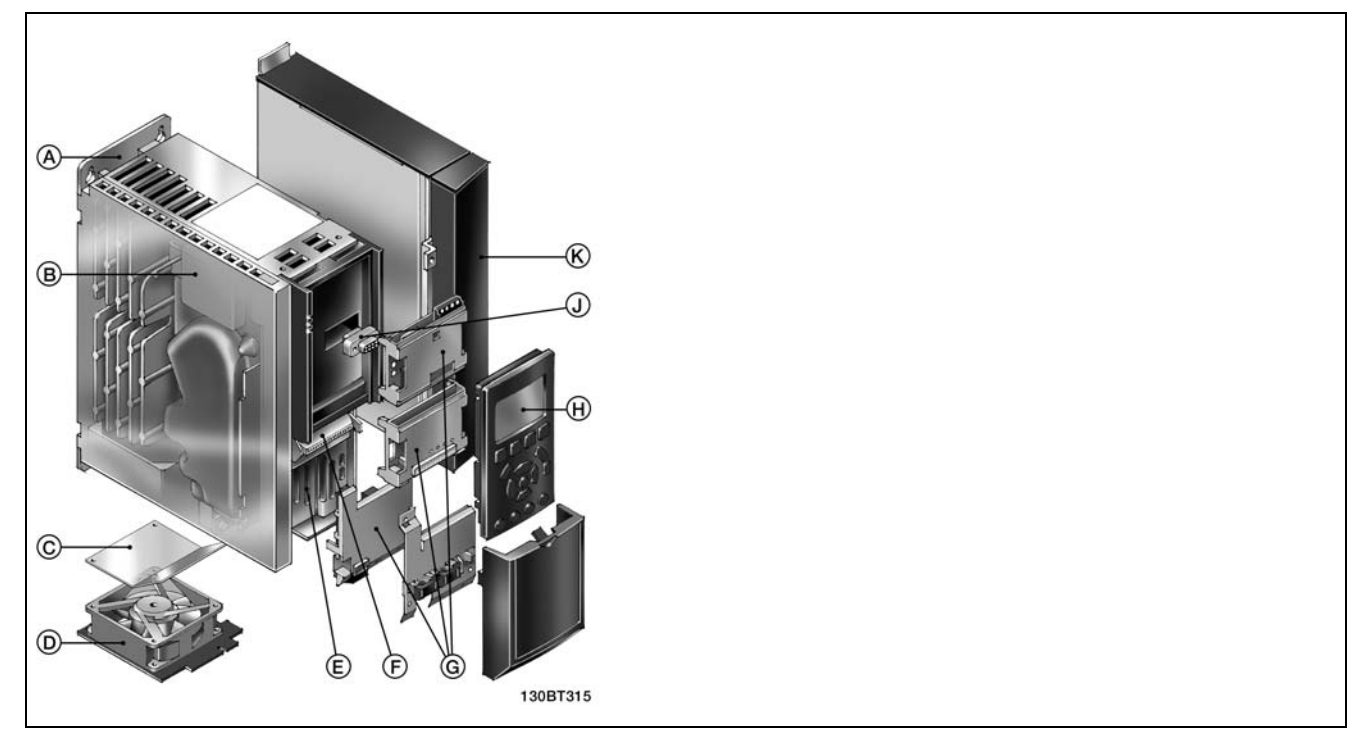

Illustration de l'assemblage mécanique du FC 300. Les dimensions exactes de l'unité sont indiquées au chapitre Installation.

Danfoss

Danfoss

<span id="page-17-0"></span>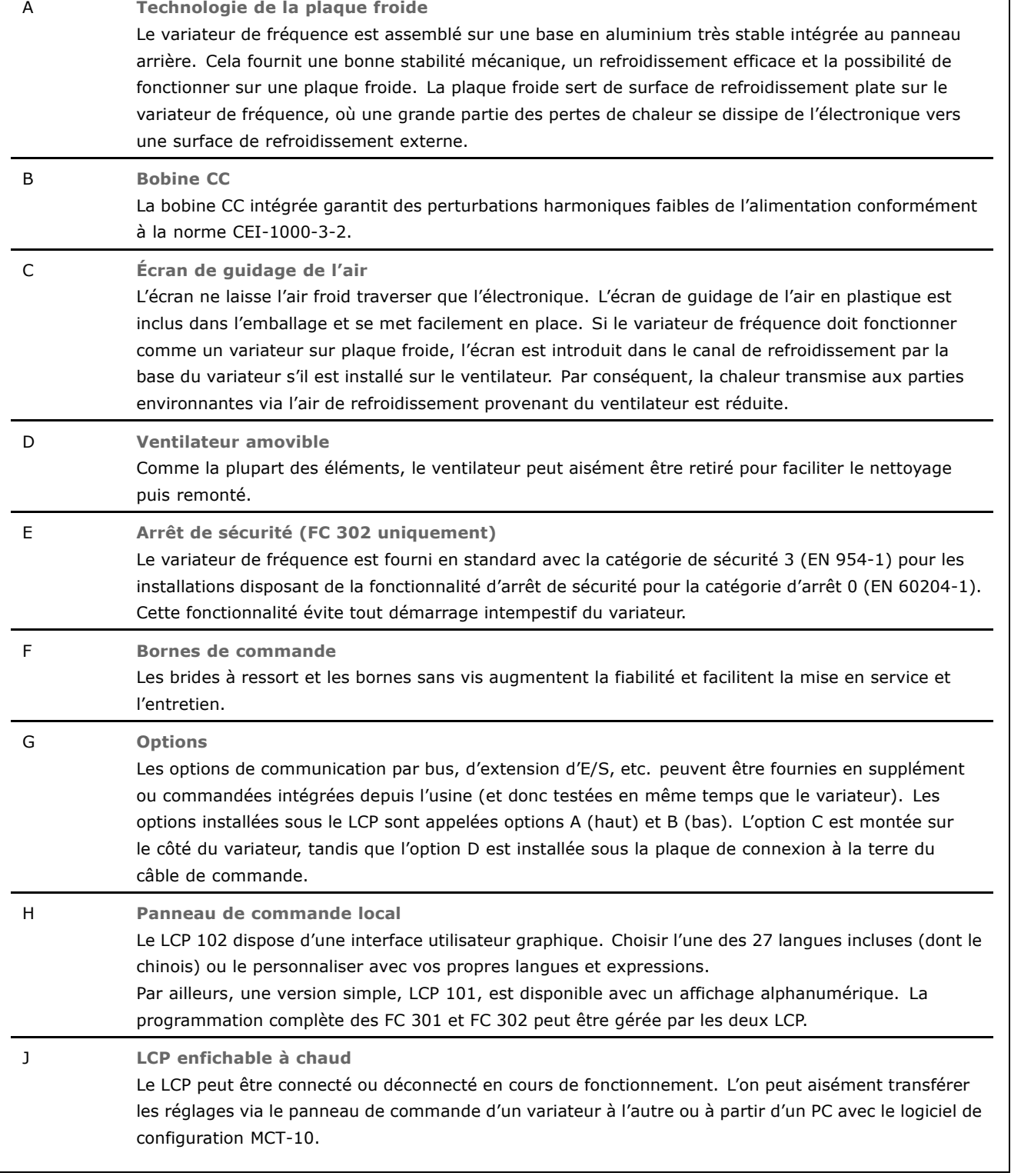

# □ Humidité de l'air

Le variateur de fréquence a été conçu en conformité avec les normes IEC/EN 60068-2-3, EN 50178 pkt. 9.4.2.2 à 50 °C.

# <span id="page-18-0"></span>□ Environnements agressifs

Un variateur de fréquence renferme un grand nombre de composants mécaniques et électroniques qui sont tous, dans une certaine mesure, sensibles aux effets de l'environnement.

Il ne doit pas être installé dans des environnements où les liquides, les particules ou les gaz en suspension dans l'air risquent d'attaquer et d'endommager les composants Èlectroniques. Les risques de panne augmentent si les mesures de protection nécessaires ne sont pas prises, ce qui réduit la vie du variateur.

Des liquides transportés par l'air peuvent se condenser dans le variateur de fréquence et entraîner la corrosion des composants et des pièces métalliques. La vapeur, l'huile et l'eau de mer peuvent aussi provoquer la corrosion des composants et pièces métalliques. L'usage d'équipements munis d'une protection IP 55 est préconisé dans ce type d'environnement. Pour une protection supplémentaire, des circuits imprimés tropicalisés peuvent être commandés en option.

Des particules en suspension dans l'air telles que des particules de poussière peuvent provoquer des pannes mécaniques, électriques ou thermiques dans le variateur de fréquence. La présence de particules de poussiËre autour du ventilateur du variateur est un indicateur typique de niveaux excessifs de particules en suspension. Dans des environnements très poussiéreux, il est recommandé d'utiliser un équipement doté de la protection IP 55 ou un boîtier métallique pour équipement IP 00/IP 20/TYPE 1.

Dans des environnements à températures et humidité élevées, des gaz corrosifs tels que des mélanges de sulfure, d'azote et de chlore engendrent des processus chimiques sur les composants du variateur de fréquence.

De telles réactions chimiques affecteront et endommageront rapidement les composants électroniques. Dans de tels environnements, installer l'équipement dans une armoire bien ventilée en tenant à distance du variateur tout gaz agressif.

Pour une protection supplémentaire dans de tels environnements, un revêtement pour circuits imprimés peut être commandé en option.

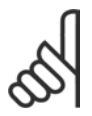

#### **N.B. !**

L'installation de variateurs de fréquence dans des environnements agressifs non seulement augmente le risque d'arrêts mais réduit également la durée de vie du variateur.

Avant l'installation du variateur, il faut contrôler la présence de liquides, de particules et de gaz dans líair ambiant. Pour cela, observer les installations existantes dans líenvironnement. La présence d'eau ou d'huile sur les pièces métalliques ou la corrosion de pièces métalliques sont des indicateurs typiques de liquides nuisibles en suspension dans l'air.

Des niveaux excessifs de poussière sont souvent présents dans les armoires d'installation et installations électriques existantes. Le noircissement des rails en cuivre et des extrémités de câble des installations existantes est un indicateur de présence de gaz agressifs en suspension dans l'air.

#### □ Vibrations et chocs

Le variateur de fréquence est testé à l'aide de procédures reposant sur les normes indiquées :

Le variateur de fréquence répond aux spécifications destinées aux unités montées sur les murs et au sol des locaux industriels ainsi quíaux panneaux fixés sur les sols et murs.

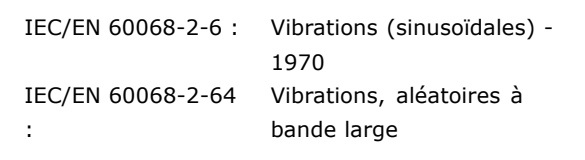

Danfoss

Danfoss

# <span id="page-19-0"></span> $\Box$  Principe de contrôle

Un variateur de fréquence redresse la tension alternative réseau (CA) en une tension continue (CC) puis convertit cette dernière en une tension (CA) d'amplitude et de fréquence variables.

La tension/le courant et la fréquence variables qui alimentent le moteur offrent des possibilités infinies de régulation de vitesse pour les moteurs standard triphasés à courant alternatif et les moteurs synchrones à mAgnétisation permanente.

# $\Box$  Contrôles du FC

Le variateur de fréquence peut contrôler la vitesse ou le couple sur l'arbre moteur. Le réglage du par. 1-00 détermine le type de contrôle.

# Contrôle de vitesse :

Il en existe deux types :

- Contrôle en boucle ouverte qui ne nécessite pas de signal de retour (sans capteur).  $\bullet$
- Contrôle en boucle fermée sous la forme d'un réqulateur PID qui nécessite un signal de retour de vitesse sur une entrée. Un contrôle de la vitesse en boucle fermée correctement optimisé sera plus précis qu'un contrôle en boucle ouverte.

Sélectionne la borne à utiliser comme signal de retour du PID de vitesse au par. 7-00.

# Commande de couple (FC 302 uniquement) :

La commande de couple fait partie du contrôle du moteur ; les réglages corrects des paramètres du moteur sont très importants. La précision et la durée de réglage de la commande de couple sont déterminées par Flux retour codeur (par. 1-01 Principe Contrôle Moteur).

- Le flux sans retour est plus performant dans les quatre quadrants à des fréquences moteur supérieures à 10 Hz.
- Le flux retour codeur est plus performant dans les quatre quadrants et à toutes les vitesses moteur.

Ce mode exige la présence d'un signal de retour de vitesse du codeur. Sélectionner l'entrée à utiliser au par. 1-02.

# Référence vitesse/couple :

La référence pour ces contrôles peut être soit une référence unique soit la somme de plusieurs références, y compris celles mises à l'échelle de manière relative. L'utilisation des références est détaillée plus loin dans ce chapitre.

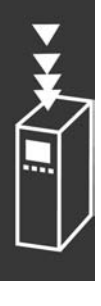

# <span id="page-20-0"></span>□ Principe de fonctionnement du FC

# **301 vs FC 302**

Le FC 301 est un variateur de fréquence à usage général destiné aux applications à vitesse variable. Son principe de fonctionnement repose sur le contrôle vectoriel de tension (VVC<sup>plus</sup>).

Le FC 301 ne gère que les moteurs asynchrones.

Le principe de détection du courant dans le FC 301 repose sur la mesure du courant total sur le circuit intermédiaire. La protection contre tout défaut de mise à la terre côté moteur est résolue par un circuit de désaturation dans les IGTB.

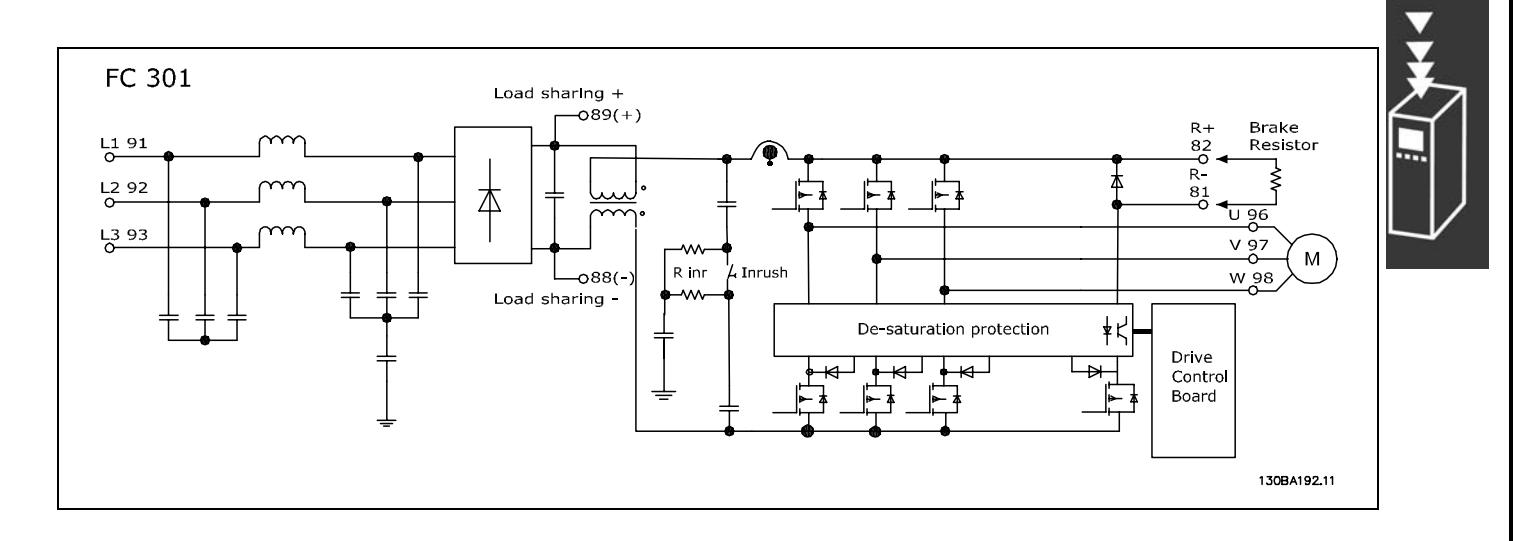

Le FC 302 est un variateur de fréquence haute performance destiné aux applications exigeantes. Le variateur peut gérer divers types de principes de fonctionnement des moteurs tels que mode moteur U/f spécial, VVCplus ou contrôle vectoriel de flux.

Le FC 302 est capable de prendre en charge des moteurs synchrones à aimant permanent (servomoteurs sans balais) ainsi que des moteurs asynchrones à cage d'écureuil.

Dans le FC 302, le courant est détecté dans chaque phase du moteur. La présence d'un transducteur de courant dans chaque phase a l'avantage de protéger contre les défauts de mise à la terre.

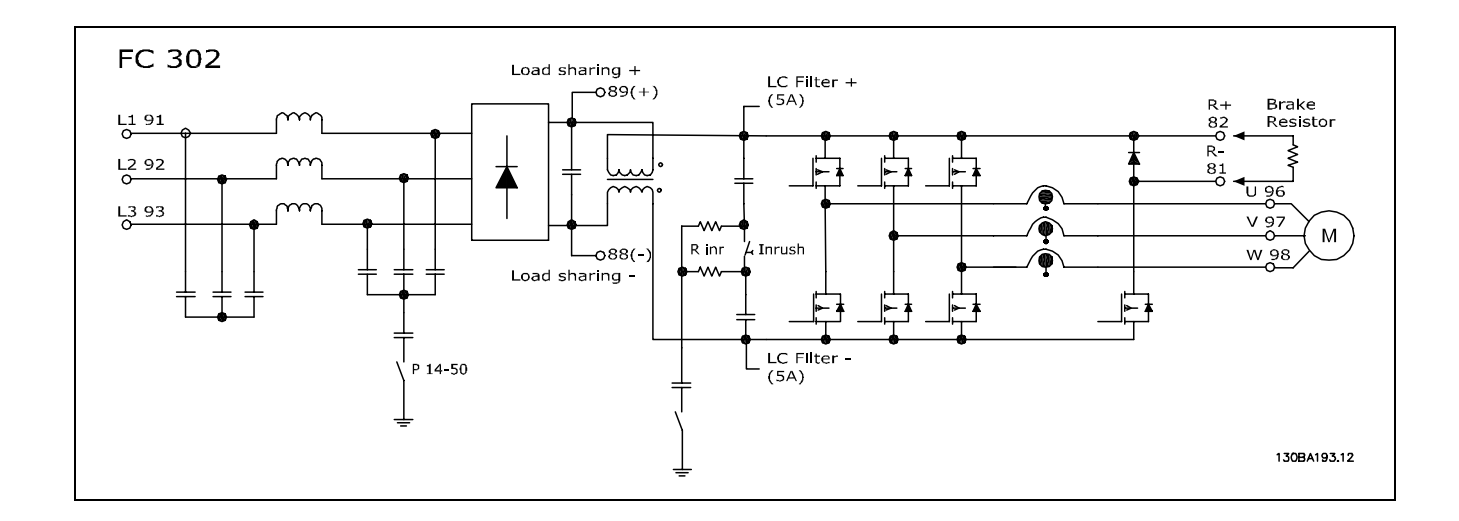

Danfoss

Danfoss

# <span id="page-21-0"></span>□ Structure de contrôle en VVC<sup>plus</sup>

Structure de contrôle dans les configurations boucles ouverte et fermée VVC<sup>plus</sup> :

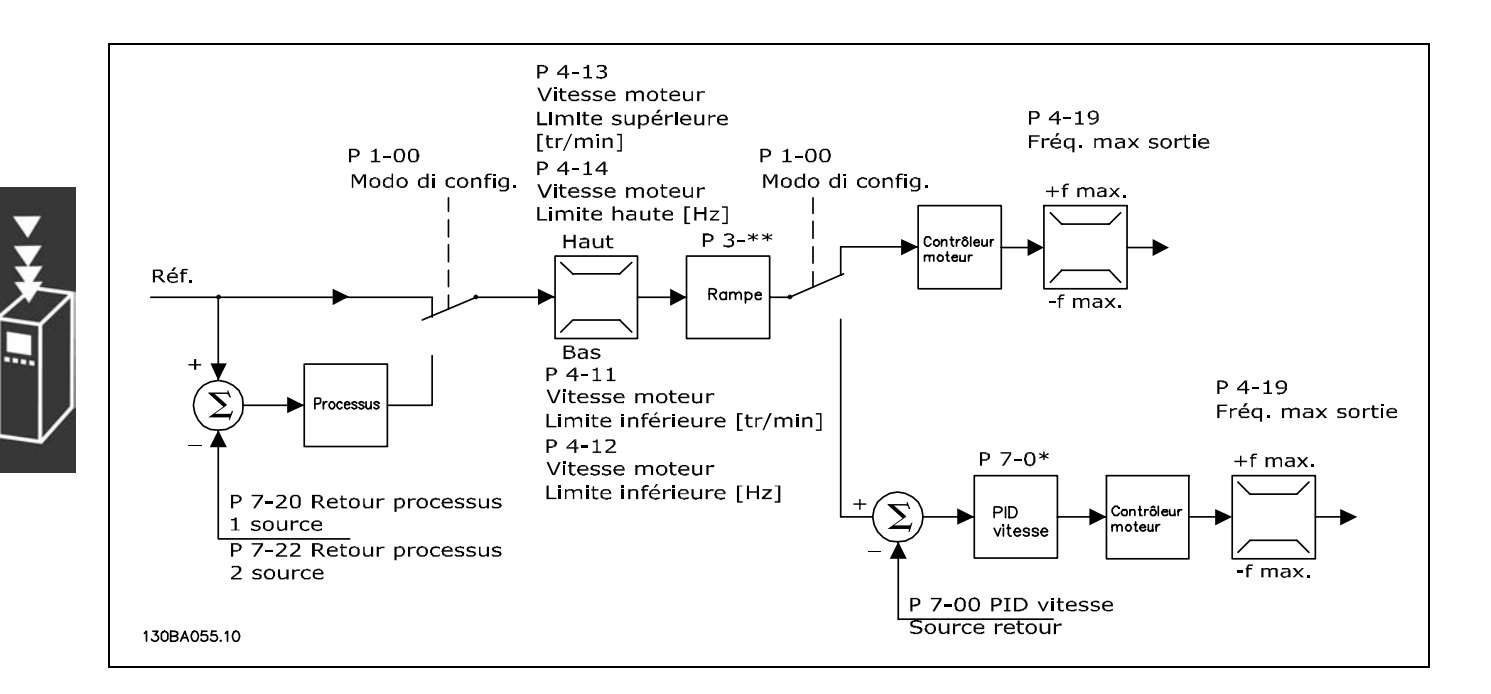

Dans la configuration illustrée ci-dessus, le par. 1-01 Principe Contrôle Moteur est réglé sur VVC<sup>plus</sup> [1] et le par. 1-00 sur Boucle ouverte vit. [0]. La référence résultante du système de gestion des références est reçue et soumise à la limite de rampe et de vitesse avant d'être transmise au contrôle du moteur. La sortie du contrôle est alors limitée par la limite de fréquence maximale.

Si le par. 1-00 est réglé sur Boucle fermée vit. [1], la référence résultante passe de la limite de rampe et de vitesse à un régulateur PID de vitesse. Les paramètres du régulateur PID de vitesse se trouvent dans le groupe de paramètres 7-0\*. La référence résultante du régulateur PID de vitesse est transmise au contrôle du moteur soumis à la limite de fréquence.

Sélectionner Process [3] au par. 1-00 afin d'utiliser le régulateur PID de process pour le contrôle en boucle fermée, de la vitesse ou de la pression par exemple, dans l'application contrôlée. Les paramètres du PID de process se trouvent dans les groupes de paramètres 7-2\* et 7-3\*.

Danfoss

# <span id="page-22-0"></span>□ Structure de contrôle en flux sans retour

# (FC 302 uniquement)

Structure de contrôle dans les configurations boucles ouverte et fermée flux sans retour.

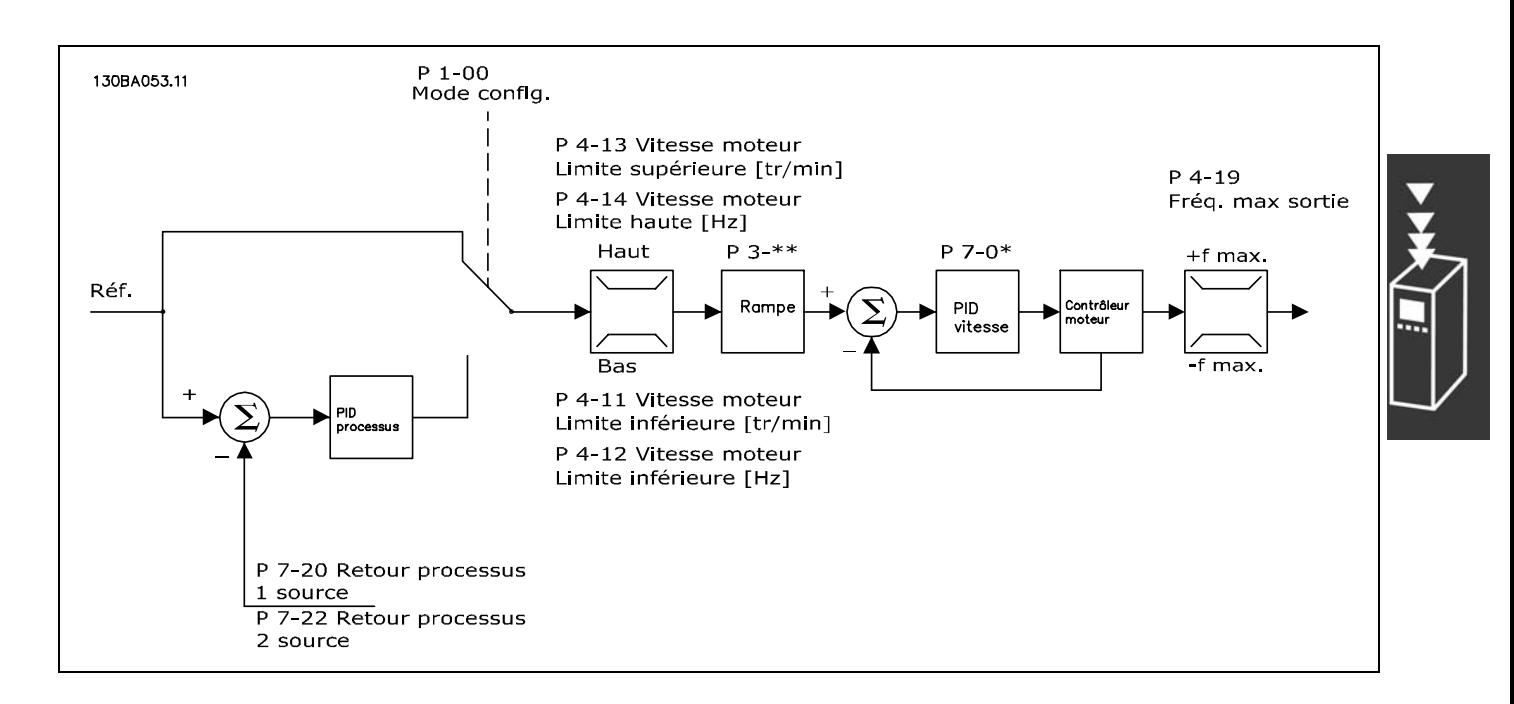

Dans la configuration illustrée, le par. 1-01 Principe Contrôle Moteur est réglé sur Flux ss retour [2] et le par. 1-00 sur Boucle ouverte vit. [0]. La référence résultante du système de gestion des références est soumise aux limites de rampe et de vitesse telles que déterminées par les réglages des paramètres indiqués.

Un signal de retour de la vitesse estimée est généré à destination du PID de vitesse afin de contrôler la fréquence de sortie.

Le PID de vitesse peut être réglé avec ses paramètres P, I et D (groupe de paramètres 7-0\*).

Sélectionner Process [3] au par. 1-00 afin d'utiliser le régulateur PID de process pour le contrôle en boucle fermée, de la vitesse ou de la pression par exemple, dans l'application contrôlée. Les paramètres du PID de process se trouvent dans le groupe de paramètres 7-2\* et 7-3\*.

Danfoss

# <span id="page-23-0"></span>□ Structure de contrôle dans Flux retour codeur

Structure de contrôle dans la configuration Flux retour codeur (uniquement disponible dans le FC 302) :

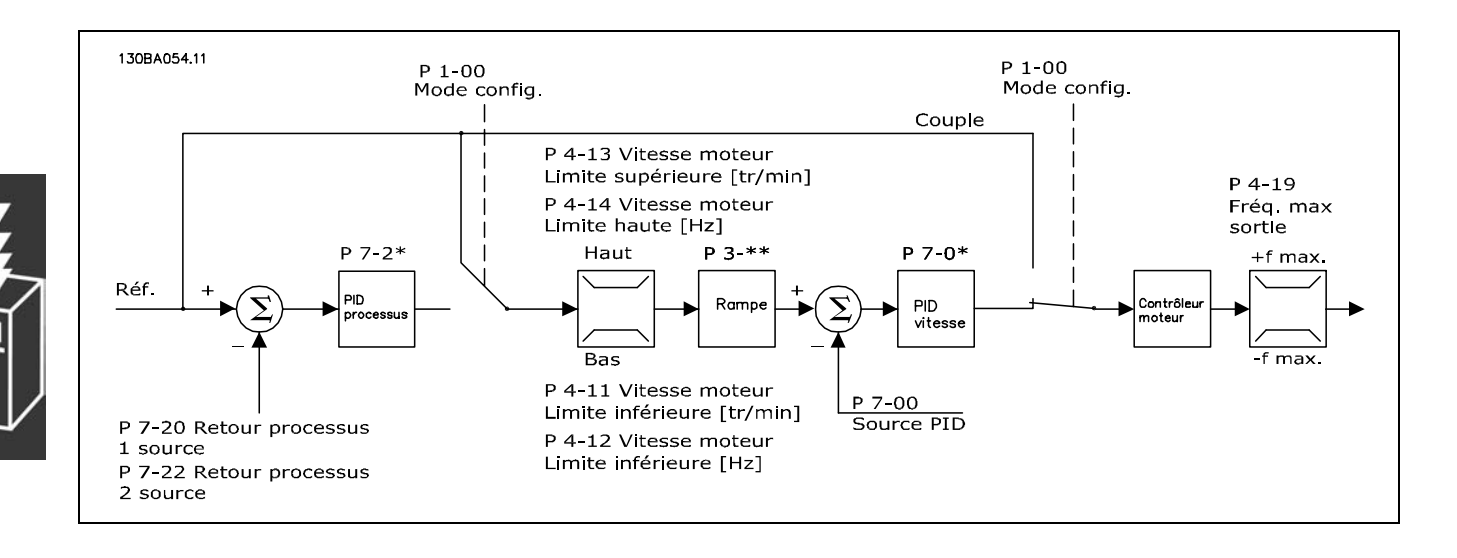

Dans la configuration illustrée, le par. 1-01 Principe Contrôle Moteur est réglé sur Flux retour codeur [3] et le par. 1-00 sur Boucle fermée vit. [1].

Dans cette configuration, le contrôle du moteur repose sur un signal de retour d'un codeur monté directement sur le moteur (défini au par. 1-02 Source codeur arbre moteur).

Sélectionner Boucle fermée vit. [1] au par. 1-00 afin d'utiliser la référence résultante comme entrée du régulateur PID de vitesse. Les paramètres du régulateur PID de vitesse se trouvent dans le groupe de paramètres 7-0\*.

Sélectionner Couple [2] au par. 1-00 pour utiliser la référence résultante directement comme une référence de couple. La commande de couple ne peut être sélectionnée que dans la configuration Flux retour codeur (par. 1-01 Principe Contrôle Moteur). Lorsque ce mode est sélectionné, l'unité de référence est le Nm. Il ne nécessite aucun retour concernant le couple puisque celui-ci est calculé sur la base de la mesure de courant du variateur de fréquence. Tous les paramètres sont automatiquement sélectionnés sur la base des paramètres du moteur définis en fonction de la commande de couple.

Sélectionner Process [3] au par. 1-00 afin d'utiliser le régulateur PID de process pour le contrôle en boucle fermée, de la vitesse ou d'une variable de process par exemple, dans l'application contrôlée.

# <span id="page-24-0"></span>□ Contrôle local (Hand On) et distant (Auto On)

Le variateur de fréquence peut être actionné manuellement via le panneau de commande local (LCP) ou à distance via les entrées analogiques et digitales et le bus série.

Si l'autorisation est donnée aux par. 0-40, 0-41, 0-42 et 0-43, il est possible de démarrer et d'arrêter le variateur via le LCP à l'aide des touches [Off] et [Hand]. Les alarmes peuvent être réinitialisées via la touche [RESET]. Après avoir appuyé sur la touche [Hand On], le variateur de fréquence passe en mode local et suit la référence locale qui peut être définie à l'aide de la touche fléchée sur le LCP.

Après avoir appuyé sur la touche [Auto On], le variateur passe en mode auto et suit la référence distante. Dans ce mode, il est possible de contrôler le variateur via les entrées digitales et diverses interfaces série (RS-485, USB ou un bus de terrain en option). Consulter des informations complémentaires concernant le démarrage, l'arrêt, les rampes variables et les configurations de paramètres, etc. dans le groupe de paramètres 5-1\* (entrées digitales) ou le groupe de paramètres 8-5\* (communication série).

L'on peut, au par. 3-13, choisir Type référence afin de systématiquement sélectionner une référence soit Local [2] soit A distance [1], indépendamment du fait que le variateur se trouve en mode auto ou mode local.

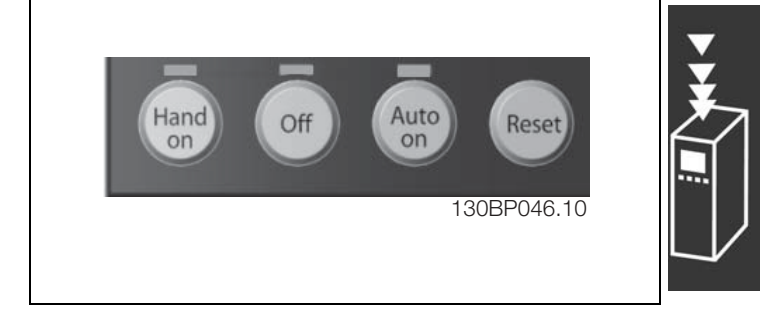

Danfoss

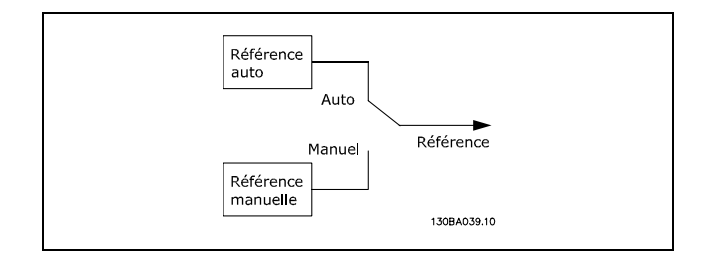

Contrôle local (Hand On) et distant (Auto On)

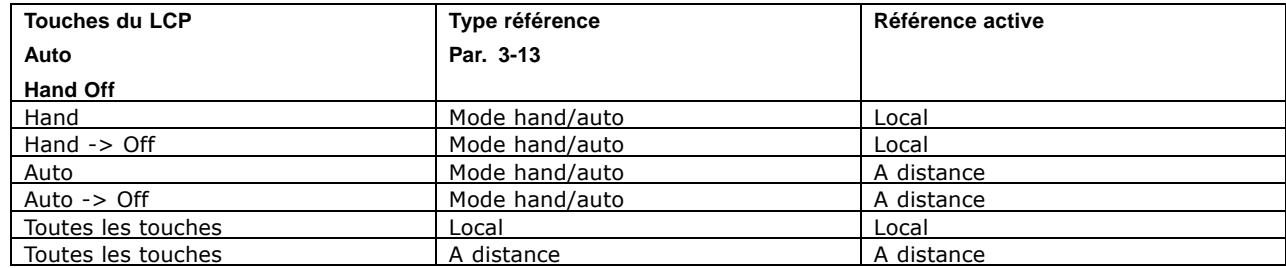

Le tableau indique les conditions dans lesquelles la référence locale ou distante est active. L'une d'elles est toujours active mais les deux ne peuvent pas l'être en même temps.

Le par. 1-00 Mode Config. détermine le type de principe de contrôle de l'application (à savoir Vitesse, Couple ou Process) utilisé lorsque la référence distante est active (voir conditions dans tableau ci-dessus).

Le par. 1-05 Configuration mode Local détermine le type de principe de contrôle de l'application utilisé lorsque la référence locale est activée.

Danfoss

# Utilisation des références

Le système de gestion des références permettant de calculer la référence distante est illustré ci-après.

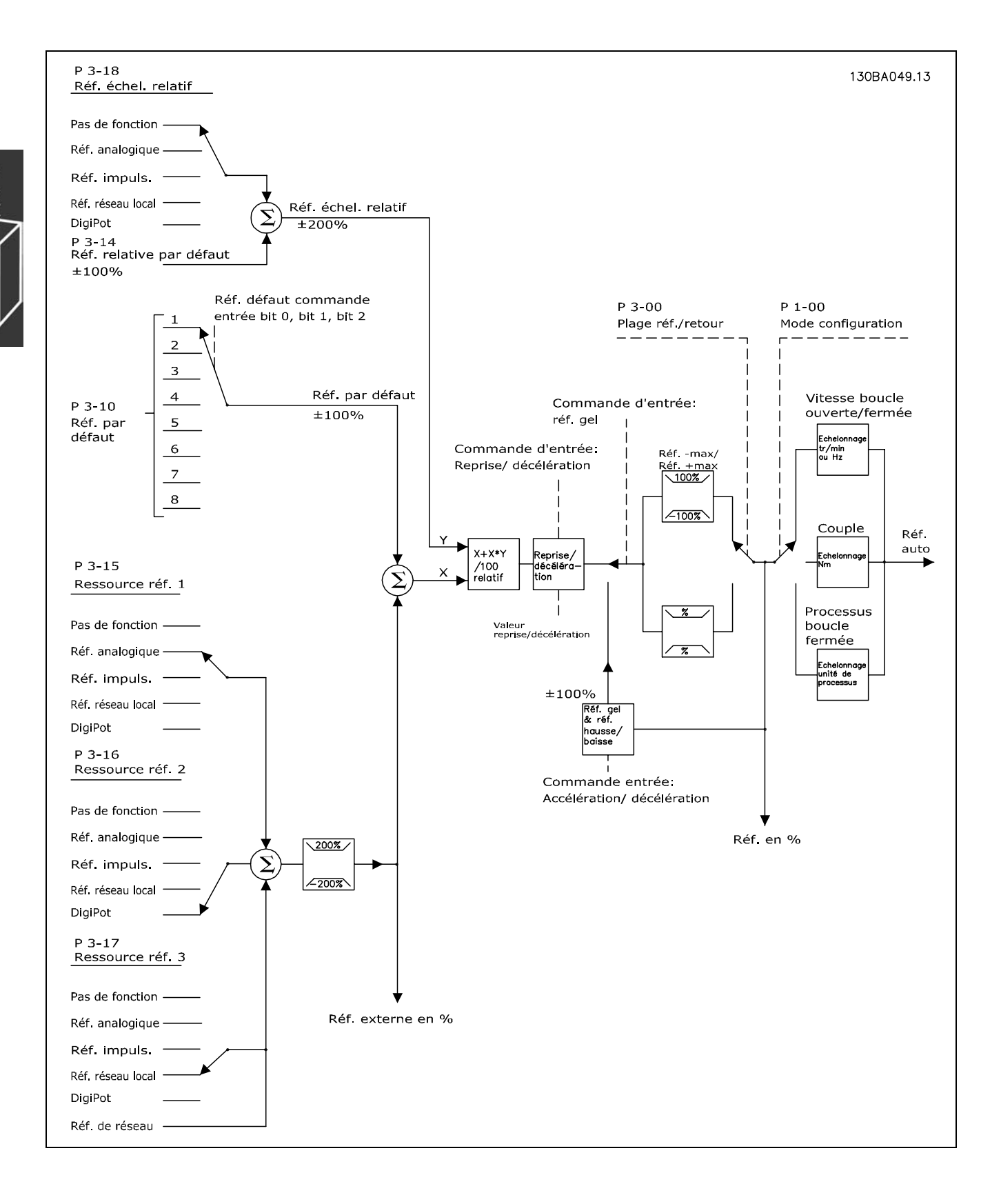

<span id="page-26-0"></span>La référence distante est calculée une fois à chaque intervalle de balayage et comporte initialement deux parties :

- 1. X (consigne externe) : addition de quatre références maximum sélectionnées en externe, comprenant toute combinaison (déterminée par le réglage des par. 3-15, 3-16 et 3-17) d'une référence prédéfinie fixe (par. 3-10), de références analogiques variables, de références d'impulsions digitales variables et de références de bus série variables, et ce quel que soit le variateur de fréquence contrôlé ([Hz], [tr/min], [Nm], etc.).
- 2. Y (référence relative) : addition d'une référence prédéfinie fixe (par. 3-14) et d'une référence analogique variable (par. 3-18) en [%].

Les deux parties sont associées dans le calcul suivant : référence auto =  $X + X * Y / 100\%$ . Les fonctions rattrapage/ralentissement et gel référence peuvent toutes deux être activées par les entrées digitales sur le variateur de fréquence. Elles sont décrites dans le groupe de paramètres  $5-1$ \*. La mise à l'échelle des références analogiques est décrite dans les groupes de paramètres 6-1\* et 6-2\* et celle des références d'impulsions digitales est décrite dans le groupe de paramètres 5-5\*. Les limites et plages de référence sont définies dans le groupe de paramètres 3-0\*.

Les références et le signal de retour peuvent être mis à l'échelle dans des unités physiques (à savoir tr/min, Hz, °C) ou simplement en % par rapport aux valeurs du par. 3-02 *RÈfÈrence minimale* et du par. 3-03 *RÈf. max*.

Dans ce cas, toutes les entrées analogiques et d'impulsions sont mises à l'échelle selon les règles suivantes :

- \* Lorsque le par. 3-00 Plage de réf. est [0] Min Max, la référence 0 % est égale à 0 [unité] où "unité" peut être toute unité (à savoir tr/min, m/s, bar, etc.) et la référence 100 % est Ègale ‡ Max. (par. 3-03 *RÈf. max.*), (par. 3-02 *RÈfÈrence minimale*).
- Lorsque par. 3-00 *Plage de réf. :* [1] -Max +Max, la référence 0 % est égale à 0 [unité], la référence -100 % est égale à -Réf. max. et la référence 100% est égale à Réf. max.

Les références de bus sont mises à l'échelle selon les règles suivantes :

- Lorsque le par. 3-00 *Plage de réf.* est [0] Min Max. Pour obtenir une résolution maximum sur la référence de bus, la mise à l'échelle est la suivante : la référence 0 % est égale à Référence minimale et la référence 100% à la Réf. max.
- Lorsque par. 3-00 Plage de réf. : [1] -Max +Max, la référence -100 % est égale à -Réf. max. et la référence 100% à Réf. max.

Les par. 3-00 *Plage de rÈf*, 3-02 *RÈfÈrence minimale* et 3-03 *RÈf. max.* dÈfinissent ensemble la plage autorisée de la somme de toutes les références. Cette dernière est verrouillée si nécessaire. La relation entre la référence résultante (après verrouillage) et la somme de toutes les références est illustrée ci-après.

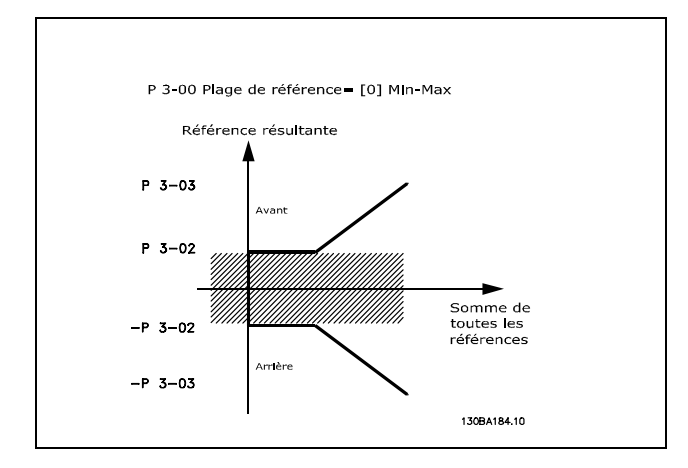

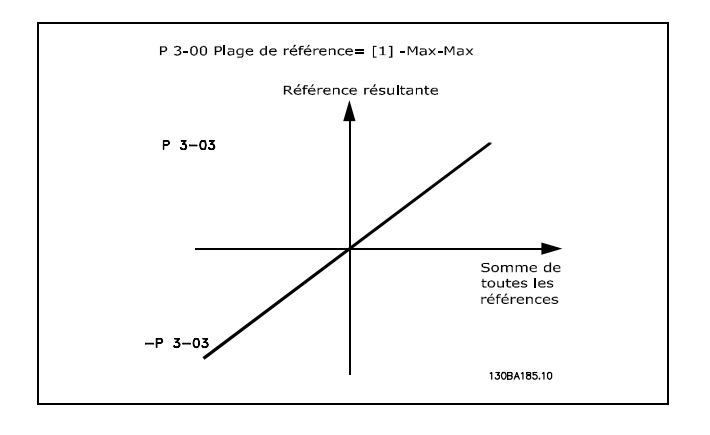

Danfoss

Danfoss

<span id="page-27-0"></span>La valeur du par. 3-02 Référence minimale ne peut pas avoir une valeur inférieure à 0, à moins que le par. 1-00 Mode Config. ne soit réglé sur [3] Process. Dans ce cas, les relations entre la référence résultante (après verrouillage) et la somme de toutes les références sont telles que décrites à droite.

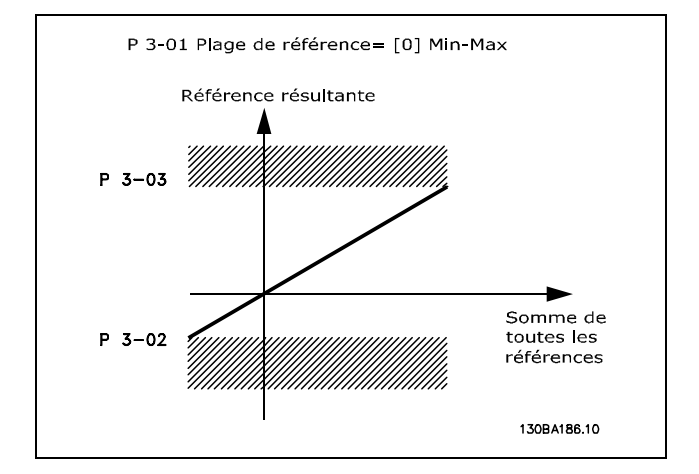

Les références et le signal de retour sont mis à l'échelle à partir des entrées analogiques et d'impulsions de la même façon. La seule différence est qu'une référence au-dessus ou en dessous des "valeurs limites" minimum et maximum spécifiées (P1 et P2 sur le graphique ci-dessous) est verrouillée, contrairement à un signal de retour au-dessus ou en dessous de ces limites.

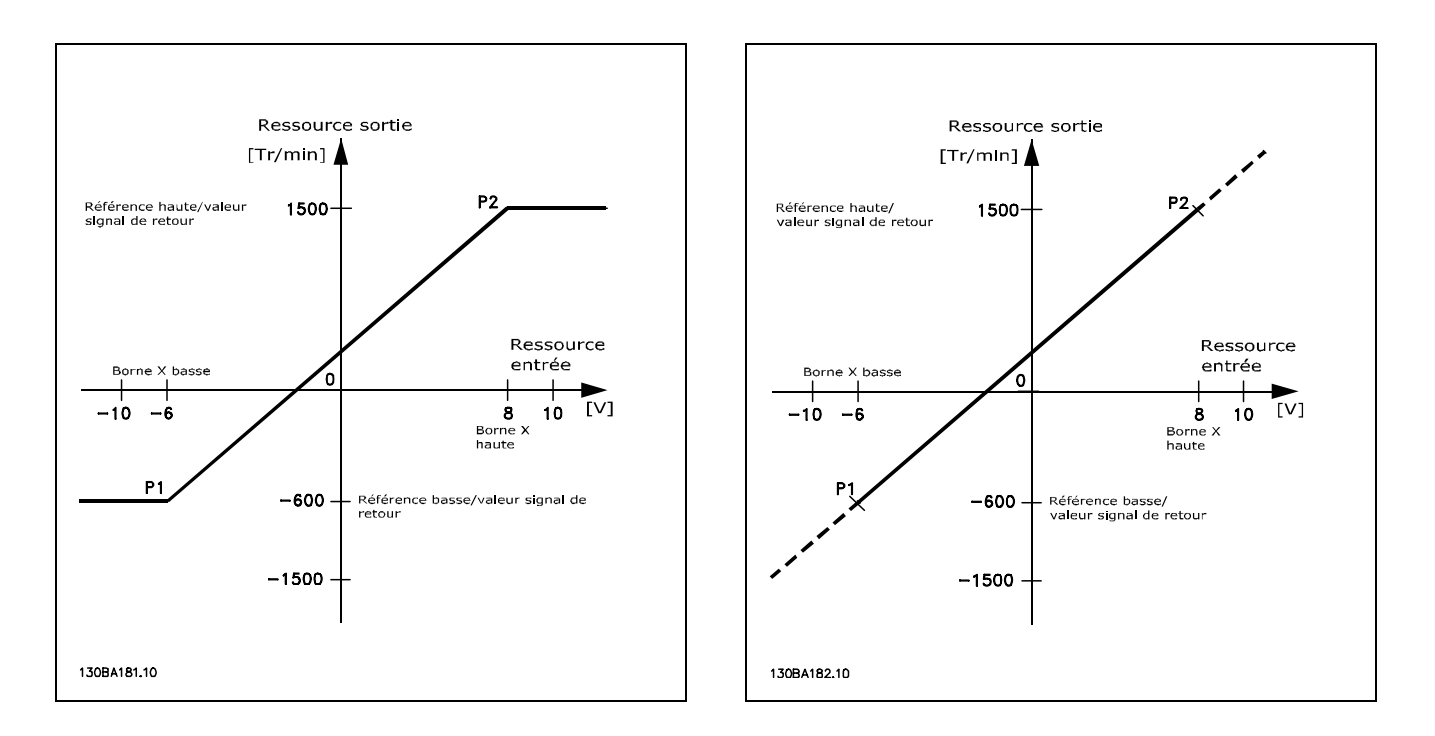

Les valeurs limites P1 et P2 sont définies par les paramètres suivants en fonction de l'entrée analogique ou d'impulsions utilisée

<span id="page-28-0"></span>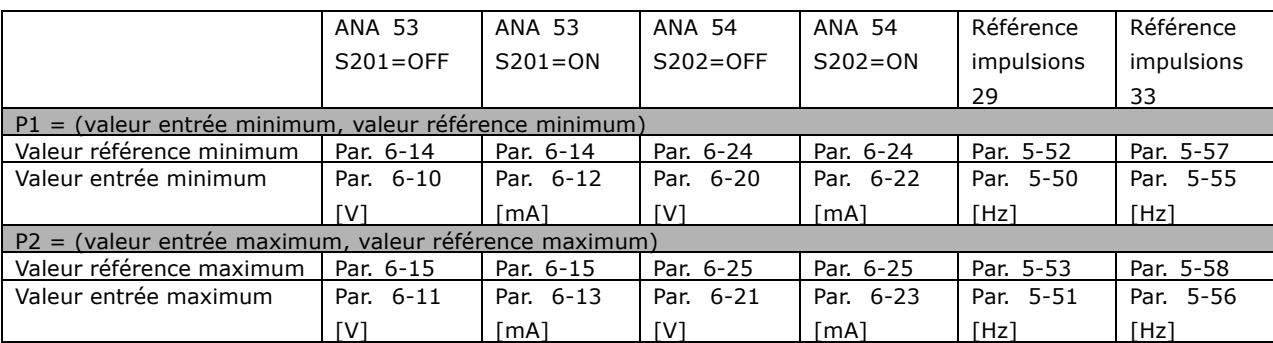

Dans certains cas, la référence (et également le signal de retour dans de rares cas) doit avoir une zone morte située autour de zéro (afin de veiller à ce que l'unité s'arrête lorsque la référence "approche" de zéro). Pour activer la zone morte et en définir la largeur, procéder comme suit :

- La valeur de la référence minimum (voir tableau ci-dessus pour la pertinence des paramètres) ou de la référence maximum doit être égale à zéro. En d'autres termes, P1 ou P2 doit être sur l'axe X dans le graphique ci-dessous.
- \* Et les deux points définissant le graphique de mise à l'échelle se trouvent dans le même quadrant.

Les dimensions de la zone morte sont définies par P1 ou P2, comme illustré dans le graphique ci-dessous.

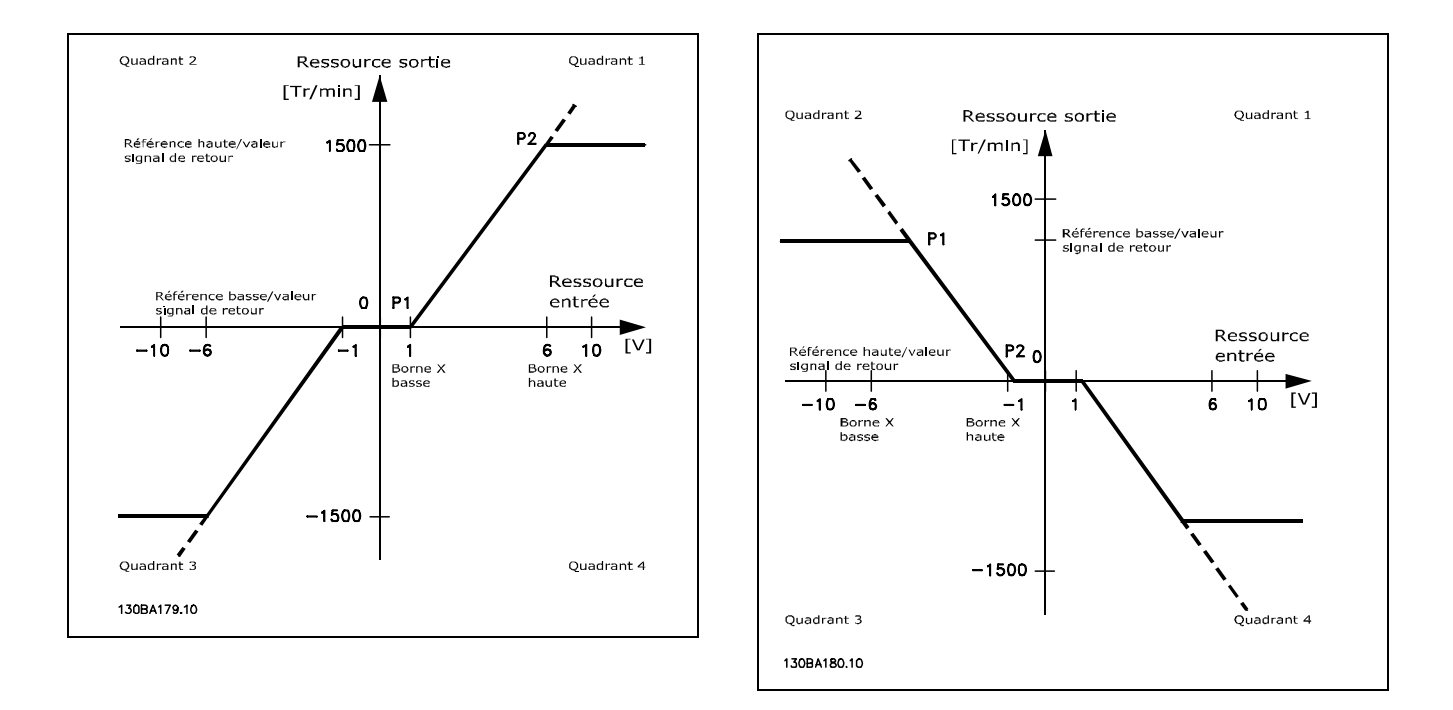

Par conséquence, une valeur limite de référence de P1 = (0 V, 0 tr/min) ne résulte pas en une zone morte.

Danfoss

Danfoss

Cas 1 : référence positive avec zone morte, entrée digitale pour déclencher inversion Ce cas illustre comment l'entrée de référence, dont les limites sont comprises entre Min et Max, est verrouillée.

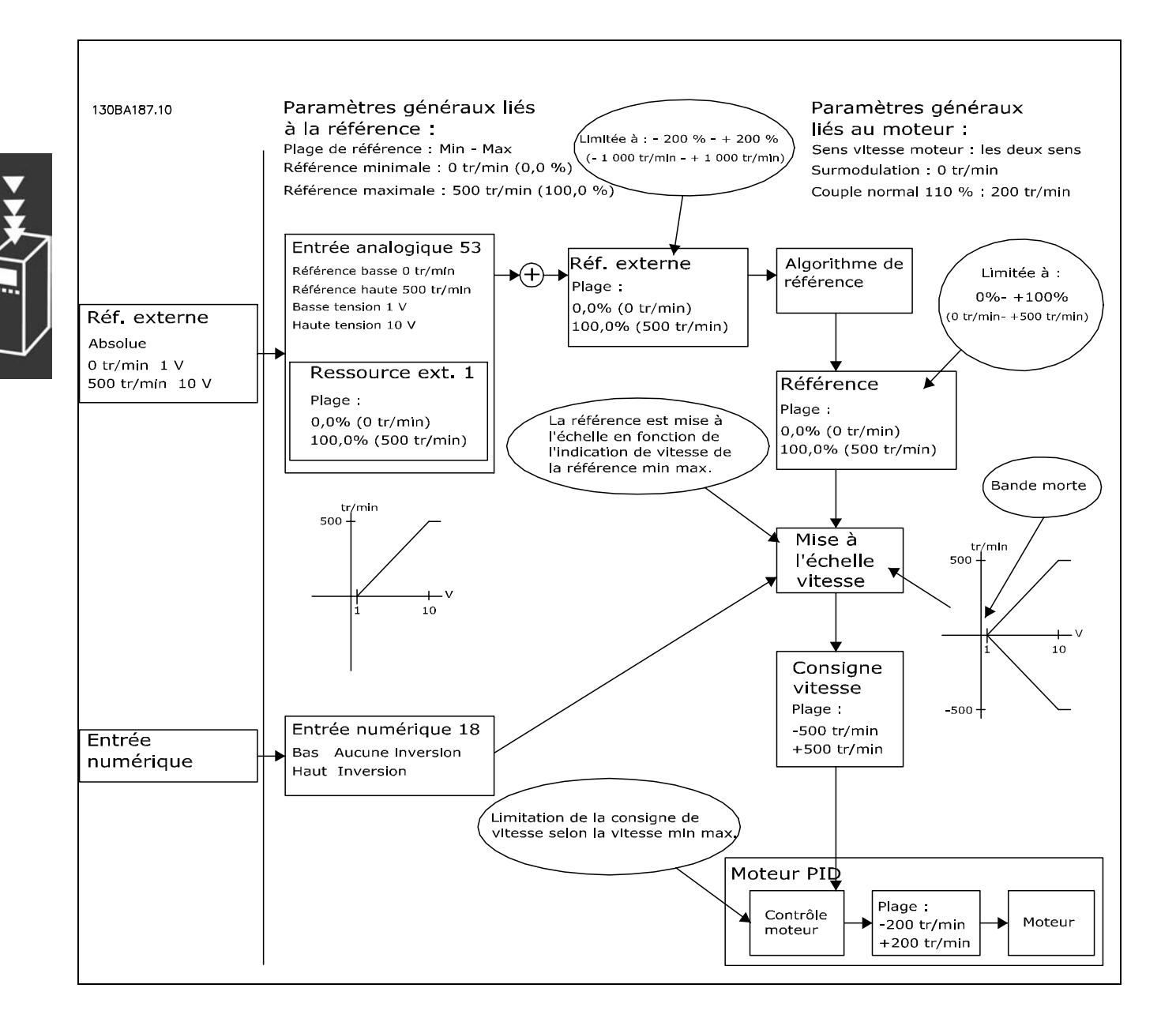

Danfoss

Cas 2 : référence positive avec zone morte, entrée digitale pour déclencher inversion règles de verrouillage.

Ce cas illustre comment l'entrée de référence, dont les limites ne sont pas comprises entre -Max et +Max, est verrouillée par rapport aux limites haute et basse avant ajout à la référence externe. Et comment la référence externe est verrouillée sur -Max et +Max par l'algorithme de référence.

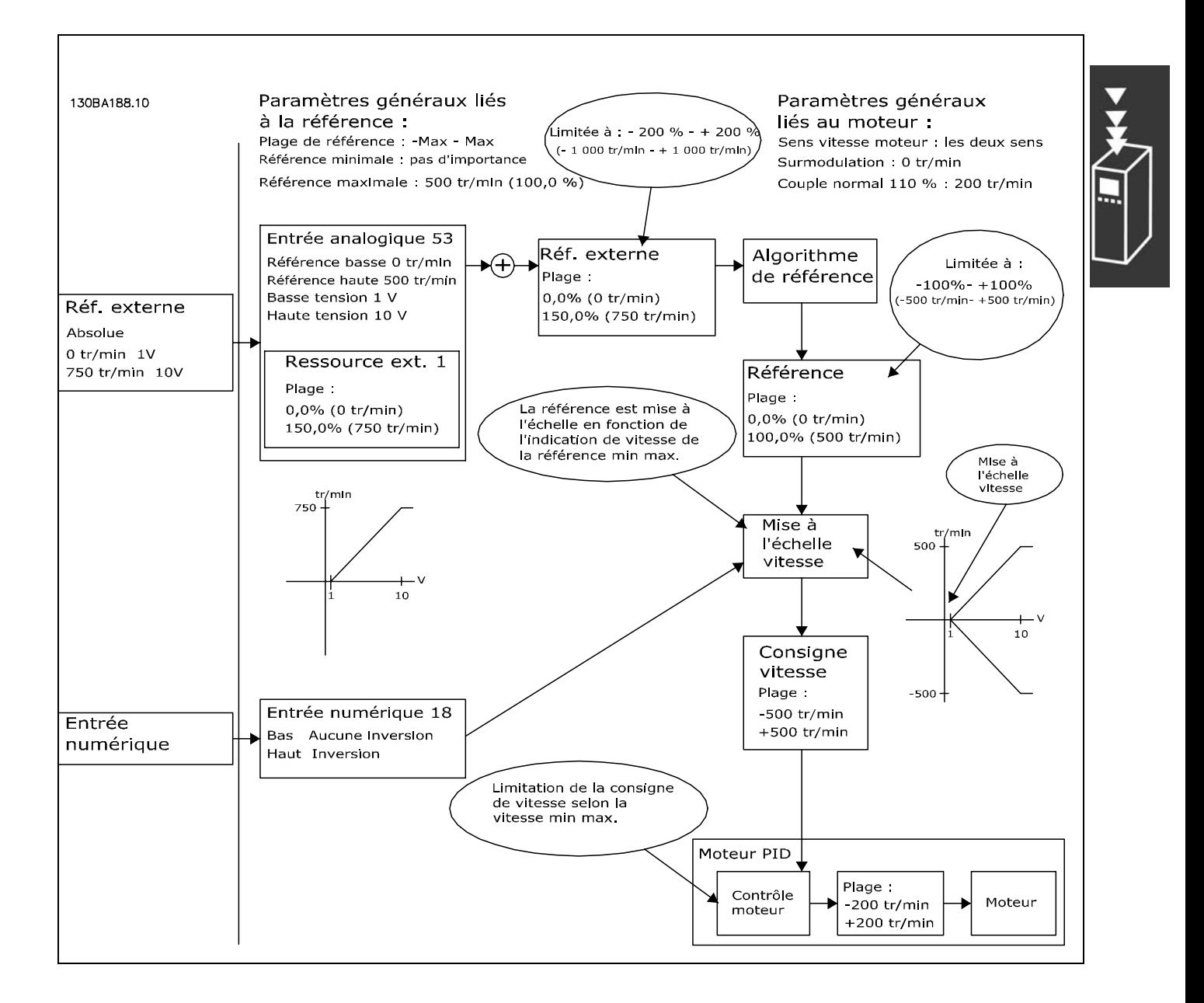

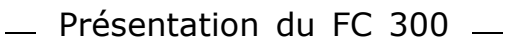

Danfoss

Cas 3 : Référence négative à positive avec zone morte, le signe détermine le sens, -Max - +Max

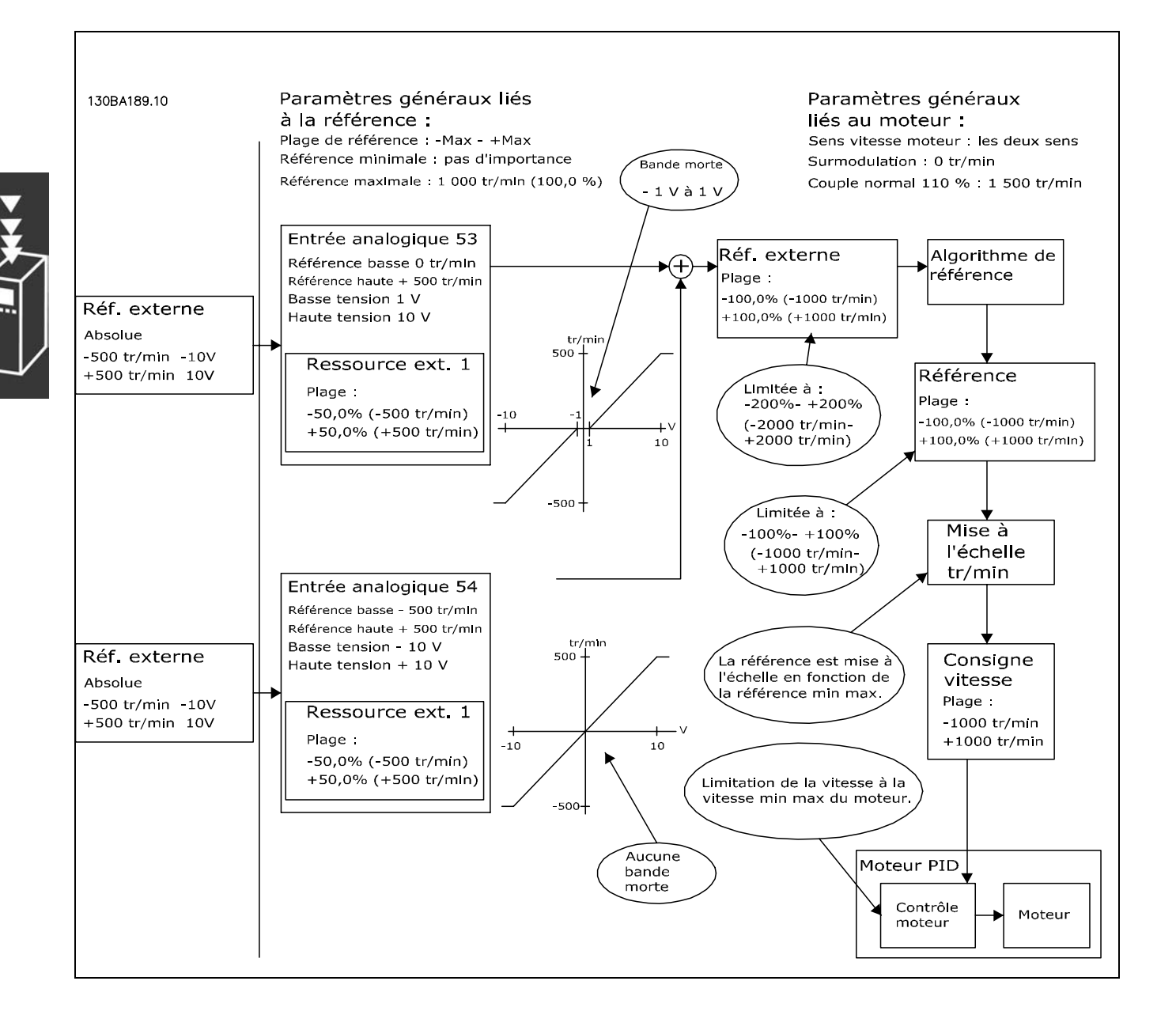

Danfoss

# <span id="page-32-0"></span>□ Régulateur PID de vitesse

Le tableau répertorie les configurations où le contrôle de la vitesse est actif. À ce sujet, se reporter à la section relative à la Structure de contrôle.

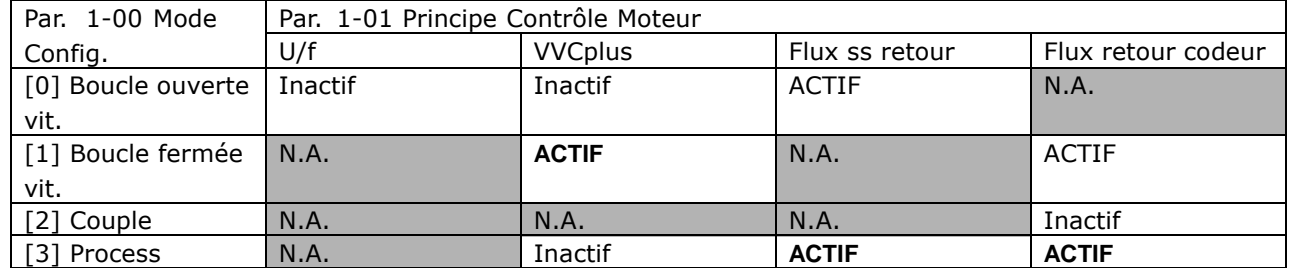

Rem. : "N.A." signifie que le mode spécifique n'est absolument pas disponible. "Inactif" signifie que le mode spécifique est disponible mais que le contrôle de la vitesse n'est pas actif dans ce mode.

Rem. : Le régulateur PID de vitesse fonctionne avec la valeur de paramètre par défaut mais le réglage précis des paramètres est fortement recommandé afin d'optimiser le rendement du contrôle de la vitesse. Il est tout particulièrement recommandé de régler de manière appropriée les deux principes de contrôle du moteur si l'on souhaite obtenir un rendement optimal.

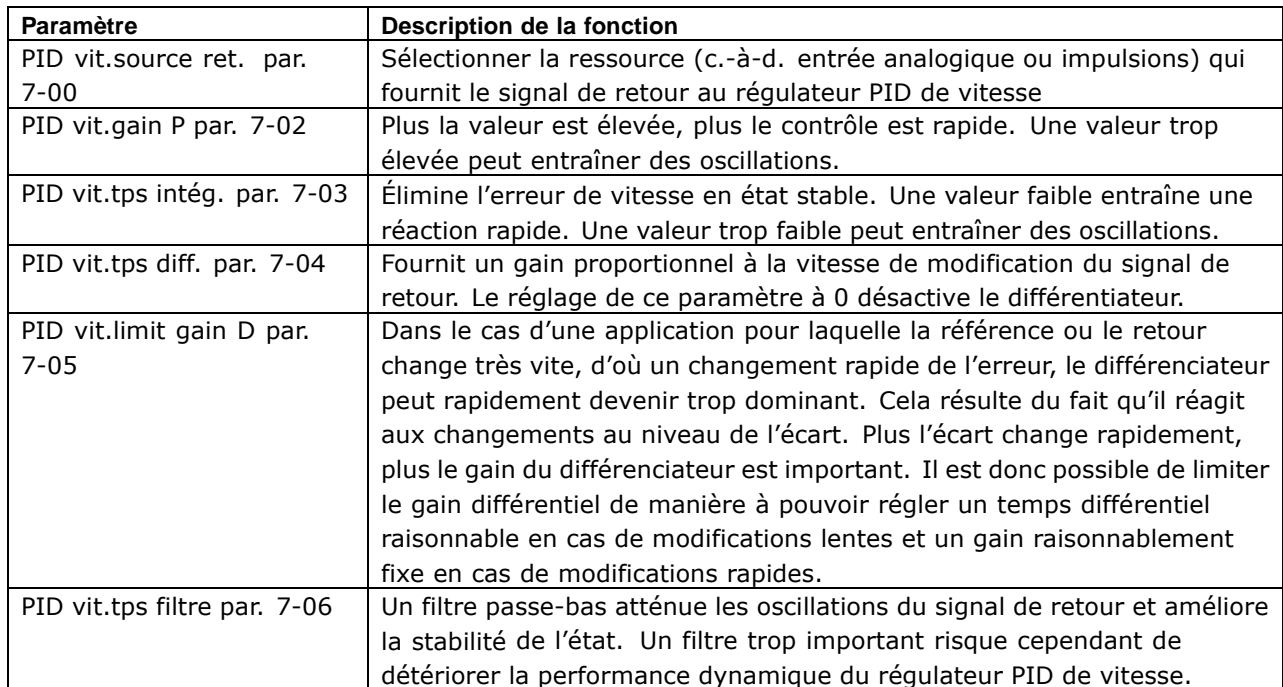

Les paramètres suivants sont pertinents en matière de contrôle de la vitesse :

Danfoss

Est donné ci-après un exemple de la méthode de programmation du contrôle de la vitesse :

Dans ce cas, le régulateur PID de vitesse est utilisé pour maintenir une vitesse de moteur constante indépendamment des variations de charge sur le moteur.

La vitesse requise du moteur est réglée via un potentiomètre raccordé à la borne 53. La plage de vitesse est comprise entre 0 et 1500 tr/min correspondant à 0-10 V sur le potentiomètre.

Le démarrage et l'arrêt sont commandés par un commutateur raccordé à la borne 18.

Le régulateur PID de vitesse surveille le régime effectif du moteur à l'aide d'un codeur incrémental 24 V (HTL) comme signal de retour. Le capteur du signal de retour est un codeur (1024 impulsions par tour) raccordé aux bornes 32 et 33.

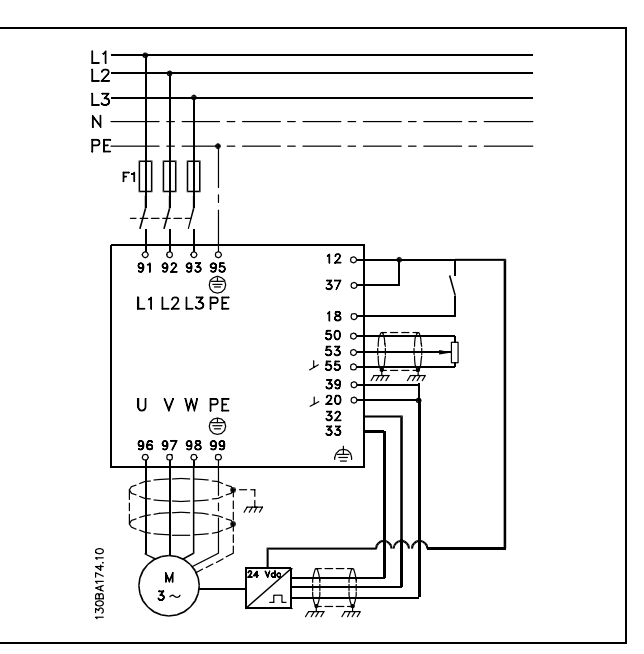

Dans la liste de paramètres ci-dessous, l'on suppose que tous les autres paramètres et commutateurs conservent leur valeur par défaut.

Danfoss

Les points suivants doivent être programmés dans l'ordre indiqué, voir l'explication des réglages dans la section Installation.

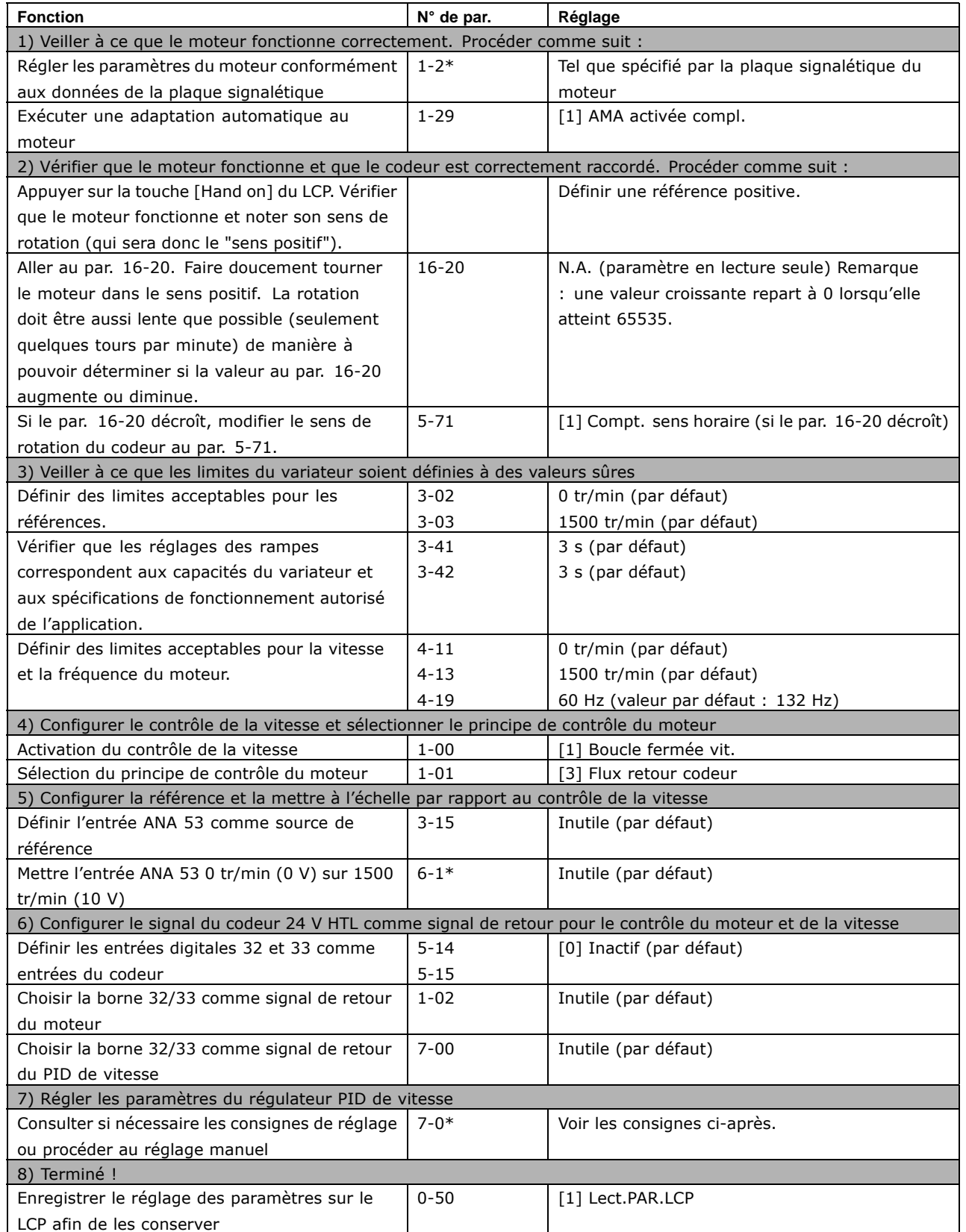

Les consignes de réglage suivantes sont pertinentes lorsque l'on utilise l'un des principes de contrôle du moteur avec flux dans les applications où la charge est principalement inerte (faible quantité de frottement).

Danfoss

La valeur du par. 7-02 Gain P dépend de l'inertie combinée du moteur et de la charge ; la largeur de bande sélectionnée peut être calculée à l'aide de la formule suivante :

$$
Par.7-02 = \frac{Total\,inertie\, \left[kgm^2\right]\, x\, Par.1 - 25}{Par.1 - 20\, x\, 9550} x largeurdebande\, [rad/s]
$$

Rem. : Le par. 1-20 est la puissance du moteur exprimée en [kW] (c.-à-d. saisir 4 kW au lieu de 4000 W dans la formule). 20 rad/s est une valeur pratique pour la largeur de bande. Vérifier le résultat du calcul du par. 7-02 par rapport à la formule suivante (inutile si l'on utilise un signal de retour haute résolution tel que SinCos ou Résolveur) :

$$
Par.7-02_{MAXIMUM} = \frac{0.01 x 4 x Coder R\'{\bf e} solution x par. 7-06}{2*\pi} x Ondulation CoupleMax [\%]
$$

5 ms est une bonne valeur de départ pour le par. 7-06 PID vit.tps filtre (une résolution de codeur plus faible nécessite une valeur de filtre plus élevée). Une ondulation de couple max. de 3 % est généralement acceptable. Pour les codeurs incrémentaux, la résolution se trouve soit au par. 5-70 (24V HTL sur variateur standard) soit au par. 17-11 (5V TTL sur option MCB102).

Généralement, la limite pratique maximum du par. 7-02 est déterminée par la résolution du codeur et le temps de filtre du signal de retour mais d'autres facteurs de l'application peut restreindre le par. 7-02 Gain P à une valeur plus faible.

Pour atténuer le dépassement, le par. 7-03 PID vit.tps intég. peut être réglé sur 2,5 s environ (varie selon l'application).

Le par. 7-04 PID vit.tps diff. doit être réglé sur 0 jusqu'à ce que tout le reste soit réglé. Le cas échéant, pour terminer le réglage, augmenter cette valeur par petits incréments.

36
### □ Régulateur PID de process

Le régulateur PID de process peut servir à contrôler les paramètres de l'application mesurés par un capteur (c.-à-d. pression, température, débit) et affectés par le moteur raccordé par l'intermédiaire d'une pompe, d'un ventilateur ou autre.

Le tableau répertorie les configurations où le contrôle de process est possible. Lorsqu'un principe de contrôle du moteur à vecteur de flux est utilisé, veiller à également régler les paramètres du régulateur PID de vitesse. Se reporter à la section relative à la Structure de contrôle quant à l'activation du contrôle de la vitesse.

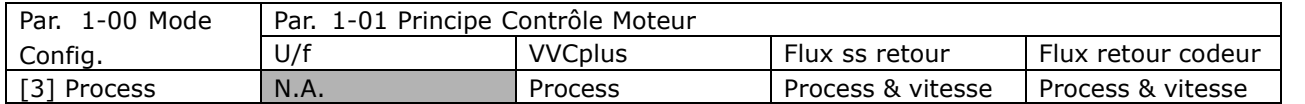

Rem. : Le régulateur PID de process fonctionne avec la valeur de paramètre par défaut mais le réglage précis des paramètres est fortement recommandé afin d'optimiser le rendement du contrôle de l'application. Les deux principes de contrôle du moteur avec flux dépendent largement, pour pouvoir atteindre leur rendement optimal, du réglage approprié du régulateur PID de vitesse (avant même le réglage du régulateur PID de process).

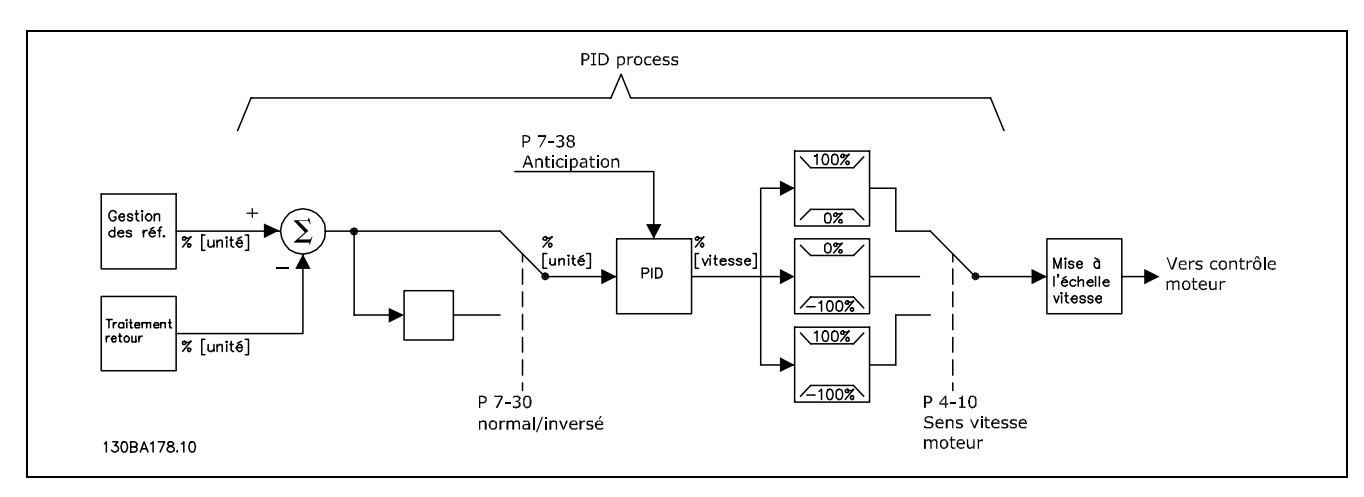

Diagramme du régulateur PID de process

Danfoss

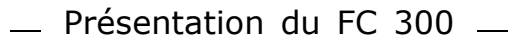

Danfoss

Les paramètres suivants sont pertinents en matière de contrôle de process

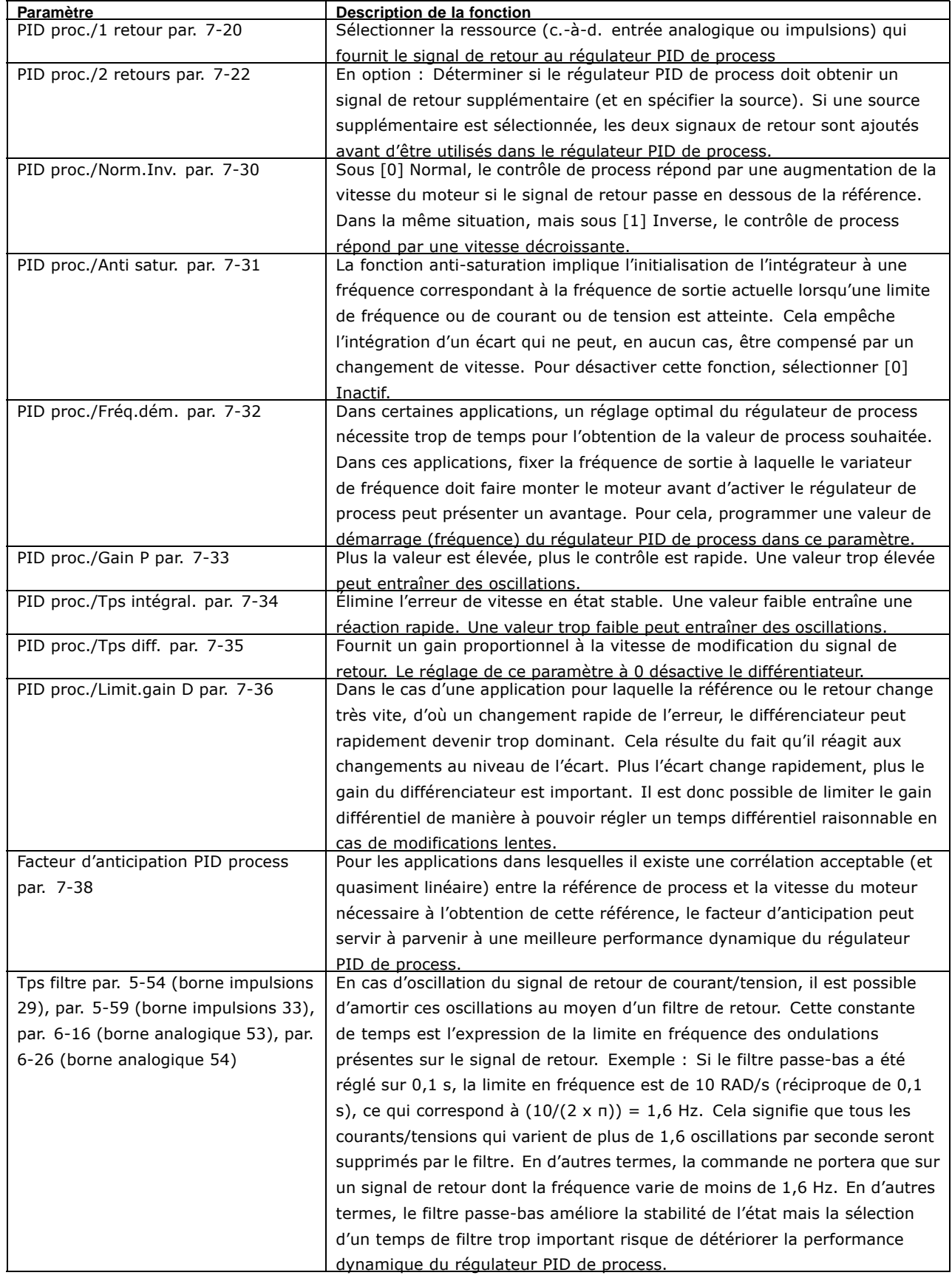

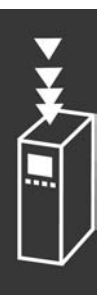

Danfoss

Voici un exemple de régulateur PID de process utilisé dans une installation de ventilation :

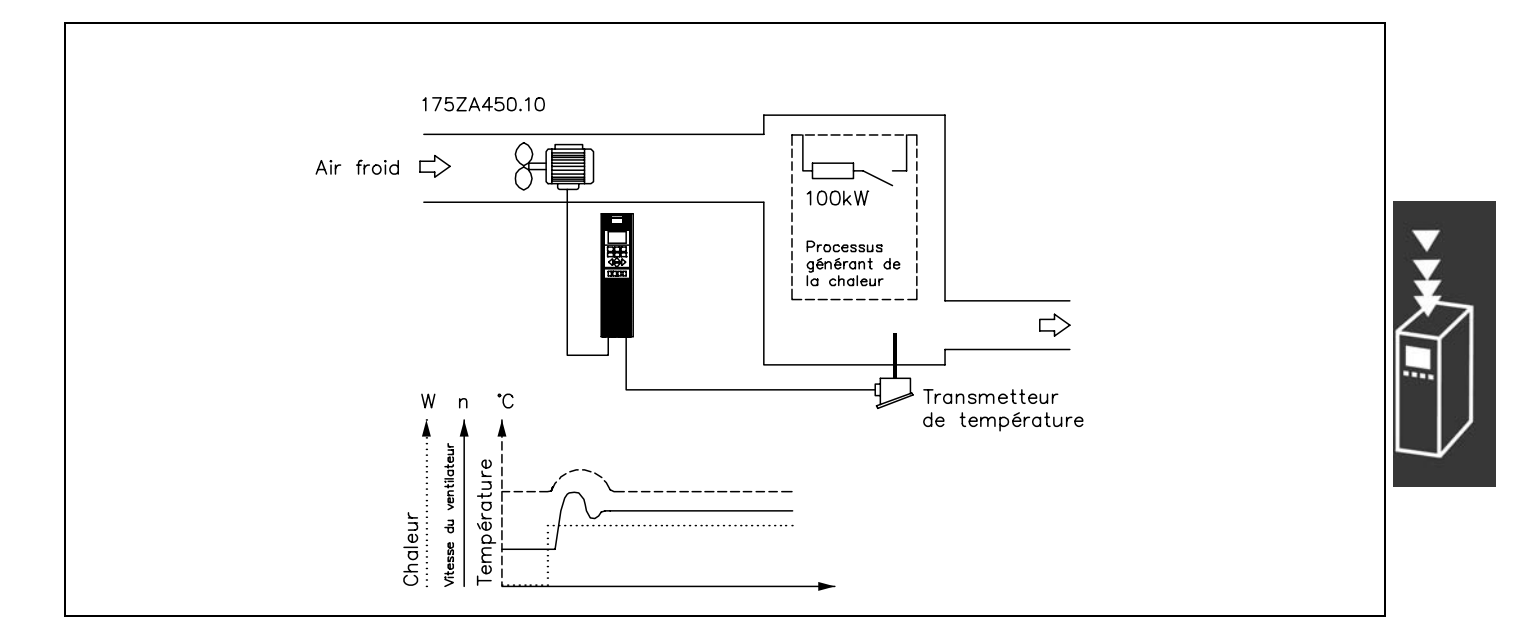

Dans un système de ventilation, la température doit pouvoir être réglée de -5 à 35 °C à l'aide d'un potentiomètre de 0 à 10 V. La température définie doit rester constante ; c'est le but de l'emploi d'un régulateur de process.

Il s'agit d'une commande inverse, ce qui signifie que lorsque la température monte, la vitesse du ventilateur augmente afin de livrer davantage d'air. Lorsque la température baisse, la vitesse diminue. L'émetteur utilisé est un capteur thermique dont la plage de service est comprise entre -10 °C et +40 °C, 4-20 mA. Vitesse min./max.: 300/1500 tr/min.

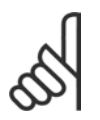

 $N.B.$ ! Exemple d'un émetteur à deux fils

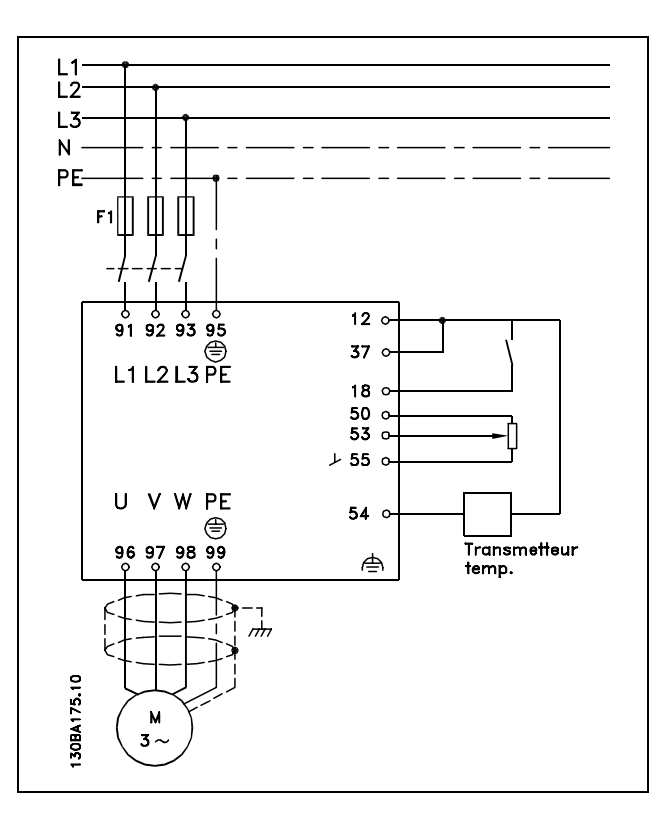

1. Démarrage/arrêt via commutateur raccordé à la borne 18.

- 2. Référence thermique via potentiomètre (-5-35 °C, 0-10 V CC) raccordé à la borne 53.
- 3. Signal de retour de température via émetteur (-10-40 °C, 4-20 mA) raccordé à la borne 54. Commutateur S202 réglé sur ON (entrée courant).
	- MG.33.B4.04 VLT est une marque déposée Danfoss

# Danfoss

### - Présentation du FC 300 -

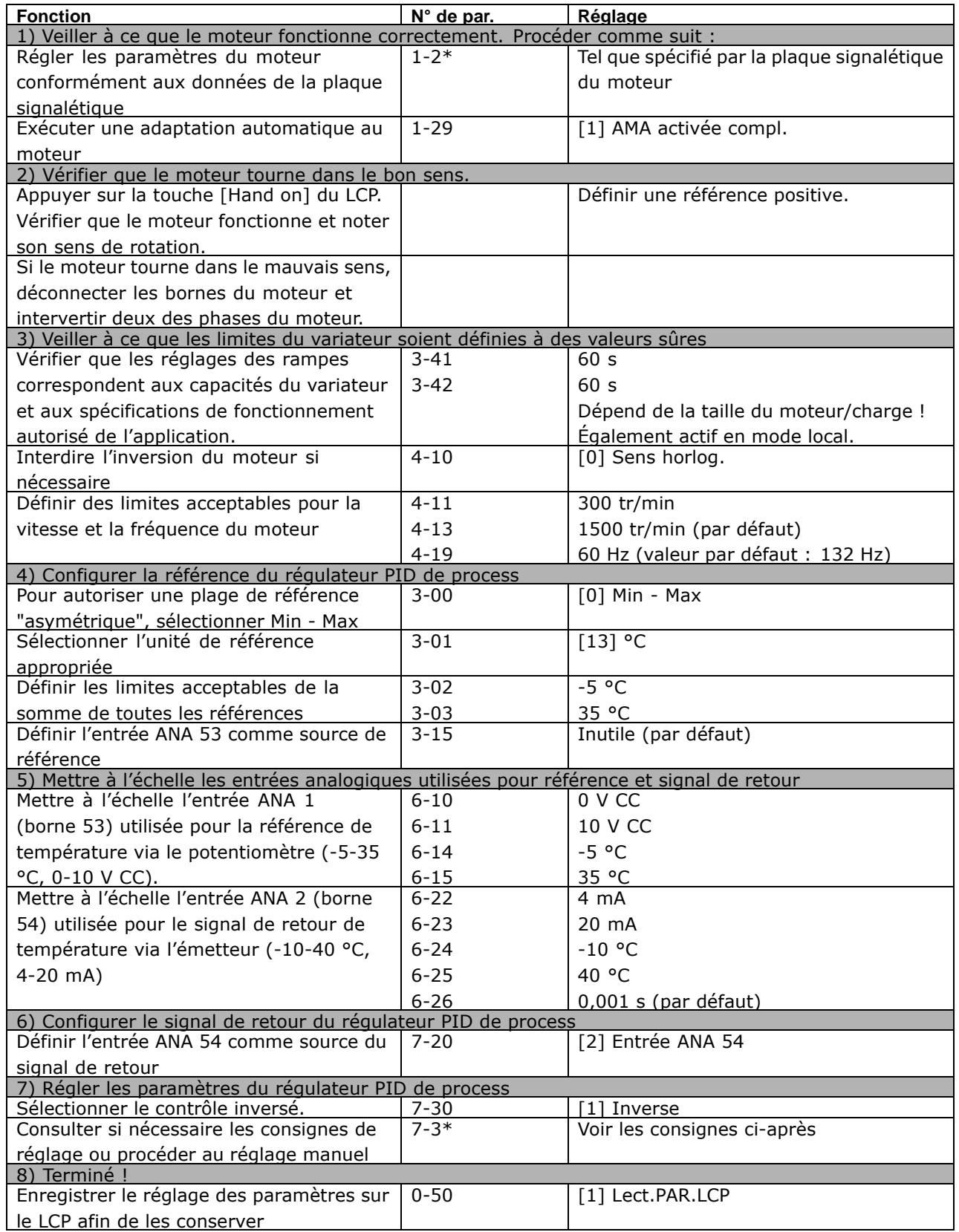

Optimisation du régulateur de process

Maintenant, les réglages de base ont été effectués et tout ce qui reste à faire est d'optimiser le gain proportionnel, le temps d'intégration et le temps de différenciation (paramètres (par. 7-33, 7-34, 7-35). Dans la plupart des process, il est possible d'effectuer cela en suivant les lignes directives telles qu'indiquées ci-dessous.

- 1. Démarrer le moteur
- 2. Régler le par. 7-33 (Gain Proportionnel) à 0,3 et l'augmenter jusqu'à ce que le signal de retour commence, à nouveau, à varier de manière continue. Diminuer ensuite la valeur jusqu'à ce que le signal de retour se soit stabilisé. Diminuer alors le gain proportionnel de 40-60 %.
- 3. Régler le par. 7-34 (Temps d'intégration) à 20 s et diminuer la valeur jusqu'à ce que le signal de retour commence, à nouveau, à varier de manière continue. Augmenter le temps d'intégration jusqu'à ce que le signal de retour se stabilise, suivi d'une augmentation de 15-50 %.
- 4. N'utiliser le par. 7-35 que pour les systèmes à action très rapide (temps de différenciation). La valeur caractéristique est de quatre fois le temps d'intégration réglé. Le différenciateur devrait uniquement être utilisé une fois le réglage du gain proportionnel et le temps d'intégration entièrement optimisés. Veiller à ce que les oscillations du signal de retour soient suffisamment atténuées par le filtre passe-bas.

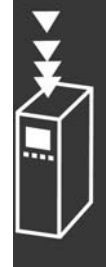

Danfoss

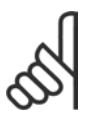

### $N.B.$ !

Si nécessaire, activer plusieurs fois démarrage/arrêt de manière à provoquer un changement du signal de retour.

### □ Méthode de réglage de Ziegler Nichols

L'on peut utiliser différentes méthodes de réglage du PID du variateur de fréquence. L'une de ces approches consiste à utiliser une technique développée dans les années 1950 ; elle a néanmoins résisté au temps et reste largement utilisée encore aujourd'hui. Cette méthode, rudimentaire, est connue sous le nom de méthode de réglage de Ziegler Nichols.

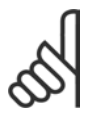

### NR I

La méthode décrite ne doit pas être utilisée sur les applications qui pourraient être endommagées par les oscillations créées par des réglages de contrôle marginalement stables.

Les critères de réglage des paramètres reposent sur l'évaluation du système à la limite de la stabilité plutôt que sur une réponse graduelle. L'on augmente le gain proportionnel jusqu'à ce que des oscillations continues soient observées (telles que mesurées sur le signal de retour), c.-à-d. jusqu'à ce que le système devienne marginalement stable. Le gain correspondant (appelé gain ultime) et la période d'oscillation (également appelée période ultime) sont déterminés comme illustré à la Figure 1.

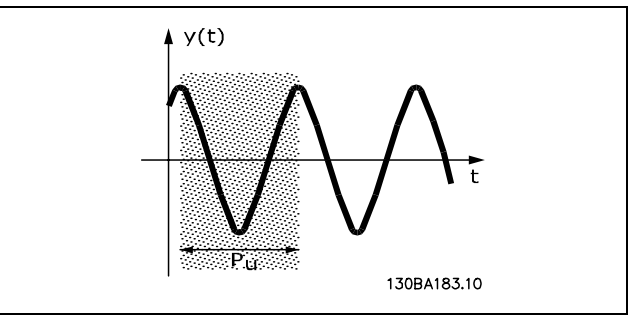

Figure 1 : Système marginalement stable

 $P_{\mu}$  doit être mesuré lorsque l'amplitude d'oscillation est relativement faible. L'on "recule" à nouveau à partir de ce gain, comme illustré dans le Tableau 1.

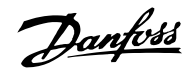

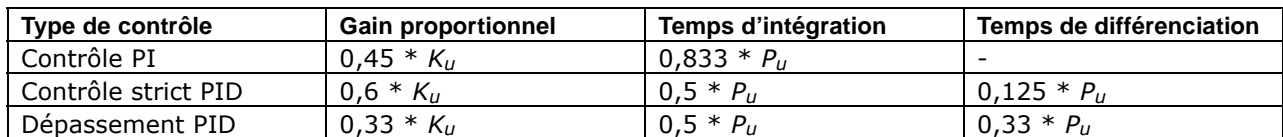

Tableau 1 : Réglages de Ziegler Nichols pour le régulateur, sur la base d'une limite de stabilité.

L'expérience a montré que le réglage du régulateur selon la méthode de Ziegler Nichols donne une bonne réponse en boucle fermée pour de nombreux systèmes. L'opérateur peut réitérer les réglages finaux du régulateur afin d'obtenir un contrôle satisfaisant.

Description pas à pas :

Étape 1 : Ne sélectionner que Gain proportionnel, ce qui signifie que le temps d'intégration est sélectionné à la valeur maximum, tandis que le temps de différenciation est sélectionné à zéro.

Étape 2 : Augmenter la valeur du gain proportionnel jusqu'à ce que le point d'instabilité soit atteint (oscillations soutenues). La valeur critique du gain,  $K_u$ , est atteinte.

**Étape 3** : Mesurer la période d'oscillation pour obtenir la constante de temps critique,  $P_u$ .

Étape 4 : Utiliser le tableau ci-dessus pour calculer les paramètres nécessaires du régulateur PID de process.

### □ Contrôleur de courant interne

Le variateur de fréquence comporte un contrôleur de limite de courant intégré qui est activé lorsque le courant du moteur et donc le couple dépassent les limites de couple réglées aux par. 4-16 et 4-17. Si le variateur est en limite de courant en mode moteur ou en mode générateur, il tente de descendre le plus rapidement possible en dessous des limites de couple réglées sans perdre le contrôle du moteur.

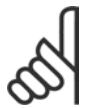

### **N.B. !**

Pendant que le contrôleur de courant est actif, il est *uniquement* possible d'arrêter le variateur de fréquence à l'aide d'une borne digitale si elle est réglée sur Lâchage [2] ou Roue libre NF [3]. Un signal sur les bornes 18 à 33 n'est pas actif tant que le variateur de fréquence ne s'est pas éloigné de la limite de courant.

□ Téléchargement de paramètres

Le téléchargement de paramètres est possible via les éléments suivants:

- Logiciel PC MCT 10 procédure détaillée dans Instructions d'utilisation du logiciel PC FC 300.
- · Options du réseau de terrain procédure détaillée dans Instructions d'utilisation du Profibus FC 300 ou Instructions d'utilisation du DeviceNet FC 300.
- Téléchargement aval et amont du LCP tel que décrit dans le groupe de paramètres 0-5\*.

### □ Généralités concernant l'émission CEM

Les interférences électriques sont généralement produites par conduction à des fréquences comprises entre 150 kHz et 30 MHz. L'interférence en suspension émanant du système de commande, située entre 30 MHz et 1 GHz, est générée par l'onduleur, le câble moteur et le moteur.

Comme le montre la figure ci-dessous, les interférences sont imputables aux capacités de fuite affectant le câble moteur et au rapport dV/dt élevé de la tension de sortie d'alimentation du moteur.

La mise en œuvre d'un câble blindé relié au moteur augmente le courant de fuite (voir la figure ci-dessous) car les câbles blindés ont une capacité par rapport à la terre supérieure à celle des câbles non blindés. L'absence de filtrage du courant de fuite se traduit par une perturbation accentuée du réseau dans la plage d'interférence radioélectrique inférieure à 5 MHz env. Le courant de fuite (I<sub>1</sub>) retourne au variateur en traversant le blindage  $(I_3)$ . Seul un faible champ électromagnétique  $(I_4)$  rayonné par le câble blindé relié au moteur apparaît donc en principe selon la figure ci-dessous.

Le blindage réduit l'interférence rayonnée mais augmente les perturbations basses fréquences sur le secteur. Le blindage du câble moteur doit être relié à la fois au côté moteur et au côté variateur. Pour cela, il convient d'utiliser les colliers pour blindage intégrés afin d'éviter des extrémités blindées torsadées (queues de cochon). Celles-ci augmentent l'impédance du blindage aux fréquences élevées, ce qui réduit son effet et augmente le courant de fuite  $(I<sub>4</sub>)$ .

En cas d'utilisation de câbles blindés pour l'option Profibus, le bus standard, le relais, les câbles de commande et d'interface et la résistance de freinage, le blindage doit être raccordé aux appareils aux deux extrémités. Dans certaines situations, il peut s'avérer nécessaire d'interrompre le blindage pour éviter les boucles de courant.

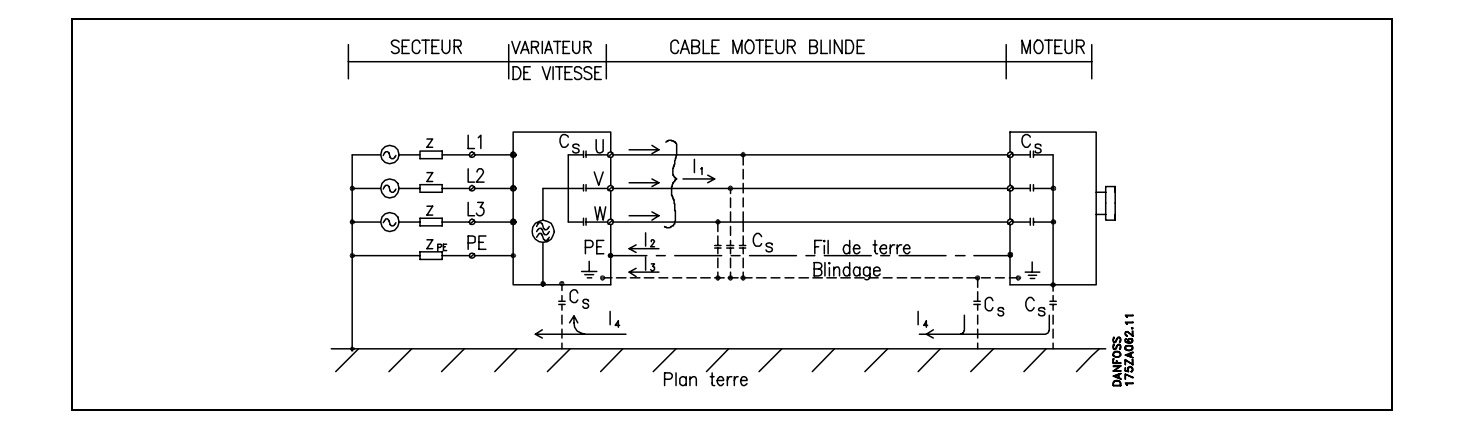

En cas de raccordement du blindage sur une plague destinée au montage du variateur de fréguence, cette plaque doit être métallique du fait que les courants de blindage doivent être reconduits à l'unité. Il importe également d'assurer un bon contact électrique à partir de la plaque de montage à travers les vis de montage et jusqu'au châssis du variateur de fréquence. En général, la réalisation d'une installation s'avère moins compliquée en utilisant des câbles non blindés plutôt que des câbles blindés.

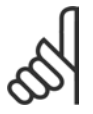

### **N.B. !**

En cas d'utilisation de câbles non blindés, certaines exigences en matière d'émission ne sont pas respectées mais les exigences d'immunité sont respectées.

Utiliser des câbles de moteur et de frein aussi courts que possible pour réduire le niveau d'interférences émises par le système dans son ensemble (appareil + installation). Éviter de placer les câbles du moteur et du frein à côté de câbles sensibles aux perturbations. Les interférences radioélectriques supérieures à 50 MHz (rayonnées) sont générées en particulier par les électroniques de commande.

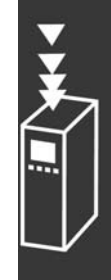

Danfoss

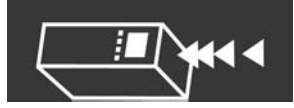

### **RÈsultats des essais CEM (…mission, ImmunitÈ)**

Les résultats des essais suivants ont été obtenus sur un système regroupant un variateur de fréquence VLT (avec des options, le cas échéant), un câble de commande blindé, un boîtier de commande doté d'un potentiomètre et un câble relié au moteur.

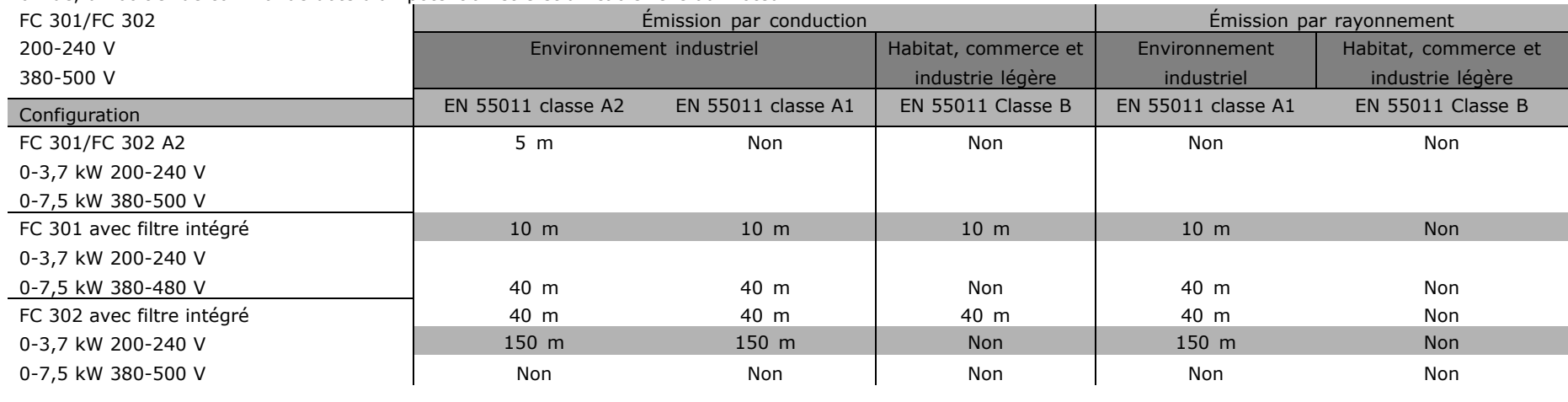

44

Présentation du FC PrÈsentation du FC 300 300

Danford

 $-$  Présentation du FC 300  $-$ 

### □ Niveaux de conformité requis

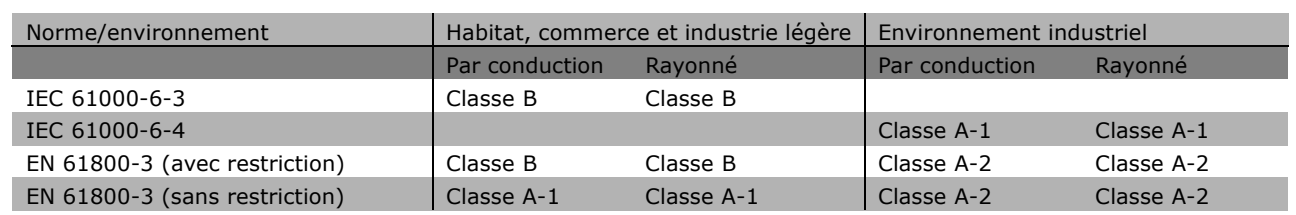

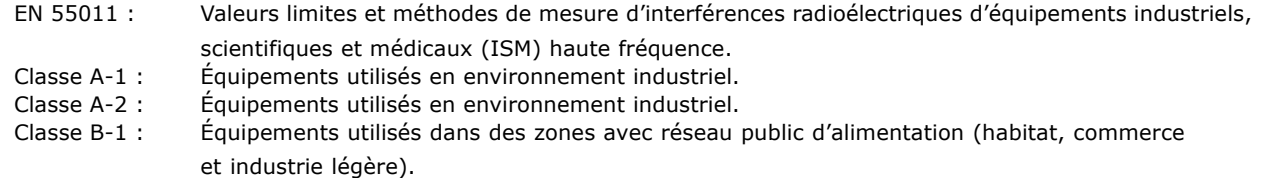

### **□ Immunité CEM**

Afin de pouvoir documenter l'immunité à l'égard de perturbations provenant de phénomènes de commutation électrique, les essais suivants d'immunité ont été réalisés sur un système comprenant un variateur de fréquence (avec options, le cas échéant), un câble de commande blindé et un boîtier de commande avec potentiomètre, câble moteur et moteur.

Les essais ont été effectués selon les normes de base suivantes :

- ï **EN 61000-4-2 (IEC 61000-4-2) : DÈcharges Èlectrostatiques (DES)** Simulation de l'influence des décharges électrostatiques générées par le corps humain.
- **EN 61000-4-3 (IEC 61000-4-3) : Champ électromagnétique rayonné à modulation d'amplitude** Simulation de l'influence des radars, matériels de radiodiffusion et appareils de communications mobiles.
- ï **EN 61000-4-4 (IEC 61000-4-4) : Rafales** Simulation de perturbations provoquées par un contacteur en ouverture, des relais ou un appareil analogue.
- ï **EN 61000-4-5 (IEC 61000-4-5) : Transitoires**
- Simulation de transitoires provoquées par exemple par la foudre dans des installations à proximité. **EN 61000-4-6 (IEC 61000-4-6) : Mode commun des fréquences radio**

Simulation de l'influence d'un équipement d'émission radio raccordé aux câbles de connexion.

Voir le schéma d'immunité CEM ci-après.

Danfoss

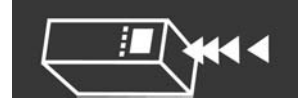

### Immunité, suite

FC 301/FC 302; 200-240 V, 380-500 V

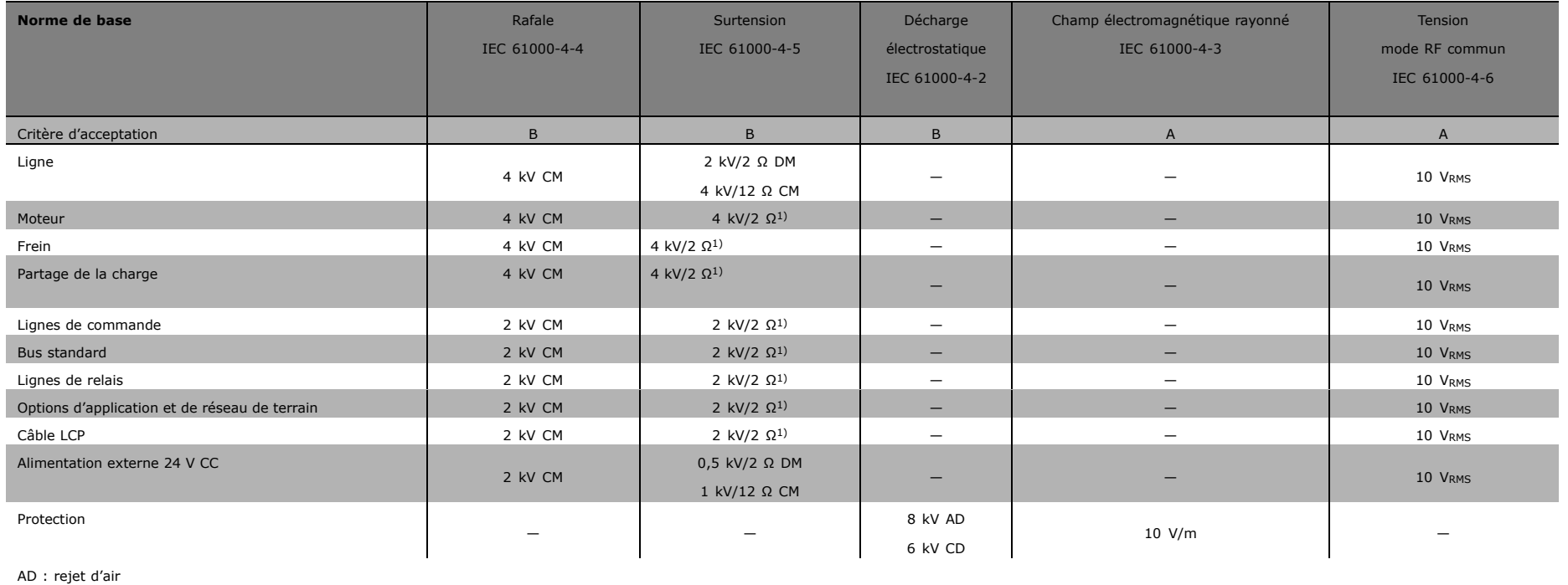

CD: décharge de contact

CM : mode commun

DM : mode différentiel

1. Injection sur blindage du câble.

Manuel de Configuration du FC

300

 $46$ 

Bankos

### □ **Isolation galvanique (PELV)**

La PELV fournit une protection grâce à une tension extra basse. La protection contre l'électrocution est assurée lorsque l'alimentation électrique est de type PELV et que l'installation est réalisée selon les dispositions des rÈglementations locales et nationales concernant les alimentations PELV.

Toutes les bornes de commande et de relais 01-03/04-06 sont conformes à PELV (Protective Extra Low Voltage) (sans objet pour les modèles 525-600 V et les unités au sol sur trépied au-dessus de 300 V).

L'isolation galvanique est obtenue en respectant les exigences en matière d'isolation renforcée avec les lignes de fuite et les distances correspondantes. Ces exigences sont décrites dans la norme EN 61800-5-1.

Les composants qui forment l'isolation électrique décrite ci-dessous répondent également aux exigences en matière d'isolation renforcée avec les essais correspondants décrits dans EN 61800-5-1. L'isolation galvanique PELV existe à six endroits (voir schéma):

- 1. L'alimentation (SMPS) incl. l'isolation du signal de  $U_{CC}$ , indique la tension du courant intermédiaire.
- 2. Pilotage des IGBT par transformateurs d'impulsions/coupleurs optoélectroniques).
- 3. Transducteurs de courant.
- 4. Coupleur optoélectronique, module de freinage.
- 5. Courant díappel interne, RFI et circuits de mesure de la température.
- 6. Relais personnalisés.

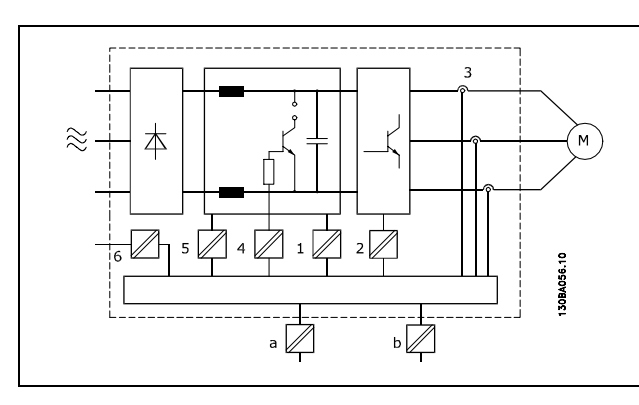

Isolation galvanique

L'isolation galvanique fonctionnelle (a et b sur le schéma) est destinée à l'option de secours 24 V et à l'interface du bus standard RS 485.

### □ Courant de fuite à la terre

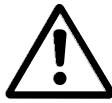

#### **Attention :**

Il est très dangereux de toucher les composants électriques, même après que l'équipement ait été déconnexté du réseau.

Veillez également à ce que d'autres tensions d'entrée, tels que le partage de la charge (connexion du circuit CC intermédiaire) et la connexion du moteur pour back-up cinétique, sont également déconnectés. Lors de l'utilisation du variateur d'automation VLT (à et sous 7,5 kW), attendez au moins 4 minutes.

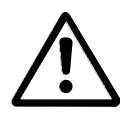

### **Courant de fuite**

Le courant de fuite à la terre du FC 300 dépasse 3,5 mA. Afin de s'assurer que le câble de prise de terre a une bonne connexion mécanique à la connexion de terre (borne 95), la section du câble doit être d'au moins 10 mm<sup>2</sup> ou être composée de 2 câbles de terre nominaux terminés séparément.

### Appareil à courant résiduel

Ce produit peut causer un cc dans le conducteur de protection. Si un appareil à courant résiduel (RCD) est utilisé comme protection supplémentaire, seul un différentiel de type B (temps différé) sera utilisé du côté de l'alimentation de ce produit. Voir également la Note d'Application du RCD, MN.90.GX.02. La protection du variateur de fréquence par mise à la terre et l'utilisation du différentiel doivent toujours se conformer aux règlements nationaux et locaux.

Danfoss

Danfoss

### □ Choix de la résistance de freinage

Afin de sélectionner la résistance de freinage appropriée, il convient de connaître la fréquence et la puissance du freinage.

Le rendement intermittent de la résistance (S5), souvent utilisé par les fournisseurs de moteurs pour indiquer la charge autorisée, indique le cycle d'utilisation de la résistance.

Le cycle d'utilisation intermittent de la résistance est calculé comme suit, où T = temps de cycle en secondes et  $t_h$  = durée de freinage (par rapport au temps de cycle) en secondes : la charge maximale autorisée pour la résistance de freinage est indiquée comme une puissance de pointe à un cycle d'utilisation intermittent donné. Il faut donc déterminer la puissance de pointe de la résistance de freinage ainsi que la valeur de la résistance.

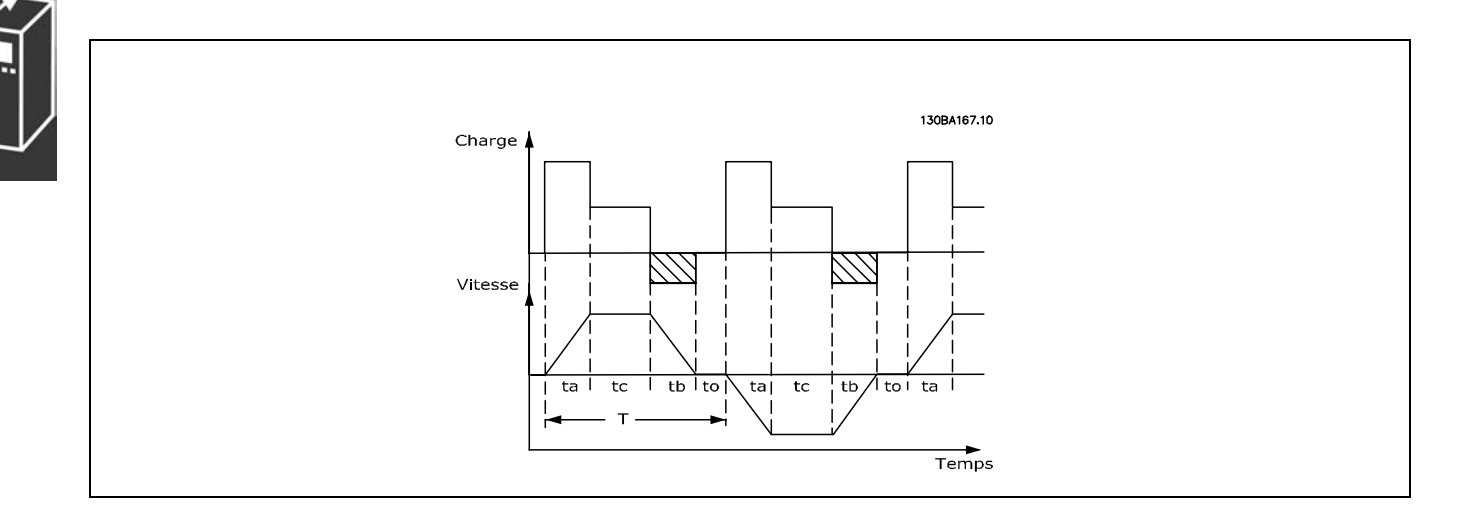

### Cycle d'utilisation =  $T_b/T$

La charge maximale autorisée pour la résistance de freinage est indiquée comme une puissance de pointe à un ED donné. Il faut donc déterminer la puissance de pointe de la résistance de freinage ainsi que la valeur de la résistance.

L'exemple et la formule qui suivent s'appliquent au FC 302.

PPOINTE = PMOTEUR X MBR(%) X NMOTEUR X NVLT [W]

La valeur de la résistance de freinage est calculée comme suit :

 $R_{REC} = U_{DC}^2 / P_{POINTE}$ 

On voit que la résistance de freinage dépend de la tension du circuit intermédiaire (UCC). Sur les variateurs de fréquence FC 301 et FC 302 dont la tension secteur est de 3 x 200-240 volts, le frein est actif à 390 volts (UCC). Si la tension secteur du variateur est de 3 x 380-500 V, le frein s'active à 810 V (UCC) et si sa tension secteur est de  $3 \times 525-600$  V, il s'active à 943 V (UCC).

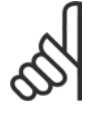

### $N.B.$ !

Vérifier que la résistance peut supporter une tension de 430 V, 850 V ou 930 V si l'on n'utilise pas des résistances de freinage Danfoss.

 $-$  Présentation du FC 300  $-$ 

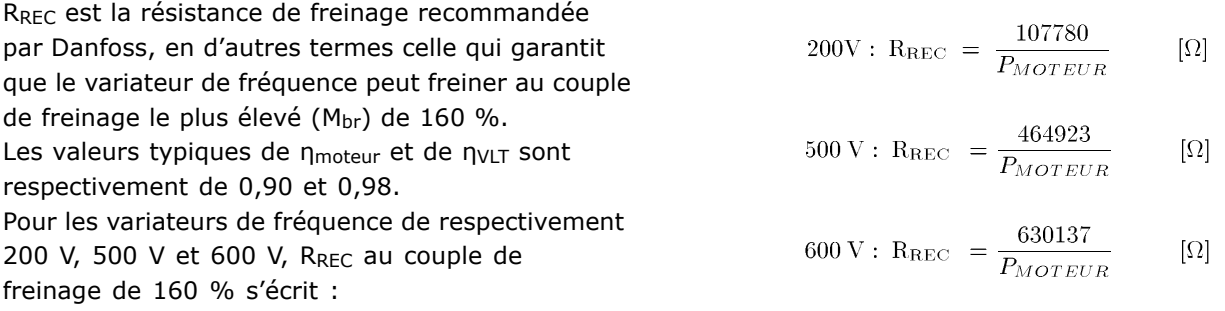

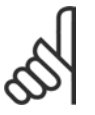

### **N.B. !**

La résistance du circuit de freinage choisie ne doit pas être supérieure à celle recommandée par Danfoss. En sélectionnant une résistance de valeur ohmique supérieure, il est possible que líon níobtienne pas un couple de freinage de 160 % puisque le variateur

de fréquence risque de disjoncter par mesure de sécurité.

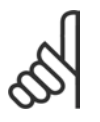

### **N.B. !**

En cas d'apparition d'un court-circuit dans la résistance de freinage, l'on n'empêche la perte de puissance dans la résistance qu'en utilisant un interrupteur de secteur ou un contacteur afin de déconnecter le variateur du secteur. (Le contacteur peut être commandé par le VLT).

### □ Commande avec fonction de freinage

Le frein sert à limiter la tension dans le circuit intermédiaire lorsque le moteur agit comme un générateur. À titre d'exemple, cela se produit lorsque la charge entraîne le moteur et que l'énergie s'accumule sur le circuit intermédiaire. Le frein se compose d'un hacheur auquel une résistance externe de freinage est raccordée. Une mise en place externe de la résistance de freinage offre les avantages suivants :

- La résistance de freinage peut être choisie en fonction de l'application concernée.
- L'énergie de freinage peut être dégagée en dehors du panneau de commande, là où il est plus facile de l'évacuer.
- Aucune surchauffe de l'électronique du variateur de fréquence ne se produit en cas de surcharge de la résistance de freinage.

Le frein est protégé contre les courts-circuits de la résistance. D'autre part, le transistor de freinage est contrôlé de manière à s'assurer de la détection du court-circuit du transistor. L'on peut utiliser une sortie relais/digitale pour protéger la résistance de freinage contre la surcharge en relation avec une panne du variateur de fréquence.

La fonction freinage permet également d'afficher la puissance instantanée et la puissance moyenne des 120 dernières secondes et de surveiller que la puissance dégagée ne dépasse pas une limite sélectionnée au par. 2-12. Le par. 2-13 permet de sélectionner la fonction à effectuer lorsque la puissance transmise dans la résistance de freinage dépasse la limite fixée au par. 2-12.

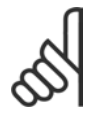

### **N.B. !**

La surveillance de la puissance de freinage n'est pas une fonction de sécurité, cette dernière nécessitant un interrupteur thermique. La résistance de freinage n'est pas protégée contre les fuites à la terre.

*Contrôle Surtension (OVC)* (à l'exclusion de la résistance de freinage) peut être sélectionné comme fonction de freinage de remplacement au par. 2-17. Cette fonction est active pour toutes les unités et permet d'éviter un arrêt si la tension du circuit intermédiaire augmente. Elle génère une augmentation de la fréquence de sortie pour limiter la tension du circuit intermédiaire. Cette fonction est utile du fait qu'elle évite l'arrêt du variateur de fréquence, au cas où, par exemple, la durée de descente de rampe est trop courte. La durée de descente de rampe est alors rallongée.

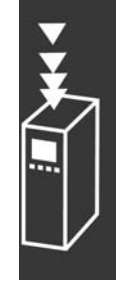

Danfoss

### □ Contrôle du frein mécanique

Dans les applications de levage, il est nécessaire de pouvoir commander un frein électromécanique. Pour commander le frein, il faut utiliser un relais de sortie (relais1 ou relais2) ou une sortie digitale programmée (borne 27 ou 29). Cette sortie est normalement fermée aussi longtemps que le variateur est incapable de "maintenir" le moteur, par exemple du fait d'une charge trop élevée. Aux paramètres 5-40 (paramètre de tableau), 5-30 ou 5-31 (sortie digitale 27 ou 29), sélectionner Ctrl frein mécanique [32] pour les applications équipées d'un frein électromécanique.

En cas de sélection de Ctrl frein mécanique [32], le relais de frein mécanique est fermé pendant le démarrage et jusqu'à ce que le courant de sortie dépasse le niveau sélectionné au par. 2-20 Activation courant frein. Pendant l'arrêt, le frein mécanique est fermé jusqu'à ce que la vitesse soit inférieure au niveau sélectionné au paramètre 2-21 Activation vit.frein[tr/mn]. Dans une situation où le variateur de fréquence est en état d'alarme, notamment de surtension, le frein mécanique est immédiatement mis en circuit. C'est aussi le cas en cas d'arrêt de sécurité.

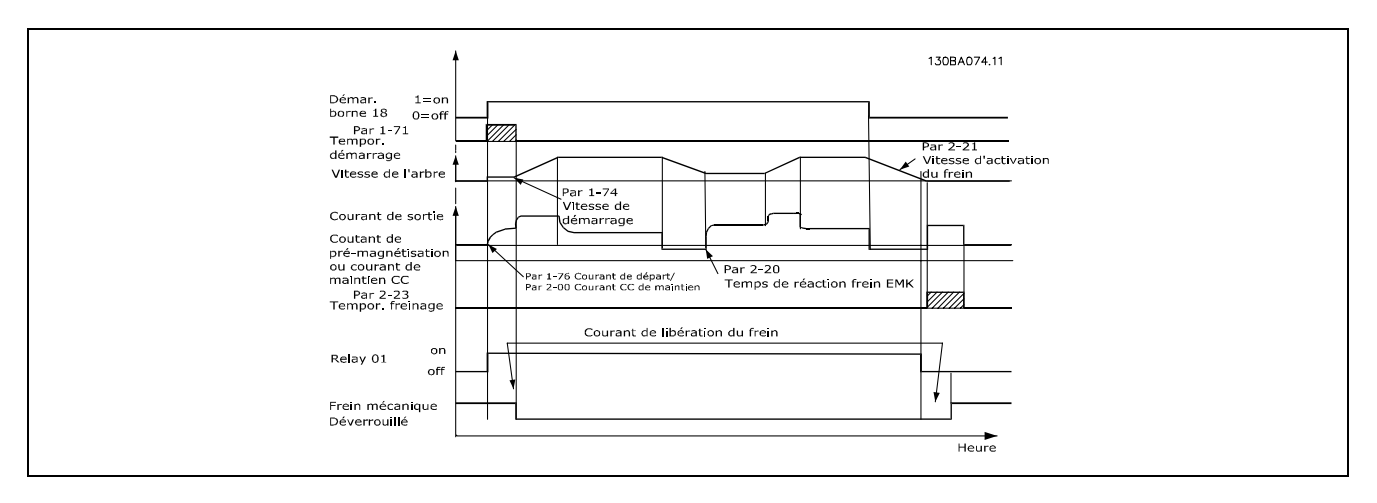

### Description pas à pas

Dans les applications de levage/abaissement, il faut pouvoir commander un frein électromécanique.

- Pour cela, l'on peut utiliser un relais de sortie ou une sortie digitale (borne 27 ou 29), éventuellement avec un commutateur magnétique adapté.
- Veiller à ce que la sortie reste hors tension aussi longtemps que le variateur de fréquence  $\bullet$ est incapable d'entraîner le moteur, p. ex. à cause d'une charge trop importante ou du fait que le moteur n'ait pas encore été démonté.
- Sélectionner Ctrl frein mécanique [32] au par. 5-4\* avant de raccorder le frein mécanique.  $\bullet$
- Le frein est relâché lorsque le courant du moteur dépasse la valeur réglée au par. 2-20.
- Le frein est serré lorsque la fréquence de sortie est inférieure à la fréquence définie aux par. 2-21 ou 2-22, et seulement si le variateur de fréquence exécute un ordre d'arrêt.

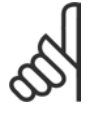

### **N.B. !**

Pour les applications de levage vertical ou autre, il est fortement recommandé de s'assurer que la charge peut être stoppée en cas d'urgence ou de défaillance d'une seule pièce, contacteur par exemple.

Si le variateur de fréquence est en mode alarme ou en situation de surtension, le frein mécanique intervient immédiatement.

### □ Contrôleur Smart Logic

Contrôleur Smart Logic Le contrôleur Smart Logic (SLC) est essentiellement une séquence d'actions définies par l'utilisateur (voir par. 13-52) exécutées par le SLC lorsque l'événement associé défini par l'utilisateur (voir par. 13-51) est évalué comme étant VRAI par le SLC.

Les événements et actions sont numérotés individuellement et assemblés par paires. Cela signifie que lorsque l'événement [0] est satisfait (atteint la valeur VRAI), l'action [0] est exécutée. Après cela, les conditions d'événement [1] seront évaluées et si elles s'avèrent être VRAI, l'action [1] sera exécutée et ainsi de suite.

Un seul événement sera évalué à la fois. Si un événement est évalué comme étant FAUX, rien ne se passe (dans le SLC) pendant l'intervalle de balayage actuel et aucun autre événement ne sera évalué. Cela signifie que lorsque le SLC démarre, il évalue l'événement [0] (et uniquement l'événement [0]) à chaque intervalle de balayage. Uniquement lorsque l'événement [0] est évalué comme étant VRAI, le SLC exécute l'action [0] et commence l'évaluation de l'événement [1].

Il est possible de programmer de 1 à 6 événements et actions. Lorsque le dernier événement/action a été exécuté, la séquence recommence à partir de événement[0]/action [0]. L'illustration donne un exemple avec trois événements/actions :

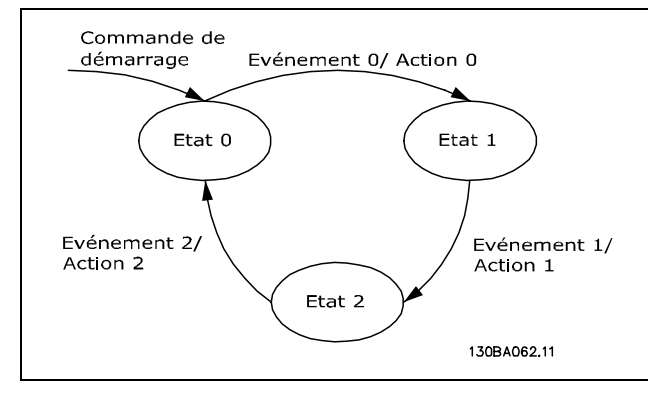

Démarrage et arrêt du SLC :

Le démarrage et l'arrêt du SLC s'effectuent par la sélection de Actif [1] ou Inactif [0] au par. 13-50. Le SLC démarre toujours à l'état 0 (lorsqu'il évalue l'événement [0]). Si le variateur est arrêté ou mis en roue libre par un moyen quelconque (soit via une entrée digitale, un réseau de terrain ou autre), le SLC s'arrête automatiquement. Si le variateur est démarré par un moyen quelconque (soit via une entrée digitale, un réseau de terrain ou autre), le SLC démarre (à condition que "Actif" [1] soit sélectionné au par. 13-50).

### □ Conditions d'exploitation extrêmes

### **Court-circuit**

Une mesure de courant effectuée sur chacune des trois phases du moteur protège les variateurs de vitesse contre les courts-circuits. Un court-circuit entre deux phases de sortie se traduit par un surcourant dans l'onduleur. Cependant, chaque élément de commutation de l'onduleur est désactivé séparément si le courant de court-circuit dépasse la valeur limite.

Pour la protection du variateur contre les courts-circuits au niveau du partage de la charge et des sorties de freinage, se reporter aux directives du manuel de configuration pour ces ports.

Après 5 à 10 µs, la commande de grille met l'onduleur hors tension en fonction du courant, de l'impédance et de la fréquence du moteur et le variateur de fréquence affiche un code de panne.

#### Défaut de mise à la terre

En cas de défaut de mise à la terre sur une phase du moteur, l'onduleur est mis hors tension en quelques µs, en fonction de l'impédance et de la fréquence du moteur.

### **Commutation sur la sortie**

Les commutations sur la sortie entre le moteur et le variateur de fréquence sont possibles sans limitation. Il est absolument impossible d'endommager le variateur de fréquence au cours de cette opération. Des messages d'erreur peuvent cependant apparaître.

Danfoss

Danfoss

Surtension générée par le moteur

La tension du circuit intermédiaire augmente lorsque le moteur est utilisé comme générateur. Ceci se produit dans deux cas :

- 1. La charge entraîne le moteur (à fréquence de sortie constante générée par le variateur de fréquence) : l'énergie est fournie par la charge.
- 2. En cours de décélération (rampe de décélération), si le moment d'inertie est élevé, la friction est faible et le temps de rampe de décélération est trop court pour permettre de dégager l'énergie sous forme de perte dans le variateur de vitesse, le moteur et l'installation.
- 3. Un réglage incorrect de la compensation du glissement risque d'entraîner une tension élevée du circuit intermédiaire.

L'unité de commande peut tenter de corriger la rampe dans la mesure du possible (par. 2-17 Contrôle Surtension).

L'onduleur s'arrête afin de protéger les transistors et les condensateurs du circuit intermédiaire quand un certain seuil de tension CC est atteint.

Voir par. 2-10 et 2-17 afin de sélectionner la méthode utilisée pour contrôler le niveau de tension du circuit intermédiaire.

### **Chute tension secteur**

En cas de panne de secteur, le variateur de fréquence continue de fonctionner jusqu'à ce que la tension présente sur le circuit intermédiaire chute en dessous du seuil d'arrêt minimal, qui est généralement inférieur de 15 % à la tension nominale d'alimentation secteur du variateur.

La tension secteur présente avant la panne et la charge du moteur détermine le temps qui s'écoule avant l'arrêt en roue libre de l'onduleur.

### **Surcharge statique en mode VVCplus**

Quand le variateur de fréquence est en surcharge (limite de couple atteinte, par. 4-16/4-17), les régulateurs réduisent la fréquence de sortie dans le but de réduire la charge. En cas de surcharge extrême, un courant peut se produire, qui fait disjoncter le variateur de fréquence après 5 à 10 secondes environ.

Le fonctionnement dans la limite du couple est restreint dans le temps (0 à 60 s) défini au par. 14-25.

### " **Protection thermique du moteur**

La température du moteur est calculée sur la base du courant du moteur, de la fréquence de sortie et de la durée ou de la thermistance. Voir le par. 1-90 au chapitre *Programmation*.

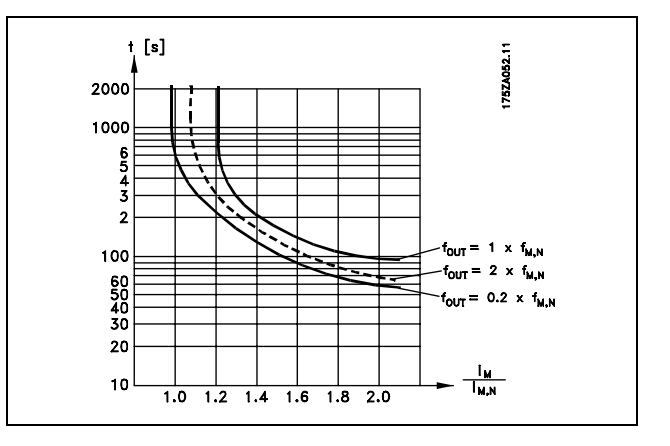

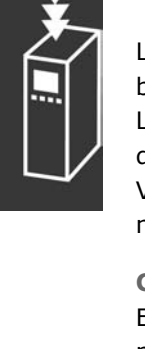

### □ Fonctionnement de l'arrêt de sécurité

### **(FC 302 uniquement)**

Le FC 302 peut appliquer la fonction de sécurité désignée "arrêt non contrôlé par suppression de l'alimentation" (telle que définie par le projet CEI 61800-5-2) ou catégorie d'arrêt 0 (telle que définie dans la norme EN 60204-1).

Elle est conçue et approuvée comme acceptable pour les exigences de la catégorie de sécurité 3 de la norme EN 954-1. Cette fonctionnalité est appelée "arrêt de sécurité".

Avant d'intégrer et d'utiliser l'arrêt de sécurité du FC 302 dans une installation, il faut procéder à une analyse approfondie des risques de l'installation afin de déterminer si la fonctionnalité d'arrêt de sécurité du FC 302 et la catégorie de sécurité sont appropriées et suffisantes.

La fonction arrêt de sécurité est activée par suppression de la tension au niveau de la borne 37 de l'onduleur de sécurité. Une installation de catégorie d'arrêt de sécurité 1 peut être obtenue en raccordant l'onduleur de sécurité à des dispositifs de sécurité externes fournissant un relais de sécurité. La fonction arrêt de sécurité du FC 302 peut être utilisée pour les moteurs synchrones et asynchrones.

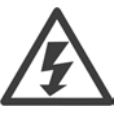

L'activation de l'arrêt de sécurité (c.-à-d. suppression de la tension 24 V CC sur la borne 37) ne fournit pas de sécurité électrique.

- 1. Activer la fonction d'arrêt de sécurité en supprimant l'alimentation 24 V CC à la borne 37.
- 2. Le variateur passe alors en roue libre (il s'arrête en créant un champ rotationnel dans le moteur).

L'on est sûr que le variateur ne redémarrera pas la création d'un champ rotationnel et ce grâce à une erreur interne (conformément à la cat. 3 de la norme EN 954-1).

Après activation de l'arrêt de sécurité, l'écran du FC 302 affiche le texte "Arrêt de sécurité activé". Le texte d'aide associé indique "L'arrêt de sécurité a été activé". Cela signifie que l'arrêt de sécurité a été activé ou que le fonctionnement normal n'a pas encore repris après son activation. N.B. : les exigences de la norme EN 945-1, catégorie 3 ne sont remplies que lorsque l'alimentation 24 V CC à la borne 37 est éliminée ou faible.

Afin de reprendre le fonctionnement après l'activation d'un arrêt de sécurité, appliquer d'abord à nouveau une tension 24 V CC à la borne 37 (le texte "Arrêt de sécurité activé" reste affiché) puis un signal de reset doit être créé (via bus, E/S digitale ou touche [Reset] de l'onduleur).

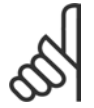

### **N.B. !**

La fonction arrêt de sécurité du FC 302 peut être utilisée pour les moteurs synchrones et asynchrones.Il peut arriver que deux pannes surviennent dans le semi-conducteur de puissance du variateur de fréquence. Lorsque des moteurs synchrones sont utilisés, cela peut entraîner une

rotation résiduelle. La rotation peut être calculée comme suit : angle=360/(nombre de pôles). L'application utilisant des moteurs synchrones doit prendre ce facteur en compte et veiller à ce qu'il n'y ait pas de problème de sécurité critique. Cette situation ne concerne pas les moteurs asynchrones.

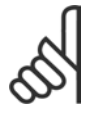

### **N.B. !**

Pour que la fonctionnalité d'arrêt de sécurité soit conforme aux exigences de la norme EN-954-1, catégorie 3, un certain nombre de conditions doivent être remplies lors de l'installation de l'arrêt de sécurité. Se reporter à *Installation de l'arrêt de* 

sécurité pour obtenir des informations complémentaires.

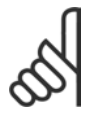

### **N.B. !**

Le variateur de fréquence ne fournit pas de protection liée à la sécurité contre l'alimentation involontaire ou malveillante à la borne 37 et la réinitialisation qui en découle. Fournir cette protection via le dispositif de coupure, au niveau de l'application ou de l'organisation.

Pour de plus amples informations, se reporter à le chapitre *Installation de l'arrêt de sécurité*.

Danfoss

Danfoss

54 MG.33.B4.04 - VLT est une marque déposée Danfoss

 $-$  Présentation du FC 300  $-$ 

Danfoss

## SÈlection du VLT

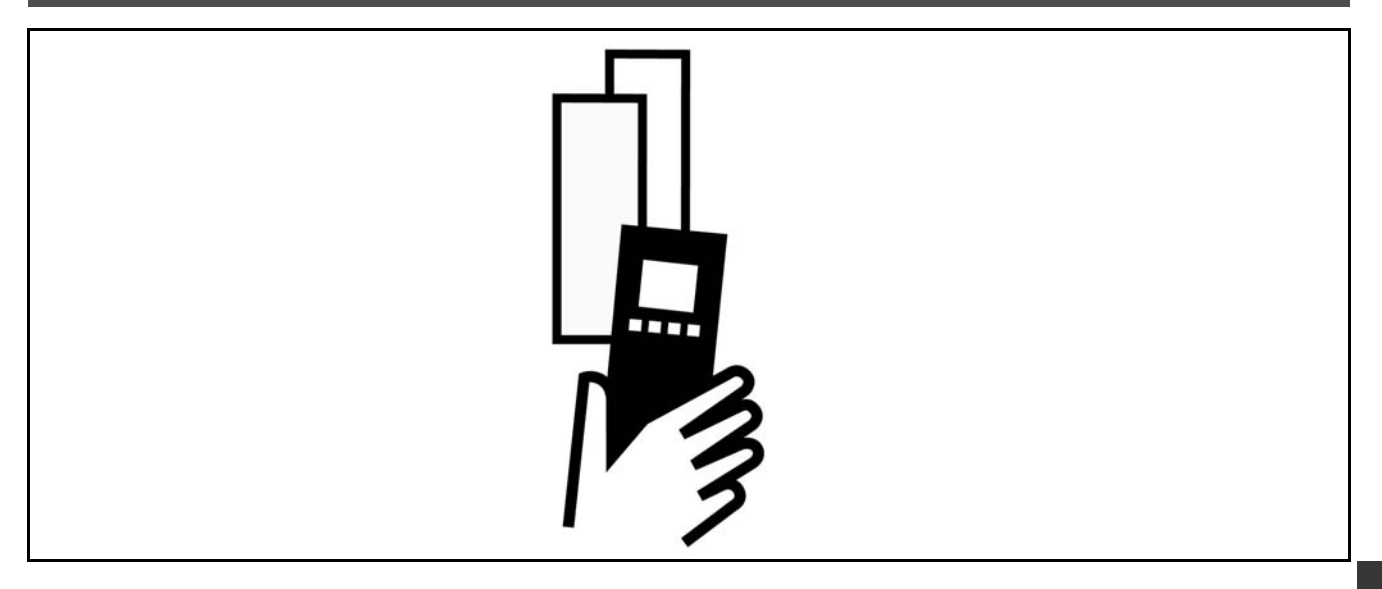

## " **DonnÈes Èlectriques**

### □ Alimentation secteur 3 x 200-240 V CA

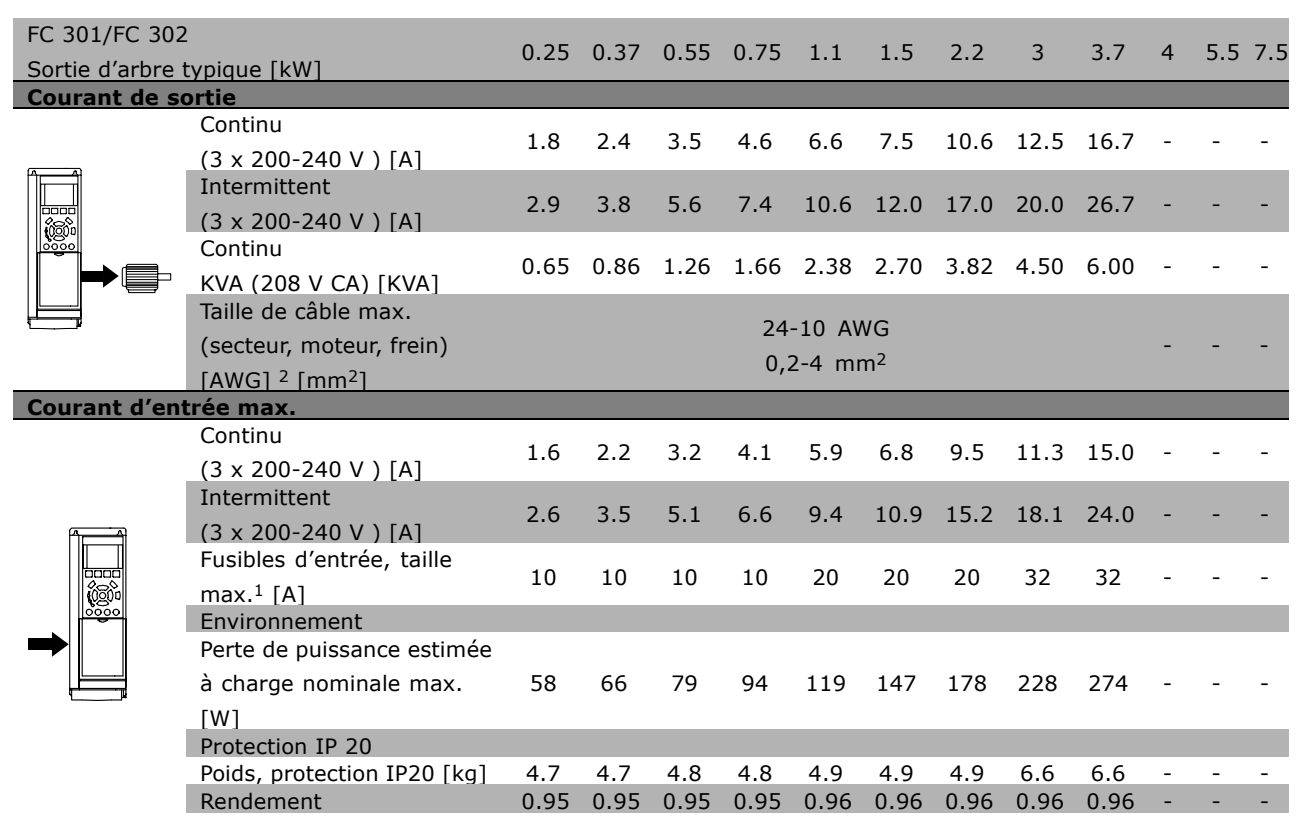

1. Pour le type de fusible, voir le chapitre *Fusibles*.

- 2. American Wire Gauge.
- 3. Mesuré avec des câbles moteur blindés de 5 m à la charge et à la fréquence nominales.

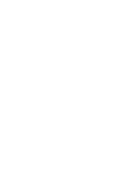

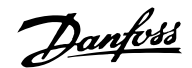

### □ Alimentation secteur 3 x 380-500 V CA

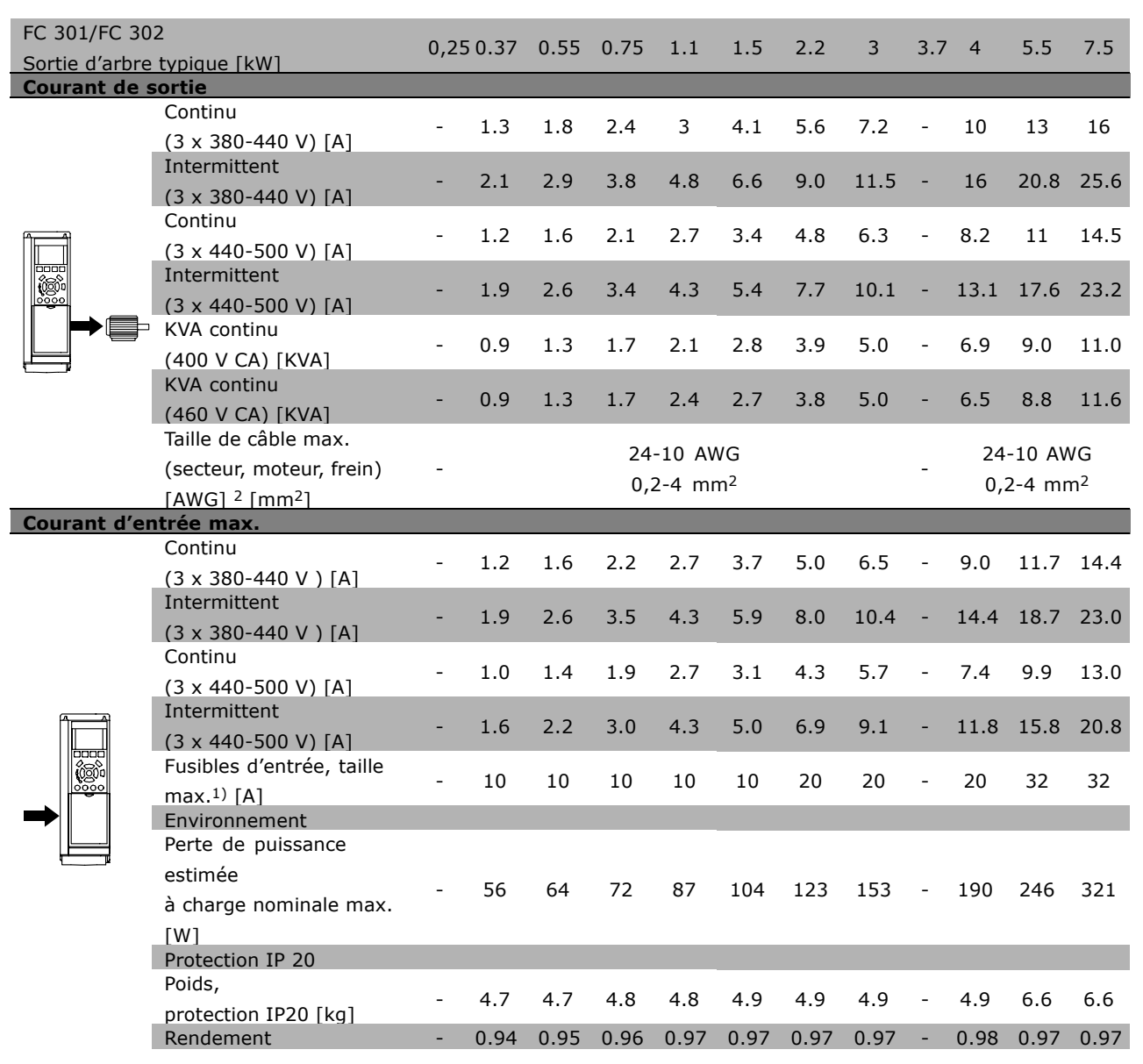

1. Pour le type de fusible, voir le chapitre *Fusibles*.

2. American Wire Gauge.

3. Mesuré avec des câbles moteur blindés de 5 m à la charge et à la fréquence nominales.

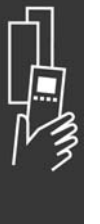

Danfoss

### □ Alimentation secteur 3 x 525-600 V CA

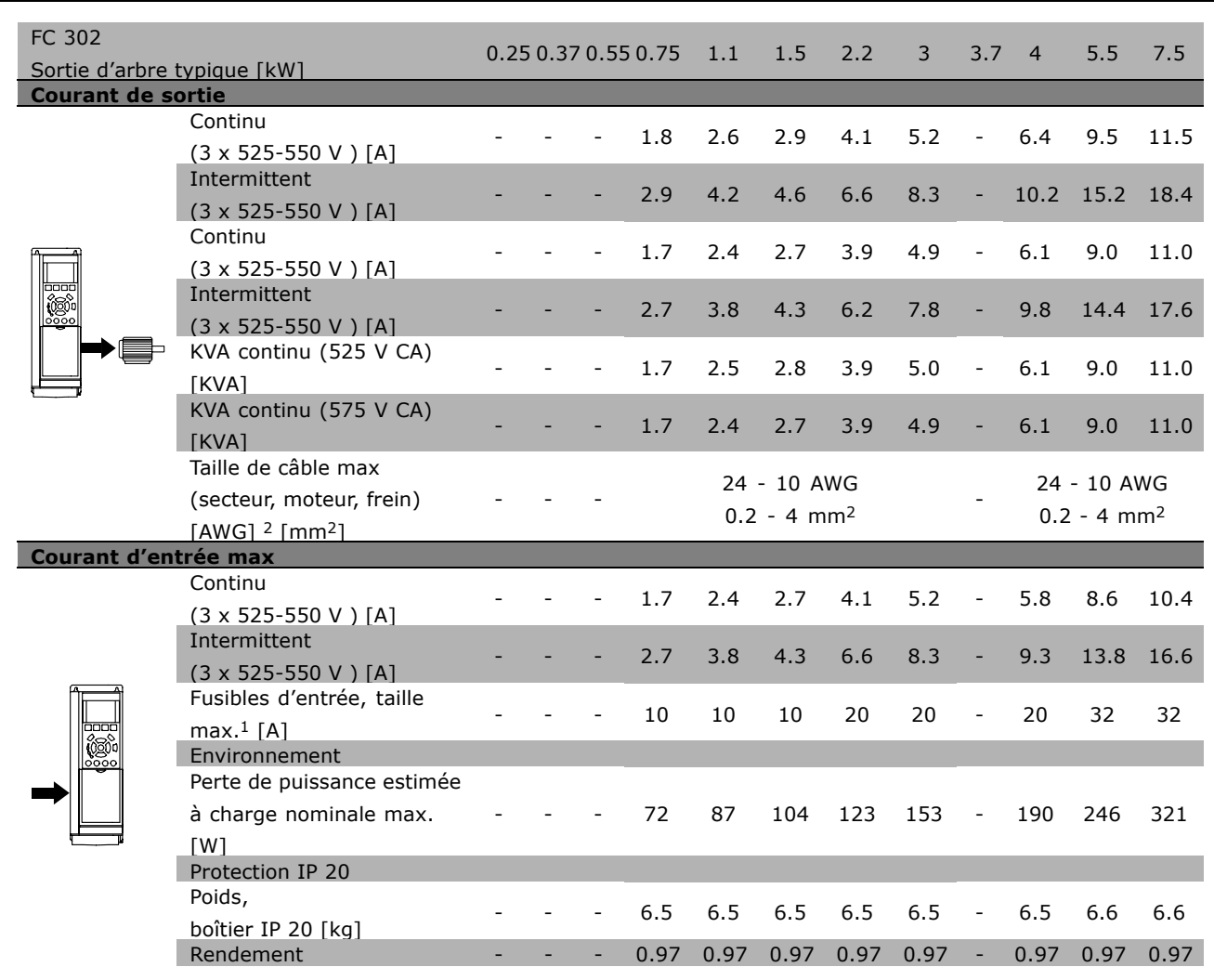

- 1. Pour le type de fusible, voir le chapitre *Fusibles*.
- 2. American Wire Gauge.
- 3. Mesuré avec des câbles moteur blindés de 5 m à la charge et à la fréquence nominales.

Danfoss

- Sélection du VLT -

### □ Spécifications générales

Protection et caractéristiques :

- Protection électrothermique du moteur contre les surcharges.
- La surveillance de la température du radiateur assure l'arrêt du variateur de fréquence lorsque  $\bullet$ la température atteint 95 °C ± 5 °C. Le reset d'une surtempérature n'est possible que lorsque la température du radiateur est inférieure à 70 °C  $\pm$  5 °C.
- Le variateur de fréquence est protégé contre les courts-circuits sur les bornes U, V, W du moteur.
- En cas d'absence de l'une des phases secteur, le variateur s'arrête ou émet un avertissement.
- La surveillance de la tension du circuit intermédiaire assure l'arrêt du variateur de vitesse en cas de tension trop faible ou trop élevée.
- Le variateur de fréquence est protégé contre les défauts de mise à la terre sur les bornes U, V, W du moteur.  $\bullet$

Alimentation secteur (L1, L2, L3) :

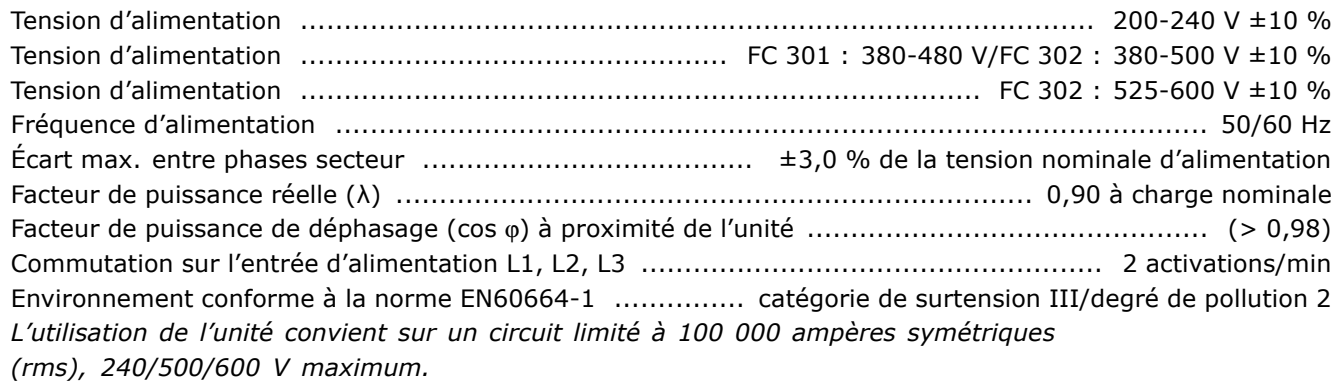

### Sortie moteur (U, V, W):

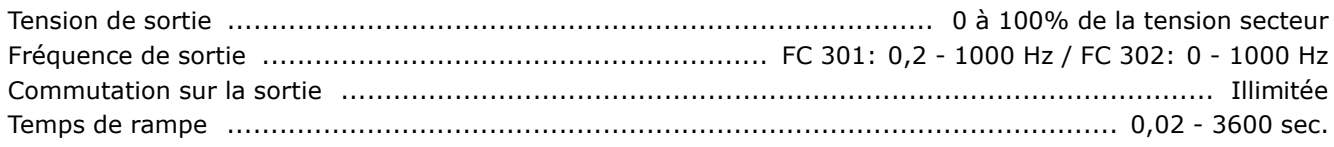

Caractéristiques de couple :

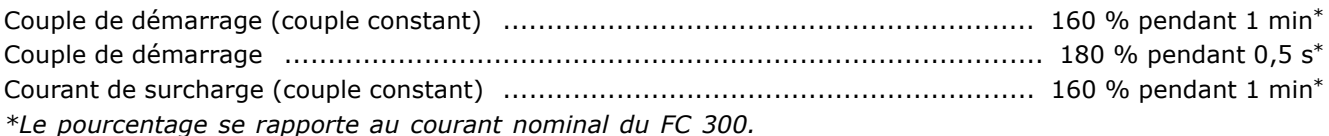

### Longueurs et sections des câbles :

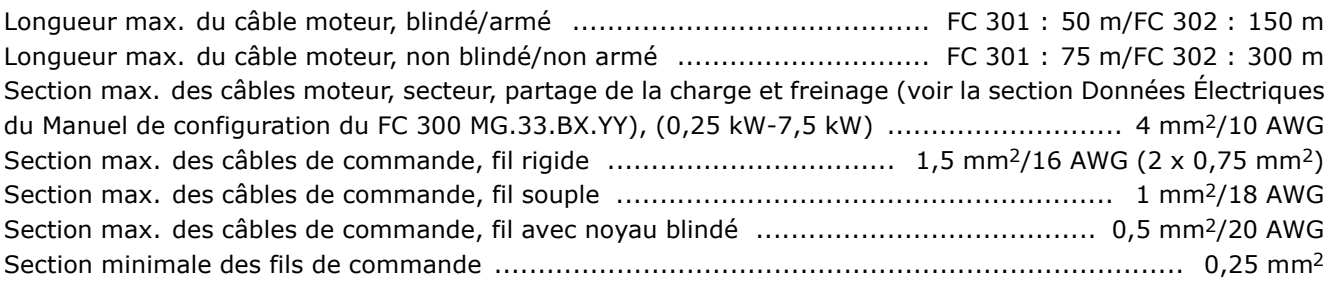

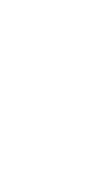

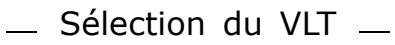

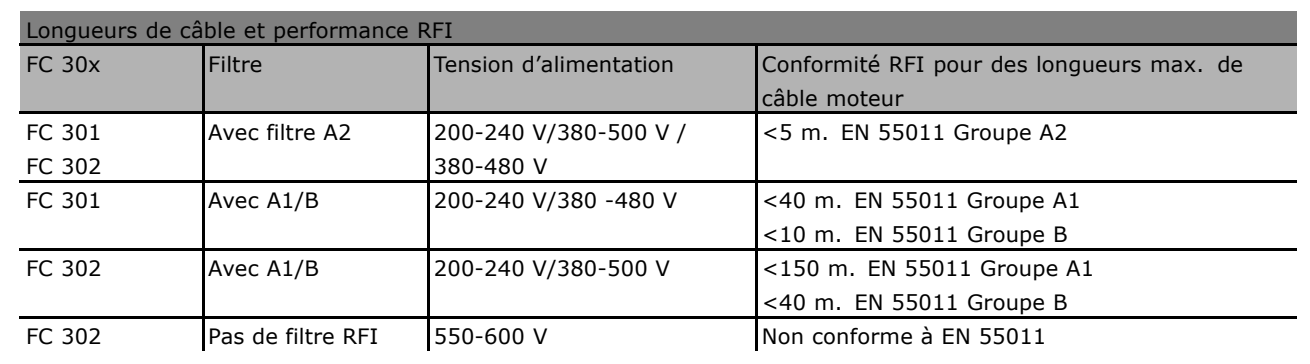

Dans certains cas, raccourcissez le câble moteur pour être en conformité avec les normes EN 55011 A1 et EN 55011 B.

Utilisez seulement des conducteurs (60/75 °C) en cuivre.

**Conducteurs en aluminium**

Les conducteurs en aluminium ne sont pas recommandés. Les bornes peuvent accepter des conducteurs en aluminium mais la surface de ceux-ci doit être nettoyée et l'oxydation éliminée à l'aide de vaseline neutre sans acide avant tout raccordement.

En outre, la vis de la borne doit être serrée à nouveau deux jours après en raison de la souplesse de l'aluminium. Il est essentiel de maintenir la connexion étanche aux gaz sous peine de nouvelle oxydation de la surface en aluminium.

#### Entrées digitales :

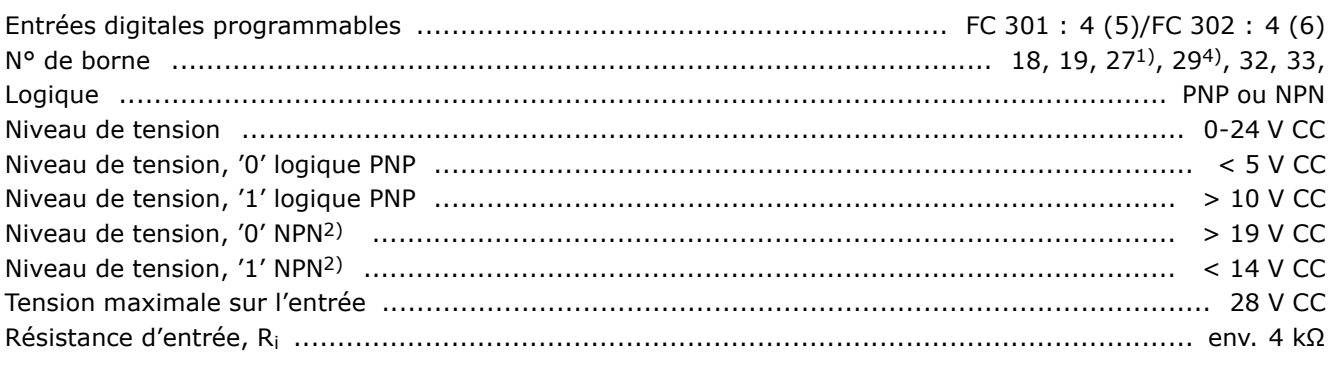

Arrêt de sécurité, borne 374) : La borne 37 est une logique PNP fixe

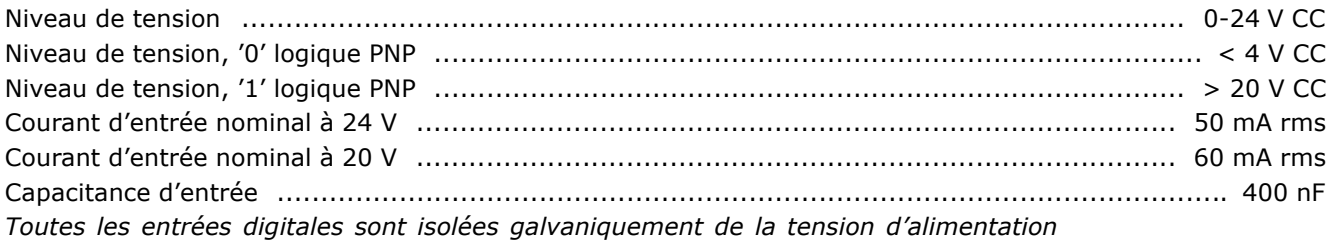

*(PELV) et díautres bornes haute tension.*

1) Les bornes 27 et 29 peuvent aussi être programmées comme sorties.

*2) Sauf entrÈe de líarrÍt de sÈcuritÈ, borne 37.*

3) La borne 37 n'est disponible que dans le FC 302. Elle ne peut être utilisée que comme entrée d'arrêt de sécurité. La borne 37 convient pour les installations de catégorie 3 conformes à la norme EN 954-1 (arrêt de sécurité selon la catégorie 0 de la norme EN 60204-1), comme requis par la directive européenne Machines 98/37/CE. La borne 37 et la fonction d'arrêt de sécurité sont conçues conformément aux normes EN 60204-1,

Danfoss

Danfoss

*EN 50178, EN 61800-2, EN 61800-3 et EN 954-1. Se reporter aux informations et instructions correspondantes* du Manuel de configuration afin d'utiliser la fonction d'arrêt de sécurité de manière correcte et sûre. *4) FC 302 uniquement.*

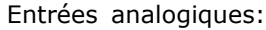

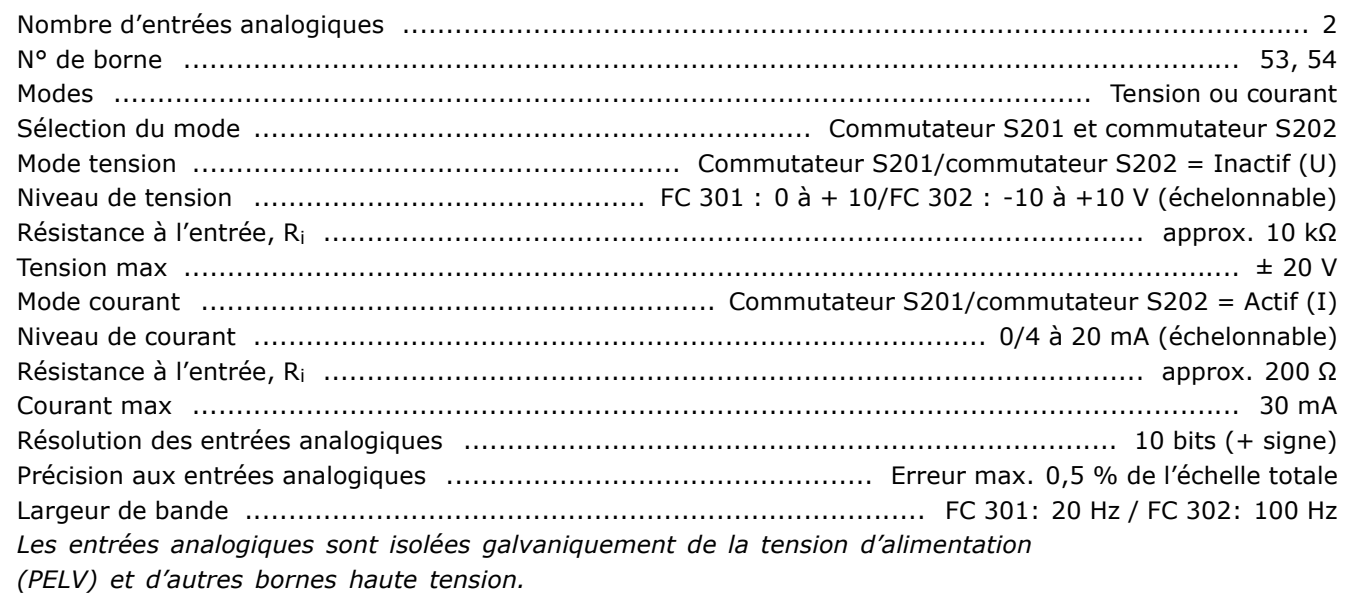

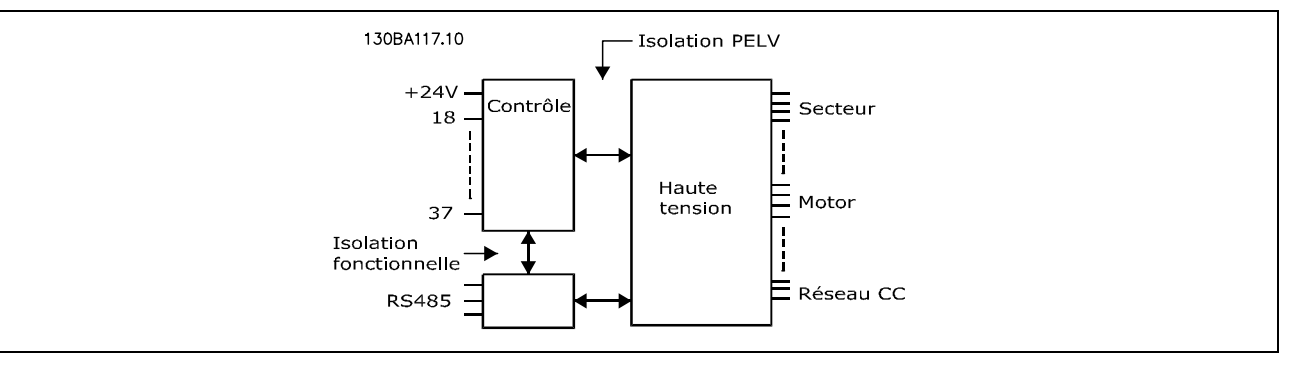

### Entrées impulsionnelles/codeur :

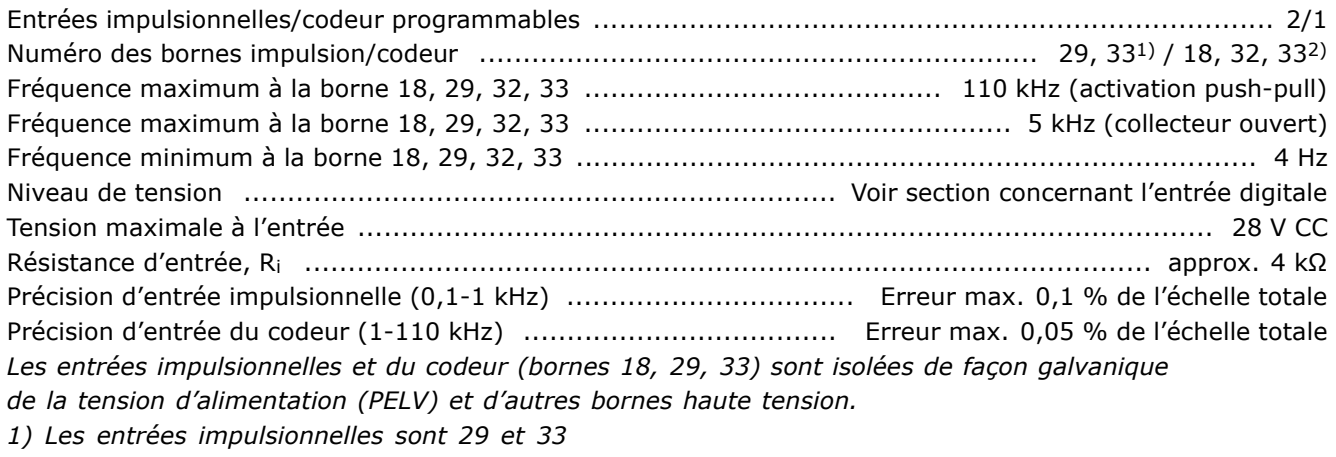

*2) EntrÈes codeur : 18 = Z, 32 = A et 33 = B*

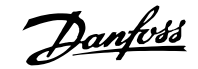

#### Sortie analogique:

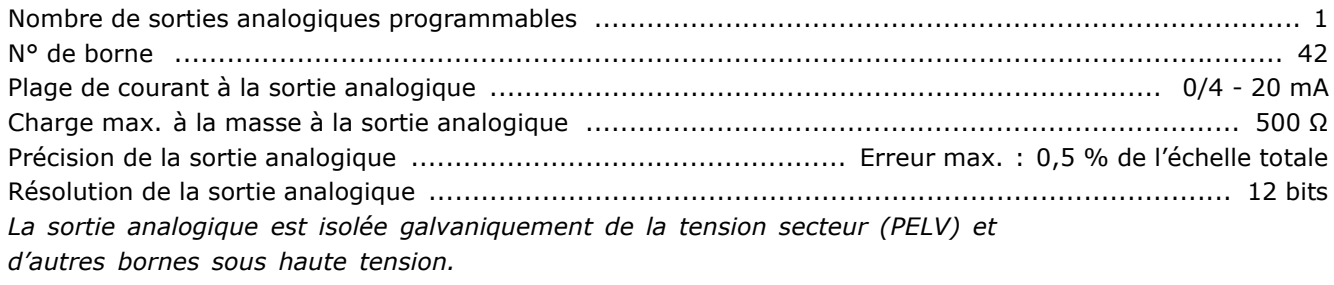

#### Carte de commande, liaison série RS 485 :

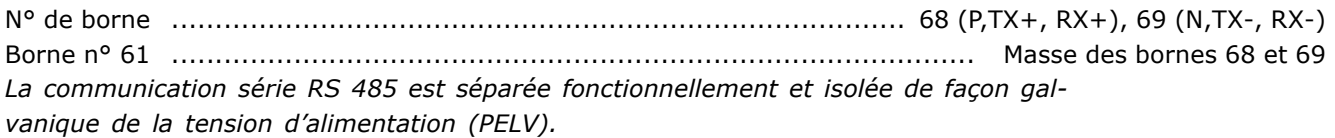

#### Sortie numérique.

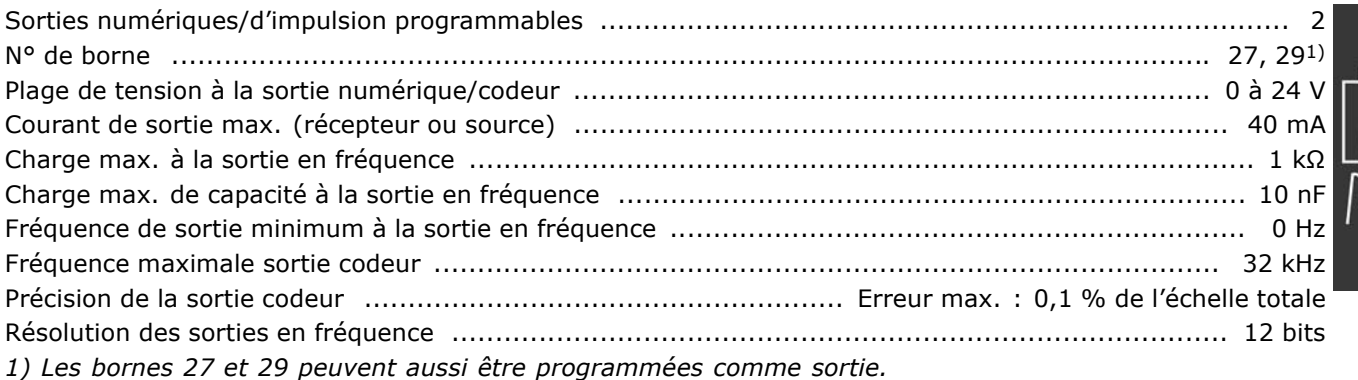

La sortie numérique est isolée galvaniquement de la tension secteur (PELV) et d'autres bornes haute tension.

### Carte de commande, sortie 24 V CC :

N° de borne ......................................................................................................................... 12, 13 Charge max. ................................................................................. FC 301: 130 mA / FC 302: 200 mA *Líalimentation 24 V CC est isolÈe galvaniquement de la tension secteur (PELV) tout en ayant le mÍme potentiel que les entrÈes et sorties analogiques et numÈriques.*

#### Relais de sortie :

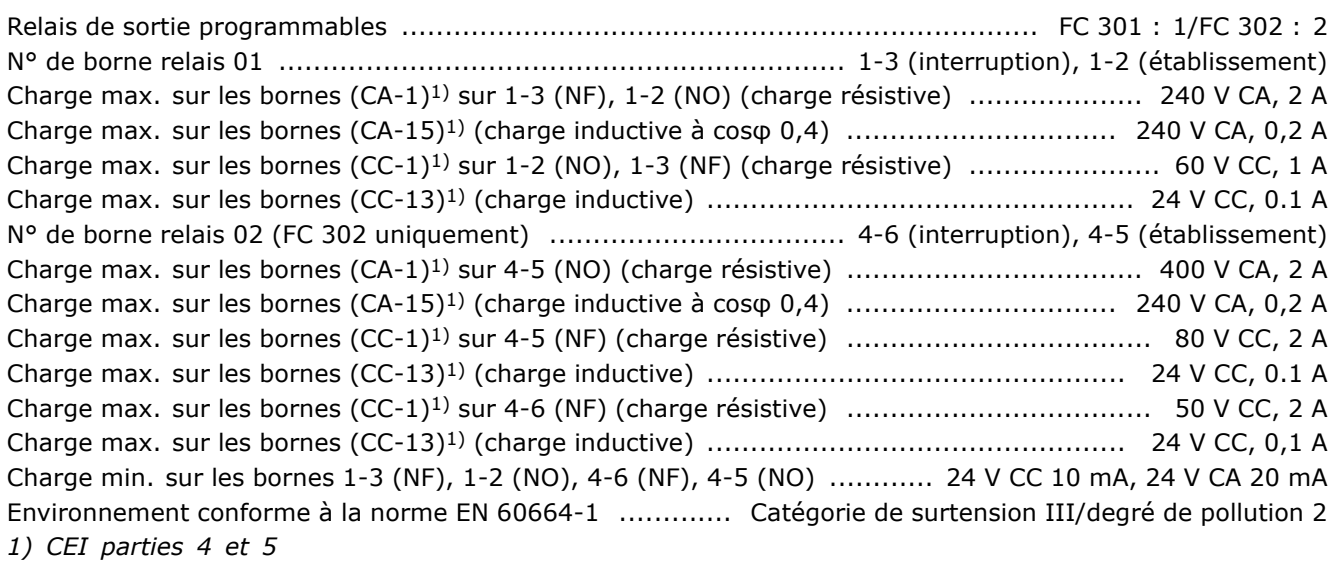

Danfoss

Les contacts de relais sont isolés galvaniquement du reste du circuit par une isolation renforcée (PELV).

Carte de commande, alimentation 10 V CC :

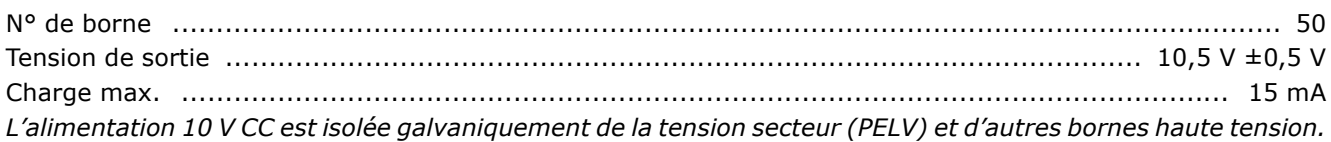

### Caractéristiques de contrôle:

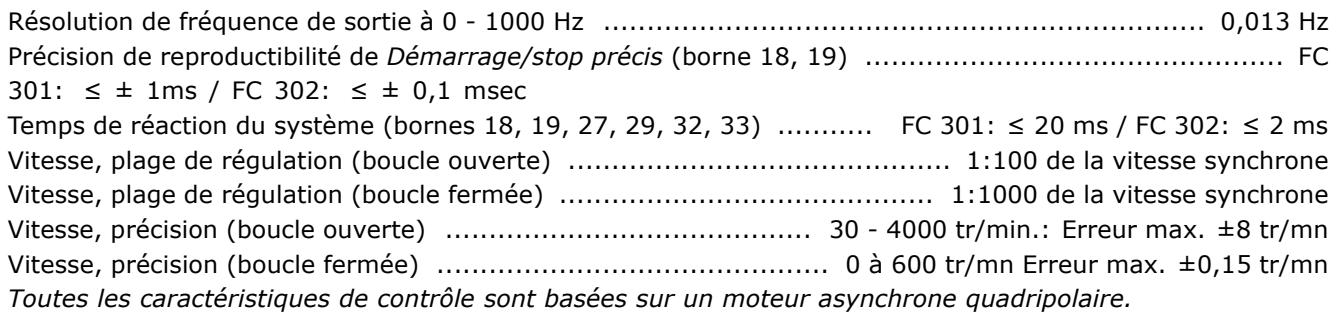

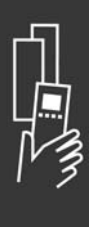

### Environnement:

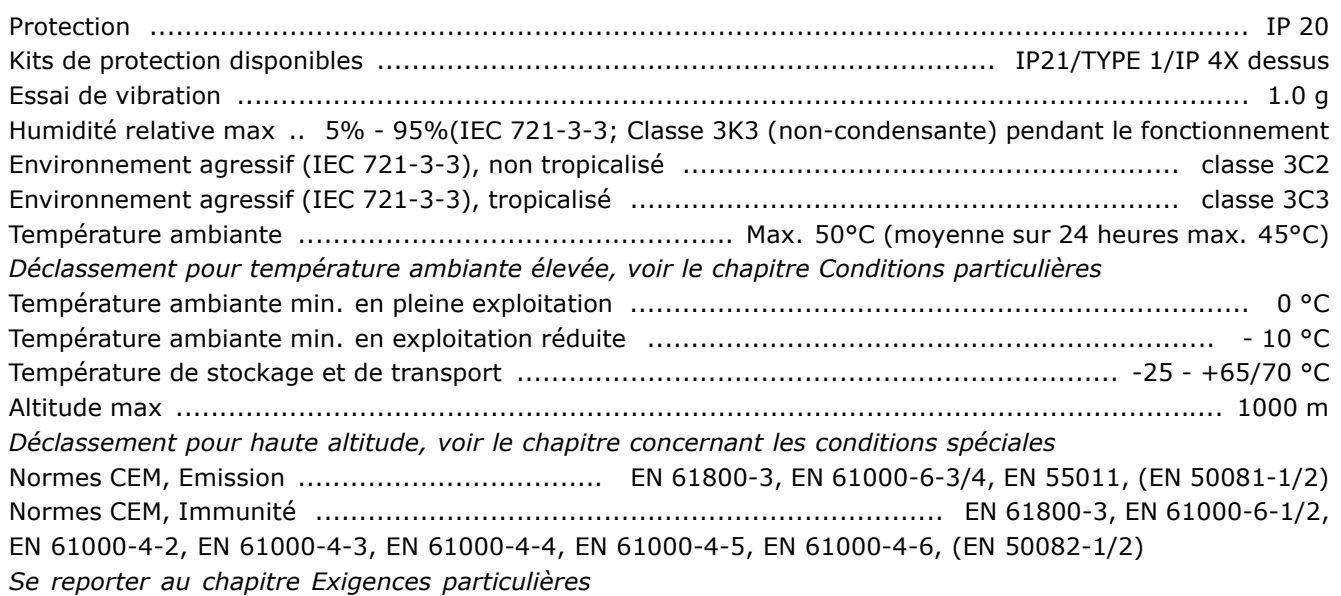

Fonctionnement de carte de commande:

Intervalle díanalyse .............................................................................. FC 301: 10 ms / FC 302: 1 ms

Carte de commande, communication série USB :

Normes USB ................................................................................................................ 2 (vit. basse) Fiche USB .......................................................................................... Fiche "appareil" USB de type B La connexion au PC est réalisée via un câble USB standard hôte/dispositif. La connexion USB est isolée de façon galvanique de la tension d'alimentation *(PELV) et díautres bornes haute tension.*

### Sélection du VIT \_

### $\Box$  Rendement

Pour réduire la consommation d'énergie, il est très important d'optimiser le rendement des systèmes. Le rendement de chaque composant du système doit être aussi élevé que possible.

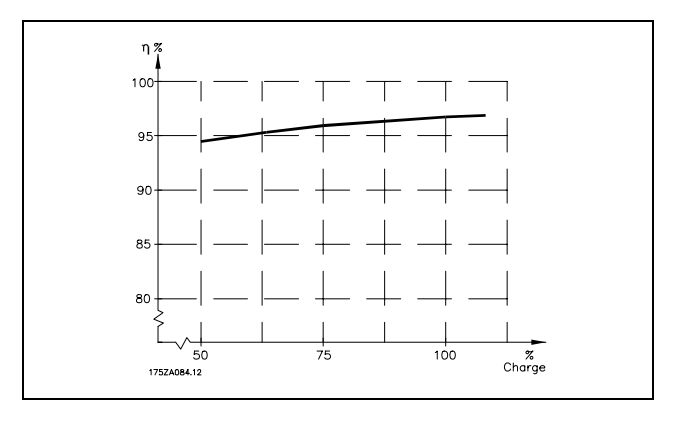

Danfoss

### Rendement du FC 300 (n VLT)

La charge du variateur de fréquence a peu d'influence sur son rendement. En général, le rendement résultant de la fréquence moteur  $f_{M,N}$  est identique, que le moteur développe un couple nominal sur l'arbre de 100 % ou de 75 %, notamment avec une charge partielle.

Ceci signifie aussi que le rendement du variateur n'est pas modifié en choisissant différentes caractéristiques tension/fréquence. Ces dernières affectent cependant le rendement du moteur.

Le rendement baisse un peu lorsque la fréquence de commutation est réglée sur une valeur supérieure à 5 kHz. Le rendement baisse également un peu en présence d'une tension secteur de 500 V ou d'un câble moteur dont la longueur dépasse 30 m.

### Rendement du moteur (nMOTEUR)

Le rendement d'un moteur raccordé à un variateur de fréquence est lié à la forme sinusoïdale du courant. D'une manière générale, l'on peut dire que le rendement d'un moteur relié à un variateur est comparable à celui qui résulte d'une exploitation alimentée par le secteur. Le rendement du moteur dépend de son type.

Dans la plage de 75 à 100 % du couple nominal, le rendement du moteur sera pratiquement constant dans les deux cas d'exploitation avec le variateur de fréquence et avec l'alimentation directe par le secteur.

Lorsque l'on utilise des petits moteurs, l'influence de la caractéristique tension/fréquence sur le rendement est marginale, mais avec les moteurs de 11 kW et plus, les avantages sont significatifs.

En général, la fréquence de commutation n'affecte pas le rendement des petits moteurs. Les moteurs de 11 kW et plus ont un meilleur rendement (1 à 2 %). Le rendement est amélioré puisque la sinusoïde du courant du moteur est presque parfaite à fréquence de commutation élevée.

Rendement du système (nsystème) Pour calculer le rendement du système, multiplier le rendement de la série FC 300  $(\eta_{VLT})$  par le rendement du moteur  $(\eta_{MOTEUR})$  :  $\eta$ système) =  $\eta$  vlt x  $\eta$ moteur

Calculer le rendement du système à différentes charges selon le graphique ci-dessus.

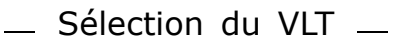

Danfoss

### $\Box$  Bruit acoustique

Le bruit acoustique du variateur de fréquence a trois sources :

- 1. Bobines du circuit intermédiaire CC.
- 2. Ventilateur intégré.
- 3. Composants RFI.

Valeurs de base mesurées à une distance de 1 mètre de l'unité :

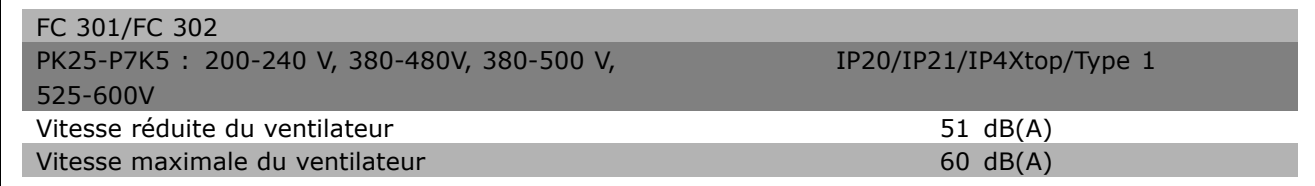

#### $\Box$  Tension de pointe sur le moteur

Quand un transistor est ouvert dans l'onduleur, la tension appliquée au moteur augmente selon un rapport dV/dt dépendant :

- du câble moteur (type, section, longueur, blindage ou non)
- des inductions

L'auto-induction provoque une pointe de tension moteur UPOINTE avant de se stabiliser à un niveau déterminé par la tension présente dans le circuit intermédiaire. Le temps de montée et la tension de pointe U<sub>POINTE</sub> influencent tous deux la durée de vie du moteur. Une tension de pointe trop élevée affecte principalement les moteurs dépourvus de papier d'isolation de phase. Sur les câbles de moteur de faible longueur (quelques mètres), le temps de montée et la tension de pointe seront plutôt faibles. Sur les câbles moteur de grande longueur (100 m), le temps de montée et la tension de pointe augmentent.

Lorsqu'on utilise des petits moteurs dépourvus de papier d'isolation de phase, raccorder un filtre LC au variateur de fréquence.

 $-$  Sélection du VIT  $-$ 

### " **Conditions spÈciales**

### □ Déclassement pour température ambiante

La température ambiante est la température maximale admissible (TAMB,MAX). La moyenne sur 24 heures (TAMB, MOY) doit être inférieure d'au moins 5 °C.

Si le variateur de fréquence est en service à des températures dépassant 50 °C, il est nécessaire de réduire le courant de sortie en continu conformément au schéma suivant :

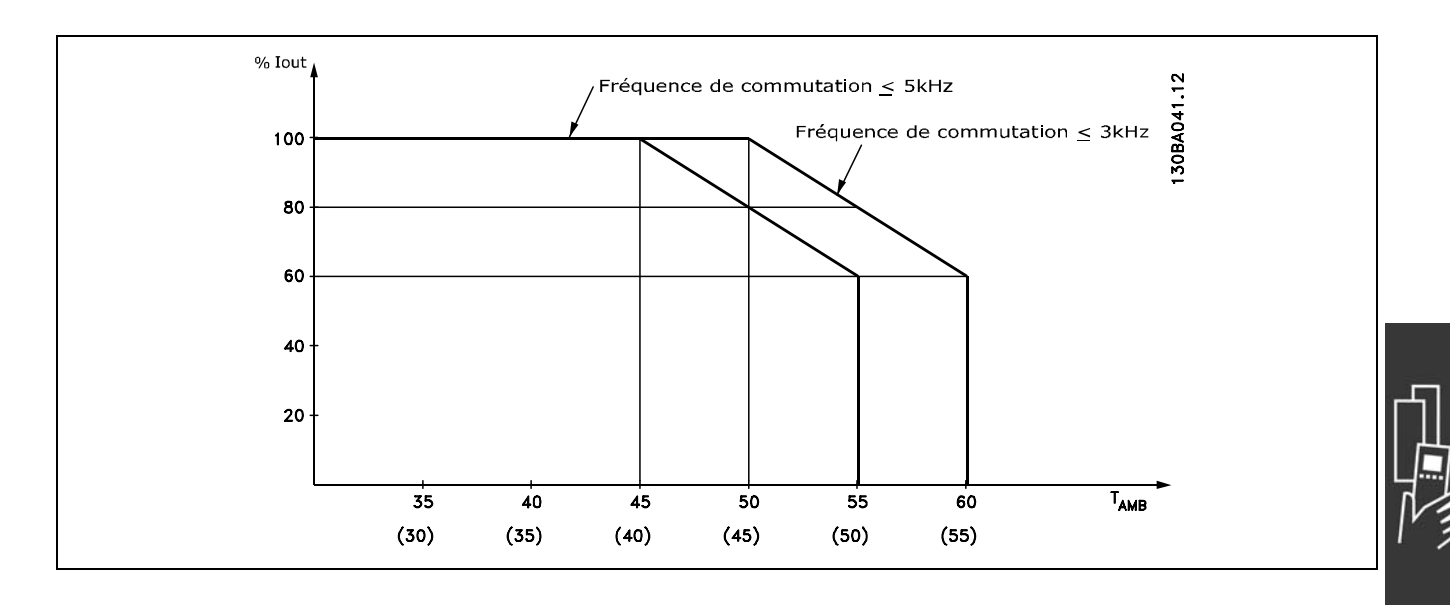

### " **DÈclassement pour basse pression atmosphÈrique**

En cas de faible pression atmosphérique, la capacité de refroidissement de líair est amoindrie.

Au-dessous d'une altitude de 1000 m, aucun déclassement n'est nécessaire.

Au-dessus de 1000 m, la température ambiante ( $T_{AMB}$ ) ou le courant de sortie maximal ( $I_{VLT,MAX}$ ) doit être déclassé en conformité avec la courbe ci-contre :

- 1. DÈclassement du courant de sortie en fonction de l'altitude à  $T_{AMB}$  = max. 50 °C
- 2. Déclassement de TAMB max. en fonction de l'altitude à un courant de sortie de 100 %.

### " **DÈclassement pour fonctionnement**

### **‡ faible vitesse**

Lorsqu'un moteur est raccordé à un variateur de fréquence, il faut veiller à ce qu'il soit suffisamment refroidi. À faible vitesse de rotation, le ventilateur du moteur n'apporte pas une quantité suffisante d'air de refroidissement. Ce problème se présente lorsque le couple de charge est constant (p. ex. pour un convoyeur à bande) sur toute la plage de régulation. La ventilation réduite est déterminante pour l'importance du couple autorisé en cas de charge continue. Si le moteur doit fonctionner en continu à une vitesse de rotation inférieure à la moitié de la vitesse nominale, il convient de lui apporter un supplément d'air de refroidissement (ou d'utiliser un moteur conçu pour ce type de fonctionnement).

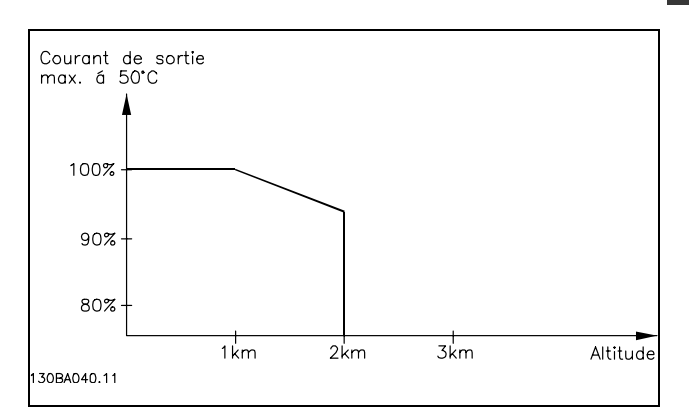

Danfoss

Danfoss

À la place du refroidissement supplémentaire, il est possible de réduire le degré de charge du moteur, p. ex. en sélectionnant un moteur plus grand. Cependant, la conception du variateur de fréquence comporte des limites quant à la taille du moteur.

### □ Déclassement pour des câbles moteur longs ou d'une section plus importante

Le variateur de fréquence a été testé en utilisant 300 m de câble non blindé et 150 m de câble blindé.

Il a été concu pour fonctionner avec un câble moteur de section nominale. S'il faut utiliser un câble d'une section plus grosse, réduire le courant de sortie de 5 % à chaque étape d'augmentation de la section du câble. (La capacité à la terre et donc le courant de fuite à la terre augmentent avec l'accroissement de la section du câble).

### □ Fréquence de commutation dépendant de la température

Cette fonction garantit la fréquence de commutation la plus élevée possible sans exposer le variateur de fréquence à une surcharge thermique. La température interne indique si la fréquence de commutation peut reposer sur la charge, la température ambiante, la tension d'alimentation et la longueur de càble.

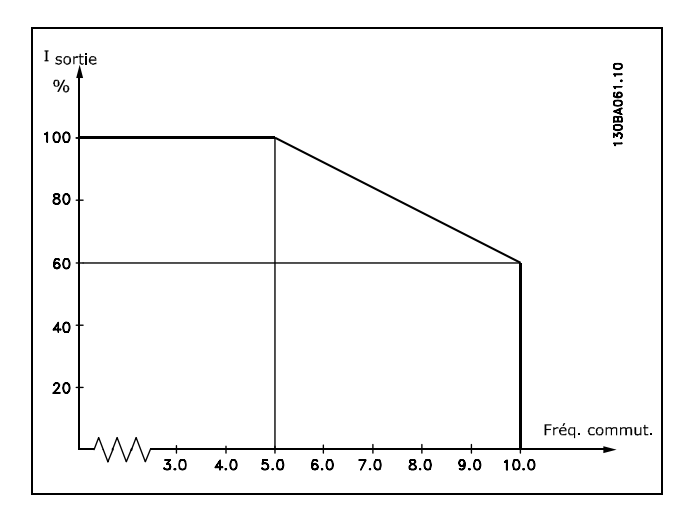

Danfoss

- Sélection du VIT

### □ Options et accessoires

Danfoss propose une vaste gamme d'options et d'accessoires pour la série VLT AutomationDrive FC 300.

### □ Option codeur MCB 102

Le module de codeur sert d'interface pour les signaux de retour du moteur ou du process. Réglages des paramètres dans le groupe 17-xx

### Sert à :

- VVC plus boucle fermée
- · Commande de vitesse du vecteur de flux
- Commande de couple du vecteur de flux
- Moteur à aimant permanent avec signal de retour SinCos (Hiperface®)

Codeur incrémental : type TTL 5 V Codeur SinCos: Stegmann/SICK (Hiperface®)

Sélection des paramètres aux par. 17-1\* et  $1 - 02$ 

Lorsque le kit d'option codeur est commandé séparément, il comprend :

• Module codeur MCB 102

• Fixation LCP et protection borniers plus grandes

L'option codeur ne prend pas en charge les variateurs de fréquence FC 302 fabriqués avant la semaine 50 de l'année 2004.

Version logiciel min. : 2.03 (par. 15-43)

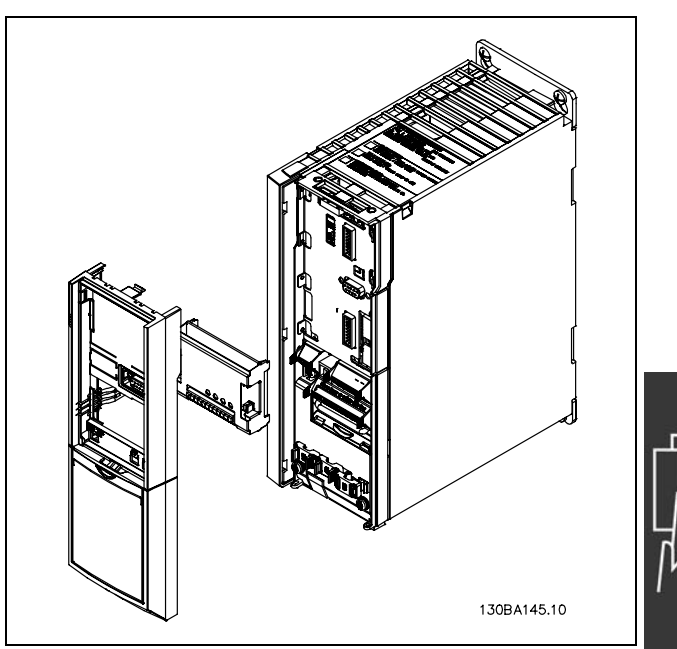

Installation du MCB 102 :

- L'alimentation du variateur de fréquence doit être débranchée.
- Retirer le LCP, la protection borniers et le support du FC 30x.
- Installer l'option MCB 102 dans l'emplacement B.
- Brancher les câbles de commande et les placer sur l'étrier du châssis.
- Installer la fixation du LCP et la protection borniers correspondantes.
- Remettre le LCP en place.
- Remettre le variateur de fréquence sous tension.
- Sélectionner les fonctions du codeur au par. 17-\*.
- Voir aussi description au chapitre Présentation du FC 300, partie Contrôleur du PID de vitesse

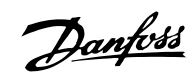

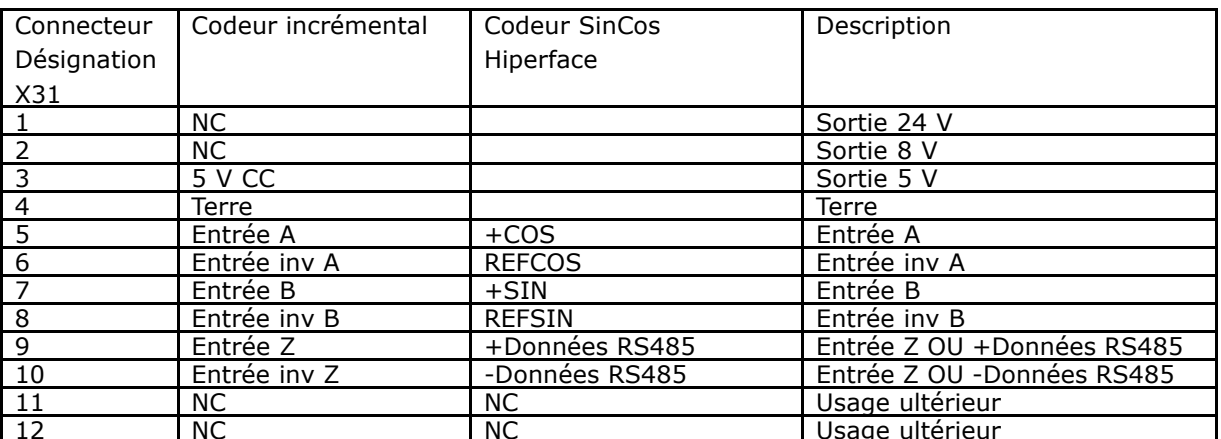

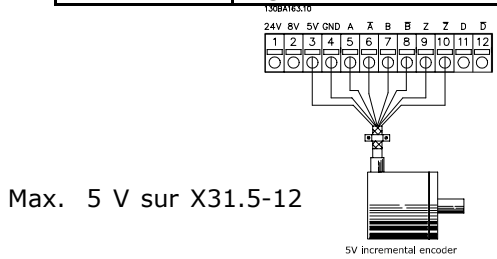

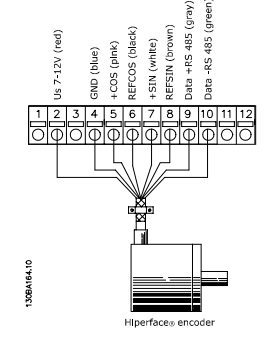

Danfoss

### $\Box$  Option relais MCB 105

Líoption MCB 105 comprend 3 contacts díinterrupteur unipolaire bidirectionnel et peut être installée dans l'emplacement de l'option B.

Données électriques :

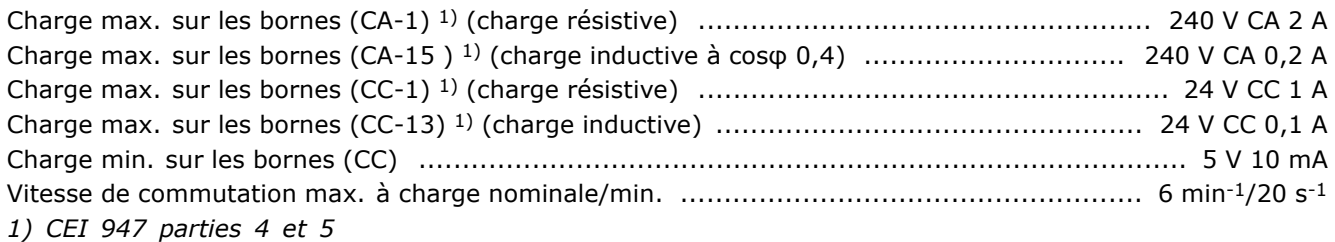

Lorsque le kit d'option relais est commandé séparément, il comprend :

- Module relais MCB 105
- **Eixation LCP et protection borniers plus grandes**
- Étiquette permettant de recouvrir l'accès aux commutateurs S201, S202 et S801
- Bandes de fixation des câbles au module relais

L'option relais ne prend pas en charge les variateurs de fréquence FC 302 fabriqués avant la semaine 50 de l'année 2004. Version logiciel min. : 2.03 (par. 15-43).

130BA143.10

**IMPORTANT**

1. L'étiquette DOIT être placée sur le châssis du LCP, comme illustré (approbation UL).

DISMOUNT RELAY CARD TO ACCESS RS485<br>TERMINATION (S801) OR CURRENT/VOLTAGE<br>SWITCHES (S201, S202)

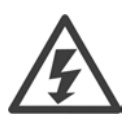

Avertissement alimentation double

Danfoss

Comment ajouter l'option MCB 105 :

- L'alimentation du variateur de fréquence doit être débranchée.
- L'alimentation des connexions sous tension sur les bornes de relais doit être débranchée.
- Retirer le LCP, la protection borniers et la fixation du LCP du FC 30x.
- Installer l'option MCB 105 dans l'emplacement B.
- Brancher les câbles de commande et les fixer à l'aide des bandes fournies.
- Veiller à ce que la longueur de fil attachée soit correcte (voir schéma suivant).
- Ne pas mélanger éléments sous tension (haute tension) et signaux de commande (PELV).
- Installer la fixation du LCP et la protection borniers correspondantes.
- Remettre le LCP en place.
- Remettre le variateur de fréquence sous tension.
- Sélectionner les fonctions de relais aux par.  $5-40$  [6-8],  $5-41$  [6-8] et  $5-42$  [6-8].

N.B. : la zone [6] est le relais 7, la zone [7] est le relais 8 et la zone [8] est le relais 9

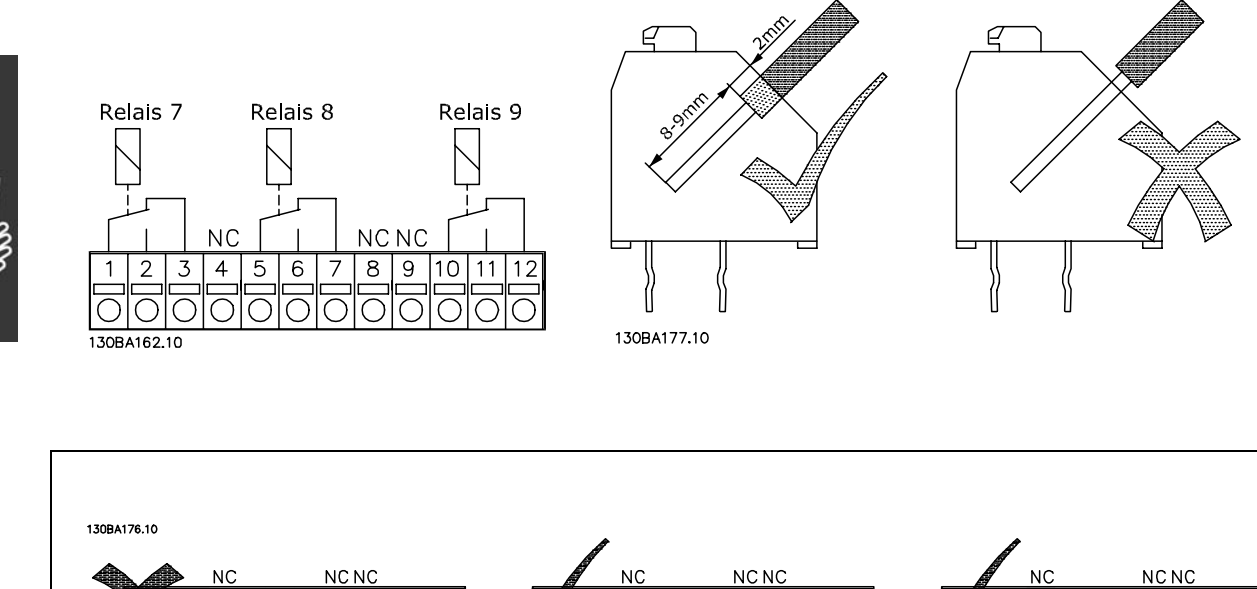

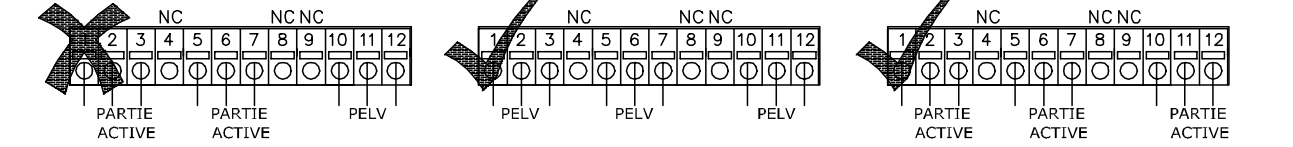

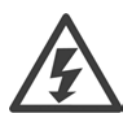

Ne pas mélanger éléments basse tension et systèmes PELV.

Danfoss

### □ Option de secours 24 V MCB 107 (option D)

Alimentation 24 V CC externe

Une alimentation 24 V CC externe peut être installée pour servir d'alimentation basse tension pour la carte de commande et toute carte d'option installée. Cela permet à une unité LCP (y compris réglages des paramètres) de fonctionner pleinement sans raccordement au secteur.

#### Spécification de l'alimentation 24 V CC externe :

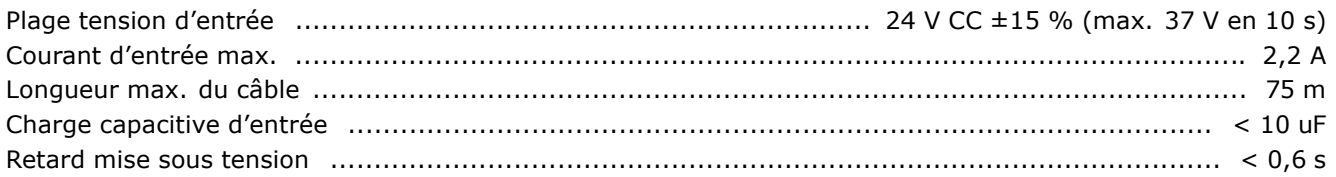

Les entrées sont protégées.

Numéros des bornes :

Borne 35 : - alimentation 24 V CC externe. Borne 36 :  $+$  alimentation 24 V CC externe.

Procéder comme suit :

- 1. Retirer le LCP ou le couvercle aveugle
- 2. Retirer la protection borniers
- 3. Retirer la plaque de connexion à la terre et le couvercle plastique en-dessous
- 4. Insérer l'option d'alimentation de secours 24 V CC externe dans l'emplacement prévu à cet effet
- 5. Installer la plaque de connexion à la terre
- 6. Fixer la protection borniers et le LCP ou le couvercle aveugle.

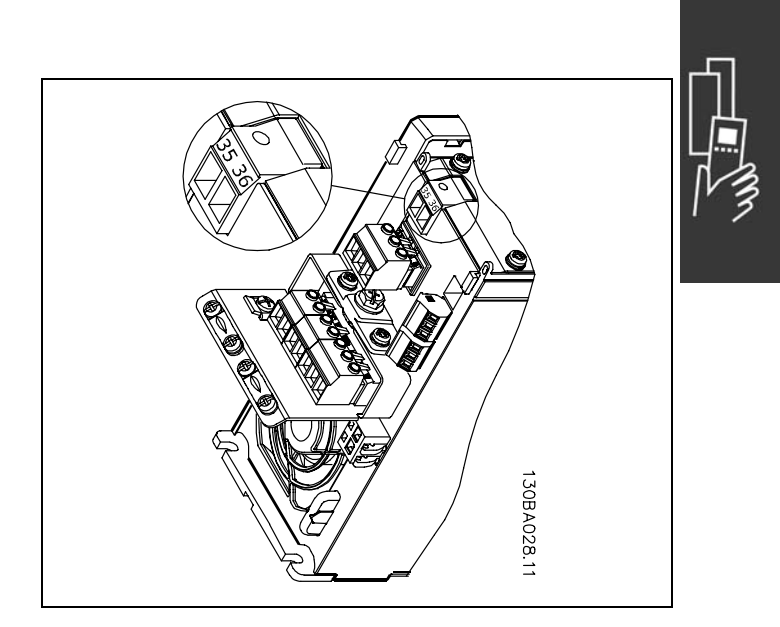

Connexion à l'alimentation de secours 24 V.

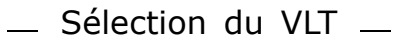

#### □ Résistances de freinage

Les résistances de freinage sont utilisées dans des applications où des dynamiques élevées sont nécessaires ou une charge d'inertie importante doit être freinée. Elles servent à neutraliser l'énergie du circuit intermédiaire dans le variateur de fréquence.

Références des résistances de freinage : voir chapitre Commande.

### □ Montage externe pour LCP

Le panneau de commande local peut être déplacé vers l'avant d'un boîtier métallique à l'aide du kit de déport fourni. La protection est IP55. Les vis de fixation doivent être serrées à un couple max. de 1 Nm.

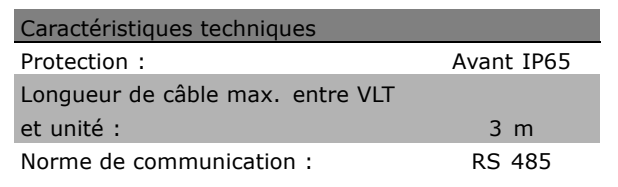

Danfoss

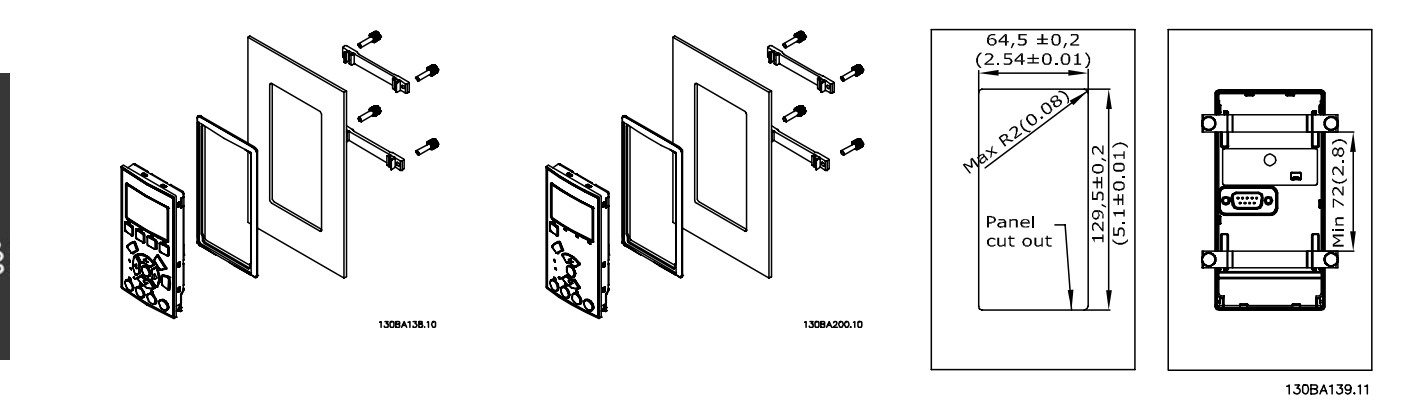

### $\Box$  Kit de protection IP 21/IP 4X/ TYPE 1

IP 20/IP 4X top/ TYPE 1 est une protection optionnelle disponible pour les appareils Compact IP 20. En cas d'utilisation du kit de protection, l'unité IP 20 est améliorée de manière à respecter la protection IP 21/ 4X top/TYPE 1.

La protection IP 4X top peut s'appliquer à toutes les variantes FC 30X IP 20 standard.

Pour de plus amples informations, consulter le chapitre Installation.

#### $\Box$  Filtres LC

Lorsqu'un moteur est contrôlé par un variateur de fréquence, il émet un bruit caractéristique plus ou moins marqué. Ce bruit, dû à la construction du moteur, se produit à chaque commutation de l'onduleur du variateur de fréquence. La fréquence du bruit des résonances correspond ainsi à la fréquence de commutation du variateur de fréquence.

Pour la série FC 300, Danfoss peut proposer un filtre LC qui atténue le bruit acoustique du moteur.

Ce filtre réduit le temps de rampe d'accélération de la tension, la tension de pointe U<sub>POINTE</sub> et le courant d'ondulation AI du moteur de manière à ce que le courant et la tension soient pratiquement sinusoïdaux. Le bruit acoustique du moteur est ainsi réduit au strict minimum.

Le courant d'ondulation des bobines du filtre LC génère aussi un certain bruit. Remédier au problème en intégrant le filtre dans un boîtier ou similaire.
Danfoss

# Commande

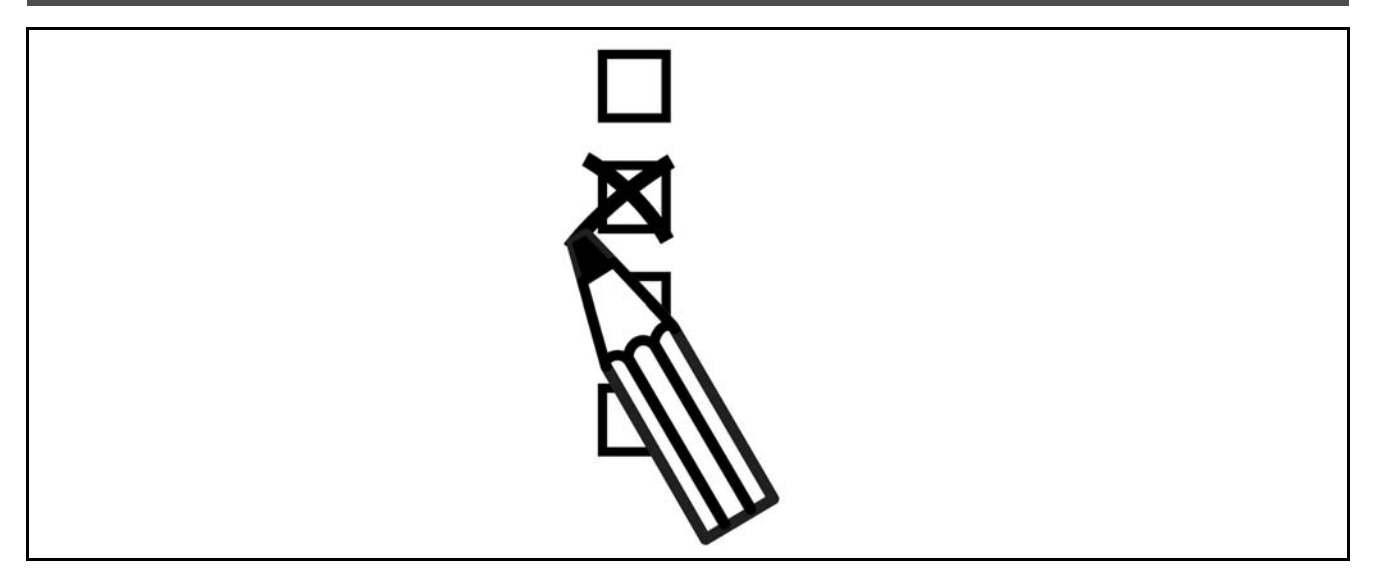

#### □ Système de configuration du variateur

Il est possible de concevoir un variateur de fréquence FC 300 selon les exigences de l'application à l'aide du système de numéros de code.

Pour la série FC 300, l'on peut commander une version standard ou une version intégrant des options en envoyant une chaîne de code du type décrivant le produit au service commercial Danfoss, à savoir :

#### FC-302PK75T5E20H1BGCXXXSXXXXA0BXCXXXXD0

La signification des caractères de la chaîne se trouve dans les pages contenant les numéros de code au chapitre Sélection du VLT. Dans l'exemple ci-dessus, un Profibus DP V1 et une option de secours 24 V sont inclus dans le variateur.

Les numéros de code pour les variantes standard FC 300 se trouvent aussi dans le chapitre Sélection du VLT.

À partir du système de configuration du variateur sur Internet, l'on peut configurer le variateur adapté à l'application et générer la chaîne de code du type. Si la variante a déjà été commandée une fois par le passé, le système de configuration génère automatiquement une référence de vente à huit chiffres. Cette référence peut être fournie au service commercial le plus proche. Par ailleurs, l'on peut établir une liste de projet comportant plusieurs produits et l'envoyer à un représentant de Danfoss.

Le système de configuration du variateur se trouve sur le site Internet : www.danfoss.com/drives.

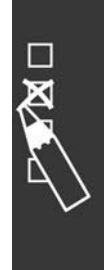

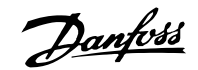

#### □ Code de type du formulaire de commande

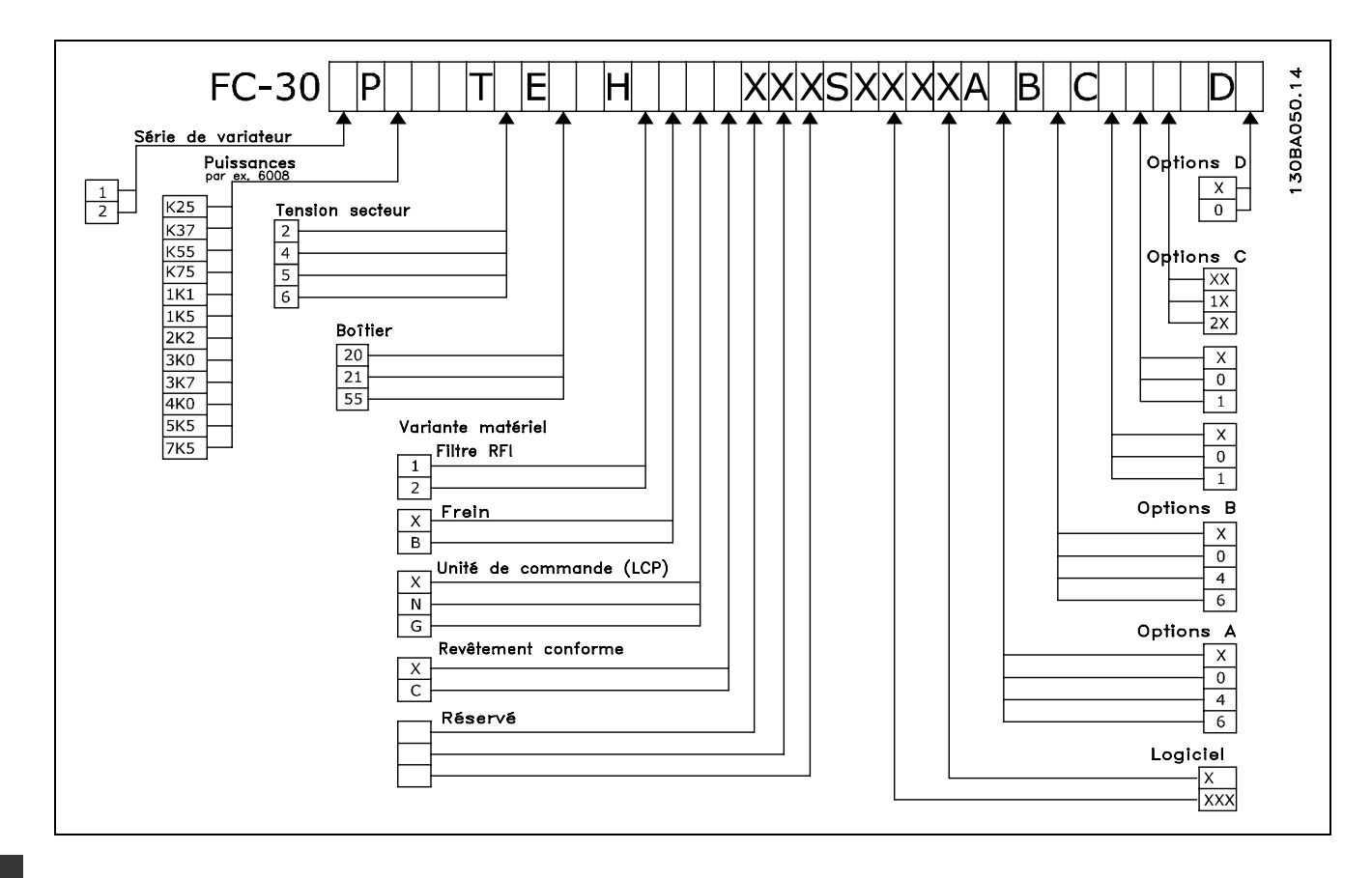

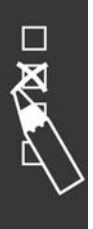

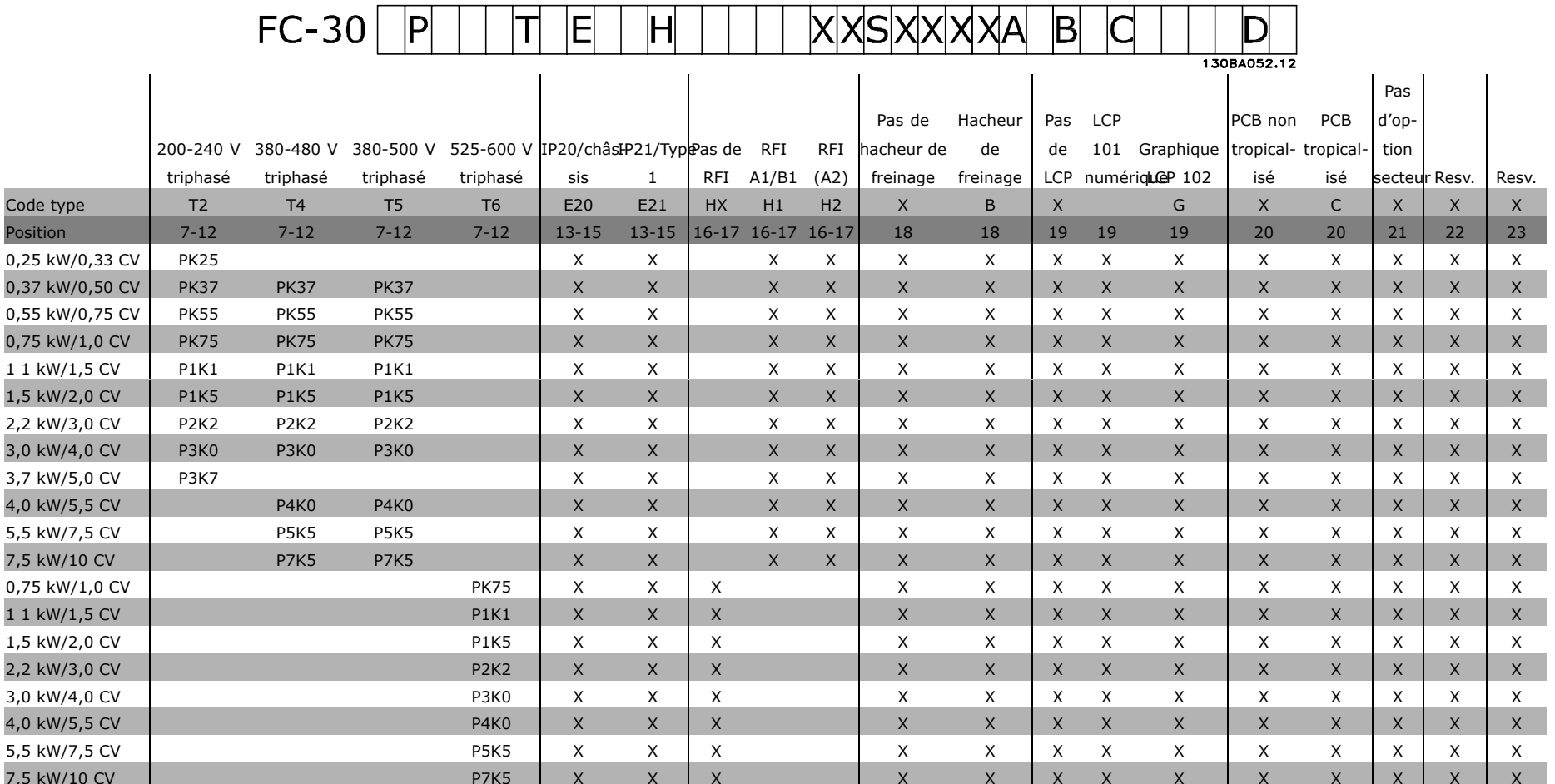

1 2 3 4 5 6 7 8 9 10 11 12 13 14 15 16 17 18 19 20 21 22 23 24 25 26 27 28 29 30 31 32 33 34 35 36 37 38 39

Sélect. pos. 6 :

 $1 = FC 301$ 

 $2 = FC 302$ 

 $\overline{\phantom{a}}$ 

Bankes

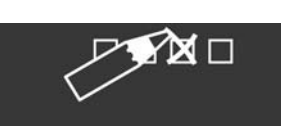

MG.33.B4.04 - VLT est une marque déposée Danfoss

Danfoss

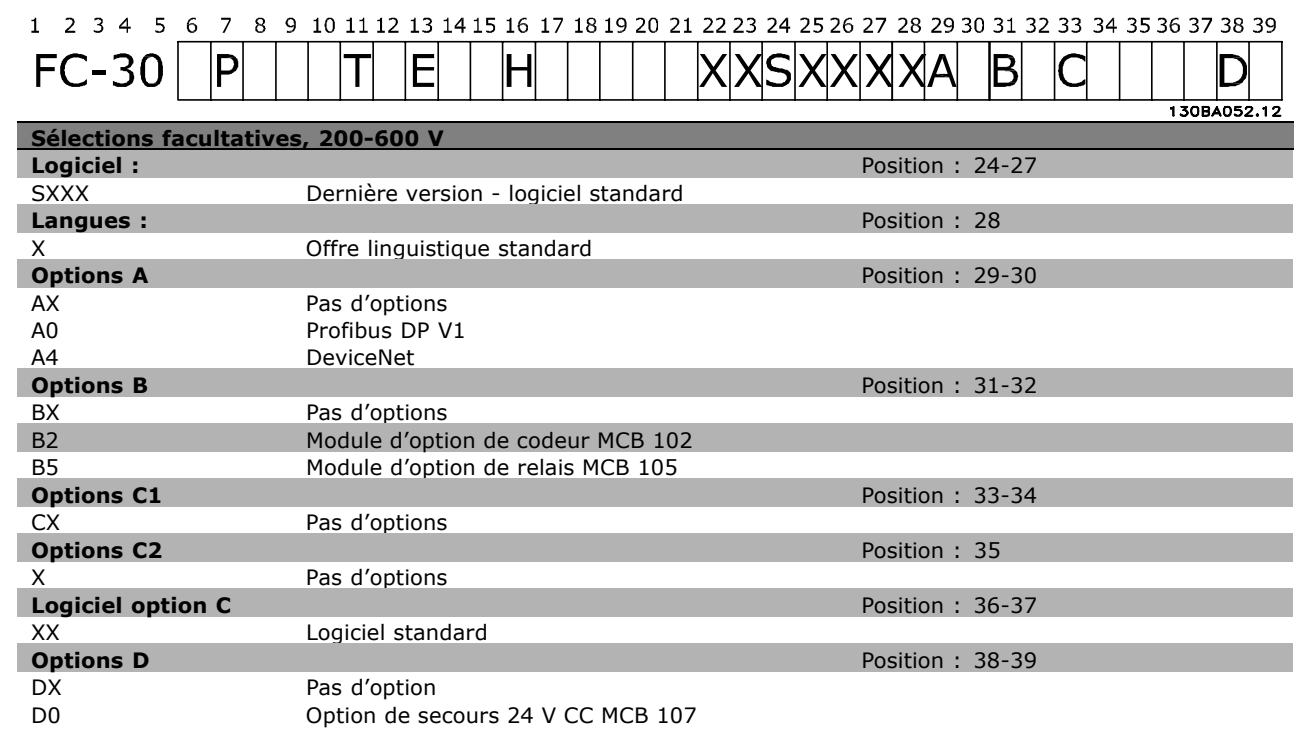

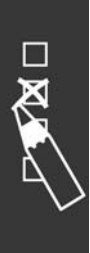

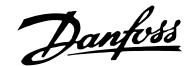

# " **NumÈros de commande**

### " **NumÈros de code : options et accessoires**

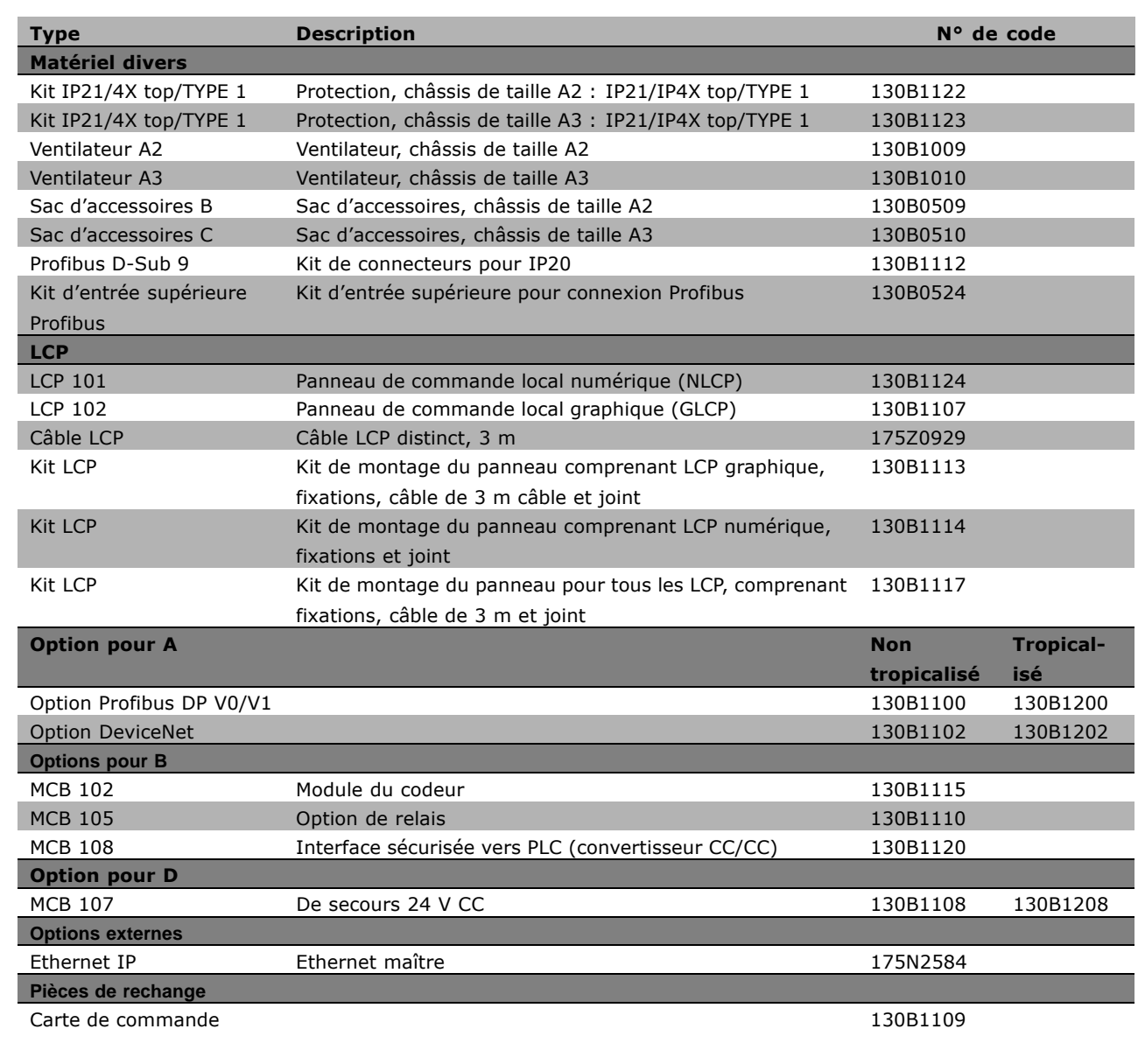

Il est possible de commander les options en tant qu'options incorporées en usine, voir les informations concernant les commandes.

Pour des informations concernant la compatibilité des options de réseau de terrain et d'application avec des versions logicielles moins récentes, contacter le distributeur Danfoss.

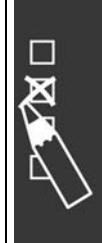

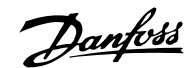

#### " **NumÈros de commandes : rÈsistances de freinage, 200-240 V CA**

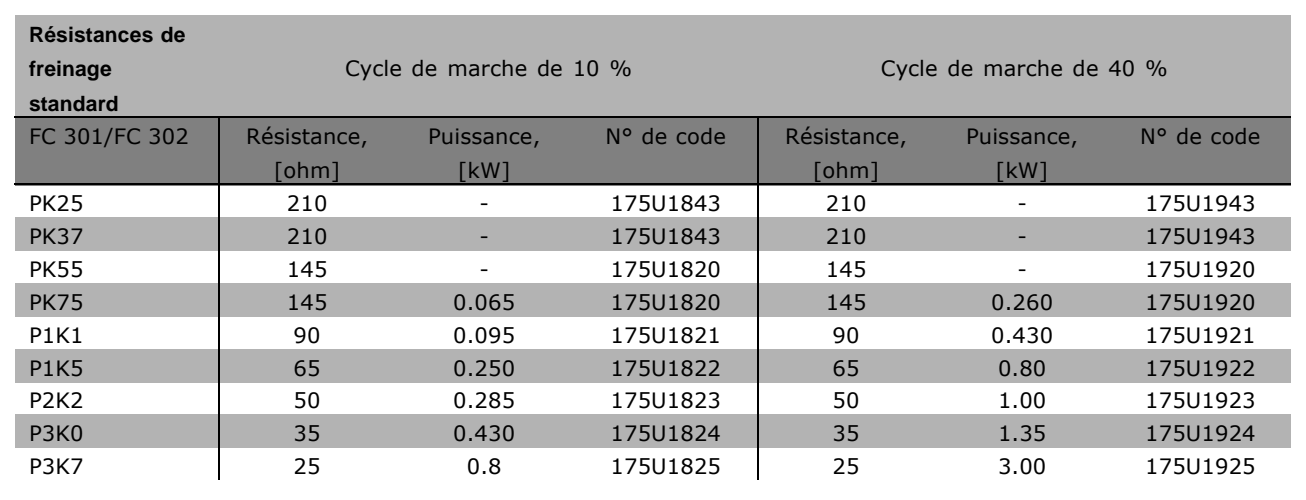

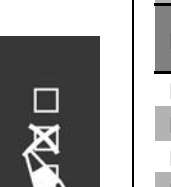

### **NumÈros de commandes : rÈsistances de freinage, 200-240 V CA**

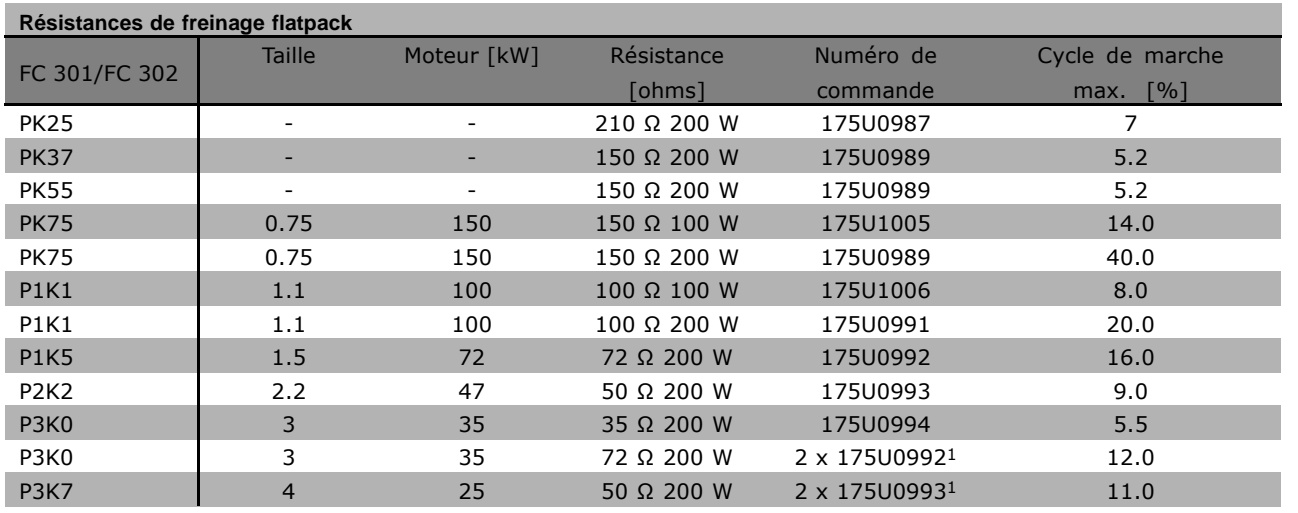

1. Commande par 2 unités.

Angle de montage pour la résistance plate 100 W 175U0011 Angle de montage pour la résistance plate 200 W 175U0009

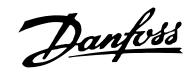

#### □ Numéros de commande : résistances de **freinage, 380-500 V CA**

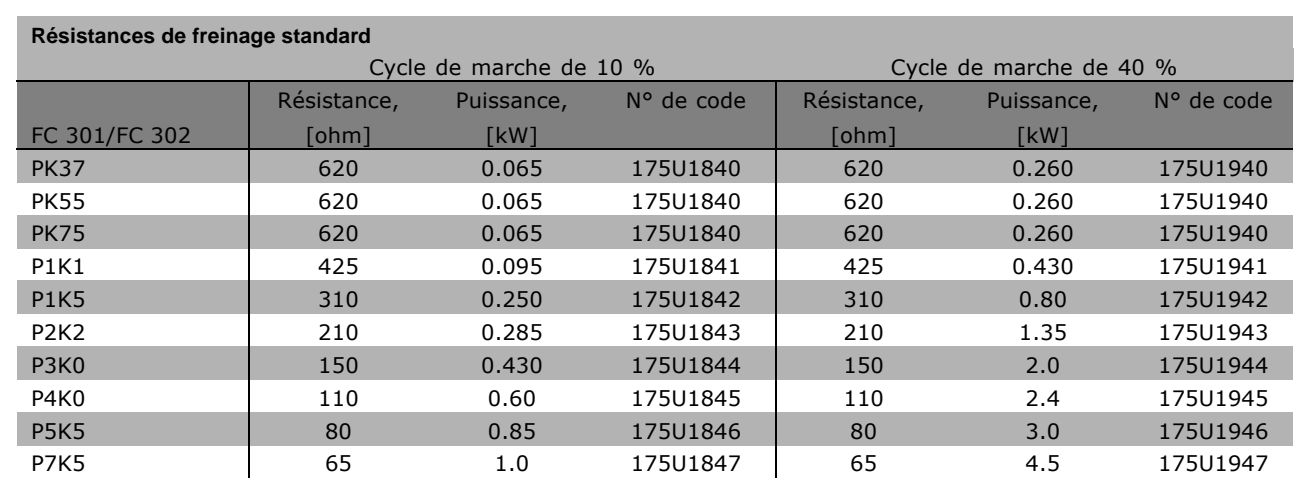

1. Commande par 2 unités.

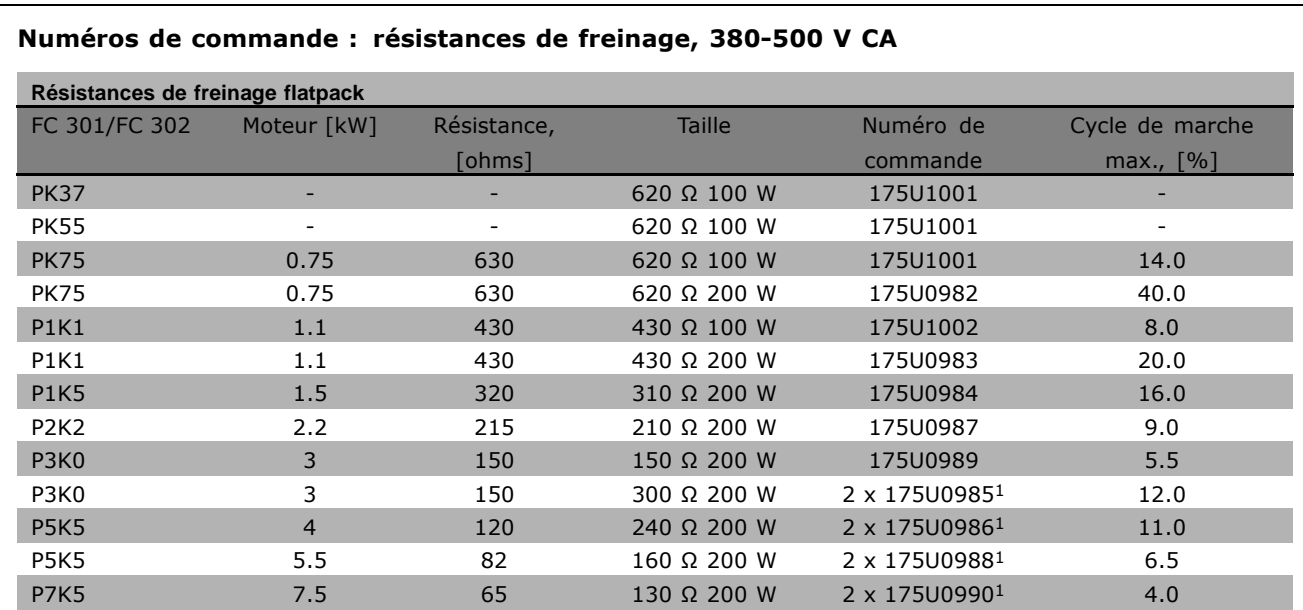

1. Commande par 2 unités.

Angle de montage pour la résistance plate 100 W 175U0011 Angle de montage pour la résistance plate 200 W 175U0009

Danfoss

#### " **NumÈros de commande : filtres harmoniques**

Les filtres harmoniques servent à réduire les harmoniques du secteur.

- ï AHF 010 : distorsion de courant de 10 %
- AHF 005 : distorsion de courant de 5 %

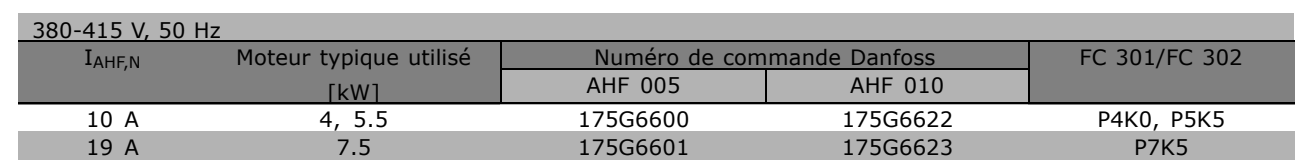

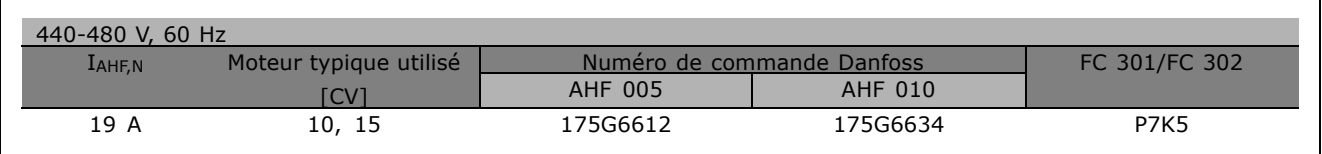

La correspondance variateur de fréquence/filtre est préalablement calculée d'après une tension de 400 V/480 V, une charge moteur typique (quadripolaire) et un couple de 160 %.

#### " **NumÈros de commande : modules de filtre LC, 200-240 V CA**

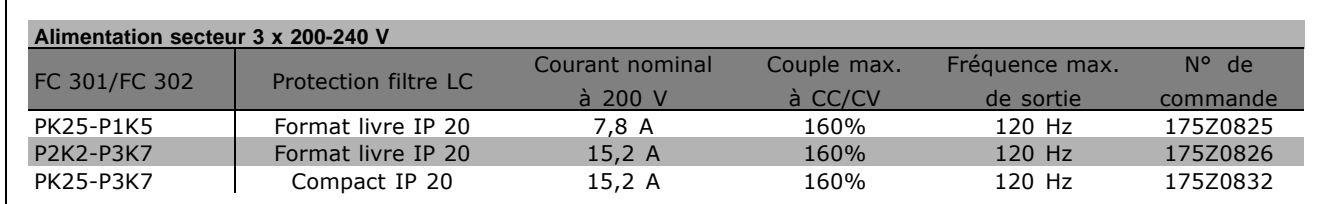

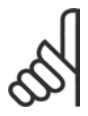

# **N.B. !**

En cas d'utilisation de filtres LC, la fréquence de commutation doit être d'au moins 4,5 kHz (voir par. 14-01).

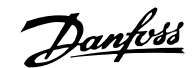

#### " **NumÈros de commande : modules de filtre LC, 380-500 V CA**

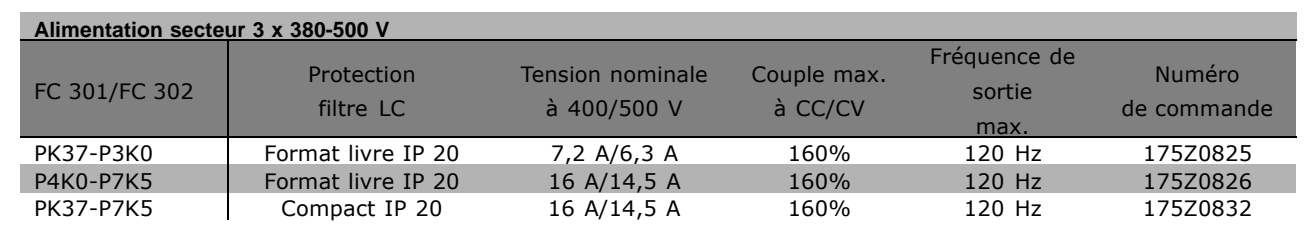

Pour les filtres LC pour FC 300, 525-600 V, contacter Danfoss.

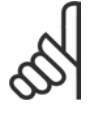

### **N.B. !**

En cas d'utilisation de filtres LC, la fréquence de commutation doit être d'au moins 4,5 kHz (voir par. 14-01).

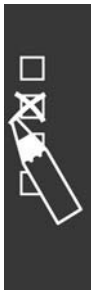

Danfoss

 $\sim$  Commande  $\sim$ 

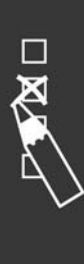

Danfoss

# Installation

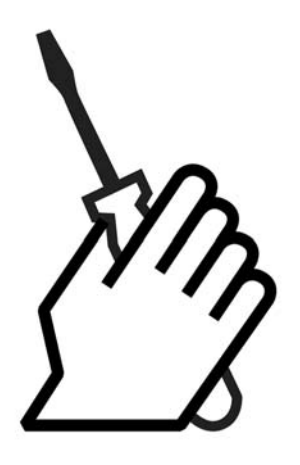

# **n** Installation mécanique

### □ Sac d'accessoires

Les pièces suivantes sont incluses dans le sac d'accessoires du FC 300.

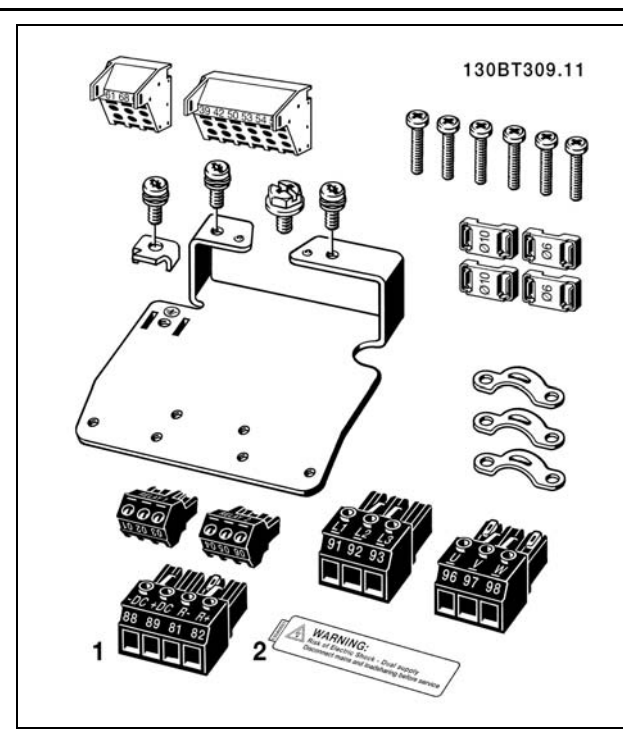

1 + 2 disponibles uniquement avec les unités munies du hacheur de freinage. Il n'y a qu'un seul connecteur de relais pour le FC 301.

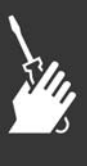

Danfoss

#### □ Kit de protection IP 21/Type 1

- A Couvercle supérieur
- B Bord
- C Base
- D Couvercle inférieur
- E Vis

Placer le couvercle supérieur comme illustré. Si une option A ou B est utilisée, le bord doit recouvrir l'entrée supérieure. Placer la base C à la base du variateur et utiliser les colliers présents dans le sac d'accessoires pour correctement attacher les câbles. Orifices pour presse-étoupe :

Taille A2 : 2x PG16 (½") 3xPG21 (3/4") Taille A3 : 3xPG16 (½") 3xPG21 (3/4")

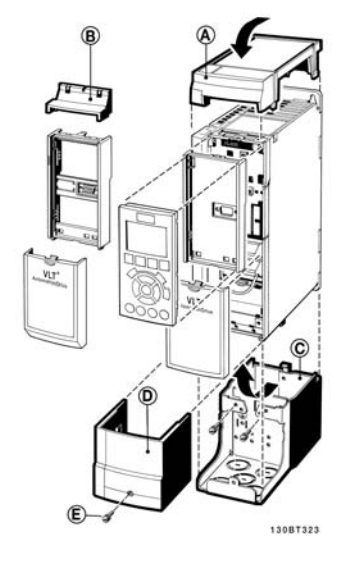

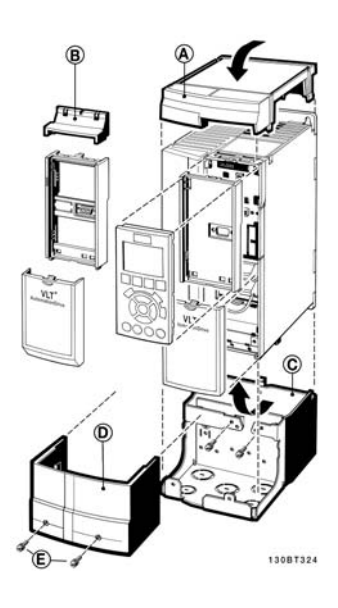

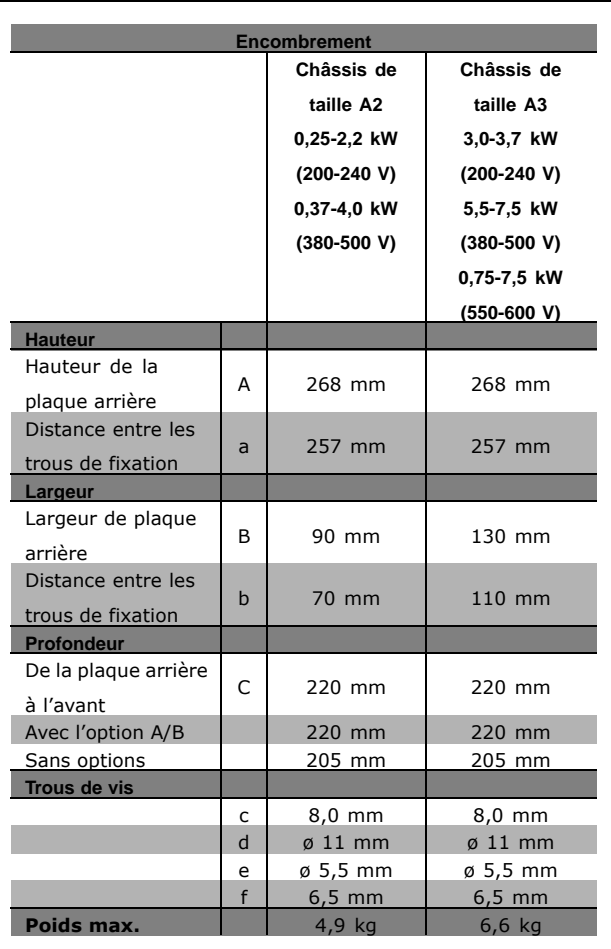

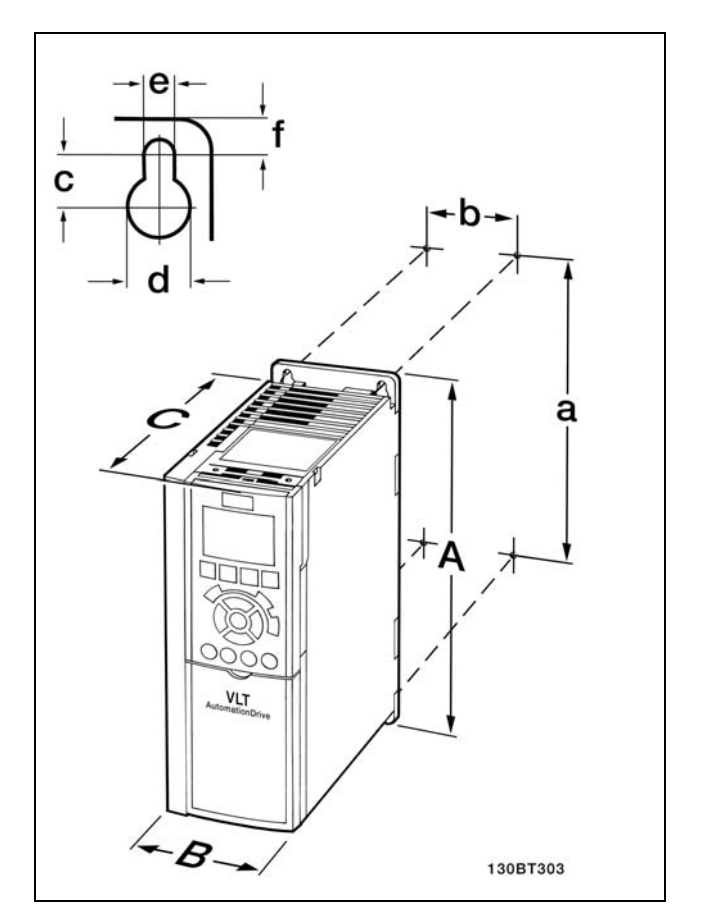

FC 300 IP20-voir tableau pour l'encombrement.

Danfoss

**Kit de protection IP 21/IP 4X/ TYPE 1**

Le kit de protection IP 21/IP 4X/ TYPE 1 comporte une feuille métallique et une partie en plastique. La feuille métallique sert de plaque de liaison pour les conduites et est fixée à la base du radiateur. La partie en plastique sert de protection pour les éléments sous tension des fiches.

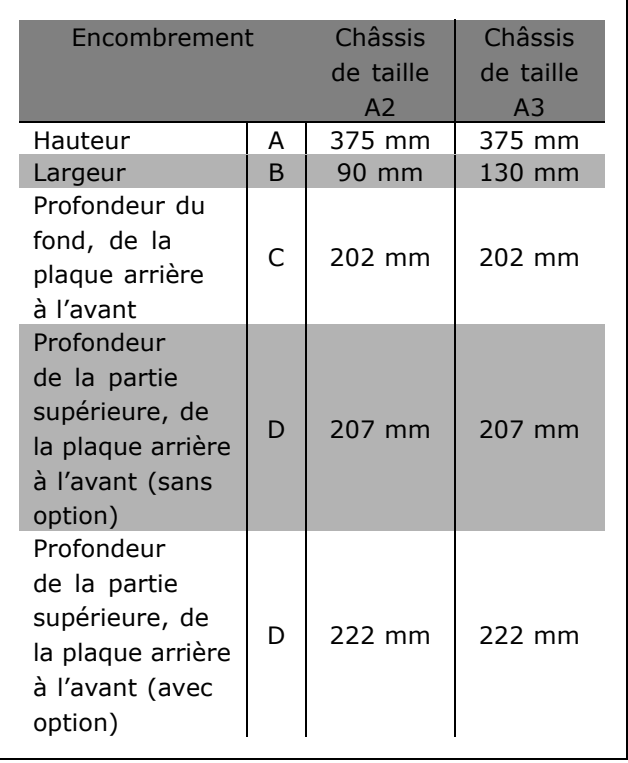

Pour l'installation d'IP 21/IP 4X/TYPE 1 dessus et fond, voir le *Guide des options* fourni avec le FC 300.

- 1. Trous à forer selon les mesures données.
- 2. Vous devez prévoir des vis convenant à la surface sur laquelle vous voulez monter le FC 300. Resserrez les quatre vis.

Le FC 300 IP20 permet une installation côte à côte. En raison de la nécessité de refroidissement, il doit y avoir un minimum de passage d'air libre de 100 mm au-dessus et en-dessous du FC 300.

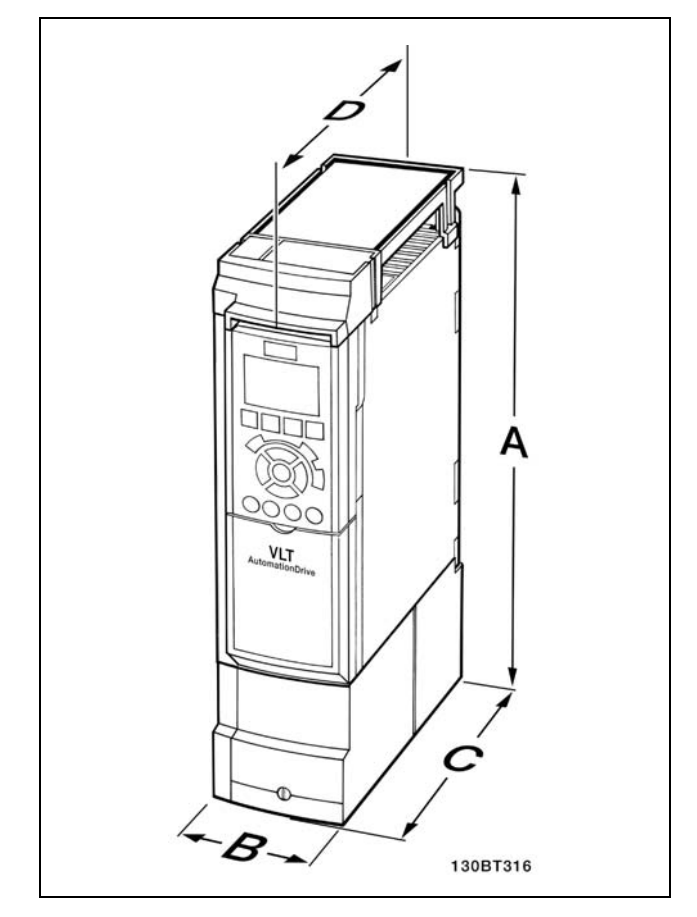

Encombrement du kit de protection IP 21/IP 4x/TYPE 1

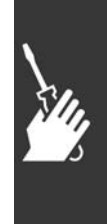

Danfoss

# □ Exigences de sécurité de l'installa-

#### **tion mÈcanique**

Porter une attention particulière aux exigences applicables au montage en armoire et au montage externe. Ces règles doivent être impérativement respectées afin d'éviter des blessures graves, notamment dans le cas d'installation d'appareils de grande taille.

Le variateur de fréquence est refroidi par circulation d'air.

Afin d'éviter la surchauffe de l'appareil, s'assurer que la température de l'air ambiant *ne dépasse pas* la température maximale indiquée pour le variateur de fréquence et que la température moyenne sur 24 heures *n'est pas dépassée*. Consulter la température maximale et la température moyenne sur 24 heures au paragraphe *Déclassement pour température ambiante*.

Si la température ambiante est comprise entre 45 °C et 55 °C, un déclassement du variateur de frÈquence est opportun. Voir *DÈclassement pour tempÈrature ambiante*.

La durée de vie du variateur de fréquence est réduite si l'on ne tient pas compte de ce déclassement.

#### □ Montage externe

Les kits IP21/IP4X top/TYPE 1 ou les unités IP54/55 (en prévision) sont recommandés pour le montage externe.

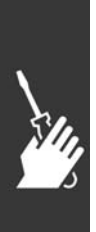

# □ Installation électrique

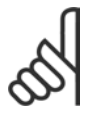

#### $N.B.$ ! Câbles, généralités

Il faut toujours se conformer aux réglementations nationales et locales concernant les sections de câble.

#### □ Connexions au Secteur et à la Terre

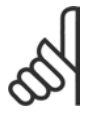

# $N.B.$ !

La fiche de connexion électrique peut être retirée.

- 1. Assurez-vous que le FC 300 est mis correctement à la terre. Connectez-vous à la terre (borne 95). Utilisez la vis du sac d'accessoires.
- 2. Placez la fiche de connexion 91, 92, 93 du sac d'accessoires sur les bornes étiquetées MAINS à la base du FC 300.
- 3. Connecter les câbles secteur au connecteur de fiche secteur.

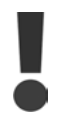

Le câble de terre doit avoir une section minimale de 10 mm<sup>2</sup> ou être composé de deux fils avec terminaisons séparées.

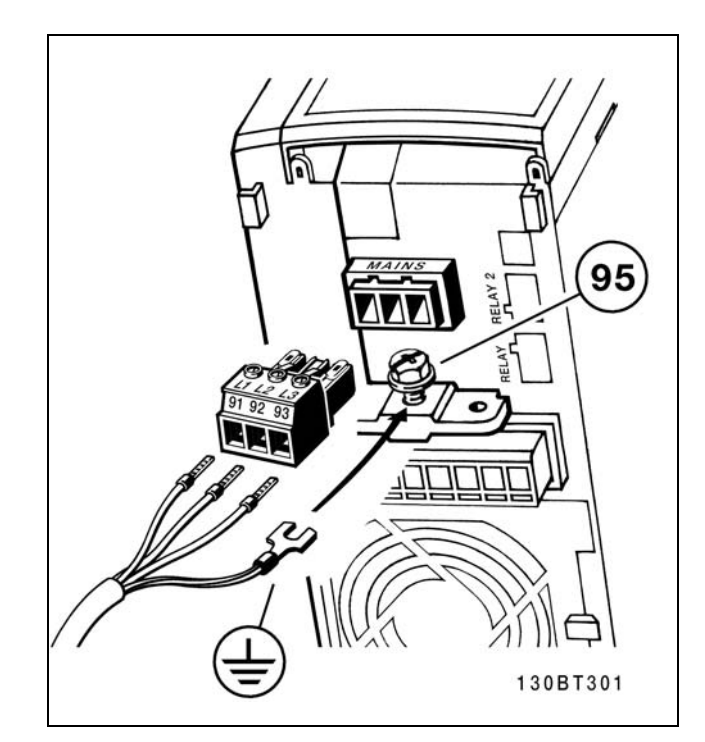

Comment se connecter au secteur et à la terre.

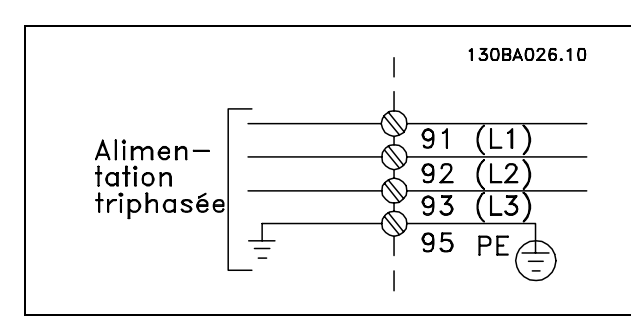

Bornes pour secteur et prise de terre.

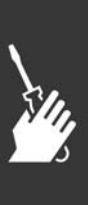

Danfoss

# $N.B.$ !

Vérifiez que la tension secteur correspond à la tension secteur de la plaque signalétique du FC 300.

Ne connectez pas d'unités de 400 V avec des filtres RFI à l'alimentation secteur avec une tension entre la phase et la terre de plus de 440 V. Pour le secteur INT et la terre delta (conducteurs d'alimentation de transformateur) la tension secteur peut dépasser 440 V entre la phase et la terre.

Danfoss

#### □ Raccordement du moteur

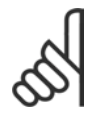

#### $N.R.$

Le câble du moteur doit être blindé/armé. L'utilisation d'un câble non blindé/non armé n'est pas conforme à certaines

exigences CEM. Pour plus d'informations, voir les Prescriptions CEM.

- 1. Fixer la plaque de connexion à la terre à la base du FC 300 avec les vis et les rondelles du sac d'accessoires.
- 2. Fixer le câble moteur aux bornes 96 (U), 97 (V), 98 (W).
- 3. Raccorder à la mise à la terre (borne 99) de la plaque de connexion à l'aide des vis fournies dans le sac d'accessoires.
- 4. Insérer les bornes 96 (U), 97 (V), 98 (W) et le câble moteur dans les bornes étiquetées MOTEUR.
- 5. Fixer le câble blindé à la plaque de connexion à l'aide des vis et des rondelles fournis dans le sac d'accessoires.

Tous les types de moteurs standard asynchrones triphasés peuvent être connectés au FC 300. Les moteurs de petite taille ont généralement une connexion étoile (230/400 V, D/Y). Les moteurs de grande taille sont montés en triangle (400/690 V, D/Y). Se référer à la plaque signalétique du moteur pour le mode de connexion et la tension corrects.

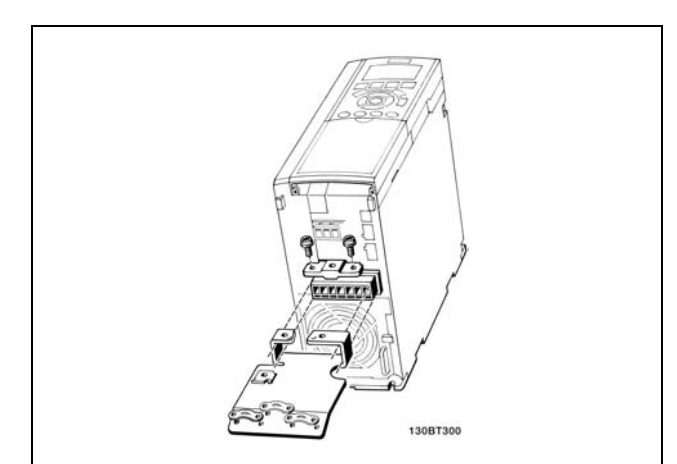

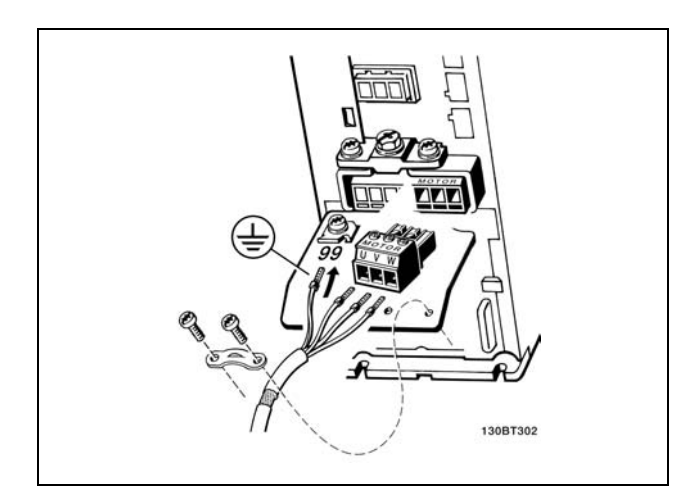

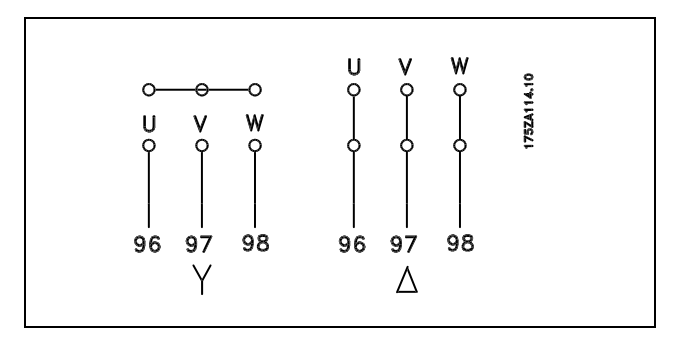

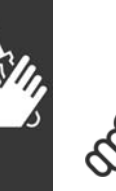

#### **N.B. !**

Sur les moteurs sans papier d'isolation de phase ou autre renforcement d'isolation convenant à un fonctionnement avec alimentation de tension (par exemple un variateur de fréquence), placer un filtre LC à la sortie du FC 300.

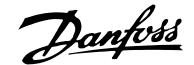

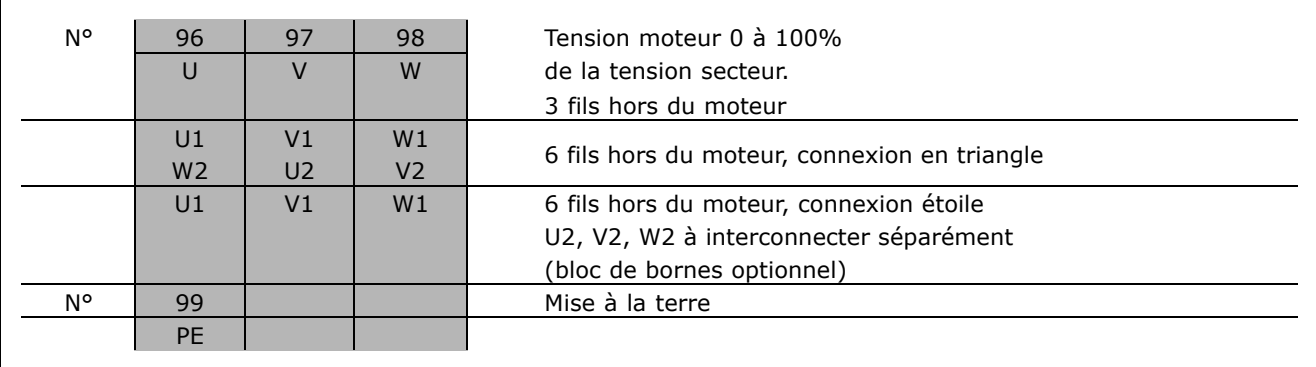

#### $\Box$  Câbles moteur

Voir le chapitre Caractéristiques générales pour le bon dimensionnement de la section et de la longueur des câbles moteur. Il faut toujours se conformer aux réglementations nationales et locales concernant les sections de câble.

- Utiliser un câble moteur blindé pour se conformer aux prescriptions d'émissions CEM, à  $\bullet$ moins d'une mention contraire pour le filtre RFI utilisé.
- Garder le câble moteur aussi court que possible pour réduire le niveau sonore et les courants de fuite.  $\bullet$
- Relier le blindage du câble moteur à la plaque de découplage du FC 300 et à l'armoire métallique du moteur.
- Réaliser les connexions du blindage avec la plus grande surface possible (bride de câble). Utiliser pour cela les dispositifs d'installation fournis dans le FC 300.
- Éviter le montage avec des extrémités de blindage torsadées (gueues de cochon), ce qui gâcherait les effets du blindage à haute fréquence.
- Si le montage d'un isolateur de moteur ou d'un relais moteur impose une découpe du blindage,  $\bullet$ le blindage doit être continué avec la plus faible impédance HF possible.

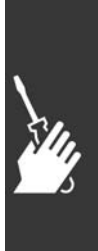

Danfoss

#### □ Protection thermique du moteur

Raccordement d'un dispositif de protection thermique (PTC ou contact NF Klixon) :

Utilisation d'une entrée digitale et du 24 V comme alimentation : Exemple : le variateur de fréquence disjoncte lorsque la température du moteur est trop élevée Configuration des paramètres : Par. 1-90 Arrêt thermistance [2] Par. 1-93 Entrée digitale [6]

Utilisation d'une entrée digitale et du 10 V comme alimentation : Exemple : le variateur de fréquence disjoncte lorsque la température du moteur est trop élevée Configuration des paramètres :

Par. 1-90 Arrêt thermistance [2] Par. 1-93 Entrée digitale [6]

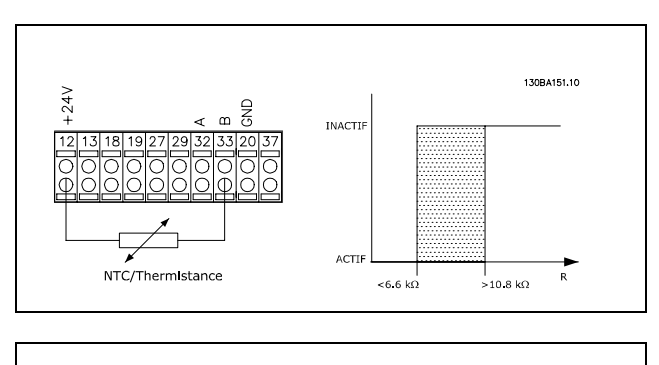

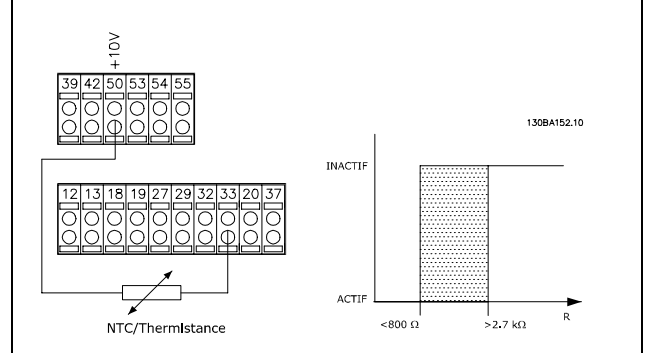

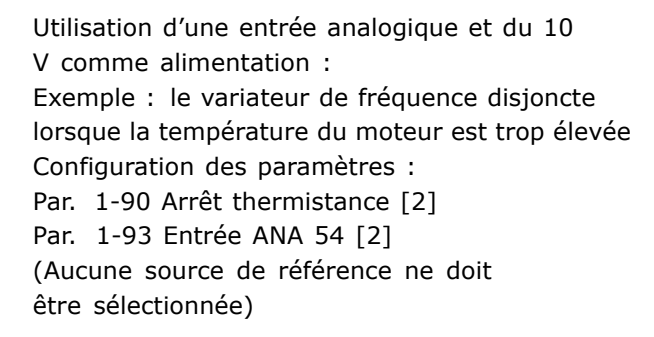

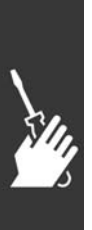

ACTIE  $<$ 3.7 k $\Omega$ NTC/Thermistance  $-3.7$  kΩ

Danfoss

#### □ Installation électrique des câbles moteur

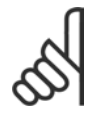

### $N.B.$ !

Si un câble non blindé est utilisé, certaines exigences CEM ne seront pas respectées. Le câble moteur doit être blindé afin de se conformer aux prescriptions d'émission CEM, à moins

d'une mention contraire pour le filtre RFI. Utiliser un câble moteur aussi court que possible pour réduire au strict minimum le niveau d'interférences et les courants de fuite.

Raccorder le blindage du câble moteur au boîtier métallique du variateur de fréquence et à celui du moteur. Réaliser les connexions du blindage avec la plus grande surface possible (collier pour câble). Les différents dispositifs de montage des variateurs de fréquence le permettent.

#### **Blindage des câbles**

Éviter les extrémités blindées torsadées (queues de cochon) car elles détériorent l'effet de blindage aux fréquences élevées.

Si le montage d'un disjoncteur ou d'un contacteur moteur impose une telle interruption, continuer le blindage en adoptant une impédance HF aussi faible que possible.

#### Longueur et section des câbles

Le variateur de fréquence a été testé avec un câble d'une longueur et d'une section données. En augmentant la section du câble, la capacité - et donc le courant de fuite - augmente d'où la nécessité de réduire la longueur du câble de façon correspondante.

#### Fréquence de commutation

Lorsque des variateurs de fréquence sont utilisés avec des filtres LC pour réduire le bruit acoustique d'un moteur, régler la fréquence de commutation conformément aux instructions pour filtre LC au par. 14-01.

#### Conducteurs en aluminium

Les conducteurs en aluminium ne sont pas recommandés. Les bornes peuvent accepter des conducteurs en aluminium mais la surface de ceux-ci doit être nettoyée et l'oxydation éliminée à l'aide de vaseline neutre sans acide avant tout raccordement.

En outre, la vis de la borne doit être serrée à nouveau deux jours après en raison de la souplesse de l'aluminium. Il est essentiel de maintenir la connexion étanche aux gaz sous peine de nouvelle oxydation de la surface en aluminium.

#### $\Box$  Fusibles

#### Protection des dérivations :

Afin de protéger l'installation contre les risques électriques et d'incendie, toutes les dérivations d'une installation, d'un appareillage de connexion, de machines, etc. doivent être protégées contre les courts-circuits et les surcourants, conformément aux règlements nationaux et internationaux.

#### **Protection court-circuit:**

Le variateur de fréquence doit être protégé contre un court-circuit pour éviter un danger électrique ou d'incendie. Danfoss recommande d'utiliser les fusibles mentionnés ci-dessous afin de protéger le personnel d'entretien ou les autres équipements en cas de défaillance interne du variateur. Le variateur fournit une protection optimale en cas de court-circuit sur la sortie moteur.

#### **Protection contre les surcourants :**

Prévoyez une protection contre la surcharge pour éviter un danger d'incendie suite à l'échauffement des câbles dans l'installation. Le variateur de fréquence est équipé d'une protection interne contre les surcourants qui peut être utilisée comme une protection de surcharge en amont (applications UL exclues). Cf. par. 4-18. Des fusibles ou des disjoncteurs peuvent être utilisés en sus pour fournir la protection de surcourant dans l'installation. Une protection de surcourant doit toujours être exécutée selon les règlements nationaux.

Pour la conformité aux approbations UL/cUL, des fusibles d'entrée doivent être utilisés suivant le tableau ci-dessous.

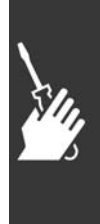

Danfoss

**200-240 V**

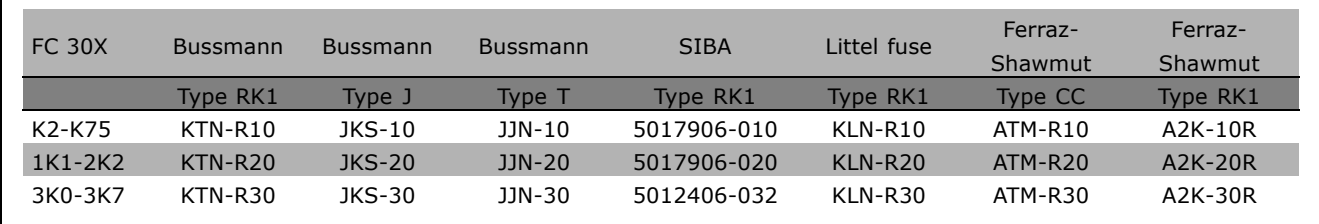

**380-500 V, 525-600 V**

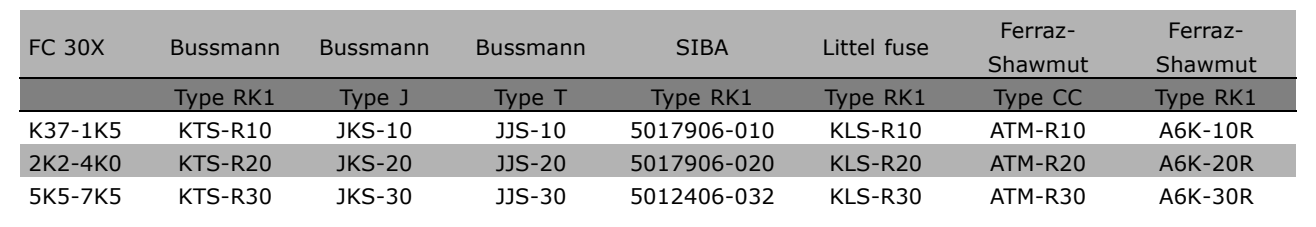

Les fusibles KTS de Bussmann peuvent remplacer les fusibles KTN pour les variateurs 240 V. Les fusibles FWH de Bussmann peuvent remplacer les fusibles FWX pour les

variateurs de fréquence de 240 V.

Les fusibles KLSR de LITTEL FUSE peuvent remplacer les fusibles KLNR pour les variateurs 240 V. Les fusibles L50S de LITTEL FUSE peuvent remplacer les fusibles L50S pour les variateurs de fréquence de 240 V.

Les fusibles A6KR de FERRAZ SHAWMUT peuvent remplacer les fusibles A2KR pour les variateurs 240 V. Les fusibles A50X de FERRAZ SHAWMUT peuvent remplacer les fusibles A25X pour les variateurs 240 V.

Pas de conformité UL

Si la conformité à UL/cUL n'est pas nécessaire, nous recommandons d'utiliser les fusibles mentionnés ci-dessus qui garantiront la conformité à la norme EN50178 :

Le non-respect des recommandations peut endommager inutilement le variateur de fréquence en cas de dysfonctionnement. Les fusibles doivent être placés de manière à protéger un circuit capable de délivrer un maximum de 100 000 ampères<sub>rms</sub> (symÈtriques), 500 V maximum.

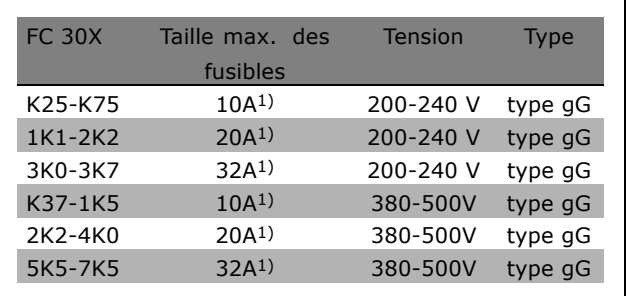

1) Taille max. des fusibles-voir les réglementations nationales et internationales afin de sÈlectionner une taille appropriée.

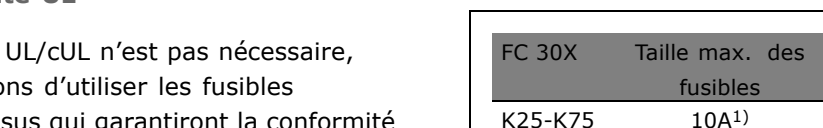

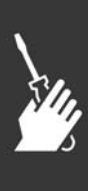

Danfoss

□ Accès aux bornes de commande

Toutes les bornes vers les câbles de commande sont localisées sous le couvercle bornier sur la face avant du FC 300. Enlevez le couvercle bornier à l'aide d'un tournevis (voir l'illustration).

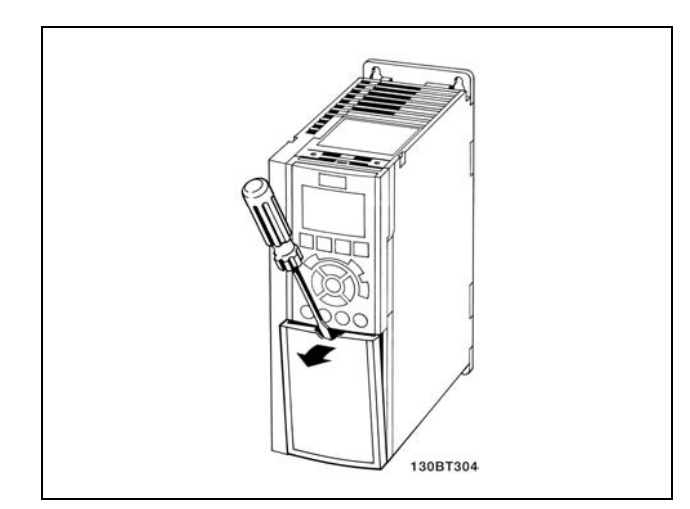

### □ Installation électrique, bornes de commande

- 1. Fixez les bornes du sac d'accessoires à l'avant du FC 300.
- 2. Connectez les bornes 18, 27 et 37 à +24 V (borne 12/13) au moyen du câble de commande.

Réglages par défaut :  $18 = Démarrage$  $27 =$ Lâchage 37 = Arrêt sécurité NF

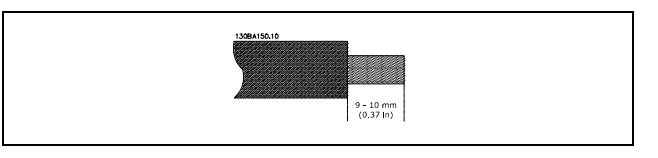

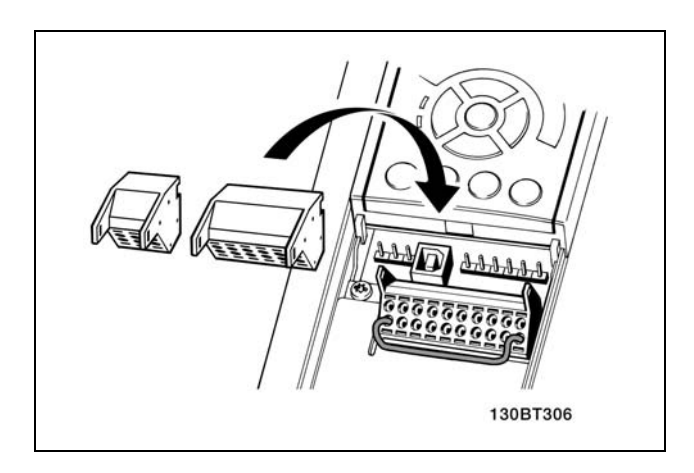

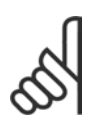

 $N.B.$ ! Pour fixer le câble à la borne :

- 1. Dénudez l'isolant sur 9 à 10 mm.
- 2. Insérez un tournevis dans le trou carré.
- 3. Insérez le câble dans le trou circulaire adjacent.
- 4. Retirez le tournevis. Le câble est maintenant fixé à la borne.

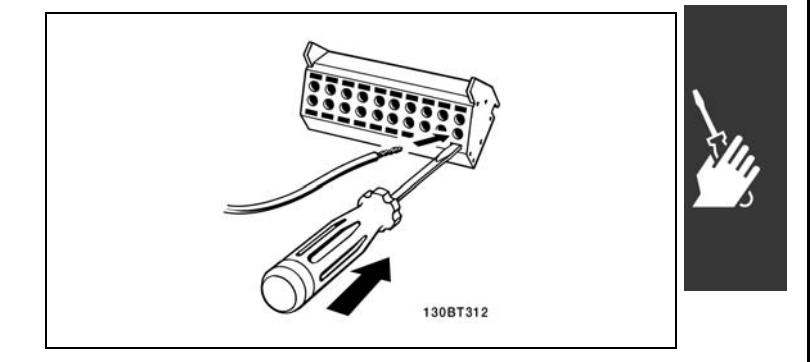

Danfoss

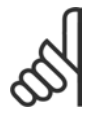

 $N.B.$ ! Pour retirer le câble de la borne :

- 1. Insérez un tournevis dans le trou carré.
- 2. Retirez le câble.

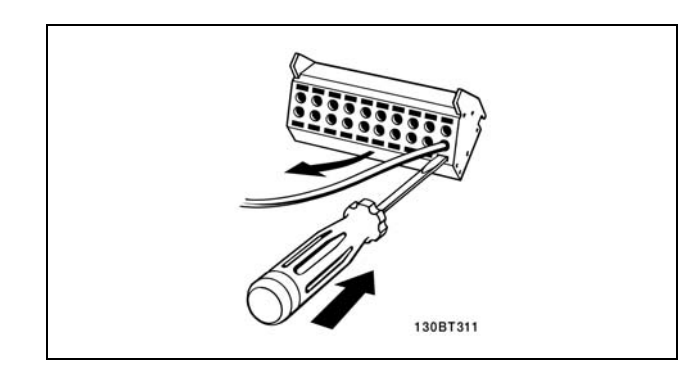

#### $\Box$  Bornes de commande

Bornes de commande (FC 301)

Numéros de référence des schémas :

- 1. E/S digitale fiche 8 pôles.
- 2. Bus RS485 fiche 3 pôles.
- 3. E/S analogique 6 pôles.
- 4. Connexion USB.

Bornes de commande (FC 302)

Numéros de référence des schémas :

- 1. E/S digitale fiche 10 pôles.
- 2. Bus RS485 fiche 3 pôles.
- 3. E/S analogique 6 pôles.
- 4. Connexion USB.

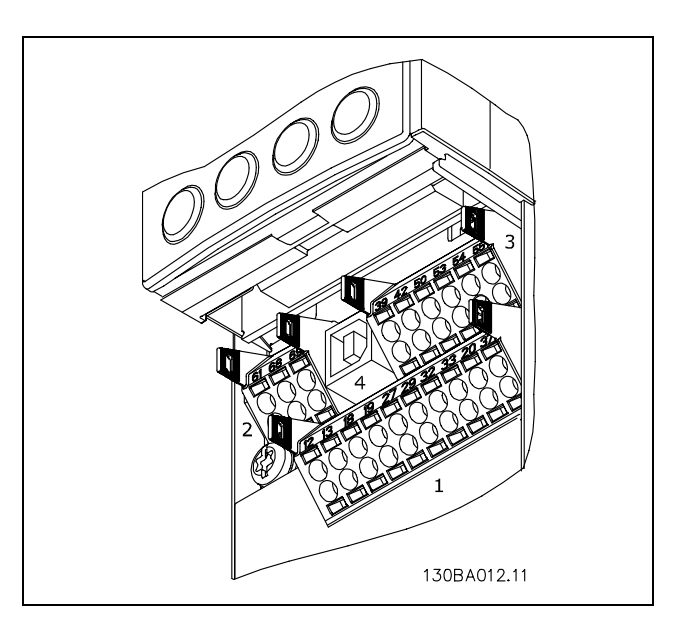

Bornes de commande

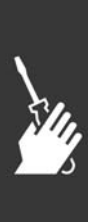

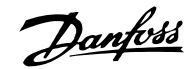

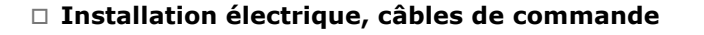

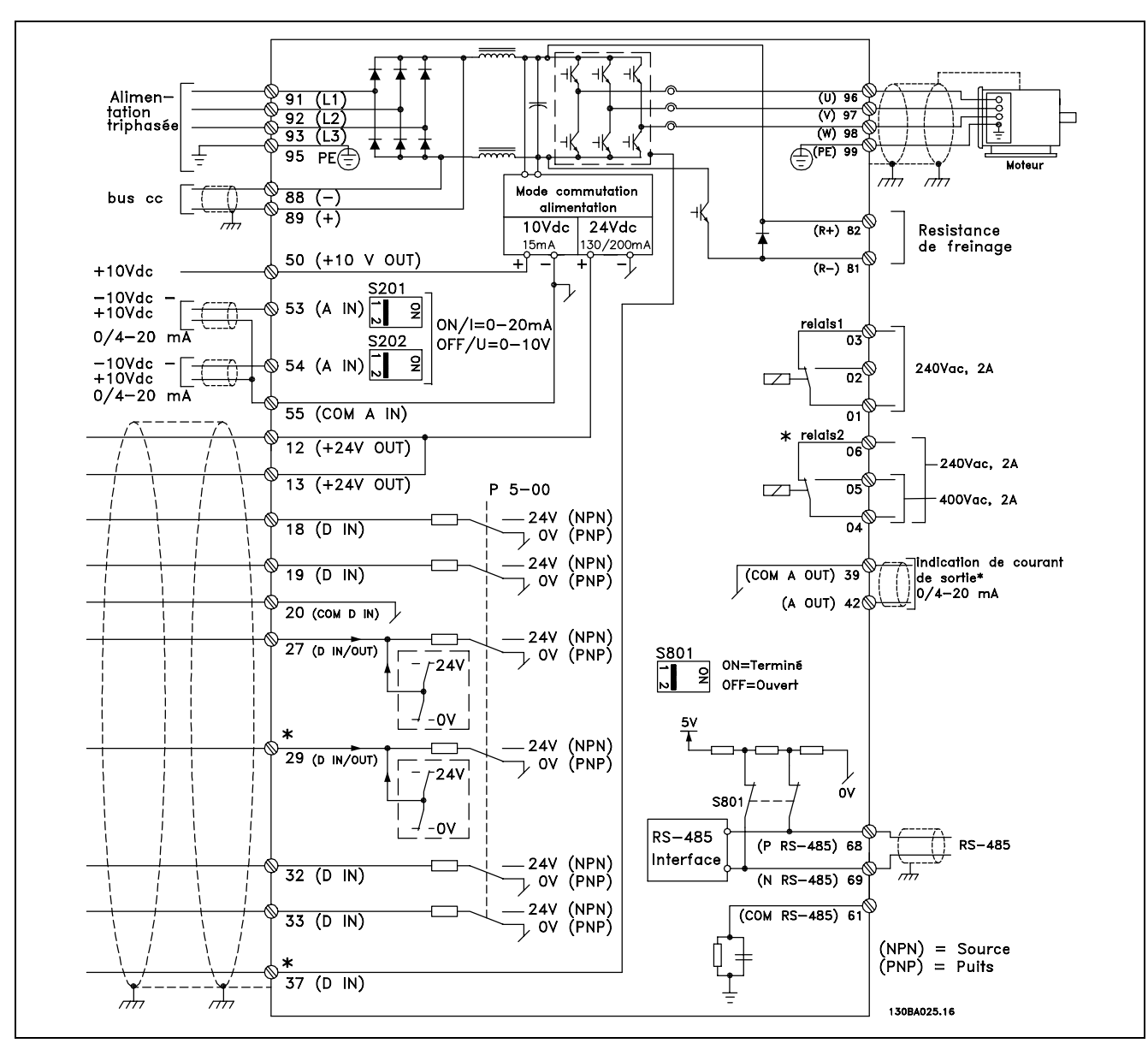

Schéma présentant toutes les bornes électriques.

La borne 37 est l'entrée à utiliser pour l'arrêt de sécurité. Pour les instructions relatives à l'installation de l'arrêt de sécurité, se reporter à Installation de l'arrêt de sécurité.

\* Les bornes 29 et 37 ne sont pas incluses dans le FC 301.

Les câbles de commande très longs et les signaux analogiques peuvent, dans de rares cas et en fonction de l'installation, provoquer des boucles de mise à la terre de 50/60 Hz, en raison du bruit provenant des câbles de l'alimentation secteur.

Dans ce cas, l'on peut être obligé de rompre l'écran ou d'insérer un condensateur de 100 nF entre l'écran et le châssis.

Les entrées et sorties digitales et analogiques doivent être connectées séparément aux entrées communes du FC 300 (borne 20, 55, 39) afin d'éviter que les courants de terre des deux groupes n'affectent d'autres groupes. Par exemple, la commutation sur l'entrée digitale peut troubler le signal d'entrée analogique.

Danfoss

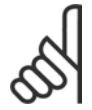

**N.B. !** Les câbles de commandes doivent être blindés/armés.

1. Utiliser une bride du sac d'accessoires pour relier l'écran à la plaque de connexion à la terre du FC 300 pour les câbles de commande.

Voir le chapitre Mise à la terre des câbles de *commande blindÈs* pour la terminaison correcte des câbles de commande.

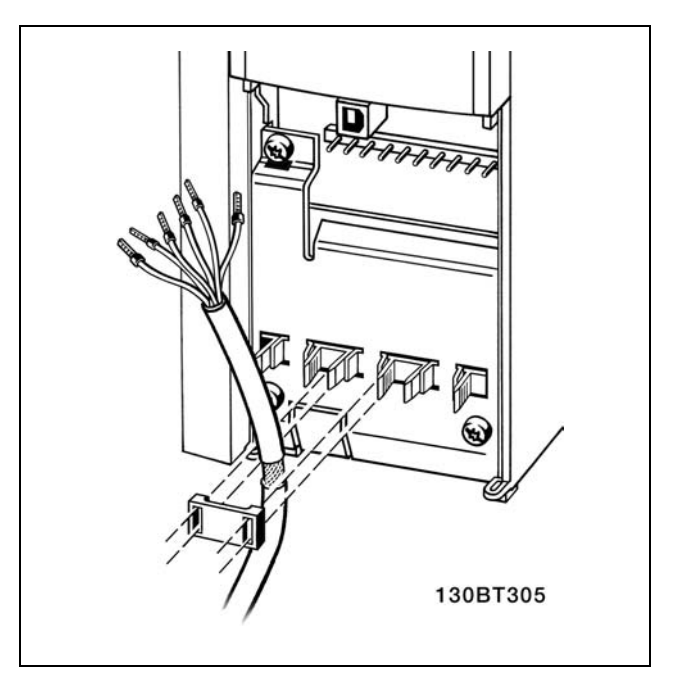

□ Commutateurs S201, S202 et S801 Les commutateurs S201 (A53) et S202 (A54) sont utilisés pour sélectionner une configuration de courant (0-20 mA) ou de tension (-10-10 V) des bornes d'entrée analogiques respectivement 53 et 54.

Le commutateur S801 (BUS TER.) peut être utilisé pour mettre en marche la terminaison sur le port RS-485 (bornes 68 et 69).

Voir le schÈma *Diagramme montrant toutes les bornes Èlectriques* dans la section *Installation Èlectrique*.

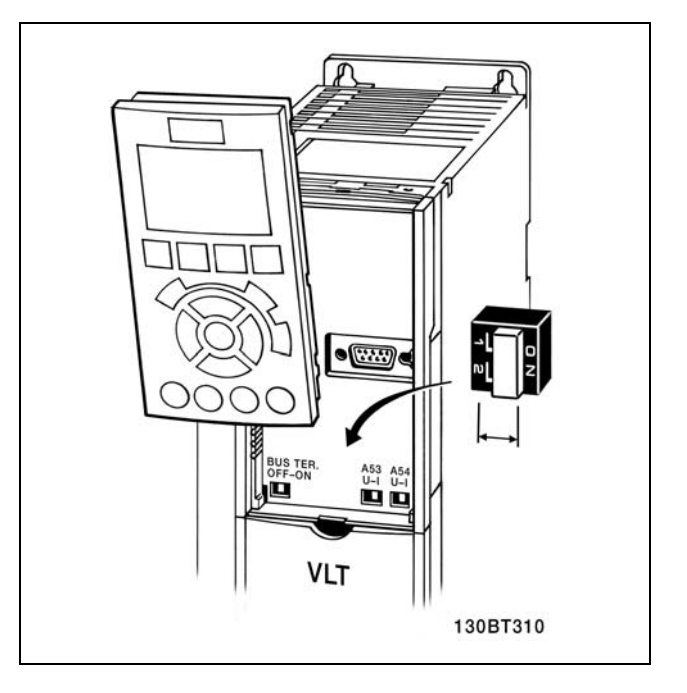

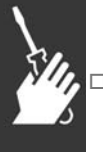

#### □ Couples de serrage

Resserrez les bornes de puissance, de secteur, de freinage et de terre avec les couples suivants:

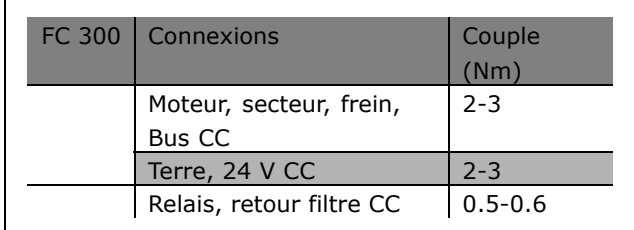

Danfoss

#### $\Box$  Programmation finale et test

Pour tester le process et s'assurer que le variateur de fréquence fonctionne, procéder comme suit.

Étape 1. Localiser la plaque signalétique du moteur.

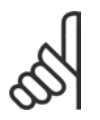

 $N.R.$ 

Le moteur est connecté en étoile (Y) ou en triangle  $(\Delta)$ . Ces informations sont localisées sur la

plaque signalétique du moteur.

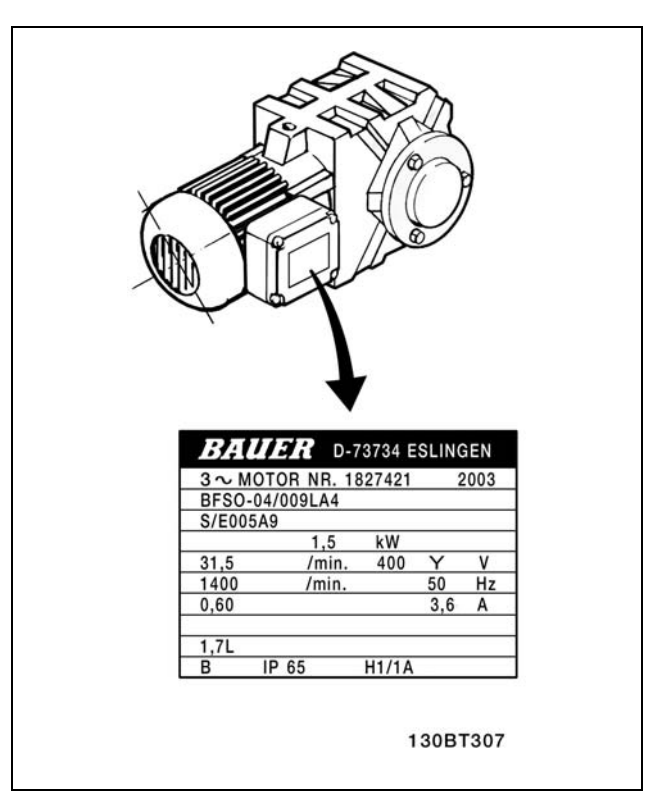

Étape 2. Saisir les données de la plaque signalétique du moteur dans cette liste de paramètres.

Pour accéder à cette première liste, appuyer sur la touche [QUICK MENU] et choisir Q2 Quick Setup.

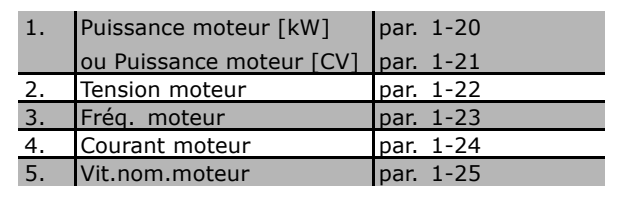

Étape 3. Activer l'adaptation automatique du moteur (AMA). L'exécution d'une AMA garantit un fonctionnement optimal. L'AMA mesure les valeurs du diagramme équivalent par modèle de moteur.

- 1. Relier la borne 37 à la borne 12 (FC 302).
- 2. Faire démarrer le variateur de fréquence et activer l'AMA, par. 1-29.
- 3. Choisir entre AMA complète ou réduite. En présence d'un filtre LC, exécuter uniquement l'AMA réduite ou retirer le filtre au cours de la procédure.
- 4. Appuyer sur la touche [OK]. L'écran affiche "Press.[Hand On] pour act. AMA".
- 5. Appuyer sur la touche [Hand on]. Une barre de progression indique si l'AMA est en cours.

Arrêter l'AMA en cours de fonctionnement.

1. Appuyer sur la touche [OFF] - le variateur de fréquence se met en mode alarme et l'écran indique que l'utilisateur a mis fin à l'AMA.

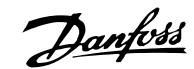

#### **AMA réussie**

- 1. L'écran de visualisation indique "Press. OK pour arrêt AMA".
- 2. Appuyer sur la touche [OK] pour sortir de l'état AMA.

Échec AMA

- 1. Le variateur de fréquence passe en mode alarme. Une description détaillée des alarmes se trouve au chapitre Dépannage.
- 2. "Val.rapport" dans [Alarm Log] montre la dernière séquence de mesures exécutée par l'AMA, avant que le variateur de fréquence n'entre en mode alarme. Ce nombre et la description de l'alarme aide au dépannage. Veiller à noter le numéro et la description de l'alarme avant de contacter le service après-vente de Danfoss.

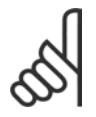

#### **N.B. !**

L'échec d'une AMA est souvent dû au mauvais enregistrement des données de la plaque signalétique du moteur.

Étape 4. Configurer la vitesse limite et le temps de rampe.

Configurer les limites souhaitées pour la vitesse et le temps de rampe.

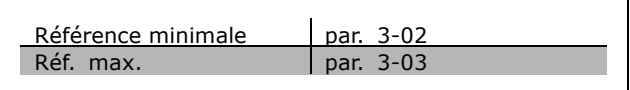

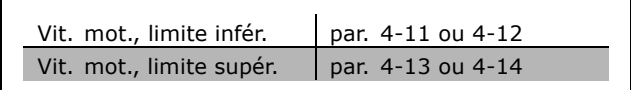

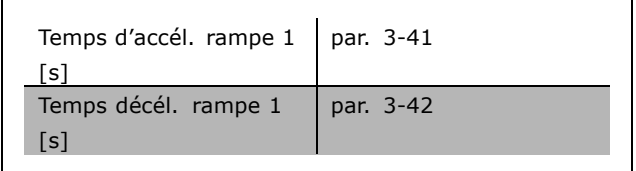

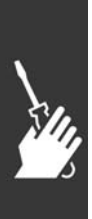

Danfoss

### □ Installation de l'arrêt de sécurité

Pour installer un arrêt de catégorie 0 (EN60204) conformément à la catégorie de sécurité 3 (EN954-1), procéder comme suit :

- 1. Il faut retirer le cavalier entre la borne 37 et l'alimentation 24 V CC du FC 302. La coupure ou la rupture du cavalier n'est pas suffisante. Il faut l'éliminer complètement afin d'éviter les courts-circuits. Voir le cavalier sur líillustration.
- 2. Raccorder la borne 37 aux 24 V CC par un câble protégé contre les courts-circuits. L'alimentation 24 V CC doit pouvoir être interrompue par le dispositif d'interruption de circuits de catégorie 3 (selon la norme EN954-1). Si ce dispositif et le variateur de fréquence se trouvent dans le même panneau d'installation, l'on peut utiliser un câble standard à la place d'un câble protégé.

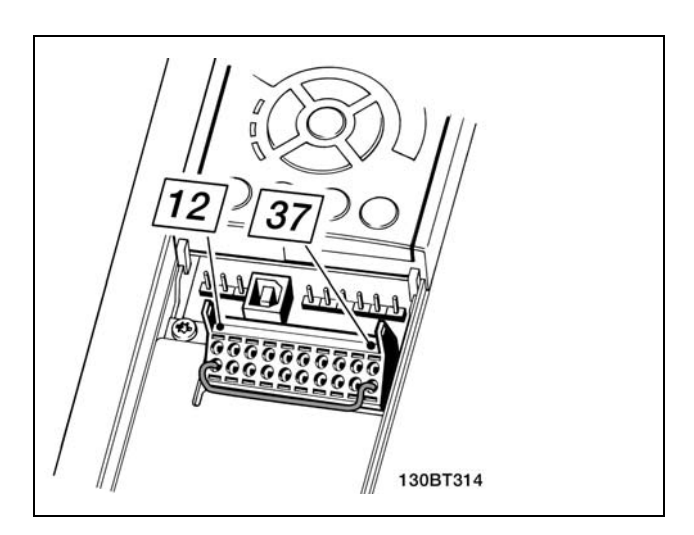

Ponter le cavalier entre la borne 37 et les 24 V CC.

3. Le FC 302 doit être placé dans une armoire IP 54.

L'illustration ci-dessous présente une catégorie d'arrêt 0 (EN 60204-1) avec une catégorie de sécurité 3 (EN 954-1). L'interruption de circuit est provoquée par le contact d'ouverture de porte. L'illustration indique aussi comment raccorder une roue libre matérielle qui ne soit pas de sécurité.

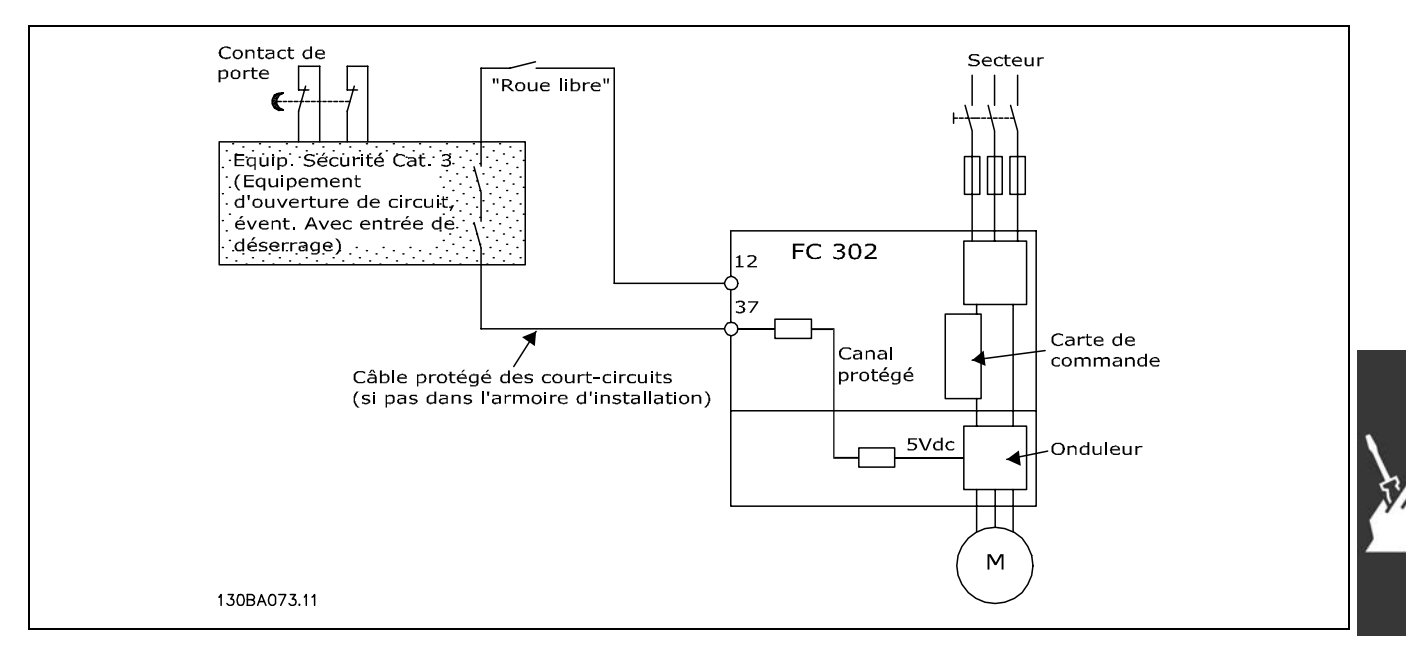

Illustration des aspects essentiels d'une installation pour obtenir une catégorie d'arrêt 0 (EN 60204-1) avec catégorie de sécurité 3 (EN 954-1).

Danfoss

### □ Essai de mise en service de l'arrêt de sécurité

Après l'installation et le premier fonctionnement, procéder à un essai de mise en service d'une installation ou d'une application en faisant usage de l'arrêt de sécurité du FC 300. Par ailleurs, procéder à l'essai après chaque modification de l'installation ou de l'application dont l'arrêt fait partie. Essai de mise en service :

- 1. Supprimer l'alimentation 24 V CC de la borne 37 grâce au dispositif d'interruption tandis que le moteur est entraîné par le FC 302 (c.-à-d. que l'alimentation secteur n'est pas interrompue). L'esai est concluant si le moteur réagit avec une roue libre et que le frein mécanique (s'il est raccordé) est activé.
- 2. Envoyer ensuite un signal de reset (via bus, E/S digitale ou touche [Reset]). L'essai est concluant si le moteur reste en état d'arrêt de sécurité et que le frein mécanique (s'il est raccordé) reste activé.
- 3. Appliquer à nouveau la tension 24 V CC à la borne 37. L'essai est concluant si le moteur reste en état de roue libre et que le frein mécanique (s'il est connecté) reste activé.
- 4. Envoyer ensuite un signal de reset (via bus, E/S digitale ou touche [Reset]). Líessai est concluant si le moteur reprend son fonctionnement.
- 5. L'essai de mise en service est concluant si les quatre stades le sont également.

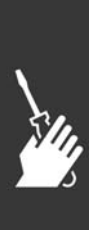

Danfoss

 $\_$  Installation  $\_$ 

# " **Connexions supplÈmentaires**

#### □ Répartition de la charge

Avec la répartition de la charge, vous pouvez connecter plusieurs circuits CC intermédiaires de FC 300 si vous complétez l'installation en utilisant des fusibles supplémentaires et des bobines CA (voir l'illustration).

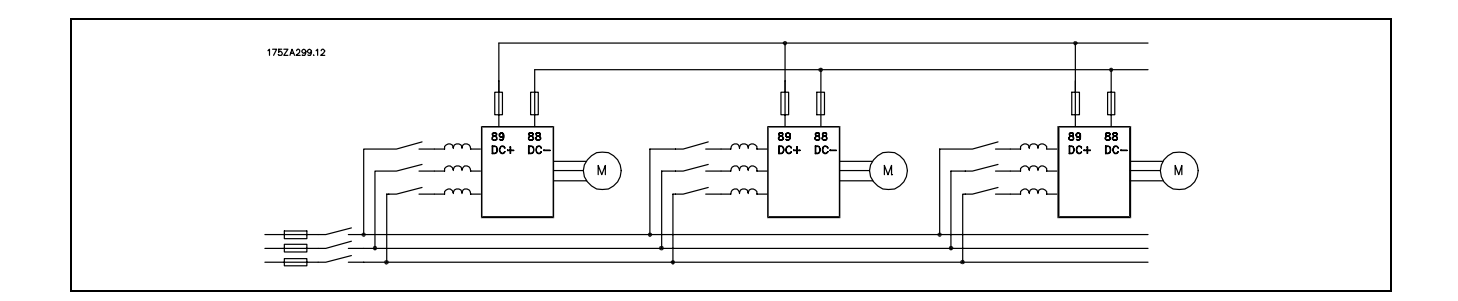

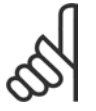

#### **N.B. !**

Les câbles de répartition de la charge doivent être blindés/armés. Si un câble non blindé/non armé est utilisé, il n'est pas conforme à certaines exigences CEM.

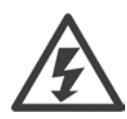

Notez la présence possible de tensions aux bornes 88 et 89 allant jusqu'à 975 V CC.

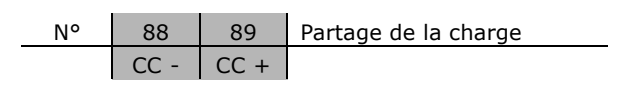

#### □ Installation du partage de la charge

Le câble de raccordement doit être blindé, et la longueur maximale entre le variateur de fréquence et la barre de courant continu est de 25 mètres.

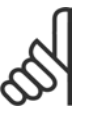

# **N.B. !**

La répartition de la charge nécessite un équipement supplémentaire et implique certaines précautions à prendre en matière de sécurité. Pour de plus amples informations, consulter Instructions relatives au partage de la charge MI.50.NX.YY.

#### □ Option de raccordement du frein

Le câble de raccordement de la résistance de freinage doit être blindé.

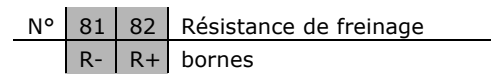

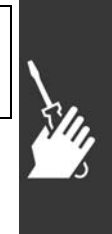

- 1. Utilisez des étriers de serrage pour relier le blindage à l'armoire métallique du variateur de fréquence et à la plaque de connexion à la terre de la résistance de freinage.
- 2. Dimensionnez la section du câble de freinage en fonction du courant de freinage.

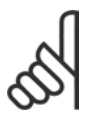

#### **N.B. !**

Des tensions jusqu'à 975 V CC (à 600 V CA) peuvent se produire entre les bornes.

Danfoss

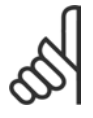

#### **N.B. !**

En cas d'apparition d'un court-circuit dans la résistance de freinage, empêchez la perte de puissance dans la résistance en utilisant un interrupteur de secteur ou un contacteur afin de déconnecter le variateur de fréquence du secteur. Seul le variateur de fréquence peut contrôler le contacteur.

 $\blacksquare$ 

### □ Raccordement de relais

Pour définir le relais de sortie, voir le groupe de paramètre 5-4\* Relais.

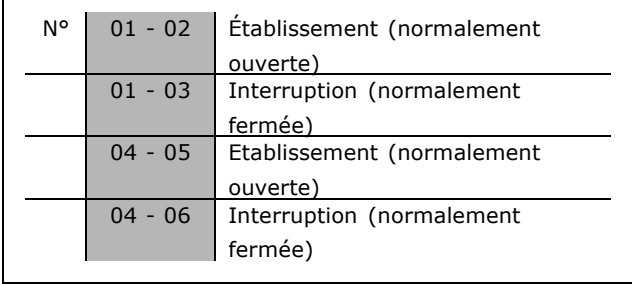

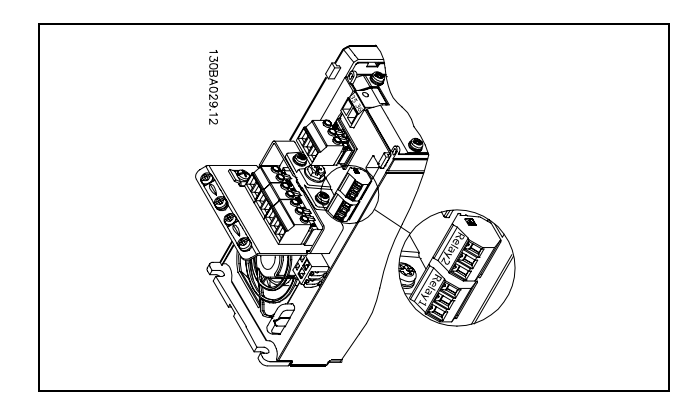

Bornes pour la connexion de relais.

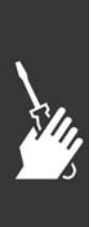

Danfoss

#### □ Sortie relais

Relais 1

- Borne 01 : commun
- Borne 02 : normalement ouvert 240 V CA
- Borne 03 : normalement fermé 240 V CA

Relais 2 (FC 302 uniquement)

- Borne 04 : commun
- Borne 05: normalement ouvert 400 V CA
- Borne 06 : normalement fermé 240 V CA

Les relais 1 et 2 sont programmés aux par. 5-40, 5-41 et 5-42.

Relais de sortie complémentaires grâce au module d'options MCB 105.

#### □ Montage des moteurs en parallèle

Le variateur de fréquence peut commander plusieurs moteurs montés en parallèle. La valeur du courant total consommé par les moteurs ne doit pas dépasser la valeur du courant de sortie nominal I<sub>INV</sub> du variateur de fréquence. Cela n'est recommandé que lorsque VVC<sup>plus</sup> est sélectionné au par. 1-01.

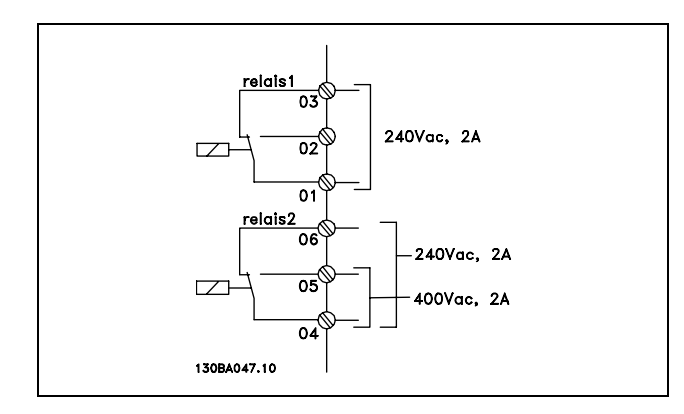

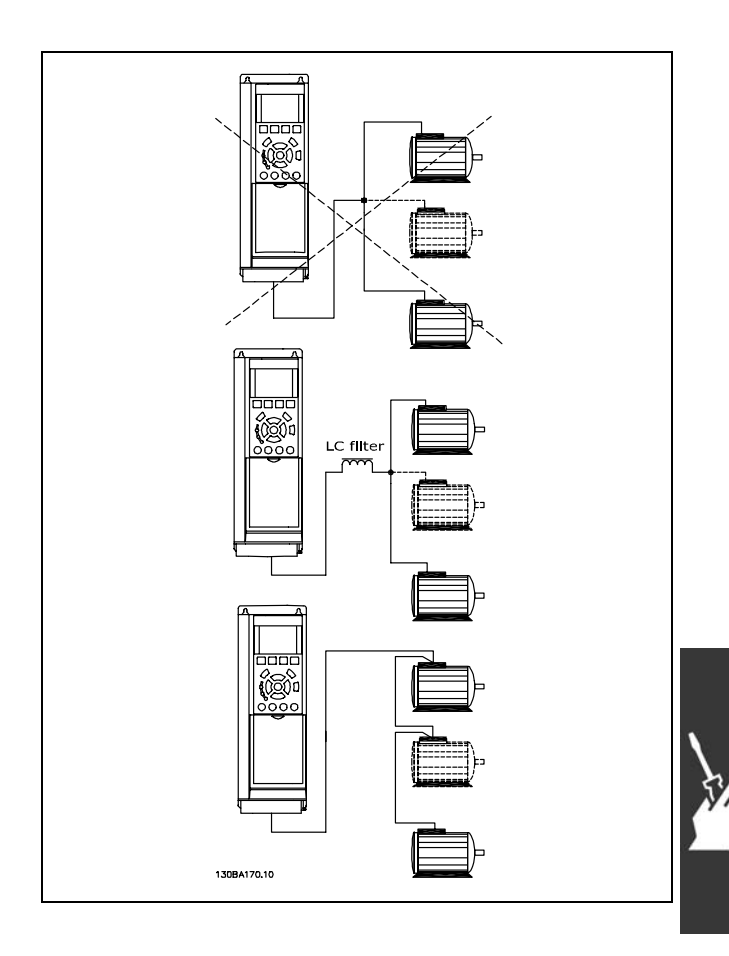

Des problèmes peuvent survenir au démarrage et à vitesse réduite si les dimensions de moteur sont très différentes, parce que la résistance ohmique relativement grande dans le stator des petits moteurs entraîne une tension supérieure au démarrage et à vitesse réduite.

Dans les systèmes comportant des moteurs montés en parallèle, la protection thermique électronique interne (ETR) du variateur de fréquence n'est pas utilisable en tant que protection de chaque moteur. Une protection additionnelle du moteur doit être prévue, p. ex. des thermistances dans chaque moteur ou dans les relais thermiques individuels. (Les disjoncteurs ne représentent pas une protection appropriée).

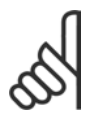

#### $N.B.$ !

Quand les moteurs sont connectés en parallèle, le par. 1-02 Adaptation automatique du moteur (AMA) ne peut pas être utilisé et le par. 1-01 Caractéristiques du couple doit être positionné sur Caractéristiques spéciales du moteur.

#### □ Sens de rotation du moteur

Le réglage effectué en usine correspond à une rotation dans le sens horaire quand la sortie du variateur de vitesse est raccordée comme suit.

Borne 96 reliée à la phase U Borne 97 reliée à la phase V Borne 98 reliée à la phase W

Le sens de rotation peut être modifié par inversion de deux phases moteur.

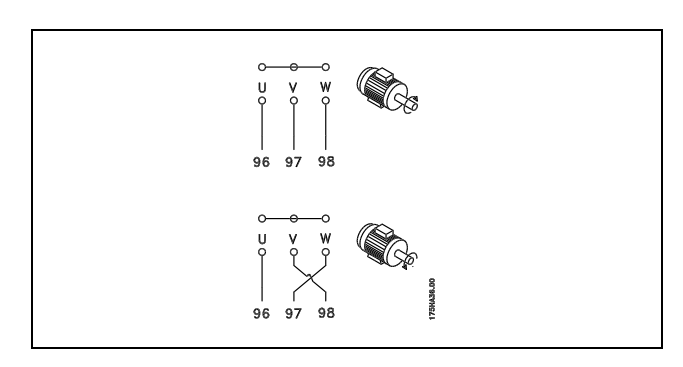

Danfoss

#### □ Protection thermique du moteur

Le relais électro-thermique du FC 300 a reçu une certification UL pour la protection d'un moteur unique, lorsque le paramètre 1-26 Protection thermique du moteur est positionné à Alarme ETR et le paramètre 1-23 Courant moteur I<sub>M, N</sub> est positionné au courant nominal du moteur (voir plaque signalétique du moteur).

#### □ Installation du câble de la résistance

#### de freinage

(Uniquement pour variateurs commandés avec option hacheur de freinage)

Le câble de raccordement de la résistance de freinage doit être blindé.

- 1. Relier le blindage à la plaque conductrice arrière du variateur de fréquence et au boîtier métallique de la résistance de freinage à l'aide de colliers pour câble.
- 2. Dimensionner la section du câble de la résistance de freinage en fonction du couple de freinage.

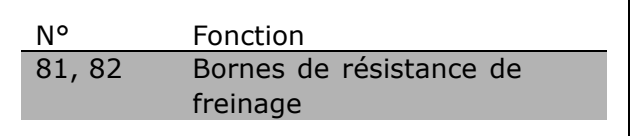

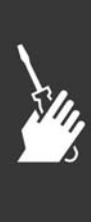

#### **N.B. !**

Selon la tension d'alimentation, des tensions pouvant atteindre 960 V CC peuvent se produire aux bornes.

Voir Instructions de freinage, MI.90.FX.YY et MI.50.SX.YY, pour plus de détails sur une installation sans danger.

<u> Danfoss</u>

#### $\Box$  Raccordement du bus RS 485

Un ou plusieurs variateurs de fréquence peuvent être raccordés à un contrôleur (ou maître) à l'aide de l'interface normalisée RS 485. La borne 68 est raccordée au signal P (TX+, RX+) tandis que la borne 69 est raccordée au signal N (TX-, RX-).

Utiliser des liaisons parallèles pour raccorder plusieurs variateurs de fréquence au même maître.

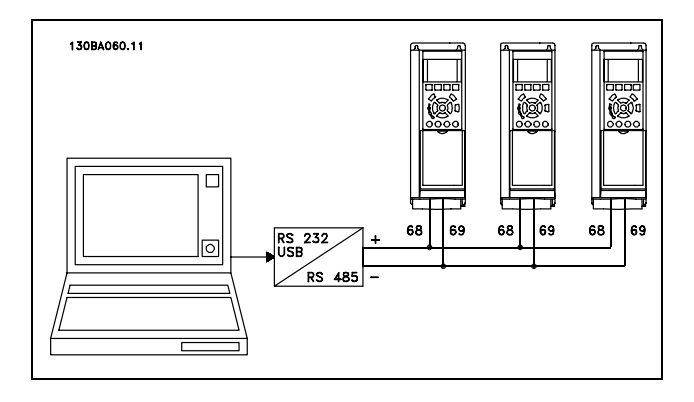

Afin d'éviter des courants d'égalisation de potentiel dans le blindage, relier celui-ci à la terre via la borne 61 reliée au châssis par une liaison RC.

**Terminaison du bus** 

Le bus RS 485 doit être terminé par un réseau de résistances à chaque extrémité. À cette fin, mettre le commutateur S801 de la carte de commande sur ON. Pour de plus amples informations, voir Commutateurs S201, S202 et S801.

#### □ Comment connecter un PC au FC 300

Pour contrôler le variateur de fréquence à partir d'un PC, installer le logiciel MCT 10. Le PC est connecté via un câble USB standard (hôte/dispositif) ou via l'interface RS485 comme illustré à la section Connexion du bus au chapitre Programmation.

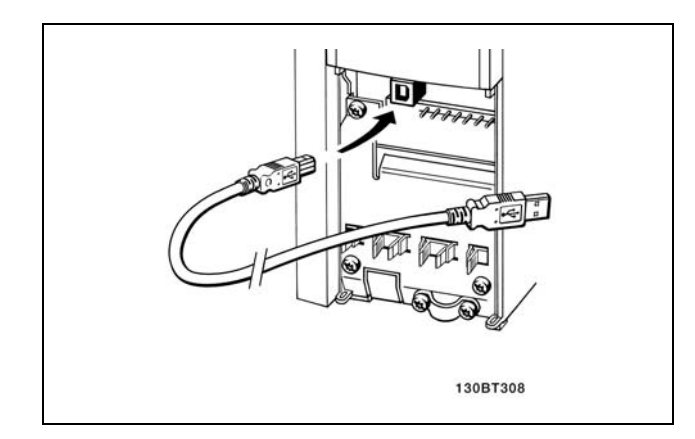

Connevion USB

### Transfert de données du PC au variateur via le logiciel de configuration MCT 10:

- 1. Reliez un PC à l'unité via le port de communication USB
- 2. Ouvrez le logiciel de configuration du MCT 10
- 3. Choisissez "Ouvrir" les fichiers archivés
- seront présentés
	- 4. Ouvrez le fichier approprié
	- 5. Choisissez "Ecrire au variateur"

Tous les paramètres sont maintenant transférés au variateur.

Un manuel distinct pour le Logiciel de configuration MCT 10 est disponible.

#### $\Box$  Le logiciel de dialogue du FC 300 Stockage de données dans le PC via le logiciel de configuration MCT 10:

- 1. Reliez un PC à l'unité via le port de communication USB
- 2. Ouvrez le logiciel de configuration MCT 10
- 3. Choisissez "Lire à partir du variateur"
- 4. Choisissez "Enregistrer sous"

Tous les paramètres sont maintenant stockés.

Danfoss

#### $\Box$  Essai de haute tension

Procéder à un essai de haute tension par court-circuitage des bornes U, V, W, L<sub>1</sub>, L<sub>2</sub> et L<sub>3</sub>. Envoyer au maximum 2,15 kV CC durant une seconde entre ce court-circuit et le châssis.

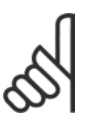

# $N.B.$ !

En cas d'essai de haute tension de toute l'installation, interrompre les connexions secteur et moteur si les courants de fuite sont trop élevés.

#### $\Box$  Mise à la terre de sécurité

Le courant de fuite du variateur de fréquence est important. L'appareil doit être mis à la terre correctement par mesure de sécurité.

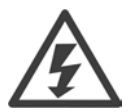

Le courant de fuite à la terre du variateur de fréquence dépasse 3,5 mA. Afin de s'assurer que le câble de prise de terre a une bonne connexion mécanique au câble de terre (borne 95), la section du câble doit être d'au moins 10 mm<sup>2</sup> ou être composée de 2 câbles de terre nominaux terminés séparément.

#### □ Installation électrique - Précautions CEM

Ce chapitre fournit des directives d'installation des variateurs de fréquence selon de bonnes pratiques. Respecter ces directives de manière à être conforme à la norme EN 61800-3 Environnement premier. Si l'installation s'effectue selon la norme EN 61800-3 Environnement second, c.-à-d. pour des réseaux industriels ou dans une installation qui possède son propre transformateur, il est acceptable de s'écarter de ces directives, sans que cela ne soit recommandé. Voir aussi les paragraphes Marquage CE, Aspects généraux des émissions CEM et Résultats aux essais CEM.

Bonnes pratiques permettant de garantir une installation électrique conforme aux normes CEM :

- N'utiliser que des câbles moteur et des câbles de commande tressés et blindés. Le blindage doit assurer une couverture minimale de 80 %. le matériel de blindage doit être métallique, généralement (sans s'y limiter) en cuivre, aluminium, acier ou plomb. Les câbles secteur ne sont sujets à aucune condition.
- Les installations utilisant des conduits métalliques rigides ne doivent pas nécessairement utiliser du câble blindé, mais le câble moteur doit être installé dans un conduit séparé des câbles de commande et secteur. La connexion complète du conduit entre l'unité et le moteur est requise. La performance des conduits souples au regard des normes CEM varie beaucoup, et des informations doivent être obtenues auprès du fabricant.
- Raccorder le blindage/le conduit à la terre aux deux extrémités pour les câbles moteur ainsi que pour les câbles de commande. Dans certains cas, il est impossible de connecter le blindage aux deux extrémités. Dans ce cas, il est important de connecter le blindage au variateur de fréquence. Voir aussi Mise à la terre de câbles de commande tressés / blindés.
- Éviter de terminer le blindage par des extrémités torsadées (queues de cochon). Une terminaison de ce type augmente l'impédance des hautes fréquences du blindage, ce qui réduit son efficacité dans les hautes fréquences. Utiliser des colliers pour câble basse impédance ou des presse-étoupe CEM à la place.
- Éviter, lorsque cela est possible, d'utiliser des câbles moteur ou de commande non blindés dans les armoires renfermant les variateurs.

Laisser le blindage aussi près que possible des connecteurs.

L'illustration montre un exemple d'installation électrique d'un variateur de fréquence IP 20 conforme aux normes CEM. Le variateur de fréquence a été inséré dans une armoire d'installation avec contacteur de sortie et connecté à un PLC qui, dans cet exemple, est installé dans une armoire séparée. Un autre mode d'installation peut assurer une performance conforme aux normes CEM, pourvu que les directives de bonnes pratiques ci-dessus soient suivies.

Si l'installation n'est pas exécutée selon les directives et lorsque des câbles et fils de commande non blindés sont utilisés, certaines conditions d'émission ne sont pas remplies, bien que les conditions d'immunité soient, elles, respectées. Voir le paragraphe Résultats aux essais CEM.

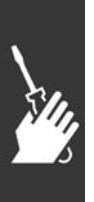

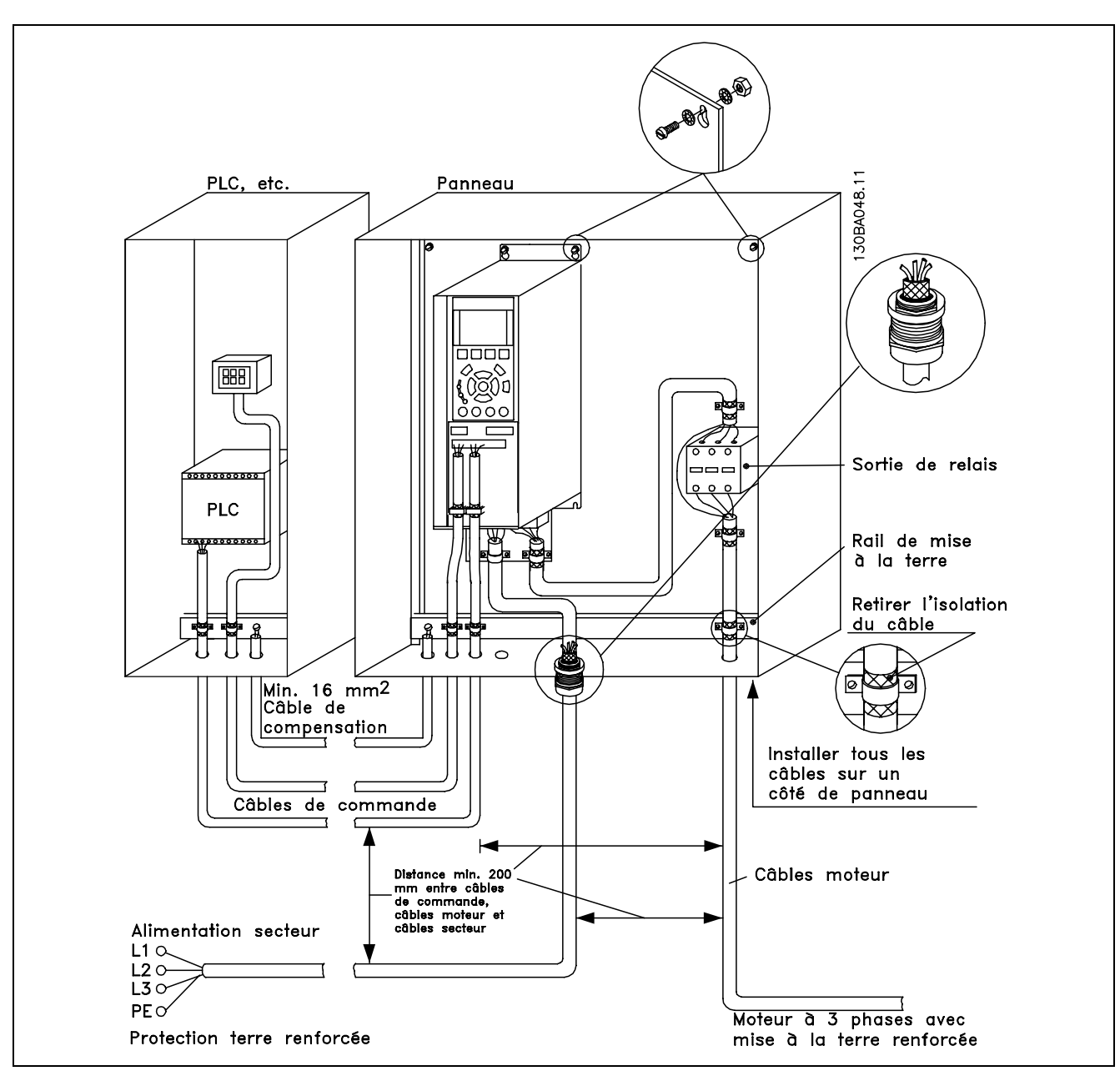

Installation électrique d'un variateur de fréquence IP 20 conforme aux normes CEM.

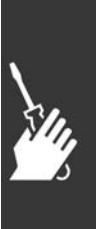

Danfoss

Danfoss

#### □ Utilisation de câbles selon critères CEM

Danfoss recommande les câbles blindés tressés pour assurer aux câbles de commande une immunité conforme aux normes CEM et aux câbles moteur une émission conforme aux normes CEM.

La capacité d'un câble de réduire le rayonnement de bruit électrique est déterminée par l'impédance de transfert  $(Z_T)$ . En règle générale, le blindage des câbles est conçu pour réduire le transfert de bruit électrique, et un blindage avec une valeur d'impédance de commutation  $(Z_T)$  plutôt faible est plus efficace qu'un blindage avec une valeur d'impédance de commutation  $(Z_T)$  plus élevée.

L'impédance de transfert (Z<sub>T</sub>) est rarement indiquée par les fabricants de câbles, mais il est souvent possible d'en faire une estimation en évaluant la construction physique du câble.

L'impédance de transfert (Z<sub>T</sub>) peut être évaluée sur la base des facteurs suivants :

- Conductibilité du matériel blindé.
- Résistance de contact entre les différents conducteurs de blindage.
- Couverture du blindage, c'est-à-dire la surface physique du câble recouverte par le blindage, souvent exprimée en pourcentage.
- Type de blindage, c'est-à-dire tressé ou torsadé.
- a. Blindage aluminium sur fil en cuivre.
- b. Fil cuivré torsadé ou fil d'acier blindé.
- c. Fil d'acier tressé en une seule couche avec divers taux de couverture de blindage. C'est le câble de référence Danfoss.
- d. Fil cuivré tressé en deux couches.
- e. Deux couches de fil cuivré avec couche intermédiaire magnétique, blindée.
- f. Câble gainé de cuivre ou d'acier.
- q. Conduite de plomb avec 1,1 mm d'épaisseur de paroi.

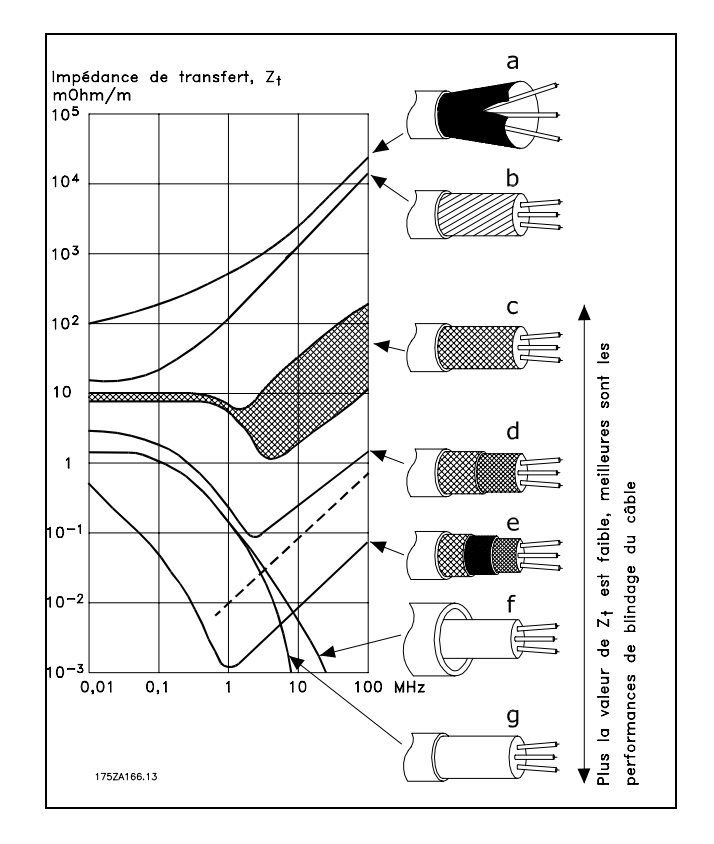

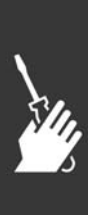
Danfoss

 $\equiv$  Installation  $\equiv$ 

### □ Mise à la terre des câbles de commande blindés

En règle générale, les câbles de commande doivent être blindés tressés et le blindage doit être relié au châssis métallique de l'unité à l'aide de colliers pour câble aux deux extrémités.

Le schéma ci-dessous montre comment effectuer une mise à la terre correcte et ce qu'il faut faire en cas de doute.

- a. Mise à la terre correcte Les câbles de commande et de communication série doivent être installés à l'aide de colliers aux deux extrémités afin d'assurer le meilleur contact électrique possible.
- b. Mise à la terreincorrecte Ne pas utiliser des extrémités de câble torsadées (queues de cochon) car elles augmentent l'impédance du blindage aux fréquences élevées.
- c. Protection concernant le potentiel de terre entre PLC et VLT En cas de différence de potentiel entre le variateur de fréquence et le PLC (etc.), il peut se produire un bruit électrique qui perturbe l'ensemble du système. Remédier à ce problème en installant un câble d'égalisation à côté du câble de commande. Section min. du câble :  $16 \text{ mm}^2$ .
- d. Boucles de mise à la terre de 50/60 Hz En présence de câbles de commande très longs, il peut apparaître des boucles de mise à la terre de 50/60 Hz. Remédier à ce problème en reliant l'une des extrémités du blindage à la terre via un condensateur 100 nF (fiches courtes).
- e. Câbles pour la communication série Éliminer les courants parasites basse fréquence entre deux variateurs de fréquence en reliant l'une des extrémités du blindage à la borne 61. Cette borne est reliée à la terre via une liaison RC interne. Utiliser une paire torsadée afin de réduire l'interférence mode différentiel entre les conducteurs.

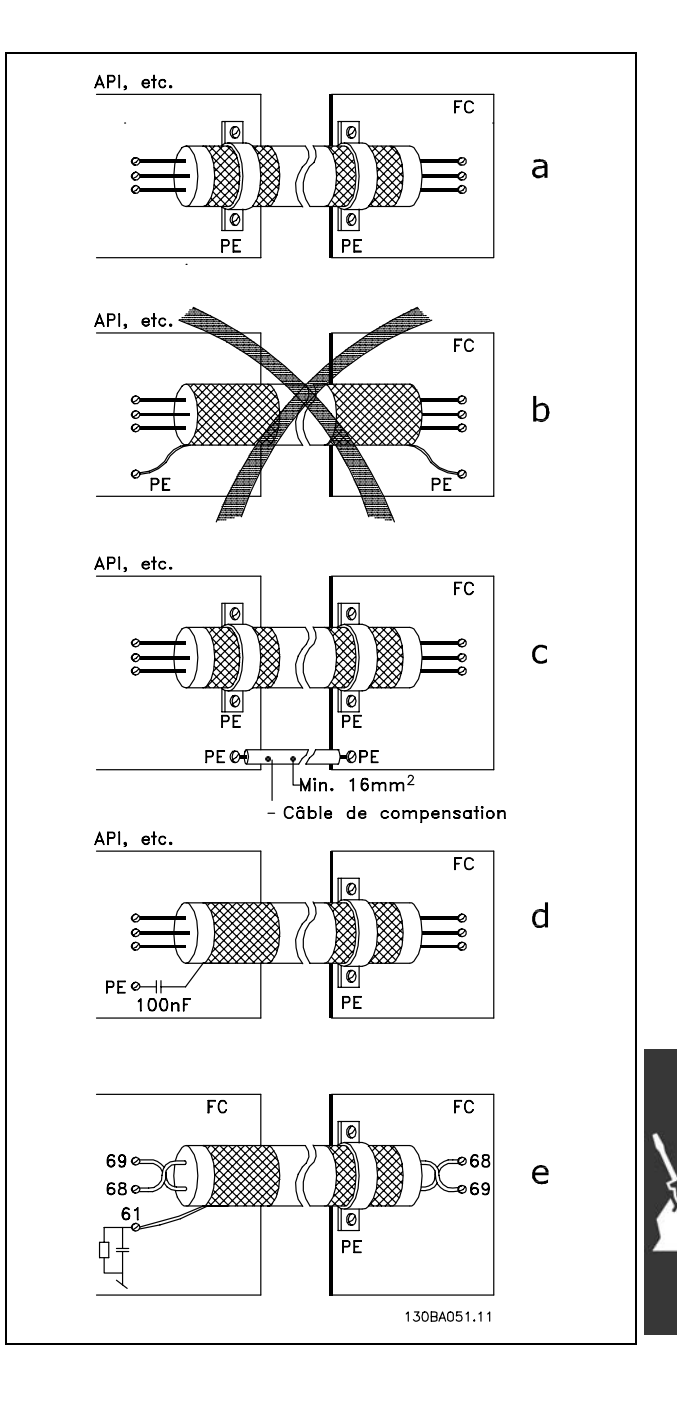

# $\equiv$  Installation  $\equiv$

### □ Perturbations alimentation secteur/Harmoniques

Un variateur de fréquence consomme un courant non sinusoïdal qui accroît le courant d'entrée IRMS. Un courant non sinusoïdal peut être transformé à l'aide d'une analyse de Fourier en une somme de courants sinusoïdaux de fréquences différentes. c'est-à-dire en courants harmoniques I<sub>N</sub> différents dont la fréquence de base est égale à 50 Hz :

Les courants harmoniques ne contribuent pas directement à la consommation de puissance mais ils augmentent les pertes thermiques de l'installation (transformateurs, câbles). De ce fait, dans les installations caractérisées par un pourcentage élevé de charges redressées, maintenir les courants harmoniques à un niveau faible afin d'éviter la surcharge du transformateur et la surchauffe des câbles.

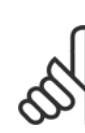

### $N.B.$ !

Certains courants harmoniques sont susceptibles de perturber les équipements de communication reliés au même transformateur ou de provoguer des résonances dans les connexions avec les batteries de correction du facteur de puissance.

Comparaison entre les courants harmoniques et le courant d'entrée RMS :

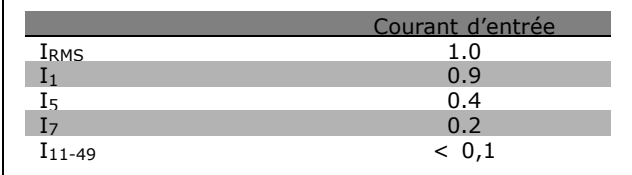

Pour produire des courants harmoniques bas, le variateur de fréquence est doté en standard de bobines de circuit intermédiaire. Cela permet généralement de réduire le courant d'entrée I RMS de 40 %.

La distorsion de tension de l'alimentation secteur dépend des courants harmoniques multipliés par l'impédance secteur à la fréquence concernée. La distorsion de tension totale THD est calculée à partir de chacun des courants harmoniques selon la formule :

$$
THD\% = \sqrt{U\frac{2}{5} + U\frac{2}{7} + \ldots + U\frac{2}{N}} \ \ \, \Big( U\, \frac{}{N} \% de \ \, U\Big)
$$

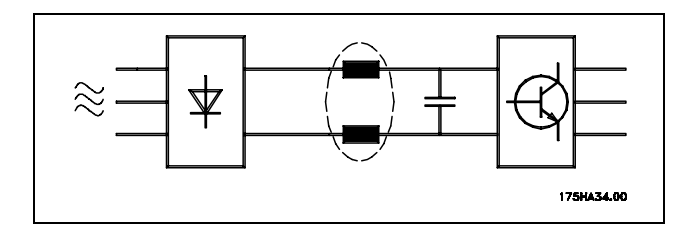

Danfoss

### $\equiv$  Installation  $\equiv$

#### □ Appareil à courant résiduel.

L'on peut utiliser des relais RCD, des mises à la terre multiples ou une mise à la terre en tant que protection supplémentaire, à condition de respecter les normes de sécurité locales.

Un défaut de mise à la terre peut introduire une composante continue dans le courant de fuite.

Si des relais RCD sont utilisés, vous devez respecter les réglementations locale.. Les relais doivent convenir à la protection d'équipements triphasés avec pont redresseur et décharge courte lors de la mise sous tension, voir chapitre *Courant de fuite à la terre* pour obtenir de plus amples informations.

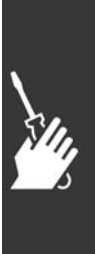

Danfoss

 $-$  Installation  $-$ 

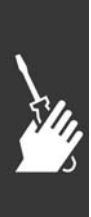

Danfoss

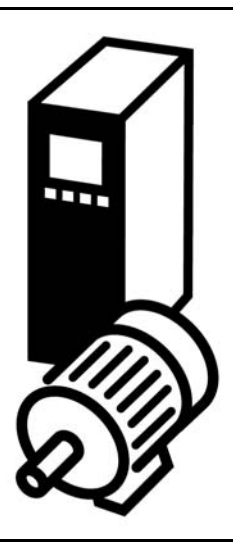

### □ Marche/arrêt

Borne 18 = marche/arrêt par. 5-10 [8] *Démarrage* Borne 27 = Inactif par. 5-12 [0] *Inactif* (DÈfaut *L'chage*) Borne 37 = arrêt en roue libre (sécurité)

Par. 5-10 *Entrée digitale* = *Démarrage* (défaut) Par. 5-12 *Entrée digitale* = *lâchage* (défaut)

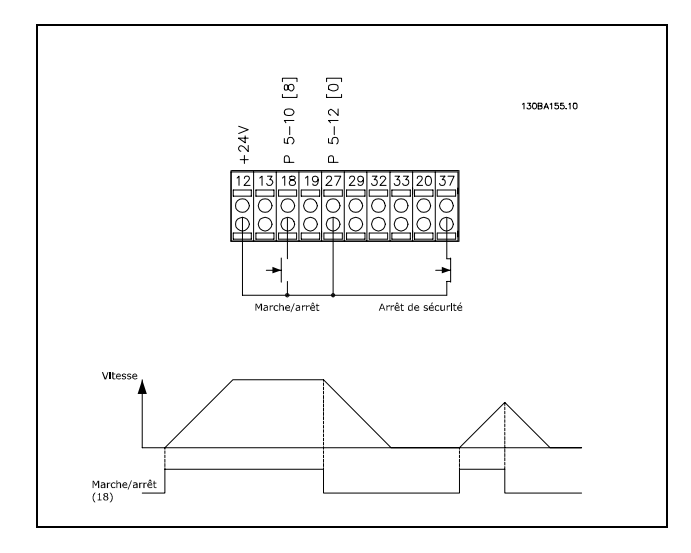

### □ Marche/arrêt par impulsion

Borne  $18 =$  marche/arrêt par. 5-10 [9] *Impulsion dÈmarrage* Borne 27 = arrêt par. 5-12 [6] Arrêt NF Borne 37 = arrêt en roue libre (sécurité)

Par. 5-10 *EntrÈe digitale* = *impulsion dÈmarrage* Par. 5-12 *Entrée digitale* = arrêt NF

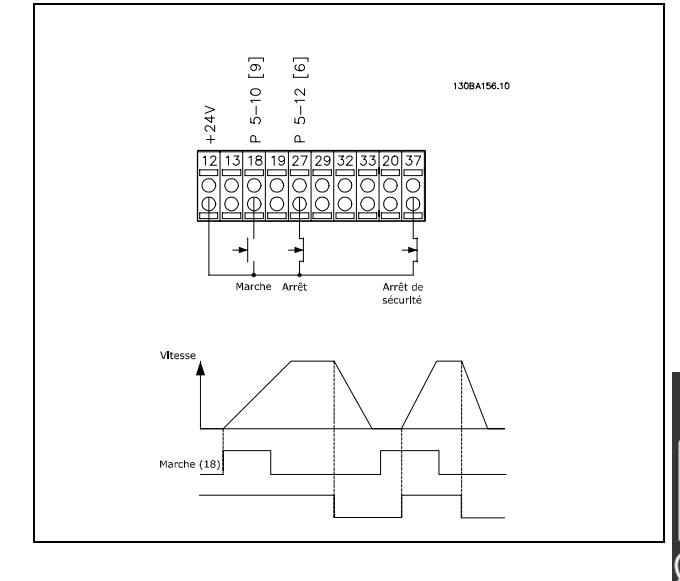

### □ Référence potentiomètre

Référence de tension via un potentiomètre.

Par. 3-15 Ress. Réf. 1 [1] = Entrée ANA 53 Par. 6-10 Ech.min. U/born.  $53 = 0$  volt Par. 6-11 *Ech.max.U/born.53* = 10 volts Par. 6-14 Val.ret./Réf.bas.born.53 = 0 tr/min Par. 6-15 Val.ret./Réf.haut.born.53  $= 1500$  tr/min Commutateur S201 = Inactif (U)

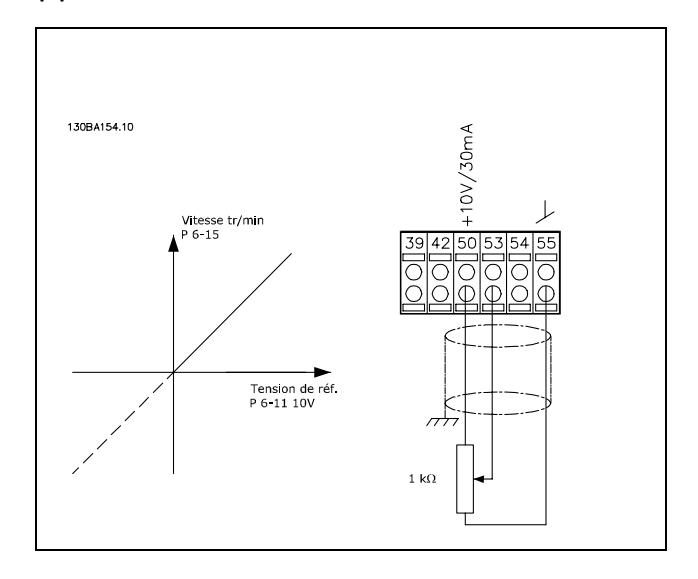

Danfoss

#### □ Raccordement du codeur

Le but de cette consigne est de faciliter le processus de raccordement du codeur au FC 302. Avant d'installer le codeur, seront présentés les réglages élémentaires pour un système de contrôle de vitesse en boucle fermée.

Raccordement du codeur au FC 302

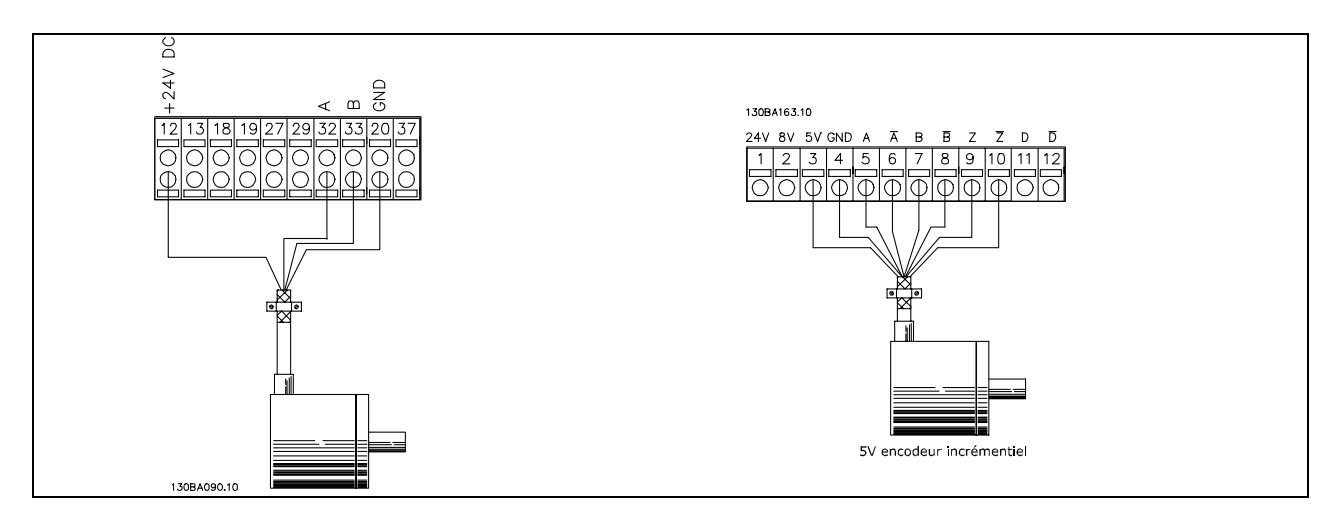

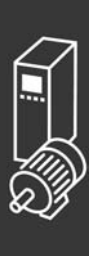

 $-$  Exemples d'application  $-$ 

### $\Box$  Direction du codeur

La direction de codeur est déterminée par l'ordre des impulsions entrant dans le variateur.

La direction horlogique signifie que le canal A est 90 degrés électriques avant le canal B.

La direction antihorlogique signifie que le canal B est 90 degrés électriques avant A.

La direction déterminée en examinant l'extrémité de l'arbre.

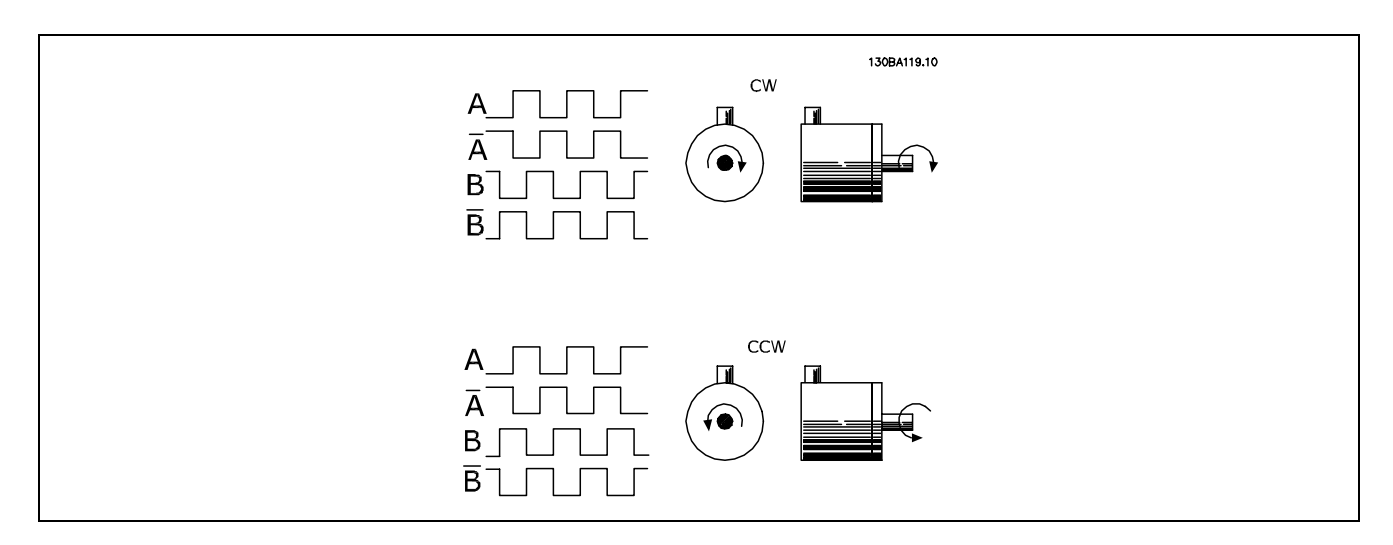

### □ Système de Variateur de Boucle fermée

Un système de variateur comprend en général différents éléments:

Moteur  $\overline{a}$ 

 $\bullet$ 

- Ajouter (Boîte de vitesses) (Freinage mécanique)
- AutomationDrive FC 302
- Codeur comme système de retour
- Résistance de freinage pour un freinage dynamique
- Transmission
- Charge

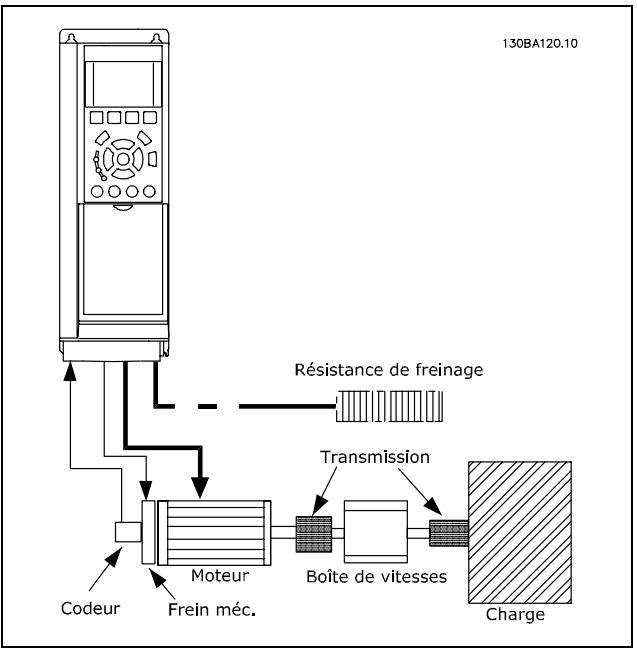

Process élémentaire pour le Contrôle de vitesse en boucle fermée du FC 302

Les applications demandant un contrôle de frein mécanique demanderont normalement une résistance de freinage.

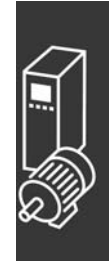

Danfoss

Danfoss

 $\equiv$  Exemples d'application  $\equiv$ 

### □ Programmation de la limite de couple et d'arrêt

Dans des applications avec frein électromécanique externe, p. ex. pour le levage, il est possible d'arrêter le variateur de fréquence via un signal d'arrêt 'normal' et d'activer simultanément le frein électromécanique externe.

L'exemple de raccordement montre comment programmer le variateur de fréquence. Le frein externe peut être relié au relais 1 ou 2, voir paragraphe *Commande du frein mécanique*. Programmer la borne 27 sur Lâchage [2] ou Lâchage et réinitialisation [3] et la borne 29 sur Limite de couple et arrêt [27].

### Description:

Lorsqu'un ordre d'arrêt est actif via la borne 18 et que le variateur de fréquence n'est pas en limite de couple, le moteur suit la rampe de décélération jusqu'à 0 Hz.

Si le variateur de fréquence est en limite de couple et qu'un ordre d'arrêt est activé, la borne 42 Sortie (programmée sur Limite de couple et arrêt [27]) est activée. Le signal envoyé à la borne 27 l passe de '1 logique' à '0 logique' et le moteur commence à passer en roue libre, garantissant ainsi que l'opération de levage s'arrête, même si le variateur lui-même ne peut pas gérer le couple requis (à savoir en raison d'une surcharge excessive).

- Démarrage/arrêt avec la borne 18. Par. 5-10 *DÈmarrage* [8].
- Arrêt rapide avec la borne 27. Par. 5-12 *Lâchage* [2].
- Borne 29 Sortie
- Par. 3-19 Limite couple et arrêt [27].
- Borne 1 Relais de sortie Par. 5-40 *Commande du frein mécanique* [32].

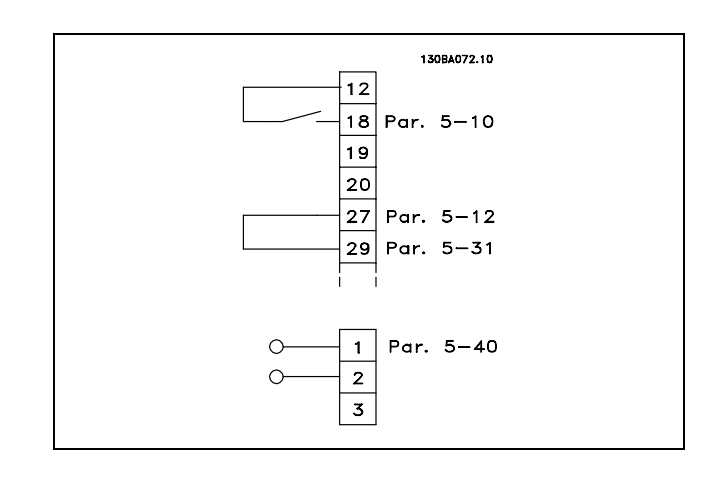

### □ Adaptation automatique du moteur Adaptation **automatique du moteur (AMA)**

L'AMA est un algorithme d'essai qui mesure les paramètres électriques du moteur à l'arrêt. Cela signifie que l'AMA ne délivre pas de couple.

L'AMA est utile pour mettre en œuvre des systèmes où l'utilisateur veut optimiser le réglage du variateur de fréquence par rapport au moteur employé. Elle est surtout utilisée lorsque la valeur par défaut n'est pas suffisante.

Le par. 1-29 permet de choisir une AMA complète avec détermination de tous les paramètres électriques du moteur ou une AMA réduite avec uniquement détermination de la résistance du stator Rs. La durée d'une AMA complète varie de quelques minutes pour les petits moteurs à plus de 15 minutes pour les gros.

Limitations et conditions préliminaires :

- Pour que l'AMA détermine de manière optimale les paramètres du moteur, saisir les données exactes figurant sur la plaque signalétique du moteur aux paramètres 1-20 à 1-26.
- Réaliser l'AMA avec le moteur froid afin d'obtenir la meilleure adaptation du variateur de fréquence. Plusieurs AMA peuvent entraîner l'échauffement du moteur avec pour résultat une augmentation de la résistance du stator Rs. Cela n'est normalement pas critique.
- L'AMA ne peut être exécutée que si le courant nominal du moteur est au minimum de 35 % du courant nominal de sortie du variateur de fréquence. L'AMA peut être exécutée sur un seul moteur trop gros.

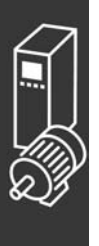

- Il est possible d'exécuter un essai d'AMA réduit avec un filtre LC installé. Éviter d'exécuter une  $\bullet$ AMA complète avec un filtre LC. Si un paramétrage général est nécessaire, retirer le filtre LC tout en exécutant une AMA complète. À l'issue de l'AMA, réinsérer le filtre LC.
- · En cas de couplage de moteurs en parallèle, n'exécuter qu'une AMA réduite le cas échéant.
- Éviter d'effectuer une AMA complète lorsque des moteurs synchrones sont utilisés.  $\bullet$ Dans ce cas, procéder à une AMA réduite.
- · Le variateur de fréquence ne délivre pas de couple au cours d'une AMA. Au cours d'une AMA, il est impératif que l'application ne force pas l'arbre moteur à fonctionner ; l'on sait que cela arrive p. ex. dans les systèmes de ventilation. Cela nuit à la fonction AMA.

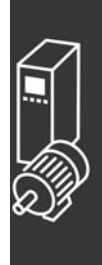

Danfoss

Danfoss

### □ Contrôleur Smart Logic **Programmation 01**

Le contrôleur Smart Logic (SLC, Smart Logic Control) est une nouvelle fonctionnalité fort utile du FC 302. Dans les applications où le PLC consiste à générer une séquence simple, le SLC peut prendre en charge des tâches élémentaires à la place de la commande principale.

Le SLC est conçu pour agir à partir d'un événement envoyé au FC 302 ou généré dans celui-ci. Le variateur de fréquence effectue alors l'action préprogrammée.

### □ Exemple d'application du SLC

### Une séquence 1 :

démarrer - accélérer - fonctionner 2 s à la vitesse de référence - décélérer et maintenir arbre jusqu'à arrêt.

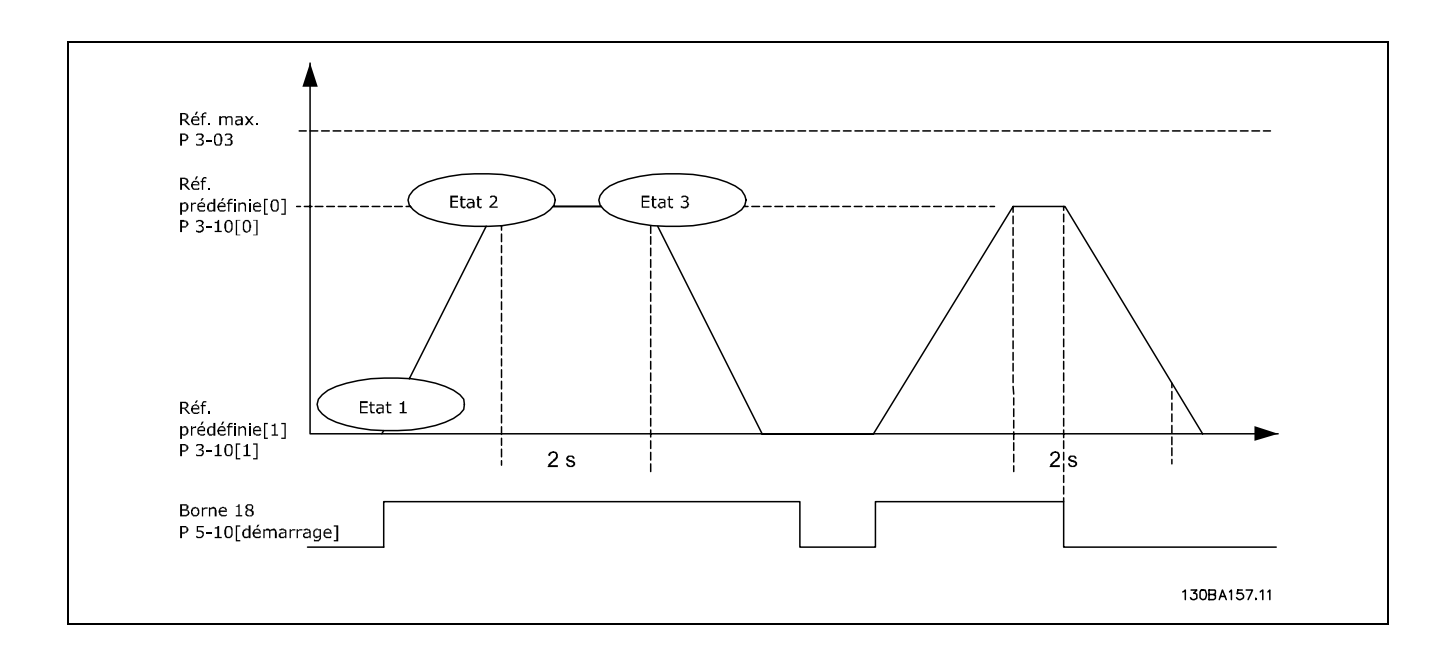

Régler les temps de rampe souhaités aux par. 3-41 et 3-42  $t_{rampe} = \frac{t_{acc}*n_{norm}[par.1-25]}{\Delta_{ref}[tr/mn]}$ 

Régler la borne 27 sur Inactif (par. 5-12) Régler la référence prédéfinie 0 à la première vitesse prédéfinie (par. 3-10 [0]) en pourcentage de la vitesse de référence max. (par. 3-03). Ex. : 60 % Régler la référence prédéfinie 1 à la deuxième vitesse prédéfinie (par. 3-10 [1] Ex. : 0 % (zéro)). Régler la temporisation 0 pour une vitesse de fonctionnement constante au par. 13-20 [0]. Ex. : 2 s.

Régler Événement 0 au par. 13-51 [0] sur Vrai [1] Régler Événement 1 au par. 13-51 [1] sur Sur réf. [4] Régler Événement 2 au par. 13-51 [2] sur Temporisation 0 [30] Régler Événement 3 au par. 13-51 [3] sur Faux [0]

Régler Action 0 au par. 13-52 [0] sur Réf. prédéf. 0 [10] Régler Action 1 au par. 13-52 [1] sur Tempo début 0 [29] Régler Action 2 au par. 13-52 [2] sur Réf. prédéf. 1 [11] Régler Action 3 au par. 13-52 [3] sur Aucune action [1]

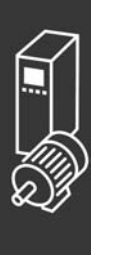

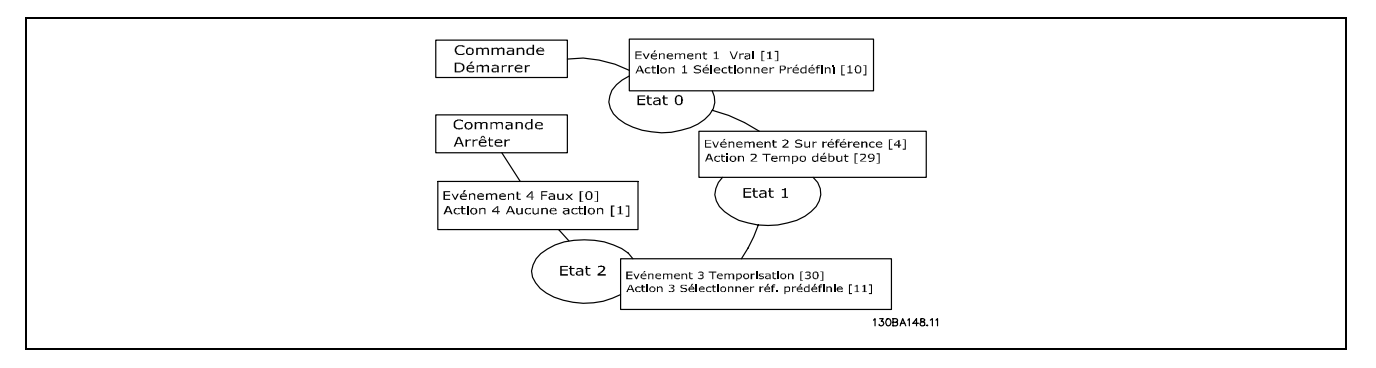

Régler le contrôleur Smart Logic sur ACTIF au par. 13-00.

L'ordre de démarrage/d'arrêt est appliqué sur la borne 18. Si le signal d'arrêt est appliqué, le variateur de fréquence décélère et passe en fonctionnement libre.

### " **Exemple díapplication**

#### Séquence continue 2 :

démarrer - accélérer - fonctionner 2 s à la vitesse de référence 0 - décélérer jusqu'à la vitesse de référence 1 - fonctionner 3 s à la vitesse de référence 1 - accélérer jusqu'à la vitesse de référence 0 puis poursuivre la séquence jusqu'à l'application de l'arrêt.

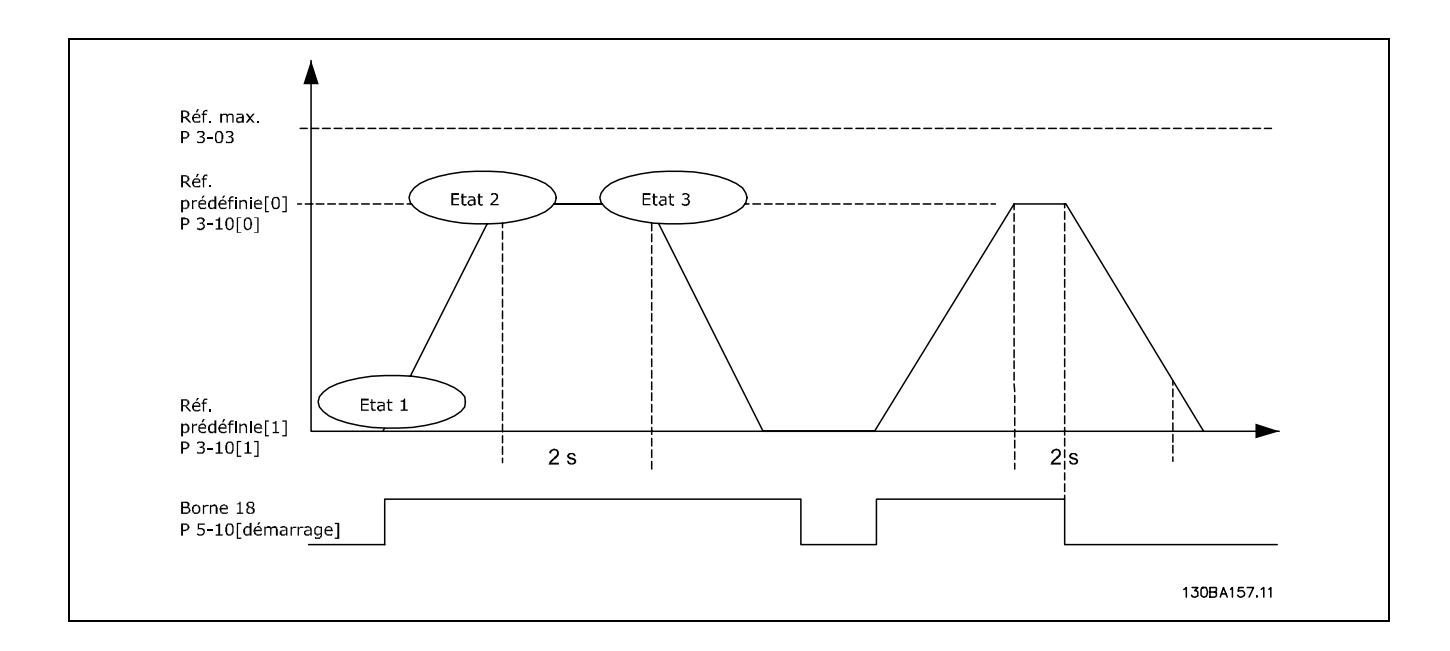

Préparation de la configuration :

Régler les temps de rampe souhaités aux par. 3-41 et 3-42  $t_{rampe} = \frac{t_{acc}*n_{norm}[par.1-25]}{\Delta ref[tr/mn]}$ 

RÈgler la borne 27 sur *Inactif* (par. 5-12) Régler la référence prédéfinie 0 à la première vitesse prédéfinie (par. 3-10 [0]) en pourcentage de la vitesse de référence max. (par. 3-03). Ex. : 60 % Régler la référence prédéfinie 1 à la première vitesse prédéfinie (par. 3-10 [1]) en pourcentage de la vitesse de référence max. (par. 3-03). Ex. : 10 %

Régler la référence prédéfinie 1 à la deuxième vitesse prédéfinie (par. 1-10 [1] Ex. : 10 % (zéro)). Régler la temporisation 0 pour une vitesse de fonctionnement constante au par. 13-20 [0]. Ex. : 2 s. Régler la temporisation 1 pour une vitesse de fonctionnement constante au par. 13-20 [1]. Ex. : 3 s.

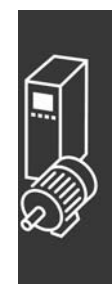

Danfoss

Danfoss

Régler Événement 0 au par. 13-51 [0] sur *Vrai* [1] Régler Événement 1 au par. 13-51 [1] sur Sur réf. [4] Régler Événement 2 au par. 13-51 [2] sur *Temporisation 0* [30] Régler Événement 3 au par. 13-51 [3] sur *Sur réf.* [4] Régler Événement 4 au par. 13-51 [4] sur *Temporisation* [30] Régler Action 0 au par. 13-52 [0] sur *Réf. prédéf. 0* [10] Régler Action 1 au par. 13-52 [1] sur *Tempo début 0* [29] RÈgler Action 2 au par. 13-52 [2] sur *RÈf. prÈdÈf. 1* [11] RÈgler Action 3 au par. 13-52 [3] sur *Tempo dÈbut 1* [30] RÈgler Action 4 au par. 13-52 [4] sur *Aucune action* [1]

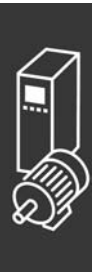

Danfoss

# Programmation

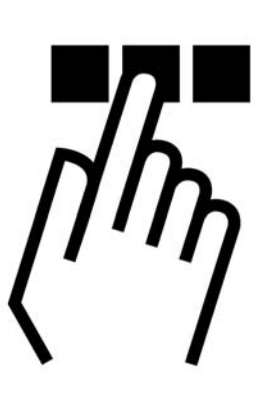

# " **Panneau de commande local graphique et numÈrique**

### □ Comment programmer le panneau de **commande local graphique**

Les instructions suivantes sont valables pour le LCP graphique (LCP 102) :

Le panneau de commande est divisé en quatre groupes fonctionnels :

- 1. Affichage graphique avec lignes d'état.
- 2. Touches de menu et voyants changement des paramètres et basculement entre fonctions d'affichage.
- 3. Touches de navigation et voyants (LED).
- 4. Touches d'exploitation et voyants (LED).

Toutes les données sont présentées dans un écran graphique LCP qui peut afficher jusqu'à cinq éléments de données d'exploitation lors de líaffichage de [Status].

**Lignes díaffichage :**

- a. Ligne d'état :Messages d'état affichant icônes et graphique.
- b. Lignes 1-2 : Lignes de données de l'opérateur présentant des données définies ou choisies par l'utilisateur. En appuyant sur la touche [Status], on peut ajouter une ligne supplémentaire.
- c. Ligne d'état : Messages d'état affichant du texte.

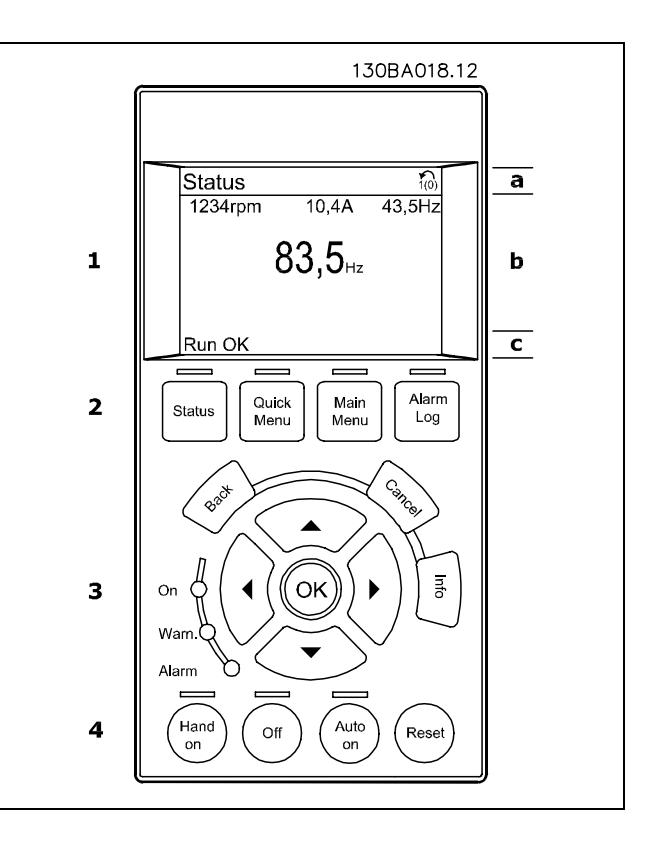

L'écran ACL dispose d'un rétro-éclairage et d'un total de 6 lignes alphanumériques. Les lignes d'affichage indiquent le sens de rotation (flèche), le process choisi ainsi que le process de

programmation. L'écran de visualisation est divisé en 3 sections :

La partie haute affiche jusqu'à 2 mesures en fonctionnement normal.

La ligne du haut de la **partie centrale** affiche jusqu'à 5 mesures avec l'unité correspondante, indépendamment de l'état (sauf en cas d'avertissement ou d'alarme).

La partie basse indique en permanence l'état du variateur de fréquence en mode status.

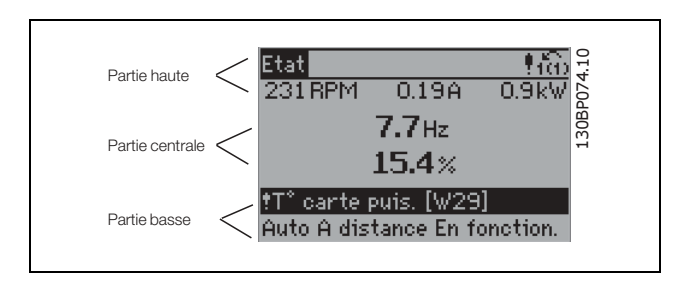

Danfoss

Le process actif (sélectionné comme Process actuel au par. 0-10) est indiqué. Lors de la programmation d'un process autre que le process actif, le numéro du process programmé apparaît à droite.

**RÈglage du contraste de líafficheur**

Appuyer sur [Status] et [A] pour un affichage plus sombre Appuyer sur [Status] et [▼] pour un affichage plus clair

La plupart des configurations de paramètres du FC 300 peuvent être modifiées immédiatement au panneau de commande, à moins qu'un mot de passe n'ait été créé via les paramètres 0-60 *Mt de passe menu princ.* ou 0-65 *Mot de passe menu rapide*.

**Voyants (LED) :**

En cas de dépassement de certaines valeurs limites, le voyant d'alarme et/ou d'avertissement s'allume et un texte d'état et d'alarme s'affiche sur le panneau de commande.

Le voyant de tension est activé lorsque le variateur de fréquence est alimenté par la tension secteur, par la connexion du circuit intermédiaire ou par l'alimentation 24 V externe. Le rétro-éclairage est également allumé.

- LED verte/marche : la section de contrôle fonctionne.
- LED jaune/avert. : indique un avertissement.
- LED rouge clignotant/alarme : indique une alarme.

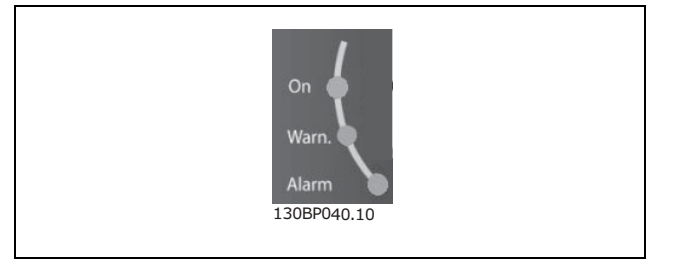

### Programmation  $\equiv$

**Touches du LCP**

Les touches de commande sont réparties selon leurs fonctions. Les touches situées sous l'écran d'affichage et les voyants sont utilisées pour la configuration des paramètres, notamment le choix des indications de líaffichage en fonctionnement normal.

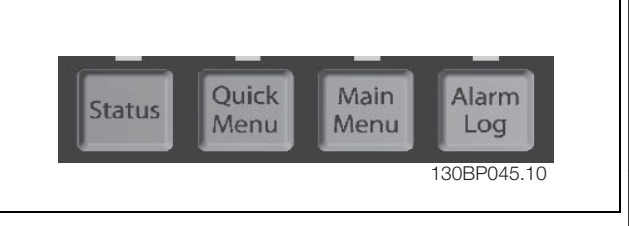

**[Status]** indique l'état du variateur de fréquence et/ou du moteur. L'on peut choisir 3 affichages différents en appuyant sur la touche [Status] :

Affichages 5 lignes, affichages 4 lignes ou Smart Logic Control.

Utiliser la touche **[Status]** pour choisir le mode díaffichage ou pour passer au mode díaffichage à partir des modes menu rapide, menu principal ou alarme. Utiliser systématiquement cette touche pour passer en mode affichage simple ou double.

[Quick Menu] permet l'accès rapide à différents menus rapides tels que :

- My Personal Menu
- Quick Set-up
- Changes Made
- **Loggings**

Utiliser **[Quick Menu]** pour programmer les paramètres appartenant à Quick Menu. Il est possible de basculer directement entre le mode menu rapide et le mode menu principal.

[Main Menu] est utilisé pour programmer tous les paramètres.

Il est possible de basculer directement entre le mode menu principal et le mode menu rapide. Pour établir un raccourci de paramètre, appuyer sur la touche **[Main Menu]** pendant 3 secondes. Il permet d'accéder directement à n'importe quel paramètre.

[Alarm Log] affiche une liste des cinq dernières alarmes (numérotées de A1 à A5). Pour obtenir des détails supplémentaires au sujet d'une alarme, utiliser les touches fléchées pour se positionner sur le nº de l'alarme puis appuyer sur [OK]. On reçoit alors des informations au sujet de l'état du variateur de fréquence juste avant de passer en mode alarme.

[Back] renvoie à l'étape ou au niveau précédent de la structure de navigation.

[Cancel] annule la dernière modification ou commande aussi longtemps que líaffichage n'a pas été modifié.

[Info] fournit des informations au sujet d'une commande, d'un paramètre ou d'une fonction dans n'importe quelle fenêtre de visualisation. [Info] fournit des informations détaillées dès que l'on a besoin d'aide.

Pour quitter le mode info, appuyer sur la touche [Info], [Back] ou [Cancel].

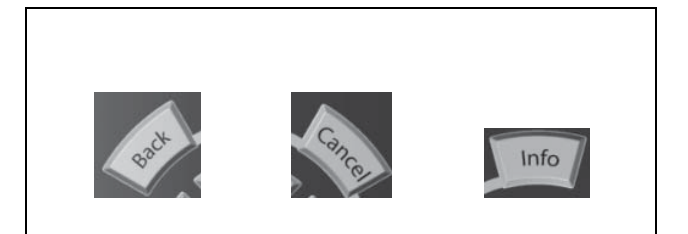

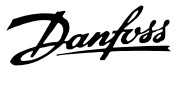

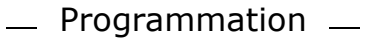

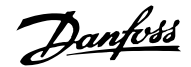

### **Touches de navigation**

Utiliser ces quatre flèches de navigation pour faire défiler les différents choix disponibles dans [Quick] Menu], [Main Menu] et [Alarm Log]. Utiliser les touches pour déplacer le curseur.

[OK] sert à choisir un paramètre indiqué par le curseur ou à valider la modification d'un paramètre.

La touche de commande locale se trouve au pied du panneau de commande.

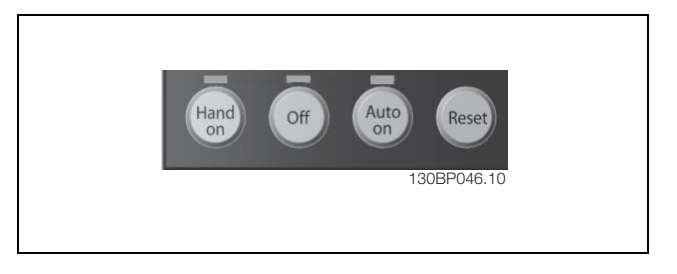

[Hand on] permet de commander le variateur de fréquence via le LCP. [Hand on] démarre aussi le moteur. Il est maintenant possible d'introduire les données de vitesse du moteur à l'aide des touches fléchées. La touche peut être sélectionnée en tant qu'Activé [1] ou Désactivé [0] via le paramètre 0-40 Touche [Hand on] sur LCP. Les signaux d'arrêt externes activés à l'aide de signaux de commande ou d'un bus série annulent un ordre de "marche" donné via le LCP.

Les signaux de commande suivants restent toujours actifs lorsque [Hand on] est activé :

- [Hand on] [Off] [Auto on]
- Reset
- Arrêt roue libre NF
- Inversion
- Sélect.proc. Isb Sélect.proc. msb
- Ordre d'arrêt de la communication série
- Arrêt rapide
- Freinage par injection de CC

[0] Off] arrête le moteur connecté. La touche peut être sélectionnée en tant qu'Activé [1] ou Désactivé [0] via le paramètre 0-41 Touche [Off] sur LCP. Si aucune fonction d'arrêt externe n'est sélectionnée et que la touche [Off] est inactive, le moteur peut être arrêté en coupant l'alimentation.

[Auto On] sert à contrôler le variateur de fréquence à partir des bornes de commande et/ou de la communication série. Lorsqu'un signal de démarrage est appliqué sur les bornes de commande et/ou sur le bus, le variateur de fréquence démarre. La touche peut être sélectionnée en tant qu'Activé [1] ou Désactivé [0] via le paramètre 0-42 Touche [Auto on] sur LCP.

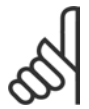

### $N.B.$ !

Un signal HAND-OFF-AUTO actif via les entrées digitales a une priorité supérieure aux touches de commande [Hand on]-[Auto on].

[Reset] sert à réinitialiser le variateur de fréquence après une alarme (arrêt). Cette touche peut être sélectionnée en tant qu'Activé [1] ou Désactivé [0] via le paramètre 0-43 Touche [Reset] sur LCP.

Pour établir un raccourci de paramètre, appuyer sur la touche [Main Menu] pendant 3 secondes. Il permet d'accéder directement à n'importe quel paramètre.

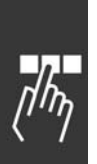

Danfoss

### □ Transfert rapide de la configuration **de paramËtres**

Une fois l'installation d'un variateur terminée, il est recommandé de mémoriser les données dans le LCP ou sur un PC via le logiciel de configuration MCT 10.

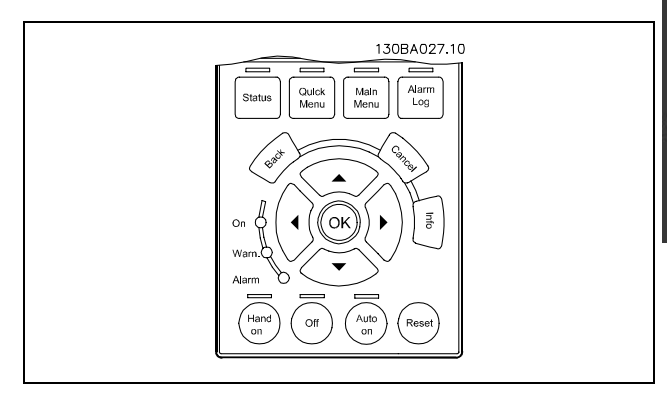

Stockage de données dans le LCP :

- 1. Aller au par. 0-50 Copie LCP
- 2. Appuyer sur la touche [OK]
- 3. SÈlectionnez "Tout vers le LCP"
- 4. Appuyer sur la touche [OK]

Toutes les configurations de paramètres sont maintenant stockées dans le LCP, comme la barre de progression l'indique. Quand 100 % sont atteints, appuyer sur [OK].

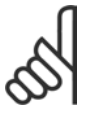

### **N.B. !**

Arrêter l'unité avant d'exécuter cette opération.

Il est possible de connecter le LCP à un autre variateur de fréquence et de copier aussi les configurations de paramètres vers ce variateur.

**Transfert des donnÈes du LCP au variateur :**

- 1. Aller au par. 0-50 Copie LCP
- 2. Appuyer sur la touche [OK]
- 3. Sélectionnez "Tout à partir du LCP"
- 4. Appuyer sur la touche [OK]

Les configurations de paramètres stockées dans le LCP sont alors transférées vers le variateur, comme la barre de progression l'indique. Quand 100 % sont atteints, appuyer sur [OK].

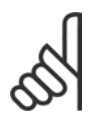

## **N.B. !**

Arrêter l'unité avant d'exécuter cette opération.

Danfoss

#### □ Mode affichage

En fonctionnement normal, il est possible d'indiquer en continu jusqu'à 5 variables d'exploitation différentes dans la section centrale : 1.1, 1.2 et 1.3 ainsi que 2 et 3.

### □ Mode affichage - Sélection des lectures

L'on peut faire défiler les trois écrans de lecture d'état à l'aide de la touche [Status]. Les variables d'exploitation dont la mise en forme est différente sont indiquées dans chaque écran d'état (voir ci-dessous).

Le tableau indique les mesures pouvant être reliées à chacune des variables d'exploitation. Définir les liens via les par. 0-20, 0-21, 0-22, 0-23 et 0-24.

Chaque paramètre de lecture sélectionné aux par. 0-20 à par. 0-24 dispose de sa propre échelle et de ses propres chiffres après l'éventuelle virgule décimale. Plus la valeur numérique d'un paramètre est élevée, moins il y a de chiffres après la virgule décimale. Ex. : affichage du courant 5,25 A ; 15,2 A 105 A.

Écran d'état I :

État d'indication par défaut après démarrage ou initialisation.

Utiliser [INFO] pour obtenir des informations sur les liens de mesure vers les variables d'exploitation affichées (1.1, 1.2, 1.3, 2 et 3).

Consulter les variables d'exploitation indiquées à l'écran dans cette illustration.

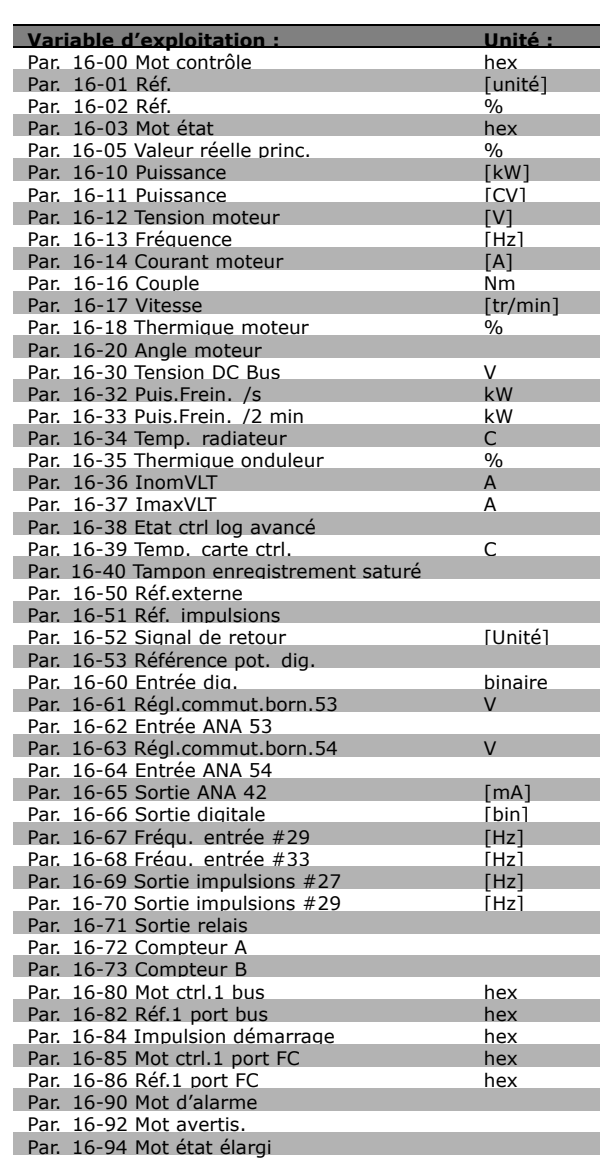

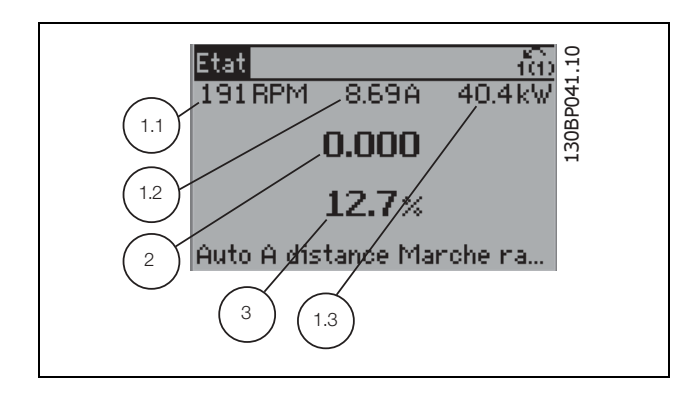

- Programmation

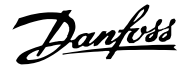

#### Écran d'état II :

Écran d'état TTT :

Consulter les variables d'exploitation (1.1, 1.2, 1.3 et 2) indiquées à l'écran dans cette illustration. Dans l'exemple, Vitesse, Courant moteur, Puissance moteur et Fréquence sont sélectionnés comme variables des première et deuxième lignes.

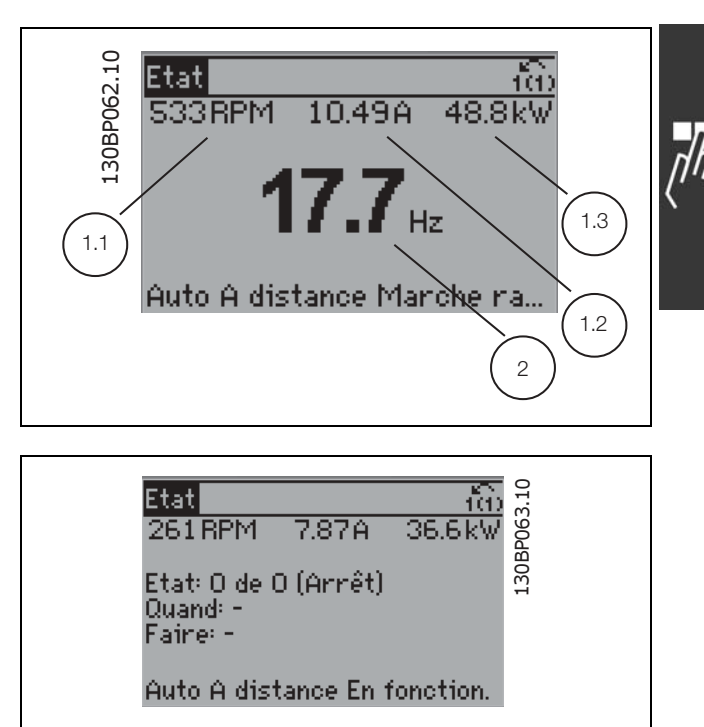

# □ Configuration des paramètres

Cet état indique l'événement et l'action du

contrôleur Smart Logic. Pour plus d'informations, se

reporter au paragraphe Contrôleur Smart Logic.

La série FC 300 peut être utilisée pratiquement pour tous les travaux, ce qui explique le nombre important de paramètres. Elle propose deux modes de programmation - un menu principal et un menu rapide. Le premier mode donne accès à l'ensemble des paramètres. Avec le second, l'utilisateur parcourt l'ensemble des paramètres essentiels et nécessaires à la mise en œuvre du variateur

de fréquence permettant de s'adapter à la plupart des configurations.

Quel que soit le mode de programmation, l'on peut modifier un paramètre à la fois en mode menu principal et en mode menu rapide.

### □ Fonctions des touches de Menu rapide

Appui sur [Menus rapides] La liste indique les différentes zones du menu. Sélectionner Mon menu personnel pour afficher les paramètres personnels choisis. Ces paramètres sont sélectionnés au par. 0-25 Mon menu personnel. L'on peut ajouter jusqu'à 20 paramètres différents dans ce menu.

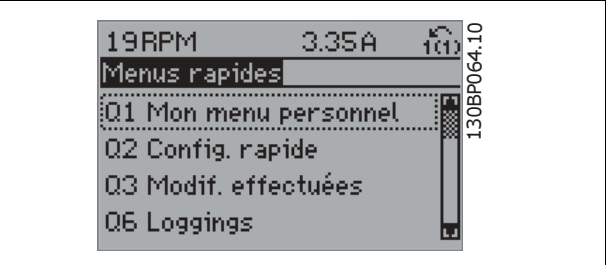

Sélectionner Config. rapide pour n'accéder qu'à un nombre limité de paramètres de manière à faire fonctionner le moteur de manière quasi optimale. La valeur par défaut des autres paramètres prend en compte les fonctions de commande souhaitées et la configuration des entrées/sorties de signaux (bornes de commande).

Le choix des paramètres est effectué à l'aide des touches fléchées. Sont accessibles les paramètres qui se trouvent dans le tableau suivant.

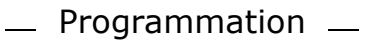

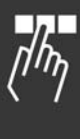

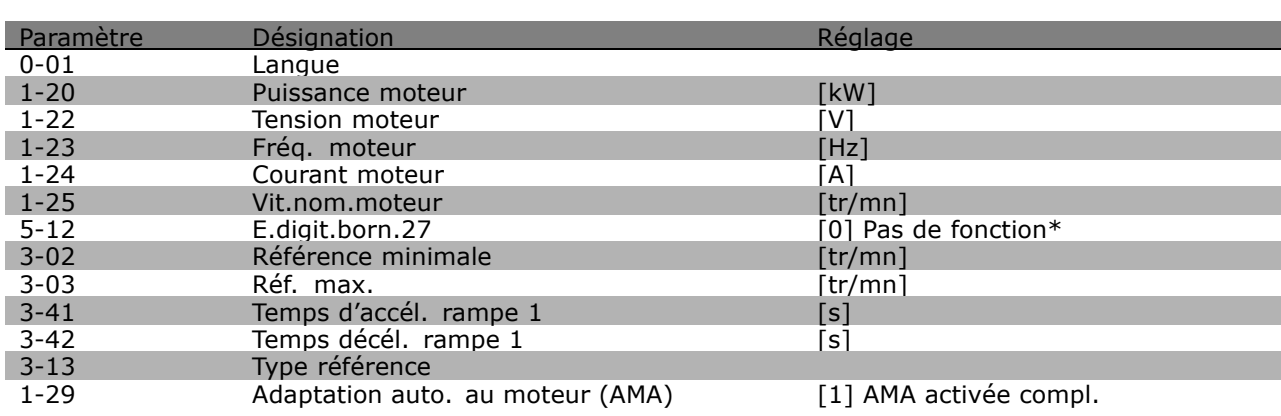

\* Si aucune connexion n'est sélectionnée à la borne 27, aucune connexion à +24 V n'est nécessaire sur cette borne.

Sélectionner Modif. effectuées pour obtenir des informations concernant :

- les 10 dernières modifications. Utiliser les touches de navigation haut/bas pour  $\bullet$ faire défiler les 10 derniers paramètres modifiés.
- les modifications apportées depuis la valeur par défaut.

Sélectionner Enregistrements pour obtenir des informations concernant les lignes d'affichage. Celles-ci apparaissent sous forme graphique.

Seuls les paramètres d'affichage sélectionnés aux paramètres 0-20 à 0-24 peuvent être visualisés. L'on peut enregistrer jusqu'à 120 échantillons en mémoire pour référence ultérieure.

#### □ Mode menu principal

Démarrer le menu principal grâce à la touche [Main Menu]. Apparaît sur l'écran ce qui est affiché à droite. Les parties centrale et basse de l'écran répertorient une liste de groupes de paramètres qui peuvent être sélectionnés à l'aide des touches haut et bas.

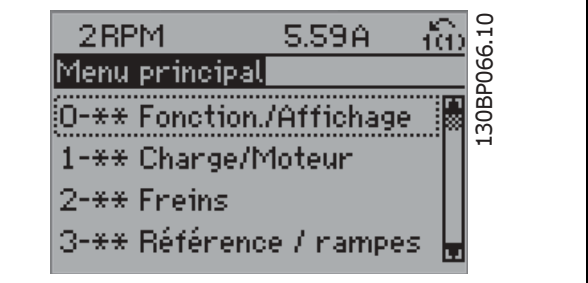

Danfoss

Chaque paramètre a un nom et un numéro qui restent les mêmes quel que soit le mode de programmation. En mode menu principal, les paramètres sont répartis en groupes. Le premier chiffre du numéro de paramètre (en partant de la gauche) indique le numéro de groupe du paramètre.

Tous les paramètres peuvent être modifiés dans le menu principal. Cependant, selon le choix de configuration (par. 1-00), certains paramètres peuvent être "absents". Boucle ouverte par exemple masque tous les paramètres P.I.D. et l'activation d'autres options affichent un plus grand nombre de groupes de paramètres.

### □ Sélection des paramètres

En mode menu principal, les paramètres sont répartis en groupes. Le choix d'un groupe de paramètres s'effectue à l'aide des touches de navigation. Les groupes de paramètres suivants sont accessibles :

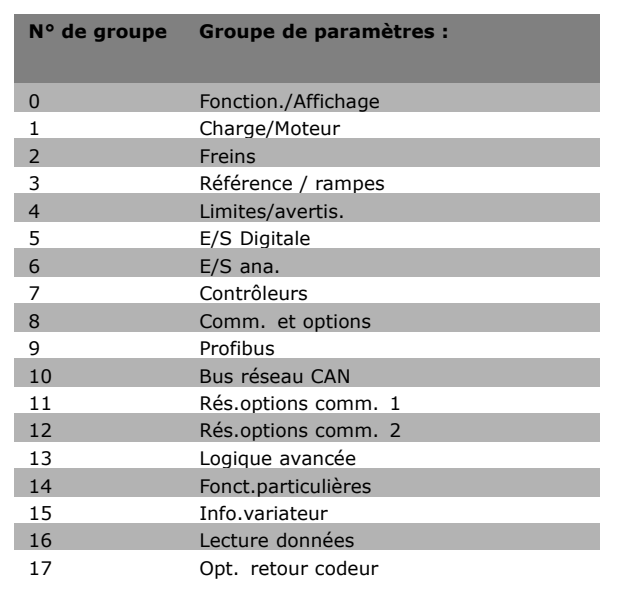

Après avoir choisi un groupe, choisir un paramètre à l'aide des touches de navigation.

La partie centrale de l'écran indique le numéro et le nom du paramètre ainsi que sa valeur.

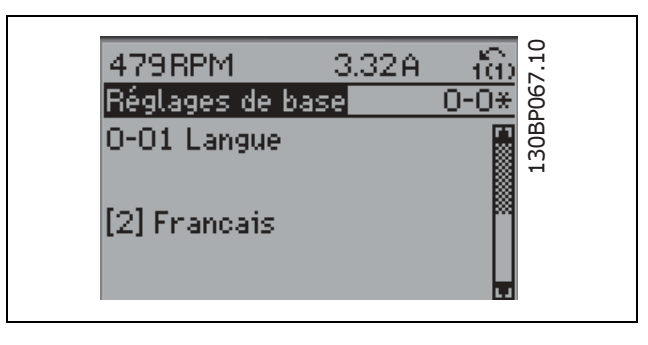

#### □ Modification de données

La procédure de modification des données est identique, que l'on sélectionne un paramètre dans le menu rapide ou le menu principal. Appuyer sur [OK] pour modifier le paramètre sélectionné. La procédure de modification de la valeur du paramètre sélectionné dépend si celui-ci représente une valeur numérique ou un texte.

### □ Changement d'une valeur texte

Dans le cas où le paramètre sélectionné correspond à du texte, sa modification s'effectue à l'aide des touches de navigation haut et bas.

La touche haut augmente la valeur, la touche bas la diminue. Placer le curseur sur la valeur à enregistrer puis appuyer sur [OK].

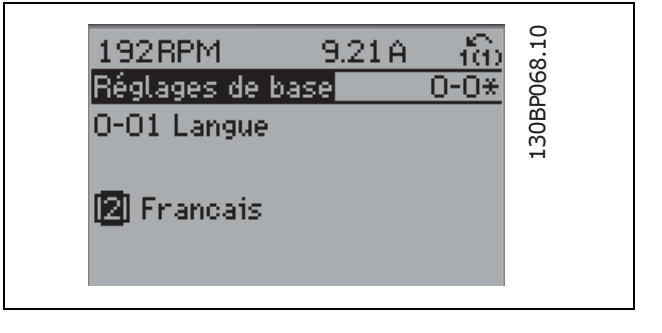

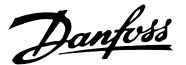

Danfoss

130BP069.10

30BP069.10

 $-6x$ 

 $0.23A$ 

## $-$  Programmation  $-$

773 RPM

Proc.dépend.charge

1-60 Comp.charge à vit.basse

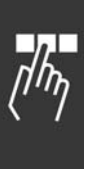

### □ Modification de la valeur d'un groupe de **paramËtres numÈriques**

Dans le cas où la valeur du paramètre sélectionné est numérique, sa modification s'effectue à l'aide des touches de navigation <> ainsi que haut et bas. Utiliser les touches de navigation <> pour déplacer le curseur horizontalement.

Utiliser les touches de navigation haut et bas pour modifier la valeur de données. La touche haut augmente la valeur, la touche bas la réduit. Placer le curseur sur la valeur à enregistrer puis appuyer sur [OK].

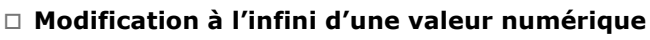

Si la valeur du paramètre sélectionné est numérique, sélectionner un chiffre à l'aide des touches  $\langle \rangle$ .

Modifier le chiffre sélectionné au l'aide des touches de navigation haut et bas. Le chiffre sélectionné est indiqué par le curseur. Placer le curseur sur le chiffre à enregistrer et appuyer sur [OK].

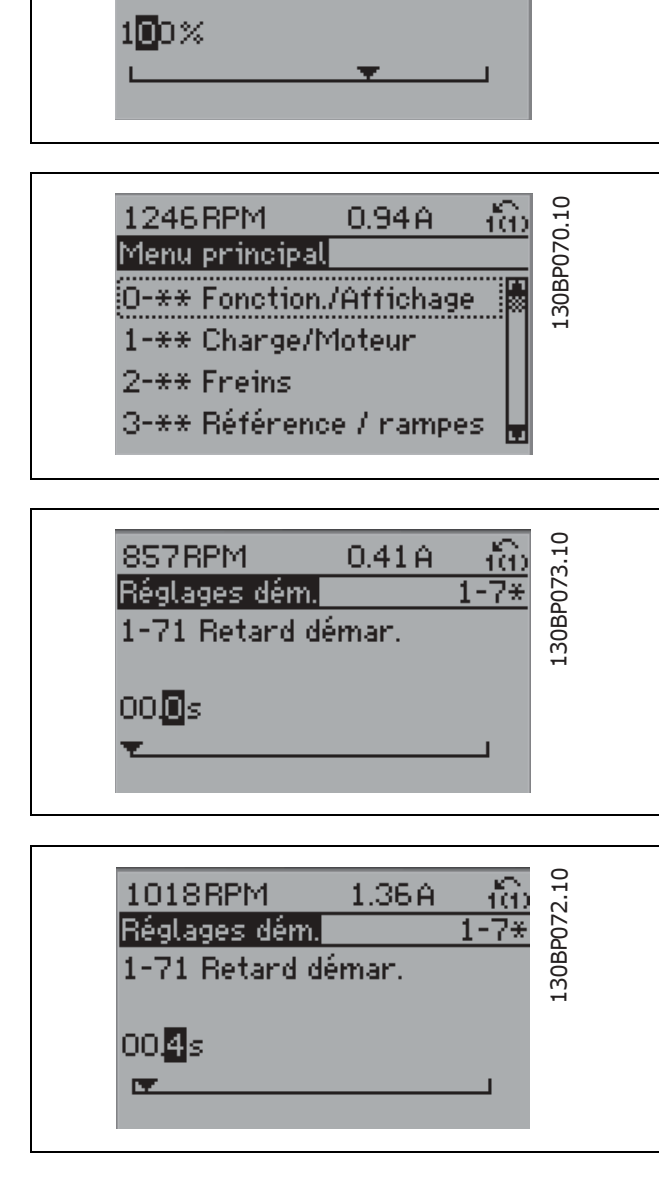

# □ Modification d'une valeur de données,

**Ètape par Ètape**

Certains paramètres peuvent être modifiés au choix, soit progressivement soit par pas prédéfini. Cela síapplique ‡ *Puissance moteur* (par. 1-20), *Tension moteur* (par. 1-22) et *FrÈquence moteur* (par. 1-23). Ceci signifie que les paramètres sont modifiés soit en tant que groupe de valeurs numériques, soit en modifiant à l'infini les valeurs numériques.

### □ Lecture et programmation des paramètres **indexÈs**

Les paramètres sont indexés en cas de placement dans une pile roulante.

Les par. 15-30 à 15-32 contiennent un journal d'erreurs pouvant être lu. Choisir un paramètre, appuyer sur [OK] et utiliser les touches de navigation haut et bas pour faire défiler le journal des valeurs.

Utiliser le par. 3-10 comme autre exemple :

Choisir le paramètre, appuyer sur [OK] et utiliser les touches de navigation haut et bas pour faire défiler les valeurs indexées. Pour modifier la valeur du paramètre, sélectionner la valeur indexée et appuyer sur [OK]. Changer la valeur à l'aide des touches haut et bas. Pour accepter la nouvelle valeur, appuyer sur [OK]. Appuyer sur [CANCEL] pour annuler. Appuyer sur [Back] pour quitter le paramètre.

### □ Programmation du panneau de com**mande local**

Les instructions suivantes sont valables pour le LCP numérique (LCP 101). Le panneau de commande est divisé en quatre groupes fonctionnels :

- 1. Affichage numérique.
- 2. Touches de menu et voyants changement des paramètres et basculement entre fonctions d'affichage.
- 3. Touches de navigation et voyants (LED).
- 4. Touches d'exploitation et voyants (LED).

**Affichage ligne :**

Ligne d'état : messages d'état composés d'icônes et d'une valeur numérique.

**Voyants (LED) :**

- LED verte/Marche : indique si la partie contrôle fonctionne.
- LED jaune/Avert. : indique un avertissement.
- LED rouge clignotant/Alarme : indique une alarme.

**Touches du LCP** [Menu] Sélectionner l'un des modes suivants :

- État
- Configuration rapide
- Menu principal

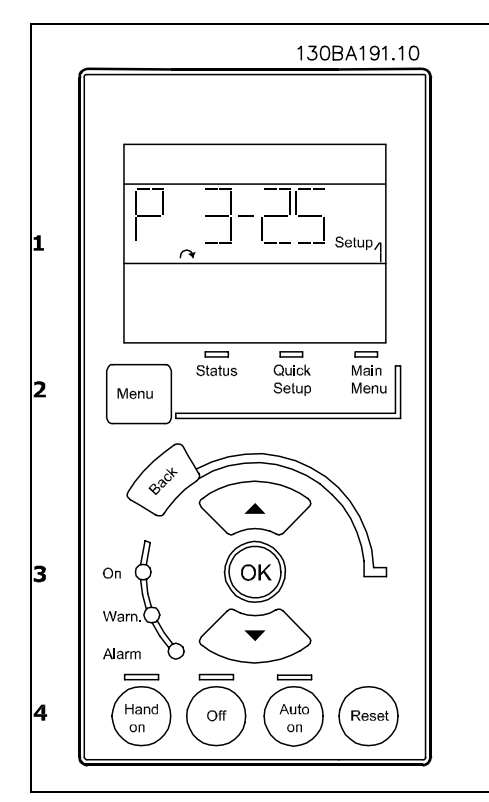

Danfoss

Danfoss

Mode État : indique l'état du variateur de fréquence ou du moteur. En présence d'une alarme, le NLCP passe automatiquement en mode État. L'on peut afficher un certain nombre d'alarmes.

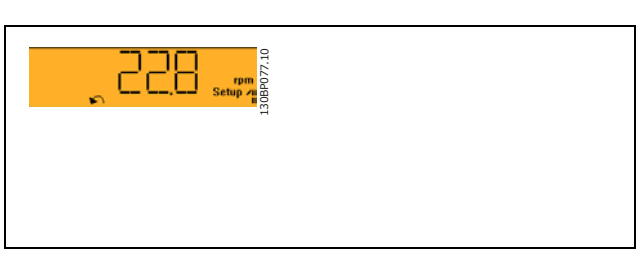

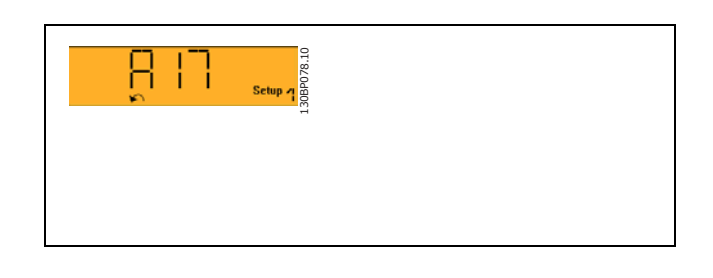

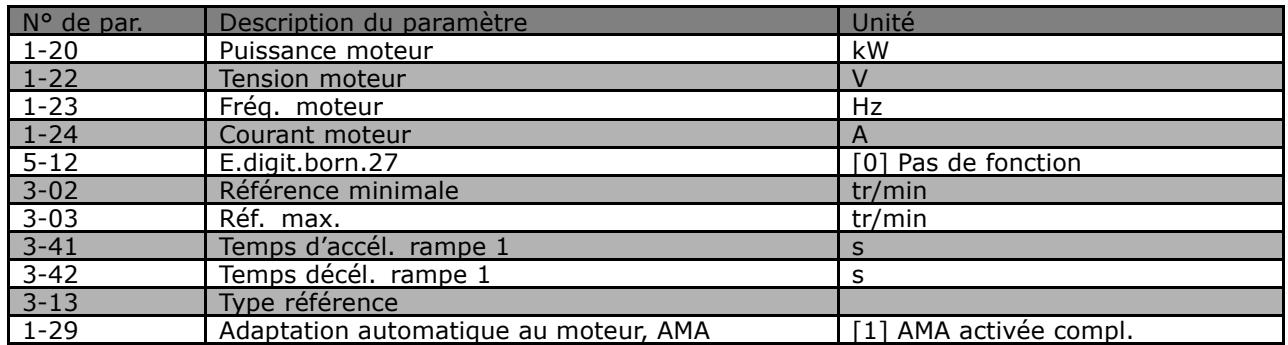

Menu principal est utilisé pour programmer tous les paramètres.

Les valeurs des paramètres peuvent être modifiées lorsqu'elles clignotent, à l'aide des flèches haut et bas.

Pour sélectionner Menu principal, appuyer plusieurs fois sur la touche [Menu].

Sélectionner le groupe de paramètres [xx-\_) puis appuyer sur [OK]

Sélectionner le paramètre \_\_-[xx) puis appuyer sur [OK]

Si le paramètre est un paramètre de tableau, en sélectionner le numéro puis appuyer sur [OK] Sélectionner la valeur de données souhaitée puis appuyer sur [OK]

Utiliser [Back] pour revenir en arrière Les touches fléchées [^] [v] sont utilisées pour manœuvrer entre les commandes et parmi les paramètres.

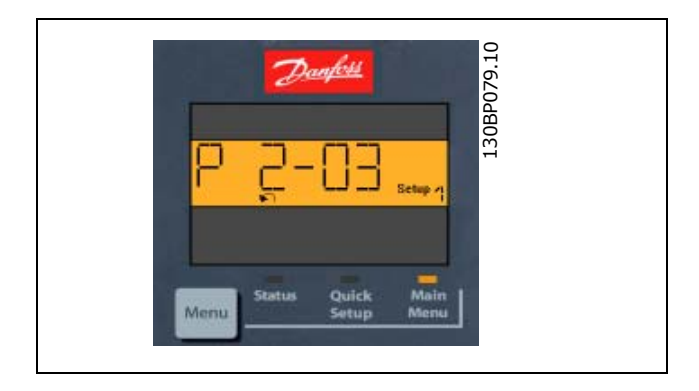

Danfoss

□ Touches de commande locale Les touches de commande locale se trouvent en bas du panneau de commande.

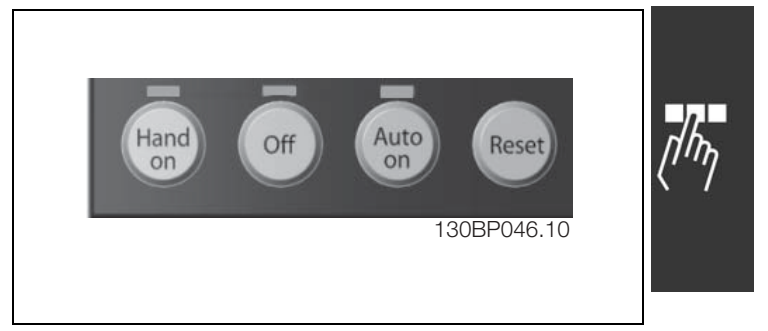

[Hand on] permet de commander le variateur de fréquence via le LCP. [Hand on] démarre aussi le moteur. Il est maintenant possible d'introduire les données de vitesse du moteur à l'aide des touches fléchées. La touche peut être sélectionnée en tant qu'Activé [1] ou Désactivé [0] via le paramètre 0-40 Touche [Hand on] sur LCP. Les signaux d'arrêt externes activés à l'aide de signaux de commande ou d'un bus série annulent un ordre de "marche" donné via le LCP.

Les signaux de commande suivants restent toujours actifs lorsque [Hand on] est activé :

- [Hand on] [Off] [Auto on]
- Reset
- Arrêt roue libre NF
- Inversion
- Sélect.proc. Isb Sélect.proc. msb
- Ordre d'arrêt de la communication série
- Arrêt rapide
- Freinage par injection de CC

[Off] arrête le moteur connecté. La touche peut être sélectionnée en tant qu'Activé [1] ou Désactivé [0] via le par. 0-41 Touche [Off] sur LCP.

Si aucune fonction d'arrêt externe n'est sélectionnée et que la touche [Off] est inactive, le moteur peut être arrêté en coupant l'alimentation.

[Auto On] permet de contrôler le variateur de fréquence à partir des bornes de commande et/ou de la communication série. Lorsqu'un signal de démarrage est appliqué sur les bornes de commande et/ou sur le bus, le variateur de fréquence démarre. La touche peut être sélectionnée en tant qu'Activé [1] ou Désactivé [0] via le par. 0-42 Touche [Auto on] sur LCP.

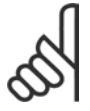

### $N.B.$ !

Un signal actif HAND-OFF-AUTO via les entrées digitales a une priorité supérieure aux touches de commande [Hand on] [Auto on].

[Reset] est utilisé après une alarme (arrêt), pour réinitialiser le variateur de fréquence. Cette touche peut être sélectionnée en tant qu'Activé [1] ou Désactivé [0] via le par. 0-43 Touche [Reset] sur LCP.

Danfoss

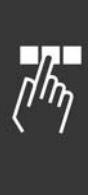

### □ Initialisation aux réglages par défaut

Le variateur de fréquence peut être initialisé aux réglages par défaut de deux façons différentes:

Initialisation recommandée (via par. 14-22)

- 1. SÈlectionner le par. 14-22
- 2. Appuyer sur [OK]
- 3. SÈlectionner "Initialisation"
- 4. Appuyer sur [OK]
- 5. Mettre hors tension et attendre que l'écran s'éteigne.
- 6. Remettre sous tension ; le variateur de fréquence est réinitialisé.

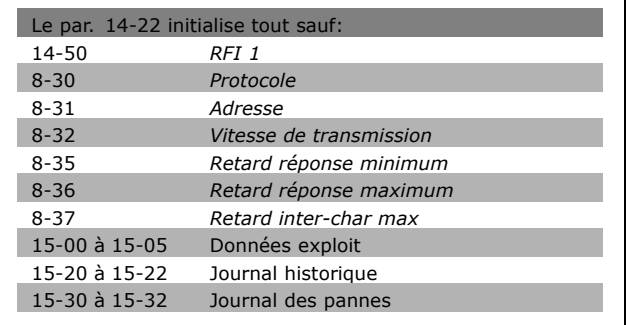

#### Initialisation manuelle

- 1. Mettre hors tension et attendre que l'écran s'éteigne.
- 2. Appuyer en même temps sur [Status] -[Main Menu] - [OK]:
- 3. Remettre sous tension tout en maintenant les touches enfoncées.
- 4. Relâcher les touches au bout de 5 s.
- 5. Le variateur de fréquence est maintenant programmé selon les réglages par défaut.

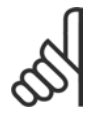

### **N.B. !**

Lorsqu'on effectue une initialisation manuelle, on réinitialise aussi les réglages de la communication série

et du journal des pannes.

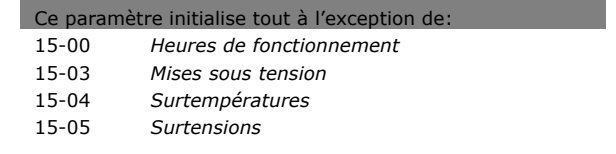

# " **SÈlection des paramËtres**

Les paramètres du FC 300 sont rassemblés dans divers groupes afin de faciliter la sélection du bon paramètre et d'obtenir un fonctionnement optimal du variateur de fréquence. 0-xx Paramètres de fonctionnement et d'affichage

- Réglages de base, Gestion de process
- Paramètres d'affichage et du panneau de commande local permettant de sélectionner des modes d'affichage, de paramétrer des sélections et de copier des fonctions

1-xx Ces paramètres regroupent tous les paramètres liés à la charge et au moteur

2-xx Paramètres de freinage

- Freinage par injection de CC
- Freinage dynamique (résistance de freinage)
- Frein mécanique
- Contrôle des surtensions

3-xx Références et paramètres de rampe, dont la fonction de potentiomètre digital

4-xx Limites et avertissements ; réglages des paramètres de limites et d'avertissements

- 5-xx Entrées et sorties digitales, dont contrôles de relais
- 6-xx Entrées et sorties analogiques
- 7-xx Contrôleurs ; réglages des paramètres des contrôleurs de vitesse et de process
- 8-xx Paramètres de communication et d'option pour le réglage des paramètres des ports FC RS485 et FC USB.
- 9-xx Paramètres Profibus
- 10-xx Paramètres DeviceNet et bus réseau CAN
- 13-xx Paramètres Smart Logic Control
- 14-xx Paramètres de fonctions spéciales
- 15-xx Paramètres d'informations relatives au variateur
- 16-xx Paramètres de lecture
- 17-xx Paramètres d'options du codeur

Danfoss

<u>Danfoss</u>

Programmation

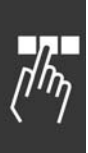

# " **ParamËtres: Fonctionnement et affichage**

### **0-0\* Configurations de base 0-01 Langue**

### **Option :**

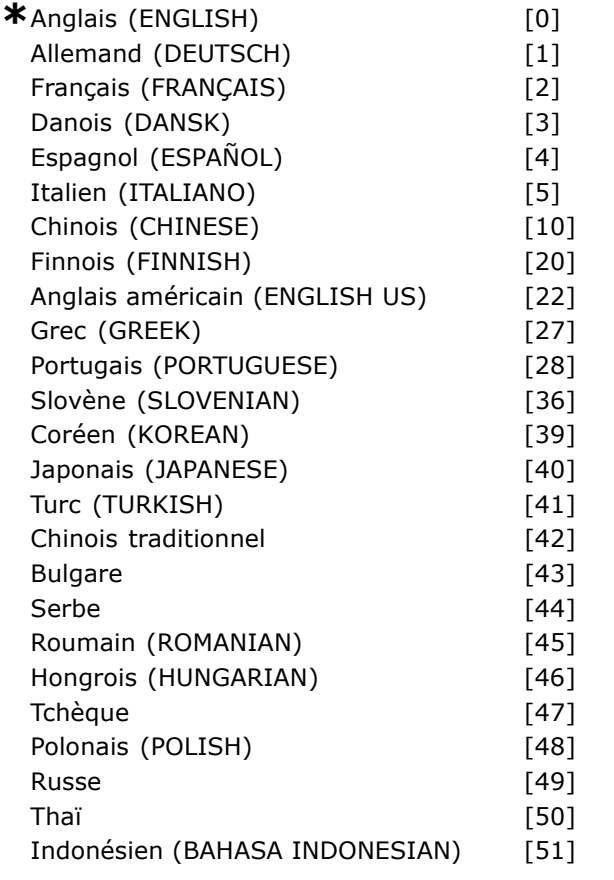

### **Fonction :**

Définit la langue qui sera utilisée pour l'affichage.

Le variateur de fréquence peut être fourni avec 4 langues différentes. L'anglais et l'allemand sont inclus d'office. Il est impossible d'effacer ou de manipuler l'anglais.

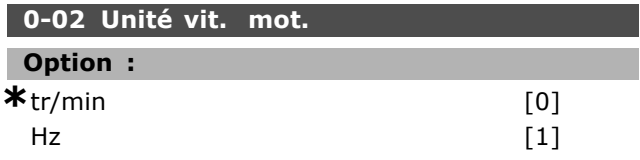

### **Fonction :**

Définit les paramètres de vitesse moteur (c.-à-d. références, signaux de retour, limites) affichés en termes de vitesse díarbre (en tr/min) ou de fréquence de sortie au moteur (en Hz). Ce paramètre ne peut pas être réglé lorsque le moteur est en mArche.

# **0-03 RÈglages rÈgionaux**

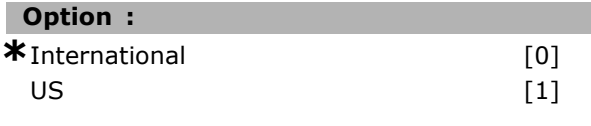

### **Fonction :**

Sélectionner *International* [0] pour régler l'unité du par. 1-20 *Puissance moteur* en kW et la valeur par défaut du par. 1-23 à 50 Hz. Sélectionner [1] US pour régler l'unité du par. 1-21 Puissance moteur en CV et la valeur par défaut du par. 1-23 à 60 Hz. Le par. 0-03 ne peut pas être réglé lorsque le moteur est en mArche.

### **0-04 Etat exploi. ‡ mise ss tension (manuel)**

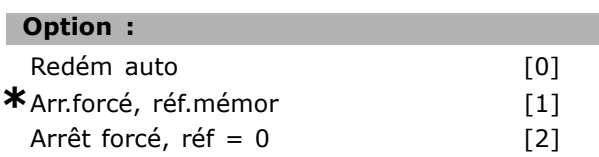

### **Fonction :**

Règle le mode d'exploitation lorsque la tension secteur est reconnectée après une panne secteur en mode Hand (local).

Sélectionner *Redém auto* [0] afin de démarrer le variateur avec la même référence locale et les mêmes conditions de marche/arrêt (appliquées par [START/STOP]) qu'avant la mise hors tension. Utiliser Arr.forcé, réf.mémor [1] pour arrêter le variateur jusqu'à réapparition de la tension secteur et pression sur [START]. Après l'ordre de démarrage, régler la référence locale. Sélectionner *Arrêt forcé, réf = 0* [2] pour arrêter le variateur jusqu'à réapparition de la tension secteur. La référence locale est réinitialisée.

#### " **0-1\* Gestion process 0-10 Process actuel**

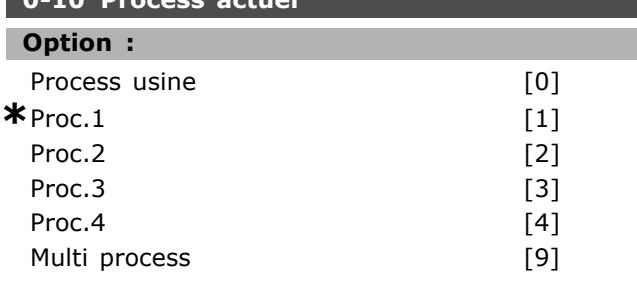

### **Fonction :**

Définit le numéro de process permettant de contrôler les fonctions du variateur.

Tous les paramètres sont programmés dans quatre configurations de paramètres distinctes, process

**\*** rÈglage par dÈfaut**( )** texte affichÈ. Líoption**[ ]** est celle utilisÈe lors des communications transitant par le port sÈrie

1 à process 4. Les fonctions boucle ouverte et boucle fermée ne peuvent être modifiées qu'en présence d'un signal d'arrêt. Le process par défaut ne peut pas être modifié. Process par défaut [0] contient les données définies

chez Danfoss. Peut servir de référence pour ramener éventuellement les autres process à un état connu. Les par. 0-50 et 0-06 permettent de copier d'un process vers l'autre ou vers tous les autres process. Process 1-4 sont des process distincts, que l'on peut sélectionner séparément. Multi process [9] sert à la sélection distante des process. Utiliser les entrées digitales et le port de communication série pour passer d'un process à l'autre.

Appliquer un signal d'arrêt pour passer d'un process à l'autre lorsque les paramètres marqués comme n'étant "pas modifiables en cours de fonctionnement" ont des valeurs différentes. Pour veiller à ce que les paramètres marqués comme n'étant "pas modifiables en cours de fonctionnement" ne soient pas configurés de manière différentes dans deux process, lier ces deux process via le par. 0-12. Les paramètres qui ne sont "pas modifiables en cours de fonctionnement" sont notés FALSE dans les listes de paramètres.

#### 0-11 Edit process Option : Process usine  $[0]$  $*$  Proc. 1  $[1]$ Proc.<sub>2</sub>  $[2]$ Proc.3  $[3]$ Proc.4  $[4]$ Process actif  $[9]$

#### **Fonction:**

Sélectionne Edit process. L'édition s'effectue via le process actif ou l'un des process inactifs. Sélectionne le process dans lequel il faut effectuer la programmation (modification de données) pendant le fonctionnement (aussi bien par le panneau de commande que par la communication série). La programmation des 4 process peut se faire indépendamment du process actif (sélectionné au par. 0-10).

L'édition de process peut être effectuée à partir de diverses sources telles que LCP, FC RS 485, FC USB ainsi qu'à partir de cinq emplacements de bus de terrain maximum.

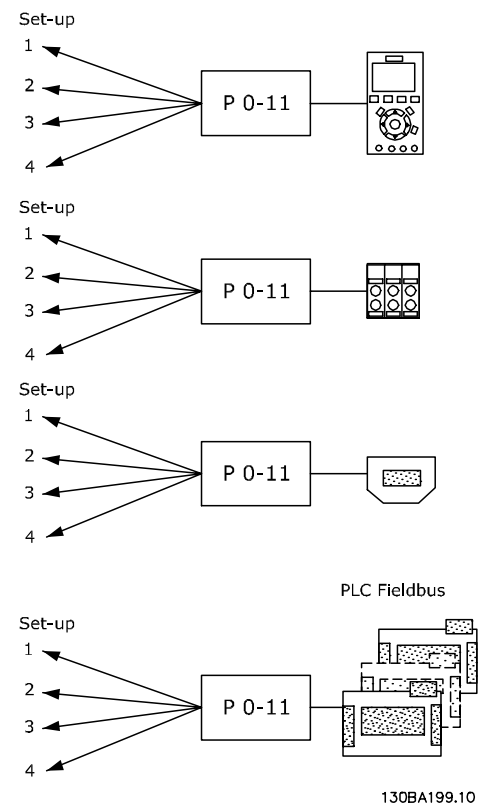

Process usine [0] renferme les données par défaut et peut servir de référence pour ramener éventuellement les autres process à un état connu. Process 1-4 sont des process distincts et peuvent être utilisés si nécessaire. Ils sont librement programmables, indépendamment du process actif.

#### 0-12 Ce réglage lié à **Option:**  $*_{Proc.1}$  $[1]$ Proc.2  $[2]$ Proc.3  $[3]$ Proc.4  $[4]$

### **Fonction:**

Appliquer un signal d'arrêt pour passer d'un process à l'autre lorsque les paramètres marqués comme n'étant "pas modifiables en cours de fonctionnement" ont des valeurs différentes. Pour veiller à ce que les paramètres marqués comme n'étant "pas modifiables en cours de fonctionnement" ne soient pas configurés de manière différente dans deux process, lier ces deux process. Le variateur de fréquence synchronise automatiquement les valeurs de paramètres. Les paramètres qui ne sont pas modifiables en cours de fonctionnement sont notés FALSE dans les Listes de paramètres.

La fonction de liaison de process est utilisée par Multi process au par. 0-10. Le Multi process sert à passer

Danfoss

Danfoss

 $*$ 0. N'existe pas

# Programmation -

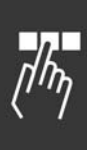

d'un process à l'autre en cours de fonctionnement (c.-à-d. quand le moteur fonctionne). Certains paramètres doivent avoir la même valeur au cours de la transition ; ce sont ceux qui sont répertoriés comme étant FALSE dans la colonne Changement pendant le fonctionnement des listes de paramètres.

Le par. 0-12 Ce réglage lié à garantit que les paramètres "Changement pendant le fonctionnement = FALSE" soient synchronisés dans le process lié. Indiquer au par. 0-12 le paramètre pour lequel la liaison est sélectionnée. Exemple : Multi process entre process 1 et process 2. La programmation est généralement effectuée dans le process 1 ; il faut ensuite s'assurer que les process 1 et 2 sont synchronisés (ou "liés"). Il existe deux moyens pour cela :

1. Attribuer la valeur 2 à Edit process au par. 0-11 puis définir le par. 0-12 sur Proc.1. Le processus de liaison (synchronisation) démarre.

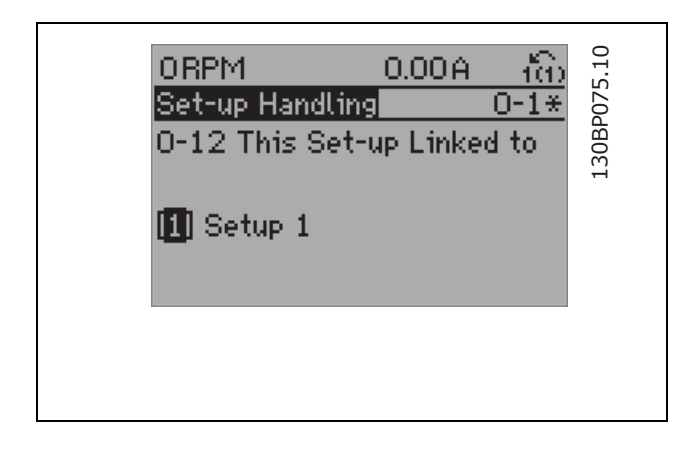

### OU

2. Rester dans le process 1 puis copier Process 1 vers Process 2. Puis définir le par. 0-12 sur Proc.2. Le processus de liaison démarre.

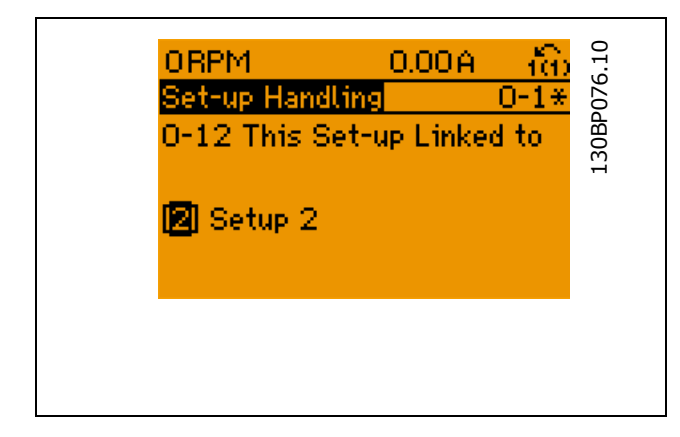

Suite à la liaison, le par. 0-13 Lecture: Edition réglages / canal indique  $\{1,2\}$ , confirmant que tous les paramètres "Changement pendant le fonctionnement = FALSE" sont désormais identiques dans les process 1 et 2. Si un paramètre "Changement pendant le fonctionnement = FALSE" (par exemple par. 1-30 Résistance stator (Rs)) est modifié dans le process 2, il l'est également automatiquement dans le process 1. Le passage de process 1 à process 2 en cours de fonctionnement est désormais possible.

### 0-13 Lecture: Réglages joints

Zone [5]

### Plage:

0. - 255. N'existepas

### **Fonction:**

Affichage de tous les process actuellement liés les uns aux autres à l'aide du par. 0-12. Le paramètre a un indice pour chaque configuration de paramètre. Chaque process indique le jeu de bits de process lié à ce process en particulier.

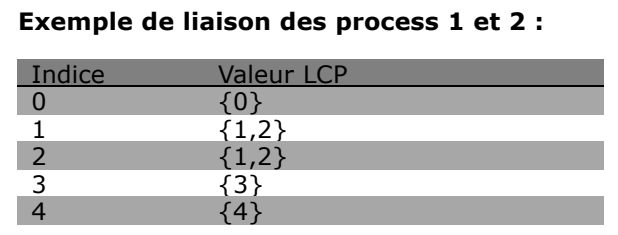

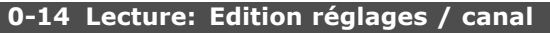

### Plage :

0 - FFF.FFF.FFF  $*<sub>AAA</sub>$  $AAA$ 

### **Fonction:**

Ce paramètre indique le réglage du paramètre 0-11, tel que défini par les différents canaux de communication. Lorsque la lecture est hexadécimale, comme c'est le cas dans le LCP, chaque numéro représente un canal. Les numéros 1-4 représentent un numéro de process, 'F' correspond au réglage d'usine et 'A' au process actuel. Les canaux sont, de droite à gauche, LCP, FC-bus, USB, HPFB1-5. Exemple : le nombre AAAAAA21h signifie que le bus FC a sélectionné le process 2 au par. 0-11, que le

\* réglage par défaut ) texte affiché. L'option | est celle utilisée lors des communications transitant par le port série

- 112

### $-$  Programmation  $-$

LCP a sélectionné le process 1 et que tous les autres utilisent le process actuel.

### $\Box$  0-2\* Ecran LCP

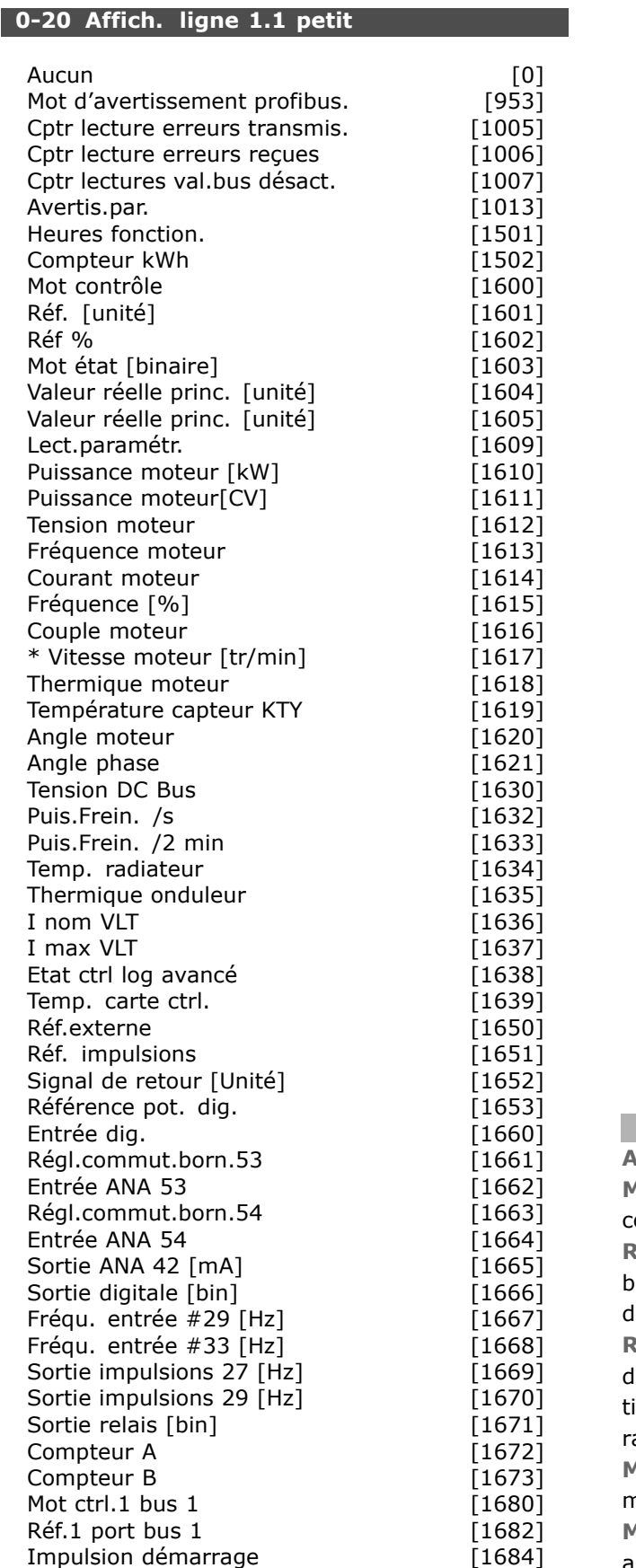

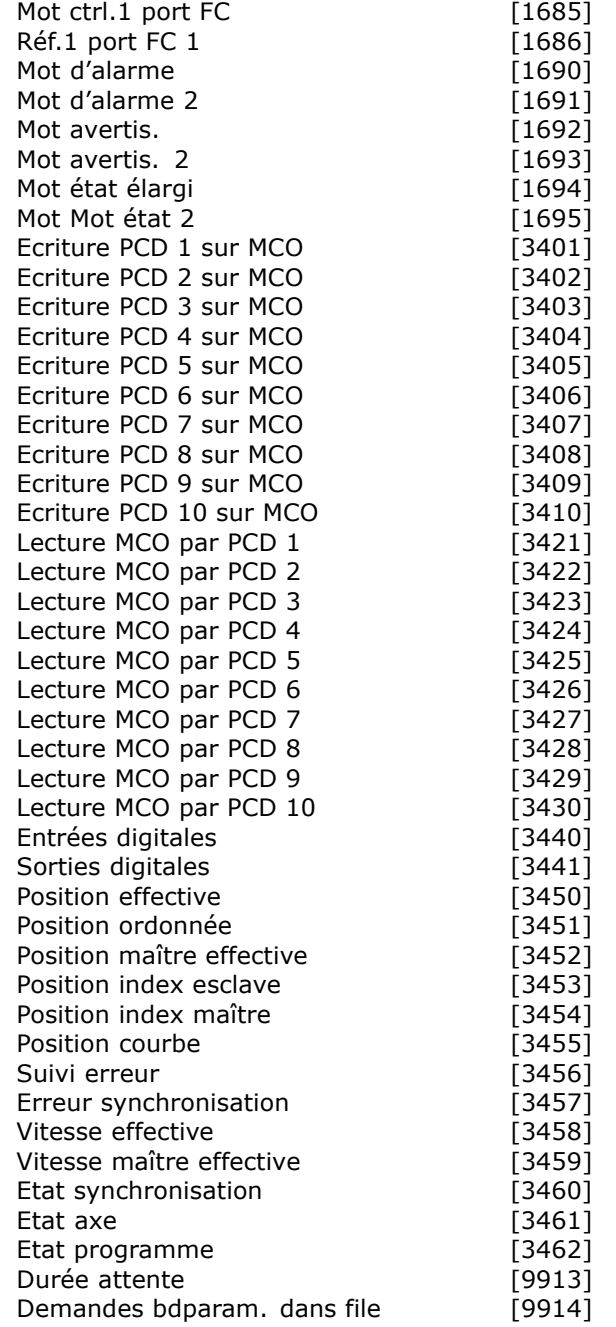

### **Fonction:**

ucun [0] Aucune valeur d'affichage sélectionnée lot contrôle [1600] affiche le mot de ontrôle en cours léf. [unité] [1601] affiche la valeur d'état de la orne 53 ou 54 avec l'unité donnée par la sélection e configuration au par. 1-00 (tr/min ou Nm). léf. % [1602] affiche la référence totale (somme es références digitales/analogiques/présélecionnées/bus/gel référence et des valeurs de attrapage et de ralentissement). 1ot état [binaire] [1603] affiche le not d'état en cours lot d'alarme [1604] indique une ou plusieurs alarmes en code hexadécimal.

\* réglage par défaut ) texte affiché. L'option | est celle utilisée lors des communications transitant par le port série

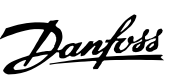

Danfoss

# Programmation

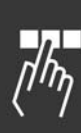

**Mot avertis. [1605]** indique un ou plusieurs avertissements en code hexadécimal. **Mot Ètat Èlargi [1606]** indique un ou plusieurs états en code hexadécimal. **Puissance moteur [kW] [1610]** indique la puissance instantanée absorbée par le moteur (en kW). **Puissance moteur [CV] [1611]** indique la puissance instantanée absorbée par le moteur (en chevaux). **Tension moteur [V] [1612]** indique la tension appliquée au moteur. **FrÈquence moteur [Hz] [1613]** indique la fréquence du moteur, en d'autres termes, la fréquence de sortie du variateur de fréquence. **Courant moteur [A] [1614]** indique le courant de phase du moteur (valeur efficace). **Couple moteur [%] [1616]** indique la charge actuelle du moteur par rapport à son couple nominal. **Vitesse moteur [tr/min] [1617]** affiche la vitesse en tr/min (tours par minute), c'est-à-dire la vitesse de l'arbre du moteur en boucle fermée. **Thermique moteur [1618]** indique la charge thermique calculée ou estimée du moteur. **Tension DC Bus [V] [1630]** indique la tension du circuit intermédiaire du variateur de fréquence. **Puiss.Frein. /s [1632]** indique la puissance de freinage instantanée transmise à une résistance de freinage externe. Indiquée sous forme d'une valeur instantanée. **Puiss.Frein. /2 min [1633]** indique la puissance de freinage transmise à une résistance de freinage externe. La puissance moyenne est constamment calculée pour les 120 dernières secondes. **Temp. radiateur [°C] [1634]** indique la température instantanée du radiateur du variateur de fréquence. La valeur limite de mise en défaut est de 95 ± 5 °C, rétablissement à 70 ± 5 °C. **Thermique onduleur [1635]** renvoie la charge des onduleurs en pourcentage. **InomVLT [1636]** indique le courant nominal du variateur de fréquence. **ImaxVLT [1637]** indique le courant maximum du variateur de fréquence. Etat ctrl log avancé [1638] renvoie l'état de l'événement exécuté par le contrôleur. Lecture données : Temp. carte ctrl. [1639] renvoie la température sur la carte de commande. **RÈf.externe [%] [1650]** indique la somme des références externes en pourcentage (somme des réf. analogiques/impulsionnelles/bus).

**RÈf. impulsions [Hz] [1651]** indique la fréquence en Hz appliquée aux entrées digitales programmÈes (18, 19 ou 32, 33).

Signal de retour [unité] [1652] renvoie la valeur de référence de la ou des entrées digitales programmées. Entrée dig. [1660] indique l'état du signal délivré par les 6 bornes digitales (18, 19, 27, 29, 32 et 33). L'entrée 18 correspond au bit le plus à gauche.  $'0'$  = signal faible ;  $'1'$  = signal élevé. Régl.commut.born.53 [1661] renvoie le réglage de la borne d'entrée 53. Courant =  $0$ ; tension = 1. **Entrée ANA 53 [1662] renvoie la valeur** effective sur l'entrée 53 comme une valeur de référence ou de protection. **RÈgl.commut.born.54 [1663]** renvoie le rÈglage de la borne d'entrée 54. Courant =  $0$ ; tension = 1. **Entrée ANA 54 [1664] renvoie la valeur** effective sur l'entrée 54 comme une valeur de référence ou de protection. **Sortie ANA 42 [mA] [1665]** renvoie la valeur effective en mA sur la sortie 42. La valeur indiquée est sélectionnée au par. 6-50. **Sortie digitale [bin] [1666]** renvoie la valeur binaire de toutes les sorties digitales. Fréqu. entrée #29 [Hz] [1667] renvoie la valeur effective de la fréquence appliquée sur la borne 29 comme entrée impulsionnelle. Fréqu. entrée #33 [Hz] [1668] renvoie la valeur effective de la fréquence appliquée sur la borne 33 comme entrée impulsionnelle. **Sortie impulsions 27 [Hz] [1669]** renvoie la valeur effective des impulsions appliquées à la borne 27 en mode sortie digitale. **Sortie impulsions 29 [Hz] [1670]** renvoie la valeur effective des impulsions appliquées à la borne 29 en mode sortie digitale. Mot ctrl.1 bus [1680] Mot de contrôle (CTW) reçu du maître bus. Mot état1 bus [1681] Mot d'état (STW) envoyé au maître bus. **Signal A consigne vit. bus [1682]** Valeur de référence principale envoyée avec le mot de contrôle par le maître bus. **Signal A val.effective bus [1683]** Valeur effective principale envoyée avec le mot d'état au maître bus. **Impulsion dÈmarrage [binaire] [1684]** Mot d'état élargi de l'option de communication du bus de terrain. Mot ctrl.1 port FC [1685] Mot de contrôle (CTW) reçu du maître bus.

**Signal A consigne vit. port FC [1686]** Mot d'état (STW) envoyé au maître bus.

**\*** réglage par défaut ( ) texte affiché. L'option | ] est celle utilisée lors des communications transitant par le port série

 $0-21$  Affich  $\lim_{x\to a} 1.2$  notit

# $-$  Programmation  $-$

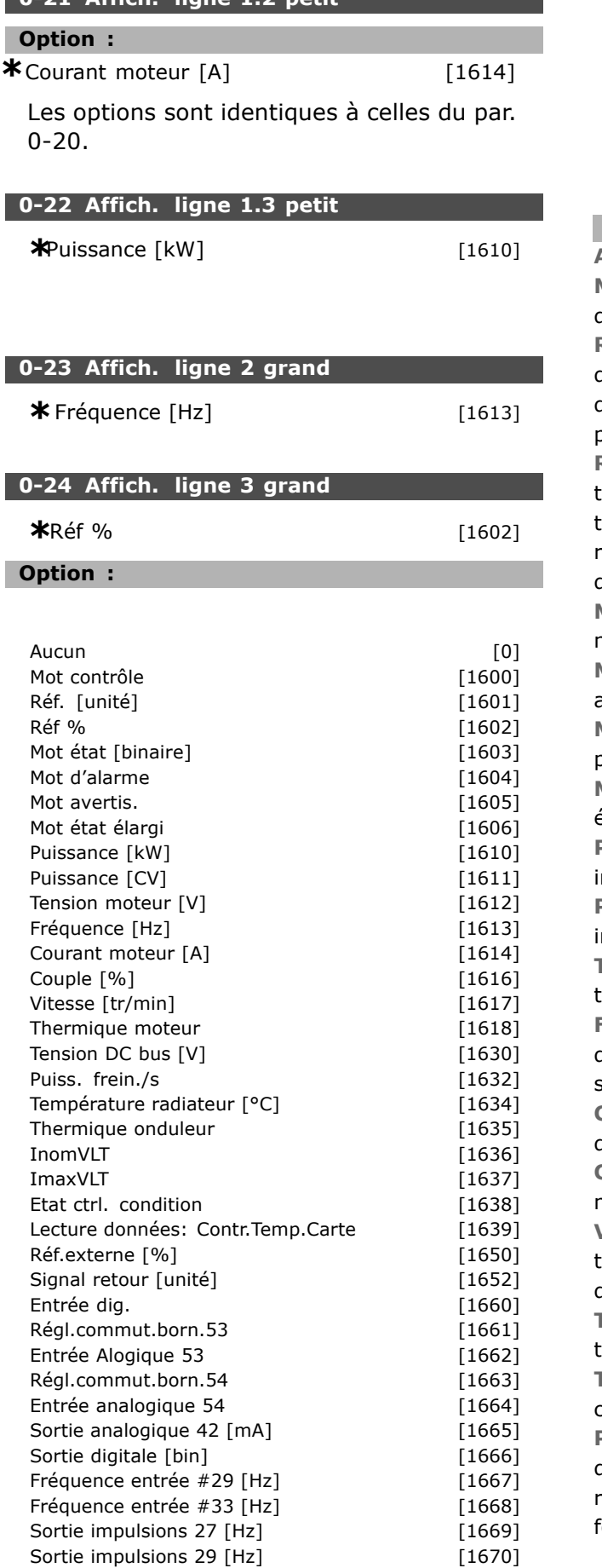

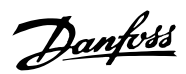

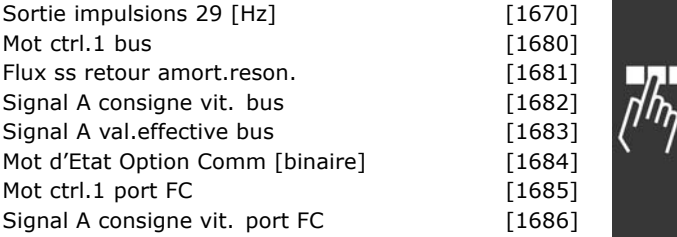

### **Fonction** .

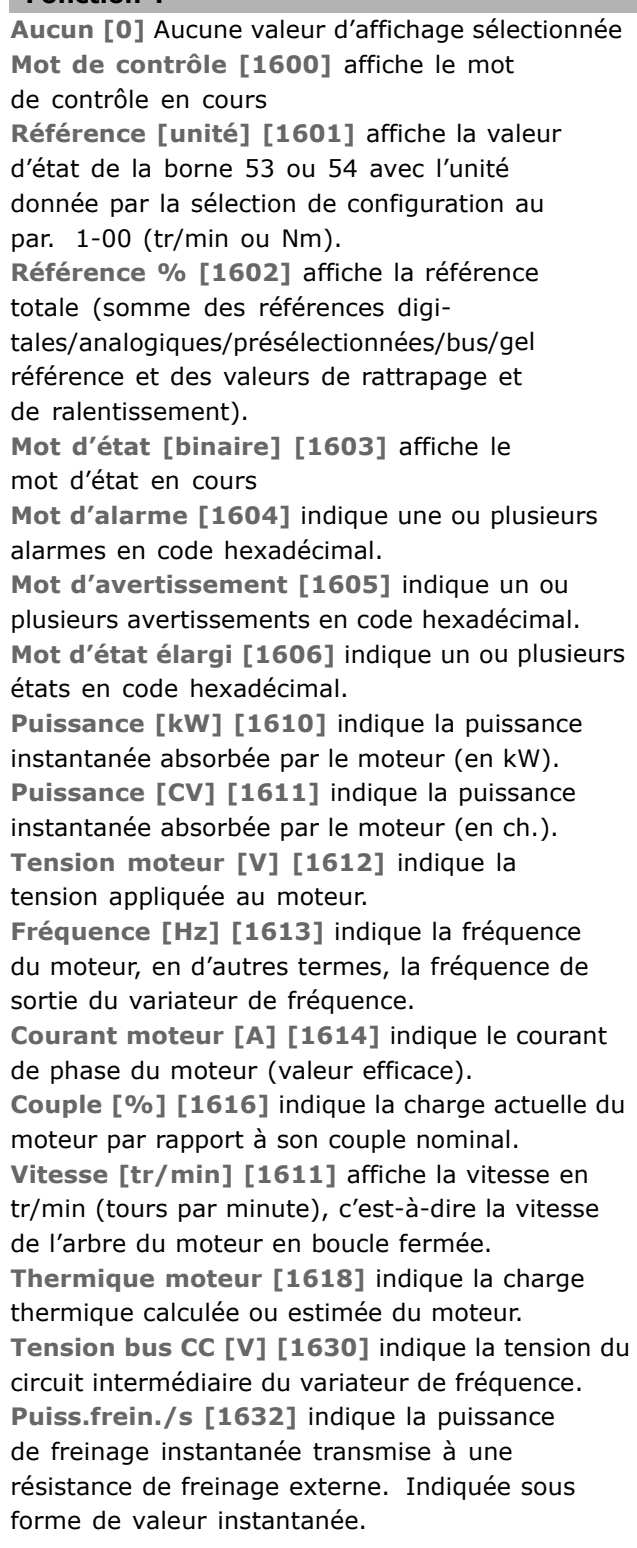

\* réglage par défaut () texte affiché. L'option | est celle utilisée lors des communications transitant par le port série

Danfoss

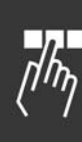

Puiss.frein./2 min [1633] indique la puissance de freinage transmise à une résistance de freinage externe. La puissance moyenne est constamment calculée pour les 120 dernières secondes. Température radiateur [°C] [1634] indique la température instantanée du radiateur du variateur de fréquence. La valeur limite de mise en défaut est de 95 ±5 °C; la valeur de reprise se situe à 70 ±5 °C. Thermique onduleur [1635] renvoie la charge des onduleurs en pourcentage. InomVLT [1636] indique le courant nominal du variateur de fréquence. ImaxVLT [1637] indique le courant maximum du variateur de fréquence. Etat ctrl. condition [1638] renvoie l'état de l'événement exécuté par le contrôleur. Lecture données: Contr.Temp.Carte [1639] renvoie la température sur la carte de commande. Réf.externe [%] [1650] indique la somme des références externes en pourcentage (somme des réf. analogiques/impulsionnelles/bus). Réf. impulsions [Hz] [1651] indique la fréquence en Hz appliquée aux entrées digitales programmées (18, 19 ou 32, 33). Signal retour [unité] [1652] renvoie la valeur de référence de la ou des entrées digitales programmées. Entrée digitale [1660] indique l'état du signal délivré par les 6 bornes digitales (18, 19, 27, 29, 32 et 33). L'entrée 18 correspond au bit le plus à gauche. '0' = signal faible ; '1' = signal élevé. Régl.commut.born.53 [1661] renvoie le réglage de la borne d'entrée 53. Courant =  $0$ ; tension = 1. Entrée analogique 53 [1662] renvoie la valeur effective sur l'entrée 53 comme une valeur

de référence ou de protection.

Régl.commut.born.54 [1663] renvoie le réglage de la borne d'entrée 54. Courant =  $0$ ; tension = 1. Entrée analogique 54 [1664] renvoie la valeur effective sur l'entrée 54 comme une valeur de référence ou de protection.

Sortie analogique 42 [mA] [1665] renvoie la valeur effective en mA sur la sortie 42. La sélection de la valeur indiquée est définie au par. 06-50. Sortie digitale [bin] [1666] renvoie la valeur binaire de toutes les sorties digitales.

Fréquence entrée #29 [Hz] [1667] renvoie la valeur effective de la fréquence appliquée sur la borne 29 comme entrée impulsionnelle.

Fréquence entrée #33 [Hz] [1668] renvoie la valeur effective de la fréquence appliquée sur la borne 33 comme entrée impulsionnelle.

Sortie impulsions 27 [Hz] [1669] renvoie la valeur effective des impulsions appliquées à la borne 27 en mode sortie digitale.

Sortie impulsions 29 [Hz] [1670] renvoie la valeur effective des impulsions appliquées à la borne 29 en mode sortie digitale.

Mot ctrl. 1 bus [1680] Mot de contrôle (CTW) reçu du maître bus.

Mot état 1 bus[1681] Mot d'état (STW) envové au maître bus.

Signal A consigne vit. bus[1682] Valeur de référence principale envoyée avec le mot de contrôle par le maître bus.

Signal A val.effective bus[1683] Valeur effective principale envoyée avec le mot d'état au maître bus. Mot d'Etat Option Comm [binaire] [1684] Mot d'état élargi de l'option de communication du réseau de terrain.

Mot ctrl. 1 port FC [1685] Mot de contrôle (CTW) reçu du maître bus.

Signal A consigne vit. port FC[1686] Mot d'état (STW) envoyé au maître bus.

### 0-25 Mon menu personnel

Zone [20]

### Plage :

 $0. -9999.$ 

### **Fonction:**

Définit les paramètres qui doivent être inclus dans le Menu personnel Q1 accessible via la touche [Quick menu] du LCP. L'on peut ajouter jusqu'à 20 paramètres dans le Menu personnel Q1. Les paramètres sont répertoriés dans le Menu personnel Q1 selon l'ordre programmé dans ce paramètre de tableau. Effacer les paramètres en réglant la valeur sur "0000".

### $\Box$  0-4\* Clavier LCP

0-40 Touche [Hand on] sur LCP

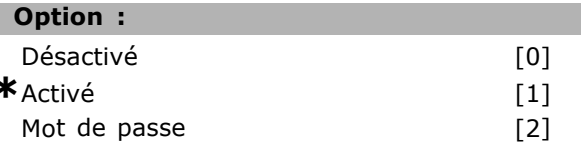

### **Fonction:**

Sélectionner Désactivé [0] afin d'éviter tout démarrage accidentel du variateur en mode Hand. Sélectionner Mot de passe [2] afin d'éviter tout démarrage non autorisé en mode Hand. Définir

\* réglage par défaut () texte affiché. L'option | est celle utilisée lors des communications transitant par le port série

<u>Danfoss</u>

## Programmation

le mot de passe aux par. 0-62 ou 0-64 si le par. 0-40 est inclus dans le menu rapide.

### **0-41 Touche [Off] sur LCP**

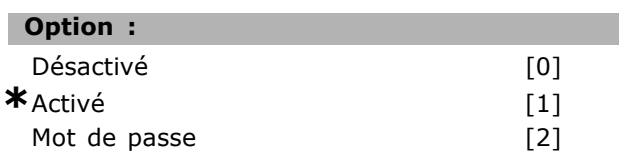

#### **Fonction :**

Appuyer sur [Off] et sélectionner *Désactivé* [0] afin d'éviter tout arrêt accidentel du variateur. Appuyer sur [Off] et sÈlectionner *Mot de passe* [2] afin d'éviter tout arrêt non autorisé. Définir le mot de passe aux par. 0-62 ou 0-64 si le par. 0-40 est inclus dans le menu rapide.

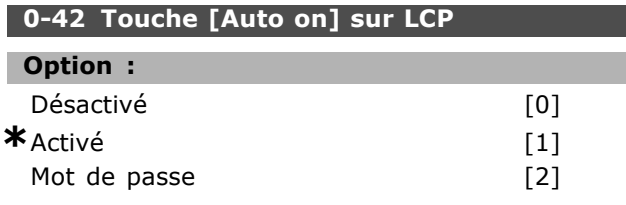

### **Fonction :**

Appuyer sur [Auto on] et sÈlectionner *DÈsactivÈ* [0] afin d'éviter tout démarrage accidentel du variateur en mode Auto. Appuyer sur [Auto on] et sélectionner Mot de passe [2] afin d'éviter tout démarrage non autorisé en mode Auto. Définir le mot de passe aux par. 0-62 ou 0-64 si le par. 0-40 est inclus dans le menu rapide.

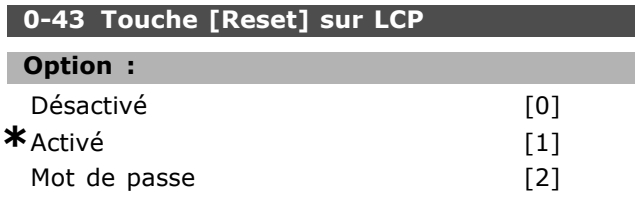

### **Fonction :**

Appuyer sur [Reset] et sélectionner *Désactivé* [0] afin d'éviter la réinitialisation accidentelle d'une alarme. Appuyer sur [Reset] et sÈlectionner *Mot* de passe [2] afin d'éviter la réinitialisation non autorisée. Définir le mot de passe aux par. 0-62 ou 0-64 si le par. 0-40 est inclus dans le menu rapide.

### □ 0-5<sup>\*</sup> Copie/Sauvegarde

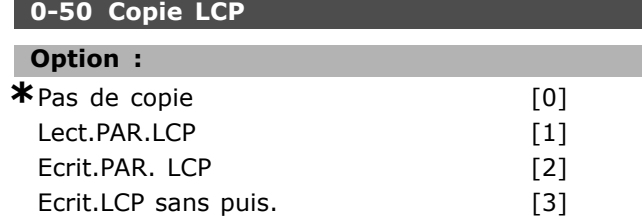

#### **Fonction :**

Sélectionner Lect.PAR.LCP [1] pour copier tous les paramètres de tous les process de la mémoire du variateur vers la mémoire du LCP. Sélectionner Ecrit.PAR. LCP [2] pour copier tous les paramètres de tous les process de la mémoire du LCP à celle du variateur. SÈlectionner Ecrit.LCP sans puis. [3] pour ne copier que les paramètres qui sont indépendants de la dimension de moteur. La dernière sélection peut servir à programmer divers variateurs avec la même fonction sans troubler les données du moteur qui sont déjà définies.

#### **0-51 Copie process**

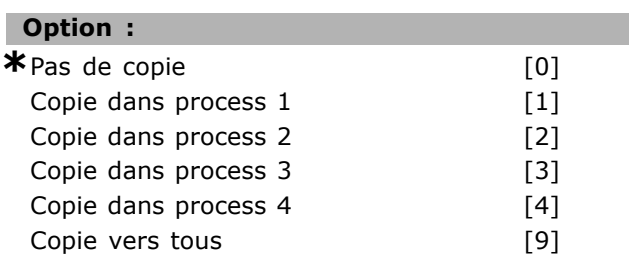

#### **Fonction :**

SÈlectionner Copie dans process 1[1] pour copier tous les paramètres du process en cours d'édition (défini au par. 0-11) vers le process 1. Procéder de même dans les autres paramètres. Sélectionner Copie vers tous [9] pour copier tous les paramètres de tous les process vers les paramètres du process en cours d'édition.

#### " **0-6\* Mot de passe**

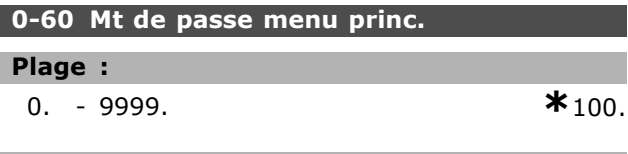

### **Fonction :**

Définit le mot de passe utilisé pour accéder au menu principal. Si le par. 0-62 est réglé sur *Accès complet* [0], ce paramètre est ignoré.

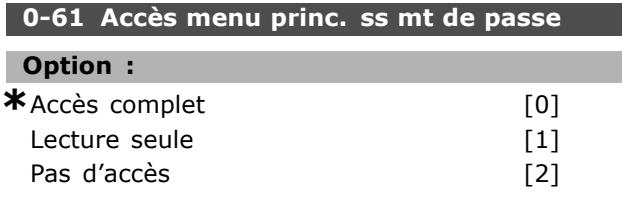

### **Fonction :**

Sélectionner *Accès complet* [0] pour désactiver le mot de passe au par. 0-60. Sélectionner *Lecture seule* [1] pour bloquer toute modification non autorisée des paramètres du menu principal. Sélectionner *Pas d'accès* [2] pour

**\*** rÈglage par dÈfaut**( )** texte affichÈ. Líoption**[ ]** est celle utilisÈe lors des communications transitant par le port sÈrie

Danfoss

bloquer les visualisations et modifications non autorisées de ces paramètres.

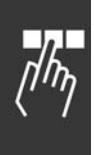

x réglage par défaut () texte affiché. L'option | est celle utilisée lors des communications transitant par le port série
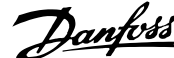

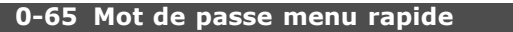

#### **Plage :**

0. - 9999. **\***200.

## **Fonction :**

Définit le mot de passe à utiliser pour accéder au menu rapide. Si le par. 0-66 est réglé sur Accès *complet* [0], ce paramètre est ignoré.

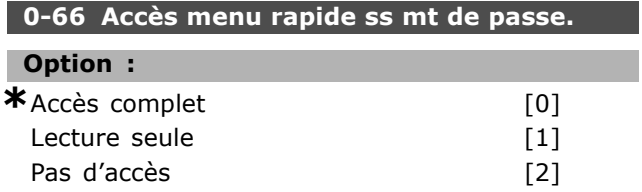

# **Fonction :**

Sélectionner *Accès complet* [0] pour désactiver le mot de passe au par. 0-64. Sélectionner *Lecture seule* [1] pour bloquer toute modification non autorisée des paramètres du menu rapide. Sélectionner Pas d'accès [2] pour bloquer les visualisations et modifications non autorisées de ces paramètres.

Danfoss

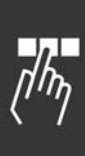

# □ Paramètres: Charge et moteur

# $\Box$  1-0\* Réglages généraux

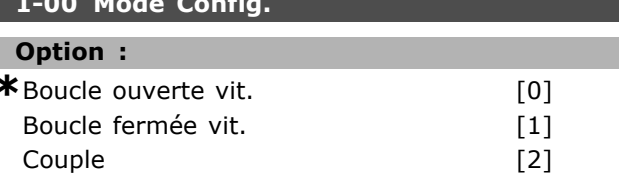

# **Fonction:**

Contrôle de vitesse, boucle ouverte : permet de contrôler la vitesse (sans signal de retour du moteur) avec compensation automatique du glissement pour une vitesse presque constante indépendamment des variations de charge. Les compensations sont actives mais peuvent être désactivées dans les paramètres du groupe Charge/Moteur. Contrôle de vitesse, boucle fermée : active le signal de retour du codeur en provenance du moteur. Obtenir un couple de maintien total à 0 tr/min. Augmentation de la précision de la vitesse : fournir un signal de retour et réglerle régulateur PID de vitesse.

Commande de couple, retour de vitesse : Raccorder le signal de retour de vitesse du codeur à l'entrée du codeur.

Possible uniquement avec "Flux retour codeur", par. 1-01.

# 1-01 Principe Contrôle Moteur

# **Option:**

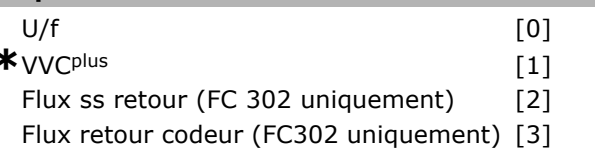

## **Fonction:**

Détermine le principe de contrôle du moteur à utiliser.

[0] U/f est un mode spécial. Utilisé pour des applications motorisées particulières telles que moteurs raccordés en parallèle.

Généralement, l'on obtient le meilleur rendement d'arbre dans les deux modes de contrôle vectoriel du flux, Flux retour codeur [3] et Flux ss retour [2]. La plupart des applications sont néanmoins facilement gérables à l'aide d'un mode de contrôle vectoriel de tension VVC<sup>plus</sup> [1]. L'avantage principal de VVC<sup>plus</sup> est que le modèle de moteur est plus simple. Le par. 1-01 ne peut pas être réglé lorsque le moteur est en marche.

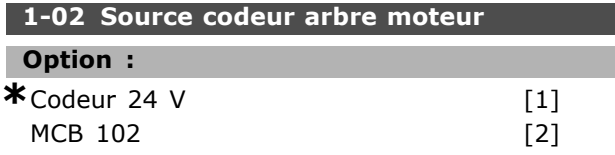

# **Fonction:**

Codeur 24 V [1] est un codeur à double canal (A et B). Il ne peut être raccordé qu'aux bornes des entrées digitales 32/33.

MCB 102 [2] est la sélection du module de codeur. Le par. 1-02 ne peut pas être réglé lorsque le moteur est en mArche.

## 1-03 Caract.couple

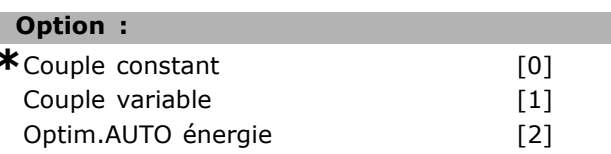

## **Fonction:**

Sélectionner la caractéristique de couple demandée. AEO et VT fonctionnent différemment en termes d'économies d'énergie.

Couple constant [0] : La sortie de l'arbre moteur fournit un couple constant grâce à la commande de vitesse variable. Couple variable [1] : La sortie de l'arbre moteur fournit un couple variable grâce à la commande de vitesse variable. Régler le niveau de couple variable au par. 14-40. Fonction d'optimisation automatique de l'énergie [2] : règle automatiquement l'optimisation de la consommation d'énergie à l'aide des par. 14-41 et 14-42.

# 1-05 Configuration mode Local

## Option:

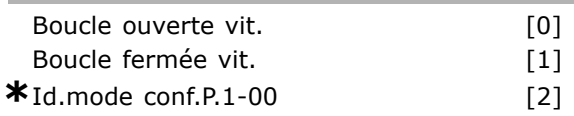

## **Fonction:**

Sélectionner le mode de configuration de l'application (par. 1-00) à utiliser quand réf. locale (LCP) active. Réf. locale active uniquement si par. 3-13 est réglé sur [0] ou [2]. Par défaut, réf. locale active qu'en mode Hand.

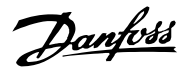

# " **1-1\***

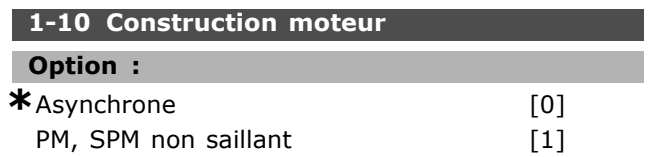

## **Fonction :**

La construction peut aboutir à un moteur asynchrone ou à magnétisation permanente (PM).

# " **1-2\* DonnÈes moteur**

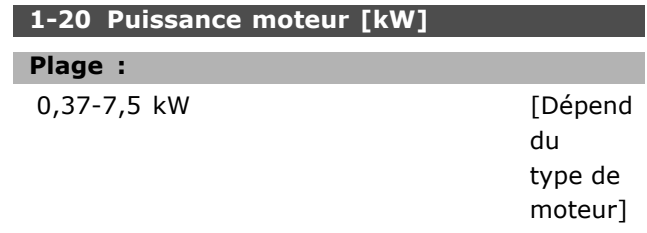

#### **Fonction :**

La valeur doit être égale aux données de la plaque signalétique sur le moteur connecté. La valeur par défaut correspond à la puissance nominale de sortie de l'unité.

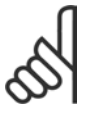

# **N.B. !**

Un changement de valeur dans ce paramètre a un effet sur le réglage d'autres paramètres. Le par. 1-20 ne peut

pas être modifié lorsque le moteur fonctionne.

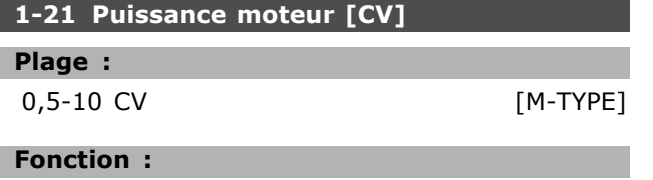

La valeur doit être égale aux données de la plaque signalétique sur le moteur connecté. La valeur par défaut correspond à la puissance nominale de sortie de l'unité.

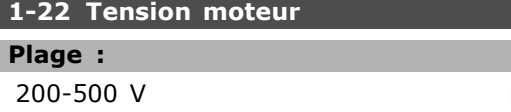

[Dépend du type de moteur]

# **Fonction :**

La valeur doit être égale aux données de la plaque signalétique sur le moteur connecté. La valeur par défaut correspond à la puissance nominale de sortie de l'unité.

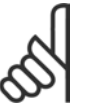

# **N.B. !**

Un changement de valeur dans ce paramètre a un effet sur le réglage d'autres paramètres. Le par. 1-22 ne peut pas être modifié lorsque le moteur fonctionne.

# **1-23 FrÈq. moteur**

## **Option :**

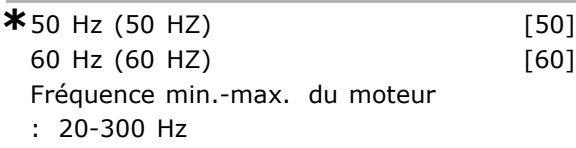

#### **Fonction :**

Sélectionnez la valeur indiquée sur la plaque signalétique du moteur. Il est également possible de rÈgler la valeur pour la frÈquence moteur en continu. Il convient de rectifier les paramètres 1-50 à 1-54 si la valeur adoptée diffère de 50 ou 60 Hz. Pour les moteurs 230/400 V fonctionnant à 87 Hz, réglez sur la valeur correspondant à la plaque signalétique d'un appareil 230 V/50 Hz. Adaptez le par. 2-02 *Limite hte vit. de sortie* et le par. 2-05 *Référence maximale* sur l'application à 87 Hz.

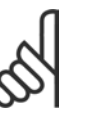

# **N.B. !**

Un changement de valeur dans ce paramètre a un effet sur le réglage

d'autres paramètres.Le par. 1-23 ne peut pas être modifié lorsque le moteur fonctionne.

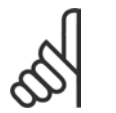

# **N.B. !**

En cas de branchement en triangle, sélectionnez la fréquence nominale en triangle.

# **1-24 Courant moteur**

#### **Plage :**

DÈpend du type de moteur

# **Fonction :**

La valeur doit être égale aux données de la plaque signalétique sur le moteur connecté. Les données sont utilisées pour calculer le couple, la protection de moteur, etc.

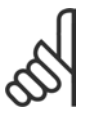

# **N.B. !**

Un changement de valeur dans ce paramètre a un effet sur le réglage d'autres paramètres. Le par. 1-24 ne peut pas être modifié lorsque le moteur fonctionne.

Danfoss

# 1-25 Vit.nom.moteur

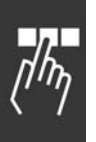

# Plage :  $100. - 60000.$  tr/min

\*Limite d'expression tr/min

 $*5.0$  Nm

# **Fonction:**

La valeur doit être égale aux données de la plaque signalétique sur le moteur connecté. Les données sont utilisées pour calculer les compensations du moteur.

# 1-26 Couple nominal cont. moteur

# Plage:

```
1,0-10000,0 Nm
```
# **Fonction:**

Paramètre ouvert lorsque par.  $1-10 = [1]$ PM, SPM non saillant.

La valeur doit être égale aux données de la plaque signalétique sur le moteur connecté. La valeur par défaut correspond à la puissance nominale de sortie de l'unité.

Le par. 1-26 ne peut pas être réglé lorsque le moteur est en mArche.

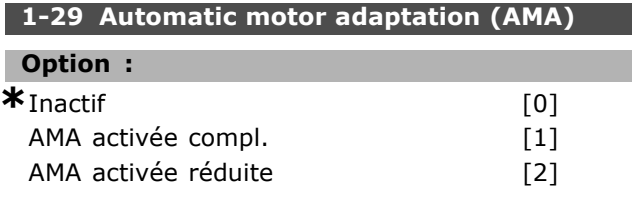

## **Fonction:**

Dans le cas où cette fonction est utilisée, le variateur de fréquence règle automatiquement les paramètres nécessaires au moteur (par. 1-30 à 1-35) avec le moteur fixe. L'AMA assure l'usage optimum du moteur. Réalisez l'AMA moteur froid afin d'obtenir la meilleure adaptation du variateur de fréquence. Sélectionnez AMA activée compl. si le variateur de fréquence doit réaliser une AMA de la résistance du stator R<sub>S</sub>, de la résistance du rotor R<sub>r</sub>, de la réactance du stator à la fuite x1, de la réactance du rotor à la fuite X<sub>2</sub> et de la réactance secteur X<sub>h</sub>. Sélectionnez AMA activée réduite si un essai réduit doit être effectué dans lequel seule la résistance du stator R<sub>s</sub> dans le système est définie. L'AMA ne peut pas être réalisée lorsque le moteur fonctionne.

L'AMA ne peut être effectuée sur des moteurs à aimant permanent.

Activez la fonction AMA en appuyant sur la touche [Hand on] après avoir sélectionné [1] ou [2].

Voir aussi la section Adaptation automatique du moteur. Après un passage normal, l'afficheur indique "Press.[OK] pour finir AMA". Appuyez sur la touche [OK] après quoi le variateur de fréquence est prêt à l'exploitation.

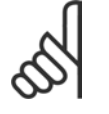

# $N.R.$ Il est important de régler le paramètre 1-2\* du moteur de manière correcte,

étant donné que ce dernier fait partie de l'algorithme de l'AMA. Pour obtenir un fonctionnement dynamique optimal du moteur, il est nécessaire d'effectuer une AMA. Elle peut, selon le rendement du moteur, durer jusqu'à 10 minutes.

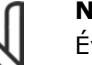

# $N.B.$ !

Évitez de générer un couple extérieur pendant l'AMA.

# $N.R.$

Si l'un des réglages du par. 1-2\* est modifié, les par. 1-30 à 1-39 reviennent

# au réglage par défaut.

# $\Box$  1-3\* Données moteur avancées

Les données moteur, présentes aux paramètres 1-30 à 1-39, doivent correspondre au moteur spécifique, afin que le moteur fonctionne correctement. Les réglages d'usine sont basés sur des valeurs communes de paramètres moteur pour des moteurs standard normaux. Si les paramètres moteur sont mal configurés, le système pourrait connaître des dysfonctionnements.

Si les données moteur sont inconnues, il est conseillé de réaliser une AMA (Adaptation automatique du moteur). Voir la section Adaptation automatique du moteur. La séquence AMA réglera tous les paramètres moteur, à l'exception du moment d'inertie du rotor.

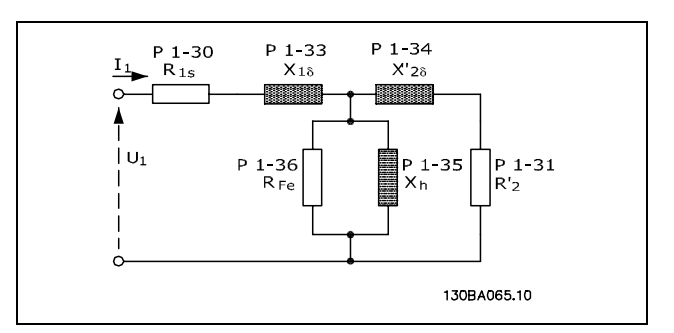

Diagramme d'équivalence moteur pour un moteur asynchrone

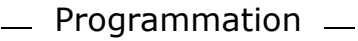

# **1-30 RÈsistance stator (Rs)**

# **Option :**

Ohm Fn fonctiondesdonnéesdumoteur.

# **Fonction :**

Règle la valeur de la résistance du stator pour le contrôle du moteur. Le par. 1-30 ne peut pas être modifiÈ lorsque le moteur fonctionne.

#### **1-31 RÈsistance rotor (Rr)**

#### **Option :**

Ohm Donnéesmoteur.

# **Fonction :**

Une valeur de résistance du rotor R<sub>r</sub> entrée manuellement doit s'appliquer à un moteur froid. Améliorer le rendement de l'arbre en effectuant un réglage précis de  $R_r$ . Le par. 1-31 ne peut pas être modifié lorsque le moteur fonctionne.

R2' peut être réglée comme suit :

- 1. AMA : le variateur de fréquence mesure la valeur sur le moteur. Toutes les compensations sont remises à 100 %.
- 2. Le fournisseur du moteur indiquera la valeur.
- 3. Les réglages par défaut de R2' sont utilisés. Le variateur de fréquence sélectionne le réglage en fonction de la plaque signalétique du moteur.

## **1-33 RÈactance fuite stator (X1)**

#### **Option :**

Ohm Donnéesmoteur.

## **Fonction :**

Règle la réactance de fuite du stator du moteur. Le par. 1-33 ne peut pas être modifié lorsque le moteur fonctionne.

X1 peut être réglée comme suit :

- 1. AMA : le variateur de fréquence mesure la valeur sur le moteur.
- 2. Le fournisseur du moteur indiquera la valeur.
- 3. Le réglage par défaut de X1 est utilisé. Le variateur de fréquence sélectionne le réglage en fonction de la plaque signalétique du moteur.

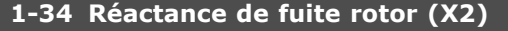

# **Option :**

Ohm Donnéesmoteur.

# **Fonction :**

Règle la réactance de fuite du rotor du moteur. Le par. 1-34 ne peut pas être modifié lorsque le moteur fonctionne.

X2 peut être réglée comme suit :

- 1. AMA : le variateur de fréquence identifie la valeur à déterminer sur le moteur.
- 2. Le fournisseur du moteur indiquera la valeur.
- 3. La valeur par défaut de X2 est utilisée. Le variateur de fréquence sélectionne le réglage en fonction de la plaque signalétique du moteur.

## **1-35 RÈactance principale (Xh)**

# **Option :**

#### Ohm Donnéesmoteur.

## **Fonction :**

Règle la réactance principale du moteur. Le par. 1-34 ne peut pas être modifié lorsque le moteur fonctionne.

Xh peut être réglée comme suit :

- 1. AMA : le variateur de fréquence mesure la valeur sur le moteur.
- 2. Le fournisseur du moteur indiquera la valeur.
- 3. La valeur par défaut de Xh est utilisée. Le variateur de fréquence sélectionne le réglage en fonction de la plaque signalétique du moteur.

# **1-36 RÈsistance perte de fer (Rfe)**

# **Plage :**

1-10,000 <sup>Ω</sup> **\***10,000<sup>Ω</sup>

# **Fonction :**

Règle l'équivalent de RFe pour compenser les pertes de fer du moteur. Le par. 1-35 ne peut pas être modifiÈ lorsque le moteur fonctionne. La fonction est désactivée si 10,000 Ù est sélectionné. Le paramètre de perte de fer est particulièrement important dans les applications de contrôle du couple. Si R<sub>Fe</sub> est inconnu, laisser le par. 1-36 sur la valeur par défaut.

#### **1-37 Inductance axe d (Ld)**

## **Plage :**

0,0-1000,0 mH **\***0,0 mH

## **Fonction :**

Régler la valeur d'inductance de l'axe d. Ce paramètre n'est actif que lorsque le par. 1-10 a la valeur [1] Moteur PM (moteur à aimant

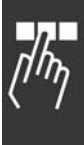

<u>Danfoss</u>

permanent). Se reporter à la fiche technique des moteurs à aimant permanent.

# 1-39 Pôles moteur

# **Option:**

Dépend du type de moteur Valeur 2 à 100 pôles \*Moteur à 4 pôles

#### **Fonction:**

Règle le nombre de pôles du moteur.

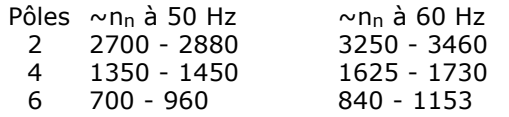

Le tableau présente la plage de vitesse normale pour divers types de moteurs. Définir séparément les moteurs concus pour d'autres fréquences. La valeur indiquée doit être paire puisqu'elle fait référence aux nombres de pôles du moteur (et non à une paire). Le variateur procède au réglage initial du par. 1-39 sur la base des par. 1-23 et. 1-25.

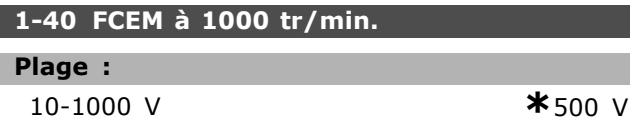

# **Fonction:**

Régler la force contre électromotrice FCEM nominale du moteur fonctionnant à 1000 tr/min.

Ce paramètre n'est actif que lorsque le par. 1-10 a la valeur [1] Moteur PM (moteur à aimant permanent).

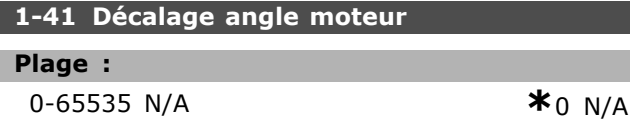

#### **Fonction:**

Entrer angle de décalage correct entre moteur PM et position d'index (un tour) du codeur/résolveur connecté. La plage de valeurs 0 - 65535 correspond à 0 - 2 \* pi (radians). Conseil : après démarrage du variateur, appliquer courant continu de mAintien et entrer valeur Angle moteur du par. 16-20.

Ce paramètre n'est actif que lorsque le par. 1-10 a la valeur [1] Moteur PM (moteur à aimant permanent).

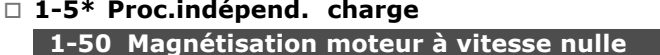

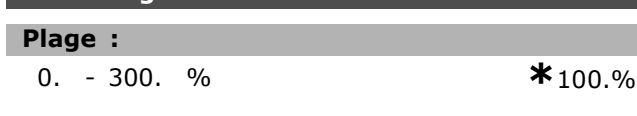

#### **Fonction:**

Utilisé avec le par. 1-51 afin d'obtenir une autre charge thermique du moteur quand celui-ci tourne à faible vitesse. Entrer une valeur en % du courant nominal de magnétisation. Un réglage trop bas peut se traduire par une réduction du couple sur l'arbre moteur.

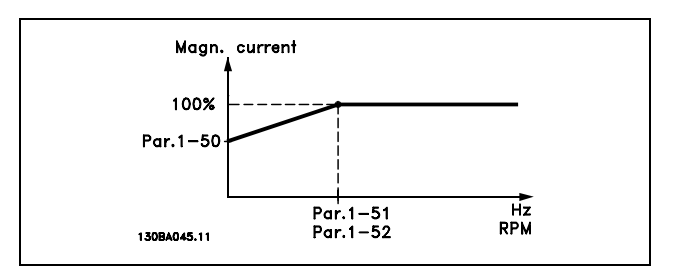

#### 1-51 Magnétis. normale vitesse min [tr/min]

#### Plage:

0. - 10. tr/min

# $*_{1.tr/min}$

# **Fonction:**

Est utilisé avec le par. 1-50. Se reporter au schéma du par. 1-50. Régler sur la fréquence souhaitée (point d'inflexion). Les par. 1-50 et 1-51 ne sont plus pertinents si la fréquence réglée est inférieure à la fréquence de glissement du moteur.

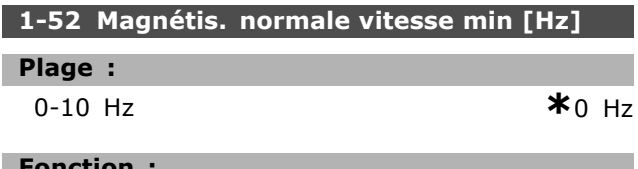

Est utilisé avec le par. 1-50. Se reporter au schéma du par. 1-50. Régler sur la fréquence souhaitée (pour un courant de mAgnétisation normal). Les par. 1-50 et 1-51 sont inactifs si la fréquence réglée est inférieure à la fréquence de glissement du moteur.

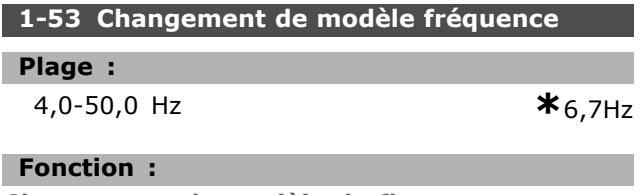

Changement du modèle de flux

Avec ce paramètre, il est possible de créer un ajustement du point de glissement où FC 302 modifie le modèle de FLUX. Utile dans certaines applications sensibles de contrôle de la vitesse et du couple.

\* réglage par défaut () texte affiché. L'option | est celle utilisée lors des communications transitant par le port série

ı

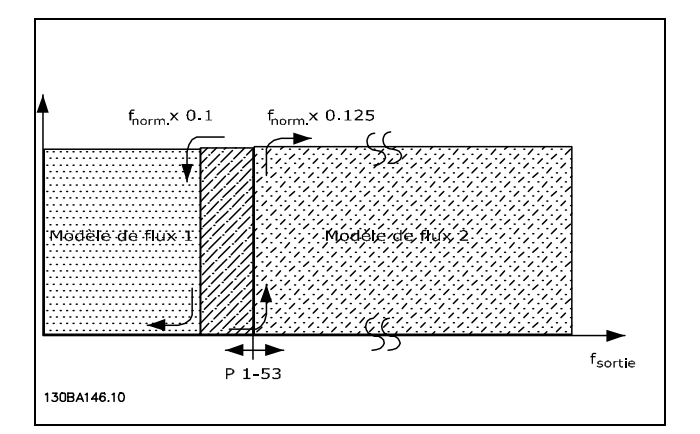

Boucle fermée vit. ou Couple par. 1-00 = [1] ou [2] et Flux retour codeur par.  $1-01 = [3]$ 

**Fonction Courant variable - Mode** Flux sans retour

Par. 1-00 Boucle ouverte vit. [0] et par. 1-01 Flux ss retour [2] : En boucle ouverte vitesse en mode flux, la vitesse doit être déterminée à partir de la mesure instantanée. En dessous de n<sub>norm</sub> x 0,1, le variateur fonctionne à partir d'un modèle de courant variable. Au dessus de n<sub>norm</sub> x 0,125, le variateur fonctionne à partir du modèle de FLUX du variateur de fréquence.

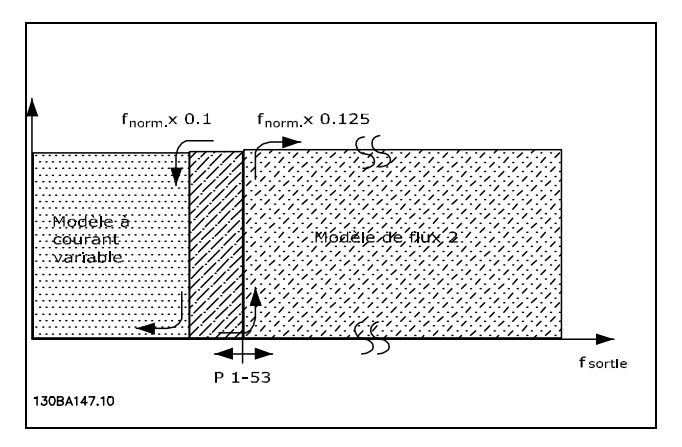

Boucle ouverte vit. par.  $1-00 = [0]$ Flux ss retour par.  $1-01 = [2]$ 

Le par. 1-53 ne peut pas être réglé lorsque le moteur est en mArche.

#### 1-55 Caract. V/f - U

#### Plage:

0,0-tension moteur max.  $*$  Limite expression V

#### **Fonction:**

Ce paramètre est un paramètre de type tableau [0-5] et n'est accessible que lorsque le par. 1-01 est réglé sur U/f [0]. Régler la tension à chaque point de fréquence pour former mAnuellement une caractéristique V/f correspondant au moteur. Les points de fréquence sont définis au par. 1-56.

#### 1-56 Caract. V/f - F

# Plage:

0,0-fréquence moteur ma\*Limite expression Hz

#### **Fonction:**

Ce paramètre est un paramètre de type tableau [0-5] et n'est accessible que lorsque le par. 1-01 est réglé sur U/f [0]. Régler les points de fréquence pour former mAnuellement une caractéristique V/f correspondant au moteur. La tension de chaque point est définie au par. 1-55.

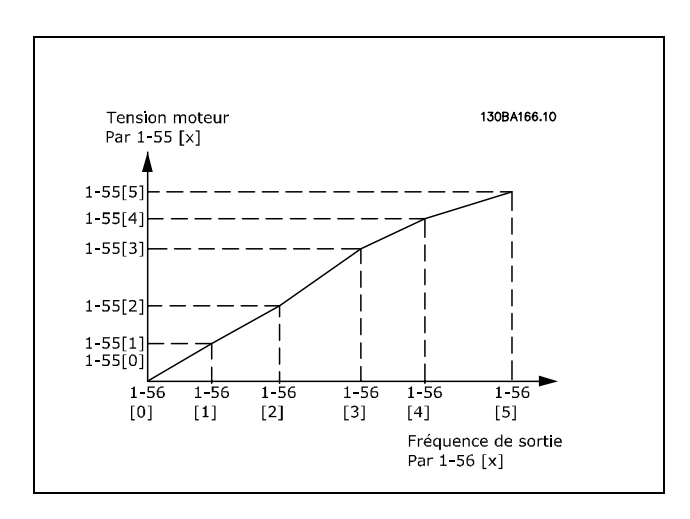

# $\Box$  1-6\* Proc.dépend. charge 1-60 Comp.charge à vit.basse

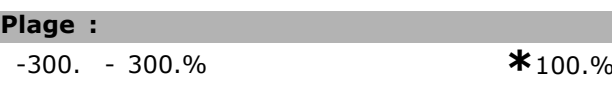

#### **Fonction:**

Permet de compenser la tension en fonction de la charge quand le moteur tourne à faible vitesse. La caractéristique U/f optimale est obtenue. La plage de fréquences à laquelle ce paramètre est actif dépend de la taille du moteur.

Taille du moteur : 0,25 kW-7,5 kW Seuil : < 10 Hz

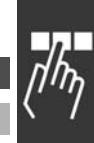

Danfoss

Danfoss

I

L 

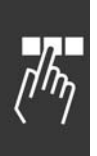

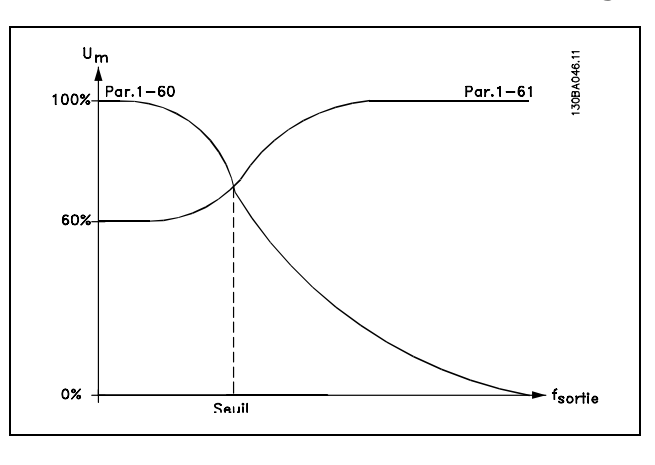

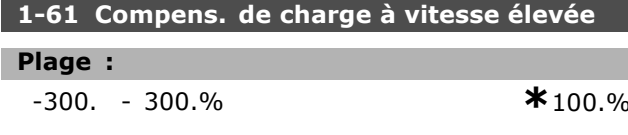

#### **Fonction:**

Permet de compenser la tension en fonction de la charge quand le moteur tourne à vitesse élevée. La caractéristique U/f optimale est obtenue. La plage de fréquences à laquelle ce paramètre est actif dépend de la taille du moteur.

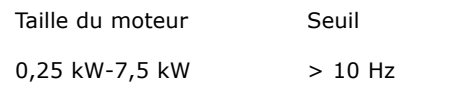

## 1-62 Comp. gliss.

Plage :

 $-500 - 500 %$ 

## **Fonction:**

La compensation du glissement se calcule automatiquement en utilisant, entre autres, la vitesse nominale du moteur n<sub>M,N</sub>. Le paramètre 1-62 règle avec précision la compensation du glissement et permet de corriger ainsi les tolérances inhérentes à la valeur  $n_{M,N}$ . Cette fonction n'est pas active en même temps que Caract.couple (par. 1-03), Boucle fermée vit., Commande de couple, retour vitesse et Caractéristiques moteur spécial.

# 1-63 Cste tps comp.gliss.

#### Plage:

 $0,05 - 5,00 s$ 

 $*_{0,10s}$ 

**\*100%** 

# **Fonction:**

Détermine le temps de réaction de la compensation du glissement. Une valeur élevée se traduit par une réaction lente. Inversement, une valeur faible implique une réaction rapide. Il

convient d'allonger ce temps si des résonances interviennent à basses fréquences.

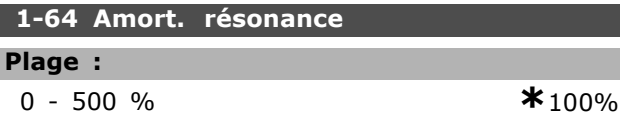

# **Fonction:**

Le réglage des par. 1-64 et 1-65 peut éliminer les problèmes de résonance à haute fréquence. Il convient d'augmenter la constante du paramètre 1-64 pour réduire l'amplitude des résonances.

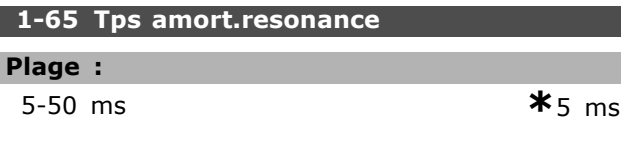

# **Fonction:**

Le réglage des par. 1-64 et 1-65 peut éliminer les problèmes de résonance à haute fréquence. Choisir la constante de temps permettant une atténuation maximale.

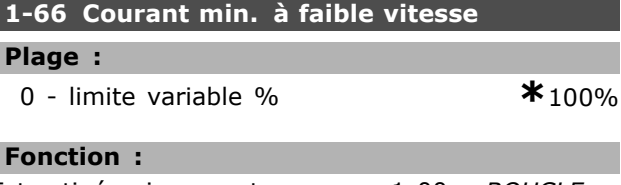

Est activé uniquement avec par.  $1-00 = BOUCLE$ OUVERTE VIT. Le variateur fonctionne avec un courant constant en-dessous de 10 Hz. Lorsque la vitesse dépasse 10 Hz, le flux du moteur type dans le variateur contrôle le moteur. Les par. 4-16 et/ou 4-17 règlent automatiquement le par. 1-66. Le paramètre avant la valeur la plus élevée règle le par. 1-66. Le réglage de courant du par. 1-66 comprend la composante couple et la composante magnétisation du courant.

Exemple : le par. 4-16 Mode moteur limite couple est réglé sur 100 % et le paramètre 4-17 Mode générateur limite couple est réglé sur 60 %. Le par. 1-66 se règle automatiquement sur environ 127 %, en fonction de la taille du moteur. Ce paramètre n'est disponible que dans le FC 302.

## 1-67 Type de charge

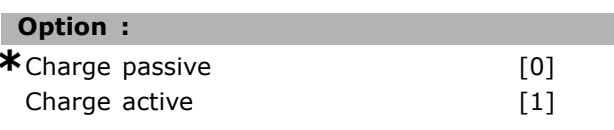

## **Fonction:**

Sélectionner Charge passive [0] pour les transporteurs et les applications de ventilation et de pompage. Sélectionner Charge active [1] pour

les applications de levage. Lorsque Charge active [1] est sélectionné, régler Courant min. à faible vitesse (par. 1-66) au niveau du couple max. Ce paramètre n'est disponible que dans le FC 302.

#### 1-68 Inertie min.

#### Plage:

0 - limite variablenction des données de moteur

#### **Fonction:**

Régler le moment d'inertie minimum du système mécanique.

Les par. 1-68 et 1-69 servent à prérégler le gain proportionnel de la commande de vitesse (par. 7-02).

Ce paramètre n'est disponible que dans le FC 302.

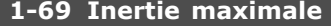

# Plage:

0 - limite variablenction des données de moteur

# **Fonction:**

Régler le moment d'inertie maximum du système mécanique.

Ce paramètre n'est disponible que dans le FC 302.

# □ 1-7\* Réglages dém.

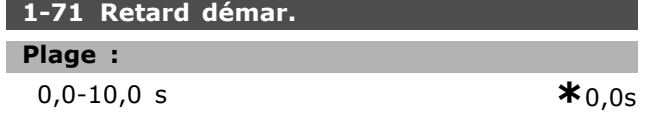

# **Fonction:**

Permet de temporiser le démarrage. Le variateur de fréquence démarre en adoptant le mode sélectionné au par. 1-72. Régler la durée précédant le début de l'accélération.

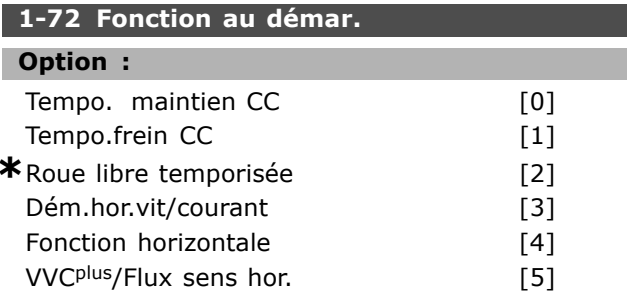

#### **Fonction:**

Sélectionner la fonction de démarrage au cours du retard de démarrage (par. 1-71). Sélectionner temporisation maintien CC [0] pour appliquer au moteur un CC de maintien (par. 2-00) pendant ce laps de temps.

Sélectionner temporisation frein CC [1] pour appliquer au moteur un courant continu de freinage (par. 2-01) pendant ce laps de temps. Sélectionner temporisation Roue libre [2] pour libérer le variateur mis en roue libre par l'arbre pendant ce laps de temps (onduleur hors circuit). Sélectionner Vit. de dém./courant sens hor. [3] pour mettre en oeuvre la fonction décrite aux par. 1-74 et 1-76 pendant le retard de démarrage. Indépendamment de la valeur adoptée par le signal de référence, la fréquence de sortie correspond au réglage de démarrage de fréquence au par. 1-74 et le courant de sortie au réglage du courant de démarrage au paramètre. 1-76. Cette fonction est généralement utilisée dans des applications de levage sans contrepoids et particulièrement dans des applications équipées d'un moteur avec induit conique, où le démarrage se fait dans le sens horlogique, suivi par une rotation dans le sens de référence. Sélectionner Fonction horizontale [4] afin d'obtenir

la fonction décrite aux par. 1-74 et 1-76 durant le retard de démarrage. Le moteur tourne dans le sens de référence. Si le signal de référence est égal à zéro (0), le par. 1-74 Vit. de dém. est ignoré et la vitesse de sortie est égale à zéro (0). Le courant de sortie correspond au réglage du courant de démarrage au par. 1-76 Courant démar. Sélectionner VVC<sup>plus</sup>/Flux sens hor. [5] afin d'obtenir la fonction décrite au par. 1-74 uniquement (Vit. de démar, au cours du retard de démarrage). Le courant de démarrage est calculé automatiquement. Cette fonction n'utilise que la vitesse de démarrage pendant le retard de démarrage. Indépendamment de la valeur adoptée par le signal de référence, la vitesse de sortie correspond au réglage de la vitesse de démarrage au par. 1-74. Vit. de dém./Fonction sens hor. [3] et VVC<sup>plus</sup>/Flux sens hor. [5] sont généralement utilisés pour des applications de levage. Vit. de dém./sens de référence [4] est généralement utilisé pour des applications avec contrepoids et mouvement horizontal.

#### 1-73 Dém. à la volée [tr/min]

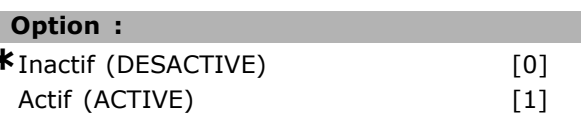

#### **Fonction:**

Cette fonction permet de rattraper, à la volée, un moteur qui tourne librement du fait d'une panne de courant.

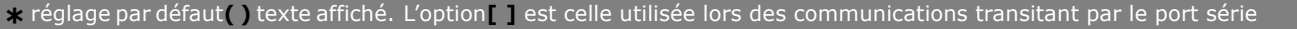

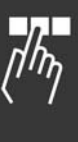

Danfoss

<u>Danfoss</u>

Sélectionner *Désactivé* si la fonction n'est pas nécessaire.

Sélectionner *Activé* si le variateur de fréquence VLT doit "rattraper" et contrôler un moteur en rotation. Lorsque le par. 1-73 est activé, les par. 1-71 et 1-72 n'ont aucune fonction.

Démarrage à la volée est actif en mode VVC+ uniquement.

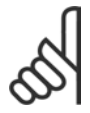

# **N.B. !**

Il est recommandé de ne pas utiliser cette fonction pour les applications de levage.

# **1-74 Vit.de dÈm.[tr/mn]**

# **Plage :**

0 - 600 tr/min **\***0tr/min

# **Fonction :**

Règle la vitesse de démarrage souhaitée du moteur. La vitesse de sortie se cale directement sur la valeur réglée. Ce paramètre peut servir dans le cadre d'applications de levage (moteurs à induit conique). Régler la fonction de démarrage au par. 1-72 sur [3], [4] ou [5] et régler un retard de démarage au par. 1-71. Un signal de référence doit être présent.

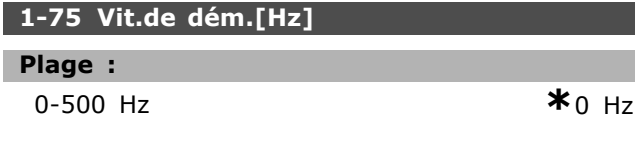

# **Fonction :**

Vitesse démarrage.

Après signal démarrage, valeur prise par vitesse sortie. Ce paramètre peut servir dans le cadre de montées ou de descentes (moteurs à induit conique). Régler la fonction de démarrage au par. 1-72 sur [3], [4] ou [5] et régler un retard de démarrage au par. 1-71. Un signal de référence doit être présent.

![](_page_153_Picture_431.jpeg)

# **Fonction :**

Certains moteurs tels que ceux à induit conique, demandent une tension ou une fréquence additionnelle pour débloquer le frein mécanique. Pour cela, utiliser les paramètres 1-74 et 1-76. Régler sur la valeur nécessaire pour débloquer le frein mécanique. Régler la fonction de démarrage au par. 1-72 sur [3] ou [4] et un retard de démarrage au par. 1-71. Un signal de référence doit être présent.

# □ 1-8<sup>\*</sup> Réglages arrêts

![](_page_153_Picture_432.jpeg)

# **Fonction :**

Sélectionne la fonction du variateur après un ordre d'arrêt ou lorsque la vitesse a connu une descente de rampe jusqu'aux réglages du par. 1-81. SÈlectionner *Roue libre* [0] afin de laisser le moteur en mode libre. Activer *Maintien CC* [1] pour le courant (par. 2-00). Sélectionner Test moteur [2 ] pour vérifier la présence Èventuelle díun moteur raccordÈ. Sélectionner *Prémagnétisation* [3] pour créer un champ magnétique dans le moteur arrêté. Le moteur peut alors fournir rapidement un couple au démarrage.

![](_page_153_Picture_433.jpeg)

# **Fonction :**

Règle la vitesse à laquelle *Fonction à l'arrêt* (par. 1-80) doit être activé.

![](_page_153_Picture_434.jpeg)

## **Fonction :**

Γ

Régler la fréquence à laquelle la fonction à l'arrêt sélectionnée au par. 1-80 est activée.

# " **1-9\* Temp. moteur**

**1-90 Protect. thermique mot.**

![](_page_153_Picture_435.jpeg)

ETR Alarme 4  $[10]$ 

# **Fonction:**

Le variateur de fréquence détermine la température du moteur à des fins de protection de deux manières différentes :

- Par l'intermédiaire d'une thermistance raccordée à l'une des entrées analogiques des bornes 53 et 54 (par. 1-93).
- Par le calcul de la charge thermique en fonction de la charge instantanée et du temps. Le calcul est comparé au courant nominal du moteur I<sub>M.N</sub> et la fréquence nominale du moteur f<sub>M,N</sub>. Les calculs estiment la nécessité d'une charge plus faible à vitesses plus faibles en raison du refroidissement moindre fourni par le ventilateur intégré.

Sélectionner Absence protection si aucun avertissement ou alarme n'est souhaité en cas de surcharge du moteur. Sélectionner Avertis. thermistance si l'on souhaite un avertissement lorsque la thermistance raccordée dans le moteur se met hors tension. Sélectionner Arrêt thermistance si l'on souhaite que le variateur de fréquence s'arrête (disjoncte) lorsque la thermistance raccordée dans le moteur se met hors tension. Sélectionner Thermistance (capteur PTC) si l'on souhaite qu'une thermistance intégrée au moteur (pour la protection des bobines) arrête le variateur de fréquence en cas de surchauffe. La valeur de déclenchement est supérieure à 3 k.

![](_page_154_Figure_8.jpeg)

Sélectionner ETR Avertis. 1 à 4 si l'opérateur souhaite voir s'afficher un avertissement en cas de surcharge du moteur. Sélectionner ETR Alarme si l'opérateur souhaite le débrayage en cas de surcharge du moteur. L'on peut programmer un signal d'avertissement via l'une des sorties digitales. Le signal apparaît en cas d'avertissement et si le

variateur disjoncte (avertissement thermique). Les fonctions ETR (Electronic Terminal Relais ou relais de bornes électroniques) 1à 4 ne calculent la charge qu'en cas de basculement vers le process dans lequel elles ont été sélectionnées. Marché nord-américain : les fonctions ETR assurent la protection 20 contre la surcharge du moteur en conformité avec NEC.

![](_page_154_Figure_11.jpeg)

![](_page_154_Picture_168.jpeg)

## **Fonction:**

 $\overline{\phantom{a}}$ 

Choisir s'il faut appliquer un ventilateur de moteur externe (ventilation externe), indiquant le déclassement inutile à faible vitesse. Si l'option Oui [1] est sélectionnée, la figure ci-dessous est adoptée lorsque la vitesse du moteur est inférieure. Si la vitesse est supérieure, le déclassement s'effectue toujours comme s'il n'y avait pas de ventilateur.

![](_page_154_Figure_15.jpeg)

Le par. 1-91 ne peut pas être modifié lorsque le moteur fonctionne.

\* réglage par défaut () texte affiché. L'option [ ] est celle utilisée lors des communications transitant par le port série

![](_page_154_Picture_20.jpeg)

Danfoss

Danfoss

![](_page_155_Picture_3.jpeg)

#### 1-93 Source Thermistance **Option:**  $*$  Aucune  $[0]$ Entrée ANA 53  $[1]$ Entrée ANA 54  $[2]$

# **Fonction:**

Sélectionne l'entrée analogique utilisée pour connecter la thermistance (capteur PTC). Le par. 1-93 ne peut pas être modifié lorsque le moteur fonctionne. Une entrée analogique ne peut pas être sélectionnée si l'entrée analogique est déjà utilisée comme une ressource de référence (choisie au par. 3-15, 3-16 ou 3-17).

Danfoss

 $*$ 0tr/min

# Programmation -

# □ Paramètres: Freins

# $\Box$  2-0\* Frein CC

![](_page_156_Picture_236.jpeg)

# **Fonction:**

Soutient la fonction du moteur (couple de maintien) ou préchauffe le moteur. L'utilisation de ce paramètre est impossible si Maintien CC [1] est sélectionné au par. 1-72 ou au par. 1-80. Le Courant de maintien s'exprime en % de l'intensité nominale du moteur I<sub>M.N</sub> (par. 1-24). Un courant de maintien CC de 100 % correspond à I<sub>M,N</sub>.

 $(Inactif) - \frac{IFC302.norm}{Imotor.norm} * 100\%$ 

![](_page_156_Picture_9.jpeg)

 $N.B.$ !

La valeur maximale dépend du courant nominal du moteur.

Éviter un courant de 100 % pendant une période trop longue, sous peine d'endommager le moteur.

# 2-01 Courant frein CC

Plage:

 $0. - 160 %$ 

**\***50 %

## **Fonction:**

Applique le courant de frein CC sur un ordre d'arrêt. Activer la fonction lorsque la vitesse réglée au paramètre 2-03 a été atteinte, lorsque Frein NF-CC est activé sur l'une des entrées digitales ou via le port de communication série. Le courant de freinage est actif au cours de la période définie au paramètre 2-02. Définir le courant comme un pourcentage du courant nominal du moteur I<sub>M,N</sub> (par. 1-24). Un courant de freinage CC de 100 % correspond à I<sub>M.N</sub>.

# $\left( Inactif \right)$  -  $\frac{IFC302.norm}{Imotor.norm} * 100\%$

![](_page_156_Picture_20.jpeg)

## $N.B.$ !

La valeur maximale dépend du courant nominal du moteur.

![](_page_156_Picture_23.jpeg)

# Éviter un courant de 100 % pendant une période trop lonque, Cela peut endommager le moteur.

# 2-02 Temps frein CC

Plage :

 $0,0-60,0 s$ 

 $*_{10,0s}$ 

#### **Fonction:**

Régle le temps de freinage CC actif pour le courant de freinage CC (par. 2-01).

# 2-03 Vitesse frein CC

#### Plage:

# $0$  - par. 4-13 tr/min

**Fonction:** 

Règle la fréquence de fermeture du freinage par injection de CC (par. 2-01) dans le cadre d'un ordre d'arrêt.

## $\Box$  2-1\* Fonct.Puis.Frein.

![](_page_156_Picture_237.jpeg)

#### **Fonction:**

La valeur par défaut est Inactif [0]. Utiliser Freinage résistance [1] pour programmer le variateur de fréquence en vue de la connexion d'une résistance de freinage. Le raccordement d'une résistance de freinage permet une tension bus CC plus élevée lors du freinage (fonctionnement générateur). La fonction Freinage résistance [1] n'est active que dans les unités équipées d'un freinage dynamique intégré>.

Sélectionner Freinage résistance [1] si une résistance de freinage est raccordée.

## 2-11 Frein Res (ohm)

![](_page_156_Picture_238.jpeg)

Ohm

## **Fonction:**

Ce paramètre est seulement actif dans des variateurs de fréquence avec freinage dynamique intégral.

Dépenddelataillede l'unité.

Régler la valeur de la résistance de freinage en ohm. Cette valeur est utilisée pour la surveillance de la puissance dégagée par la résistance de freinage. Sélectionner cette fonction au par. 2-13.

![](_page_156_Picture_239.jpeg)

#### **Fonction:**

Ce paramètre est seulement actif dans des variateurs de vitesse avec freinage dynamique intégral.

Danfoss

La limite de surveillance est l'image du facteur de marche maximal (120 s) et de la puissance maximale de la résistance de freinage pour ce facteur de marche. Voir la formule ci-après.

![](_page_157_Picture_191.jpeg)

 $\begin{array}{l} P_{r}\acute{\bf e}_{sistance} = \\ \frac{390^2*dur\acute{\bf e}_{demarche}}{R*120} \end{array}$  $\begin{array}{l} P_{r}\acute{\bf e}_{sistance} = \\ \frac{778^2*dur\acute{\bf e}_{edemarche}}{R*120} \end{array}$  $\begin{array}{l} P_r \acute{\bf e}_{sistance} = \\ \frac{810^2*dur \acute{\bf e}_{edemarche}}{R*120} \end{array}$ 

 $\begin{array}{l} P_{r}\acute{\bf e}_{sistance} = \\ \frac{943^2*dur\acute{\bf e}_{edemarche}}{R*120} \end{array}$ 

Pour unités de 380-500  $V$ .

Pour unités de 575-600  $V$ .

![](_page_157_Picture_192.jpeg)

![](_page_157_Picture_193.jpeg)

## **Fonction:**

Ce paramètre est seulement actif dans des variateurs de fréquence avec freinage dynamique intégral.

Permet de surveiller la puissance transmise à la résistance de freinage. La puissance est calculée sur la base de la valeur de la résistance en ohm (par. 2-11), de la tension bus CC et du temps de fonctionnement de la résistance. Si la puissance transmise sur 120 s dépasse 100 % de la limite de surveillance (par. 2-12) et que l'option Avertissement [1] est sélectionnée, un avertissement est affiché.

L'avertissement disparaît si la puissance devient inférieure à 80%. Si la puissance calculée dépasse 100 % de la limite de surveillance et que l'option Alarme [2] soit sélectionnée au paramètre 2-13 Res Therm, le variateur de fréquence disjoncte et affiche une alarme. Si la surveillance de puissance est réglée sur Inactif [0] ou Avertissement [1], la fonction de freinage continue d'être active même si la limite de surveillance est dépassée. Ceci implique aussi un risque de surcharge thermique de la résistance. Il est également possible d'obtenir un avertissement via les sorties relais/numériques. La précision de mesure de la surveillance de puissance dépend de la précision de la résistance (supérieure à  $\pm$  20%).

![](_page_157_Picture_194.jpeg)

#### **Fonction:**

Ce paramètre est seulement actif dans des variateurs de fréquence avec freinage dynamique intégral.

Met en marche l'intergration de fonctions d'essai et de contrôle, qui affichent un avertissement ou une alarme. A la mise sous tension, la fonction est testée pour la déconnexion de la résistance de freinage. L'essai est exécuté pendant le freinage. L'essai de déconnexion éventuelle de l'IGBT, par contre, est réalisé en l'absence de freinage. La fonction de freinage est interrompue par un avertissement ou un arrêt. La séquence du test est la suivante:

- 1. L'amplitude d'ondulation du circuit intermédiaire est mesurée pendant 300 ms sans freinage.
- 2. L'amplitude d'ondulation du circuit intermédiaire est mesurée pendant 300 ms, frein activé.
- 3. Si l'amplitude d' ondulation du circuit intermédiaire pendant le freinage est inférieure à celle avant le freinage + 1 %. Échec de la vérification du frein, renvoi d'un avertissement ou d'une alarme.
- 4. Si l'amplitude d' ondulation du circuit intermédiaire pendant le freinage est supérieure à celle avant le freinage + 1 %. Contrôle freinage OK

Sélectionner Inactif [0]. Cette fonction surveille toujours la résistance de freinage et le court-circuit de l'IGBT du frein en cours de fonctionnement. Si c'est le cas, un avertissement apparaît. Sélectionner Avertissement [1] afin de surveiller la résistance de freinage et l'IGBT du frein quant aux courts-circuits. Au cours de la mise sous tension, la déconnexion éventuelle de la résistance de freinage est vérifiée.

![](_page_158_Picture_2.jpeg)

 $N.R.$ 

Pour éliminer un avertissement résultant de Inactif [0] ou Avertissement [1], déconnecter et reconnecter la tension

secteur. Il faut d'abord résoudre la panne. Avec Inactif [0] ou Avertissement [1], le variateur de fréquence continue de fonctionner même lorsqu'une panne a été détectée. En cas d'Alarme [2], le variateur de fréquence s'arrête avec une alarme (alarme verrouillée). Cela se produit si la résistance de freinage est court-circuitée ou déconnectée ou si l'IGBT du frein est court-circuité.

# 2-17 Contrôle Surtension

![](_page_158_Picture_192.jpeg)

# **Fonction:**

Le contrôle de surtension est sélectionné afin de réduire le risque que le variateur ne disioncte en raison d'une surtension sur le circuit intermédiaire. provoquée par la puissance génératrice de la charge. Activé (pas à l'arrêt) signifie que la fonction OVC est active sauf lors d'un arrêt avec un signal correspondant.

# $\Box$  2-2\* Frein mécanique

Dans les applications de levage, il est nécessaire de commander un frein électromécanique. Pour cela, utiliser une sortie de relais (relais 01 ou 02) ou une sortie digitale programmée (bornes 27 ou 29). Cette sortie est normalement fermée lorsque le variateur de fréquence est incapable de "maintenir" le moteur. par exemple du fait d'une charge trop élevée. Sélectionner Ctrl frein mécanique [32] pour des applications avec un frein électromagnétique au par. 5-40 (paramètre de type tableau), par. 5-30 ou par. 5-31 (sortie digitale 27 ou 29). En cas de sélection de Ctrl frein mécangique [32], le frein mécanique est fermé pendant le démarrage et jusqu'à ce que le courant de sortie dépasse le niveau sélectionné au par. 2-20 Activation courant frein. Pendant l'arrêt, le frein mécanique s'active jusqu'à ce que la vitesse soit inférieure au niveau sélectionné au par. 2-21 Activation vit.frein[tr/mn]. Dans une situation où le variateur de fréquence est en état d'alarme, de surcourant ou de surtension, le frein mécanique est immédiatement mis en circuit. C'est aussi le cas en cas d'arrêt de sécurité.

![](_page_158_Figure_12.jpeg)

Danfoss

# 2-20 Activation courant frein. Plage:  $*$  0,00A 0,00-par. 4-51 A **Fonction:**

Régler le courant moteur de déclenchement du frein mécanique, en présence d'une condition de démarrage.

![](_page_158_Picture_193.jpeg)

# **Fonction:**

Régler la vitesse moteur de déclenchement du frein mécanique, en présence d'une condition d'arrêt.

![](_page_158_Picture_194.jpeg)

# **Fonction:**

Régler la fréquence moteur de déclenchement du frein mécanique, en présence d'une condition d'arrêt.

# 2-23 Activation retard frein

![](_page_158_Picture_195.jpeg)

# **Fonction:**

Règle le retard du freinage en roue libre après le temps de rampe de décélération. L'arbre est maintenu à une vitesse nulle avec un couple à maintien complet. S'assurer que le frein mécanique a verrouillé la charge avant que le moteur ne passe en mode roue libre. Voir section Frein mécanique.

![](_page_159_Picture_1.jpeg)

# □ Paramètres: Référence/Rampes

![](_page_159_Picture_120.jpeg)

# **Fonction:**

b,

Réglages des signaux de référence et de retour. Ils peuvent tous deux être positifs ou positifs et négatifs. La limite minimale peut avoir une valeur négative sauf si Commande de vitesse, boucle fermée est sélectionné (par. 1-00).

# 3-01 Réf/Unité retour

![](_page_159_Picture_121.jpeg)

![](_page_159_Picture_122.jpeg)

# **Fonction:**

Sélectionner au par. 3-01 l'une des unités utilisées dans le régulateur PID de process.

![](_page_159_Figure_12.jpeg)

# 3-02 Référence minimale

Plage:

 $-100000,000 - par.$  3-03

 $*_{0,000}$  unités

Danfoss

# **Fonction:**

La réf. min. donne la valeur min. obtenue par la somme de toutes les références. La réf. minimale n'est active que si la valeur Min max [0] est réglée au par. 3-00. Commande de vitesse, boucle fermée : tr/min Commande de couple, retour vitesse : Nm. Unité du contrôle de process au par. 3-01.

# 3-03 Réf. max.

#### **Option:**

Réf.Min. (par. 3-02) - 100000,000

 $*$ 1500.000

# **Fonction:**

Réf. max. est la valeur maximale obtenue par la somme de toutes les références. L'unité suit la configuration sélectionnée au paramètre 1-00. Contrôle de vitesse, boucle fermée : tr/min Commande de couple, retour vitesse : Nm

 $\overline{\phantom{a}}$ 

 $*_{0.00\%}$ 

# $\Box$  3-1\* Consignes

3-10 Réf.prédéfinie

Zone [8]

# Plage:

 $-100.00 - 100.00 %$ 

#### **Fonction:**

Huit références prédéfinies différentes (0-7) peuvent être programmées (programmation de type tableau). La référence prédéfinie figure sous forme de pourcentage de la valeur Réf<sub>MAX</sub> (par. 3-03) ou de pourcentage des autres consignes externes. Lorsqu'une Réf<sub>MIN</sub> 0 (par. 3-02) est programmée, la référence prédéfinie sous forme de pourcentage est calculée sur la base de la différence entre Réf MAX et RéfMIN, suite à quoi la valeur est ajoutée à Réf<sub>MIN</sub>. Sélectionner Activer réf.prédéfinie sur les entrées digitales correspondantes lors de l'utilisation de références prédéfinies.

![](_page_160_Figure_9.jpeg)

![](_page_160_Picture_185.jpeg)

#### Plage :

 $0.00 - 100.00\%$ 

 $*_{0.00\%}$ 

# **Fonction:**

Permet de saisir un pourcentage (relatif) qui est ajouté ou retranché de la référence effective. Si Rattrapage est sélectionné par l'intermédiaire de l'une des entrées digitales (par. 5-10 à 5-15), le pourcentage (relatif) est ajouté à la référence totale. Si Ralentissement est sélectionné par l'intermédiaire de l'une des entrées digitales (par. 5-10 à 5-15), le pourcentage (relatif) est retranché de la référence totale.

## 3-13 Type référence

![](_page_160_Picture_186.jpeg)

# **Fonction:**

Décide quelle référence résultante est active. Si Lien manuel / auto [0] est sélectionné, la référence résultante dépend du mode manuel ou automatique du variateur. En mode manuel, la référence locale est utilisée et en mode Auto, la référence distante est utilisée. Sélectionner A distance [1] pour utiliser la référence distante dans les deux modes. Sélectionner Local [2] pour utiliser la référence locale dans les deux modes (par. 3-14) Réf.prédéf.relative.

#### 3-14 Réf.prédéf.relative

#### Plage:

 $-100.00 - 10000.00 %$ 

#### $*$  0.00%

#### **Fonction:**

Définit une valeur fixe (en %) qui est ajoutée à la valeur de la variable (définie au par. 3-18 et appelée Y dans l'illustration ci-après). Cette somme (Y) est multipliée par la référence effective (appelée X dans l'illustration ci-après) et le résultat est ajouté à la référence effective (X+X\*Y/100).

![](_page_160_Figure_26.jpeg)

#### 3-15 Ress.? Réf. 1

![](_page_160_Picture_187.jpeg)

## **Fonction:**

Consiste à ajouter jusqu'à trois signaux de référence différents afin de former la référence effective.

![](_page_160_Picture_34.jpeg)

Danfoss

![](_page_161_Picture_3.jpeg)

Définit quelle entrée de référence doit être traitée comme la source du premier signal de référence. Le par. 3-15 ne peut pas être réglé lorsque le moteur est en marche.

![](_page_161_Picture_321.jpeg)

# **Fonction :**

Trois signaux de référence différents au maximum peuvent être ajoutés afin de former la référence effective.

Définit quelle entrée de référence doit être traitée comme la source du deuxième signal de référence. Le par. 3-16 ne peut pas être réglé lorsque le moteur est en marche.

# **3-17 Ress.? RÈf. 3**

#### **Option :**

![](_page_161_Picture_322.jpeg)

#### **Fonction :**

Trois signaux de référence différents au maximum peuvent être ajoutés afin de former la référence effective.

Définit quelle entrée de référence doit être traitée comme la source du troisième signal de référence. Le par. 3-17 ne peut pas être réglé lorsque le moteur est en marche.

## **3-18 Echelle réf.relative**

# **Option :**

![](_page_161_Picture_323.jpeg)

#### **Fonction :**

Définit que l'entrée est traitée comme la source de la référence relative. Cette référence (en %) est ajoutée à la valeur fixe résultant du par. 3-14. Cette somme (appelée Y dans l'illustration ci-après) est multipliée par la référence effective (appelée X ci-après) et le résultat est ajouté à la référence effective (X+X\*Y/100).

![](_page_161_Figure_20.jpeg)

Le par. 3-18 ne peut pas être réglé lorsque le moteur est en marche.

![](_page_161_Picture_324.jpeg)

![](_page_161_Picture_325.jpeg)

0. - par. 4-13 tr/min **\***200.tr/min

#### **Fonction :**

**Plage :**

La fréquence de jogging n<sub>JOG</sub> est une vitesse de sortie fixe. le variateur de fréquence fonctionne à cette vitesse lorque la fonction de jogging est active.

## □ 3-4\* Rampe 1

![](_page_161_Picture_326.jpeg)

#### **Fonction :**

Sélectionne le type de rampe selon l'allure de la courbe d'accélération/décélération.

![](_page_161_Figure_31.jpeg)

Danfoss

# **3-41 Temps d'accÈl. rampe 1**

#### **Plage :**

0,01-3600,00 s **\***Limitedíexpressions

# **Fonction :**

Il s'agit du temps d'accélération de 0 tr/min à la vitesse nominale du moteur nM,N (par. 1-23), à condition que le courant de sortie níatteigne pas la limite de couple (définie au par. 4-16). La valeur 0,00 correspond à 0,01 s en mode fréquence.

![](_page_162_Figure_9.jpeg)

$$
Par. 3 - 41 = \frac{t_{acc} * n_{norm} [par. 1 - 25]}{\Delta \, ref \, [tr/min]} \, [s]
$$

## **3-42 Temps dÈcÈl. rampe 1**

# **Plage :**

0,01-3600,00 s **\***Limitedíexpressions

## **Fonction :**

Il s'agit de la durée de décélération pour passer de la vitesse nominale du moteur n<sub>M,N</sub> (paramètre 1-23) à 0 tr/min, sous réserve que le fonctionnement générateur du moteur n'occasionne pas de surtension dans l'onduleur, ou quand le courant généré atteint la limite de couple (définie au paramètre 4-17). La valeur 0,00 correspond à 0,01 s en mode fréquence. Voir temps d'accélération de rampe au par. 3-41

$$
Par. 3 - 42 = \frac{t_{acc} * n_{norm} [par. 1 - 25]}{\Delta \text{ ref } [tr/min]} [s]
$$

#### **3-45 Rapport rampe S 1 dÈbut accÈl.**

**Plage :**

1 - 99% **\***50%

**Fonction :**

Régler la période du temps total d'accélération de la rampe (par. 3-41) où le couple d'accélération augmente progressivement. Un pourcentage élevé réduit les à-coups au niveau du couple.

# **3-46 Rapport rampe S 1 fin accÈl.**

#### **Plage :**

1 - 99% **\***50%

## **Fonction :**

Régler la période du temps total d'accélération de la rampe (par. 3-41) où le couple d'accélération diminue progressivement. Un pourcentage élevé réduit les à-coups au niveau du couple.

![](_page_162_Picture_319.jpeg)

la rampe (par. 3-42) où le couple de décélération augmente progressivement. Un pourcentage élevé réduit les à-coups au niveau du couple.

#### **3-48 Rapport rampe S 1 fin dÈcÈl.**

![](_page_162_Picture_320.jpeg)

# **Fonction :**

Régler la période du temps total de décélération de la rampe (par. 3-42) où le couple de décélération diminue progressivement. Un pourcentage élevé réduit les à-coups au niveau du couple.

## □ 3-5<sup>\*</sup> Rampe 2

![](_page_162_Picture_321.jpeg)

# **Fonction :**

Sélectionne le type de rampe selon l'allure de la courbe d'accélération/décélération.

![](_page_162_Figure_38.jpeg)

Danfoss

![](_page_163_Picture_3.jpeg)

# **3-51 Temps d'accÈl. rampe 2**

**Plage :** 0,01 - 3600,00 s  $\star$ s

# **Fonction :**

Le temps de rampe d'accélération est le temps qu'il faut pour passer de 0 tr/min à la vitesse nominale du moteur  $n_{M,N}$  (par. 1-23). Le courant de sortie ne doit pas atteindre la limite de couple (réglée au par. 4-16). La valeur 0,00 correspond à 0,01 s en mode vitesse.

![](_page_163_Figure_9.jpeg)

$$
Par.3 - 51 = \frac{t_{acc} * n_{norm} [par.1 - 25]}{\Delta r \acute{e}f [tr/min]} [s.]
$$

![](_page_163_Picture_341.jpeg)

# **Fonction :**

Il s'agit de la durée de décélération pour passer de la vitesse nominale du moteur  $n_{M,N}$  (par. 1-23) à 0 tr/min. Le fonctionnement générateur du moteur ne doit pas occasionner de surtension dans l'onduleur et le courant généré ne doit pas atteindre la limite de couple (définie au par. 4-17). La valeur  $0,00$  correspond à  $0,01$  s en mode vitesse. Voir rampe au par. 3-51.

$$
Par.3 - 52 = \frac{t_{d} \dot{\mathbf{e}}_{c} * n_{norm} \left[ par.1 - 25 \right]}{\Delta r \dot{\mathbf{e}} f \left[ tr/min \right]} \left[ s \right]
$$

#### **3-55 Rapport rampe S 2 dÈbut accÈl.**

**Plage :**

1 - 99% **\***50%

# augmente progressivement. Un pourcentage élevé

**Fonction :**

réduit les à-coups au niveau du couple.

Régler la période du temps total d'accélération de la rampe (par. 3-51) où le couple d'accélération

# **3-56 Rapport rampe S 2 fin accÈl.**

# **Plage :**

1 - 99% **\***50%

# **Fonction :**

Régler la période du temps total d'accélération de la rampe (par. 3-51) où le couple d'accélération diminue progressivement. Un pourcentage élevé réduit les à-coups au niveau du couple.

![](_page_163_Picture_342.jpeg)

la rampe (par. 3-52) où le couple de décélération augmente progressivement. Un pourcentage élevé réduit les à-coups au niveau du couple.

#### **3-58 Rapport rampe S 2 fin décél.**

![](_page_163_Picture_343.jpeg)

## **Fonction :**

I

Régler la période du temps total de décélération de la rampe (par. 3-52) où le couple de décélération diminue progressivement. Un pourcentage élevé réduit les à-coups au niveau du couple.

# □ 3-6<sup>\*</sup> Rampe 3

![](_page_163_Picture_344.jpeg)

# **Fonction :**

Sélectionne le type de rampe selon l'allure de la courbe d'accélération/décélération.

![](_page_163_Figure_35.jpeg)

Danfoss

![](_page_164_Picture_328.jpeg)

# **Fonction :**

Le temps de rampe d'accélération est le temps qu'il faut pour passer de 0 tr/min à la vitesse nominale du moteur  $n_{M,N}$  (par. 1-23). Le courant de sortie ne peut pas atteindre la limite de couple (définie au par. 4-16). La valeur 0,00 correspond à 0,01 s en mode vitesse.

![](_page_164_Figure_6.jpeg)

$$
Par.3 - 61 = \frac{t_{acc} * n_{norm} [par.1 - 25]}{\Delta r \acute{\bf{e}} f [tr/min]} [s.]
$$

![](_page_164_Picture_329.jpeg)

#### **Fonction :**

Il s'agit de la durée de décélération pour passer de la vitesse nominale du moteur  $n_{M,N}$  (par. 1-23) à 0 tr/min. Le fonctionnement générateur du moteur ne doit pas occasionner de surtension dans l'onduleur. Le courant généré ne doit pas atteindre la limite de couple (définie au par. 4-17). La valeur  $0,00$  correspond à  $0,01$  s en mode vitesse.Voir rampe au par. 3-61.

$$
Par.3 - 62 = \frac{t_d \dot{\mathbf{e}}_c * n_{norm} [par.1 - 25]}{\Delta r \dot{\mathbf{e}} f [tr/min]} [s.]
$$

#### **3-65 Rapport rampe S 3 dÈbut accÈl.**

**Plage :**

1 - 99% **\***50%

# **Fonction :**

Régler la période du temps total d'accélération de la rampe (par. 3-61) où le couple d'accélération augmente progressivement. Un pourcentage élevé réduit les à-coups au niveau du couple.

# **3-66 Rapport rampe S 3 fin accÈl.**

#### **Plage :**

1 - 99% **\***50%

#### **Fonction :**

Régler la période du temps total d'accélération de la rampe (par. 3-61) où le couple d'accélération diminue progressivement. Un pourcentage élevé réduit les à-coups au niveau du couple.

![](_page_164_Picture_330.jpeg)

#### **3-68 Rapport rampe S 3 fin décél.**

![](_page_164_Picture_331.jpeg)

#### **Fonction :**

Régler la période du temps total de décélération de la rampe (par. 3-62) où le couple de décélération diminue progressivement. Un pourcentage élevé réduit les à-coups au niveau du couple.

# □ 3-7\* Rampe 4

![](_page_164_Picture_332.jpeg)

# **Fonction :**

Sélectionne le type de rampe selon l'allure de la courbe d'accélération/décélération.

![](_page_164_Figure_31.jpeg)

Danfoss

![](_page_165_Picture_3.jpeg)

# **3-71 Temps d'accÈl. rampe 4**

**Plage :** 0,01 - 3600,00 s  $\star$ s

# **Fonction :**

Le temps de rampe d'accélération est le temps qu'il faut pour passer de 0 tr/min à la vitesse nominale du moteur  $n_{M,N}$  (par. 1-23). Le courant de sortie ne peut pas atteindre la limite de couple (définie au par. 4-16). La valeur 0,00 correspond à 0,01 s en mode vitesse.

![](_page_165_Figure_9.jpeg)

$$
Par.3 - 71 = \frac{t_{acc} * n_{norm} [par.1 - 25]}{\Delta r \acute{e}f [tr/min]} [s.]
$$

![](_page_165_Picture_372.jpeg)

# **Fonction :**

Il s'agit de la durée de décélération pour passer de la vitesse nominale du moteur  $n_{M,N}$  (par. 1-23) à 0 tr/min. Le fonctionnement générateur du moteur ne doit pas occasionner de surtension dans l'onduleur. Le courant généré ne doit pas atteindre la limite de couple (définie au par. 4-17). La valeur  $0,00$  correspond à  $0,01$  s en mode vitesse. Voir rampe au par. 3-71.

$$
Par.3 - 72 = \frac{t_{d} \xi_{c} * n_{norm} \left[ par.1 - 25 \right]}{\Delta r \acute{\mathbf{e}} f \left[ tr/min \right]} \left[ s \right]
$$

#### **3-75 Rapport rampe S 4 dÈbut accÈl.**

**Plage :**

1 - 99% **\***50%

# **Fonction :**

Régler la période du temps total d'accélération de la rampe (par. 3-71) où le couple d'accélération augmente progressivement. Un pourcentage élevé réduit les à-coups au niveau du couple.

# **3-76 Rapport rampe S 4 fin accÈl.**

#### **Plage :**

1 - 99% **\***50%

## **Fonction :**

Régler la période du temps total d'accélération de la rampe (par. 3-71) où le couple d'accélération diminue progressivement. Un pourcentage élevé réduit les à-coups au niveau du couple.

![](_page_165_Picture_373.jpeg)

# **Fonction :**

Régler la période du temps total de décélération de la rampe (par. 3-72) où le couple de décélération augmente progressivement. Un pourcentage élevé réduit les à-coups au niveau du couple.

#### **3-78 Rapport rampe S 4 fin décél.**

![](_page_165_Picture_374.jpeg)

## **Fonction :**

Régler la période du temps total de décélération de la rampe (par. 3-72) où le couple de décélération diminue progressivement. Un pourcentage élevé réduit les à-coups au niveau du couple.

# □ 3-8<sup>\*</sup> Autres rampes **3-80 Tps rampe Jog.**

![](_page_165_Picture_375.jpeg)

# **Fonction :**

Le temps de la rampe de jogging correspond au temps d'accélération/décélération entre 0 tr/min et la fréquence nominale du moteur  $n_{M,N}$  par. 1-25. Le courant de sortie ne peut pas être supérieur à la limite du couple (définie au par. 4-16). Le temps de la rampe de jogging est déclenché par l'activation d'un signal dédié au niveau du panneau de commande, d'une entrée digitale programmée ou du port de la communication série.

![](_page_166_Figure_2.jpeg)

$$
Par.3 - 80 = \frac{t_{jog} * n_{norm} [par.1 - 25]}{\Delta jog \ vitesse [par.3 - 19]} [s]
$$

# 3-81 Temps rampe arrêt rapide

#### Plage:

$$
0.01 - 3600.00 s
$$

 $*_{s}$ 

# **Fonction:**

Il s'agit de la durée de décélération pour passer de la vitesse nominale du moteur à 0 tr/min. Aucune surtension ne peut se produire dans l'onduleur en raison du fonctionnement générateur du moteur. Le courant généré ne peut pas non plus être supérieur à la limite du couple (définie au par. 4-17). L'arrêt rapide est activé à l'aide d'un signal sur une entrée numérique programmée ou via le port de communication série.

![](_page_166_Figure_10.jpeg)

$$
Par.3 - 81 = \frac{t_{Arr} \hat{\mathbf{e}}_{trapide} * n_{norm} [par.1 - 25]}{\Delta Jogging \text{ }r\acute{e}f [tr/min]} [s.]
$$

# □ 3-9\* Potentiomètre dig.

Cette fonction permet à l'utilisateur d'augmenter ou de diminuer la référence résultante en activant les entrées digitales définies comme AUGMENTER,

DIMINUER ou EFFACER. Au moins une entrée digitale doit être définie comme AUGMENTER et DIMINUER pour que la fonction soit active.

# 3-90 Dimension de pas

#### Plage:

 $0.01 - 200.00\%$ 

# **Fonction:**

Si AUGMENTER/DIMINUER est activé pendant moins de 400 ms. la référence résultante sera augmentée/diminuée de la valeur définie au par. 3-90 Dimension de pas.

#### 3-91 Temps de rampe

#### Plage :

![](_page_166_Picture_203.jpeg)

#### **Fonction:**

Si AUGMENTER/DIMINUER est activé pendant plus de 400 ms, la référence résultante sera accélérée/décélérée selon ce temps de rampe. Le temps de rampe est défini comme le temps nécessaire pour changer la référence résultante de 0% à 100%.

![](_page_166_Picture_204.jpeg)

# **Fonction:**

Lorsqu'elle est réglée sur Off [0], la référence du potentiomètre est réinitialisée à 0 % après l'initialisation. Si elle est réglée sur On [1], la dernière référence du potentiomètre est restaurée à l'initialisation.

![](_page_166_Picture_205.jpeg)

![](_page_166_Picture_206.jpeg)

# **Fonction:**

 $\Omega$ 

Définir la valeur maximale que la référence du potentiomètre numérique peut atteindre. Recommandé si le potentiomètre n'est destiné qu'à ajuster précisément la référence résultante.

# 3-94 Limite minimale

Plage :  $-200 - 200 %$ 

 $* - 100\%$ 

 $*_{100\%}$ 

# **Fonction:**

Définir la valeur minimale que la référence du potentiomètre numérique peut atteindre.

\* réglage par défaut () texte affiché. L'option | est celle utilisée lors des communications transitant par le port série

![](_page_166_Picture_40.jpeg)

Danfoss

 $*_{0.01\%}$ 

Danfoss

Recommandé si le potentiomètre n'est destiné qu'à ajuster précisément la référence résultante.

![](_page_167_Picture_4.jpeg)

![](_page_167_Picture_59.jpeg)

Plage :  $*_{1,000s}$ 0,000-3600,00 s

# **Fonction:**

Ajuster le retard avant que le variateur ne commence à accélérer jusqu'à la référence. Avec un retard de 0 ms, la référence commence à monter dès que le paramètre AUGMENTER/DIMINUER augmente.

![](_page_167_Figure_9.jpeg)

![](_page_167_Figure_10.jpeg)

# □ Paramètres: Limites/Aver**tissements**

#### □ 4-1<sup>\*</sup> Limites moteur

![](_page_168_Picture_401.jpeg)

#### **Fonction :**

Lorsque le par. 1-00 est réglé sur Process, ce paramètre est réglé par défaut sur *Sens horlog.* [0].

![](_page_168_Picture_402.jpeg)

# **Plage :**

0. - par. 4-13 tr/min **\*** 0.tr/min

#### **Fonction :**

Líon peut dÈcider que *Limite min. vit. mot.* corresponde à la vitesse minimale du moteur. La vitesse minimum ne peut pas dépasser la vitesse maximum au par. 4-13. Si "Deux sens" est sélectionné au par. 4-10, la vitesse minimum n'est pas utilisée.

## **4-13 Vit.mot.lim.sup.[tr/m]**

#### **Plage :**

Par. 4-11 - Limite variable tr/min**\***3600. tr/min

#### **Fonction :**

L'on peut décider que la vitesse maximum du moteur corresponde à sa vitesse la plus élevée.

## **4-16 Mode moteur limite couple**

#### **Plage :**

0,0 - limite variable % **\***160.0 %

## **Fonction :**

Définit la limite de couple pour le fonctionnement du moteur. La limite de couple est active dans la plage de vitesses jusqu'à la vitesse nominale du moteur (par. 1-25). Afin de protéger le moteur en l'empêchant d'atteindre le couple de décrochage, la valeur par défaut est de 1,6 fois le couple nominal du moteur (valeur calculée). Si un réglage des par. 1-00 à 1-26 est modifié, les par. 4-16 à 4-18 ne sont pas automatiquement réinitialisés aux réglages par défaut.

![](_page_168_Figure_24.jpeg)

Lors de la modification du par. 4-16 *Mode moteur limite couple* lorsque le par. 1-00 est réglé sur *Boucle fermée vit*. [0], le par. 1-66 Courant min.à basse vit. est à nouveau automatiquement ajusté. Si par.  $2-21$  > par.  $2-36$ , il existe un risque de décrochage du moteur.

![](_page_168_Picture_403.jpeg)

#### **Fonction :**

Définit la limite de couple pour le fonctionnement en mode gÈnÈrateur. La limite de couple est active dans la plage de vitesses jusqu'à la vitesse nominale du moteur (par. 1-25). Voir l'illustration pour les par. 4-16 et 14-25, pour plus de détails.

#### **4-18 Limite courant**

![](_page_168_Picture_404.jpeg)

## **Fonction :**

Définit la limite de courant pour le fonctionnement du moteur. Afin de protéger le moteur en l'empêchant d'atteindre le couple de décrochage, la valeur par défaut est de 1,6 fois le couple nominal du moteur (valeur calculée). Si un réglage des par. 1-00 à 1-26 est modifié, les par. 4-16 à 4-18 ne sont pas automatiquement réinitialisés aux réglages par défaut.

# **4-19 Frq.sort.lim.hte**

![](_page_168_Picture_405.jpeg)

0,0-Hz **\***132,0 Hz

#### **Fonction :**

Applique une limite ultime sur la fréquence de sortie du variateur afin d'améliorer la sécurité de l'application lorsqu'une vitesse excessive accidentelle doit être évitée. Cette limite est ultime dans toutes les configurations (indépendamment du réglage du par. 1-00).

Danfoss

Danfoss

# " **4-5\* RÈg. Avertis.**

Les avertissements sont affichés sur l'écran, la sortie programmée ou le bus en série.

![](_page_169_Figure_5.jpeg)

# **4-50 Avertis. courant bas**

**Plage :**

0,00-par. 4-51 A **\***0.00A

# **Fonction :**

Si le courant moteur est en dessous de cette limite, I<sub>BAS</sub>, l'affichage indique Courant bas. Il est possible de programmer les sorties pour obtenir un signal d'état à la borne 27 ou 29 ainsi qu'au niveau du relais de sortie 01 ou 02.

# **4-51 Avertis. courant haut**

**Plage :**

Par. 4-50-par. 16-37 A **\***par. 16-37 A

# **Fonction :**

Si le courant moteur dépasse cette limite (IHAUT), l'affichage indique Courant haut. Il est possible de programmer les sorties pour obtenir un signal d'état à la borne 27 ou 29 ainsi qu'au niveau du relais de sortie 01 ou 02.

# **4-52 Avertis. vitesse basse**

#### **Plage :**

0. -par. 4-53 tr/min **\***0.tr/min

# **Fonction :**

Lorsque la vitesse du moteur se trouve en-dessous de la limite, n<sub>BAS</sub>, l'affichage indique Vit. basse. Il est possible de programmer les sorties pour obtenir un signal d'état à la borne 27 ou 29 ainsi qu'au niveau du relais de sortie 01 ou 02.Programmer la

limite inférieure du signal de la vitesse du moteur, n<sub>BAS</sub>, dans la plage de fonctionnement normal du variateur de fréquence. Voir schéma.

# **4-53 Avertis. vitesse haute**

# **Plage :**

Par. 4-52-par. 4-13 tr/min **\*** par. 4-13 tr/min

# **Fonction :**

Lorsque la vitesse du moteur se trouve au-dessus de la limite, n<sub>HIGH</sub>, l'affichage indique Vit. haute. Il est possible de programmer les sorties pour obtenir un signal d'état à la borne 27 ou 29 ainsi qu'au niveau du relais de sortie 01 ou 02.Programmer la limite supérieure du signal de la vitesse du moteur, n<sub>HIGH</sub>, dans la plage de fonctionnement normal du variateur de fréquence.

# **4-54 Avertis. référence basse**

![](_page_169_Picture_355.jpeg)

# **Fonction :**

Si la référence effective est inférieure à cette limite, l'affichage indique Réf basse. Il est possible de programmer les sorties pour produire un signal d'état sur les sorties digitales et les sorties relais.

## **4-55 Avertis. référence haute**

## **Plage :**

-999999.999 - 999999.999 **\*** 999999.999

# **Fonction :**

Si la référence effective dépasse cette limite, l'affichage indique Réf haute. Il est possible de programmer les sorties pour produire un signal d'état sur les sorties digitales et les sorties relais.

## **4-56 Avertis.retour bas**

## **Plage :**

-999999.999 - 999999.999 **\*** -999999.999

## **Fonction :**

Si le signal de retour est inférieur à cette limite, l'affichage indique Retour bas. Il est possible de programmer les sorties pour produire un signal d'état sur les sorties digitales et les sorties relais.

# Danfoss

## **4-57 Avertis.retour haut**

#### **Plage :**

# -999999.999 - 999999.999 **\*** 999999.999

# **Fonction :**

Si le signal de retour dépasse cette limite, l'affichage indique Retour haut. Il est possible de programmer les sorties pour produire un signal d'état sur les sorties digitales et les sorties relais.

![](_page_170_Picture_228.jpeg)

# **Fonction :**

SÈlectionne la surveillance phases moteur. En sélectionnant Actif, le variateur de fréquence réagit en cas d'absence d'une phase moteur et affiche une alarme. En sÈlectionnant *Inactif*, aucune alarme n'est émise en cas d'absence d'une phase moteur. Le moteur peut être endommagé et/ou surchauffer síil fonctionne sur seulement deux phases. Il ne faut donc pas activer (*Actif*) la fonction de surveillance des phases moteur. La configuration de ce paramètre est impossible lorque le moteur est en fonctionnement.

# □ 4-6\* Bipasse vit.

## **4-60 Bipasse vitesse de[tr/mn]**

Zone [4]

# **Plage :**

0. -par. 4-13 tr/min **\*** 0 tr/min

## **Fonction :**

Certains systèmes imposent de ne pas utiliser certaines fréquences/vitesses de sortie afin d'éviter des problèmes de résonance mécaniques. Entrer les fréquences/vitesses à éviter.

## **4-62 Bipasse vitesse à [tr:mn]**

Zone [4]

#### **Plage :**

0. -par. 4-13 tr/min **\***0tr/min

# **Fonction :**

Certains systèmes imposent de ne pas utiliser certaines fréquences/vitesses de sortie afin d'éviter des problèmes de résonance mécaniques. Entrer les fréquences/vitesses à éviter.

Danfoss

![](_page_171_Picture_156.jpeg)

# $\Box$  5-0\* Mode E/S digital

![](_page_171_Picture_157.jpeg)

# **Fonction:**

Les entrées digitales et des sorties digitales programmées sont pré-programmables pour les systèmes PNP ou NPN.

Les systèmes PNP sont ramenés à GND. L'action se situe sur les impulsions positives (1). Les systèmes NPN sont réglés sur +24 V

(interne au variateur). L'action se situe sur les impulsions négatives  $(\downarrow)$ .

La configuration du paramètre est impossible lorque le moteur est en fonctionnement.

![](_page_171_Picture_158.jpeg)

# **Fonction:**

Sélectionne la borne 27 comme une entrée ou une sortie digitale. La valeur par défaut est la fonction d'entrée. La configuration de ce paramètre est impossible lorque le moteur est en fonctionnement.

![](_page_171_Picture_159.jpeg)

# **Fonction:**

Sélectionne la borne 29 comme une entrée ou une sortie digitale. Le réglage par défaut est la fonction Entrée. Ce paramètre ne peut pas être réglé lorsque le moteur est en marche.

Ce paramètre n'est disponible que dans le FC 302.

# $\Box$  5-1\* Entrées digitales

Paramètres de configuration des fonctions d'entrée.

Les entrées digitales permettent de sélectionner diverses fonctions du variateur de fréquence. Toutes les entrées digitales peuvent assumer les fonctions suivantes :

![](_page_171_Picture_160.jpeg)

Les fonctions réservées à une seule entrée digitale sont indiquées dans le paramètre correspondant.

On peut programmer toutes les entrées digitales pour ces fonctions :

- Inactif [0] : le variateur de fréquence ne réagit pas aux signaux transmis à la borne.
- Reset [1] : réinitialise le variateur de fréquence après une ALARME. Toutes les alarmes ne peuvent donner lieu à une réinitialisation.
- Lâchage [2] (entrée digitale par défaut 27) : arrêt roue libre, entrée inversée (NF). Le variateur de fréquence laisse le moteur en mode libre. Logique '0' => arrêt roue libre.
- Roue libre NF [3] : entrée reset et arrêt roue libre logique négative (NF). Le variateur de fréquence laisse le moteur en fonctionnement libre et réinitialise ensuite l'appareil. Logique  $'0'$  => arrêt roue libre et reset.
- Arrêt rapide NF [4] : entrée inversée (NF). Génère un arrêt en fonction du temps de rampe de l'arrêt rapide (par. 3-81). Lorsque le moteur est arrêté, l'arbre se trouve en fonctionnement libre. Logique '0' => arrêt rapide.

- Programmation -

- Frein NF-CC [5] : entrée inversée pour freinage CC (NF). Arrêt du moteur par injection de CC durant un certain temps. Voir par. 2-01 à. 2-03. La fonction n'est active que lorsque la valeur du paramètre 2-02 diffère de 0. Logique  $'0'$  => freinage par injection de CC.
- Arrêt NF [6] : fonction d'arrêt logique négative. Génère une fonction d'arrêt lorsque la borne sélectionnée passe du niveau logique '1' à '0'. L'arrêt est effectué selon le temps de rampe sélectionné (par. 3-42, par. 3-52, par. 3-62, par. 3-72).

![](_page_172_Picture_4.jpeg)

 $N.B.$ !

Lorsque le variateur atteint la limite de couple et qu'il a reçu un ordre d'arrêt, il risque de ne pas s'arrêter de

lui-même. Pour garantir qu'il s'arrête, configurer une sortie digitale sur Limite couple & arrêt [27] et raccorder cette sortie à une entrée digitale configurée comme roue libre.

- Démarrage [8] (entrée digitale par défaut  $\bullet$ 18) : sélectionne le démarrage pour un ordre de démarrage/arrêt. Logique '1' = démarrage, logique  $'0'$  = arrêt.
- Impulsion démarrage [9] : le moteur démarre si une impulsion est appliquée pendant au moins 2 ms. Il s'arrête si l'on active Arrêt NF.
- Inversion [10] : (entrée digitale par défaut 19). Change le sens de rotation de l'arbre du moteur. Sélectionner 1 logique pour inverser. Le signal d'inversion change seulement le sens de rotation. Il n'active pas la fonction de démarrage. Sélectionner les deux sens au par. 4-10. La fonction n'est pas active dans Commande de couple, retour vitesse.
- Démarrage avec inv. [11] : utilisé pour démarrage/arrêt et pour l'inversion avec le même signal. Aucun signal de démarrage n'est autorisé en même temps.
- Marche sens hor. [12] : utilisé si l'arbre moteur ne tourne que dans le sens horaire au démarrage.
- Marche sens antihor. [13] : utilisé si l'arbre moteur ne tourne que dans le sens antihoraire au démarrage.
- Jogging [14] (entrée digitale par défaut 29) : sert à passer de consigne externe à référence prédéfinie. Il faut sélectionner Externe/prédéfinie [2] au par. 2-14. '0' logique  $=$  consignes externes actives ; '1' logique

= l'une des quatre références est active, conformément au tableau ci-après.

Réf prédéfinie bit 0 [16] : les réf. prédéfinies 0, 1 et 2 permettent de choisir l'une des huit références prédéfinies, conformément au tableau ci-dessous.

Danfoss

- Réf prédéfinie bit 1 [17] : identique à Réf prédéfinie bit 0 [16].
- Hors gamme retour [18] : la plage de retour est définie aux par. 4-56 et 4-57.

![](_page_172_Picture_237.jpeg)

- Gel référence [19] : gèle la référence effective. La référence gelée représente désormais le point d'activation/la condition permettant d'utiliser Accélération et Décélération. En cas d'utilisation de l'accélération/décélération, le changement de vitesse suit toujours la rampe 2 (par. 3-51 et 3-52) dans la plage 0 - par. 3-03.
- Gel sortie [20] : gèle la fréquence moteur effective (Hz). Cette fréquence sert alors de base et de condition préalable à la mise en œuvre de l'accélération et de la décélération. En cas d'utilisation de l'accélération/décélération, le changement de vitesse suit toujours la rampe 2 (par. 3-51 et 3-52) dans la plage 0 - par. 1-23.

# **N.B. !**

![](_page_172_Picture_23.jpeg)

Si Gel sortie est actif, il n'est pas possible d'arrêter le variateur de fréquence via un signal de démarrage [13] faible.

Arrêter le variateur de fréquence via une borne programmée pour Lâchage [2] ou Roue libre NF.

Accélération [21] : sélectionner Accélération et Décélération si l'on souhaite les contrôler de manière digitale (potentiomètre moteur). Pour activer cette fonction, sélectionner Gel référence ou Gel sortie.

Lorsque Accélération est activée pendant moins de 400 ms, la référence résultante augmente de 0,1 %. Si Accélération est activée pendant plus de 400 ms, la référence résultante accélère conformément à la rampe 2 (par. 3-41).

Danfoss

![](_page_173_Picture_3.jpeg)

![](_page_173_Picture_182.jpeg)

- Ralentis. [29] : identique à Rattrapage [28].
- Entrée impulsions [32] : sélectionner Entrée impulsions si l'on utilise une séquence d'impulsions comme référence ou signal de retour. La mise à l'échelle s'effectue dans le groupe de paramètres 5-5\*.
- Bit rampe 0 [34]
- Bit rampe 1 [35]
- Defaut secteur [36] : est sélectionnée pour activer le par. 14-10 Panne secteur. Defaut secteur est actif en cas de niveau logique 0.
- Augmenter pot. dig. [55] : utilise l'entrée comme signal d'AUGMENTATION transmis vers la fonction Potentiomètre digital décrite dans le groupe de paramètres 3-9\*.
- Diminuer pot. dig. [56] : utilise l'entrée comme signal de DIMINUTION transmis vers la fonction Potentiomètre digital décrite dans le groupe de paramètres 3-9\*.
- Effacer pot. dig. [57] : utilise l'entrée pour EFFACER la référence du potentiomètre digital décrite dans le groupe de paramètres 3-9\*.
- Compteur A [60] : (borne 29 ou 33 uniquement) entrée servant à l'incrémentation du compteur SLC.
- Compteur A [61] : (borne 29 ou 33 uniquement) entrée servant à la décrémentation du compteur SLC.
- Reset compteur A [62] : entrée servant à la réinitialisation du compteur A.
- Compteur B [63] : (borne 29 ou 33 uniquement) entrée servant à l'incrémentation du compteur SLC.
- Compteur B [64] : (borne 29 ou 33 uniquement) entrée servant à la décrémentation du compteur SLC.
- Reset compteur B [65] : entrée servant à la réinitialisation du compteur B.
- Décélération [22] : identique à Accélération [21].
- Sélect.proc.bit 0 [23] : choix du process, bit 0 et bit 1, permet de choisir l'un des quatre process. Il faut régler le par. 0-10 sur Multi process.
- Sélect.proc.bit 1 [24] : (entrée digitale par défaut 32) identique à Sélect.proc.bit 0 [23].

Rattrapage [28] sélectionner Rattrapage/Ralentis. pour augmenter ou réduire la valeur de référence (définie au par. 3-12).

![](_page_173_Picture_183.jpeg)

#### **Fonction:**

Les options [60], [61], [63] et [64] sont des fonctions supplémentaires. La fonction de comptage est utilisée dans les fonctions Smart Logic Control.

Ce paramètre n'est disponible que dans le FC 302.

#### 5-14 E.digit.born.32

![](_page_173_Picture_184.jpeg)

#### **Fonction:**

Les options [60], [61], [63] et [64] sont des fonctions supplémentaires. La fonction de comptage est utilisée dans les fonctions Smart Logic Control.

#### 5-15 E.digit.born.33

![](_page_173_Picture_185.jpeg)

## **Fonction:**

Les options [60], [61], [63] et [64] sont des fonctions supplémentaires. La fonction de comptage est utilisée dans les fonctions Smart Logic Control.

# □ 5-3\* Sorties digitales

Les 2 sorties digitales à semi-conducteur sont communes aux bornes 27 et 29. Régler la fonction E/S de la borne 27 au par. 5-01 et la fonction  $E/S$  de la borne 29 au par. 5-02. Ces paramètres ne peuvent pas être définis en cours de fonctionnement.

![](_page_174_Picture_168.jpeg)

Var.en mode manu.  $[125]$ Var.en mode auto.  $[126]$ 

L'on peut programmer toutes les entrées digitales pour ces fonctions :

- Inactif [0] : valeur par défaut pour l'ensemble des sorties digitales et relais de sortie.
- Comm.prête [1] : la carte de commande reçoit la tension d'alimentation.
- Variateur prêt [2] : le variateur de fréquence est prêt à fonctionner et applique un signal d'alimentation sur la carte de commande.
- · Var.prêt en ctrl.dist. [3] : le variateur de fréquence est prêt à fonctionner et est en mode Auto On.
- Prêt, pas d'avertis. [4] : le variateur de fréquence est prêt à fonctionner. Aucun ordre de démarrage ou d'arrêt n'a été donné (démarrage/désactivé). Il n'y a pas d'avertissements.
- MOTEUR TOURNE [5] : le moteur tourne.
- Fonction./pas d'avert.[6] : la vitesse de sortie est supérieure à la vitesse définie au par. 1-81. Le moteur fonctionne et il n'y a pas d'avertissements.
- F.dans gam/pas avert [7] : fonctionne dans les plages de courant/vitesse programmées aux par. 4-50 à. 4-53.
- F.sur réf/pas avert. [8] : vitesse mécanique en rapport à la référence.
- Alarme [9] : une alarme active la sortie.
- · Alarme ou avertis. [10] : la sortie est activée par une alarme ou un avertissement.
- $\bullet$   $\bullet$   $\bullet$  la limite du couple [11] : la limite du couple définie aux par. 4-16 ou 1-17 est dépassée.
- Hors gamme courant [12] : le courant du moteur est hors de la plage définie au par. 4-18.
- Courant inf. bas [13] : le courant du moteur est inférieur à la valeur définie au par. 4-50.
- Courn sup. haut [14] : le courant du moteur est supérieur à la valeur définie au par. 4-51.
- Hors plage [15]
- Vitesse inf. bas [16] : la vitesse de sortie est inférieure à la valeur définie au par. 4-52.
- Vitesse sup. haut [17] : la vitesse de sortie est supérieure à la valeur définie au par. 4-53.
- Avertis.thermiq. [21] : activé lorsque la limite de température est dépassée dans le moteur, le variateur de fréquence, la résistance de freinage ou la thermistance.

![](_page_174_Picture_29.jpeg)

- Prêt, pas avert.therm [22] : le variateur de fréquence est prêt à fonctionner et il n'y a pas d'avertissement de surtempérature.
	- Dist.Prêt,Pas Therm. [23] : le variateur de fréquence est prêt à fonctionner et est en mode Auto On. Il n'y a aucun avertissement de surtempérature.
	- Prt, tension OK [24] : le variateur de fréquence est prêt à fonctionner et la tension secteur se situe dans la plage spécifiée (voir section Spécifications générales).
	- **Inverse**  $[25]$  : *inversion*. Logique  $1 =$  relais activé, 24 V CC en cas de rotation horaire du moteur. Logique 0 = relais non activé, aucun signal, en cas de rotation antihoraire du moteur.
	- Bus OK [26]: communication active (pas de temporisation) via le port de communication série.
- Limite couple & arrêt [27] : est utilisé lors d'un arrêt en roue libre et en situation de limitation du couple. Le signal a le niveau logique "0" lorsque le variateur de fréquence, en limite de couple, a reçu un signal d'arrêt.
- Frein ss avertis. [28] : le frein est actif  $\bullet$ et il n'y a pas d'avertissements.
- Frein prêt sans déf. [29] : le frein est prêt à fonctionner et il n'y a aucune panne.
- Défaut frein. (IGBT) [30] : la sortie est de niveau logique "1" en cas de court-circuit de l'IGBT du frein. Cette fonction sert à protéger le variateur de fréquence en cas de défaut des modules de freinage. Utiliser la sortie/le relais pour couper la tension secteur du variateur de fréquence.
- Relais 123 [31] : si Profil Fieldbus [0] est sélectionné au par. 5-12, le relais est activé. Si OFF1, OFF2 ou OFF3 (bit dans le mot de contrôle) est logique '1'.
- Ctrl frein mécanique [32] : permet de piloter un frein mécanique externe, voir description dans le chapitre Commande de frein mécanique et le groupe de paramètres 2-2\*.
- Arrêt sécurité actif [33] : indique que l'arrêt de sécurité de la borne 37 a été activé.
- Comparateur 0 [60] : voir groupe de paramètres 13-1\*. Si Comparateur 0 est évalué comme étant TRUE, la sortie augmente. Sinon, elle est basse.
- Comparateur 1 [61] : voir groupe de paramètres 13-1\*. Si Comparateur 1 est évalué comme étant TRUE, la sortie augmente. Sinon, elle est basse.
- Comparateur 2 [62] : voir groupe de paramètres 13-1\*. Si Comparateur 2

est évalué comme étant TRUE, la sortie augmente. Sinon, elle est basse.

Danfoss

- Comparateur 3 [63] : voir groupe de paramètres 13-1\*. Si Comparateur 3 est évalué comme étant TRUE, la sortie augmente. Sinon, elle est basse.
- Règle logique 0 [70] : voir groupe de paramètres 13-4\*. Si Règle logique 0 est évaluée comme étant TRUE, la sortie augmente. Sinon, elle est basse.
- Règle logique 1 [71] : voir groupe de paramètres 13-4\*. Si Règle logique 1 est évaluée comme étant TRUE, la sortie augmente. Sinon, elle est basse.
- Règle logique 2 [72] : voir groupe de paramètres 13-4\*. Si Règle logique 2 est évaluée comme étant TRUE, la sortie augmente. Sinon, elle est basse.
- Règle logique 3 [73] : voir groupe de paramètres 13-4\*. Si Règle logique 3 est évaluée comme étant TRUE, la sortie augmente. Sinon, elle est basse.
- Sortie digitale A [80] : voir par. 13-52 Action contr. logique avancé. L'entrée augmente dès lors que l'action Smart Logic [38] "Sort. dig. A haut" est exécutée. L'entrée diminue dès lors que l'action Smart Logic [32] "Déf. sort. dig. A bas" est exécutée.
- Sortie digitale B [81] : voir par. 13-52 Action contr. logique avancé. L'entrée augmente dès lors que l'action Smart Logic [39] "Déf. sort. dig. A haut" est exécutée. L'entrée diminue dès lors que l'action Smart Logic [33] "Déf. sort. dig. A bas" est exécutée.
- Sortie digitale C [82] : voir par. 13-52 Action contr. logique avancé. L'entrée augmente dès lors que l'action Smart Logic [40] "Déf. sort. dig. A haut" est exécutée. L'entrée diminue dès lors que l'action Smart Logic [34] "Déf. sort. dig. A bas" est exécutée.
- Sortie digitale D [83] : voir par. 13-52 Action contr. logique avancé. L'entrée augmente dès lors que l'action Smart Logic [41] "Déf. sort. dig. A haut" est exécutée. L'entrée diminue dès lors que l'action Smart Logic [35] "Déf. sort. dig. A bas" est exécutée.
- Sortie digitale E [84] : voir par. 13-52 Action contr. logique avancé. L'entrée augmente dès lors que l'action Smart Logic [42] "Déf. sort. dig. A haut" est exécutée. L'entrée diminue dès lors que l'action Smart Logic [36] "Déf. sort. dig. A bas" est exécutée.
- Sortie digitale F [85] : voir par. 13-52 Action contr. logique avancé. L'entrée augmente dès

Danfoss

lors que l'action Smart Logic [43] "Déf. sort. dig. A haut" est exécutée. L'entrée diminue dès lors que l'action Smart Logic [37] "Déf. sort. dig. A bas" est exécutée.

- Référence locale act. [120] : la sortie est haute si le par. 3-13 *Type référence* = [2] Local ou lorsque le par. 3-13 *Type rÈfÈrence*  $=$  [0] Mode hand/auto en même temps que le LCP est en mode Hand On.
- **Réf.dist.active [121] : la sortie est haute single** le par. 3-13 *Type rÈfÈrence* = [1] A distance ou lorsque le par. 3-13 *Type rÈfÈrence* = [0] Mode hand/auto en même temps que le LCP est en mode Auto On.
- Pas d'alarme [122] : la sortie augmente en líabsence díalarmes.
- **Ordre dém. actif [123] : la sortie augmente** dès lors qu'il existe un ordre de démarrage actif (à savoir via la connexion bus de l'entrée digitale ou [Hand on] ou [Auto on]) et quíaucun ordre d'arrêt ou de démarrage n'est actif.
- **·** Fonction. inversé [124] : la sortie est haute dès lors que le variateur fonctionne dans le sens antihoraire (produit logique des bits d'état "fonction." ET "inversé").
- Var.en mode manu. [125] : la sortie augmente dès lors que le variateur est en mode Hand On (comme indiqué par le voyant LED au dessus de [Hand on]).
- Var.en mode auto. [126] : la sortie augmente dès lors que le variateur est en mode Auto On (comme indiqué par le voyant LED au dessus de [Auto on]).

![](_page_176_Picture_501.jpeg)

Ce paramètre n'est disponible que dans le FC 302.

#### " **5-4\* Relais**

# **5-40 Fonction relais** Zone [8] (Relais 1 [0], Relais 2 [1]) Relais 7 [6], Relais 8

![](_page_176_Picture_502.jpeg)

Le relais 2 n'est inclus que dans le FC 302. Le par. 5-40 contient les mêmes options que le par. 5-30, y compris les options 36 et 37.

#### **Fonction :**

- Mot contrôle bit 11 [36] : le bit 11 du mot de contrôle contrôle le relais 01. Voir Mot de contrôle selon le profil FC (CTW). Cette option ne síapplique quíau par. 5-40.
- Mot contrôle bit 12 [37] : le bit 12 du mot de contrôle contrôle le relais 02. Voir Mot de *contrôle selon le profil FC (CTW).*

La sélection de l'un des 2 relais mécaniques internes est une fonction de type tableau.

Ex. par.  $5-4^* \rightarrow OK \rightarrow$  Fonction relais  $\rightarrow OK$ → [0] → OK → *sÈlectionner fonction*

Le relais n° 1 a la zone n° [0]. Le relais n° 2 a la zone n° [1]. Lorsque l'option relais MCB 105 est présente dans le variateur, la sÈlection des relais est comme suit : Relais 7 -> Par. 5-40 [6] Relais 8 -> Par. 5-40 [7] Relais 9 -> Par. 5-40 [8] Les fonctions relais sont sélectionnées dans la même liste que les fonctions de sortie à semi-conducteurs. Voir par. 5-3\*.

#### **5-41 Relais, retard ON**

Zone [2] (Relais 01 [0], Relais 02 [1])

#### **Plage :**

0,00-600,00 s **\***0,00s

#### **Fonction :**

Permet de temporiser l'activation des relais. Sélectionner l'un des 2 relais mécaniques internes dans une fonction de type tableau.Voir par. 5-40.

#### **5-42 Relais, retard OFF**

Zone [2] (Relais 01 [0], Relais 02 [1])

![](_page_176_Picture_503.jpeg)

#### **Fonction :**

Permet de temporiser la désactivation des relais. Sélectionner l'un des 2 relais mécaniques internes dans une fonction de type tableau.Voir par. 5-40

#### □ 5-5<sup>\*</sup> Entrée impulsions

Les paramètres d'entrées d'impulsions sont utilisés pour sélectionner une fenêtre appropriée pour la zone de référence des impulsions. Les bornes d'entrée 29 ou 33 agissent comme des entrées de référence de fréquence. Régler le

![](_page_176_Picture_41.jpeg)

Danfoss

![](_page_177_Picture_3.jpeg)

par. 5-13 or 5-15 sur Entrée impulsions [32]. Si la borne 29 est utilisée comme entrée, le par. 5-01 doit être réglé sur Entrée [0].

![](_page_177_Figure_5.jpeg)

# **5-50 F.bas born.29**

![](_page_177_Picture_356.jpeg)

100-110000 Hz **\***100 Hz

# **Fonction :**

Règle la fréquence basse faisant référence à la valeur basse au par. 5-52 de manière à ce qu'elle corresponde à la vitesse d'arbre du moteur. Ce paramètre n'est disponible que dans le FC 302.

![](_page_177_Picture_357.jpeg)

#### **Fonction :**

Règle la fréquence haute faisant référence à la valeur haute au par. 5-53 de manière à ce qu'elle corresponde à la vitesse d'arbre du moteur. Ce paramètre n'est disponible que dans le FC 302.

![](_page_177_Picture_358.jpeg)

#### **Fonction :**

Règle la valeur de référence la plus basse [tr/min] pour la vitesse de líarbre moteur et la valeur de signal de retour la plus basse. Sélectionner la borne 29 comme une sortie digitale (par. 5-02 = Sortie  $[1]$  et par. 5-13 = valeur applicable). Ce paramètre n'est disponible que dans le FC 302.

# **5-53 Val.ret./RÈf.haut.born.29**

# **Plage :**

![](_page_177_Picture_359.jpeg)

## **Fonction :**

Règle la valeur de référence la plus élevée [tr/min] pour la vitesse de líarbre moteur et la valeur de signal de retour la plus élevée. Sélectionner la borne 29 comme une sortie digitale (par. 5-02 = Sortie  $[1]$  et par. 5-13 = valeur applicable). Ce paramètre n'est disponible que dans le FC 302.

## **5-54 Tps filtre pulses/29**

![](_page_177_Picture_360.jpeg)

## **Fonction :**

Le filtre passe-bas atténue les oscillations du signal de retour provenant de la commande et en réduit l'influence. Cela présente un avantage en cas de forte perturbation du signal. Ce paramètre ne peut pas être réglé lorsque le moteur est en marche. Ce paramètre n'est disponible que dans le FC 302.

#### **5-55 F.bas born.33**

![](_page_177_Picture_361.jpeg)

## **Fonction :**

Règle la fréquence basse faisant référence à la valeur basse au par. 5-57 de manière à ce qu'elle corresponde à la vitesse d'arbre du moteur.

![](_page_177_Picture_362.jpeg)

# **Fonction :**

Règle la fréquence haute faisant référence à la valeur de fréquence haute au par. 5-58 pour correspondre à la vitesse d'arbre du moteur.

![](_page_177_Picture_363.jpeg)

## **Fonction :**

Règle la valeur de référence la plus basse [tr/min] pour la vitesse de l'arbre moteur.

Danfoss

![](_page_178_Picture_363.jpeg)

Règle la valeur de référence la plus élevée [tr/min] pour la vitesse de l'arbre moteur.

![](_page_178_Picture_364.jpeg)

# **Plage :**

1. - 1000. ms **\*** 100.ms

# **Fonction :**

Le filtre passe-bas atténue les oscillations du signal de retour provenant de la commande et en réduit l'influence. Cela présente un avantage en cas de forte perturbation du signal. La configuration de ce paramètre est impossible lorque le moteur est en fonctionnement.

# □ 5-6<sup>\*</sup> Sorties impulsions

Les sorties d'impulsions sont désignées pour la borne 27 ou 29. SÈlectionner la borne 27 au par. 5-01 et la borne 29 au par. 5-02.

![](_page_178_Figure_13.jpeg)

## **5-60 FrÈq.puls./S.born.27**

![](_page_178_Picture_365.jpeg)

# **Fonction :**

SÈlectionne la variable pour la lecture choisie sur la borne 27. Ce paramètre ne peut pas être réglé lorsque le moteur est en marche.

![](_page_178_Picture_366.jpeg)

# **Plage :**

0 - 32000 Hz **\***5000Hz

# **Fonction :**

Règle la fréquence maximum sur la borne 27 faisant référence à la variable de sortie au par. 5-60. La configuration du paramètre est impossible lorsque le moteur est en fonctionnement.

![](_page_178_Picture_367.jpeg)

#### **Fonction :**

SÈlectionne la variable pour la lecture choisie sur la borne 29. Ce paramètre ne peut pas être réglé lorsque le moteur est en marche. Ce paramètre n'est disponible que dans le FC 302.

#### **5-65 FrÈquence max. sortie impuls. #29**

![](_page_178_Picture_368.jpeg)

## **Fonction :**

Règle la fréquence maximum à la borne 29, faisant référence à la variable de sortie au par. 5-63. La configuration du paramètre est impossible lorsque le moteur est en fonctionnement.

## □ 5-7<sup>\*</sup> Entrée cod. 24V

Raccorder un codeur 24 V aux bornes 12 (alimentation 24 V CC), 32 (canal A), 33 (canal B) et 20 (TERRE). Les entrées digitales 32/33 sont actives pour les entrées du codeur lorsque Codeur 24 V (par. 1-02 ou par. 7-00) est sÈlectionnÈ. Fréquence d'entrée maximale : 110 kHz. Ces paramètres ne sont disponibles que dans le FC 302.

Danfoss

![](_page_179_Picture_3.jpeg)

![](_page_179_Figure_4.jpeg)

# **5-70 Pts/tr cod.born.32 33**

**Plage :**

128-4096 PPR **\***1024PPR

# **Fonction :**

Règle les impulsions du codeur par tour de l'arbre moteur. Lire la valeur correcte sur le codeur. La configuration du paramètre est impossible lorque le moteur est en fonctionnement.

![](_page_179_Picture_261.jpeg)

# **Fonction :**

Modifie la direction du codeur détectée (tour) sans changer les câbles du codeur. Sélectionner Sens horlogique lorsque le canal A est à 90° (degrés Èlectriques) avant le canal B par rotation dans le sens horlogique de l'arbre du codeur. Sélectionner Sens antihorlogique lorsque le canal A est à 90° (degrés électriques) après le canal B par rotation dans le sens horlogique de líarbre du codeur. La configuration du paramètre est impossible lorque le moteur est en fonctionnement.

![](_page_179_Picture_262.jpeg)

# **Fonction :**

Définit la valeur du nominateur pour établir un rapport de démultiplication entre le codeur et l'arbre d'entraînement. Le nominateur est lié à l'arbre du codeur et le dénominateur est lié à l'arbre d'entraînement.

Exemple : Vitesse sur arbre du codeur = 1000 tr/min et vitesse sur l'arbre d'entraînement = 3000 tr/min : par. 5-72 = 1000 et par. 5-73 = 3000, ou par.  $5-72 = 1$  et par.  $5-73 = 3$ . Le par. 5-72 ne peut pas être réglé lorsque

le moteur est en mArche.

Si le principe de contrôle moteur est Flux retour codeur (par. 1-01 [3] ), le rapport de démultiplication entre moteur et codeur doit être  $égal$  à 1:1 (pas de démultiplication).

#### **5-73 DÈnom.rap.rÈduc.born.32 33**

#### **Plage :**

1,0-60000 N/A **\***1 N/A

#### **Fonction :**

Définit la valeur du dénominateur pour établir un rapport de démultiplication entre le codeur et l'arbre entraînement Le dénominateur est lié à l'arbre d'entraînement. Voir aussi par. 5-72. Le par. 5-73 ne peut pas être réglé lorsque le moteur est en marche.
Danfoss

 $*_{0,0}$ 

# Programmation -

# □ Paramètres: E/S analogiques

#### $\Box$  6-0\* Mode E/S ana.

Le FC 300 est équipé de 2 entrées analogiques : bornes 53 et 54. Les entrées analogiques du FC 302 sont conçues pour libérer la sélection de chaque tension (-10V-+10V) ou pour l'entrée de courant (0/4-20 mA) actuelle.

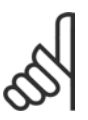

# $N.B.$ !

Les thermistances sont raccordées à une entrée analogique ou digitale.

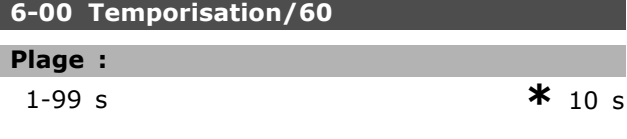

# **Fonction:**

Est active lorsque A53 (SW201) et/ou A54 (SW202) est/sont en position ON (les entrées analogiques sont sélectionnées en entrées de courant). La fonction sélectionnée au par. 6-01 est activée si la valeur du signal de référence appliqué à l'entrée de courant sélectionnée reste inférieure à 50 % de la valeur définie aux par. 6-12 ou 6-22 durant un laps de temps supérieur à celui défini au par. 6-00.

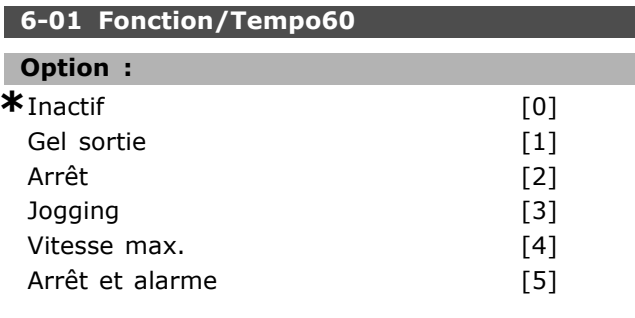

#### **Fonction:**

Active la fonction si le signal d'entrée sur la borne 53 ou 54 devient inférieur à 2 mA, à condition que le par. 6-12 ou 6-22 soit réglé sur une valeur supérieure à 2 mA et que la temporisation réglée au par. 6-00 soit dépassée. Si plusieurs temporisations se présentent en même temps, le variateur de fréquence accorde la priorité suivante à la fonction de temporisation :

- 1. Fonction/Tempo. par. 6-01
- 2. Fonction perte codeur par. 5-74
- 3. Mot de ctrl.Fonct.dépass.tps par. 8-04 La fréquence de sortie du variateur de fréquence peut :
- être gelée sur la valeur instantanée
- passer à la fréquence de jogging
- passer à la fréquence max.
- passer à l'arrêt suivi d'une alarme
- passer au process 8. La configuration du paramètre est impossible lorque le moteur est en fonctionnement.

#### □ 6-1\* Entrée analogique 1

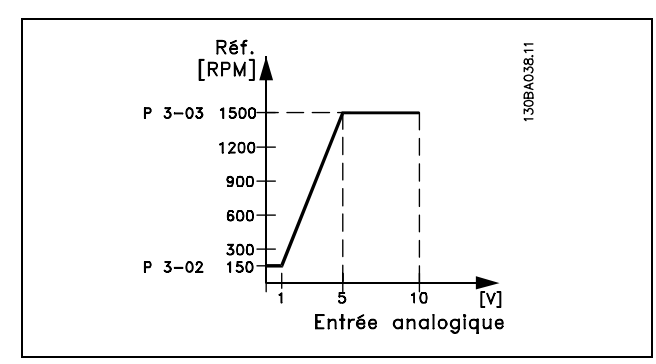

#### 6-10 Ech.min.U/born.53

# Plage :

 $0.0$ -par.  $6-11$ 

#### **Fonction:**

Règle la valeur de mise à l'échelle de l'entrée analogique pour qu'elle corresponde à la valeur de référence minimale (définie au par. 3-02).

#### 6-11 Ech.max.U/born.53

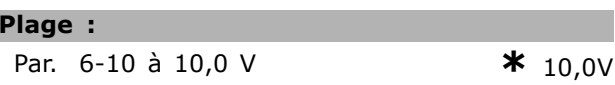

#### **Fonction:**

L

Règle la valeur de mise à l'échelle de l'entrée analogique de manière à ce qu'elle corresponde à la valeur de référence maximale (définie au par. 3-03).

#### $6-12$  Ech.min.I/born.53

#### Plage:

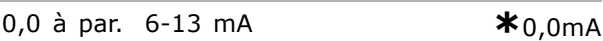

#### **Fonction:**

Détermine la valeur du signal de référence de manière à ce qu'elle corresponde à la référence minimale (définie au par. 3-02). Si la fonction de temporisation du par. 6-01 est activée, la valeur doit être réglée à > 2 mA.

Danfoss

# **6-13 Ech.max.I/born.53**

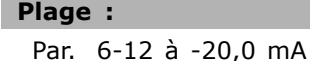

 $*$  20,0 mA

### **Fonction :**

Règle la valeur du signal de référence de manière à ce qu'elle corresponde à la référence maximale (définie au par. 3-03).

### **6-14 Val.ret./RÈf.bas.born.53**

#### **Plage :**

-100000,000 ‡ par. 6-15 **\*** 0,000 unitÈ

#### **Fonction :**

Règle la mise à l'échelle de l'entrée analogique de manière à ce qu'elle corresponde à la valeur du signal de retour de la référence minimale (définie au par. 3-01).

### **6-15 Val.ret./RÈf.haut.born.53**

**Plage :**

Par. 6-14 ‡ 100000,000 **\*** 1500,000 unitÈ

# **Fonction :**

Règle la valeur de mise à l'échelle de l'entrée analogique de manière à ce qu'elle corresponde à la valeur du signal de retour de la référence maximale (définie au par. 3-01).

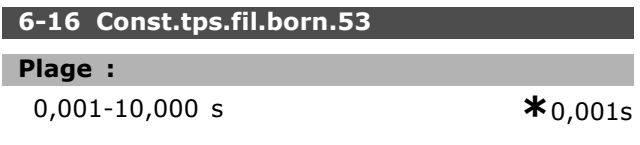

#### **Fonction :**

Constante du temps de filtre passe-bas digitale de 1er ordre pour la suppression du bruit électrique sur la borne 53. La configuration du paramètre est impossible lorque le moteur est en fonctionnement.

## □ 6-2<sup>\*</sup> Entrée analogique 2

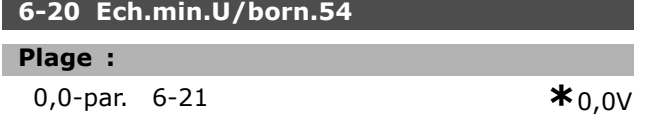

#### **Fonction :**

Règle la valeur de mise à l'échelle de l'entrée analogique de manière à ce qu'elle corresponde à la valeur de référence minimale (définie au par. 3-02).Voir Ègalement *Utilisation des rÈfÈrences.*

## **6-21 Ech.max.U/born.54**

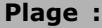

**Par.** 6-20 à 10,0 V **\***10,0V

#### **Fonction :**

Règle la valeur de mise à l'échelle de l'entrée analogique de manière à ce qu'elle corresponde à la valeur de référence maximale (définie au par. 3-03).

#### **6-22 Ech.min.I/born.54**

#### **Plage :**

0,0 ‡ par. 6-23 mA **\***0,0mA

#### **Fonction :**

Détermine la valeur du signal de référence de manière à ce qu'elle corresponde à la référence minimale (définie au par. 3-02). Si la fonction de temporisation du par. 6-01 est activée, régler la valeur  $\dot{a} > 2$  mA.

#### **6-23 Ech.max.I/born.54**

#### **Plage :**

**Par.** 6-12 à -20,0 mA **\***20,0mA

#### **Fonction :**

Règle la valeur du signal de référence de manière à ce qu'elle corresponde à la référence maximale (définie au par. 3-03).

#### **6-24 Val.ret./RÈf.bas.born.54**

#### **Plage :**

-00000,000 ‡ par. 6-25 **\*** 0,000 unitÈ

#### **Fonction :**

Règle la valeur de mise à l'échelle de l'entrée analogique pour qu'elle corresponde à la valeur du signal de retour de la référence minimale (définie au par. 3-01).

#### **6-25 Val.ret./RÈf.haut.born.54**

#### **Plage :**

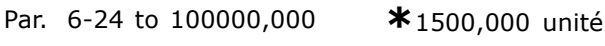

#### **Fonction :**

Règle la valeur de mise à l'échelle de l'entrée analogique de manière à ce qu'elle corresponde à la valeur du signal de retour de la référence maximale (définie au par. 3-01).

#### **6-26 Const.tps.fil.born.54**

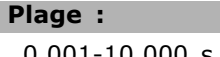

0,001-10,000 s **\*** 0,001s

#### **Fonction :**

Constante du temps de filtre passe-bas digitale de 1er ordre pour la suppression du bruit électrique sur la borne 53. La configuration du paramètre est impossible lorque le moteur est en fonctionnement.

#### □ 6-5<sup>\*</sup> Sortie analogique 1

Les sorties analogiques correspondent aux sorties de courant : 0/4-20 mA. La borne commune (borne 39) correspond à la même borne et au même potentiel Èlectrique que la connexion commune digitale et commune analogique. La résolution sur la sortie analogique est de 12 bits.

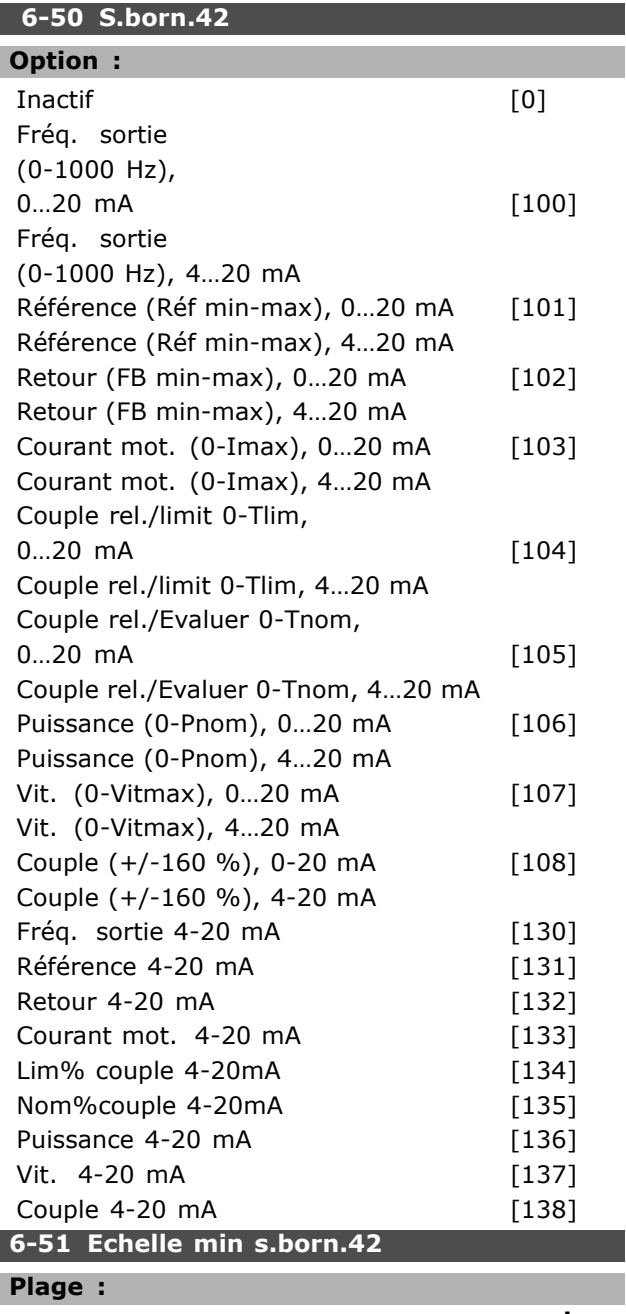

```
000 - 100% *0%
```
#### **Fonction :**

Met à l'échelle la valeur minimale de sortie du signal analogique sélectionné à la borne 42. La valeur minimale doit être mise à l'échelle sous forme de pourcentage de la valeur de signal maximale, par exemple 0 mA (ou 0 Hz) est souhaité à 25 % de la

valeur de sortie maximale, par conséquent la valeur 25 % est programmée. La valeur ne peut jamais être supérieure au réglage correspondant du par. 6-52 si cette valeur est inférieure à 100%.

Danfoss

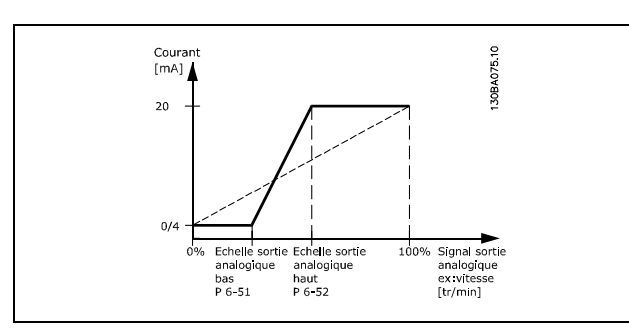

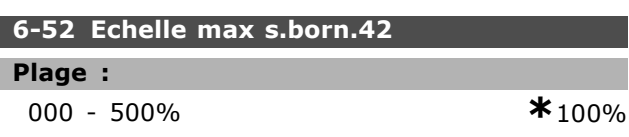

#### **Fonction :**

Met à l'échelle la valeur maximale de sortie du signal analogique sélectionné à la borne 42. Régler la valeur à la valeur max. souhaitée pour le signal du courant de sortie. La sortie peut être mise à l'échelle pour donner un courant inférieur à 20 mA à l'échelle totale ou égal à 20 mA pour une sortie inférieure à 100 % pour la valeur de signal maximale. Si 20 mA est le courant de sortie souhaité pour une valeur comprise entre 0 et 100 % de la sortie à l'échelle totale, programmer la valeur du pourcentage dans le paramètre, à savoir 50 % = 20 mA. Si un courant compris entre 4 et 20 mA est souhaité comme sortie maximale (100 %), la valeur du pourcentage est calculée de la façon suivante:

 $20\,mA/courant\, maximum\, Courant\, * \,100\%$ 

$$
c'est - \mathbf{\hat{a}} - dire.
$$
 10  $mA = \frac{20}{10} * 100 = 200\%$ 

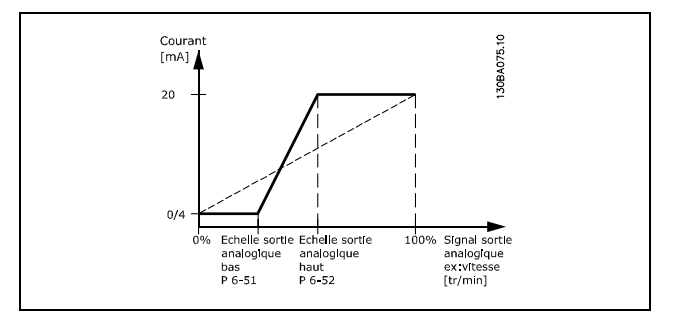

Danfoss

# $\Box$  Paramètres: Contrôleurs

# ∃ 7-0\* PID vit.réaul.

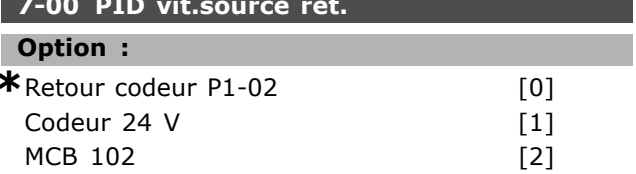

### **Fonction:**

Sélection du codeur pour le signal de retour boucle fermée.

Le par. 7-00 ne peut pas être réglé lorsque le moteur est en marche.

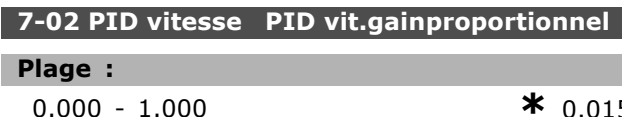

 $*$  0.015

#### **Fonction:**

Indique le facteur d'amplification de l'erreur (écart entre le signal de retour et la consigne). Il est utilisé avec Contrôle de vitesse, boucle fermée et Contrôle de vitesse, boucle ouverte (par. 1-00). Un gain élevé se traduit par une régulation rapide. Mais un gain trop important peut affecter la régularité du process.

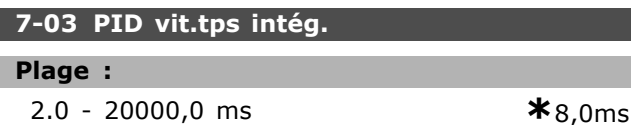

#### **Fonction:**

Détermine la durée mise par le régulateur PID interne pour corriger l'erreur. Plus l'erreur est importante, plus le gain augmente rapidement. Le temps d'action intégrale entraîne une temporisation du signal et donc une atténuation. Il est utilisé avec Contrôle de vitesse, boucle fermée et Contrôle de vitesse, contrôle de flux boucle ouverte (par. 1-00). Un temps d'action intégrale de courte durée se traduit par une régulation rapide. Une durée trop courte peut cependant rendre la régulation instable. Si le temps d'action intégrale est long, des écarts importants par rapport à la référence souhaitée peuvent apparaître du fait que le régulateur de process met longtemps à réguler par rapport à une erreur donnée.

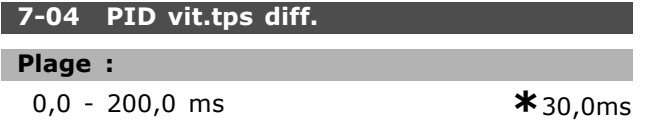

#### **Fonction:**

Le différenciateur ne réagit pas sur une erreur constante. Il n'apporte qu'un gain lorsque l'erreur change. Plus l'erreur change rapidement, plus le gain du différenciateur est important. Le gain est proportionnel à la vitesse à laquelle l'erreur change. Il est utilisé avec Contrôle de vitesse, boucle fermée (par. 1-00).

#### 7-05 PID vit.limit gain D

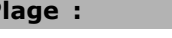

 $1.000 - 20.000$ 

 $*_{5.000}$ 

#### **Fonction:**

P

Il est possible de fixer une limite pour le gain fourni par le différenciateur. Puisque le gain D augmente à fréquences élevées, il peut être utile de le limiter. On peut ainsi obtenir une partie purement différentielle à faibles fréquences et une partie différentielle constante à fréquences élevées. Il est utilisé avec Contrôle de vitesse, boucle fermée (par. 1-00).

#### 7-06 PID vit.tps filtre

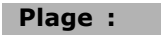

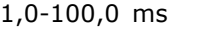

 $*10.0 \text{ms}$ 

#### **Fonction:**

Le filtre passe-bas réduit l'influence sur le contrôle et atténue les oscillations du signal de retour. Cela présente un avantage en cas de forte perturbation du signal. Voir l'illustration. Il est utilisé avec Contrôle de vitesse, boucle fermée et Commande de couple, retour de vitesse (par. 1-00). En programmant une constante de temps (ô) de 100 ms p. ex., la fréquence d'interruption du filtre passe-bas sera égale à 1/0,1  $= 10$  RAD/s, correspondant à  $(10/2 xp) = 1.6$  Hz. Le régulateur PID ne règle donc gu'un signal de retour dont la fréquence varie de moins de 1,6 Hz. Si la variation du signal de retour dépasse 1,6 Hz, le régulateur PID ne réagit pas.

Danfoss

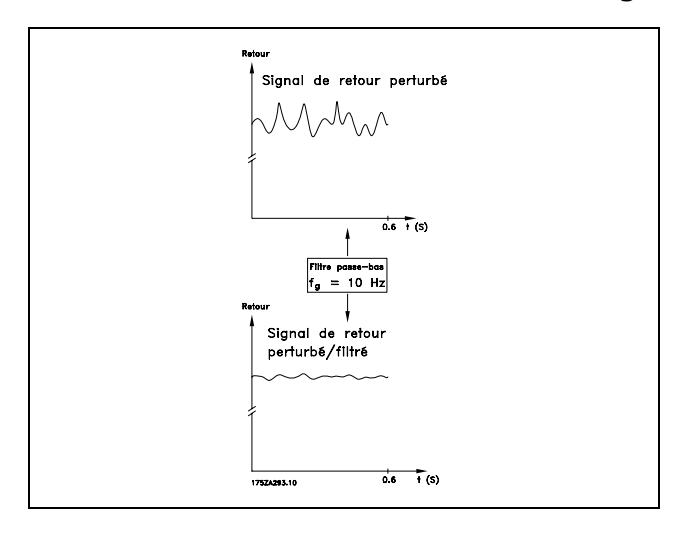

## □ 7-2\* PIDproc/ctrl retour

Sélectionner les ressources à utiliser pour le retour du régulateur PID de process et le mode de gestion de ce retour.

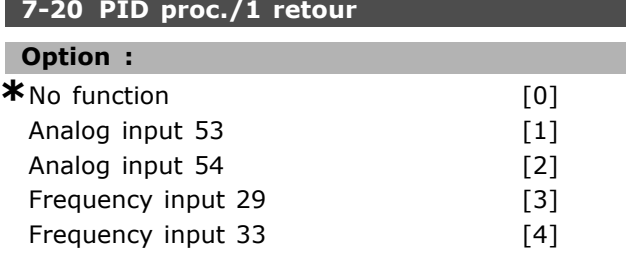

#### **Fonction:**

It is possible to add up to two different feedback signals to compose the actual feedback. This parameter defines which input on the frequency converter should be treated as the source of the first feedback signal.

#### 7-22 PID proc./2 retours

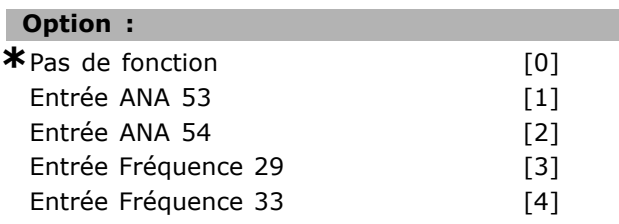

#### **Fonction:**

On peut ajouter jusqu'à deux signaux de retour différents afin de former le retour effectif. Ce paramètre définit l'entrée du variateur de fréquence à traiter comme la source du premier signal de retour.

#### □ 7-3\* PID proc./Régul.

Paramètres de configuration du régulateur PID de process.

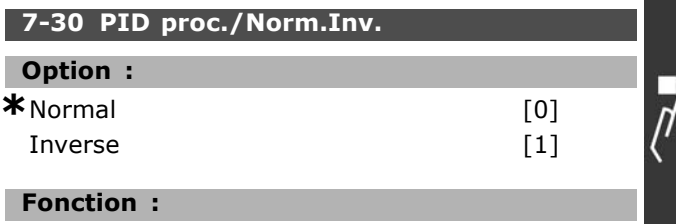

Il est possible de choisir si le régulateur de process doit augmenter ou réduire la fréquence de sortie. Pour ce faire, il suffit d'obtenir une différence entre le signal de référence et le signal de retour.

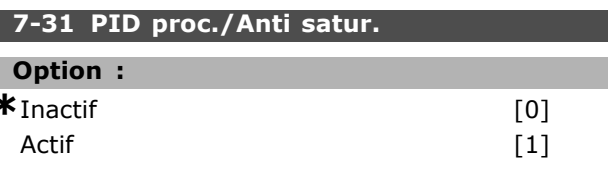

#### **Fonction:**

Il est possible de choisir dans quelle mesure le régulateur de process doit continuer à réguler une erreur même s'il n'est pas possible d'augmenter ou de réduire la fréquence de sortie.

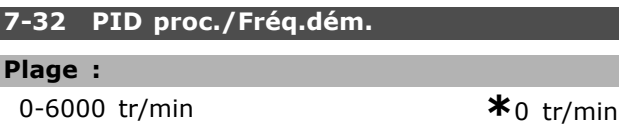

#### **Fonction:**

Lorsque le signal de démarrage est donné, le variateur de fréquence réagit par une Commande de vitesse, boucle ouverte après la rampe. Ce n'est qu'une fois la vitesse de démarrage programmée atteinte que Contrôle process est obtenu.

#### 7-33 PID proc./Gain P

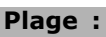

0,00-10,00 N/A

 $*_{0,01}$  N/A

#### **Fonction:**

Le gain proportionnel indique le facteur d'amplification de l'erreur écart entre le signal de retour et la consigne.

#### 7-34 PID proc./Tps intégral.

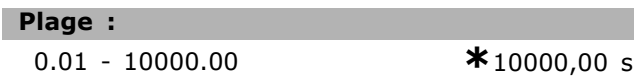

#### **Fonction:**

L'intégrateur donne un gain croissant en présence d'une erreur constante entre la consigne et le signal de retour. Temps d'action intégrale nécessaire à l'intégrateur pour atteindre le même gain que le gain proportionnel.

Danfoss

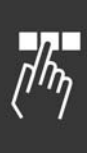

# **7-35 PID proc./Tps diff.**

**Plage :** 0,00-10,00 s **\***0,00 s

#### **Fonction :**

Le différenciateur ne réagit pas sur une erreur constante. Il apporte un gain uniquement lorsque l'erreur change. Plus l'erreur change rapidement, plus le gain du différenciateur est important.

# **7-36 PID proc./Limit.gain D**

#### **Plage :**

1,0-50,0 N/A **\***5,0 N/A

#### **Fonction :**

Régler une limite pour le gain différentiel (GD). Le GD augmente en cas de changements rapides. Limiter le GD pour obtenir un gain différentiel réel aux changements lents et un gain différentiel constant aux changements rapides.

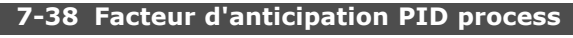

#### **Plage :**

0 - 500% **\***0%

#### **Fonction :**

Le facteur d'anticipation émet une portion faible ou importante du signal de référence autour du régulateur PID si bien que ce dernier n'agit que sur une partie du signal de commande.

Toute modification de ce paramètre a un effet sur la vitesse du moteur. Le facteur d'anticipation confère une forte dynamique lors de la modification de la consigne et réduit les oscillations.

Le par. 7-38 est actif lorsque le par. 1-00 *Mode* Config. est réglé sur [3] Process.

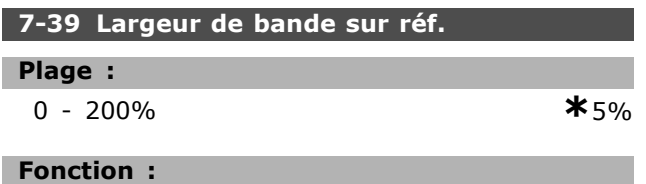

Lorsque l'erreur PID (différence entre la référence et le retour) est inférieure à la valeur définie pour ce paramètre, le bit d'état Sur réf. est haut (1).

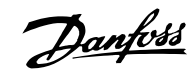

# □ Paramètres: Communications et options

#### □ 8-0\* Réglages généraux

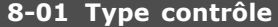

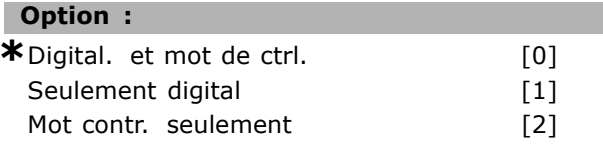

#### **Fonction:**

Spécifie le contrôle comme étant des entrées Digital, Mot contr. ou les deux. Ce paramètre annule les réglages des par. 8-50 à 8-56.

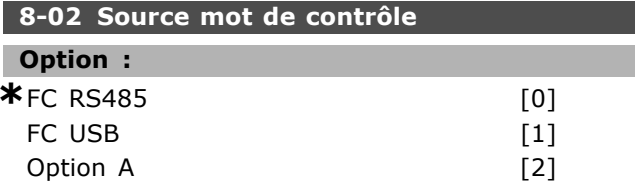

#### **Fonction:**

Spécifie la source du mot de contrôle, l'interface série ou l'option installée. Pendant la mise sous tension initiale, le variateur de fréquence définit automatiquement ce paramètre en Option A s'il détecte qu'une option bus valide est installée à cet emplacement. Si l'option est retirée, le variateur détecte une modification de la configuration et définit le par. 8-02 à la valeur par défaut FC RS485. Le variateur de fréquence disjoncte. Si une option est installée après la mise sous tension initiale, le réglage du par. 8-02 ne change pas mais le variateur disjoncte et affiche : Alarme 67 Option modifiée.

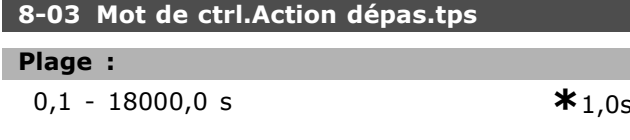

### **Fonction:**

Règle le temps maximal théorique séparant la réception de deux télégrammes consécutifs. Si ce temps est dépassé, cela indique que la communication série s'est arrêtée. La fonction sélectionnée au par. 8-04 est alors exécutée.

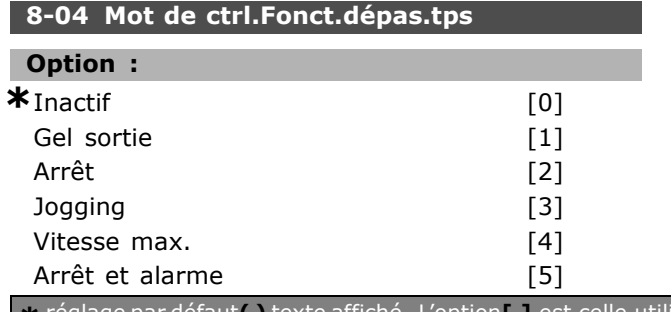

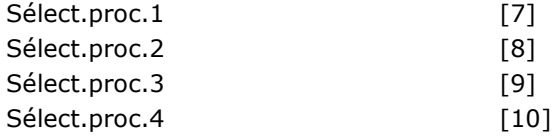

### **Fonction:**

Un mot de contrôle valide déclenche le compte de temporisation. Un DP V1 acyclique ne le déclenche pas.

La fonction Temporisation est activée si le mot de contrôle n'est pas mis à jour dans le laps de temps spécifié au par. 8-03 Mot de ctrl. Action dépass. tps.

- Inactif : le contrôle via le bus série (réseau de terrain ou standard) reprend et utilise le mot de contrôle le plus récent.
- Gel fréquence de sortie : gèle la fréquence de sortie jusqu'à la reprise de la communication.
- Arrêt avec redémarrage automatique : arrêt avec redémarrage automatique lorsque la communication reprend.
- Fréquence de sortie = fréq. JOG. : le moteur tourne à la fréquence JOG jusqu'à ce que la communication reprenne.
- Fréquence de sortie = Fréq. max. : le moteur fonctionne à la fréquence maximum jusqu'à la reprise de la communication.
- Arrêt et alarme : le moteur s'arrête. Il faut réinitialiser le variateur de fréquence, voir explication ci-dessus.

#### Sélectionner process x :

Ce type de fonction de temporisation est utilisé pour modifier un process sur une temporisation du mot de contrôle. Si la communcation reprend, entraînant la disparition de la situation de temporisation, le par. 8-05 Fonction fin dépass.tps. définit s'il faut reprendre le process utilisé avant la temporisation ou maintenir le process avalisé par la fonction de temporisation.

Noter que les paramètres suivants doivent être configurés pour la modification du process lors d'une temporisation. Le par. 0-10 Process actuel doit être réglé sur Multi process avec la liaison correspondante définie au par. 0-12 Ce réglage lié à.

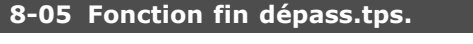

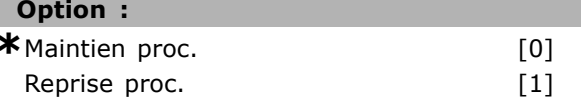

léfaut () texte affiché. L'option () est celle utilisée lors des communications transitant par l<u>e port série</u>

Danfoss

#### **Fonction:**

Définit l'action après réception d'un mot de contrôle valide lors de la temporisation. Cela ne s'applique que si le process 1-4 a été sélectionné au par. 8-04. Maintien : le variateur maintient le process sélectionné au par. 8-04 et affiche un avertissement, jusqu'au basculement du par. 8-06. Il reprend ensuite son process initial. Reprise : le variateur reprend le process initial.

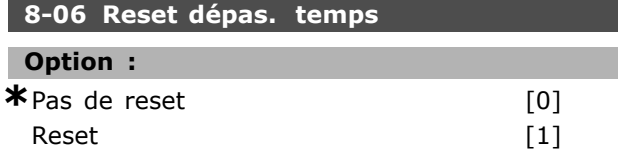

#### **Fonction:**

Sert à ramener le variateur au process initial après le dépassement de temps d'un mot de contrôle. Lorsque la valeur est réglée sur Reset [1], il revient à Pas de reset [0].

#### 8-07 Activation diagnostic

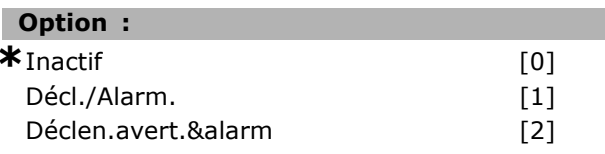

#### **Fonction:**

Active et contrôle la fonction de diagnostic du variateur et permet l'expansion des données de diagnostic sur 24 octets.

- Inactif : aucune donnée de diagnostic étendu n'est envoyée même si elle s'affiche sur le variateur de fréquence.
- Décl./Alarm. : les données de diagnostic étendu sont envoyées lorsqu'une ou plusieurs alarmes apparaissent aux par. d'alarme 16-90 ou 9-53.
- Déclen.avert. & alarm : les données de diagnostic étendu sont envoyées lorsqu'un ou plusieurs avertissements/alarmes parviennent aux paramètres d'alarme 16-90, 9-53 ou au par. d'avertissement 16-92.

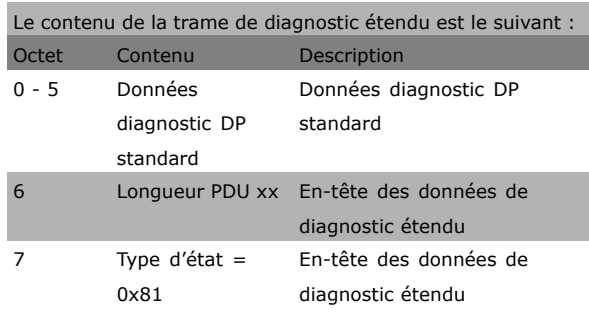

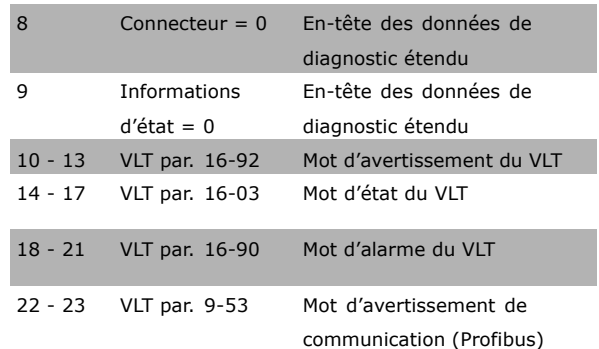

L'activation du diagnostic peut entraîner une augmentation du trafic du bus. Les fonctions de diagnostic ne sont pas prises en charge par tous les bus de terrain.

#### $\Box$  8-1\* Régl. mot de contr.

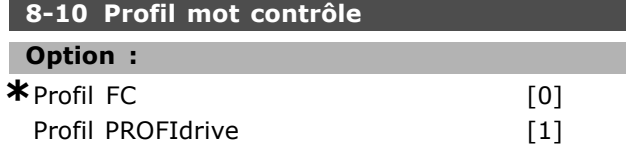

#### **Fonction:**

Sélectionne l'interprétation des mots de contrôle et d'état. L'option A détermine la sélection valable.

#### □ 8-3\* Réglage Port FC

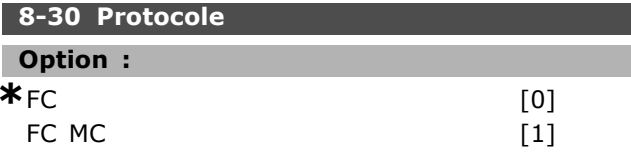

#### **Fonction:**

Sélection de protocole pour le port FC (standard).

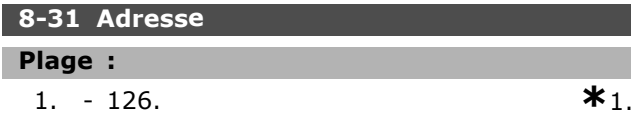

#### **Fonction:**

Sélection de l'adresse du port FC (standard). Plage valide : 1-126.

#### 8-32 Vit. Trans. port FC

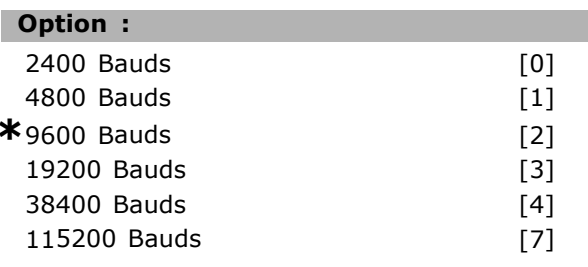

**Fonction:** 

Sélection de la vitesse de transmission du port FC (standard).

<u>Danfoss</u>

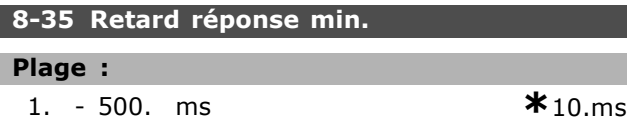

#### **Fonction :**

Spécifie un retard minimum entre la réception d'une demande et la transmission d'une réponse. Cela sert à surmonter les délais d'exécution du modem.

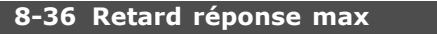

#### **Plage :**

1. - 10000. ms **\***5000.ms

#### **Fonction :**

Spécifie un retard autorisé maximum entre la transmission d'une demande et l'attente d'une réponse. Le dépassement de ce retard entraîne un dépassement de temps du mot de contrôle.

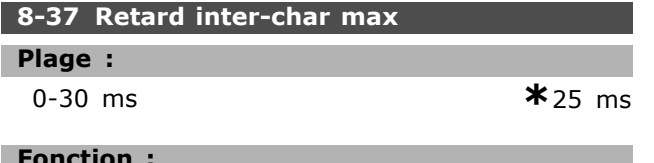

#### **Fonction :**

Temps d'attente maximum entre deux octets recus. Ceci garantit le dépassement de temps, si la transmission est interrompue.

Note : ceci ne s'applique que lorsque protocole FC MC est sélectionné au par. 8-30.

#### " **8-5\* Digital/Bus**

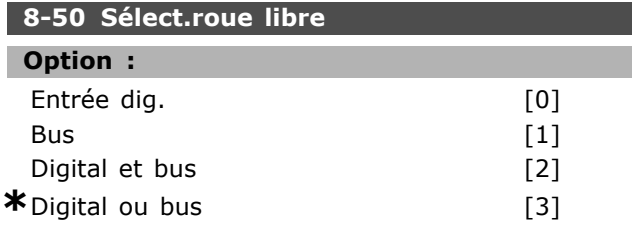

#### **Fonction :**

Permet de piloter la fonction roue libre à l'aide des bornes (entrées numériques) et/ou du bus.

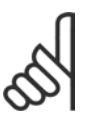

# **N.B. !**

Ce paramètre n'est actif que si le par. 8-01 Site de contrôle est réglé sur [0] Mot numérique et de contrôle.

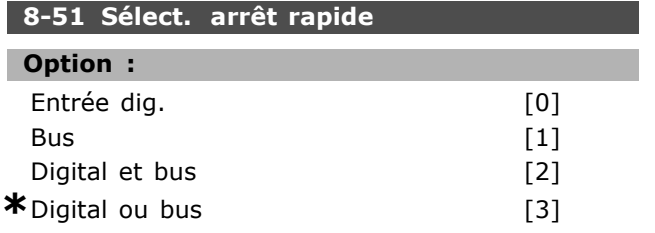

#### **Fonction :**

Permet de contrôler la fonction d'arrêt rapide via les bornes (entrées numériques) et/ou via le bus. REM.: Le par. 8-01 annule les réglages des par. 8-50 à.

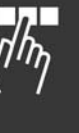

# **N.B. !**

Ce paramètre n'est actif que si le par. 8-01 Site de contrôle est réglé sur [0] *Mot numérique et de contrôle.* 

# **8-52 SÈlect.frein CC**

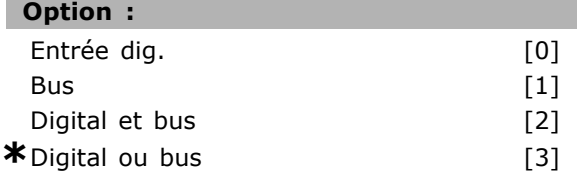

### **Fonction :**

Permet de contrôler la fonction démarrage à l'aide des bornes (entrées numériques) et/ou du bus. REM.: Le par. 8-01 annule les réglages des par. 8-50 à.

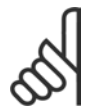

# **N.B. !**

Ce paramètre n'est actif que si le par. 8-01 Site de contrôle est réglé sur [0] *Mot numérique et de contrôle.* 

#### **8-53 SÈlect.dÈm.**

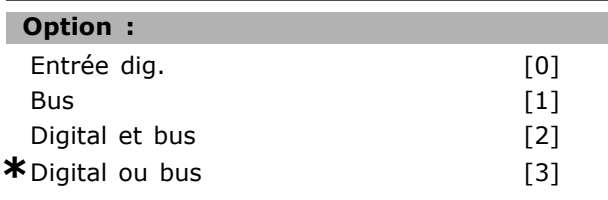

#### **Fonction :**

Choisir de piloter le variateur à l'aide des bornes (entrées numériques) et/ou du bus.

Si *Bus* est sélectionné, on ne peut activer l'ordre de démarrage que s'il est transmis via le port de communication série ou l'option réseau de terrain. Si *numÈrique et* bus est sÈlectionnÈ, il faut aussi activer l'ordre via l'une des entrées numÈriques. Si *numÈrique ou* bus est sÈlectionnÈ, l'on peut aussi activer l'ordre de démarrage via l'une des entrées numériques.

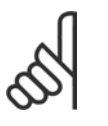

# **N.B. !**

Ce paramètre n'est actif que si le par. 8-01 *Site de contrôle* est réglé sur [0] *Mot numérique et de contrôle.* 

Danfoss

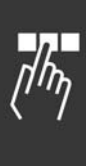

# **8-54 SÈlect.Invers. Option :** Entrée dig. [0] Bus  $[1]$ Digital et bus [2] **\***Digital ou bus [3]

#### **Fonction :**

Choisir de piloter le variateur à l'aide des bornes (entrées numériques) et/ou du bus.

Si *Bus* est sélectionné, l'on ne peut activer l'ordre d'inversion que s'il est transmis via le port de communication série ou l'option réseau de terrain. Si *numÈrique et* bus est sÈlectionnÈ, il faut aussi activer l'ordre via l'une des entrées numÈriques. Si *numÈrique ou* bus est sÈlectionnÈ, l'on peut aussi activer l'ordre d'inversion via l'une des entrées numériques.

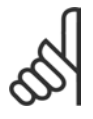

# **N.B. !**

Ce paramètre n'est actif que si le par. 8-01 Site de contrôle est réglé sur [0] *Mot numérique et de contrôle*.

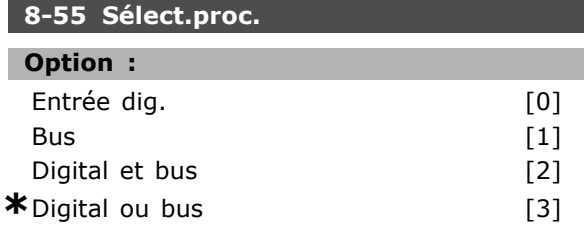

#### **Fonction :**

Choisir de piloter le variateur à l'aide des bornes (entrées numériques) et/ou du bus.

Si *Bus* est sélectionné, l'on ne peut activer la sÈlection de process que si elle est transmise via le port de communication série ou l'option réseau de terrain. Si *numérique et* bus est sélectionné, il faut aussi activer l'ordre via l'une des entrées numériques. Si *numérique ou* bus est sélectionné, l'on peut aussi activer l'ordre de process via l'une des entrées numériques.

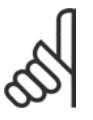

# **N.B. !**

Ce paramètre n'est actif que si le par. 8-01 Site de contrôle est réglé sur [0] *Mot numérique et de contrôle.* 

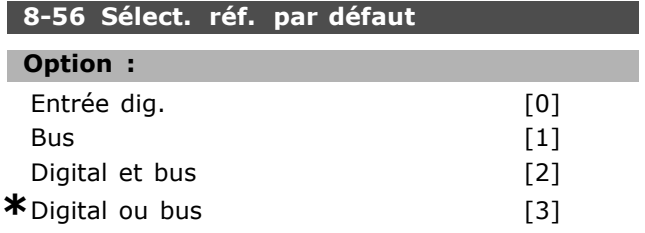

#### **Fonction :**

Choisir de piloter le variateur à l'aide des bornes (entrées numériques) et/ou du bus.

Si *Bus* est sélectionné, l'on ne peut activer l'ordre de référence prédéfinie que s'il est transmis via le port de communication série ou l'option réseau de terrain. Si *numÈrique et* bus est sÈlectionnÈ, il faut aussi activer l'ordre via l'une des entrées numÈriques. Si *numÈrique ou* bus est sÈlectionnÈ, l'on peut aussi activer l'ordre de référence prédéfinie via l'une des entrées numériques.

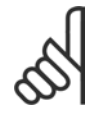

# **N.B. !**

Ce paramètre n'est actif que si le par. 8-01 Site de contrôle est réglé sur [0] *Mot numérique et de contrôle.* 

#### " **8-9\* Jogging bus**

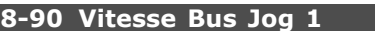

#### **Plage :**

0 - par. 4-13 tr/min **\***100tr/min

#### **Fonction :**

Règle une vitesse fixe (jogging) activée via le port série ou l'option bus.

#### **8-91 Vitesse Bus Jog 2**

#### **Plage :**

0. - par. 4-13 tr/min **\***200.tr/min

#### **Fonction :**

Règle une vitesse fixe (jogging) activée via le port série ou l'option bus

Danfoss

# □ Paramètres: Profibus

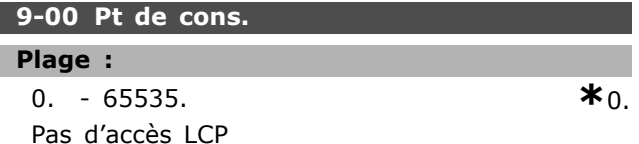

#### **Fonction:**

Reçoit la référence d'un maître de classe 2. Si la priorité de contrôle est réglée sur maître de classe 2, la référence du variateur est extraite de ce paramètre, tandis que la référence cyclique sera ignorée.

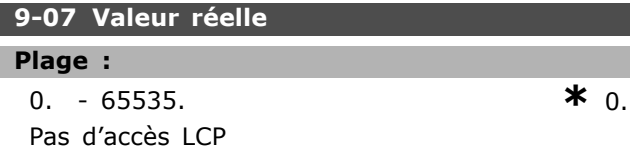

#### **Fonction:**

Fournit la MAV pour un maître de classe 2. Ce paramètre n'est valable que si la priorité de contrôle est réglée sur maître de classe 2.

#### 9-15 Config. écriture PCD

Zone [10]

#### Option :

Aucune

3-02 Référence minimale 3-03 Référence maximale 3-12 Valeur rattrapage / ralentissement 3-41 Temps d'accél. rampe 1 3-42 Temps décél. rampe 1 3-51 Temps d'accél. rampe 2 3-52 Temps décél. rampe 2 3-80 Temps de la rampe de jogging 3-81 Temps rampe arrêt rapide 4-11 Limite inférieure vitesse moteur  $[tr/min]$ 4-13 Limite supérieure vitesse moteur  $[tr/min]$ 4-16 Limite de couple du mode moteur 4-17 Mode générateur limite couple 8-90 Vitesse Bus Jog 1 8-91 Vitesse Bus Jog 2 16-80 Mot ctrl.1 bus 16-82 Réf.1 bus

#### **Fonction:**

Attribue différents paramètres aux PCD 3 à 10 des PPO (le nombre de PCD dépend du type de PPO). Les valeurs des PCD 3 à 10 sont inscrites dans les paramètres sélectionnés sous forme de valeurs de données.

#### 9-16 Config. lecture PCD

Zone  $[10]$ 

# Option :

Aucune 16-00 Mot contrôle 16-01 Réf. [unité] 16-02 Référence % 16-03 Mot d'état 16-05 Valeur effective principale [%] 16-10 Puissance [kW] 16-11 Puissance [CV] 16-12 Tension moteur 16-13 Fréquence 16-14 Courant moteur 16-16 Couple 16-17 Vitesse [tr/min] 16-18 Motor thermal 16-19 Temp.capteur KTY 16-20 Angle de phase 16-30 Tension Bus CC 16-32 Puiss. frein./s 16-33 Puiss. frein./2 min 16-34 Temp. radiateur. 16-35 Inverter thermal 16-38 Etat ctrl. condition 16-39 Contr.Temp.Carte. 16-50 Réf. externe 16-51 Réf. impulsions 16-52 Signal retour [unité] 16-53 Référence pot. dig 16-60 Entrée num 16-61 Régl.commut.born 16-62 Entrée analogique 53 16-63 Régl.commut.born 16-64 Entrée analogique 54 16-65 Sortie analogique 42 [mA] 16-66 Sortie numérique [bin] 16-67 Fréq. Entrée #29 [Hz] 16-68 Fréq. Entrée #33 [Hz] 16-69 Sortie impulsions 27 [Hz] 16-70 Sortie impulsions 33 [Hz] 16-84 Mot d'Etat Option Comm [binaire] 16-85 FC Signal CTW 1 port 16-90 Mot d'alarme 16-91 Mot d'alarme 2 16-92 Mot avertis 16-93 Mot avertis 2 16-94 Mot état élargi 16-95 Mot état élargi 2

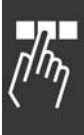

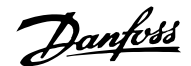

# **Fonction:**

Attribue différents paramètres aux PCD 3 à 10 des PPO (le nombre de PCD dépend du type de PPO). Les PCD 3 à 10 contiennent la valeur effective des paramètres sélectionnés.

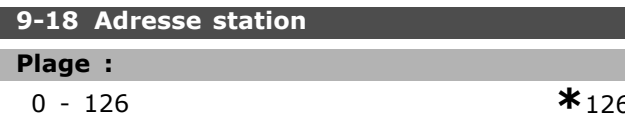

#### **Fonction:**

Adresse de la station définie dans ce paramètre ou sur un commutateur. L'adresse ne peut être définie que dans ce paramètre si le commutateur est réglé sur 127 (tous les commutateurs activés). Sinon, le paramètre affiche le réglage réel du commutateur.

# 9-22 Sélect. Télégr.

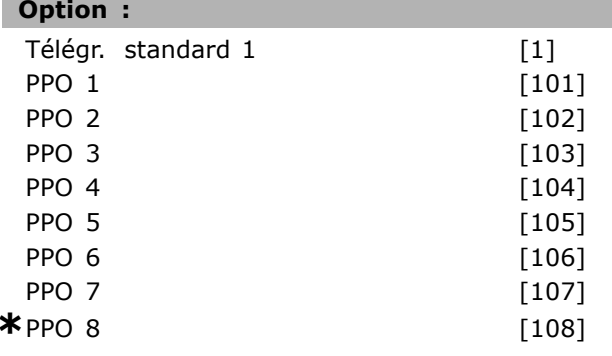

#### **Fonction:**

Affiche le type de télégramme configuré par le maître Profibus.

#### 9-23 Signaux pour PAR

Zone [1000]

#### Option :

Aucun 3-02 Référence minimale 3-03 Réf. max. 3-12 Rattrap/ralentiss 3-41 Temps d'accél. rampe 1 3-42 Temps décél. rampe 1 3-51 Temps d'accél. rampe 2 3-52 Temps décél. rampe 2 3-80 Tps rampe Jog. 3-81 Temps rampe arrêt rapide 4-11 Vit. mot., limite infér. 4-13 Vit. mot., limite supér. 4-16 Mode moteur limite couple 4-17 Mode générateur limite couple 7-28 Retour minimum 7-29 Retour maximum

8-90 Vitesse Bus Jog 1 8-91 Vitesse Bus Jog 2 16-00 Mot contrôle 16-01 Réf. [unité] 16-02 Réf % 16-03 Mot état 16-04 Valeur réelle princ. [unité] 16-05 Valeur réelle princ. [%] 16-10 Puissance moteur [kW] 16-11 Puissance moteur[CV] 16-12 Tension moteur 16-13 Fréquence moteur 16-14 Courant moteur 16-16 Couple moteur 16-17 Vitesse moteur [tr/min] 16-18 Thermique moteur 16-19 Temp.capteur KTY 16-21 Angle phase 16-30 Tension DC Bus 16-32 Puiss.Frein. /s 16-33 Puiss.Frein. /2 min 16-34 Temp. radiateur 16-35 Thermique onduleur 16-38 Etat ctrl log avancé 16-39 Temp. carte ctrl. 16-50 Réf.externe 16-51 Réf. impulsions 16-52 Signal de retour [unité] 16-53 Référence pot. dig. 16-60 Entrée dig. 16-61 Régl.commut.born.53 16-62 Entrée ANA 53 16-63 Régl.commut.born.54 16-64 Entrée ANA 54 16-65 Sortie ANA 42 [mA] 16-66 Sortie digitale [bin] 16-67 Fréqu. entrée #29 [Hz] 16-68 Fréqu. entrée #33 [Hz] 16-69 Sortie impulsions 27 [Hz] 16-70 Sortie impulsions 29 [Hz] 16-80 Mot ctrl.1 bus 16-82 Réf.1 port bus 16-84 Impulsion démarrage 16-85 Mot ctrl.1 port FC 16-90 Mot d'alarme 16-91 Mot d'alarme 2 16-92 Mot avertis. 16-93 Mot avertis 2 16-94 Mot état élargi 16-95 Mot état élargi 2 34-01 Ecriture PCD 1 sur MCO 34-02 Ecriture PCD 2 sur MCO 34-03 Ecriture PCD 3 sur MCO

Danfoss

# Programmation  $\equiv$

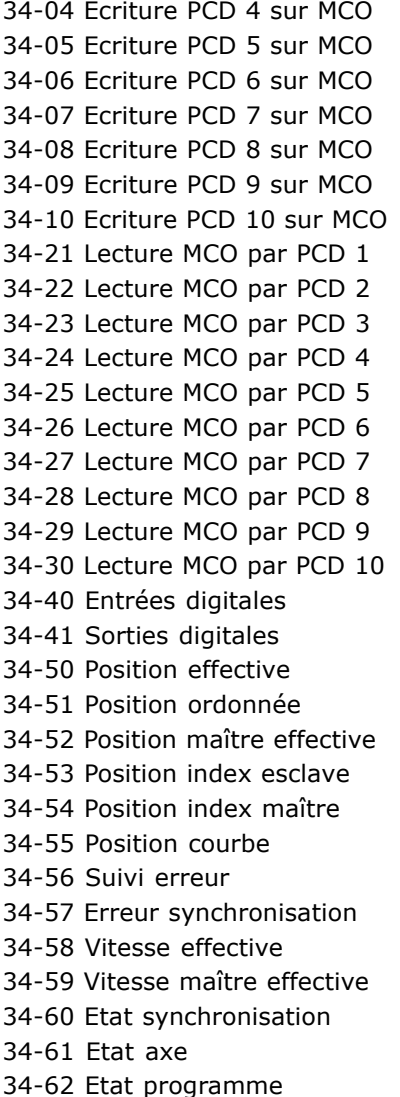

#### **Fonction :**

Contient une liste des signaux pouvant être saisis dans les par. 9-15 et 9-16.

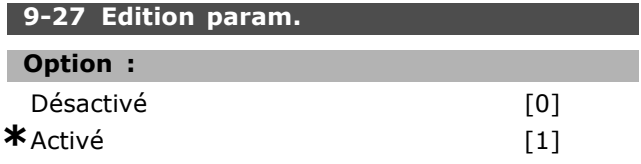

#### **Fonction :**

Il est possible de modifier les paramètres via Profibus, l'interface RS485 standard ou le LCP. Désactiver l'édition via Profibus à l'aide de ce paramètre.

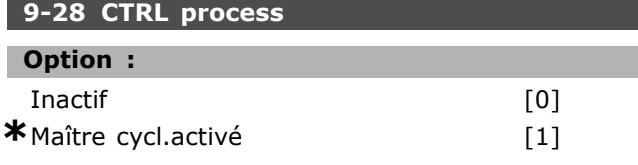

#### **Fonction :**

Le contrôle de process (définition du mot de contrôle, de la référence de vitesse et des données de process) est possible soit via le Profibus soit via l'interface RS485 standard mais pas via les deux en même temps. La commande locale reste possible via le LCP. La commande via le contrôle de process est possible avec les bornes ou le bus en fonction du réglage des par. 8-50 à 8-56. - Inactif : désactive le contrôle de process via Profibus et active le contrôle de process via l'interface RS485 standard.

- Maître cycl.activé : active le contrôle de process via le maître Profibus de classe 1 et le désactive via le bus RS485 standard ou le maître de classe 2.

#### **9-44 Compt. message déf.**

#### **Plage :**

0-65535 N/A **\***0 N/A

#### **Fonction :**

Indique le numéro des alarmes actuellement enregistrées au par. 9-47. La capacité du tampon est de huit éléments d'erreur maximum.

#### 9-45 Code déf.

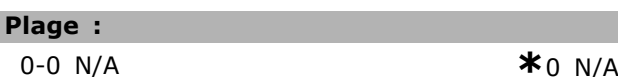

#### **Fonction :**

Ce paramètre contient le mot d'alarme de tous les messages d'alarme émis. La capacité du tampon est de huit éléments díerreur maximum.

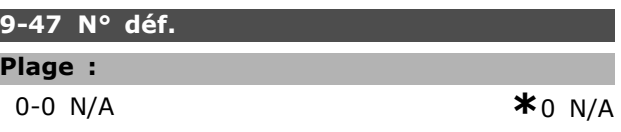

#### **Fonction :**

Г

Ce paramètre contient le numéro de l'alarme (p. ex. 2 pour erreur de zéro signal, 4 pour perte de phase secteur) liée à un événement. La capacité du tampon est de huit éléments díerreur maximum.

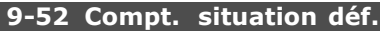

#### **Plage :**

0-1000 N/A **\***0 N/A

#### **Fonction :**

Ce paramètre contient le nombre d'événements actuellement enregistrés depuis le dernier reset/la dernière mise sous tension. Le par.

Zone

9-52 est incrémenté pour chaque événement (par l'option AOC ou Profibus).

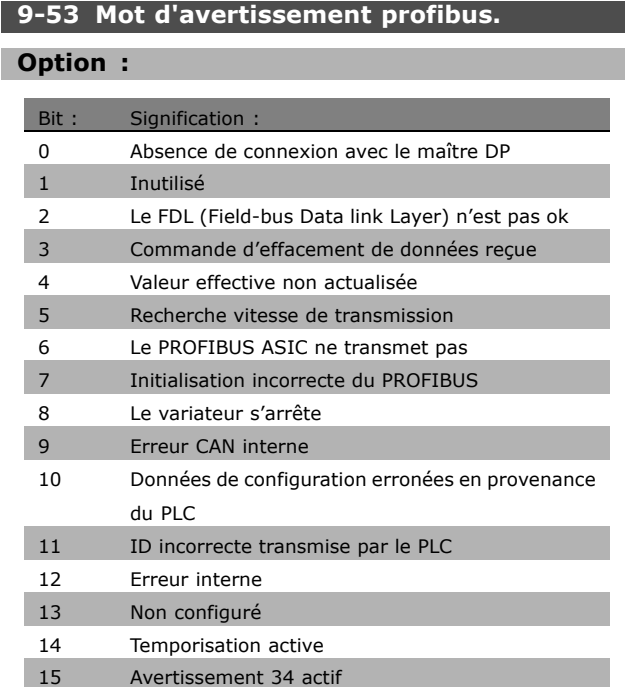

#### **Fonction:**

Affiche les avertissements de communication Profibus.

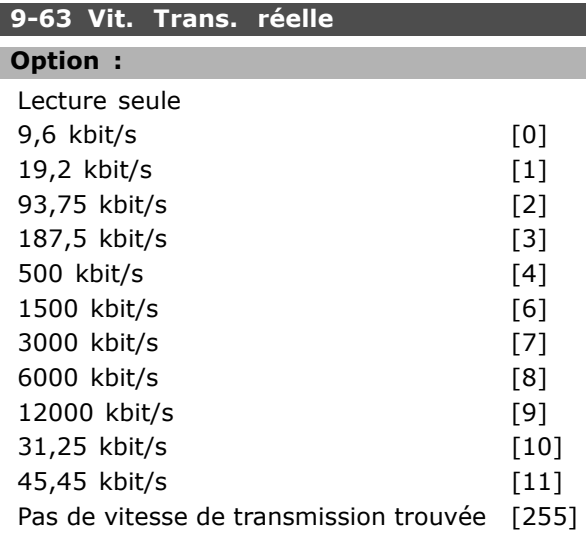

#### **Fonction:**

Affiche la vitesse de transmission réelle du PROFIBUS. Le maître Profibus règle automatiquement la vitesse de transmission.

#### 9-64 Identific. dispositif

Zone [10]

### Option :

Lecture seule

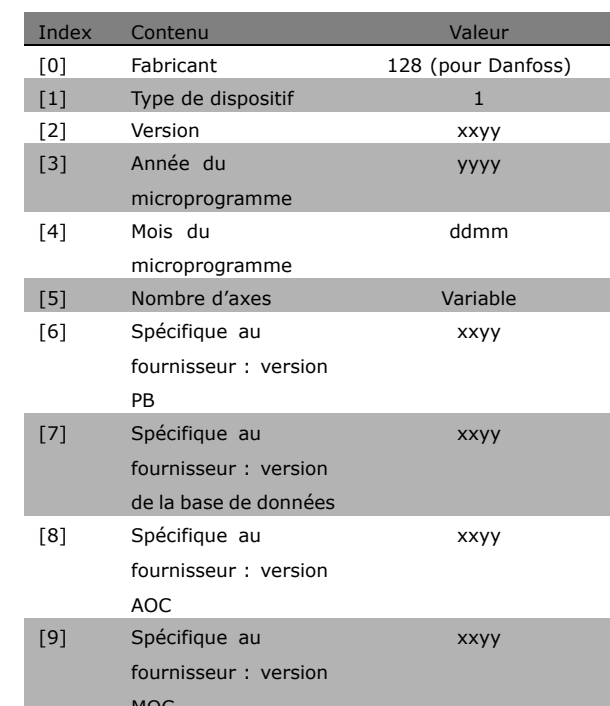

Danfoss

 $[10]$ 

#### **Fonction:**

Paramètre d'identification du dispositif. Le type de données est "Zone[n] de Sans signe 16 bits". L'attribution des premiers sous-index est définie et illustrée dans le tableau ci-dessus.

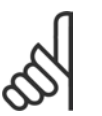

#### **N.B. !**

Ce paramètre n'est pas visible par le biais du panneau de commande.

#### 9-65 N° profil

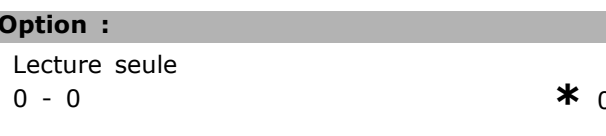

# **Fonction:**

Contient l'identification de profil. L'octet 1 contient le numéro de profil et l'octet 2 le numéro de version du profil.

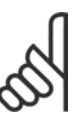

# $N.B.$ !

Ce paramètre n'est pas visible par le biais du panneau de commande.

# 9-70 Edit process

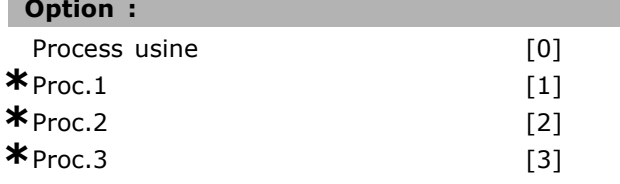

Danfoss

 $*_{0}$ 

 $-$  Programmation  $-$ 

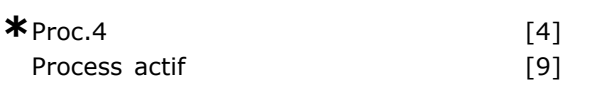

### **Fonction:**

Edit process. L'édition peut suivre la sélection du process actif (par. 0-10) ou être définie selon un numéro de process. Ce paramètre est unique pour le LCP et les bus.

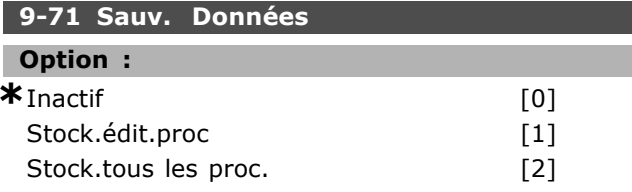

#### **Fonction:**

Les valeurs de paramètres modifiées via Profibus ne sont pas automatiquement enregistrées dans la mémoire non volatile. Utiliser ce paramètre pour activer une fonction qui stocke toutes les valeurs de paramètres dans la mémoire EEPROM. On conserve ainsi, à la mise hors tension, les valeurs de paramètres modifiées.

- [0] Inactif : la fonction de stockage est inactive.

- [1] Stock.édit.proc : toutes les valeurs de paramètres dans le process sélectionné au par. 9-70 sont enregistrés en EEPROM.

Une fois toutes les valeurs enregistrées, la valeur revient à [0] Inactif.

-[2] Stock.tous les proc. : toutes les valeurs de paramètres de tous les process sont enregistrées en EEPROM. Une fois toutes les valeurs enregistrées, la valeur revient à [0] Inactif.

# 9-72 Reset var.

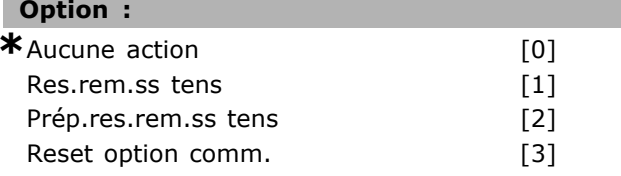

#### **Fonction:**

Réinitialise le variateur (comme pour une mise hors puis sous tension). Le variateur disparaît du bus, ce qui peut provoquer une erreur de communication en provenance du maître.

## 9-80 Paramètres définis (1)

Zone [1000]

#### Option : Das d'accès ICD

 $\mathbf{I}$ 

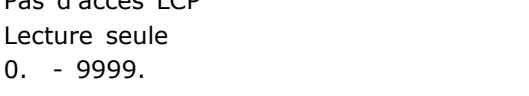

#### **Fonction:**

Contient une liste de tous les paramètres définis du variateur disponibles pour Profibus.

#### 9-81 Paramètres définis (2)

Zone [1000]

#### Option:

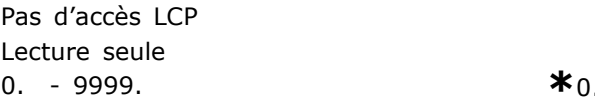

#### **Fonction:**

Contient une liste de tous les paramètres définis du variateur disponibles pour Profibus.

#### 9-82 Paramètres définis (3)

Zone [1000]

#### Option :

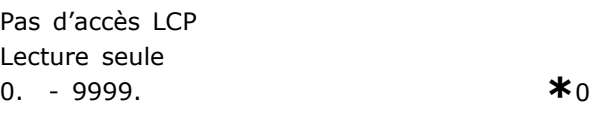

## **Fonction:**

Contient une liste de tous les paramètres définis du variateur disponibles pour Profibus.

#### 9-83 Paramètres définis (4)

Zone [1000]

#### **Option:**

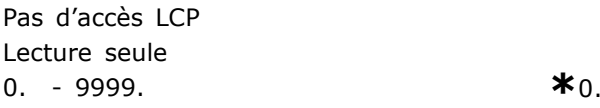

#### **Fonction:**

Contient une liste de tous les paramètres définis du variateur disponibles pour Profibus.

Danfoss

#### **9-90 Paramètres modifiés (1)**

Zone [1000]

**Option :** Pas d'accès LCP Lecture seule 0. - 9999. **\***0.

#### **Fonction :**

Contient une list de tous les paramètres du variateur s'écartant de la valeur par défaut.

#### **9-91 Paramètres modifiés (2)**

Zone [1000]

# **Option :**

Pas d'accès LCP Lecture seule 0. - 9999. **\***0.

#### **Fonction :**

Contient une list de tous les paramètres du variateur s'écartant de la valeur par défaut.

#### **9-92 Paramètres modifiés (3)**

Zone [1000]

#### **Option :**

Pas d'accès LCP Lecture seule 0 - 9999 **\***<sup>0</sup>

#### **Fonction :**

Contient une list de tous les paramètres du variateur s'écartant de la valeur par défaut.

#### **9-93 Paramètres modifiés (4)**

Zone [1000]

# **Option :**

Pas d'accès LCP Lecture seule 0 - 9999 **\***<sup>0</sup>

#### **Fonction :**

Contient une list de tous les paramètres du variateur s'écartant de la valeur par défaut.

# □ Paramètres: Bus réseau **DeviceNet CAN**

#### $\Box$  10-0\* Réglages communs

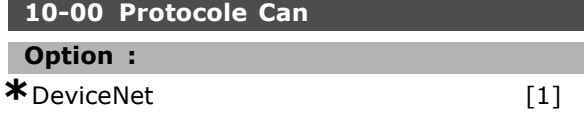

# **Fonction:**

Sélection du protocole CAN.

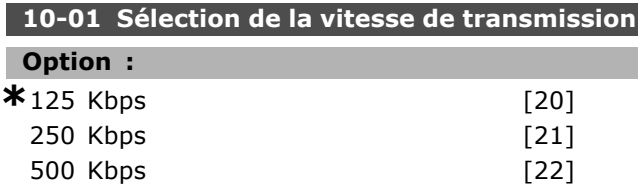

#### **Fonction:**

Sélection de la vitesse de transmission de DeviceNet. Elle doit correspondre à la vitesse de transmission du maître et des autres nœuds DeviceNet.

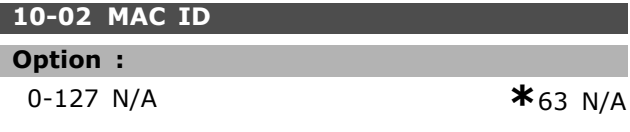

## **Fonction:**

Sélection de l'adresse du poste. Chaque poste connecté au réseau DeviceNet doit avoir une adresse univoque.

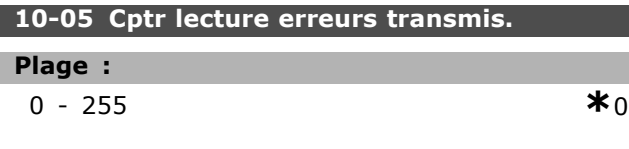

#### **Fonction:**

Relevé du compteur des erreurs transmises du contrôleur CAN depuis la dernière mise sous tension.

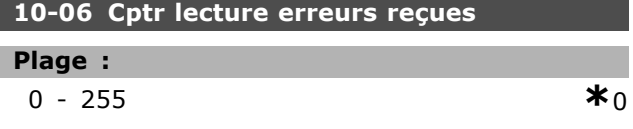

#### **Fonction:**

Affiche le compteur des erreurs reçues du contrôleur CAN depuis la dernière mise sous tension.

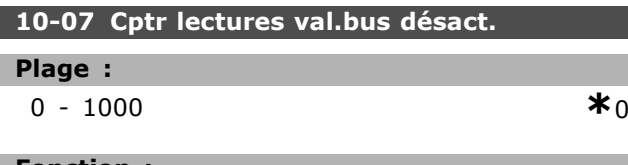

#### **Fonction :**

Affiche le nombre de désactivations de bus depuis la dernière mise sous tension.

# $\Box$  10-1\* DeviceNet

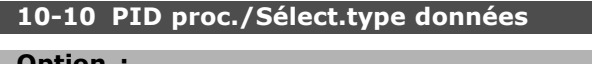

<u>Danfoss</u>

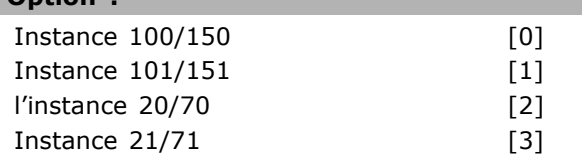

#### **Fonction:**

Permet la sélection de 6 instances différentes pour la transmission de données. Les instances 100/150 et 101/151 sont spécifiques à Danfoss. Les instances 20/70, 21/71, 22/72 et 23/73 sont des profils de variateurs CA spécifiques à l'ODVA. Une modification apportée à ce paramètre n'est exécutée qu'à l'issue de la mise sous tension suivante.

#### 10-11 Proc./Ecrit.config.donnéees:

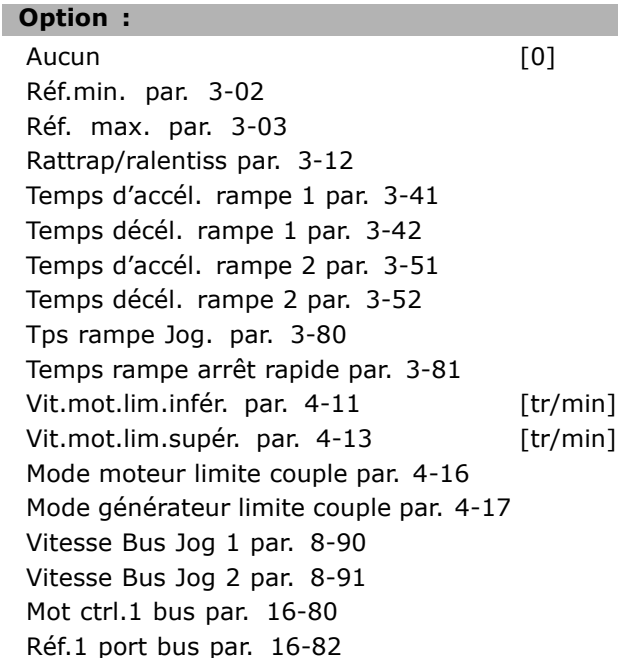

#### **Fonction:**

Utilisé pour les instances d'E/S prédéfinies. Seuls 2 éléments [1,2] de ce tableau sont utilisés. Tous les éléments sont réglés sur 0 par défaut.

#### 10-12 Proc./Lect.config.donnéees:

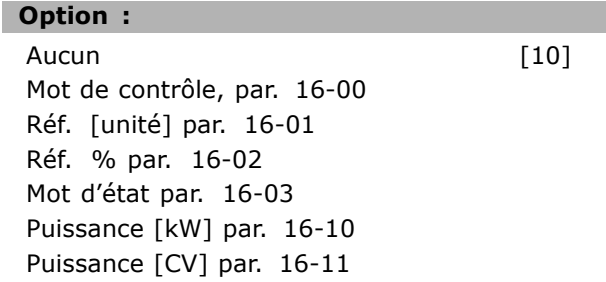

Danfoss

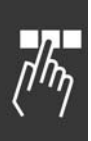

Tension moteur par. 16-12 Fréquence par. 16-13 Courant moteur par. 16-14 Couple par. 16-16 Vitesse [tr/min] par. 16-17 Thermique moteur par. 16-18 Temp.sonde KTY par. 16-19 Angle de phase par. 16-20 Tension DC Bus par. 16-30 Puiss. frein./s par. 16-30 Puiss. frein./2 mau par. 16-33 Tempér. radiateur par. 16-34 Thermique onduleur par. 16-35 Etat ctrl. condition par. 16-38 Contr.Temp.Carte par. 16-39 Réf. externe par. 16-50 Réf. impulsions par. 16-51 Signal retour [Unité] par. 16-52 Réf. externe par. 16-53 RÈgl.commut.born.53 par. 16-63 Entrée ANA 53 par. 16-62 RÈgl.commut.born.54 par. 16-63 Entrée analogique 54 par. 16-64 Sortie analogique 42 [ma] par. 16-65 Sortie digitale [bin] par. 16-66 Fréquence entrée #29 [Hz] par. 16-67 Fréquence entrée #33 [Hz] par. 16-68 Sortie impulsions 27 [Hz] par. 16-69 Sortie impulsions 29 [Hz] par. 16-70 Mot d'Etat Option Comm [binaire] par. 16-84 Mot ctrl.1 port FC par. 16-85 Mot d'alarme par. 16-90 Mot díalarme 2 par. 16-91 Mot avertis. par. 16-92 Mot avertis. 2 par. 16-93 Mot état élargi par. 16-94 Mot état élargi 2 par. 16-95

#### **Fonction :**

Utilisé pour les instances d'E/S prédéfinies. Seuls 2 éléments [1,2] de ce tableau sont utilisés. Tous les éléments sont réglés sur 0 par défaut.

#### **10-13 Avertis.par.**

#### **Plage :**

0 - 63 **\***<sup>63</sup>

#### **Fonction :**

Lit les messages d'avertissement via le bus standard ou via DeviceNet. Ce paramètre n'est pas accessible via LCP mais le message díavertissement est visible si l'on sélectionne Mot avertis. com. comme

type d'affichage. Un bit est affecté à chaque avertissement (voir la liste dans le manuel).

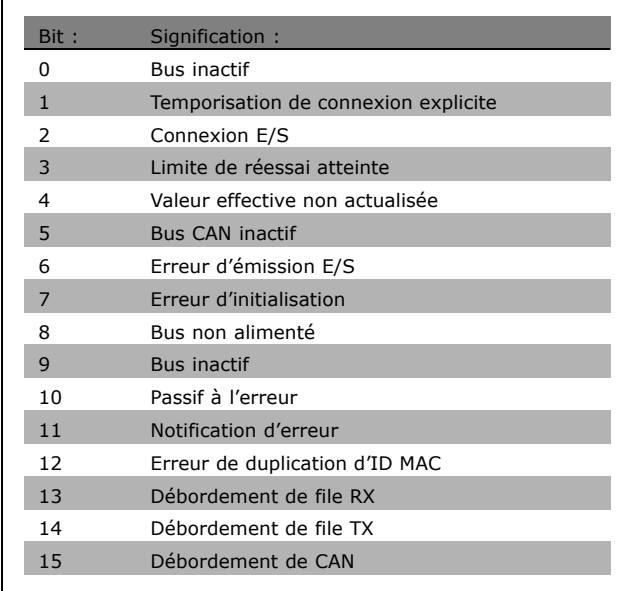

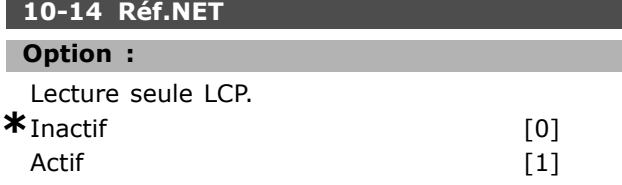

#### **Fonction :**

Permet de sélectionner la source de référence dans les instances 21/71 et 20/70.

- Inactif : active la référence via les entrées analogiques/digitales.

- Actif : active la référence via le bus.

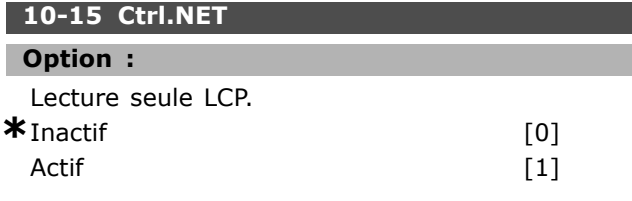

#### **Fonction :**

Permet de sélectionner la source de contrôle dans les instances 21/71 et 20-70.

- Inactif : active le contrôle via les entrées analogiques/digitales.

- Actif : active la référence via le bus.

Danfoss

#### □ 10-2<sup>\*</sup> Filtres COS

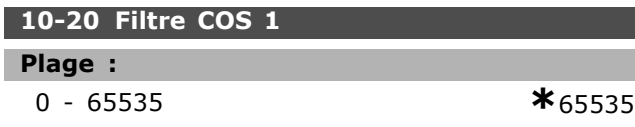

#### **Fonction :**

Configure le masque de filtrage pour le mot d'état. En cas de fonctionnement en mode COS (Change-Of-State), il est possible d'éliminer par filtrage les bits du mot d'état qui, s'ils changent, ne doivent pas être envoyés.

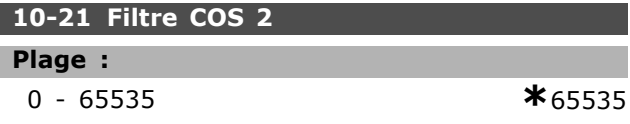

#### **Fonction :**

Configure le masque de filtrage pour la valeur réelle principale. En cas de fonctionnement en mode COS (Change-Of-State), il est possible d'éliminer par filtrage les bits de la valeur réelle principale qui, s'ils changent, ne doivent pas être envoyés.

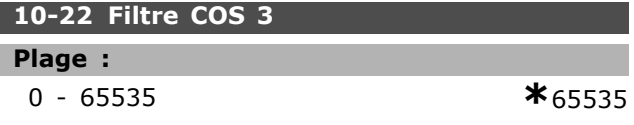

#### **Fonction :**

Configure le masque de filtrage pour le PCD 3. En cas de fonctionnement en mode COS (Change-Of-State), il est possible d'éliminer par filtrage les bits du PCD 3 qui, s'ils changent, ne doivent pas être envoyés.

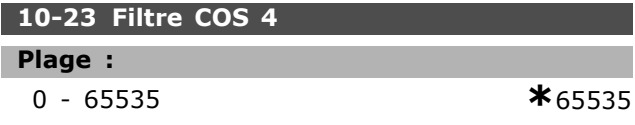

#### **Fonction :**

Configure le masque de filtrage pour le PCD 4. En cas de fonctionnement en mode COS (Change-Of-State), il est possible d'éliminer par filtrage les bits du PCD 4 qui, s'ils changent, ne doivent pas être envoyés.

#### □ 10-3<sup>\*</sup> Accès paramètre

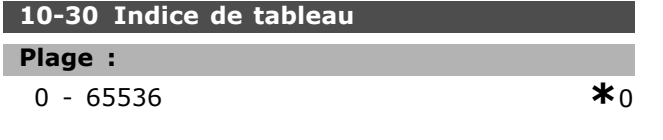

# **Fonction :**

Ce paramètre est utilisé pour accéder aux paramètres indexés.

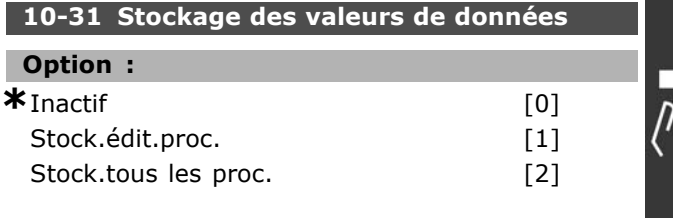

### **Fonction :**

Le par. 10-31 sert à activer le stockage de données dans une mémoire non volatile.

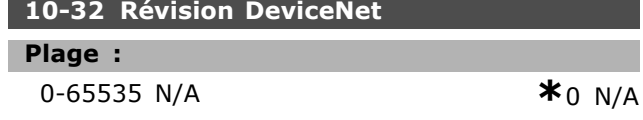

# **Fonction :**

Le par. 10-32 est utilisé pour la création de fichiers EDS.

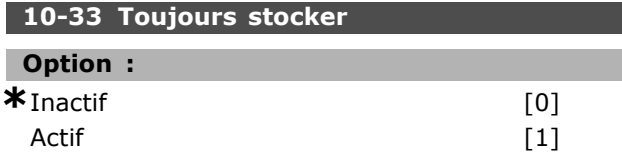

#### **Fonction :**

Ce paramètre définit si les paramètres de données reçus sur DeviceNet doivent être stockés dans l'EEPROM comme paramètres par défaut.

#### **10-39 ParamËtres Devicenet F**

Zone [1000]

#### **Option :**

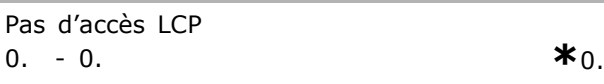

#### **Fonction :**

Ce paramètre est utilisé pour configurer le variateur via DeviceNet et construire le fichier EDS.

Danfoss

# □ Paramètres: Logique avancée

#### $\Box$  13- $^{**}$  Prog. Caractérist.

Le contrôleur Smart Logic (SLC) est essentiellement une séquence d'actions définies par l'utilisateur (voir par. 13-52) exécutées par le SLC lorsque l'événement associé défini par l'utilisateur (voir par. 13-51) est évalué comme étant VRAI par le SLC. Les événements et actions sont numérotés individuellement et assemblés par paires. Cela signifie que lorsque l'événement [0] est satisfait (atteint la valeur VRAI), l'action [0] est exécutée. Après cela, les conditions d'événement [1] seront évaluées et si elles s'avèrent être VRAI, l'action [1] sera exécutée et ainsi de suite.

Un seul événement sera évalué à la fois. Si un événement est évalué comme étant FAUX, rien ne se passe (dans le SLC) pendant l'intervalle de balayage actuel et aucun autre événement ne sera évalué. Cela signifie que lorsque le SLC démarre, il évalue l'événement [0] (et uniquement l'événement [0]) à chaque intervalle de balayage. Uniquement lorsque l'événement [0] est évalué comme étant VRAI, le SLC exécute l'action [0] et commence l'évaluation de l'événement [1]. Il est possible de programmer de 1 à 6 événements et actions. Lorsque le dernier événement/action a été exécuté, la séquence recommence à partir de événement[0]/action [0]. L'illustration montre un exemple avec trois événements/actions :

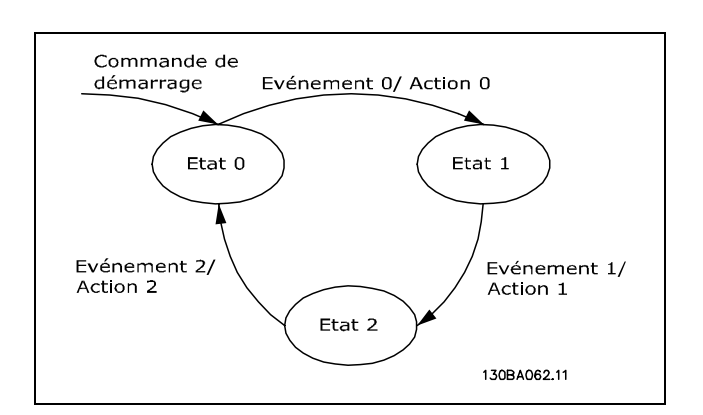

#### Démarrage et arrêt du SLC :

Le démarrage et l'arrêt du SLC s'effectuent par la sélection de Actif [1] ou Inactif [0] au par. 13-50. Le SLC démarre toujours à l'état 0 (où il évalue l'événement [0]). Si le variateur est arrêté ou mis en roue libre par un moyen quelconque (soit via une entrée digitale, un réseau de terrain ou autre), le SLC s'arrête automatiquement. Si le

variateur est démarré par un moyen quelconque (soit via une entrée digitale, un réseau de terrain ou autre), le SLC démarre (à condition que Actif [1] soit sélectionné au par. 13-50).

#### $\Box$  13-0\* Réglages SLC

Les réglages permettent d'activer, de désactiver et de réinitialiser le contrôleur Smart Logic.

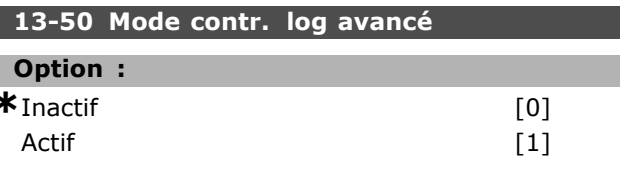

#### **Fonction:**

Sélectionner Actif [1] pour permettre au contrôleur Smart Logic de démarrer en présence d'un ordre de démarrage (c.-à-d. via une entrée digitale).

### 13-01 Événement de démarrage

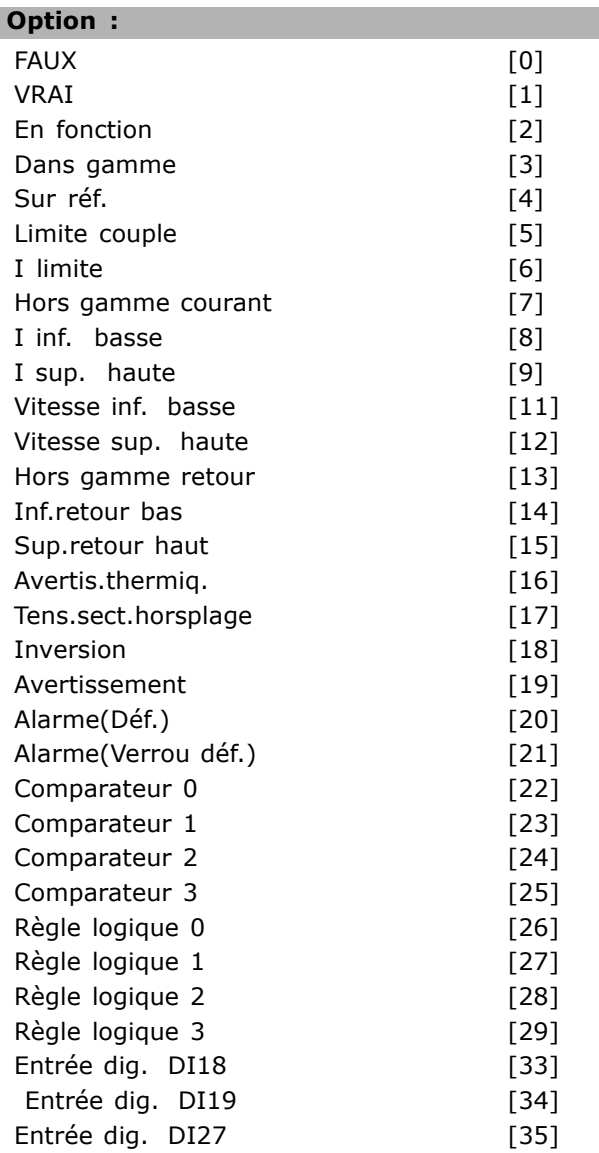

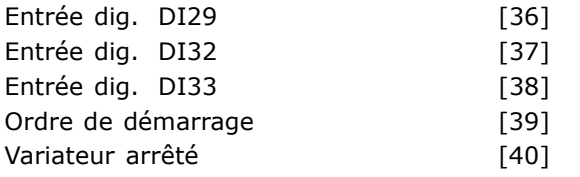

#### **Fonction :**

La liste décrit l'entrée booléenne disponible (VRAI ou FAUX) à utiliser dans la règle logique sélectionnée.

- \* \*Faux [0] (valeur par défaut) saisit la valeur fixe FAUX dans la règle logique.
- Vrai [1] saisit la valeur fixe VRAI dans la règle logique.
- En fonction  $[2]$  voir par. 5-13 pour une description plus complète.
- Dans gamme [3] voir par. 5-31 pour une description plus complète.
- $\bullet$  Sur réf. [4] voir par. 5-31 pour une description plus complète.
- Limite couple  $[5]$  voir par. 5-31 pour une description plus complète.
- $\bullet$  I limite  $[6]$  voir par. 5-31 pour une description plus complète.
- Hors gamme courant [7] voir par. 5-31 pour une description plus complète.
- I inf. basse  $[8]$  voir par. 5-31 pour une description plus complète.
- I sup. haute [9] voir par. 5-31 pour une description plus complète.
- $\bullet$  Vitesse inf. basse [11] voir par. 5-31 pour une description plus complète.
- $\bullet$  Vitesse sup. haute [12] voir par. 5-31 pour une description plus complète.
- Avertis.thermiq. [16] voir par. 5-31 pour une description plus complète.
- Tens.sect.horsplage [17] voir par. 5-31 pour une description plus complète.
- Inversion [18] voir par. 5-31 pour une description plus complète.
- Avertissement [19] voir par. 5-31 pour une description plus complète.
- Alarme(Déf.) [20] voir par. 5-31 pour une description plus complète.
- Alarme(Verrou déf.) [21] voir par. 5-31 pour une description plus complète.
- Comparateur 0 [22] utiliser le résultat du comparateur 0 dans la règle logique.
- Comparateur 1 [23] utiliser le résultat du comparateur 1 dans la règle logique.
- Comparateur 2 [24] utiliser le résultat du comparateur 2 dans la règle logique.
- Comparateur 3 [25] utiliser le résultat du comparateur 3 dans la règle logique.
- Règle logique 0 [26] utiliser le résultat de la règle logique 0 dans la règle logique.
- Règle logique 1 [27] utiliser le résultat de la règle logique 1 dans la règle logique.
- Règle logique 2 [28] utiliser le résultat de la règle logique 2 dans la règle logique.
- Règle logique 3 [29] utiliser le résultat de la règle logique 3 dans la règle logique.
- Entrée dig. DI18 [33] utiliser la valeur de DI18 dans la règle logique (Élevé = VRAI).
- Entrée dig. DI19 [34] utiliser la valeur de DI19 dans la règle logique (Élevé = VRAI).
- Entrée dig. DI27 [35] utiliser la valeur de DI27 dans la règle logique (Élevé = VRAI).
- Entrée dig. DI29 [36] utiliser la valeur de DI29 dans la règle logique (Élevé = VRAI).
- Entrée dig. DI32 [37] utiliser la valeur de DI32 dans la règle logique (Élevé = VRAI).
- Entrée dig. DI33 [38] utiliser la valeur de DI33 dans la règle logique (Élevé = VRAI).

#### 13-02 Événement d'arrêt

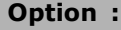

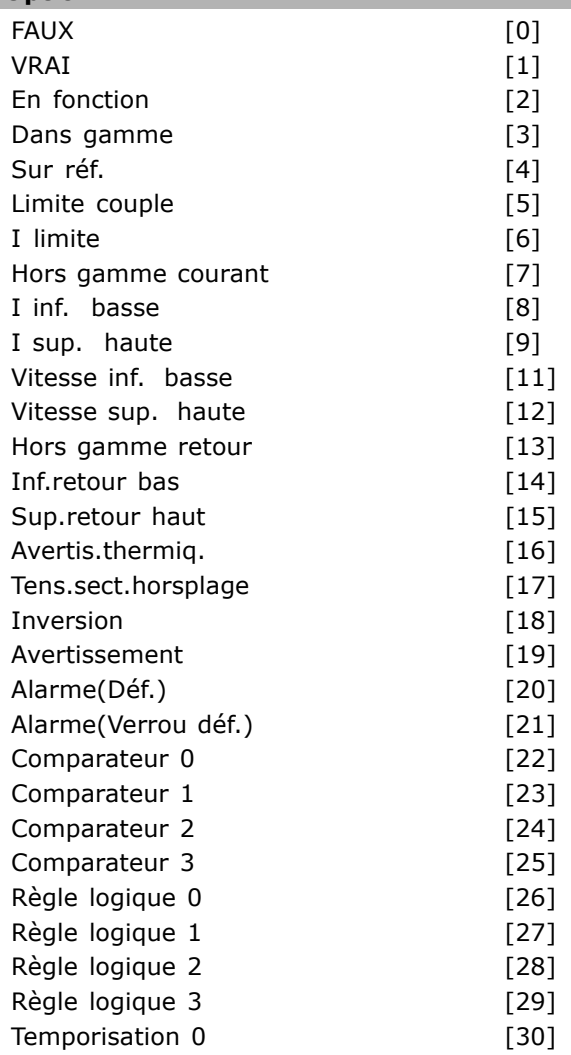

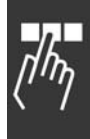

Danfoss

Danfoss

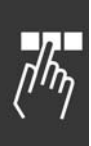

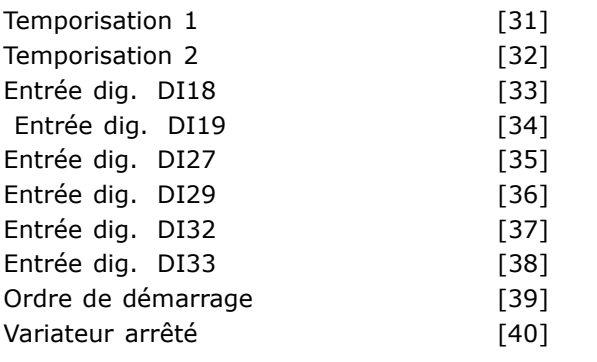

#### **Fonction :**

La liste décrit l'entrée booléenne à définir pour arrêter/désactiver le contrôleur Smart Logic.

- \* \*Faux [0] (valeur par défaut) saisit la valeur fixe FAUX dans la règle logique.
- Vrai [1] saisit la valeur fixe VRAI dans la règle logique.
- En fonction [2] voir par. 5-13 pour une description plus complète.
- Dans gamme [3] voir par. 5-31 pour une description plus complète.
- Sur réf. [4] voir par. 5-31 pour une description plus complète.
- Limite couple [5] voir par. 5-31 pour une description plus complète.
- $\bullet$  I limite  $[6]$  voir par. 5-31 pour une description plus complète.
- Hors gamme courant [7] voir par. 5-31 pour une description plus complète.
- $\bullet$  I inf. basse  $[8]$  voir par. 5-31 pour une description plus complète.
- $\bullet$  I sup. haute [9] voir par. 5-31 pour une description plus complète.
- $\bullet$  Vitesse inf. basse [11] voir par. 5-31 pour une description plus complète.
- Vitesse sup. haute [12] voir par. 5-31 pour une description plus complète.
- Avertis.thermig. [16] voir par. 5-31 pour une description plus complète.
- Tens.sect.horsplage [17] voir par. 5-31 pour une description plus complète.
- Inversion  $[18]$  voir par. 5-31 pour une description plus complète.
- Avertissement [19] voir par. 5-31 pour une description plus complète.
- Alarme(Déf.) [20] voir par. 5-31 pour une description plus complète.
- Alarme(Verrou déf.) [21] voir par. 5-31 pour une description plus complète.
- Comparateur 0 [22] utiliser le résultat du comparateur 0 dans la règle logique.
- Comparateur 1 [23] utiliser le résultat du comparateur 1 dans la règle logique.
- Comparateur 2 [24] utiliser le résultat du comparateur 2 dans la règle logique.
- Comparateur 3 [25] utiliser le résultat du comparateur 3 dans la règle logique.
- Règle logique 0 [26] utiliser le résultat de la règle logique 0 dans la règle logique.
- Règle logique 1 [27] utiliser le résultat de la règle logique 1 dans la règle logique.
- Règle logique 2 [28] utiliser le résultat de la règle logique 2 dans la règle logique.
- Règle logique 3 [29] utiliser le résultat de la règle logique 3 dans la règle logique.
- Entrée dig. DI18 [33] utiliser la valeur de DI18 dans la règle logique (Élevé = VRAI).
- Entrée dig. DI19 [34] utiliser la valeur de DI19 dans la règle logique (Élevé = VRAI).
- Entrée dig. DI27 [35] utiliser la valeur de DI27 dans la règle logique (Élevé = VRAI).
- Entrée dig. DI29 [36] utiliser la valeur de DI29 dans la règle logique (Élevé = VRAI).
- Entrée dig. DI32 [37] utiliser la valeur de DI32 dans la règle logique (Élevé = VRAI).
- Entrée dig. DI33 [38] utiliser la valeur de DI33 dans la règle logique (Élevé = VRAI).

#### **13-03 Reset SLC**

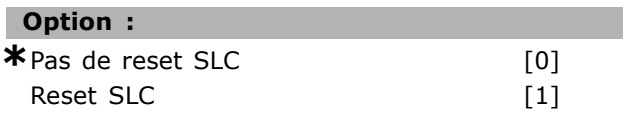

#### **Fonction :**

Le par. 13-03 réinitialise tous les paramètres du groupe 13 (13- $*$ ) aux valeurs par défaut.

#### □ 13-1<sup>\*</sup> Comparateurs

Utilisés pour comparer des variables continues (c.-‡-d. frÈquence de sortie, courant de sortie, entrée analogique, etc.) à des valeurs fixes prédéfinies. Les comparateurs sont évalués une fois à chaque intervalle de balayage. L'on peut utiliser le résultat (VRAI ou FAUX) directement pour définir un événement (voir par. 13-51) ou comme entrée booléenne dans une règle logique (voir par. 13-40, 13-42 ou 13-44). Tous les paramètres de ce groupe sont des paramètres de type tableau avec l'indice 0-3. Sélectionner l'indice 0 pour programmer le comparateur 0, l'indice 1 pour le comparateur 1 et ainsi de suite.

#### 13-10 Opérande comparateur

Zone [4]

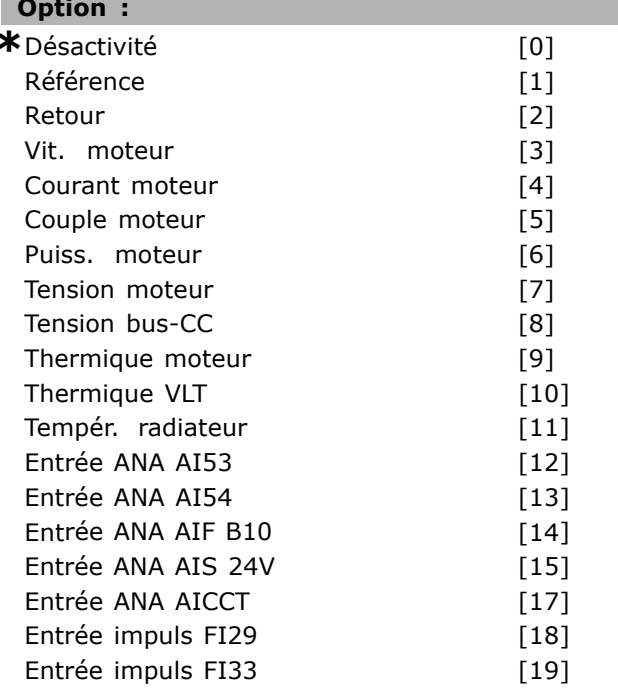

#### **Fonction:**

Sélectionne la variable surveillée par le comparateur. Sélection disponible ci-après :

- \*DÉSACTIVÉ [0] (réglage d'usine) la sortie  $\bullet$ du comparateur est toujours FALSE.
- Référence [1] voir par. 16-01 pour une description plus complète.
- Signal de retour [2] voir par. 16-52 pour une description plus complète.
- Vit. moteur [3] voir par. 16-17 pour une  $\bullet$ description plus complète.
- Courant moteur [4] voir par. 16-14 pour  $\bullet$ une description plus complète.
- Couple moteur [5] voir par. 16-16 pour une description plus complète.
- Puiss. moteur [6] voir par. 16-10 pour une description plus complète.
- Tension moteur [7] voir par. 16-12 pour une description plus complète.
- Tension DC bus [8] voir par. 16-30 pour une description plus complète.
- Temp. moteur [9] voir par. 16-18 pour une description plus complète.
- TEMP. VLT [10] voir par. 16-35 pour une description plus complète.
- Tempér. radiateur [11] voir par. 16-34 pour une description plus complète.
- Entrée ANA AI53 [12] voir par. 16-62 pour une description plus complète.
- Entrée ANA AI54 [13] voir par. 16-64 pour une description plus complète.
- Entrée ANA AIFB10 [14] valeur de l'alimentation 10 V interne [V].
- Entrée ANA AIS24V [15] valeur de l'alimentation 24 V interne [V]
- Entrée ANA AICCT [17] température de la carte de commande [°C].
- Entrée impuls FI29 [18] voir par. 16-67 pour une description plus complète.
- Entrée impuls FI33 [19] voir par. 16-68 pour une description plus complète.

#### 13-11 Opérateur comparateur

Zone [4]

#### Option:

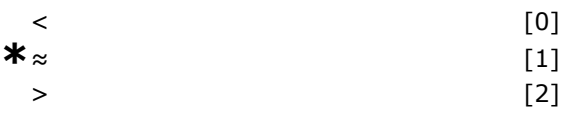

#### **Fonction:**

Sélectionne l'opérateur utilisé dans la comparaison. Si < [0] est sélectionné, le résultat de l'évaluation est VRAI, si la variable sélectionnée au par. 13-10 est inférieure à la valeur fixe du par. 13-12. Le résultat est FAUX si la variable sélectionnée au par. 13-10 est supérieure à la valeur fixe du par. 13-12. Si > [2] est sélectionné à la place, la logique est inversée. Si ≈ [1] est sélectionné, l'évaluation est VRAI si la variable sélectionnée au par. 13-10 est à peu près égale à la valeur fixe du par. 13-12.

#### 13-12 Valeur comparateur

Zone [4]

#### Plage:

 $-100000.000 - 100000.000$ 

 $*_{0.000}$ 

**Fonction:** 

Sélectionne le "niveau de déclenchement" de la variable surveillée par ce comparateur.

#### $\Box$  13-2\* Temporisations

L'on peut utiliser le résultat (VRAI ou FAUX) des temporisations pour directement définir un événement (voir par. 13-51) ou comme entrée booléenne dans une règle logique (voir par. 13-40, 13-42 ou 13-44). Une temporisation n'est FAUX que

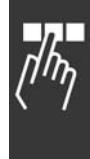

Danfoss

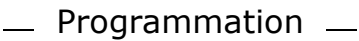

 $*_{0,00s}$ 

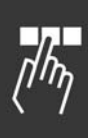

lorsqu'elle est déclenchée par une action (c.-à-d. Tempo.dém. 1 [29]), jusqu'à ce que la valeur saisie se soit écoulée. Puis elle redevient VRAI. Tous les paramètres de ce groupe sont des paramètres de type tableau avec l'indice 0-2. Sélectionner l'indice 0 pour programmer la temporisation 0, l'indice 1 pour la temporisation 1 et ainsi de suite.

#### 13-20 Tempo.contrôleur de logique avancé

Zone [3]

#### Plage:

 $0.00 - 3600.00 s$ 

**Fonction:** 

La valeur définit la durée de la sortie FAUX de la temporisation programmée. Une temporisation n'est FAUX que si elle est déclenchée par une action (c.-à-d. Tempo.dém. 1 [29]), jusqu'à ce que la valeur saisie se soit écoulée.

#### □ 13-4\* Règles Logiques

Associe jusqu'à trois entrées booléennes (entrées VRAI/FAUX) à partir des temporisations, comparateurs, entrées digitales, bits d'état et événements à l'aide des opérateurs logiques ET, OU, NON. Sélectionner les entrées booléennes pour le calcul au par. 13-40, 13-42 et 13-44. Définir les opérateurs utilisés pour associer de manière logique les entrées sélectionnées aux par. 13-41 et 13-43.

#### Priorité de calcul

Les résutlats des par. 13-40, 13-41 et 13-42 sont d'abord calculés. Le résultat (VRAI/FAUX) de ce calcul est associé aux réglages des par. 13-43 et 13-44, conduisant au résultat final (VRAI/FAUX) de la règle logique.

# 13-40 Règle de Logique Booléenne 1

Zone [4]

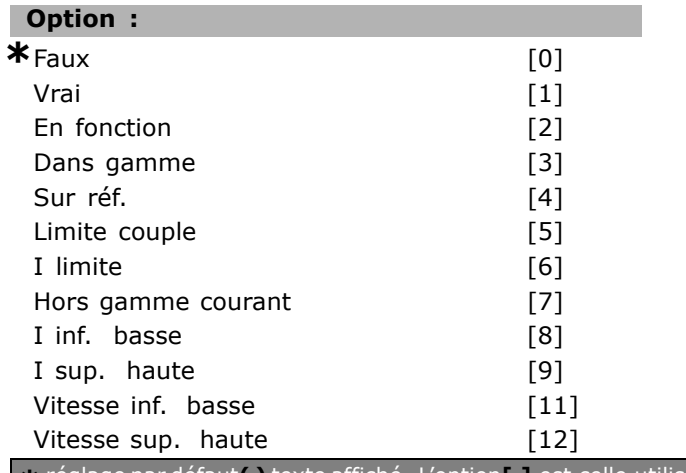

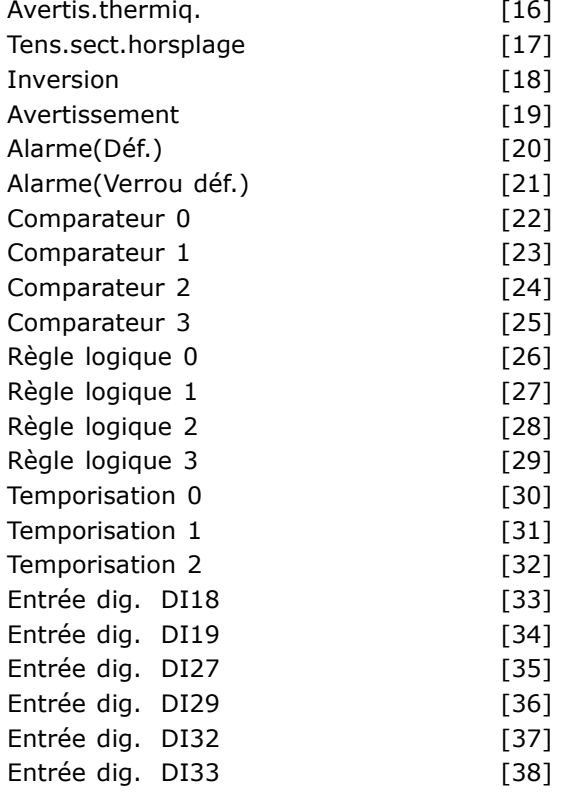

Danfoss

#### **Fonction:**

La liste décrit l'entrée booléenne disponible (VRAI ou FAUX) à utiliser dans la règle logique sélectionnée.

- \*Faux [0] (valeur par défaut) saisit la valeur fixe de FAUX dans la règle logique.
- Vrai [1] saisit la valeur fixe de VRAI dans la règle logique.
- En fonction  $[2]$  voir par. 5-13 pour une description plus complète.
- Dans plage [3] voir par. 5-31 pour une description plus complète.
- Sur réf. [4] voir par. 5-31 pour une description plus complète.
- Limite couple [5] voir par. 5-31 pour une description plus complète.
- Limite courant [6] voir par. 5-31 pour une description plus complète.
- Hors gamme courant [7] voir par. 5-31 pour une description plus complète.
- I Inf. bas [8] voir par. 5-31 pour une description plus complète.
- I Sup. haut [9] voir par. 5-31 pour une description plus complète.
- Fréq. Inf. basse [11] voir par. 5-31 pour une description plus complète.
- Frégg. sup. haute [12] voir par. 5-31 pour une description plus complète.
- Avertis.thermiq. [16] voir par. 5-31 pour une description plus complète.

 $\overline{\text{f}}$ faut  $\overline{\phantom{a}}$  texte affiché. L'option  $\overline{\phantom{a}}$  est celle utilisée lors des communications transitant par le port série

- $\bullet$  Tens.sect.hors gamme  $[17]$  voir par. 5-31 pour une description plus complète.
- $\bullet$  Inversion [18] voir par. 5-31 pour une description plus complète.
- Avertissement [19] voir par. 5-31 pour une description plus complète.
- Alarme(Arrêt) [20] voir par. 5-31 pour une description plus complète.
- Alarme(Arrêt verr.) [21] voir par. 5-31 pour une description plus complète.
- Comparateur 0 [22] utiliser le résultat du comparateur 0 dans la règle logique.
- Comparateur 1 [23] utiliser le résultat du comparateur 1 dans la règle logique.
- Comparateur 2 [24] utiliser le résultat du comparateur 2 dans la règle logique.
- Comparateur 3 [25] utiliser le résultat du comparateur 3 dans la règle logique.
- Règle logique 0 [26] utiliser le résultat de la règle logique 0 dans la règle logique.
- Règle logique 1 [27] utiliser le résultat de la règle logique 1 dans la règle logique.
- Règle logique 2 [28] utiliser le résultat de la règle logique 2 dans la règle logique.
- · Règle logique 3 [29] utiliser le résultat de la règle logique 3 dans la règle logique.
- Temporisation 0 [30] utiliser le résultat de la temporisation 0 dans la règle logique.
- Temporisation 1 [31] utiliser le résultat de la temporisation 1 dans la règle logique.
- Temporisation 2 [32] utiliser le résultat de la temporisation 2 dans la règle logique.
- Entrée numérique DI18 [33] utiliser la valeur de DI18 dans la règle logique (Élevé = VRAI).
- Entrée numérique DI19 [34] utiliser la valeur de DI19 dans la règle logique (Élevé = VRAI).
- · Entrée numérique DI27 [35] utiliser la valeur de DI27 dans la règle logique (Élevé = VRAI).
- · Entrée numérique DI29 [36] utiliser la valeur de DI29 dans la règle logique (Élevé = VRAI).
- · Entrée numérique DI32 [37] utiliser la valeur de DI32 dans la règle logique (Élevé = VRAI).
- · Entrée numérique DI33 [38] utiliser la valeur de DI33 dans la règle logique (Élevé = VRAI).

#### **13-41 OpÈrateur de RËgle Logique 1**

#### Zone [4]

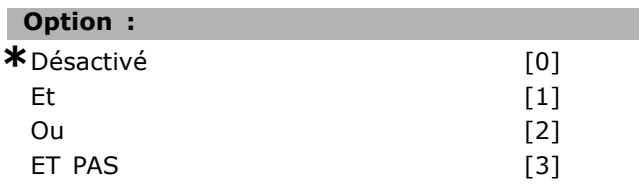

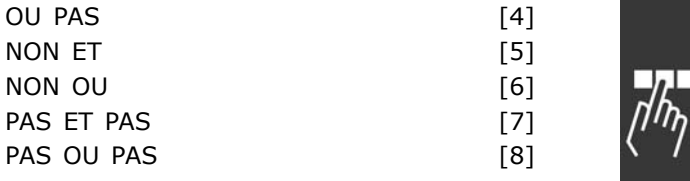

#### **Fonction :**

Sélectionne l'opérateur logique à utiliser sur les entrées booléennes à partir des par. 13-40 à 13-42. [13 -XX] indique l'entrée booléenne du par. 13-\*.

- DÉSACTIVÉ [0] sélectionner cette option afin d'ignorer le par. 13-42, 13-43 et 13-44.
- ET  $[1]$  évalue l'expression  $[13-40]$  ET  $[13-42]$ .
- OU [2] évalue l'expression [13-40] OU [13-42].
- ET NON [3] évalue l'expression [13-40] ET NON [13-42].
- OU NON [4] évalue l'expression [13-40] OU NON [13-42].
- NON ET [5] évalue l'expression NON [13-40] ET [13-42].
- NON OU [6] évalue l'expression NON [13-40] OU [13-42].
- NON ET NON [7] évalue l'expression NON [13-40] ET NON [13-42].
- NON OU NON [8] évalue l'expression NON [13-40] OU NON [13-42].

#### 13-42 Règle de Logique Booléenne 2

Zone [4]

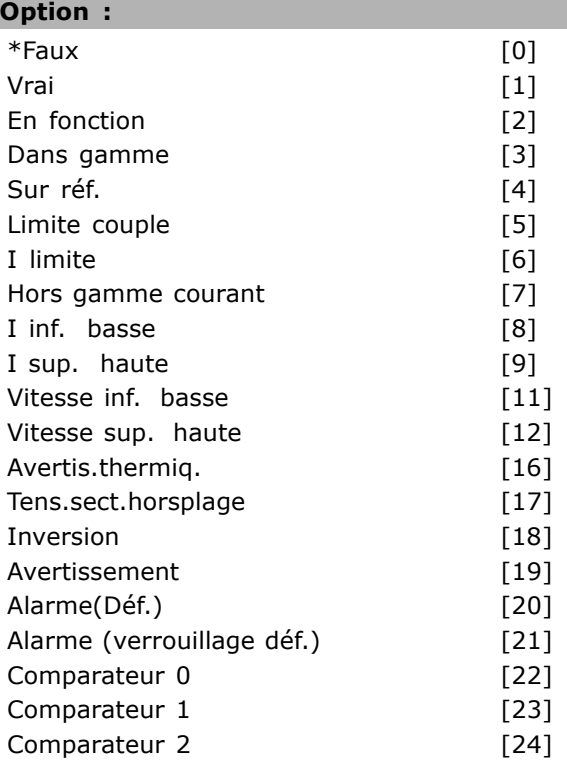

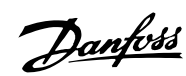

Danfoss

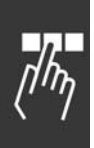

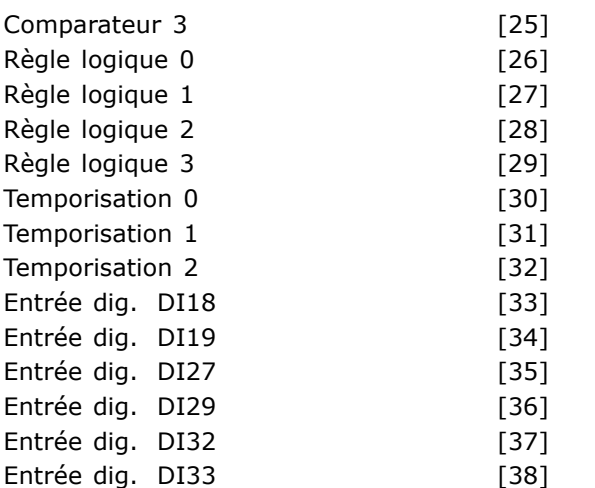

#### **Fonction :**

Identique au par. 13-40.

#### **13-43 OpÈrateur de RËgle Logique 2**

Zone [4]

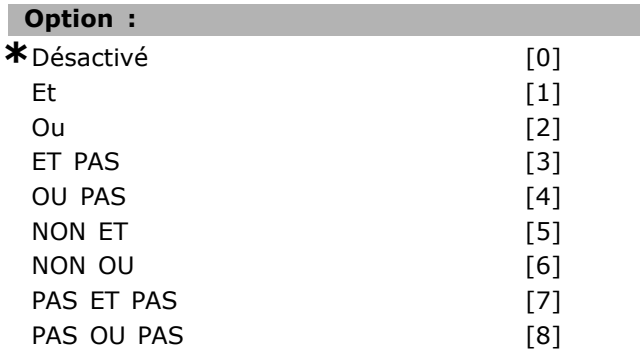

#### **Fonction :**

Sélectionne la logique à utiliser sur l'entrée booléenne calculée aux par. 13-40, 13-41 et 13-42 et l'entrée booléenne provenant du par. 13-42.

- · [13-44] indique l'entrée booléenne du par. 13-44.
- [13-40/13-42] indique l'entrée booléenne calculée aux par. 13-40, 13-41 et 13-42.
- *DÉSACTVÉ* [0] (réglage d'usine) sélectionner cette option afin d'ignorer le par. 13-44.
- *ET* [1] évalue l'expression [13-40/13-42] ET [13-44].
- **OU** [2] évalue l'expression [13-40/13-42] OU [13-44].
- *ET PAS* [3] évalue l'expression [13-40/13-42] ET NON [13-44].
- · *OU PAS* [4] évalue l'expression [13-40/13-42] OU NON [13-44].
- **NON ET** [5] évalue l'expression NON [13-40/13-42] ET [13-44].
- *NON OU* [6] évalue l'expression NON [13-40/13-42] OU [13-44].
- *PAS ET PAS* [7] évalue l'expression NON [13-40/13-42].
- $\bullet$  évalue *ET NON* [13-44].
- *PAS OU PAS* [8] évalue l'expression NON [13-40/13-42] OU NON [13-44].

#### **13-44 Règle de Logique Booléenne 3**

Zone [4]

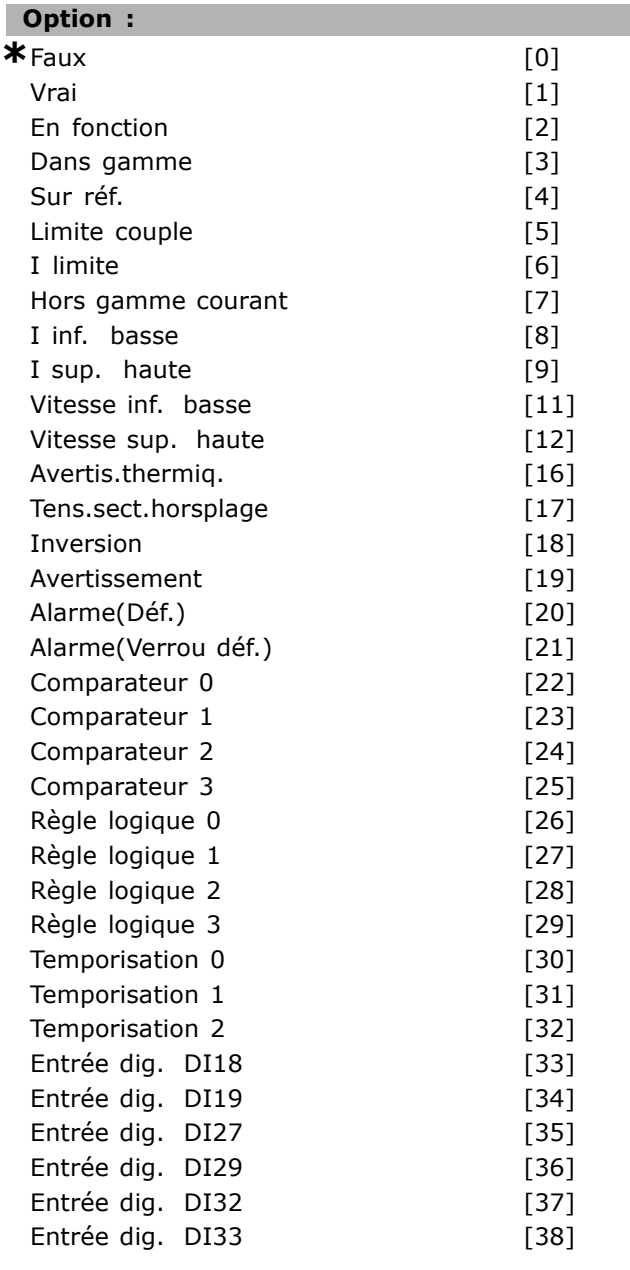

# **Fonction :**

Identique au par. 13-40.

# □ 13-5\* Contrôleur SLC

13-51 Événement contr. log avancé

Zone [6]

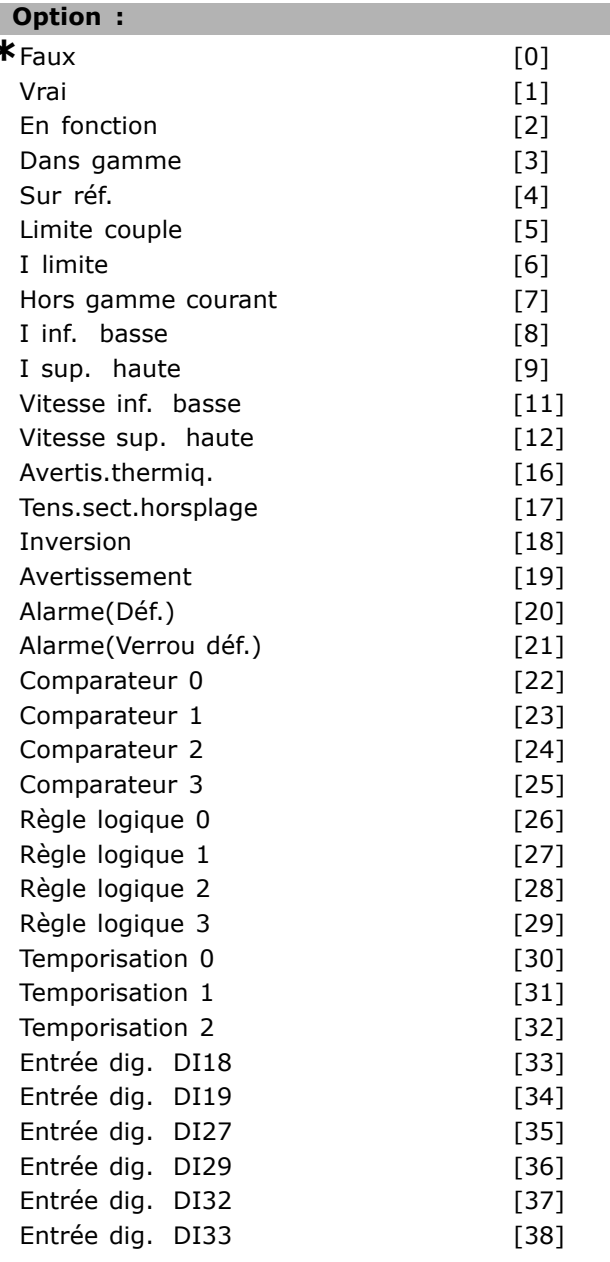

#### **Fonction:**

Sélectionne l'entrée booléenne (VRAI ou FAUX) permettant de définir cet événement.

- \*Faux [0] saisit la valeur fixe FAUX dans l'événement.
- Vrai [1] saisit la valeur fixe VRAI dans l'événement.
- En fonction  $[2]$  voir par. 5-13 pour une description plus complète.
- Dans plage [3] voir par. 5-31 pour une description plus complète.
- Sur réf. [4] voir par. 5-31 pour une description plus complète.
- Limite couple [5] voir par. 5-31 pour une description plus complète.
- Limite courant [6] voir par. 5-31 pour une description plus complète.
- Hors gamme courant [7] voir par. 5-31 pour une description plus complète.
- I sup. basse [8] voir par. 5-31 pour une description plus complète.
- · I Inf. haute [9] voir par. 5-31 pour une description plus complète.
- Fréq. sup. basse [11] voir par. 5-31 pour une description plus complète.
- Fréq. inf. haute [12] voir par. 5-31 pour une description plus complète.
- Avertis.thermiq. [16] voir par. 5-31 pour une description plus complète.
- Tens.sect.hors gamme [17] voir par. 5-31 pour une description plus complète.
- Inversion [18] voir par. 5-31 pour une description plus complète.
- Avertissement [19] voir par. 5-31 pour une description plus complète.
- Alarme(Arrêt) [20] voir par. 5-31 pour une description plus complète.
- Alarme(Arrêt verr.) [21] voir par. 5-31 pour une description plus complète.
- Comparateur 0 [22] utiliser le résultat du comparateur 0 dans l'évènement.
- Comparateur 1 [23] utiliser le résultat du comparateur 1 dans l'évènement.
- Comparateur 2 [24] utiliser le résultat du comparateur 2 dans l'évènement.
- Comparateur 3 [25] utiliser le résultat du comparateur 3 dans l'évènement.
- Règle logique 0 [26] utiliser le résultat de la règle logique 0 dans l'évènement.
- Règle logique 1 [27] utiliser le résultat de la règle logique 1 dans l'évènement.
- Règle logique 2 [28] utiliser le résultat de la règle logique 2 dans l'évènement.
- Règle logique 3 [29] utiliser le résultat de la règle logique 3 dans l'évènement.
- Temporisation 0 [30] utiliser le résultat de la temporisation 0 dans l'évènement.
- Temporisation 1 [31] utiliser le résultat de la temporisation 1 dans l'évènement.
- Temporisation 2 [32] utiliser le résultat de la temporisation 2 dans l'évènement.
- Entrée numérique DI18 [33] utiliser la valeur de DI18 dans l'évènement (Élevé = VRAI).

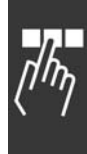

Danfoss

- Entrée numérique DI19 [34] utiliser la valeur de DI19 dans l'évènement (Élevé = VRAI)
- Entrée numérique DI27 [35] utiliser la valeur de DI27 dans l'évènement (Élevé = VRAI).
- Entrée numérique DI29 [36] utiliser la valeur de DI29 dans l'évènement (Élevé = VRAI).
- Entrée numérique DI32 [37] utiliser la valeur de DI32 dans l'évènement (Élevé = VRAI).
- Entrée numérique DI33 [38] utiliser la valeur de DI33 dans l'évènement (Élevé = VRAI).

#### **13-52 Action contr. logique avancÈ**

Zone [6]

# **Option :**

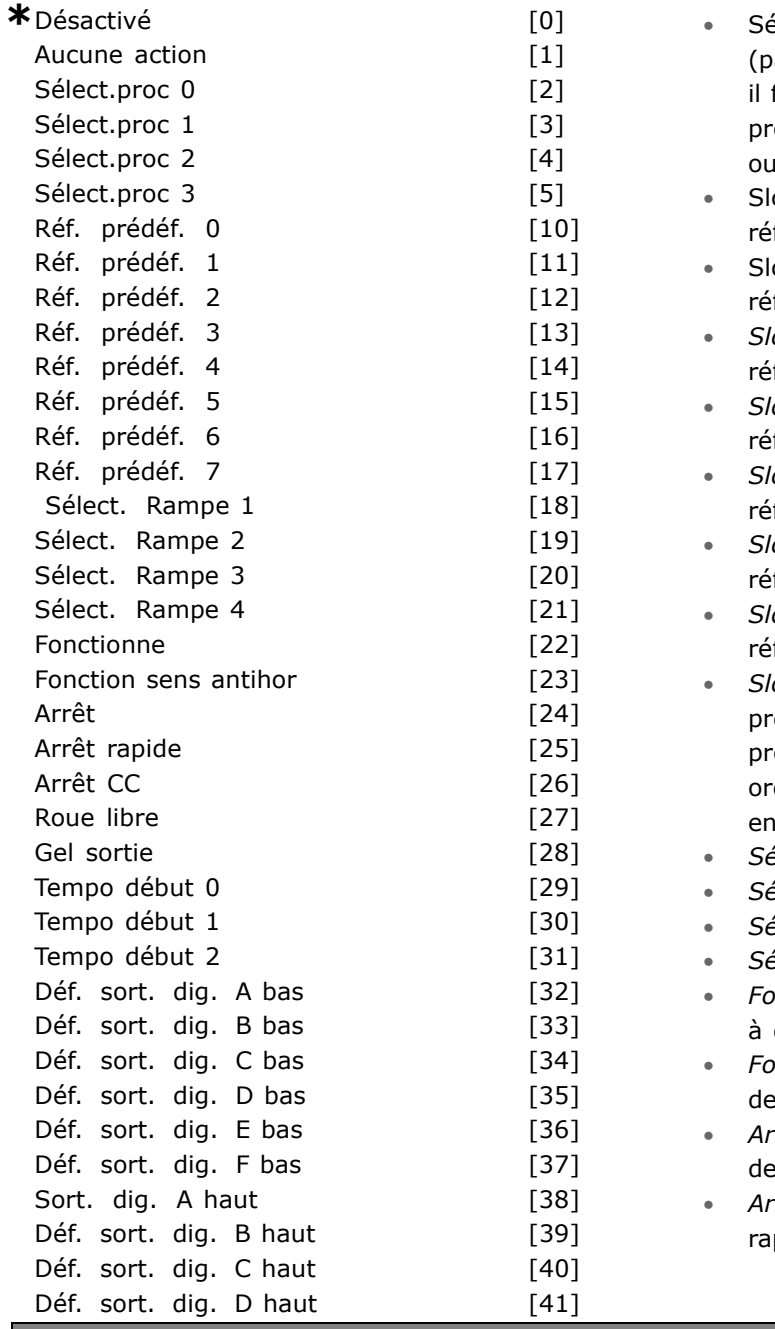

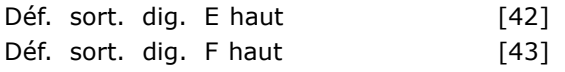

Danfoss

#### **Fonction :**

Les actions sont exécutées lorsque l'événement correspondant (défini au par. 13-51) est évalué comme étant vrai. La liste d'actions suivante est disponibles pour la sélection.

- ï \**D…SACTIV…* [0]
- Pas d'action [1]
- Sélect.proc. 1 [2] remplace le process actif (par. 0-10) par "1".
- Sélect.proc. 2 [3] remplace le process actif (par. 0-10) par "2".
- Sélect.proc. 3 [4] remplace le process actif (par. 0-10) par "3".
- ï SÈlect*.proc*. 4 [5] remplace le process actif ar. 0-10) par "4". Si l'on modifie le process, fusionnera avec d'autres commandes de ocess provenant des entrées numériques d'un réseau de terrain.
- ï Slct.*rÈf.prÈd*. 0 [10] sÈlectionne la férence prédéfinie 0.
- ï Slct.*rÈf.prÈd. 1* [11] sÈlectionne la férence prédéfinie 1.
- ï *Slct.rÈf.prÈd*. 2 [12] sÈlectionne la férence prédéfinie 2.
- ï *Slct.rÈf.prÈd.* 3 [13] sÈlectionne la férence prédéfinie 3.
- ï *Slct.rÈf.prÈd. 4* [14] sÈlectionne la férence prédéfinie 4.
- ï *Slct.rÈf.prÈd. 5* [15] sÈlectionne la férence prédéfinie 5.
- ï *Slct.rÈf.prÈd. 6 [*16] sÈlectionne la férence prédéfinie 6.
- ct.réf.préd. 7 [17] sélectionne la référence édéfinie 7. Si l'on modifie la référence édéfinie active, elle fusionnera avec d'autres dres de référence prédéfinie provenant des trées numériques ou d'un réseau de terrain. ï *SÈlect. Rampe 1* [18] - sÈlectionne la rampe 1.
- ï *SÈlect. Rampe 2* [19] sÈlectionne la rampe 2.
- ï *SÈlect. Rampe 3* [20] sÈlectionne la rampe 3.
- ï *SÈlect. Rampe 4* [21] sÈlectionne la rampe 4.
- ï *Fonctionne* [22] Èmet un ordre de dÈmarrage destination du variateur.
- ï *Fonction. inverse*[23] Èmet un ordre díinversion démarrage à destination du variateur.
- r*êt* [24] émet un ordre d'arrêt à stination du variateur.
- r*êt rapide* [25] émet un ordre d'arrêt pide à destination du variateur.

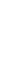

- Arrêt CC [26] émet un ordre d'arrêt CC à destination du variateur.
- ï *Roue libre* [27] le variateur passe immédiatement en roue libre. Tous les ordres d'arrêt y compris celui de roue libre arrête le SLC.
- Gel sortie<sup>[28]</sup> gèle la fréquence de sortie du variateur.
- Tempo.dém 0 [29] démarre la temporisation 0, voir par. 13-20 pour une description plus détaillée.
- ï *Tempo. dem 1* [30] dÈmarre la temporisation 1, voir par. 13-20 pour une description plus détaillée.
- Tempo. dem 2 [31] démarre la temporisation 2, voir par. 13-20 pour une description plus détaillée.
- **EXEG A.** Régler *S.dig.A bas* [32] toute sortie avec "sortie numérique 1" sélectionnée est basse (ouverte).
- **·** Régler *S.dig.B bas* [33] toute sortie avec "sortie numérique 2" sélectionnée est basse (inactive).
- ï RÈgler *S.dig.C bas* [34] toute sortie avec "sortie numérique 3" sélectionnée est basse (inactive).
- **·** Régler *S.dig.D bas* [35] toute sortie avec "sortie numérique 4" sélectionnée est basse (inactive).
- ï RÈgler *S.dig.E bas* [36] toute sortie avec "sortie numérique 5" sélectionnée est basse (inactive).
- ï RÈgler *S.dig.F bas* [37] toute sortie avec "sortie numérique 6" sélectionnée est basse (inactive).
- ï RÈgler *S.dig.A haut* [38] toute sortie avec "sortie numérique 1" sélectionnée est élevée (fermée).
- Régler *S.dig.B haut* [39] toute sortie avec "sortie numérique 2" sélectionnée est élevée (fermée).
- Régler *S.dig.C haut* [40] toute sortie avec "sortie numérique 3" sélectionnée est élevée (fermée).
- Régler *S.dig.D haut* [41] toute sortie avec "sortie numérique 4" sélectionnée est élevée (fermée).
- Régler *S.dig.E haut* [42] toute sortie avec "sortie numérique 5" sélectionnée est élevée (fermée).
- ï RÈgler *S.dig.F haut* [43] toute sortie avec "sortie numérique 6" sélectionnée est élevée (fermée).

Danfoss

Danfoss

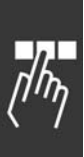

# □ Paramètres: Fonct.particulières

# 14-0\* Commut.onduleur 14-00 Type modulation

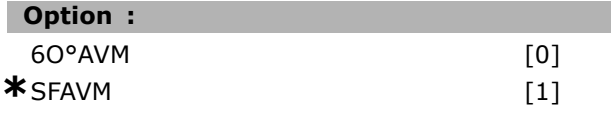

#### **Fonction:**

Choisir entre deux modèles de commutation : 60° AVM et SFAVM.

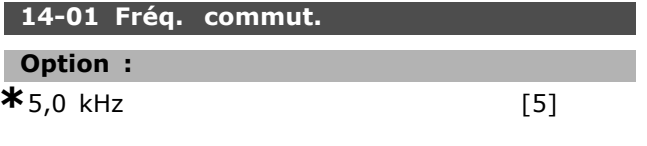

#### **Fonction:**

Détermine la fréquence de commutation de l'onduleur. Pour minimiser les bruits acoustiques éventuels du moteur, il suffit de modifier la fréquence de commutation.

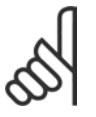

# **N.B. !**

La valeur de la fréquence de sortie du variateur de fréquence ne peut jamais être supérieure à 1/10ème de la fréquence de commutation.

Régler la fréquence de commutation au par. 4-11 quand le moteur tourne jusqu'au niveau sonore minimal du moteur. Voir aussi le par. 14-00 et la section Déclassement

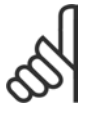

#### $N.R.$

Une fréquence de commutation supérieure à 5,0 kHz se traduit par un déclassement automatique de la puissance maximale

de sortie du variateur de fréquence.

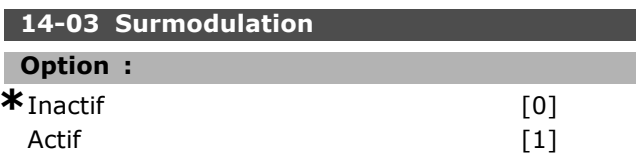

# **Fonction:**

Permet de régler la fonction de surmodulation applicable à la tension de sortie.

Inactif signifie que la tension de sortie n'est pas surmodulée et que toute ondulation du couple est évitée sur l'arbre du moteur. Cette fonction peut s'avérer judicieuse sur les rectifieuses p. ex. Actif signifie qu'il est possible d'obtenir une tension de sortie supérieure à la tension secteur (jusqu'à 15 %).

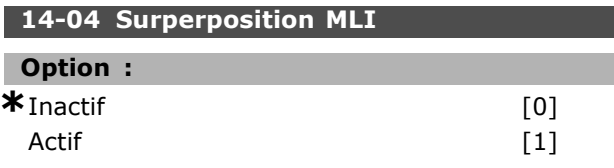

#### **Fonction:**

Il est possible de transformer la sonnerie audible de commutation du moteur en un bruit moins perceptible en modifiant légèrement (de manière aléatoire) le synchronisme des phases de sortie modulées de la durée d'impulsion.

## □ 14-1\* Secteur On/Off

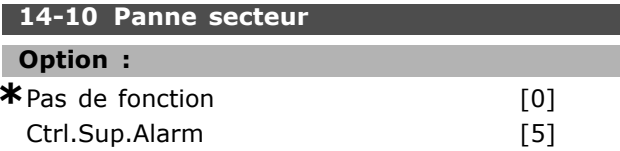

#### **Fonction:**

Indique à l'unité ce qu'elle doit faire si la tension secteur passe en dessous de la limite définie au par. 14-11.

Sélectionner \*Pas de fonction [0] (valeur par défaut) si la fonction n'est pas souhaitée.

Ctrl.Sup.Alarm [5] - supprimer les alarmes de sous- et surtension

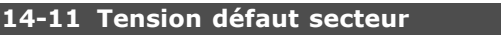

# Plage :

180. - 600. V

#### $*$ 342 V

#### **Fonction:**

Définit le niveau de tension CA de la fonction sélectionnée au par. 14-10.

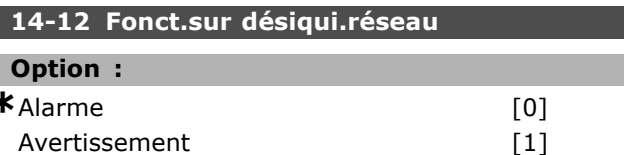

#### **Fonction:**

Sélectionner s'il faut arrêter le variateur ou émettre un avertissement, lorsque le variateur détecte un déséquilibre important du secteur. Un fonctionnement sous déséquilibre important réduit la durée de vie de l'unité. Cela est grave si le variateur fonctionne continuellement à proximité de la charge nominale (c.-à-d. fonctionnement d'une pompe ou d'un ventilateur à proximité de la vitesse maximum).

#### $\Box$  14-2\* Rest alarme

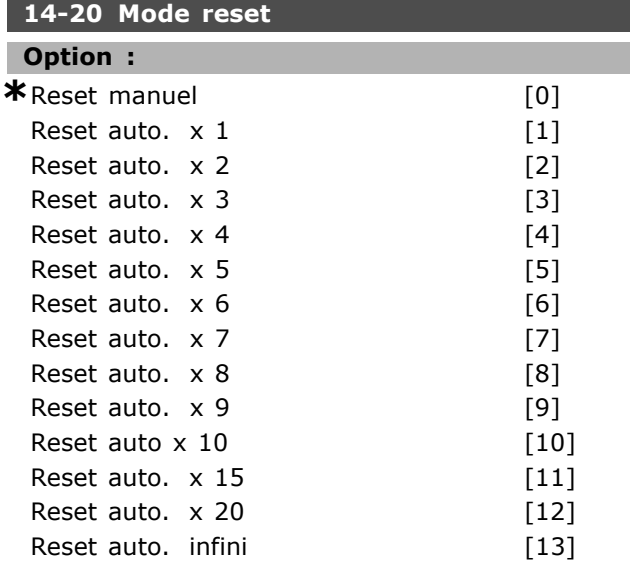

#### **Fonction:**

Sélectionne le mode de reset à l'issue d'un arrêt. À la suite du reset, l'on peut redémarrer le variateur de fréquence.

Si Reset manuel [0] est sélectionné, effectuer la réinitialisation au moyen de la touche [RESET] ou des entrées digitales. Sélectionner une valeur de données comprise entre [1] et [10] si le variateur de fréquence doit procéder (1 à 10 fois) à une réinitialisation automatique à l'issue d'un arrêt.

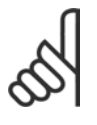

#### NR I

Si le nombre de réinitialisations automatiques est atteint dans les 10 minutes, le variateur de fréquence passe

en mode Reset manuel [0]. Lorsqu'un Reset manuel est effectué, le réglage de paramètre entre en vigueur. Si le nombre de réinitialisations automatiques n'est pas atteint dans les 10 minutes, le compte interne de réinitialisations automatiques est réinitialisé. De même, si un Reset manuel est effectué, le compteur est réinitialisé.

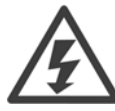

Le moteur est susceptible de démarrer sans préavis.

#### 14-21 Temps reset auto.

Plage:

 $0. -600. s$ 

#### **Fonction:**

Règle le laps de temps séparant le déclenchement d'un arrêt et l'activation de la réinitialisation automatique. Sélectionner Reset auto au par. 14-20 afin de programmer le paramètre.

Régler le temps souhaité.

# 14-22 Mod. exploitation Option :  $*$  Equation normal  $F^{\Omega}$

Danfoss

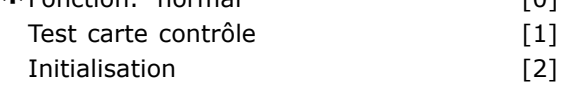

#### **Fonction:**

Utilisé pour deux essais différents en plus de sa fonction normale. L'on peut aussi initialiser tous les paramètres (sauf les par. 15-03, 15-04 et 15-05). Cette fonction n'est active qu'après avoir coupé et remis l'alimentation secteur du variateur de fréquence.

Sélectionner Fonction, normal [0] pour l'expoitation normale avec le moteur dans l'application choisie. Sélectionner Test carte commande [1] pour tester les entrées analogiques et numériques et les sorties ainsi que la tension de contrôle de +10 V. Cet essai nécessite le raccordement d'un connecteur d'essai avec des liaisons internes.

Suivre la procédure ci-dessous pour effectuer l'essai de la carte de commande:

- 1. Sélectionner Test carte commande.
- 2. Mettre hors tension secteur et attendre que l'éclairage de l'écran d'affichage disparaisse.
- 3. Mettre les commutateurs S201 (A53) et S202 (A54) = "ON" / I.
- 4. Enficher le connecteur de test (voir ci-dessous).
- 5. Mettre sous tension.
- 6. Effectuer différents essais.
- 7. Le résultat apparaît sur le LCP et le variateur entre dans une boucle infinie.
- 8. Le par. 14-22 est automatiquement réglé surFonction, normal.

Exécuter un cycle de puissance pour lancer un Opération normale après un essai de la carte de commande.

L'essai est réussi si: Lecture LCP Carte contrôle OK.

Couper l'alimentation secteur du variateur de fréquence et éliminer le court-circuit. Le voyant vert de la carte de commande s'allume.

Si l'essai échoue:

#### Lecture LCP

Échec I/O de la carte de commande. Remplacez la carte de commande. Le voyant rouge de la carte de commande s'allume.

x réglage par défaut () texte affiché. L'option | est celle utilisée lors des communications transitant par le port série

 $*10s$ 

Danfoss

Connecteurs d'essai (relier les bornes suivantes entre elles): 18 - 27 - 32; 19 - 29 - 33; 42 - 53 - 54

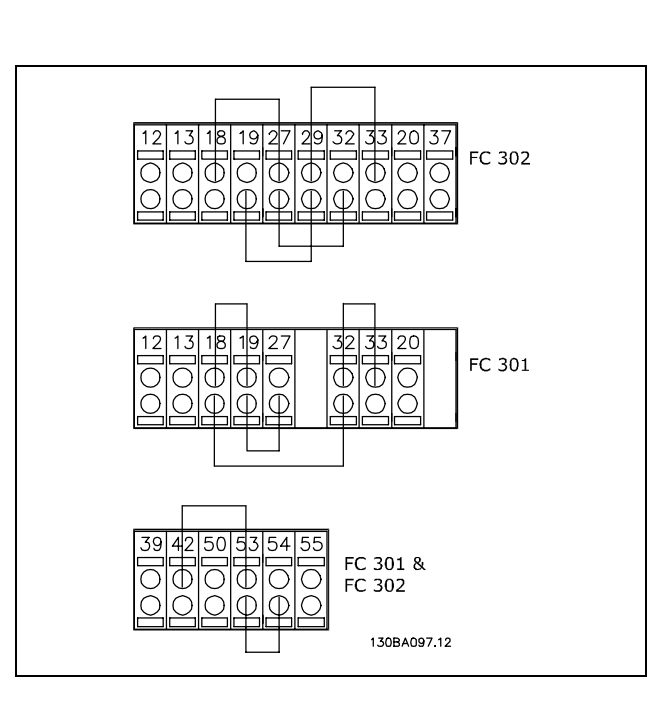

Sélectionner Initialisation [2] pour remettre tous les paramètres à la valeur par défaut (sauf les par. 15-03, 15-04 et 15-05). Le variateur se réinitialise à la prochaine mise sous tension. Le paramètre revient également à la valeur par défaut Fonction. normal [0].

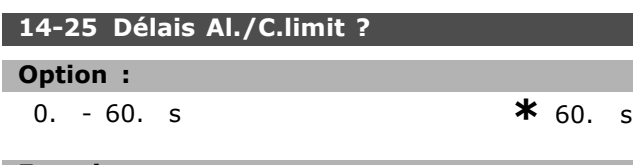

#### **Fonction:**

Un avertissement apparaît si le variateur de fréquence enregistre que le couple de sortie atteint les limites de couple (par. 4-16 et 4-17). Si cet avertissement est présent en permanence aussi longtemps que spécifié dans ce paramètre, le variateur de fréquence disioncte. Pour désactiver cette fonction, régler le paramètre sur 60 s = Inactif. La surveillance thermique du VLT reste cependant active.

#### □ 14-3\* Ctrl I limite moteur

La série FC 300 comporte un régulateur de limite de courant intégré qui est activé lorsque le courant du moteur et donc le couple dépassent les limites de couple réglées aux par. 4-16 et 4-17. Si le variateur est en limite de courant en mode moteur ou en mode générateur, il tente de descendre le plus rapidement possible en dessous des limites de couple réglées sans perdre le contrôle du moteur.

Pendant que le régulateur de courant est actif, il est uniquement possible d'arrêter le variateur de fréquence à l'aide de l'entrée digitale réglée sur Lâchage [2] ou Roue libre NF [3]. Un signal sur les bornes 18 à 33 n'est pas actif tant que le variateur de fréquence ne s'est pas éloigné de la limite de courant.

Si l'on utilise une entrée digitale réglée sur Lâchage [2] ou Roue libre NF [3], le moteur n'utilise pas le temps de rampe de décélération, puisque le variateur est en roue libre. Si un arrêt rapide est nécessaire, utiliser la fonction de commande de frein mécanique ainsi qu'un frein électromécanique externe installé sur l'application.

#### 14-30 Ctrl.I limite, Gain P

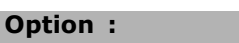

 $0. -500. %$ 

## $*100. %$

#### **Fonction:**

Contrôle le gain proportionnel du contrôleur de la limite de courant. Le fait de lui donner une valeur plus grande le fait réagir plus vite. Un réglage trop élevé entraîne une instabilité.

#### 14-31 Ctrl.I limite, tps Intég.

#### Option:

 $0,002 - 2,000 s$ 

 $*_{0,020 s}$ 

#### **Fonction:**

Contrôle le temps d'intégration du contrôleur de la limite de courant. Le fait de lui donner une valeur plus faible le fait réagir plus vite. Un réglage trop faible entraîne une instabilité.

#### □ 14-4\* Optimisation énerg.

Ce groupe contient des paramètres d'adaptation du niveau d'optimisation de l'énergie en mode Couple variable (VT) et Optimisation automatique de l'énergie (AEO).

# 14-40 Niveau VT

# Plage:

40 - 90%

# $*_{66\%}$

#### **Fonction:**

Règle le niveau de magnétisation du moteur à faible vitesse. Une valeur faible entraîne des pertes d'énergie moins importantes au niveau du moteur. Conséquence : capacité de charge réduite. Le par. 14-40 ne peut pas être réglé lorsque le moteur est en marche.

Danfoss

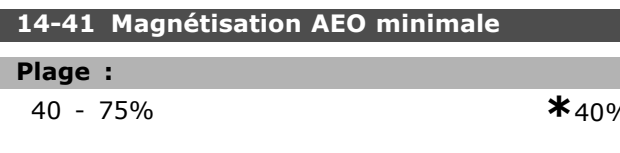

#### **Fonction:**

Règle la magnétisation minimale autorisée pour AEO. Une valeur faible entraîne des pertes d'énergie moins importantes au niveau du moteur. Les conséquences peuvent être une résistance moindre par rapport à de brusques variations de charge.

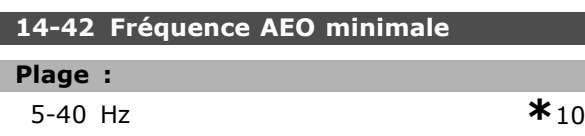

#### **Fonction:**

Règle la fréquence minimale à laquelle l'optimisation automatique de l'énergie (AEO) est active.

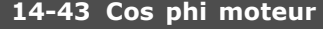

## Plage:

0,40-0,95 N/A

 $*_{0.66}$  N/A

 $H<sub>7</sub>$ 

#### **Fonction:**

Le point de consigne Cos(phi) est automatiquement réglé pour des performances AEO optimales. Ce paramètre ne doit normalement pas être modifié, cependant, certaines situations peuvent nécessiter un réglage plus précis.

#### $\Box$  14-5\* Environnement

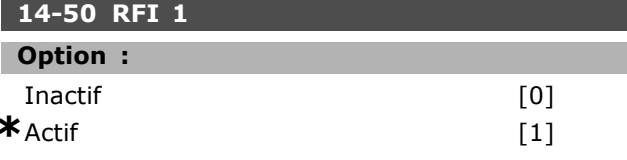

#### **Fonction:**

Si le variateur de vitesse est alimenté par une source électrique isolée de la terre (secteur IT), il est recommandé de désactiver le commutateur RFI (OFF [0]). Dans ce mode, les condensateurs internes du RFI (condensateurs de filtrage) entre le châssis et le circuit intermédiaire sont coupés pour éviter d'endommager le circuit intermédiaire et pour réduire les courants à effet de masse (selon la norme IEC 61800-3). Sélectionner Actif [1] si l'on souhaite que le variateur soit conforme aux normes CEM. Ce paramètre n'est disponible que dans le FC 302.

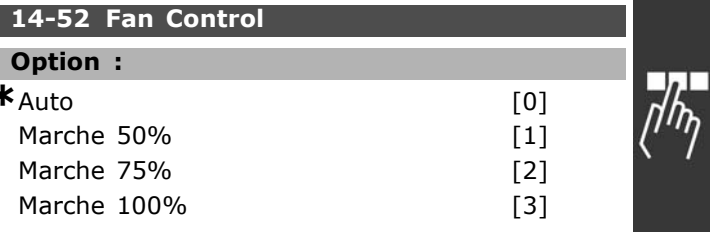

## **Fonction:**

Règle la vitesse continue souhaitée du ventilateur interne.

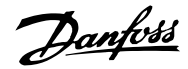

# $\Box$  Paramètres: Info.variateur

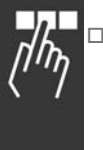

# $\Box$  15-0\* Données exploit.

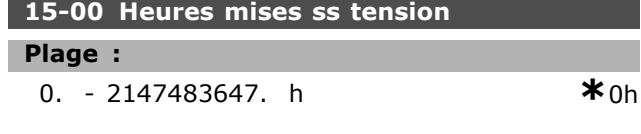

### **Fonction:**

Indique la durée de fonctionnement du variateur de fréquence. La valeur est enregistrée à la mise hors tension de l'unité.

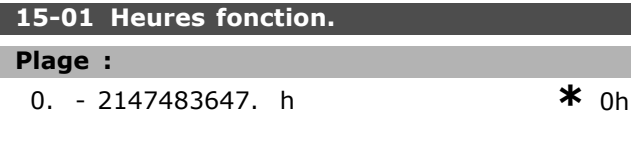

#### **Fonction:**

Indique le nombre d'heures de fonctionnement du moteur. Remettre le compteur à zéro au par. 15-07. La valeur est enregistrée à la mise hors tension de l'unité.

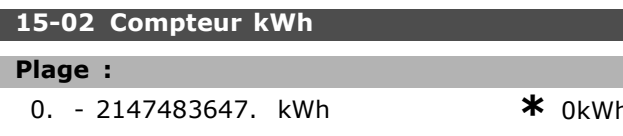

#### **Fonction:**

Indique la consommation secteur en kWh sous forme de valeur moyenne sur une heure. Remise à zéro du compteur : par. 15-06.

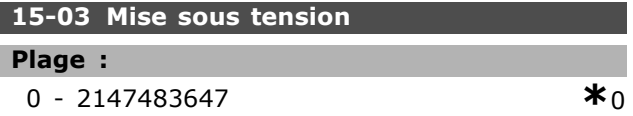

#### **Fonction:**

Indique le nombre de mises sous tension du variateur de fréquence.

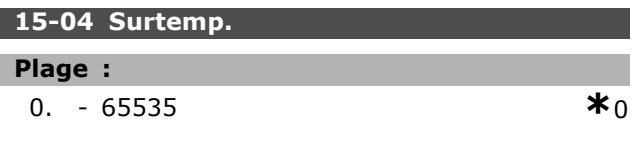

#### **Fonction:**

Indique le nombre de défauts de température pour le variateur de fréquence.

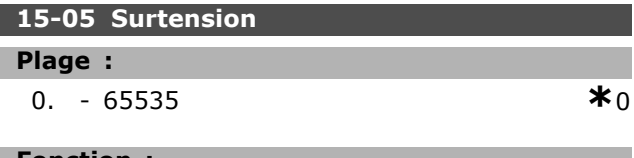

#### **Fonction:**

Indique le nombre de surtensions pour le variateur de fréquence.

#### 15-06 Reset comp. kWh

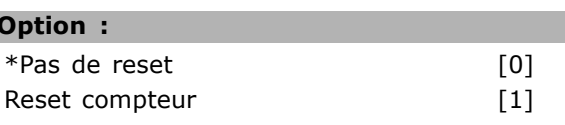

#### **Fonction:**

Remise à zéro du compteur de kWh (par. 15-02). Pour remettre le compteur à zéro, sélectionner Reset [1] et appuyer sur [OK]. Ce paramètre ne peut être sélectionné via le port de communication série RS 485.

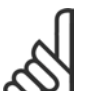

# NR I

Pour la réinitialisation, appuyer sur [OK].

#### 15-07 Reset compt. heures de fonction.

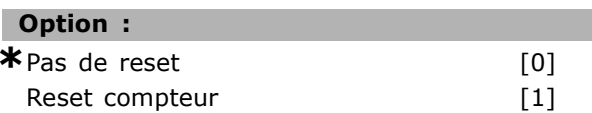

#### **Fonction:**

Remet le compteur du nombre d'heures de fonctionnement à zéro (par. 15-01). Pour cela, sélectionner Reset [1] et appuyer sur [OK]. Ce paramètre ne peut être sélectionné via le port de communication série RS 485.

#### $\Box$  15-1\* Réglages journal

Possibilité d'enregistrer 4 sources de données (par. 15-10) à débits distincts (par. 15-11) via journal de données. Événement déclencheur (par. 15-12) et fenêtre (par. 15-14) utilisés pour démarrer/arrêter enregistrement sous conditions.

#### 15-10 Source d'enregistrement

Zone [4]

#### Option :

Aucun 16-00 Mot contrôle 16-01 Réf. [unité] 16-02 Réf. % 16-03 Mot état 16-10 Puissance moteur [kW] 16-11 Puissance moteur [CV] 16-12 Tension moteur 16-13 Fréquence moteur 16-14 Courant moteur 16-16 Couple moteur 16-17 Vitesse moteur [tr/min] 16-18 Thermique moteur 16-30 Tension DC Bus

16-32 Puiss.Frein. /s 16-33 Puiss.Frein. /2 min 16-34 Temp. radiateur 16-35 Thermique onduleur 16-50 Réf.externe 16-51 Réf. impulsions 16-52 Signal de retour [unité] 16-60 Entrée dig. 16-62 Entrée ANA 53 16-64 Entrée ANA 54 16-65 Sortie ANA 42 [mA] 16-66 Sortie digitale [bin] 16-90 Mot díalarme 16-92 Mot avertis. 16-94 Mot état élargi

#### **Fonction :**

Ce paramètre sélectionne la variable à enregistrer.

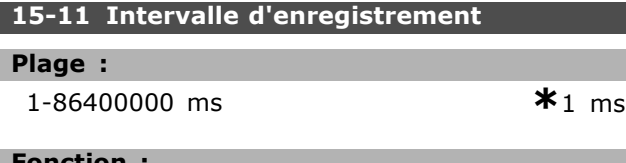

#### **Fonction :**

Sélectionner l'intervalle en millisecondes entre chaque échantillon de variable.

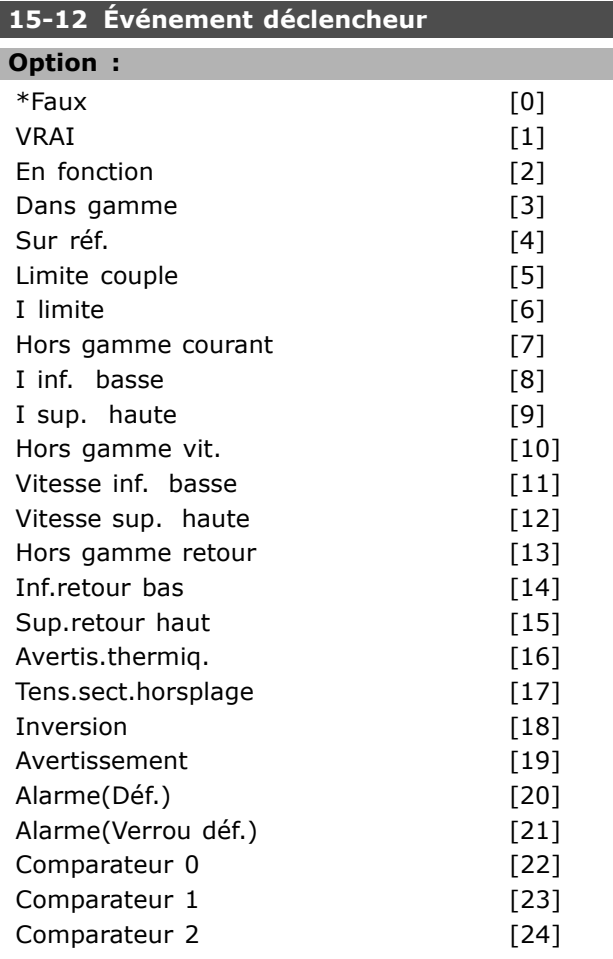

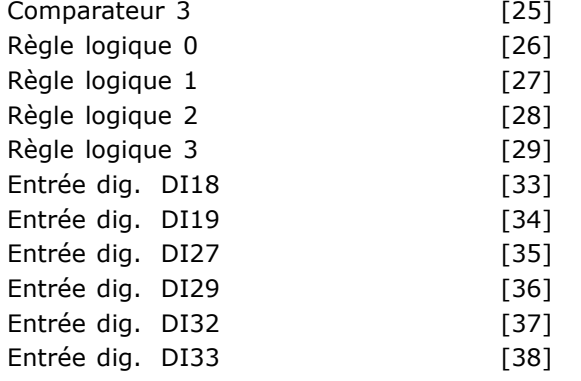

# **Fonction :**

Sélectionner l'événement déclencheur. En cas d'événement, une fenêtre s'ouvre pour geler le journal. Une fois gelé, le journal mentionne le nombre d'échantillons spécifié avant et après l'événement déclencheur (par. 15-14).

#### **15-13 Mode Enregistrement**

#### **Option :**

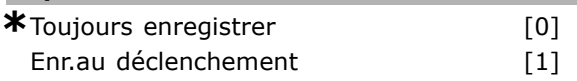

#### **Fonction :**

Sélectionner [Toujours enregistrer] si l'enregistrement est permanent ou [Enr.au déclenchement] si le démarrage ou l'arrêt de l'enregistrement est conditionné (par. 15-12 et 15-14).

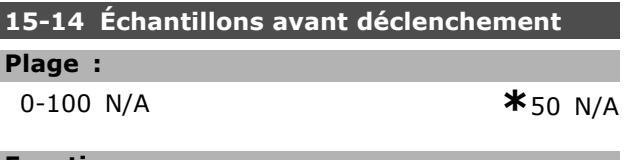

#### **Fonction :**

Ī

Spécifier le pourcentage de tous les échantillons enregistrés avant l'événement déclencheur.

#### □ 15-2<sup>\*</sup> Journal historique

Il est possible de visualiser jusqu'à 50 journaux de données via ces paramètres de type tableau. [0] est le journal le plus récent, [49] le plus ancien. Un journal de données est enregistré dès la survenue d'un événement (à ne pas confondre avec les événements du SLC). Dans ce contexte, les événements sont définis comme étant une modification des zones suivantes :

- 1. Entrée digitale
- 2. Sorties digitales (non surveillées dans cette version logicielle)
- 3. Mot díavertissement
- 4. Mot díalarme
- 5. Mot état

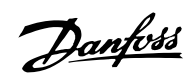

Danfoss

- 6. Mot de contrôle
- 7. Mot d'état élargi

Les événements sont enregistrés avec la valeur et l'horodatage en ms. Le laps de temps qui sépare deux événements dépend de leur fréquence (au maximum une fois à chaque balayage). L'enregistrement de données est continu mais en cas d'alarme, le journal est enregistré et les valeurs sont disponibles à l'écran. Cela est utile, par exemple, lors de la réparation après un arrêt avec alarme. Ce paramètre peut être lu via le port de communication série et l'écran d'affichage.

#### **15-20 Journal historique: Événement**

Zone [50]

**Plage :**

0 - 255 **\***<sup>0</sup>

**Fonction :**

Indique le type d'événement survenu.

## **15-21 Journal historique: Valeur**

Zone [50]

#### **Plage :**

0 - 2147483647 **\*** <sup>0</sup>

#### **Fonction :**

Indique la valeur de l'événement enregistré. Interpréter les valeurs d'événement selon ce tableau :

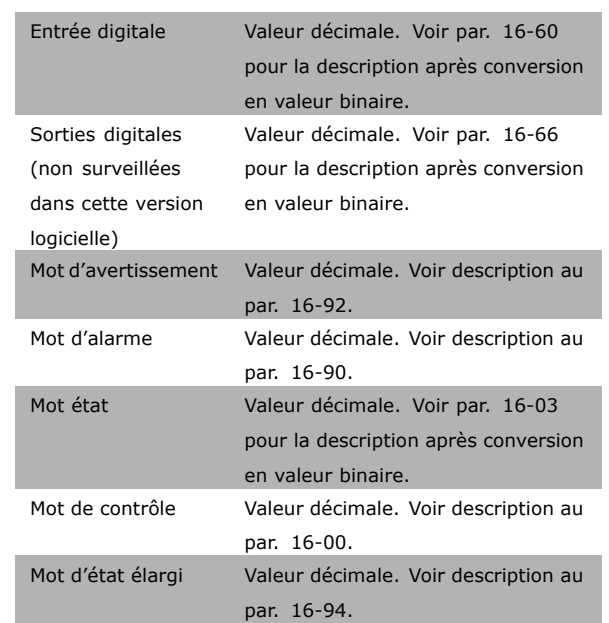

#### **15-22 Journal historique: heure**

Zone [50]

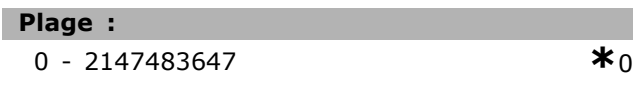

#### **Fonction :**

Indique le moment où l'événement enregistré a eu lieu. L'heure est exprimée en ms.

#### □ 15-3\* Mémoire déf.

Paramètres de type tableau : consulter jusqu'à dix journaux de panne via ces paramètres. [0] est le journal le plus récent, [9] le plus ancien. Les codes d'erreur, les valeurs et l'horodatage sont disponibles.

#### 15-30 Mémoire déf.:Code

Zone [10]

# **Plage :** 0 - 255 **\*** <sup>0</sup>

# **Fonction :**

Consulter la signification du code d'erreur dans la section *Diagnostic*.

#### **15-31 Mémoire déf:Valeur**

Zone [10]

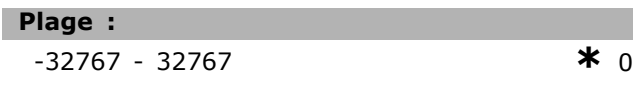

#### **Fonction :**

Décrit l'erreur et est principalement utilisée conjointement avec líalarme 38 "erreur interne".

#### **15-32 Mémoire déf.: Heure**

Zone [10]

#### **Plage :**

```
0 - 2147483647 *0
```
#### **Fonction :**

Indique le moment où l'événement enregistré a eu lieu. L'heure est exprimée en ms.

#### □ 15-4\* Identification variateur **15-40 Type. FC**

#### **Fonction :**

Type. FC. L'affichage est équivalent au champ de puissance de la série FC 300 de la définition du code de type (caractères 1-6).
Danfoss

Programmation  $\equiv$ 

#### **15-41 Partie puiss.**

#### **Fonction :**

Type. FC. L'affichage est équivalent au champ de puissance de la série FC 300 de la définition du code de type (caractères 7-10).

#### **15-42 Tension**

# **Fonction :**

Type. FC. L'affichage est équivalent au champ de puissance de la série FC 300 de la définition du code de type (caractères 11-12).

#### **15-43 Version logiciel**

## **Fonction :**

Affiche la version logicielle combinée (ou "version fournie") constituée des logiciels de puissance et de commande.

#### **15-44 Compo.code cde**

#### **Fonction :**

Indique la chaîne du code de type utilisée pour commander à nouveau le variateur dans sa configuration d'origine.

#### **15-45 Code composÈ var**

#### **Fonction :**

Indique la chaîne du code de type effectif.

#### **15-46 Code variateur**

#### **Fonction :**

Affiche le numéro de commande à 8 chiffres utilisé pour commander à nouveau le variateur dans sa configuration d'origine.

#### **15-47 Code carte puissance**

#### **Fonction :**

Indique le numéro de commande de la carte de puissance.

#### **15-48 Version LCP**

**Fonction :** Indique le numéro d'identification du LCP.

#### **15-49 N°logic.carte ctrl.**

**Fonction :** Indique le numéro de version du logiciel de la carte de commande.

#### **15-50 N°logic.carte puis**

#### **Fonction :**

Montre le n° de version du logiciel de la carte de puissance

#### **15-51 N° sÈrie variateur**

#### **Fonction :**

N° de série du variateur

#### **15-53 N° sÈrie carte puissance**

#### **Fonction :**

Montre le n° de série de la carte de puissance

#### □ 15-6\* Identif.Option. **15-60 Option montée**

#### **Fonction :**

Indique la chaîne du code de type pour l'option (AX si aucune option) et la traduction, c.-à-d. "Pas d'option".

#### **15-61 Version logicielle option**

**Fonction :** Indique la version logicielle de l'option A.

#### **15-62 N° code option**

**Fonction :** Indique le numéro de commande de l'option A.

#### **15-63 N° sÈrie option**

**Fonction :** Indique le numéro de série de l'option A.

#### **15-70 Option A**

#### **Fonction :**

Indique la chaîne du code de type pour les options (CXXXX si aucune option) et la traduction, c.-à-d. "Pas d'option".

#### **15-71 Vers.logic.option A**

**Fonction :** Indique la version logicielle de l'option C.

#### **15-72 Option B**

**Fonction :** Indique le numéro de commande de l'option C.

Danfoss

#### 15-73 Vers.logic.option B

## **Fonction:**

Indique le numéro de série de l'option C.

#### 15-74 Option C

## **Fonction:**

Indique la chaîne du code de type pour les options (CXXXX si aucune option) et la traduction, c.-à-d. Pas d'option.

#### 15-75 Vers.logic.option C

#### **Fonction:**

Indique la chaîne du code de type pour l'option (DX si aucune option) et la traduction, c.-à-d. "Pas d'option".

#### □ 15-9\* Infos paramètre 15-92 Paramètres définis

Zone [1000]

#### Plage :

 $0 - 9999$ 

 $*_{0}$ 

# **Fonction:**

Contient une liste de tous les paramètres définis dans le variateur. La liste se termine par 0.

# 15-93 Paramètres modifiés

Zone [1000]

#### Plage:

 $0 - 9999$ 

 $\star$ <sup>0</sup>

#### **Fonction:**

Contient une liste des paramètres modifiés par rapport à la valeur par défaut. La liste se termine par 0.La liste est régulièrement mise à jour, de sorte qu'il est possible qu'une modification ne soit visible qu'après 30 s.

## 15-99 Métadonnées param.?

Zone [23]

Option :

 $0. -9999.$ 

 $*_{0}$ 

#### **Fonction:**

À utiliser par le MCT10.

\* réglage par défaut ( ) texte affiché. L'option | ) est celle utilisée lors des communications transitant par le port série

# Danfoss

# □ Paramètres: Lecture données

# □ 16-0\* Etat général

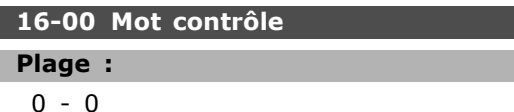

#### **Fonction:**

Donne la valeur de référence actuelle appliquée à la base impulsionnelle ou analogique de l'unité résultant du choix de configuration au par. 01-00 (Hz, Nm ou tr/min).

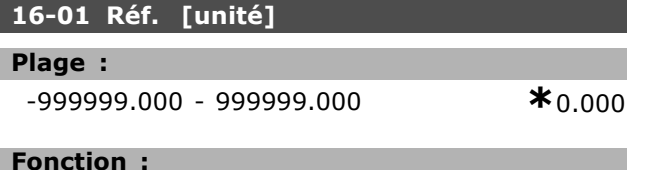

Donne la valeur actuelle de la référence appliquée à la base impulsionnelle ou analogique de l'unité résultant du choix de configuration au par. 01-00 (Hz, Nm ou tr/min).

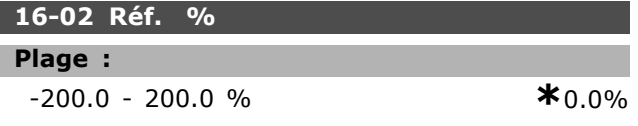

#### **Fonction:**

La valeur affichée correspond à la référence totale (total des références numériques/analogiques/prédéfinies/bus/gel/rattrapage et ralentissement).

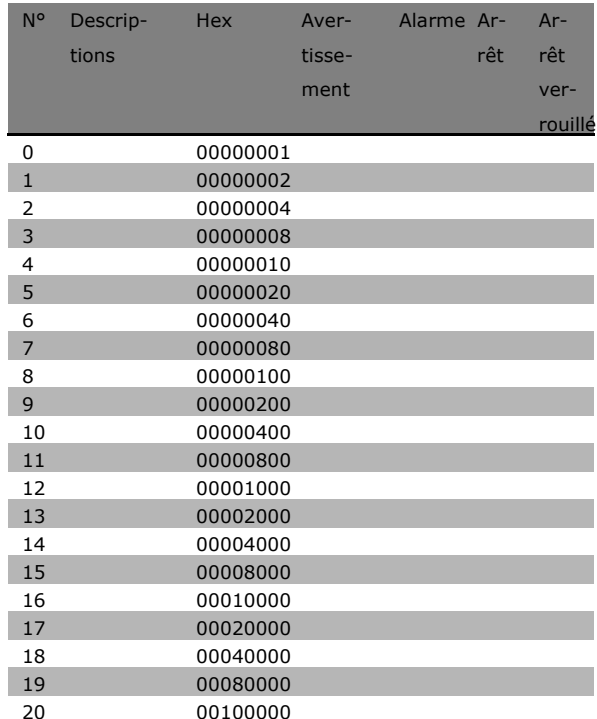

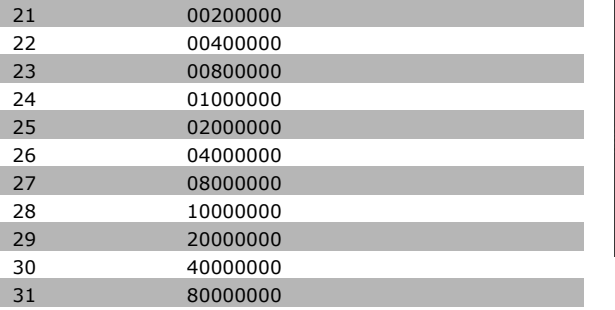

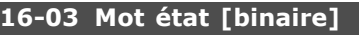

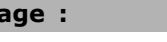

 $0 - 0$ 

#### **Fonction:**

PI

Renvoie le mot d'état transmis au format hexadécimal par le variateur via la communication série.

#### 16-05 Valeur réelle princ. [%]

#### **Option:**

0-0 N'existe pas

 $*$  N'existepas

 $\star_0$ 

### **Fonction:**

Mot de deux octets envoyé avec le mot d'état au maître bus communiquant la valeur effective principale. Se reporter au Manuel d'Utilisation du Profibus du VLT® AutomationDrive FC 300 MG.33.CX.YY pour obtenir une description détaillée.

# □ 16-1\* Etat Moteur 16-10 Puissance moteur [kW]

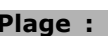

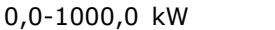

 $*_{0.0kW}$ 

## **Fonction:**

La valeur affichée est calculée sur la base de la tension et du courant moteur effectifs. La valeur est filtrée. Un intervalle d'environ 1,3 seconde peut donc s'écouler entre une modification de valeur d'entrée et la modification de la valeur de l'affichage des données.

#### 16-11 Puissance moteur[CV]

### Plage:

0.00-1000.00 CV

 $*_{0,00CV}$ 

#### **Fonction:**

La valeur affichée est calculée sur la base de la tension et du courant moteur effectifs. La valeur est exprimée en chevaux. La valeur est filtrée. Un intervalle d'environ 1,3 seconde peut donc s'écouler entre une modification de valeur d'entrée et la modification de la valeur de l'affichage des données.

x réglage par défaut () texte affiché. L'option | est celle utilisée lors des communications transitant par le port série

 $*_{0,0V}$ 

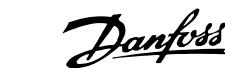

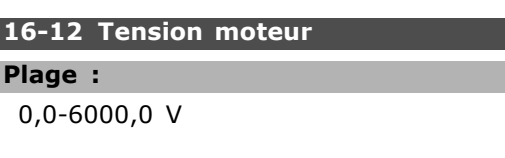

# **Fonction:**

 $16 - 1$ 

Valeur calculée utilisée pour contrôler le moteur.

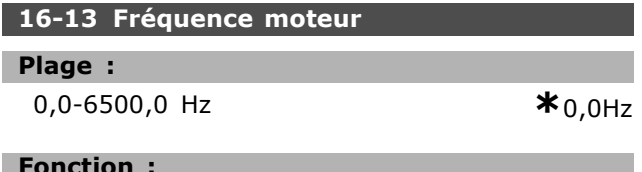

La valeur affichée correspond à la fréquence effective du moteur (sans amortissement des résonances).

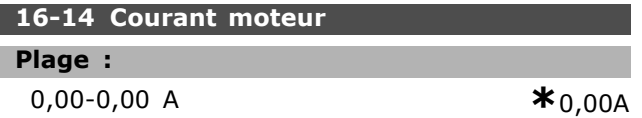

#### **Fonction:**

La valeur affichée correspond au courant du moteur mesuré comme valeur moyenne IRMS. La valeur est filtrée. Un intervalle d'environ 1,3 seconde peut donc s'écouler entre une modification de valeur d'entrée et la modification de la valeur de l'affichage des données.

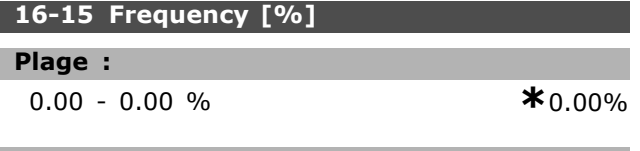

#### **Fonction:**

Mot de deux octets indiquant la fréquence effective du moteur (sans atténuation des résonances) sous forme de pourcentage (échelle 0000-4000 Hex) du par. 4-19 Frg.sort.lim.hte. Régler l'index 1 du par. 9-16 de manière à ce qu'il l'envoie avec le mot d'état et non avec la MAV.

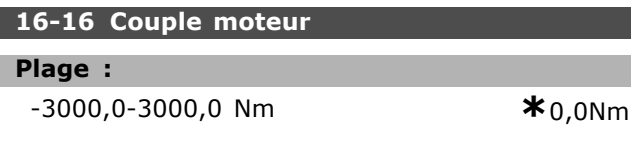

#### **Fonction:**

Affiche la valeur du couple, avec signe, appliqué à l'arbre du moteur. Il n'y a pas de linéarité exacte entre le courant et le couple moteur 160 % par rapport au couple nominal. Certains moteurs fournissent un couple supérieur. Par conséquent, les valeurs minimum et maximum dépendent du courant moteur max, et du moteur utilisé. La valeur est filtrée. Un intervalle d'environ 1,3 seconde peut s'écouler entre une modification

de valeur d'entrée et la modification de la valeur de l'affichage des données.

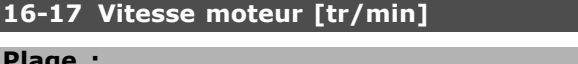

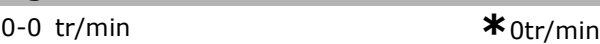

#### **Fonction:**

La valeur correspond au régime effectif du moteur. La vitesse du moteur est estimée, en contrôle de process en boucle fermée ou ouverte. Elle est mesurée dans les modes vitesse en boucle fermée.

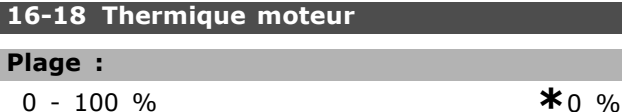

#### **Fonction:**

Indique la charge thermique calculée/estimée sur le moteur. La valeur limite de mise en sécurité est de 100 %. La base est la fonction ETR (définie au par.1-40).

#### 16-20 Angle moteur

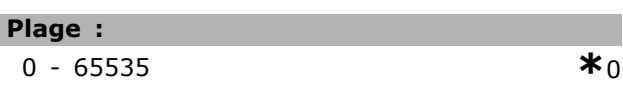

### **Fonction:**

Décalage de l'angle du codeur/résolveur actuel par rapport à la position d'index. La plage de valeurs 0-65535 correspond à 0-2  $*$  pi (radians).

## $\Box$  16-3\* Etat variateur

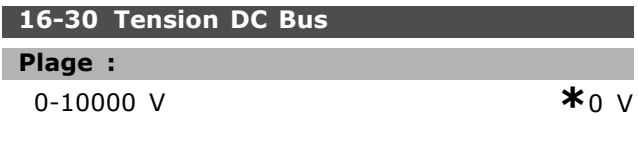

## **Fonction:**

Indique une valeur mesurée. La valeur est filtrée. Un intervalle d'environ 1,3 seconde peut s'écouler entre une modification de valeur d'entrée et la modification de la valeur de l'affichage des données.

#### 16-32 Puis.Frein. /s

#### Plage:

0,000-0,000 kW

#### $*_{0,000kW}$

## **Fonction:**

Renvoie la puissance de freinage transmise à une résistance de freinage externe. Indiquée sous forme de valeur instantanée.

\* réglage par défaut ( ) texte affiché. L'option | est celle utilisée lors des communications transitant par le port série

Programmation  $\equiv$ 

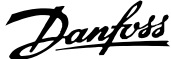

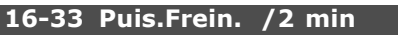

**Plage :**

0,000-0,000 kW **\***0,000kW

## **Fonction :**

Renvoie la puissance de freinage transmise à une résistance de freinage externe. La puissance movenne est calculée sur une base movenne pour les 120 dernières secondes.

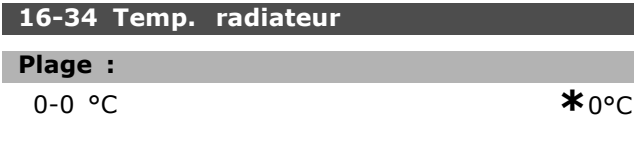

# **Fonction :**

Indique la température du radiateur du variateur. La valeur limite d'arrêt est de 90  $\pm$ 5 °C, le rétablissement de l'unité étant à 60 ±5 °C.

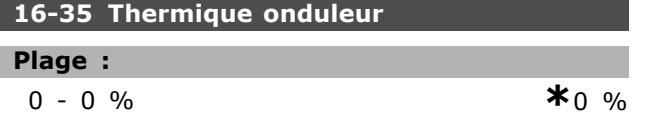

# **Fonction :**

Renvoie la charge des onduleurs en pourcentage.

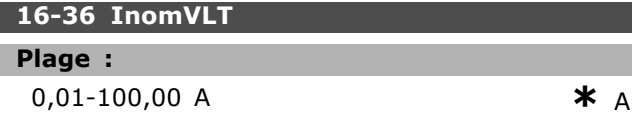

### **Fonction :**

La valeur doit être égale aux données de la plaque signalétique sur le moteur connecté. Les données sont utilisées pour calculer le couple, la protection de moteur, etc. Un changement de valeur dans ce paramètre a un effet sur le réglage d'autres paramètres.

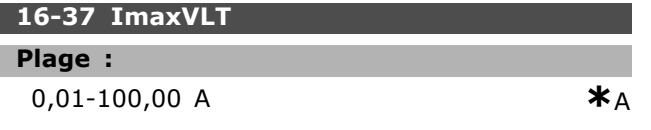

### **Fonction :**

La valeur doit être égale aux données de la plaque signalétique sur le moteur connecté. Les données sont utilisées pour calculer le couple, la protection de moteur, etc. Un changement de valeur dans ce paramètre a un effet sur le réglage d'autres paramètres.

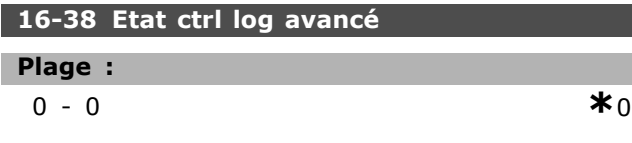

#### **Fonction :**

Renvoie l'état de l'événement que le contrôleur est sur le point d'exécuter.

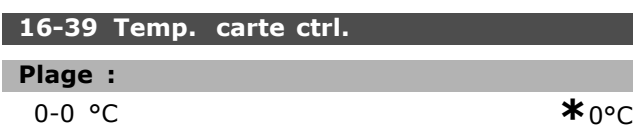

#### **Fonction :**

Renvoie la température sur la carte de commande exprimée en °C.

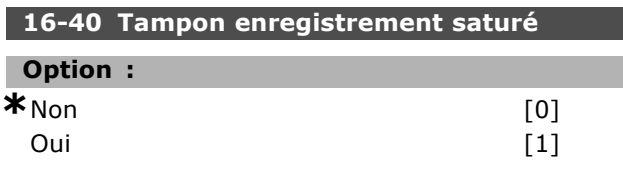

### **Fonction :**

Retour si le journal de données est complet (voir par. 15-1). Le journal n'est jamais complété lorsque le mode Enregistrement (voir par. 15-13) est réglé sur Toujours enregistrer.

### " **16-5\* RÈf & retours**

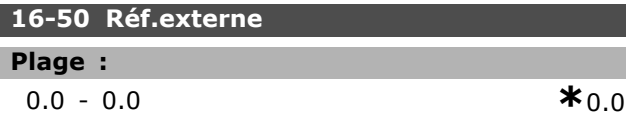

## **Fonction :**

Renvoie la référence totale (somme des références digitales/analogiques/présélectionnées/bus/gel/rattrapage et ralentissement).

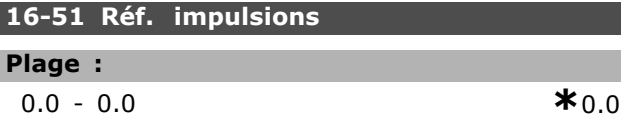

#### **Fonction :**

ı

Renvoie la valeur de référence de la ou des entrées numériques programmées. La lecture peut aussi correspondre aux impulsions d'un codeur incrémental.

#### **16-52 Signal de retour [UnitÈ]**

## **Plage :**

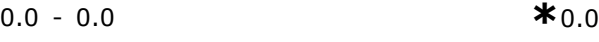

#### **Fonction :**

Donne la valeur de retour qui en résulte à l'aide de l'unité/la mise à l'échelle sélectionnée aux par. 3-00, 3-01, 3-02 et 3-03.

**\*** rÈglage par dÈfaut**( )** texte affichÈ. Líoption**[ ]** est celle utilisÈe lors des communications transitant par le port sÈrie

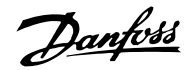

 $*_{0.000}$ 

 $-$  Programmation  $-$ 

 $*_{0.0}$ 

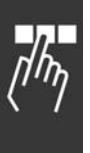

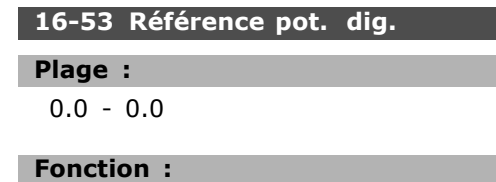

Contribution du potentiomètre numérique à la référence effective.

#### $\Box$  16-6\* Entrées et sorties 16-60 Entrée dig.

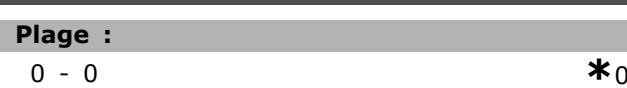

## **Fonction:**

Renvoie les états des signaux des entrées numériques actives. L'entrée 18 correspond au bit le plus à gauche.  $'0'$  = absence de signal, ' $1'$  = signal raccordé.

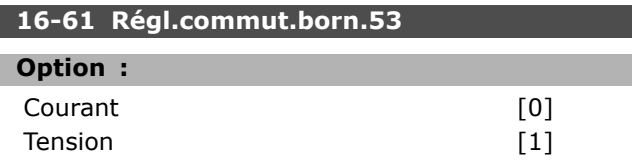

## **Fonction:**

Renvoie le réglage de la borne d'entrée 53. Courant =  $0$ ; tension = 1.

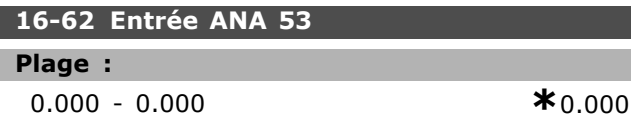

## **Fonction:**

Renvoie la valeur effective sur l'entrée 53 comme une valeur de référence ou de protection.

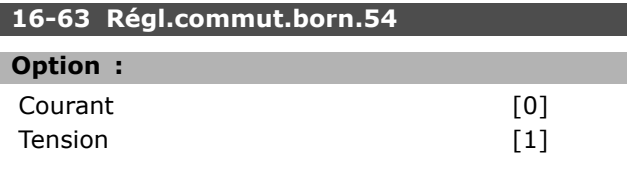

## **Fonction:**

Renvoie le réglage de la borne d'entrée 54. Courant =  $0$  ; tension = 1.

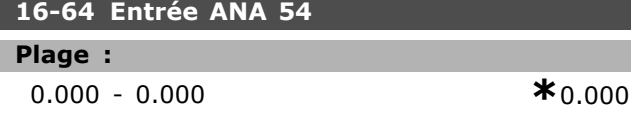

#### **Fonction:**

Renvoie la valeur effective sur l'entrée 54 comme une valeur de référence ou de protection.

# 16-65 Sortie ANA 42 [ma]

# Plage:

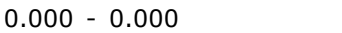

## **Fonction:**

Renvoie la valeur effective en mA sur la sortie 42. Sélectionner la valeur affichée au par. 06-50.

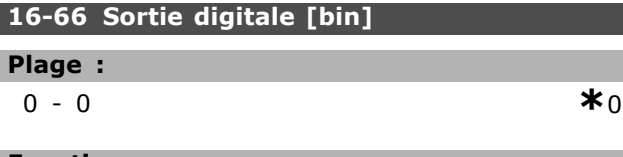

# **Fonction:**

Renvoie la valeur binaire de toutes les sorties numériques.

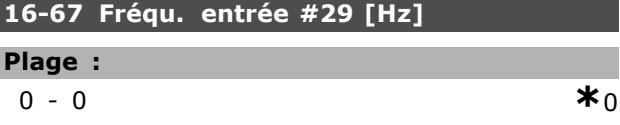

# **Fonction:**

ı

Renvoie la fréquence effective sur la borne 29. Ce paramètre n'est disponible que dans le FC 302.

## 16-68 Fréqu. entrée #33 [Hz]

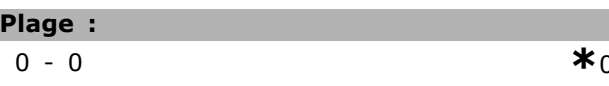

#### **Fonction:**

Renvoie la valeur effective de la fréquence appliquée sur la borne 29 comme entrée impulsionnelle.

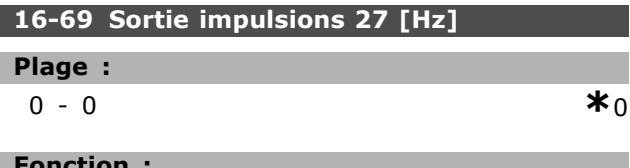

Renvoie la valeur effective des impulsions appliquées à la borne 27 en mode sortie digitale.

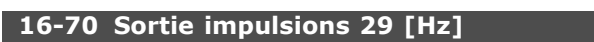

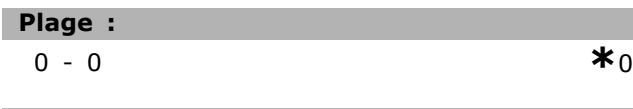

# **Fonction:**

Renvoie la valeur effective des impulsions appliquées à la borne 29 en mode sortie digitale.

Ce paramètre n'est disponible que dans le FC 302.

Danfoss

# Programmation

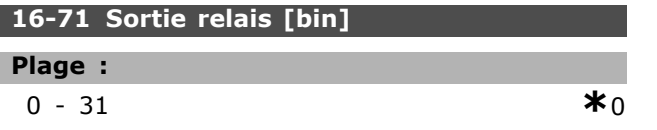

#### **Fonction :**

Indiquer le réglage de tous les relais.

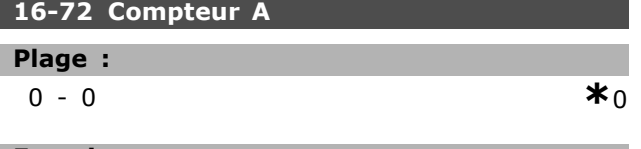

# **Fonction :**

Valeur actuelle du compteur A. Les compteurs sont utiles en tant quíopÈrande comparateur (par. 13-10). La valeur peut être réinitialisée ou modifiée via des entrées digitales (groupe de paramètres  $5-1^*$ ) ou via une action SLC (par. 13-52).

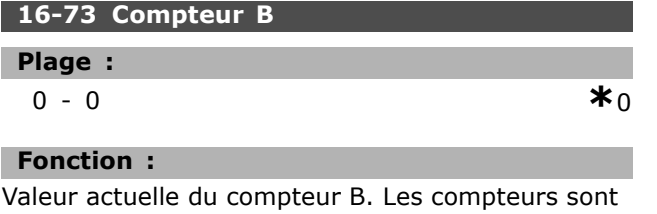

utiles en tant quíopÈrande comparateur (par. 13-10). La valeur peut être réinitialisée ou modifiée via des entrées digitales (groupe de paramètres  $5-1^*$ ) ou via une action SLC (par. 13-52).

#### □ 16-8<sup>\*</sup> Port FC et bus

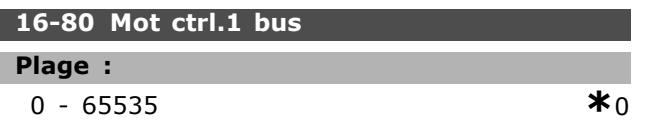

#### **Fonction :**

Mot de contrôle à deux octets reçus du maître bus. L'interprétation du mot de contrôle dépend de l'option de bus installée et du profil de mot de contrôle choisi (par. 8-10). Pour plus d'informations, se reporter au manuel spécifique au réseau de terrain.

#### **16-82 RÈf.1 port bus**

# **Fonction :**

Mot de deux octets envoyé avec le mot de contrôle du maître bus à la valeur de référence. Pour plus d'informations, se reporter au manuel spécifique au réseau de terrain.

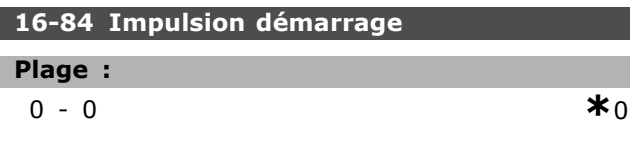

#### **Fonction :**

Mot d'état de l'option de communication du réseau de terrain élargi. Pour plus d'informations, se reporter au manuel spécifique au réseau de terrain.

## **16-85 Mot ctrl.1 port FC**

#### **Plage :**

0-0 **\***<sup>0</sup>

#### **Fonction :**

Mot de contrôle à deux octets reçus du maître bus. L'interprétation du mot de contrôle dépend de l'option de bus installée et du profil de mot de contrôle choisi (par. 8-10).

## **16-86 RÈf.1 port FC**

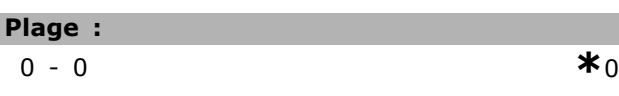

## **Fonction :**

Mot d'état à deux octets envoyé au maître bus. L'interprétation du mot d'état dépend de l'option de bus installée et du profil de mot de contrôle choisi (par. 8-10).

### □ 16-9\* Lecture diagnostics

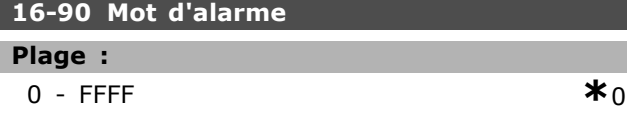

### **Fonction :**

Renvoie le mot d'alarme transmis via la communication série au format hexadécimal.

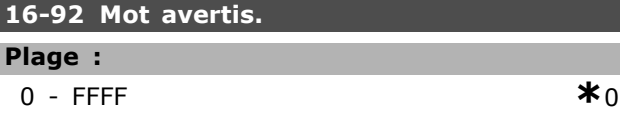

# **Fonction :**

Renvoie le mot díavertissement transmis via la communication série au format hexadécimal.

Danfoss

# Programmation

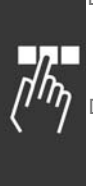

# " **ParamËtres: Opt. retour codeur**

## " **17-\*\* Opt. retour codeur**

Paramètres supplémentaires de configuration de líoption de retour du codeur (MCB102) ou du résolveur (MCB103).

## □ 17-1<sup>\*</sup> Interface inc.codeur

Configure l'interface incrémentale de l'option MCB102. Les deux interfaces, incrémentale et absolue, sont actives simultanément.

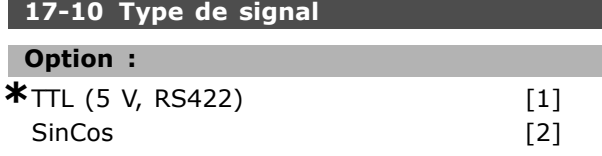

## **Fonction :**

Sélectionner le type de la piste incrémentale (canaux A/B) du codeur utilisÈ. Consulter la fiche technique du codeur. SÈlectionner *Aucun* si le codeur est uniquement absolu.

Le par. 17-10 ne peut pas être réglé lorsque le moteur est en marche.

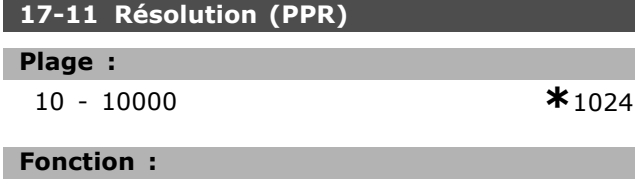

Régler la résolution de la piste incrémentale, soit le nombre d'impulsions ou périodes par tour. Le par. 17-11 ne peut pas être réglé lorsque le moteur est en marche.

## □ 17-2\* Abs. interface cod.

Configure l'interface absolue de l'option MCB102. Les deux interfaces, incrémentale et absolue, sont actives simultanément.

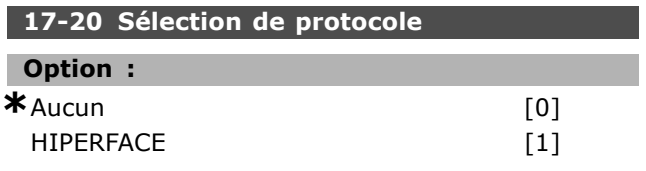

#### **Fonction :**

Sélectionner l'interface de données du codeur absolu. SÈlectionner *Aucun* si le codeur est seulement incrémental.

Le par. 17-20 ne peut pas être réglé lorsque le moteur est en marche.

#### **17-21 RÈsolution (points/tour)**

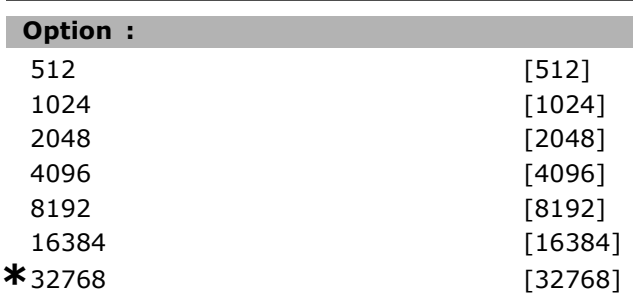

#### **Fonction :**

Régler la résolution du codeur absolu, c'est-à-dire le nombre de points par tour.

Le par. 17-21 ne peut pas être réglé lorsque le moteur est en marche.

### **17-34 Vitesse de transmission HIPERFACE**

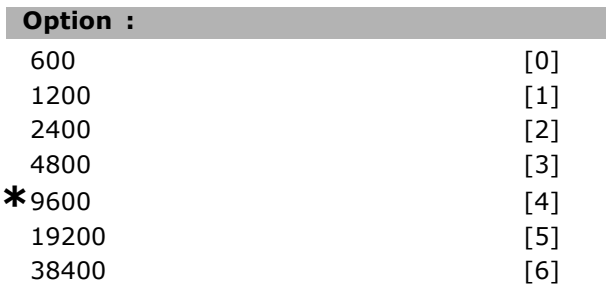

#### **Fonction :**

Entrer la vitesse de transmission du codeur liÈ. Le par. 17-34 ne peut pas être réglé lorsque le moteur est en marche.

# **17-60 Sens de rotation positif du codeur**

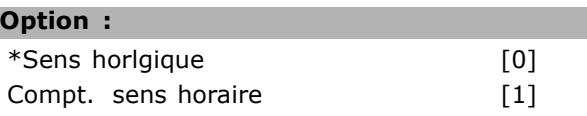

#### **Fonction :**

Modifie le sens de rotation détecté du codeur sans changer son câblage. Sélectionner Sens horlgique lorsque le canal A est à 90° (degrés Èlectriques) avant le canal B par rotation dans le sens horlogique de l'arbre du codeur. Sélectionner Compt. sens horaire lorsque le canal A est à 90° (degrés électriques) après le canal B par rotation dans le sens horlogique de l'arbre du codeur. Le par. 17-60 ne peut pas être modifié lorsque le moteur est en marche.

**\*** rÈglage par dÈfaut**( )** texte affichÈ. Líoption**[ ]** est celle utilisÈe lors des communications transitant par le port sÈrie

# □ Liste des paramètres

#### Modifications au cours du fonctionnement

TRUE (VRAI) signifie que le paramètre peut être modifié alors que le variateur de fréquence fonctionne et FALSE (FAUX) signifie que ce dernier doit être arrêté avant de procéder à une modification.

#### 4-set-up (4 process)

'All set-up' (tous process) : le paramètre peut être défini séparément dans chacun des quatre process, c'est-à-dire que chaque paramètre peut avoir quatre valeurs différentes.

'1 set-up' (1 process) : la valeur de données sera la même dans tous les process.

#### Indice de conversion

Ce chiffre fait référence à un facteur de conversion à utiliser en cas d'écriture ou de lecture avec un variateur de fréquence.

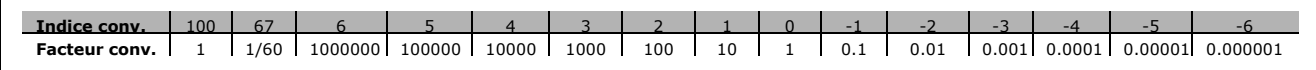

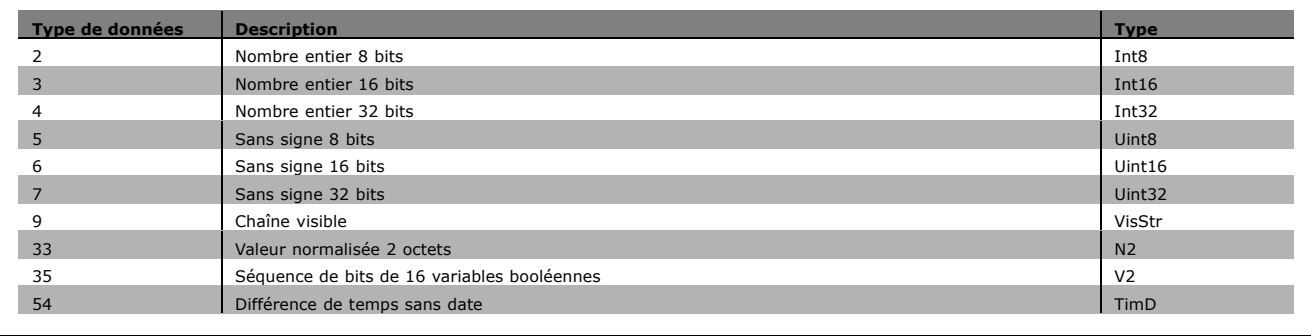

Danfoss

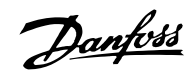

# " **0-\*\* Fonction./Affichage**

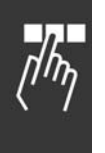

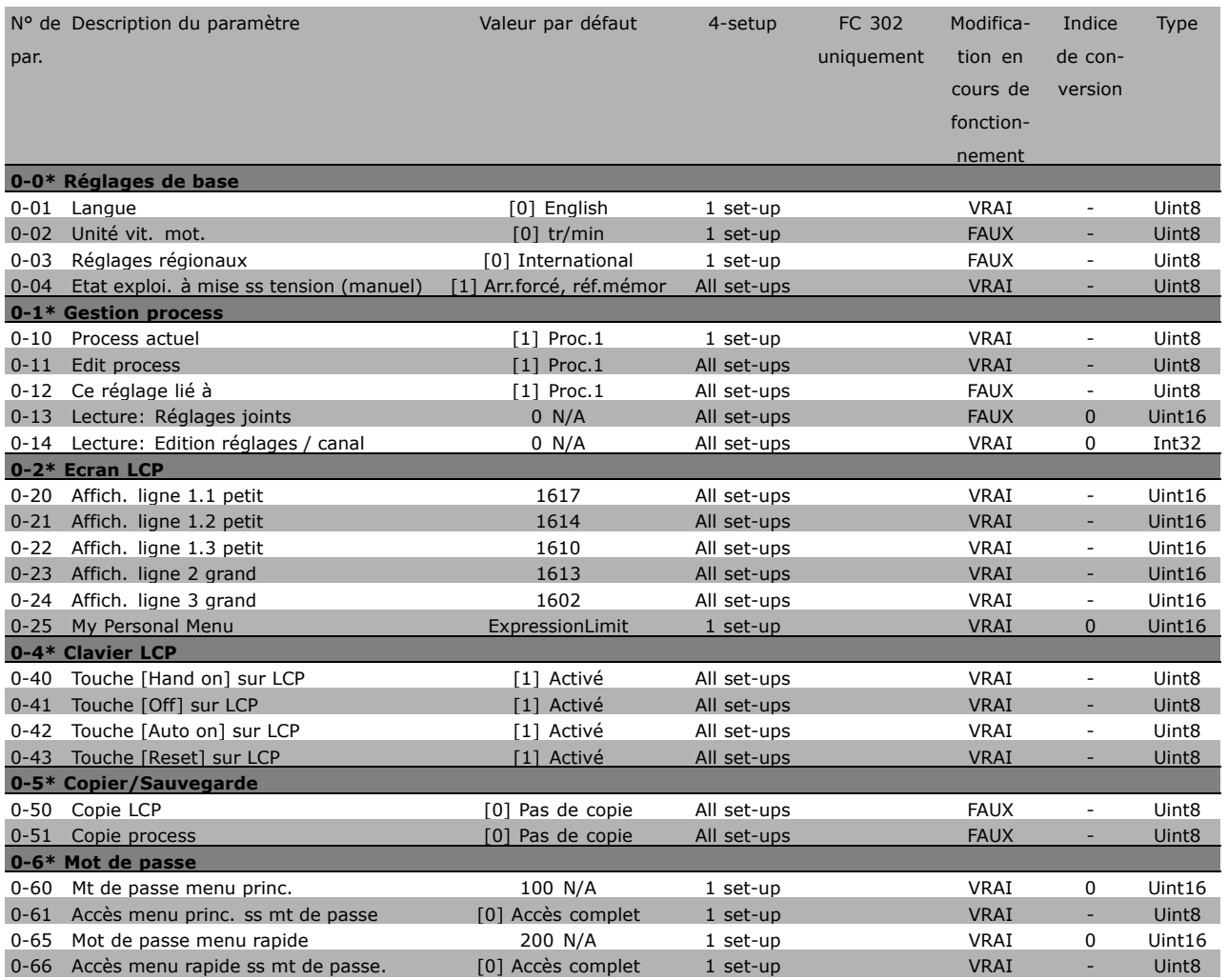

**\*** réglage par défaut () texte affiché. L'option [ ] est celle utilisée lors des communications transitant par le port série

## □ 1-\*\* Charge/Moteur

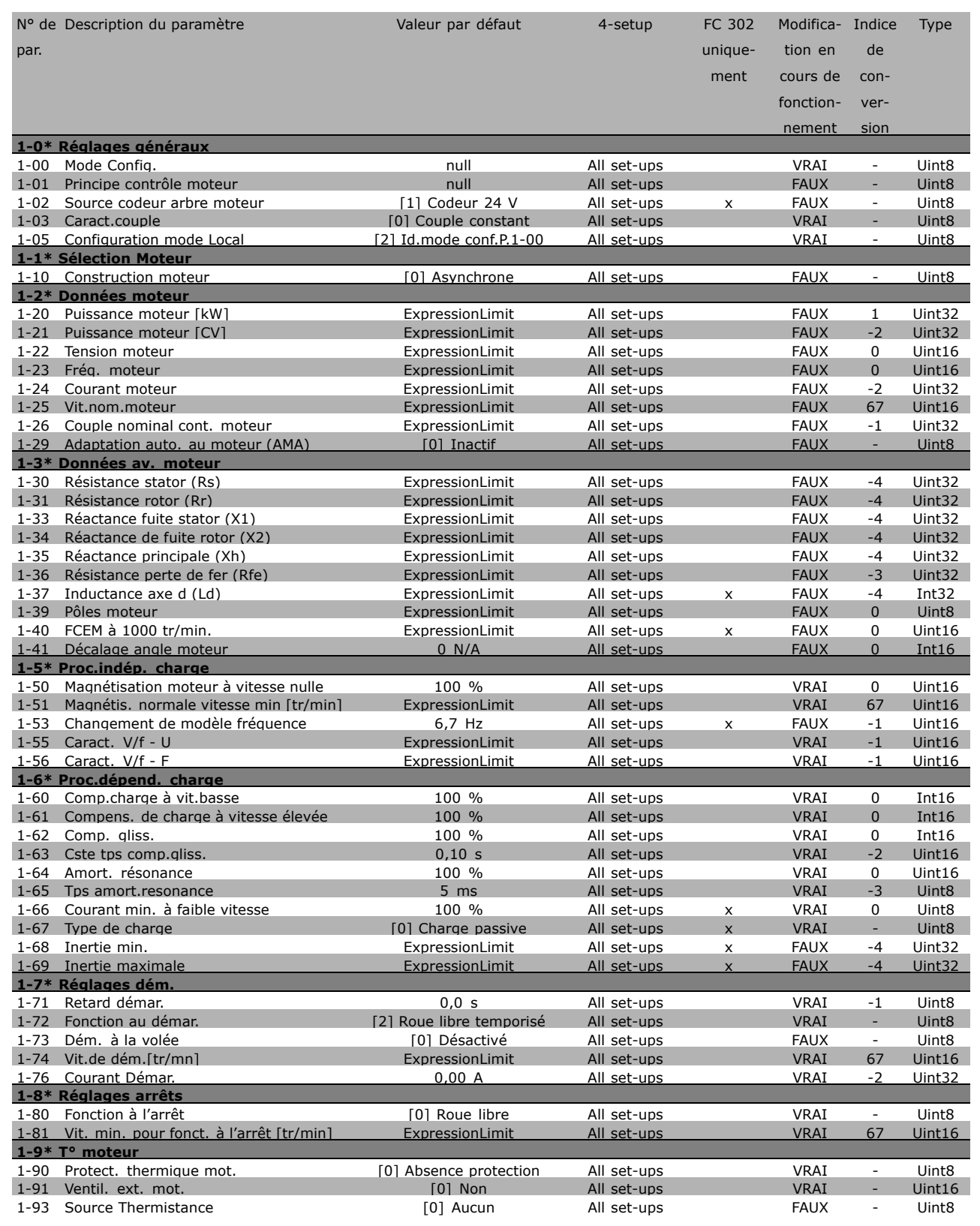

Danfoss

# $\Box$  2-\*\* Freins

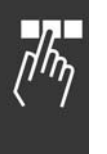

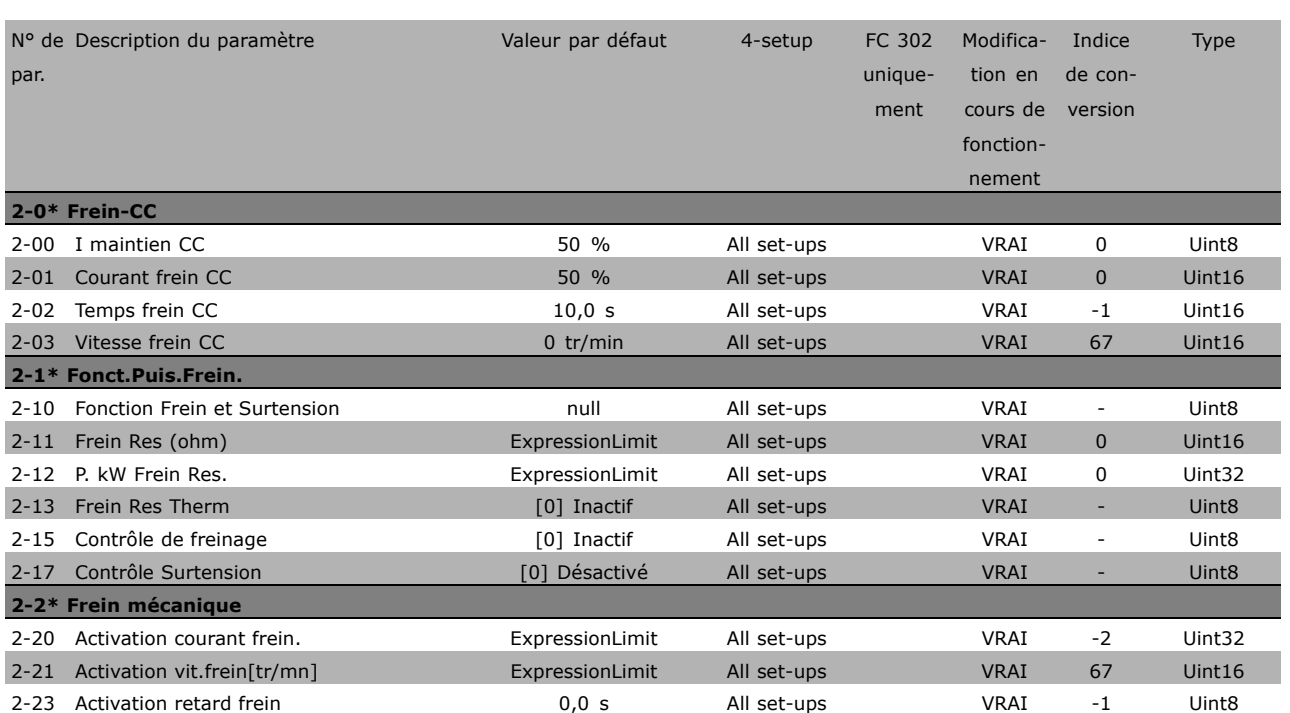

\* réglage par défaut () texte affiché. L'option | est celle utilisée lors des communications transitant par le port série

# □ 3-\*\* Référence / rampes

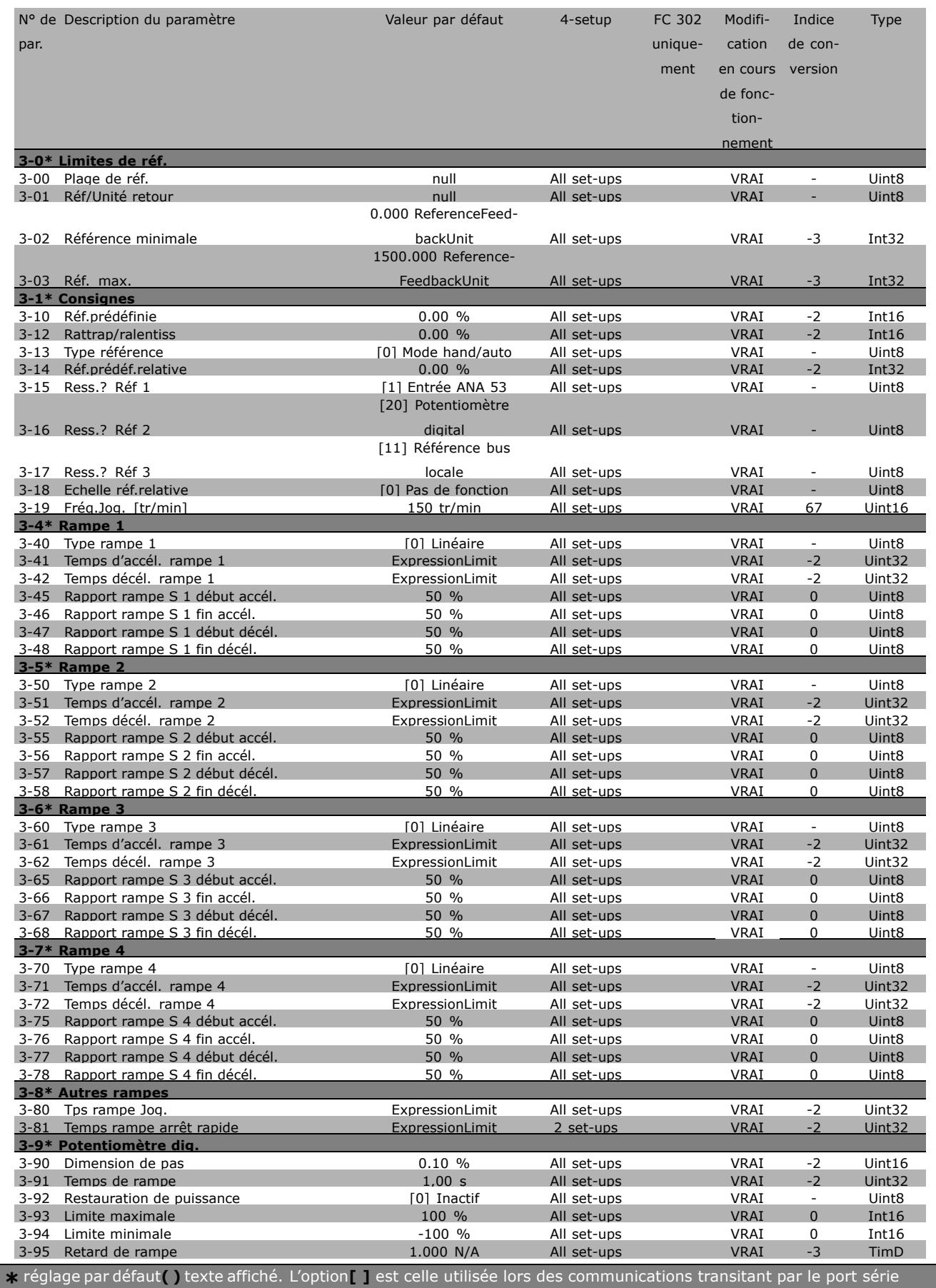

Danfoss

 $\Box$ 

Danfoss

## $\square$  4-\*\* Limites/avertis.

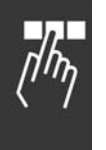

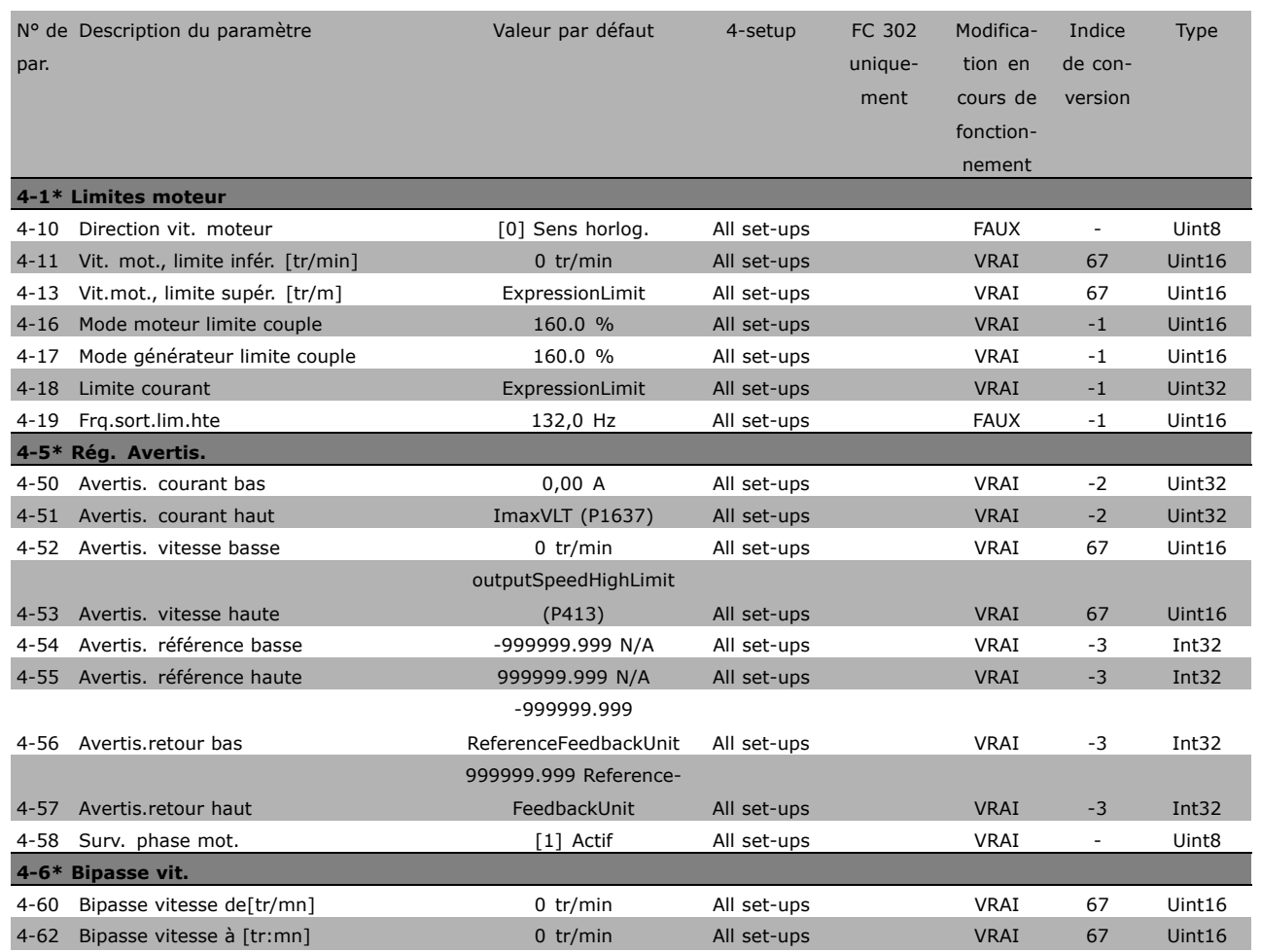

**\*** réglage par défaut () texte affiché. L'option | est celle utilisée lors des communications transitant par le port série

# " **5-\*\* E/S Digitale**

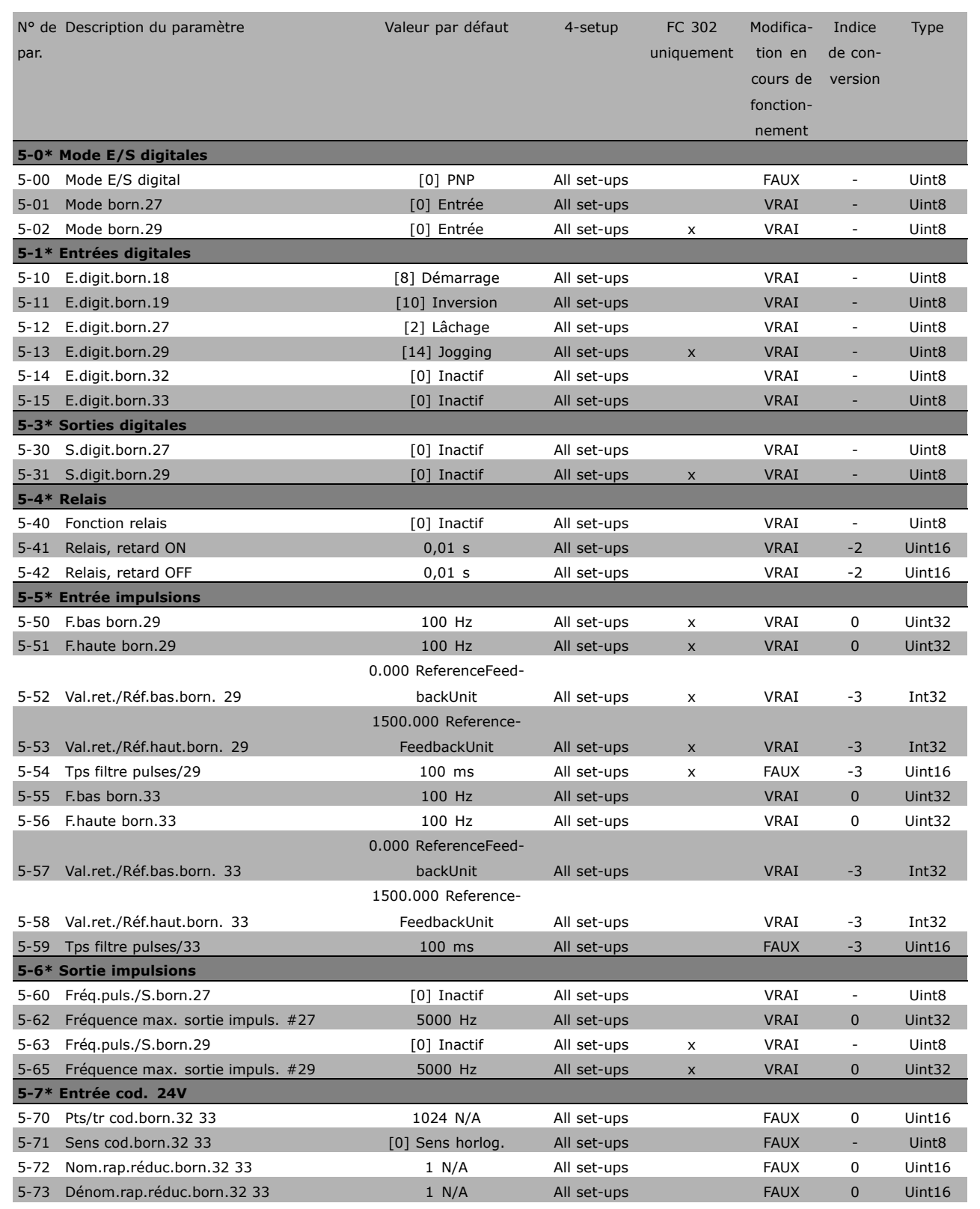

Danfoss

Danfoss

# " **6-\*\* E/S ana.**

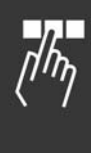

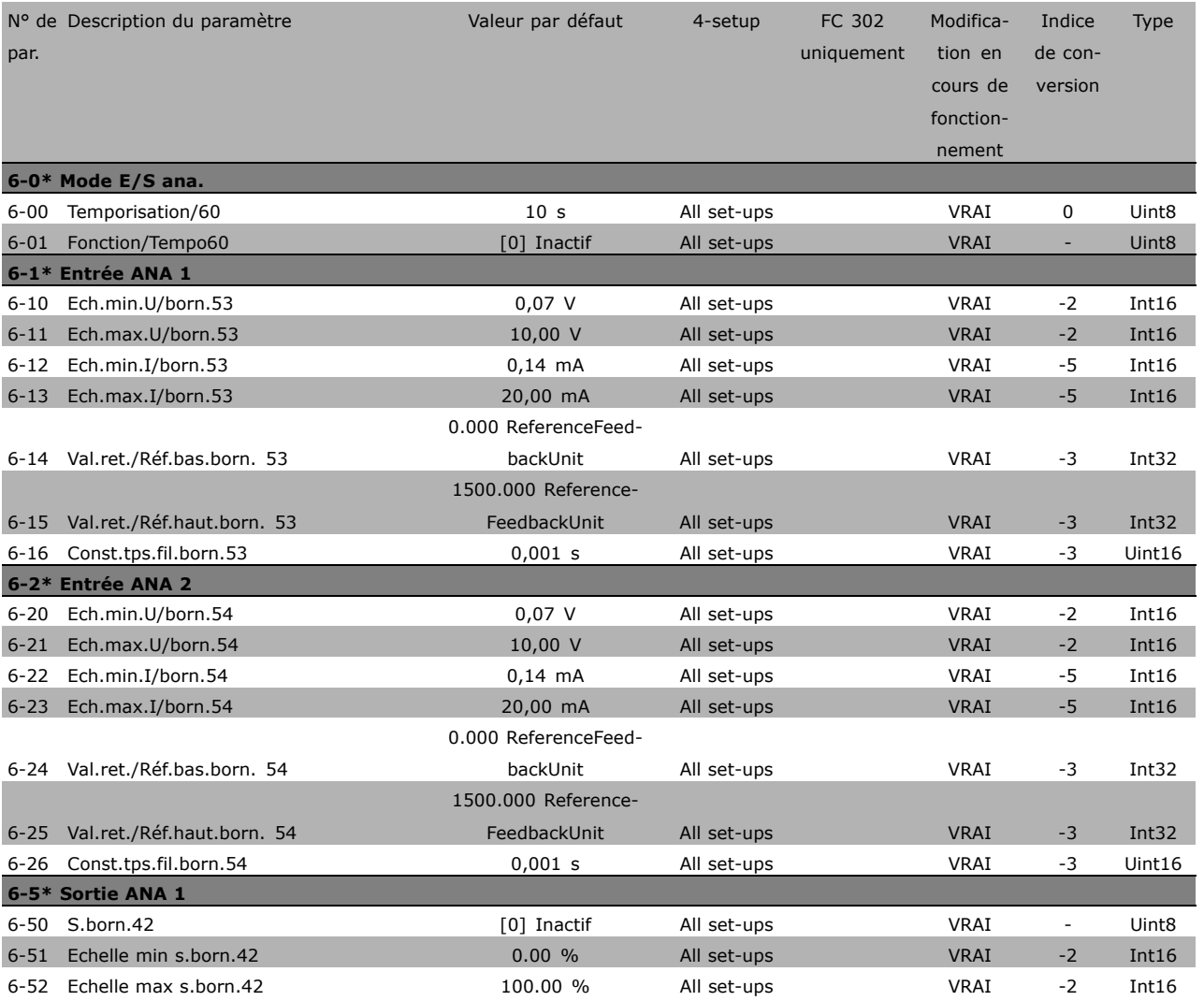

**\*** réglage par défaut () texte affiché. L'option | est celle utilisée lors des communications transitant par le port série

### □ 7-\*\* Contrôleurs

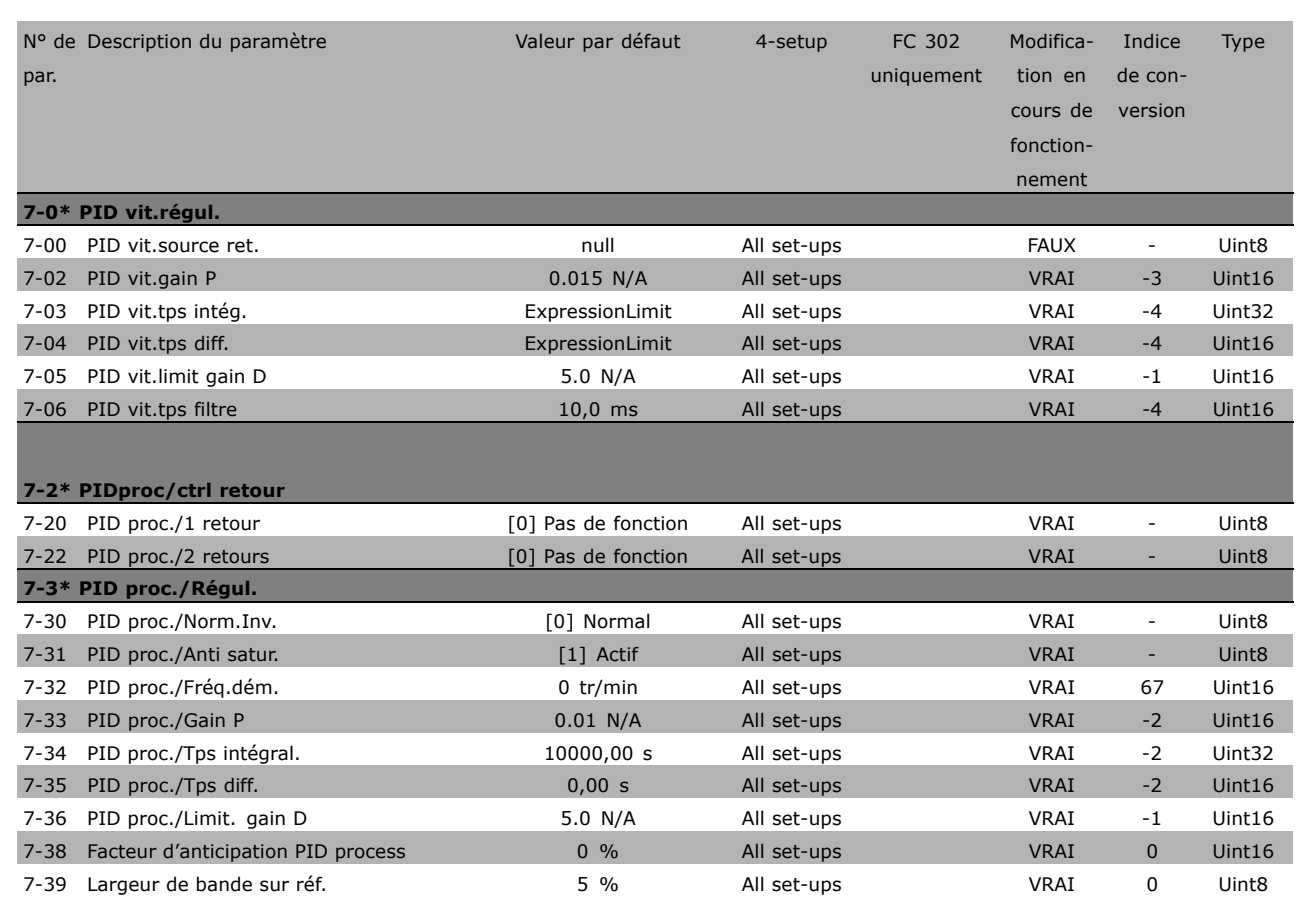

Danfoss

## " **8-\*\* Comm. et options**

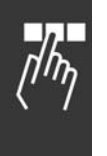

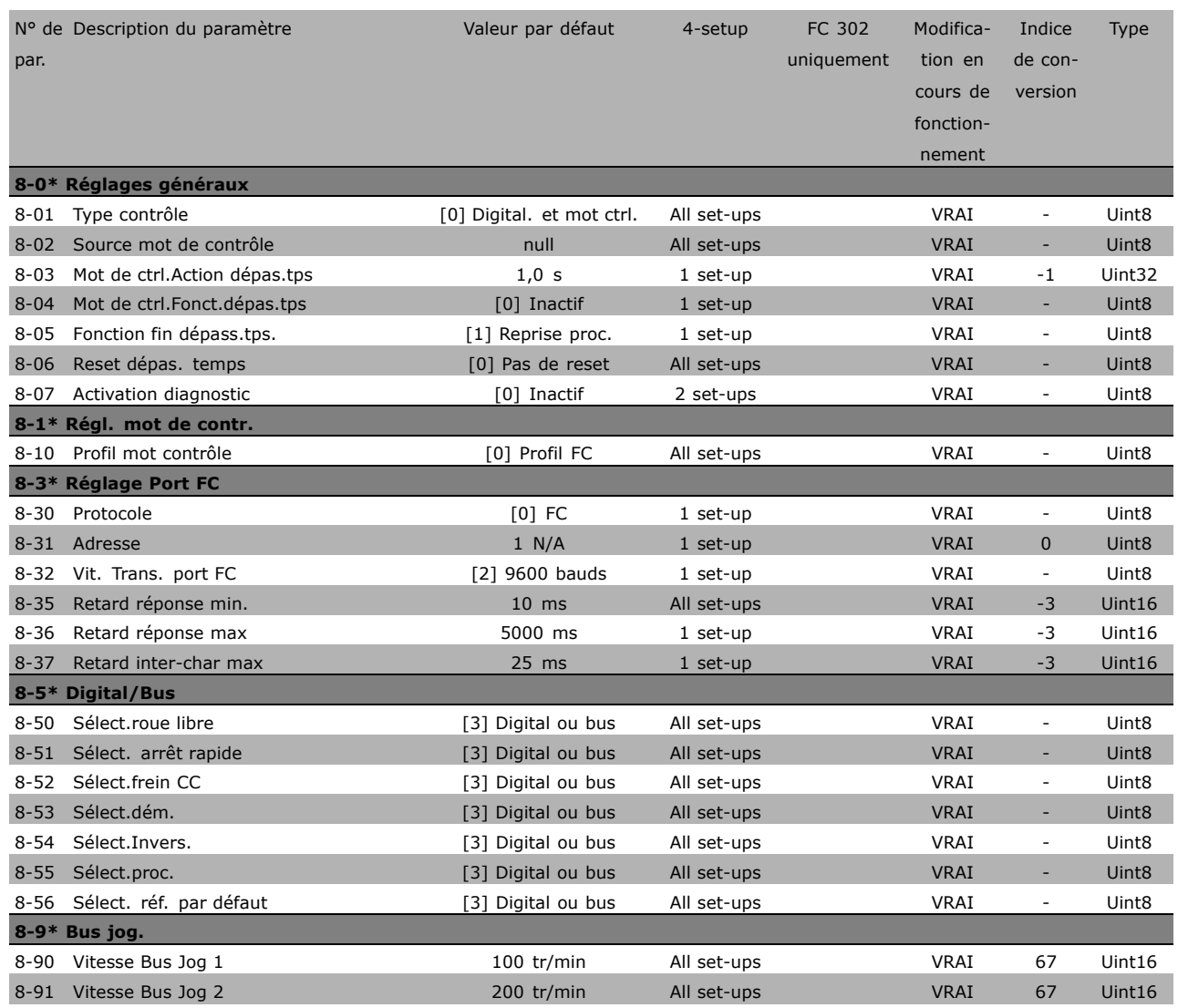

**\*** réglage par défaut () texte affiché. L'option | est celle utilisée lors des communications transitant par le port série

#### " **9-\*\* Profibus**

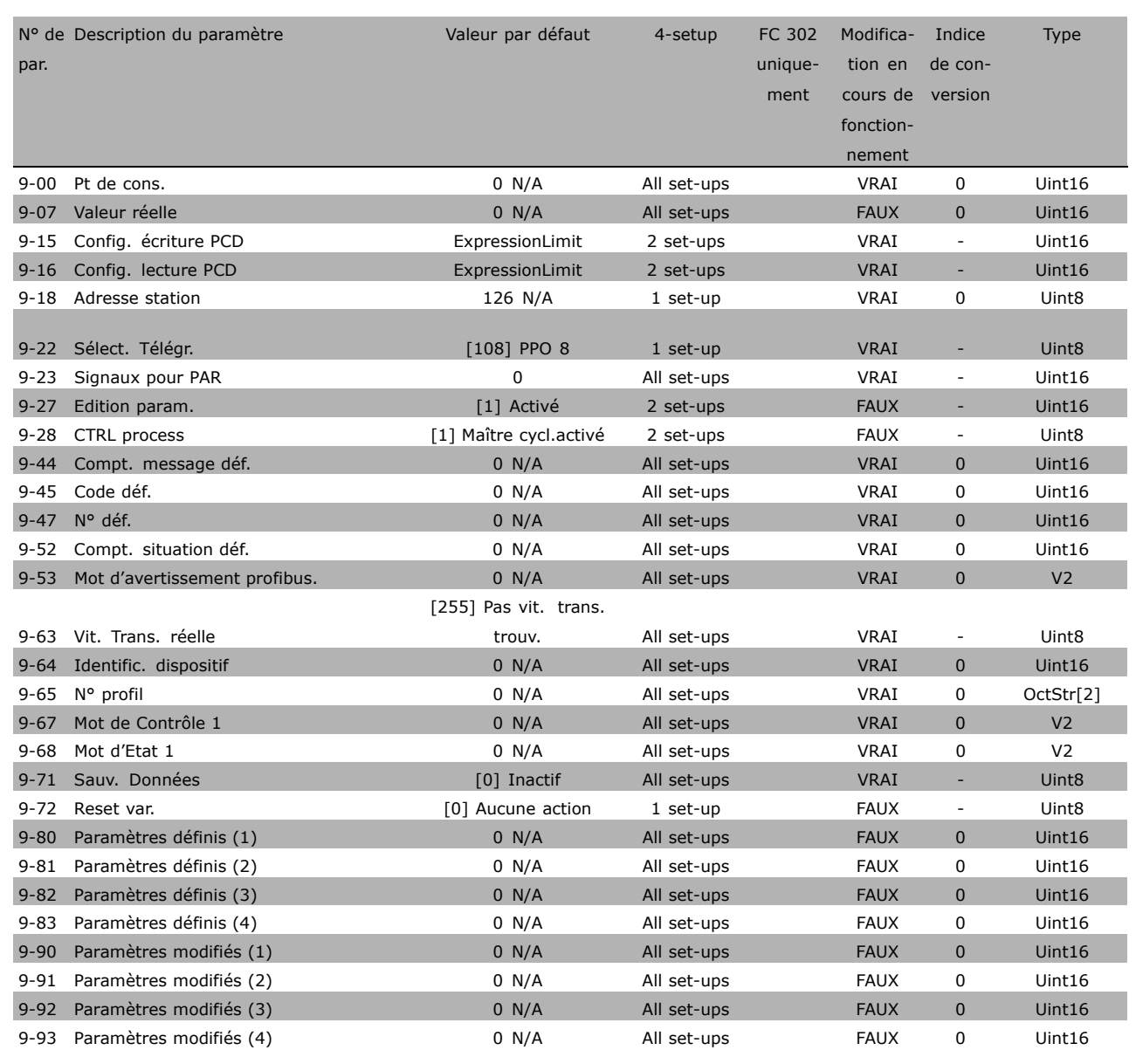

**\*** réglage par défaut( ) texte affiché. L'option [ ] est celle utilisée lors des communications transitant par le port série

Danfoss

 $\Box$ 

Danfoss

## " **10-\*\* Bus rÈseau CAN**

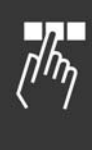

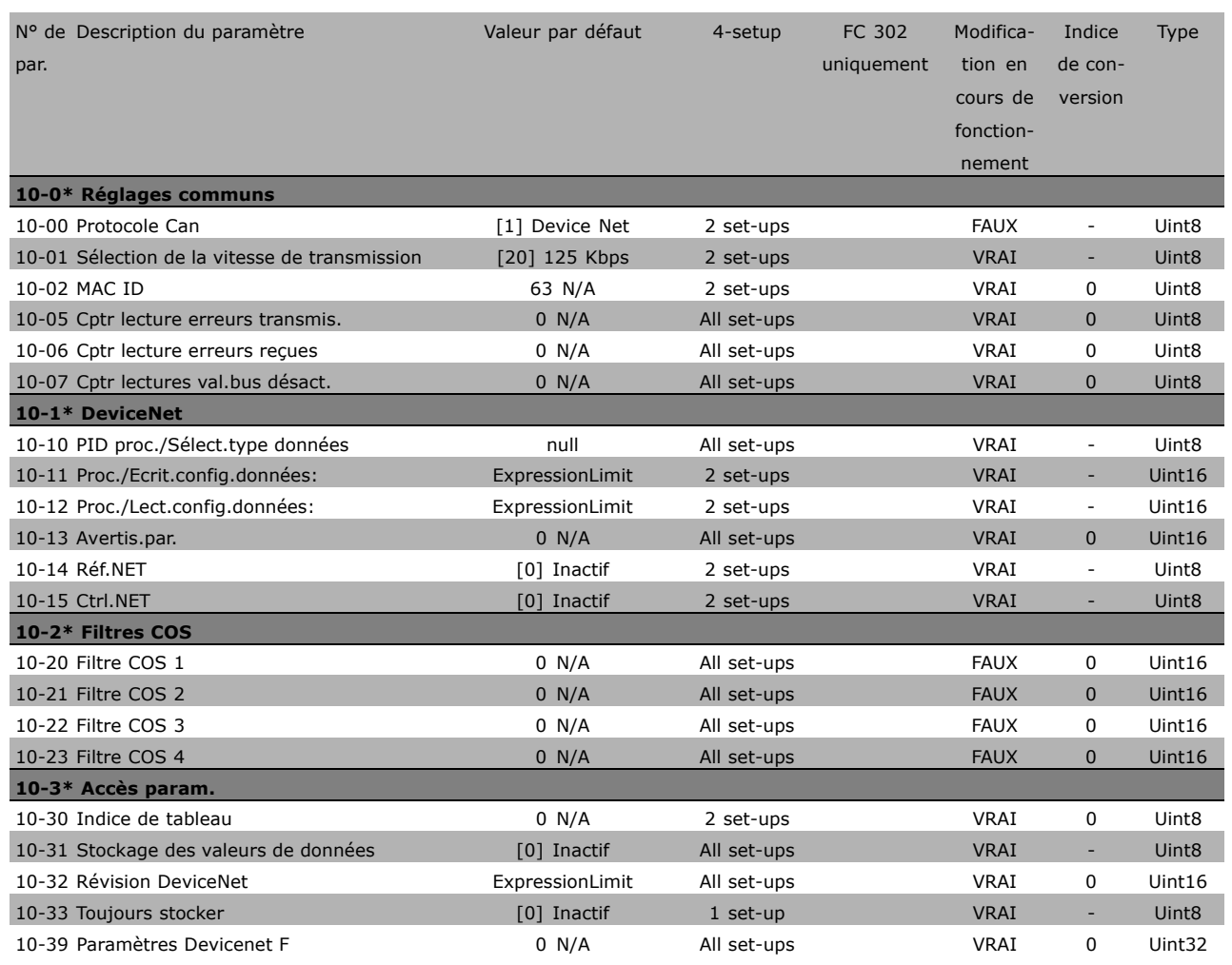

## □ 13-\*\* Logique avancée

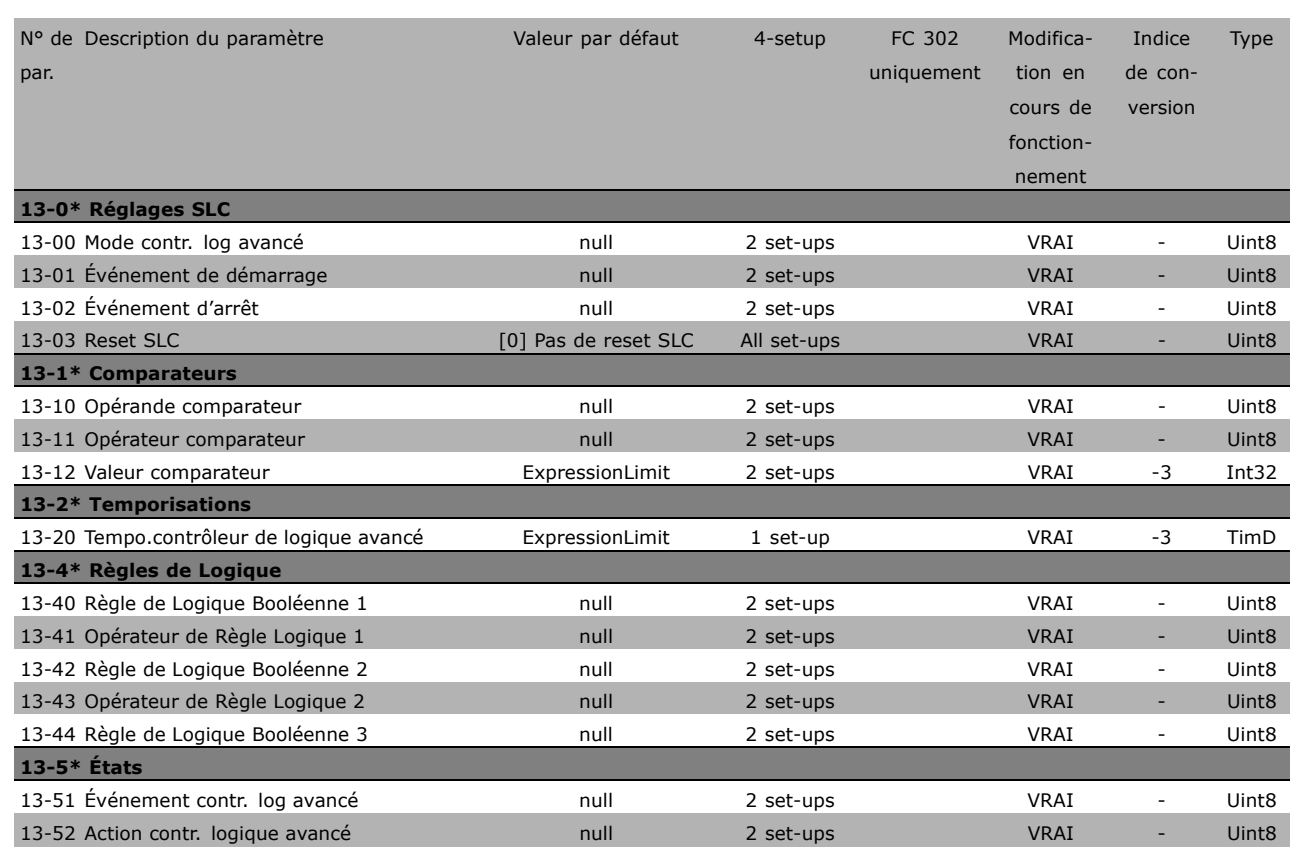

\* réglage par défaut () texte affiché. L'option | est celle utilisée lors des communications transitant par le port série

Danfoss

□-⊺

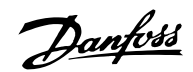

# " **14-\*\* Fonct.particuliËres**

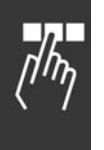

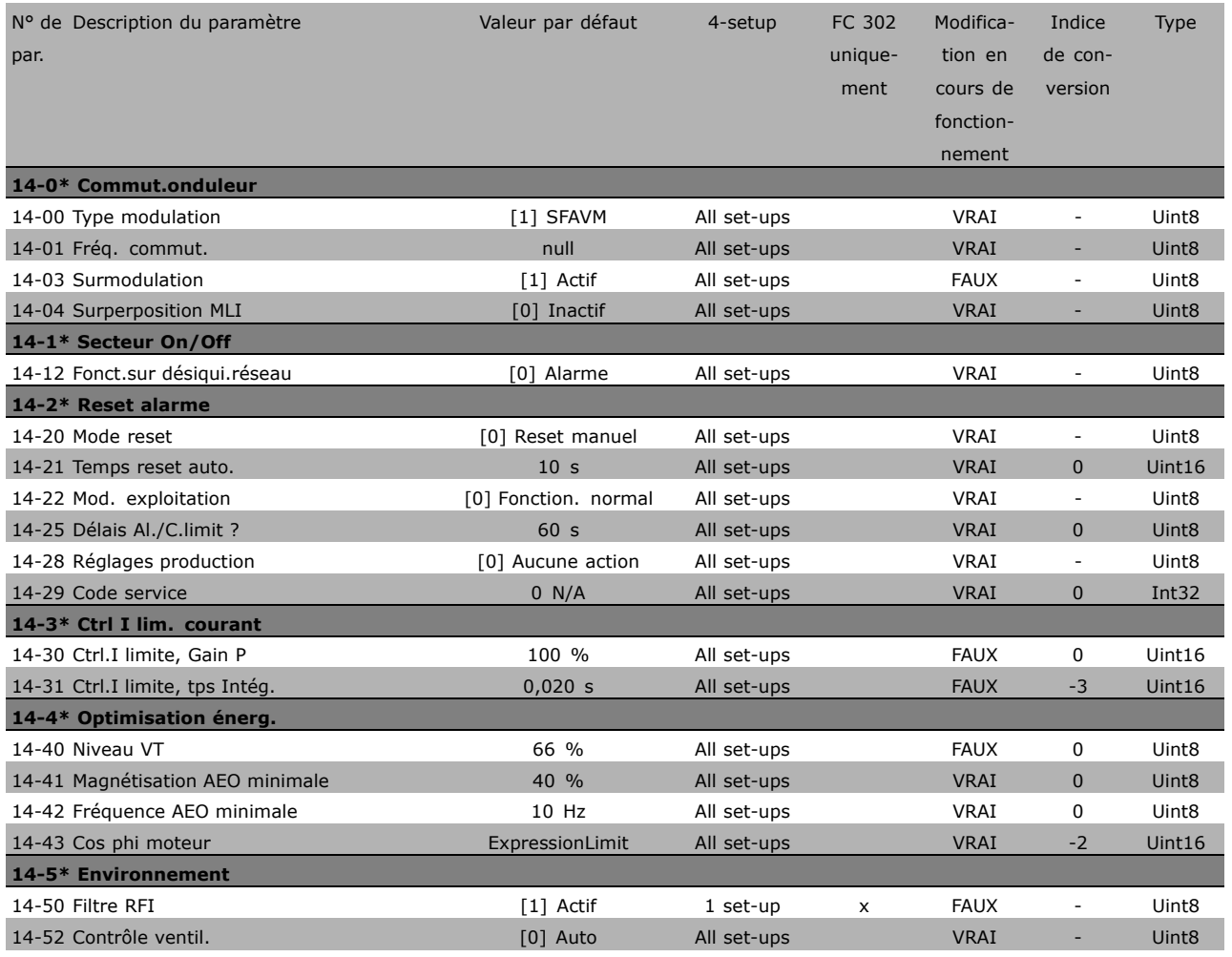

**\*** réglage par défaut () texte affiché. L'option [ ] est celle utilisée lors des communications transitant par le port série

#### □ 15-\*\* Info.variateur

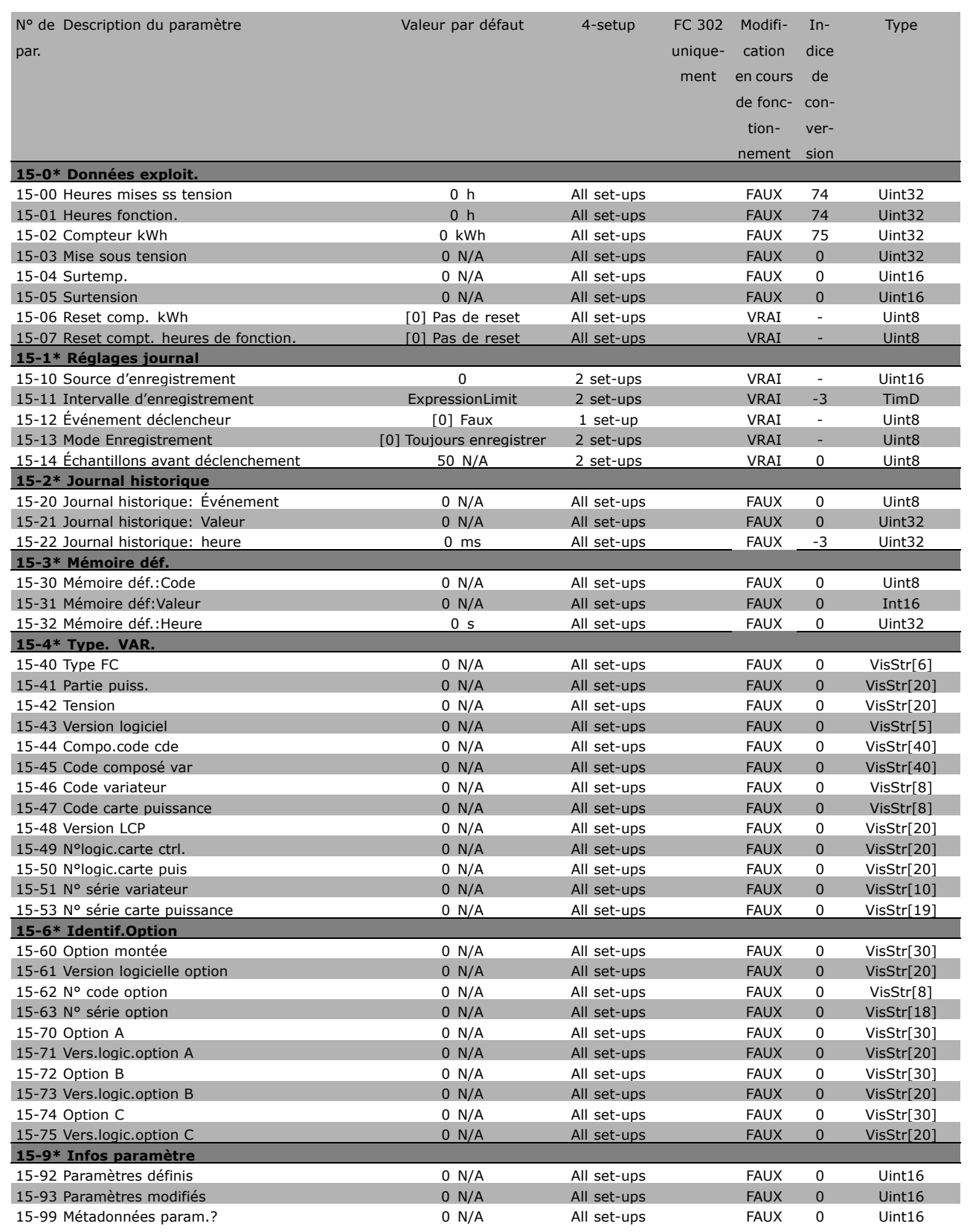

Danfoss

\* réglage par défaut () texte affiché. L'option | est celle utilisée lors des communications transitant par le port série

Danfoss

## $\Box$  16-\*\* Lecture données

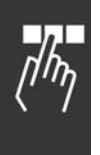

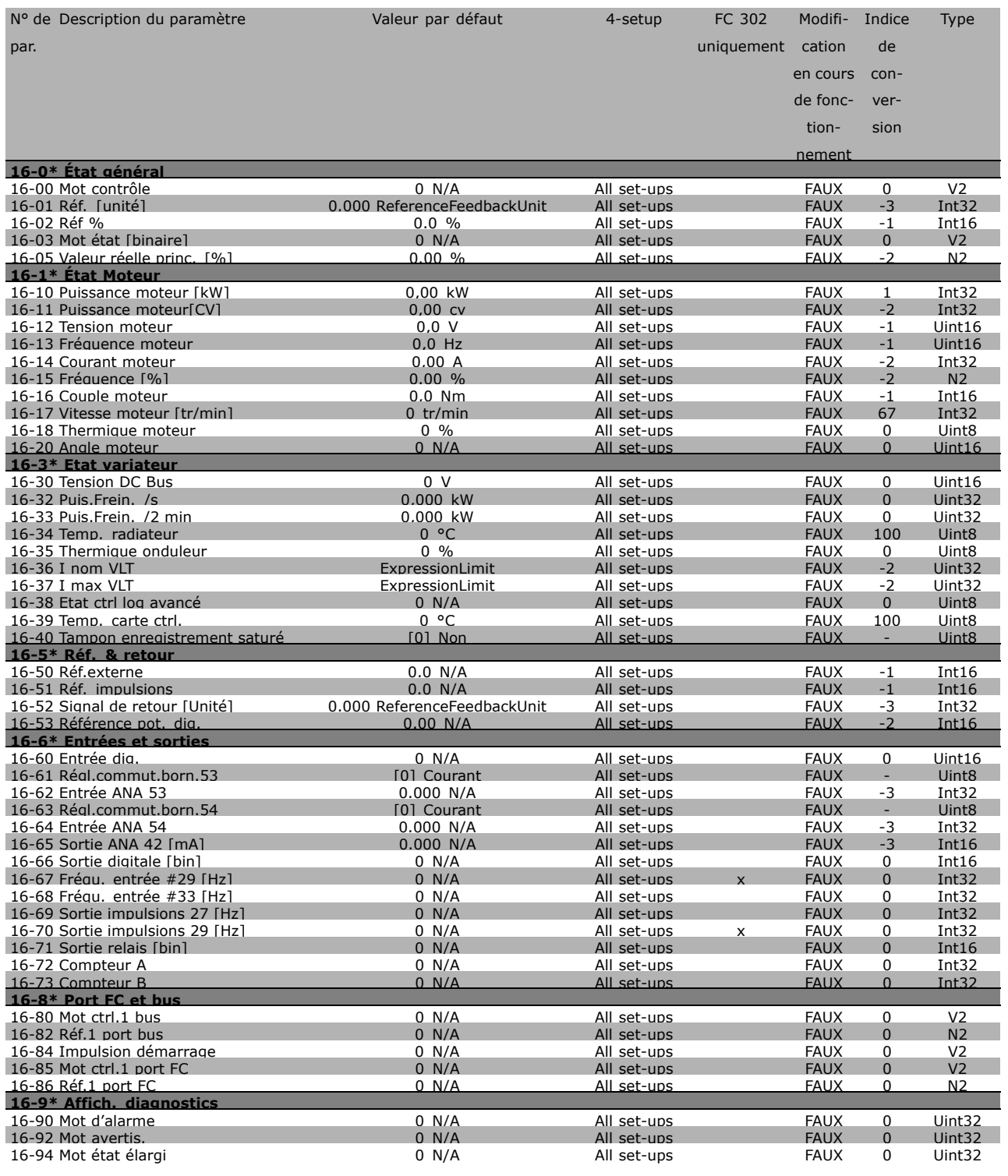

\* réglage par défaut () texte affiché. L'option | est celle utilisée lors des communications transitant par le port série

## □ 17-\*\* Opt. retour codeur

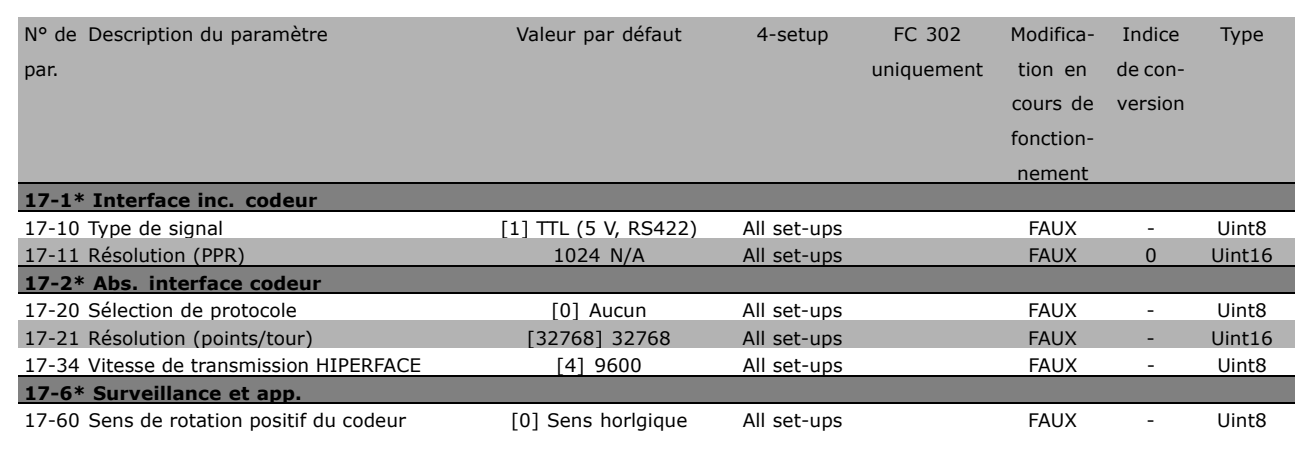

**\*** réglage par défaut( ) texte affiché. L'option [ ] est celle utilisée lors des communications transitant par le port série

 $\Box$ 

Danfoss

Programmation  $\equiv$ 

# □ **Communication série via l'interface RS**

## " **Protocoles**

Communication maître-esclave.

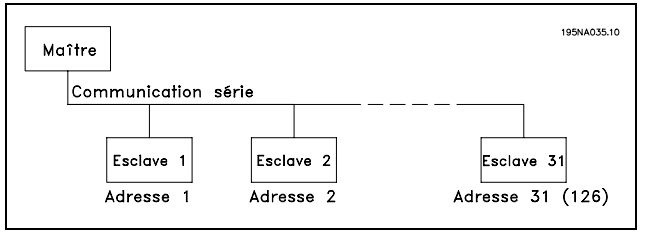

### □ Communication par télégramme

Télégrammes de commande et de réponse

Le maître commande la communication par télégramme dans un système maître-esclave. Un maximum de 31 esclaves peuvent être raccordés à un maître, excepté si un répéteur est utilisé. Dans ce cas, l'on peut raccorder au maximum 126 esclaves.

Le maître envoie en continu des télégrammes adressés aux esclaves et attend de leur part des télégrammes de réponse. Le délai de réponse de l'esclave est de 50 ms maximum.

Seul un esclave ayant reçu sans erreur un télégramme qui lui était adressé peut envoyer un télégramme de réponse.

#### Télégramme diffusé

Un maître peut envoyer un même télégramme simultanément à tous les esclaves raccordés au bus. Lors de cette communication diffusée, l'esclave n'envoie pas de télégramme de réponse au maître pour signaler si le télégramme a été correctement reçu. La communication diffusée est Ètablie en format díadresse (ADR), voir *Structure du tÈlÈgramme*.

#### Contenu d'un caractère (octet)

Chaque caractère transmis commence par un bit de départ. Ensuite, 8 bits de données, correspondant à un octet, sont transmis. Chaque caractère est contrôlé par un bit de parité égal à "1" lorsque la parité est à nombre pair (c'est-à-dire que le total de 1 binaires dans les 8 bits de données et du bit de parité est un chiffre pair). Le caractère se termine par un bit d'arrêt et se compose donc au total de 11 bits.

#### □ Structure du télégramme

Chaque télégramme commence par un caractère de départ (STX) = 02 Hex, suivi d'un octet qui indique la longueur du télégramme (LGE) et d'un octet qui indique l' adresse du variateur de fréquence ( ADR ). Ensuite arrive un certain nombre d'octets de données (variable, dépend du type de télégramme). Le télégramme se termine par un octet de contrôle (BCC).

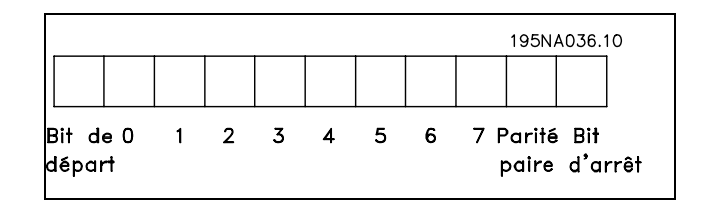

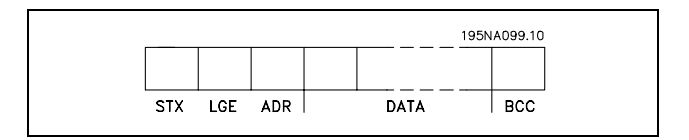

**\*** rÈglage par dÈfaut**( )** texte affichÈ. Líoption**[ ]** est celle utilisÈe lors des communications transitant par le port sÈrie

# Programmation

#### Durées du télégramme

La vitesse de communication entre le maître et l'esclave dépend de la vitesse de transmission en bauds . La vitesse de transmission du variateur de fréquence doit être la même que celle du maître ; elle est sélectionnée au paramètre 8-32 *Vit. Trans. port FC.*

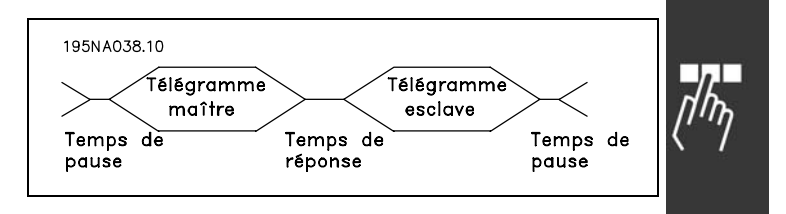

Danfoss

Un télégramme de réponse de l'esclave doit être suivi d'une pause d'au minimum 2 caractères (22 bits) avant que le maître puisse envoyer un nouveau télégramme. Pour une vitesse de transmission de 9600 bauds, la pause doit être de 2,3 ms au minimum. Lorsque le maître a terminé le télégramme, la durée de réponse de l'esclave au maître est de 20 ms au maximum et la pause est de 2 caractères au minimum.

- · Durée de pause, min. : 2 caractères
- Durée de réponse, min. : 2 caractères
- Durée de réponse, max. : 20 ms

La durée entre chaque caractère d'un télégramme ne doit pas être supérieure à 2 caractères et le télégramme doit être terminé dans un délai de 1,5 x la durée nominale du télégramme. Pour une vitesse de transmission de 9600 bauds et un télégramme d'une longueur de 16 octets, le télégramme doit être terminé après 27,5 ms.

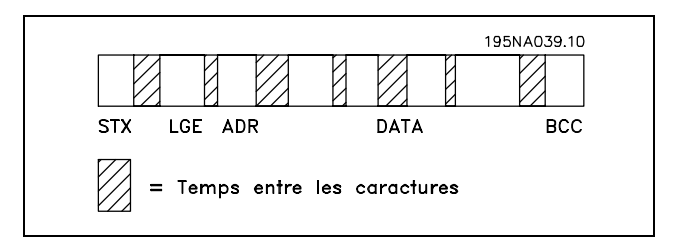

#### Longueur du télégramme (LGE)

La longueur du télégramme comprend le nombre d'octets de données auquel s'ajoutent l'octet d'adresse ADR et l'octet de contrôle des données BCC.

La longueur des télégrammes à 4 octets de données est égale à : LGE =  $4 + 1 + 1 = 6$  octets La longueur des télégrammes à 12 octets de données est égale à : LGE =  $12 + 1 + 1 = 14$  octets La longueur des télégrammes contenant des textes est de 10+n octets. 10 correspond aux caractères fixes tandis que 'n' est variable (dépend de la longueur du texte).

#### Adresse (ADR) du variateur de fréquence

Deux formats d'adresse différents sont utilisés. la plage d'adresse du variateur est soit de 1-31 soit de 1-126.

#### 1. Format díadresse 1-31

Líoctet de plage díadresse 1-31 a le profil suivant: Bit  $7 = 0$  (format adresse 1-31 actif) Bit 6 non utilisé Bit  $5 = 1$  : diffusion, les bits d'adresse (0-4) ne sont pas utilisés Bit  $5 = 0$  : pas de diffusion Bit  $0-4$  = adresse du variateur de fréquence 1-31

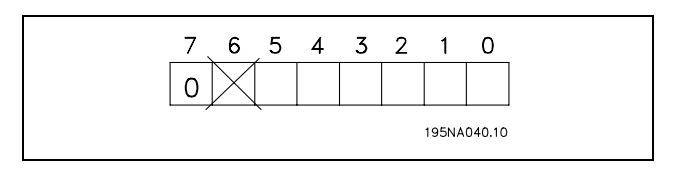

Danfoss

#### 2. Format d'adresse 1-126

L'octet de la plage d'adresse 1-126 a le profil suivant: Bit  $7 = 1$  (format adresse 1-126 actif) Bit 0-6 = adresse du variateur de fréquence 1-126 Bit  $0-6 = 0$  diffusion

L'esclave renvoie l'octet d'adresse sans modification dans le télégramme de réponse au maître.

#### Exemple:

Envoi à l'adresse 22 du variateur de fréquence (16H) avec format d'adresse 1-31:

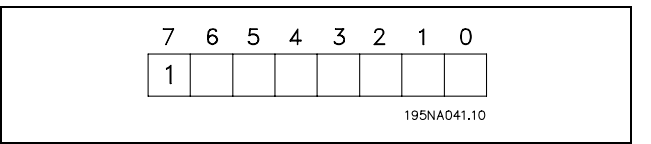

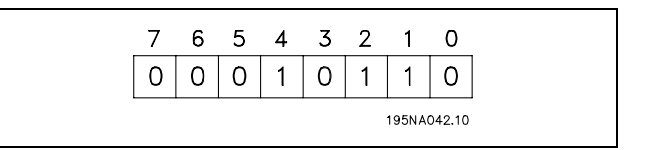

#### Octet de contrôle des données (BCC)

L'octet de contrôle des données est expliqué par un exemple:

Avant de recevoir le premier caractère du télégramme, la somme de contrôle calculée (BCS) est égale à 0.

Après réception du premier octet (02H):

BCS = BCC EXOR "premier octet"  $(EXOR = OU exclusive)$ 

Chaque octet supplémentaire suivant est relié à BCS EXOR et donne un nouveau BCC, p. ex.:

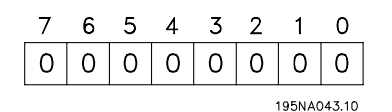

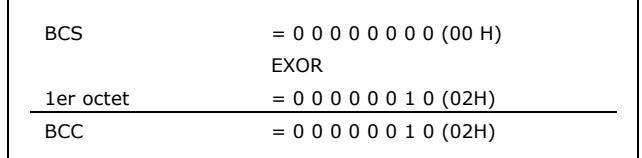

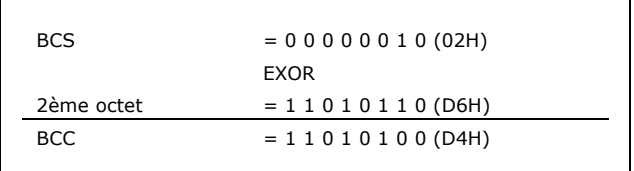

\* réglage par défaut ) texte affiché. L'option | est celle utilisée lors des communications transitant par le port série

#### □ Caractère de données (octet)

La construction de blocs de données dépend du type de télégramme. Il existe trois types de télégrammes et le type est valable aussi bien pour le télégramme de contrôle (maître=>esclave) que le télégramme de réponse (esclave=>maître). Les trois types de télégrammes sont :

Un bloc de paramètres utilisé pour le transfert de paramètres entre le maître et l'esclave. Le bloc de données se compose de 12 octets (6 mots) et contient également le bloc de process.

Un bloc de process est constitué d'un bloc de données de quatre octets (2 mots) et contient :

- Mot de contrôle et valeur de référence (du maître à l'esclave)
- Mot d'état et fréquence de sortie actuelle (de l'esclave au maître)

Un bloc de texte est utilisé pour lire ou écrire des textes via le bloc de données.

Ordres et réponses de paramètres (AK)

195NA044.10 **PKE IND** PWE haut PWE bas PCD<sub>1</sub> PCD<sub>2</sub> Bloc de process Bloc de paramètres

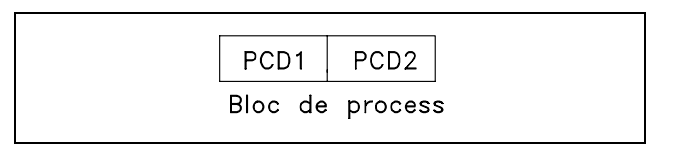

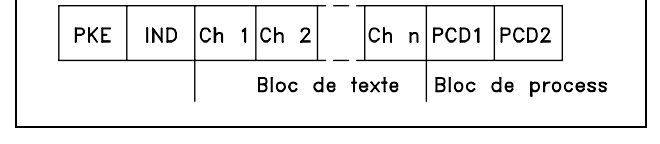

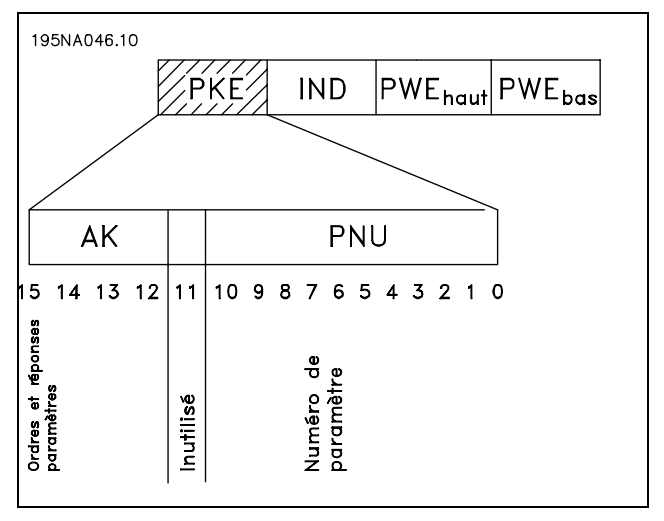

Les bits 12 à 15 transfèrent les ordres de paramètres du maître à l'esclave et renvoient la réponse traitée par l'esclave au maître.

**\*** rÈglage par dÈfaut**( )** texte affichÈ. Líoption**[ ]** est celle utilisÈe lors des communications transitant par le port sÈrie

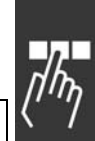

Danfoss

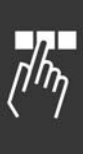

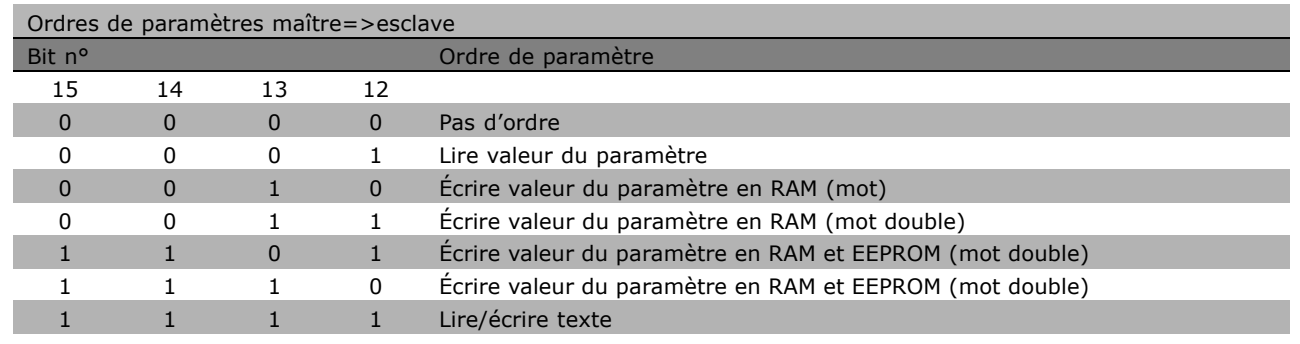

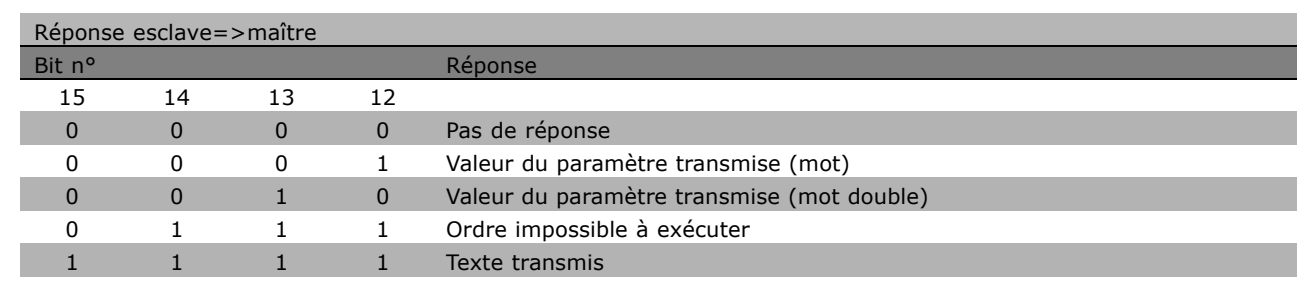

S'il est impossible d'exécuter l'ordre, l'esclave envoie cette réponse : 0111 *Exécution commande impossible* et publie le message d'erreur suivant dans la valeur de paramètre (PWE) :

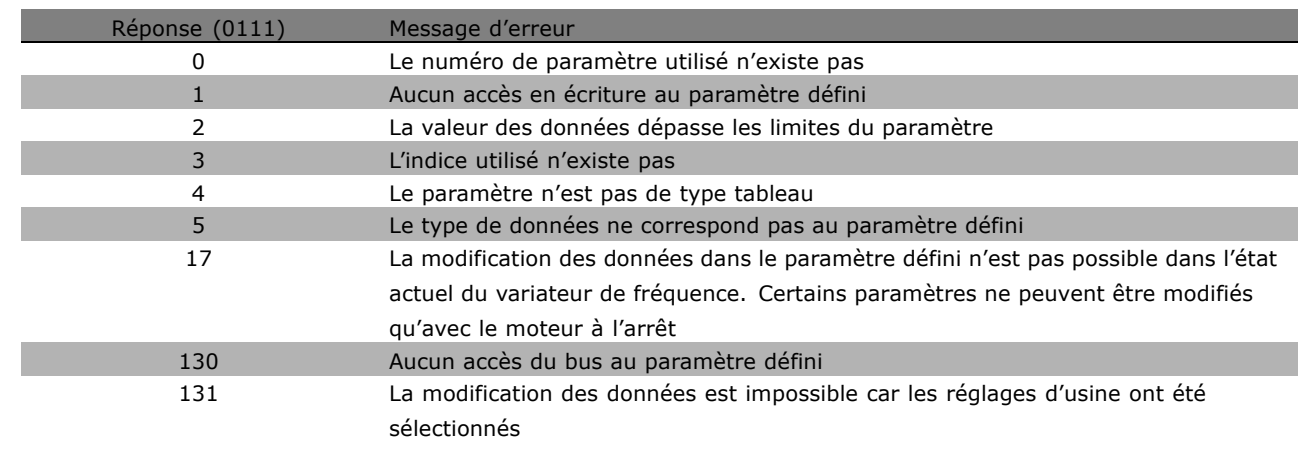

**\*** réglage par défaut( ) texte affiché. L'option [ ] est celle utilisée lors des communications transitant par le port série

Г

#### Numéro de paramètre (PNU)

Les bits 0 à 10 transfèrent les numéros de paramètre. La fonction du paramètre concerné ressort de la description des paramËtres dans le paragraphe *Programmation*.

#### Indice

L'indice est utilisé avec le numéro de paramètre pour l'accès lecture/écriture aux paramètres dotés d'un indice, p. ex. le paramètre 13-30 Code. L'indice dispose de 2 octets : un octet bas et un octet haut. Seul l'octet bas est utilisé en tant qu'indice.

#### Exemple - Indice :

Le premier code d'erreur (indice [1]) au par. 15-30 Code doit être lu. PKE = 15 FA Hex (lire par. 15-30 *Code*.)  $IND = 0001$  Hex - Indice n° 1. Le variateur de fréquence répond au bloc de valeurs des paramètres (PWE) avec un code

díerreur díune valeur comprise entre 1 et 99. Voir *RÈsumÈ des avertissements et alarmes* pour identifier le code d'erreur.

#### Valeur du paramètre (PWE)

Le bloc de valeurs des paramètres se compose de 2 mots (4 octets) et la valeur dépend de l'ordre donné (AK). Si le maître fait une demande concernant une valeur de paramètre, le bloc PWE ne contient aucune valeur.

∕IND∕

PWE<sub>high</sub>

 $|PWE_{low}|$ 

**PKE** 

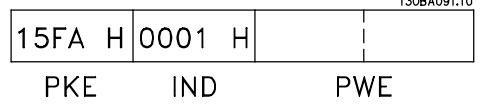

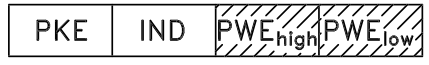

Si le maître souhaite modifier une valeur de paramètre (écriture), la nouvella valeur est écrite dans le bloc PWE et envoyée à l'esclave.

Si l'esclave répond à une demande de paramètre (ordre de lecture), la valeur actuelle du paramètre du bloc PWE est transmise et renvoyée au maître.

Si un paramètre ne contient pas de valeur numérique mais plusieurs choix de données, p. ex. paramètre 001 *Langue* où [0] correspond à *Anglais* et [4] à *Danois*, le choix de données est effectué en écrivant la valeur dans le bloc PWE. Voir *Exemple - Choix d'une valeur de donnée*.

La communication série ne permet de lire que les paramètres de type de données 9 (séquence de texte). Les par. 15-40 à 15-33 *Identification variateur* sont des types de données 9. À titre d'exemple, le paramètre 15-40 Type. FC permet de lire l'unité et la plage de tension secteur.

Lorsqu'une séquence de texte est transmise (lue), la longueur du télégramme est variable et les textes présentent des longueurs variables. La longueur du télégramme est indiquée dans le 2e octet du télégramme appelé LGE.

Afin de pouvoir lire un texte via le bloc PWE, régler l'ordre de paramètre (AK) sur 'F' Hex.

Le caractère d'indice indique s'il s'agit d'un ordre de lecture ou d'écriture. Dans le cas d'un ordre de lecture, l'indice doit avoir le format suivant :

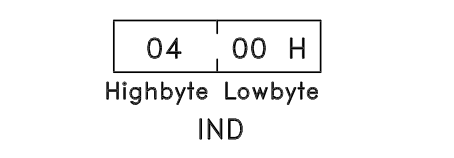

Danfoss

Danfoss

Certains variateurs de fréquence comportent des paramètres permettant d'écrire un texte. Pour écrire un texte via le bloc PWE, régler l'ordre de paramètre (AK) sur 'F' Hex. Dans le cas d'un ordre d'écriture, l'indice doit avoir le format suivant :

Types de données pris en charge par le variateur de fréquence :

Sans signe signifie que le télégramme ne comporte pas de signe.

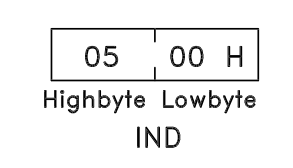

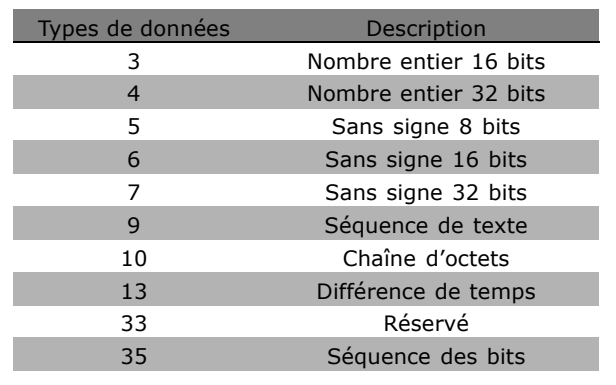

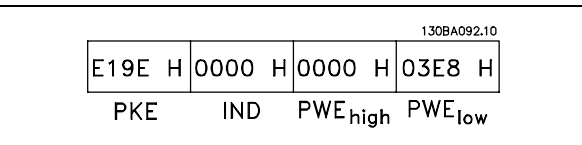

Exemple - Écrire une valeur de paramètre : Régler le par. 4-14 Vit.mot.lim.supér. sur 100 Hz. Après une panne de secteur, rappeler la valeur pour l'écrire en EEPROM.  $PKE = E19E$  Hex - Écriture pour par.

4-14 *Vit.mot.lim.supÈr.*  $IND = 0000$  Hex  $PWE_{HAIT} = 0000$  Hex PWE<sub>BAS</sub> = 03E8 Hex - Valeur de données 1000, correspondant à 100 Hz, voir conversion.

La réponse de l'esclave au maître sera :

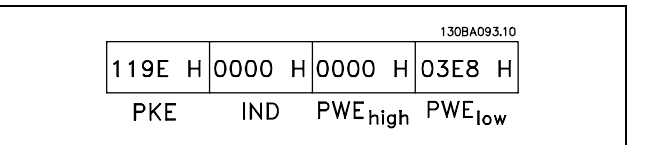

Exemple - Lire une valeur de paramètre : Exige une valeur au par. 3-41 *Temps díaccÈl. rampe 1*. Le maître envoie la demande suivante :

PKE =  $1155$  Hex - Lecture par. 3-41 *Temps díaccÈl. rampe 1*  $IND = 0000$  Hex  $PWE_{HAUT} = 0000$  Hex  $PWE_{BAS} = 0000$  Hex

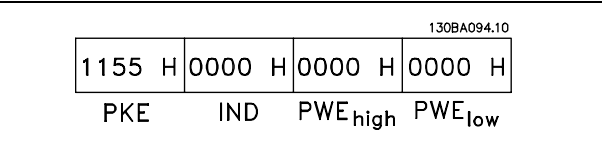

**\*** réglage par défaut ( ) texte affiché. L'option | ] est celle utilisée lors des communications transitant par le port série

Danfoss

T

 $\overline{2}$ 

 $\mathbf{1}$ 

 $\mathbf{0}$ 

 $-1$ 

 $-2$ 

 $-3$ 

 $-4$ 

 $-5$ 

Si la valeur au par. 3-41 Temps d'accél. rampe 1 est égale à 10 s, la réponse de l'esclave au maître est :

#### Conversion :

Le chapitre Réglages d'usine montre les caractéristiques de chaque paramètre. Une valeur de paramètre n'est transmise que sous la forme d'un nombre entier. Il faut donc un facteur de conversion pour transférer les décimales.

#### Exemple :

Le par. 4-12 Vit.mot.lim.infér. a un facteur de conversion de 0,1. Si l'on souhaite régler la fréquence minimale sur 10 Hz, transmettre la valeur 100. Un facteur de conversion de 0,1 signifie que la valeur transmise est multipliée par 0,1. La valeur 100 est donc interprétée comme 10,0.

#### □ Mots de processus

Le bloc de mots de process est divisé en deux blocs, chacun de 16 bits, qui apparaissent toujours dans l'ordre indiqué.

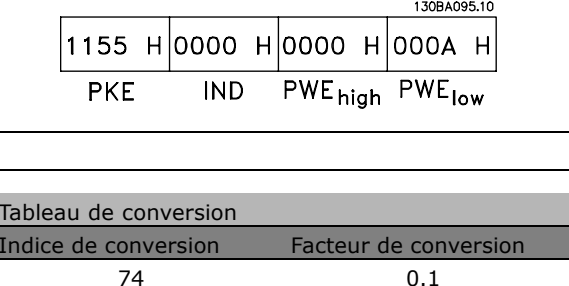

100

10

 $\mathbf{1}$ 

 $0.1$ 

 $0.01$ 

0.001

 $0.0001$ 

 $0.00001$ 

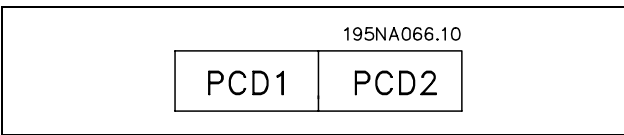

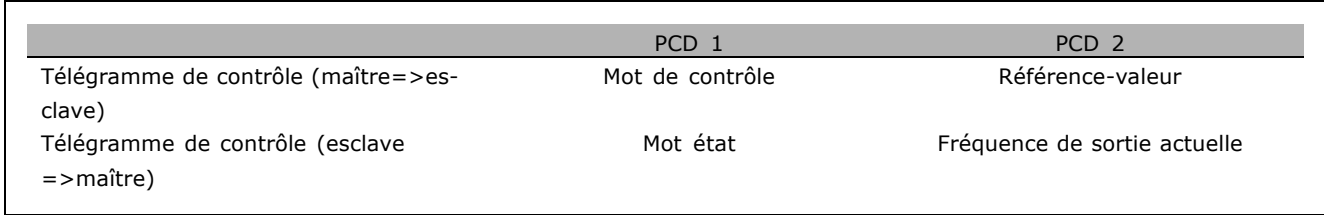

Danfoss

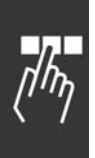

# □ Mot de contrôle selon le profil FC (CTW)

Afin de pouvoir sélectionner le protocole FC dans le mot de contrôle, régler le par. 8-10 Profil mot contrôle sur Profil FC [0]. Le mot de contrôle envoie les ordres d'un maître (PLC ou PC) à un esclave (variateur de fréquence).

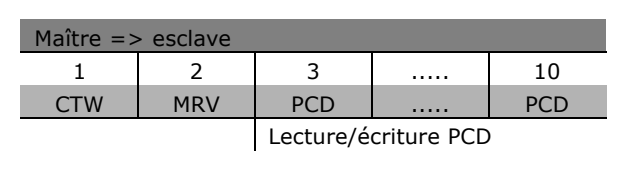

**Signification des bits de contrôle** 

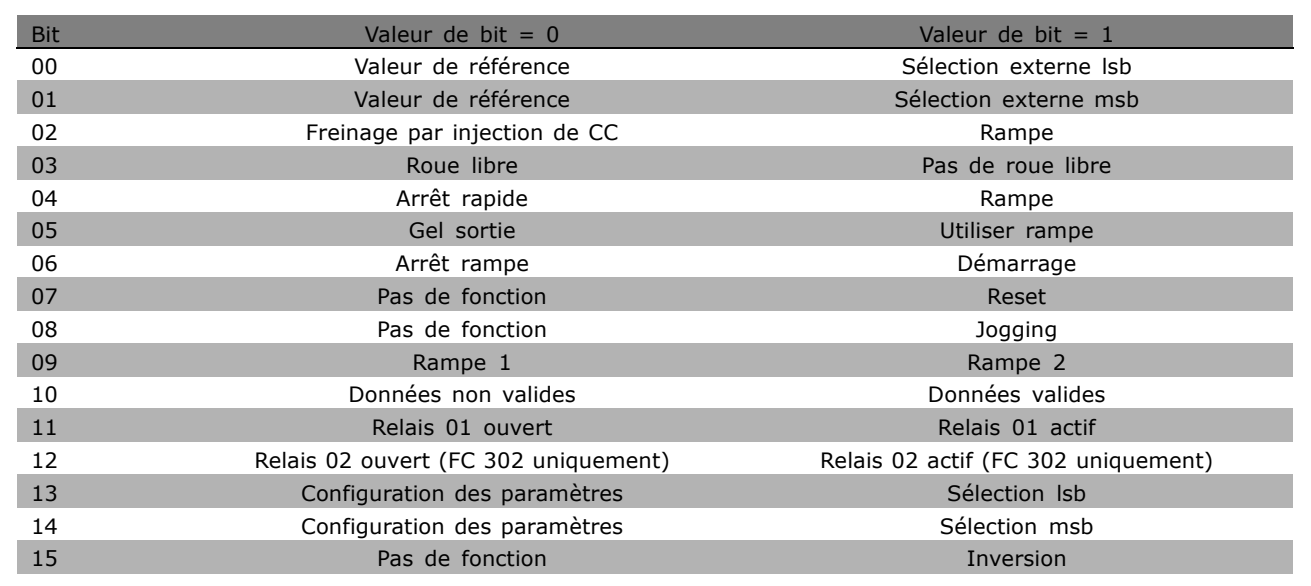

## Bits 00/01

Utiliser les bits 00 et 01 pour choisir entre les quatre valeurs de référence préprogrammées au par. 3-10 *RÈf.prÈdÈfinie* selon le tableau suivant :

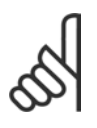

# **N.B. !**

Faire une sÈlection au par. 8-56 *SÈlect.* réf. par défaut afin d'établir la liaison entre les bits 00/01 et la fonction

correspondante des entrées digitales.

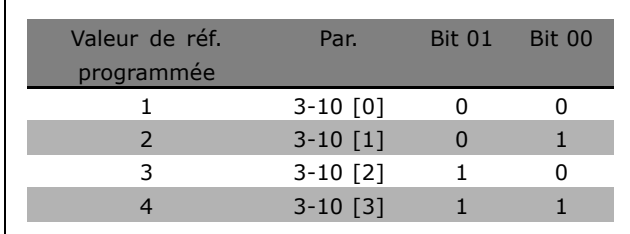

## Bit 02, Freinage par injection de courant continu :

Bit  $02 = '0'$ : freinage CC et arrêt. Définir le courant et la durée de freinage aux par. 2-01 *Courant frein CC* et 2-02 *Temps frein CC*. Bit 02 = '1' mène à la rampe.

**\*** réglage par défaut ( ) texte affiché. L'option | ] est celle utilisée lors des communications transitant par le port série

#### Bit 03, Roue libre :

Bit 03 = '0' : le variateur de fréquence "lâche" immédiatement le moteur (les transistors de sortie s'éteignent) et il s'arrête en roue libre. Bit 03 = '1' : le variateur de fréquence lance le moteur si les autres conditions de démarrage sont remplies.

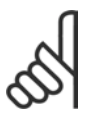

# **N.B. !**

Faire une sélection au par. 8-50 Sélect.roue libre afin d'établir la liaison entre le bit 03 et la fonction correspondante d'une entrée digitale.

#### Bit 04, Arrêt rapide :

Bit 04 =  $'0'$ : entraîne la vitesse du moteur suivant la rampe de décélération jusqu'à l'arrêt (réglé au par. 3-81 *Temps rampe arrêt rapide*).

#### Bit 05, Fréquence gel sortie :

Bit 05 = '0' : la fréquence de sortie actuelle (en Hz) est gelée. Modifier la fréquence de sortie gelée uniquement à l'aide des entrées digitales (par. 5-10 à 5-15) programmées sur Accélération et Décélération.

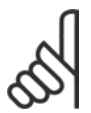

# **N.B. !**

Si la fonction Gel sortie est active, le variateur de fréquence ne peut s'arrêter qu'en procédant comme suit :

- Bit 03, Arrêt en roue libre
- Bit 02, Freinage par injection de CC
- Entrée digitale (par. 5-10 à 5-15) programmée sur Freinage CC, Arrêt roue libre ou Reset et arrêt roue libre.

#### Bit 06, Arrêt/marche rampe :

Bit 06 = '0' : entraîne l'arrêt, la vitesse du moteur suivant la rampe de décélération jusqu'à l'arrêt via le paramètre de descente de la rampe choisi. Bit  $06 = '1'$ : permet au variateur de vitesse de lancer le moteur si les autres conditions de démarrage sont remplies.

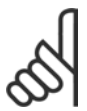

#### **N.B. !**

Faire une sélection au par. 8-53 Sélect.dém. afin d'établir la liaison entre le bit 06 Arrêt/marche rampe et la fonction correspondante d'une entrée digitale.

Bit 07, Réinitialisation : Bit 07 = '0' : pas de réinitialisation. Bit 07 = '1' : réinitialise un arrêt. Le reset est activé au début du signal, c'est-à-dire au changement de "0" logique pour "1" logique.

#### Bit 08, Jogging :

Bit 08 = '1' : la fréquence de sortie est déterminée par le par. 3-19 *Fréq.Jog.* 

#### Bit 09, Choix de rampe 1/2 :

Bit 09 =  $'0'$ : la rampe 1 est active (par. 3-40 à 3-47). Bit 09 =  $'1'$ : la rampe 2 (par. 3-50 à 3-57) est active.

Danfoss

## Bit 10, Données non valides/valides :

Indique au variateur de fréquence dans quelle mesure le mot de contrôle doit être utilisé ou ignoré. Bit 10 =  $'0'$ : le mot de contrôle est ignoré. Bit  $10 = '1'$ : le mot de contrôle est utilisé. Cette fonction est pertinente car le télégramme contient toujours le mot de contrôle, indépendamment du type de télégramme. L'on peut ainsi désactiver le mot de contrôle si l'on ne souhaite pas l'utiliser pour mettre des paramètres à jour ou les lire.

#### Bit 11, Relais 01 :

Bit 11 = '0' : le relais n'est pas activé. Bit 11 = '1' : le relais 01 est activé à condition d'avoir sélectionné Mot contrôle bit 11 au par. 5-40.

#### Bit 12, Relais 02 (FC 302 uniquement) :

Bit 12 = '0' : le relais 02 n'est pas activé. Bit 12 = '1' : le relais 02 est activé à condition d'avoir sélectionné Mot contrôle bit 12 au par. 5-40.

#### Bit 13/14, Choix de process :

Utiliser les bits 13 et 14 pour choisir entre les quatre process selon le tableau ci-après. Cette fonction n'est possible que lorsque Multi process est sélectionné au par. 0-10 Process actuel.

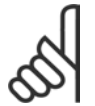

**N.B. !** 

Faire une sélection au par. 8-55 Sélect.proc. afin d'établir la liaison entre les bits 13/14 et la fonction

correspondante des entrées digitales.

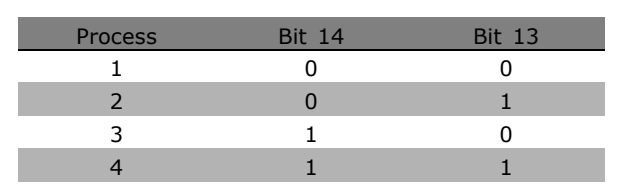

Danfoss

# Bit 15, Inverse :

Bit 15 = '0' : pas d'inversion. Bit 15 = '1' : inversion. Dans le réglage par défaut, l'inversion est réglée sur Entrée dig. au par. 8-54 Sélect. Invers. Le bit 15 n'implique une inversion qu'à condition d'avoir sélectionné Communication série, Digital et bus ou Digital ou bus.

\* réglage par défaut ) texte affiché. L'option | est celle utilisée lors des communications transitant par le port série
Danfoss

#### <span id="page-252-0"></span>□ Mot d'état selon le profil FC (STW) Le mot d'état informe le maître (p. ex. un PC) du mode d'exploitation de l'esclave (variateur de fréquence).

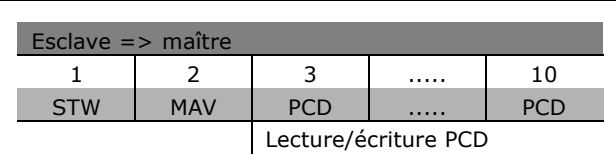

Signification des bits d'état

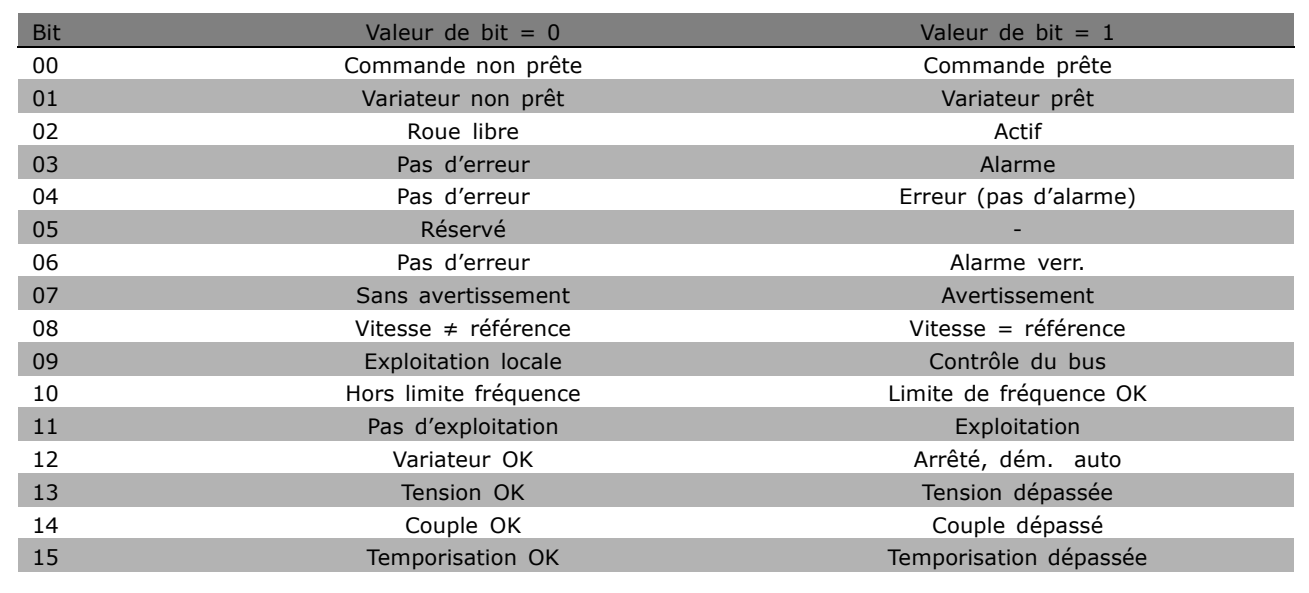

#### Bit 00, Commande non prête/prête :

Bit 00 = '0' : le variateur de fréquence disjoncte. Bit 00 = '1' : le variateur de fréquence est prêt à fonctionner mais l'étage de puissance n'est pas forcément alimenté (en cas d'alimentation 24 V externe de la commande).

#### Bit 01, Variateur prêt :

Bit  $01 = '1'$ : le variateur de fréquence est prêt à fonctionner mais un ordre de roue libre est actif via les entrées digitales ou la communication série.

#### Bit 02, Arrêt roue libre :

Bit 02 = '0' : le variateur de fréquence lâche le moteur. Bit 02 = '1' : le variateur de fréquence démarre le moteur à l'aide d'un ordre de démarrage.

#### Bit 03, Pas d'erreur/alarme :

Bit 03 = '0' : le variateur de fréquence n'est pas en état de panne. Bit 03 = '1' : le variateur de fréquence disjoncte. Pour rétablir le fonctionnement, entrer [Reset].

#### Bit 03, Pas d'erreur/erreur (pas d'alarme) :

Bit 04 = '0' : le variateur de fréquence n'est pas en état de panne. Bit 04 = '1' : le variateur de fréquence indique une erreur mais ne disjoncte pas.

#### Bit 05, Inutilisé :

Le bit 05 du mot d'état n'est pas utilisé.

Danfoss

#### <span id="page-253-0"></span>Bit 06, Pas d'erreur/alarme verr. :

Bit 06 = '0' : le variateur de fréquence n'est pas en état de panne. Bit 06 = '1' : le variateur de fréquence a disjoncté et est verrouillé.

#### Bit 07, Sans avertissement/avertissement : Bit  $07 = '0'$ : absence d'avertissements. Bit  $07 = '1'$ : apparition d'un avertissement.

#### Bit 08, Vitesse  $\neq$  référence/Vitesse = référence :

Bit 08 = '0' : le moteur tourne mais la vitesse actuelle est différente de la référence de vitesse réglée. Ceci peut par exemple être le cas au moment des accélérations et décélérations de rampe en cas d'arrêt/marche. Bit  $08 = '1'$ : la vitesse du moteur est égale à la référence de vitesse réglée.

#### Bit 09, Exploitation locale/contrôle du bus :

Bit 09 = '0' : [STOP/RESET] est activé sur l'unité de commande ou Commande locale est sélectionné au par. 3-13 Type référence. Il n'est pas possible de commander le variateur de fréquence via la communication série. Bit 09 = '1' : il est possible de commander le variateur de fréquence via le réseau de terrain/la communication série.

#### Bit 10, Hors limite fréquence :

Bit 10 = '0' : la fréquence de sortie a atteint la valeur du par. 4-11 Vit. mot. lim. infér. ou du par. 4-13 Vit. mot. lim. supér. Bit 10 = '1' : la fréquence de sortie est comprise dans les limites mentionnées.

#### Bit 11, Pas d'exploitation/exploitation :

Bit 11 = '0' : le moteur n'est pas en marche. Bit 11 = '1' : le variateur de fréquence a reçu un signal de démarrage ou la fréquence de sortie est supérieure à 0 Hz.

#### Bit 12, Variateur OK/Arrêté, dém. auto :

Bit 12 = '0' : l'onduleur n'est pas soumis à une surtempérature temporaire. Bit 12 = '1' : l'onduleur est arrêté à cause d'une surtempérature mais l'unité n'a pas disjoncté et poursuit son fonctionnement dès que la surtempérature disparaît.

#### Bit 13, Tension OK/Tension dépassée :

Bit 13 = '0' : absence d'avertissement de tension. Bit 13 = '1' : la tension CC du circuit intermédiaire du variateur de fréquence est trop faible ou trop élevée.

#### Bit 14, Couple OK/Couple dépassé :

Bit  $14 = '0'$ : le courant du moteur est inférieur à la limite de couple sélectionnée au par. 4-18 I limite. Bit  $14 = '1'$ : la limite de couple du par. 4-18 I limite a été dépassée.

#### Bit 15, Temporisation OK/Temporisation dépassée :

Bit 15 = '0' : les temporisations de protection thermique du moteur et de protection thermique du VLT n'ont pas dépassé 100 %. Bit 15 = '1' : l'une des temporisations a dépassé 100 %.

\* réglage par défaut () texte affiché. L'option | est celle utilisée lors des communications transitant par le port série

Danfoss

<span id="page-254-0"></span>□ Mot de contrôle selon le profil **PROFIdrive (CTW)** 

Le mot de contrôle est utilisé pour envoyer des commandes à un esclave à partir d'un maître (p. ex. un PC).

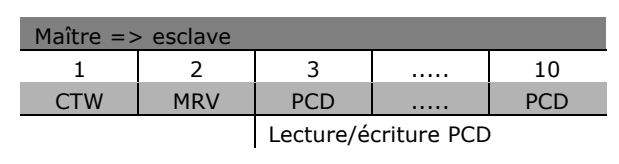

Signification des bits de contrôle

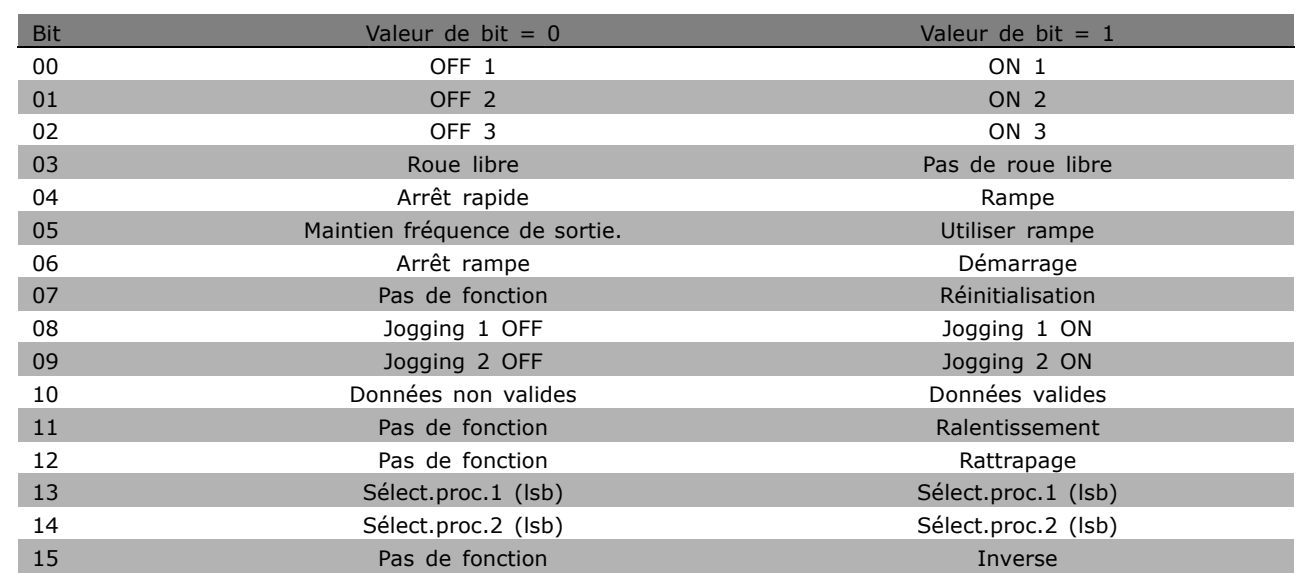

#### Bit 00, OFF 1/ON 1:

L'arrêt normal de rampe utilise les temps de la rampe effective sélectionnée. Bit 00 = '0' : arrête et active le relais de sortie 1 ou 2 si la fréquence de sortie est de 0 Hz et si Relais 123 est sélectionné au par. 5-40. Bit 00 = '1' : le variateur de fréquence démarre si les autres conditions de démarrage sont remplies.

#### Bit 01, OFF 2/ON 2

Bit  $01 = '0'$ : arrêt roue libre et activation du relais de sortie 1 ou 2 si la fréquence de sortie est de 0 Hz et si Relais 123 est sélectionné au par. 5-40. Bit 01 = '1' : le variateur de fréquence démarre si les autres conditions de démarrage sont remplies.

#### Bit 02, OFF 3/ON 3

Un arrêt rapide utilise le temps de rampe du par. 2-12. Bit 02 = '0' : arrêt rapide et activation du relais de sortie 1 ou 2 si la fréquence de sortie est de 0 Hz et si Relais 123 est sélectionné au par. 5-40. Bit 02 = '1' : le variateur de fréquence démarre si les autres conditions de démarrage sont remplies.

#### Bit 03, Roue libre/Pas de roue libre

Bit 03 =  $'0'$  : entraîne un arrêt. Bit 03 =  $'1'$  : le variateur de fréquence démarre si les autres conditions de démarrage sont remplies.

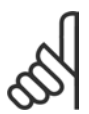

#### $N.B.$ !

La sélection au paramètre 8-50 Sélect. roue libre détermine comment le bit 03 est relié à la fonction correspondante des entrées numériques.

Danfoss

#### <span id="page-255-0"></span>Bit 04, Arrêt rapide/Rampe

L'arrêt rapide utilise le temps de rampe du par. 3-81. Bit 04 = '0' : un arrêt rapide se produit. Bit 04 = '1' : le variateur de fréquence démarre si les autres conditions de démarrage sont remplies.

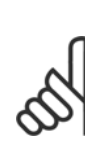

### **N.B. !**

La sélection au par. 5-51 Sélect. arrêt rapide détermine comment le bit 04 est relié à la fonction correspondante des entrées numériques.

#### Bit 05, Maintien fréquence sortie/Utiliser rampe

Bit  $05 = '0'$ : maintient la fréquence de sortie actuelle même si la référence est modifiée. Bit  $05 = '1'$ : le variateur de fréquence assure à nouveau sa fonction de réglage. Le service s'effectue selon la valeur de référence respective.

#### Bit 06, Arrêt/marche rampe

L'arrêt normal de rampe utilise les temps sélectionnés de la rampe effective. En outre, activation du relais de sortie 01 ou 04 si la fréquence de sortie est de 0 Hz et si Relais 123 est sélectionné au par. 5-40. Bit 06 = '0' : entraîne un arrêt. Bit 06 = '1' : le variateur de fréquence démarre si les autres conditions de démarrage sont remplies.

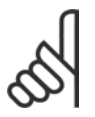

### **N.B. !**

La sélection au par. 8-53 détermine comment le bit 06 est relié à la fonction correspondante des entrées numériques.

#### Bit 07, Pas de fonction/Réinitialisation

Réinitialisation après déconnexion. Accuse réception de l'événement dans le tampon des pannes. Bit  $07 = 0$ <sup>c</sup> : absence de réinitialisation. Une réinitialisation a lieu après la déconnexion, en présence d'un glissement du bit 07 vers "1",.

#### Bit 08, Jogging 1 OFF/ON

Activation de la vitesse préprogrammée au par. 8-90 Vitesse Bus Jog 1. JOGGING 1 n'est possible que si bit  $04 = 0'$  et bit  $00 - 03 = 1$ ".

#### Bit 09, Jogging 2 OFF/ON

Activation de la vitesse préprogrammée au par. 8-91 Vitesse Bus Jog 2. JOGGING 2 n'est possible que si bit 04 = '0' et bit 00 - 03 = "1". Si JOGGING 1 et JOGGING 2 sont activés (bits 08 et 09 = '1'), JOGGING 3 est sélectionné. Par conséquent, la vitesse (définie au par. 8-92) est utilisée.

#### Bit 10, Données non valides/valides

Communique au variateur de fréquence si le canal des données de process (PCD) doit réagir aux modifications du maître (bit  $10 = '1'$ ) ou non.

#### Bit 11, Pas de fonction/Ralentissement

Réduit la valeur de référence de la vitesse de la quantité donnée au par. 3-12 Rattrap/Ralentiss. Bit 11  $=$  '0' : la valeur de référence n'est pas modifiée. Bit 11 = '1' : la référence est diminuée.

#### Bit 12, Pas de fonction /rattrapage

Augmente la valeur de référence de la vitesse de la quantité donnée au par. 3-12 *Rattrap/Ralentiss.* Bit  $12 = '0'$ : la valeur de référence n'est pas modifiée. Bit  $12 = '1'$ : la référence est augmentée. Si les fonctions Ralentissement et Accélération sont activées (bits 11 et 12 = '1'), le ralentissement a la priorité. Ainsi, la valeur de référence de la vitesse est diminuée.

#### Bits 13/14, Sélection de process

Choisir entre les quatre configurations de paramètres via les bits 13 et 14 selon le tableau suivant: La fonction n'est possible que si l'on choisit Multi process au par. 0-10. La sélection au par. 8-55 Sélect. process détermine comment les bits 13 et 14 sont reliés à la fonction correspondante des entrées numériques. Lorsque le moteur fonctionne, le process ne peut être modifié que s'il est relié.

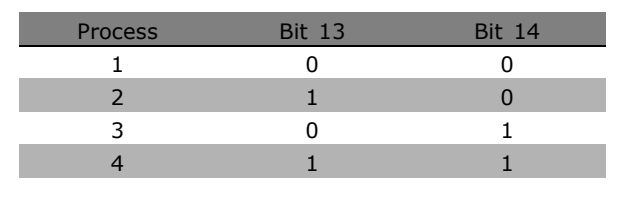

Danfoss

#### Bit 15, Pas de fonction/Inverse

Inversion du sens de rotation du moteur. Bit  $15 = '0'$ : pas d'inversion. Bit  $15 = '1'$ : inversion. L'inversion de la valeur par défaut au par. 8-54 Sélect. invers. est "numérique ou bus". Le bit 15 ne provoque une inversion que si l'on a sélectionné Bus, numérique ou bus ou numérique et bus (toutefois numérique et bus seulement en liaison avec la borne).

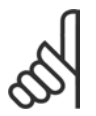

#### **N.B. !**

Sauf indication contraire, la liaison entre les bits du mot de contrôle et la fonction correspondante des entrées numériques est établie comme étant un "OU" logique.

Danfoss

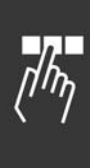

# <span id="page-257-0"></span>□ Mot d'état selon le profil PROFIdrive (STW)

Le mot d'état sert à communiquer l'état d'un esclave à un maître (par exemple un PC).

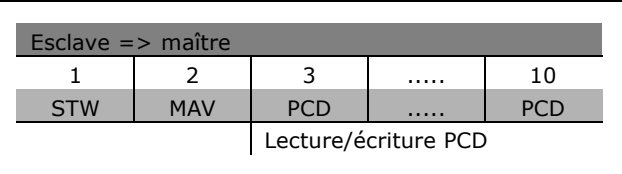

Signification des bits d'état

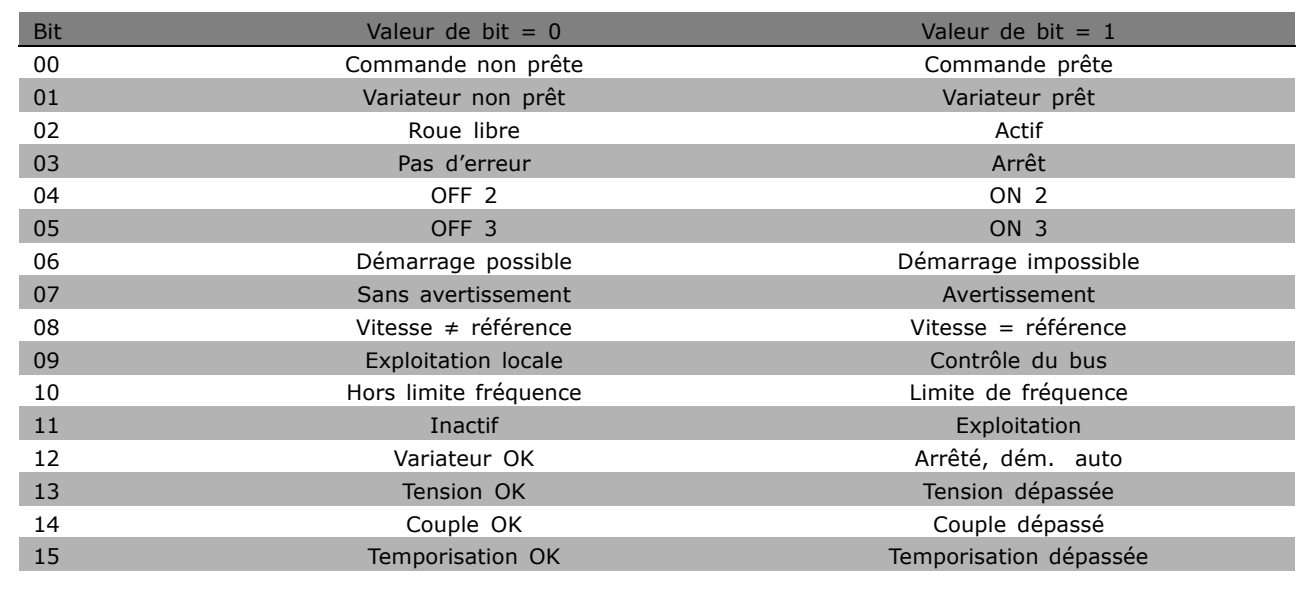

 $-$  Programmation  $-$ 

#### Bit 00, Commande non prête/prête

Bit 00 = '0' : les bits 00, 01 ou 02 du mot de contrôle sont "0" (OFF 1, OFF 2 ou OFF 3) ou le variateur de fréquence s'éteint (disjoncte). Bit 00 = '1' : la commande du variateur de fréquence est prête mais n'est pas nécessairement alimentée (en cas d'alimentation 24 V externe du système de commande).

#### Bit 01, VLT non prêt/prêt

Même signification que le bit 00 ; toutefois, l'on dispose ici d'une alimentation. Le variateur de fréquence est prêt lorsqu'il reçoit les signaux de démarrage requis.

#### Bit 02, Roue libre /Actif

Bit  $02 = '0'$ : les bits 00, 01 ou 02 du mot de contrôle sont sur "0" (OFF 1, OFF 2 ou OFF 3 ou roue libre) ou le variateur de fréquence s'éteint (disjoncte). Bit 02 = '1' : les bits 00, 01 ou 02 du mot de contrôle sont sur "0" - le variateur de fréquence ne disjoncte pas.

#### Bit 03, Pas d'erreur/alarme

Bit 03 = '0' : aucune erreur dans le variateur de fréquence. Bit 03 = '1' : Le variateur de fréquence disjoncte et exige une intervention. Appuyer sur [Reset] pour redémarrer.

#### Bit 04, ON 2/OFF 2

Bit 04 = '0' : le bit 01 du mot de contrôle est sur "0". Bit 04 = '1' : le bit 01 du mot de contrôle est sur "1".

#### Bit 05, ON 3/OFF 3

Bit  $05 = '0'$ : le bit 02 du mot de contrôle est sur "0". Bit  $05 = '1'$ : le bit 02 du mot de contrôle est sur "1".

#### Bit 06, Démarrage possible/impossible

Le bit 06 est toujours égal à "0" si FC Drive a été sélectionné au par. 8-10. Si PROFIdrive a été sélectionné au par. 8-10, le bit 06 sera sur "1" après un acquittement de déconnexion, l'activation de OFF2 ou OFF3 et l'enclenchement de la tension secteur. Démarrage impossible. Le variateur de fréquence est remis à zéro, le bit 00 du mot de contrôle est alors positionné sur "0" et les bits 01, 02 et 10 sont positionnés sur "1".

#### Bit 07, Sans avertissement/avertissement

Bit 07 = '0' : aucune situation inhabituelle. Bit 07 = '1' : état exceptionnel du variateur de fréquence. Pour plus d'informations au sujet des avertissements, voir Instructions d'utilisation du FC 300 Profibus.

#### Bit 08, Vitesse  $\neq$  référence/Vitesse = référence:

Bit 08 = '0' : la vitesse du moteur dévie de la référence de vitesse définie. Cela peut être par exemple le cas si la vitesse a été modifiée au démarrage/à l'arrêt par la rampe d'accélération/de décélération. Bit 08 = '1' : la vitesse du moteur correspond à la référence de vitesse définie.

#### Bit 09, Exploitation locale/contrôle du bus

Bit 09 = '0' : indique que le variateur de fréquence est arrêté via [Stop] ou que Local est sélectionné au par. 0-02. Bit 09 = '1' : le variateur de fréquence est commandé par l'interface sérielle.

#### Bit 10, Hors limite fréquence/Limite de fréquence OK

Bit 10 = '0' : la fréquence de sortie se trouve en dehors des limites définies aux par. 4-11 et 4-13 (Avertissements : Vit.mot.lim.infér. ou Vit.mot.lim.supér). Bit 10 = '1' : la fréquence de sortie se trouve dans les limités mentionnées.

#### Bit 11, Pas d'exploitation/exploitation

Bit  $11 = '0'$ : le moteur n'est pas en marche. Bit  $11 = '1'$ , un signal de démarrage est actif ou la fréquence de sortie est supérieure à 0 Hz.

#### Bit 12, Variateur OK/Arrêté, dém. auto

Bit 12 = '0', l'onduleur n'est soumis à aucune surcharge temporaire. Bit 12 = '1' : l 'onduleur s'arrête en raison d'une surcharge. Toutefois, le variateur de fréquence ne s'est pas déconnecté (avec mise en défaut) et redémarre dès la disparition de la surcharge.

#### Bit 13, Tension OK/Tension dépassée

Bit 13 = '0' : les limites de tension du variateur de fréquence ne sont pas dépassées. Bit 13 = '1' : la tension continue du circuit intermédiaire du variateur est trop faible ou trop élevée.

#### Bit 14, Couple OK/Couple dépassé

Bit 14 = '0' : le courant du moteur n'atteint pas la limite du couple sélectionnée au par. 4-18. Bit 14 = '1' : la limite du couple sélectionnée au par. 4-18 est dépassée.

#### Bit 15, Temporisation OK/Temporisation dépassée

Bit  $15 = '0'$ : les temporisations de la protection thermique du moteur et de la protection thermique du variateur de fréquence n'ont pas dépassé 100%. Bit 15 = '1' : l'une des temporisations a dépassé 100%.

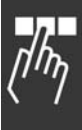

Danfoss

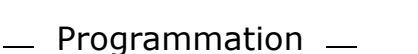

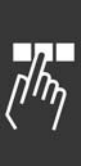

## <span id="page-259-0"></span>□ Référence de la communication série

La référence de la communication série est transmise au variateur de fréquence sous forme d'un mot de 16 bits. La valeur est transmise en tant que nombre entier 0 à 0 -  $\pm$ 32767 ( $\pm$ 200%). 16384 (4000 Hex) correspond à 100%.

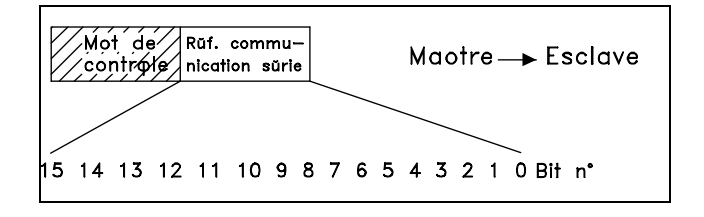

Danfoss

La référence de la communication sérielle a le format suivant : 0-16384 (4000 Hex)  $\approx$  0-100 % (par. 3-02 *RÈf. min*. au par. 3-03 *RÈf. max.* ).

Il est possible de modifier le sens de rotation via le bus série. Pour ce faire, la valeur de référence binaire est convertie en complément de 2'. Voir exemple.

Exemple - Mot de contrôle et référence de la communication série.:

Le variateur de fréquence reçoit un ordre de démarrage et l'on souhaite régler la référence sur 50 % (2000 Hex) de la plage de référence. Mot de contrôle =  $047F$  Hex => commande de démarrage.  $Référence = 2000$  Hex => 50% référence.

Le variateur de fréquence recoit un ordre de démarrage et l'on souhaite régler la référence sur -50 % (-2000 Hex) de la plage de référence. La valeur de référence est d'abord convertie en complément de 1, ensuite 1 binaire est ajouté afin d'obtenir le complément de 2':

Mot de contrôle = 047F Hex => commande de démarrage.  $Référence = E000$  Hex => -50% référence.

047F H 2000 H Mot de<br>contrôle Référence

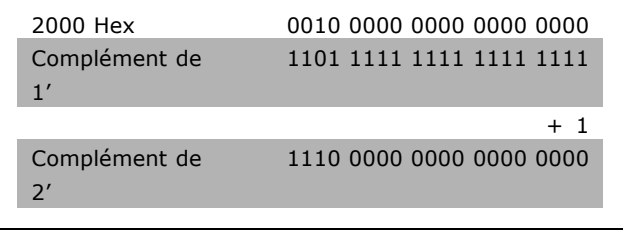

047F H E000 H Mot de<br>contrôle Référence

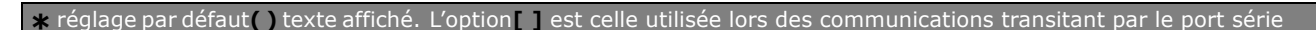

 $-$  Programmation  $-$ 

#### <span id="page-260-0"></span>□ Fréquence de sortie actuelle

La valeur de la fréquence de sortie actuelle du variateur de fréquence est transmise sous forme d'un mot de 16 bits. La valeur est transmise en tant que nombre entier 0 à  $\pm$ 32767 ( $\pm$ 200 %). 16384 (4000 Hex) correspond à 100 %.

La fréquence de sortie a le format suivant : 0-16384 (4000 Hex)  $\cong$  0-100 % (par. 4-12 *Vit.mot.lim.infÈr.*-par. 4-14 *Vit.mot.lim.supÈr.*).

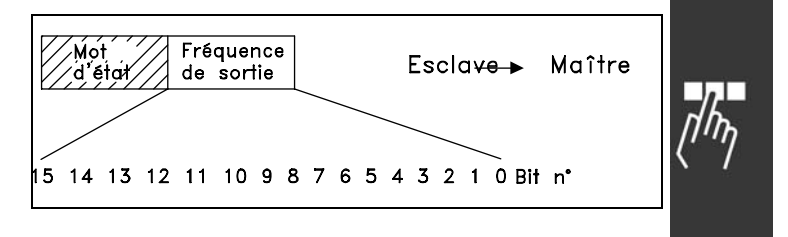

2000 H

Fréquence

de sortie

OFO3 H|

Mot

d'état

Danfoss

**Exemple - Mot d'état et fréquence de sortie actuelle :** 

Le variateur de fréquence informe le maître que la fréquence de sortie actuelle a dépassé la plage de fréquence de sortie de 50 %. Par. 4-12 *Vit.mot.lim.infér.* = 0 Hz Par. 4-14 Vit.mot.lim.supér. = 50 Hz

Mot d'état =  $0F03$  Hex. Fréquence de sortie = 2000 Hex = > 50 % de la plage de fréquence correspondant à 25 Hz.

#### □ Exemple 1 : Pour la commande du variateur et la lecture des paramètres

Ce tÈlÈgramme lit le par. 16-14 *Courant moteur*.

Télégramme des

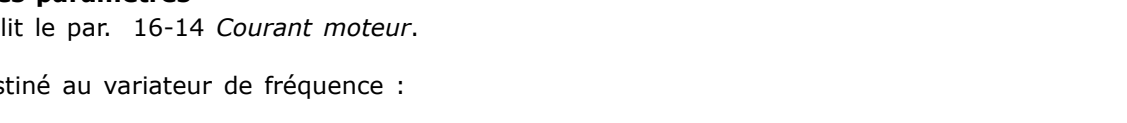

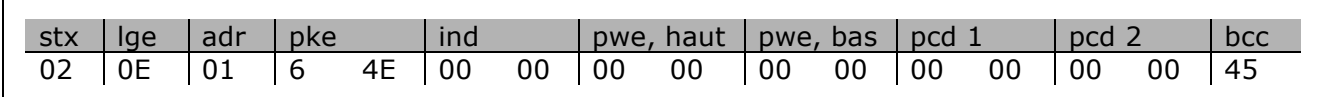

Tous les chiffres sont au format hexadécimal.

La réponse du variateur de fréquence correspond à l'ordre ci-dessus, cependant *pwe haut* et *pwe* bas contiennent la valeur effective du par. 16-14 multipliée par 100. Si le courant de sortie effectif est de 5,24 A, la valeur provenant du variateur de fréquence est de 524.

Réponse du variateur de fréquence :

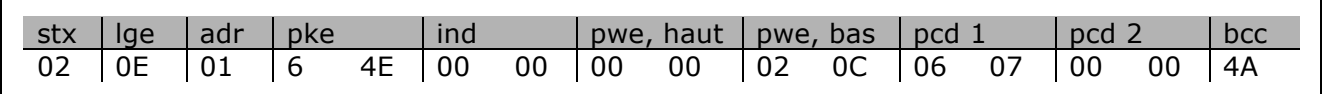

Tous les chiffres sont au format hexadécimal.

**\*** rÈglage par dÈfaut**( )** texte affichÈ. Líoption**[ ]** est celle utilisÈe lors des communications transitant par le port sÈrie

<span id="page-261-0"></span>Pcd 1 et pcd 2 de l'exemple 2 peuvent être utilisés et ajoutés à l'exemple. Il est donc possible de commander le variateur et de lire le courant en même temps.

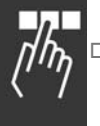

#### Exemple 2 : Uniquement pour la commande du variateur

Ce télégramme fixe le mot de contrôle à 047C Hex (ordre de démarrage) avec une référence vitesse de 2000 Hex (50 %).

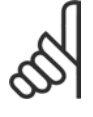

 $N.R.$ Le par. 8-10 est réglé sur Profil FC.

Télégramme destiné au variateur de fréquence : Tous les chiffres sont au format hexadécimal.

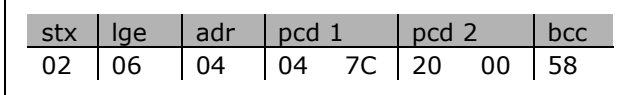

Danfoss

Le variateur de fréquence donne des informations sur son état dès réception de l'ordre. En envoyant à nouveau l'ordre, le pcd1 change pour le nouvel état.

Réponse du variateur de fréquence :

Tous les chiffres sont au format hexadécimal.

#### □ Éléments de description des paramètres de lecture

Lire les caractéristiques d'un paramètre (p. ex. Nom, Valeur par défaut, Conversion, etc.) avec les Éléments de description des paramètres de lecture.

Le tableau indique les éléments de description des paramètres disponibles:

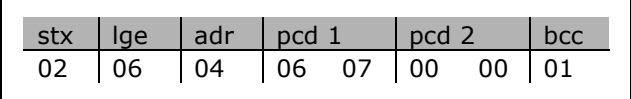

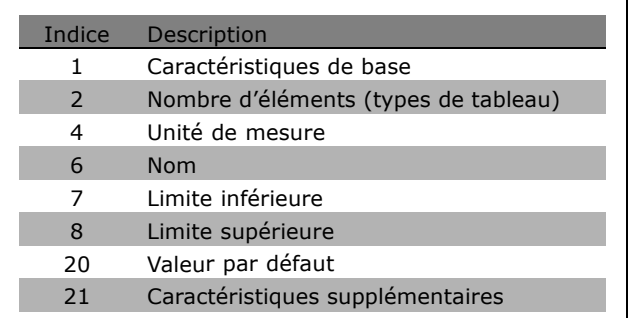

Dans l'exemple suivant, Éléments de description des paramètres de lecture est sélectionné au par. 0-01 Langue et l'élément demandé est l'indice 1 Caractéristiques de base.

Caractéristiques de base (indice 1):

L'ordre Caractéristiques de base est divisé en deux parties représentant le comportement de base et le type de données. Les caractéristiques de base renvoient au maître une valeur à 16 bits dans PWEBAS. Le comportement de base indique par exemple si du texte est disponible ou si le paramètre est un tableau sous la forme d'une information à bit unique dans l'octet haut de PWEBAS. Le type de données indique si un paramètre est avec signe de 16 bits, sans de 32 bits dans l'octet bas de PWEBAS.

Comportement de base de PWE haut:

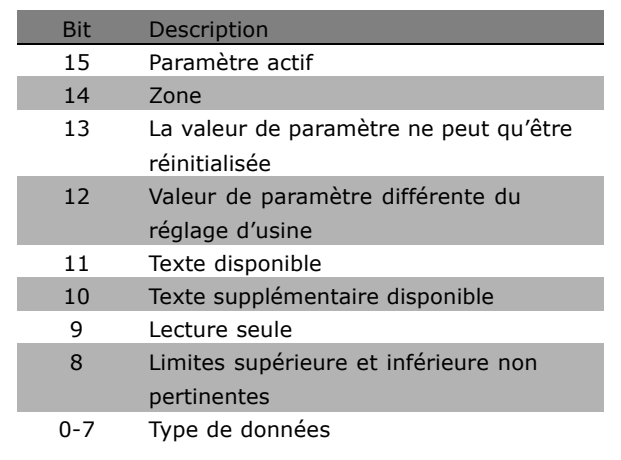

Danfoss

Paramètre actif n'est actif que lors de la communication par l'intermédiaire du Profibus.

*Tableau* signifie que le paramètre est un tableau.

Si le bit 13 est true, le paramètre ne peut qu'être réinitialisé (écriture impossible).

Si le bit 12 est true, la valeur de paramètre est différente du réglage d'usine.

Le bit 11 indique que du texte est disponible.

Le bit 10 indique que du texte supplémentaire est disponible. Par exemple, le par. 0-01 *Langue* contient du texte pour le champ díindice 0, *Anglais* et pour le champ díindice 1, *Allemand.*

Si le bit 9 est true, la valeur de paramètre est en lecture seule et ne peut pas être modifiée.

Si le bit 8 est true, les limites supérieure et inférieure de la valeur de paramètre ne sont pas pertinentes.

Type de données PWE BAS

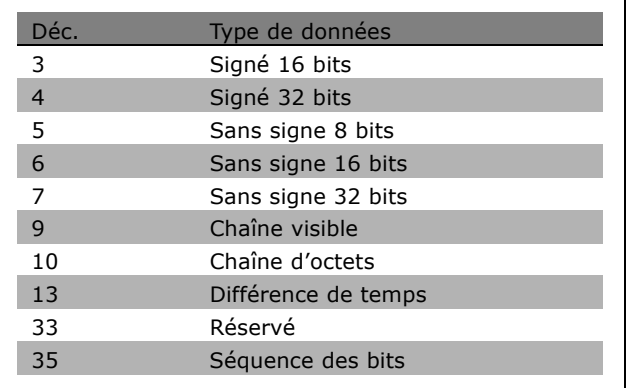

**Exemple**

Dans cet exemple, le maître lit les caractéristiques de base du par. 0-01 *Langue.* Le télégramme suivant doit être envoyé au variateur de fréquence :

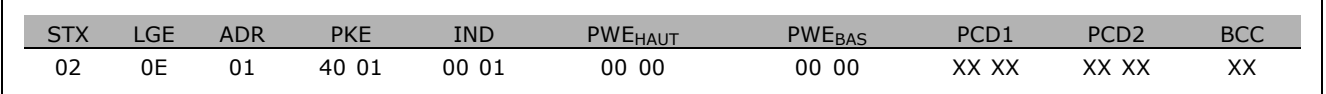

**\*** rÈglage par dÈfaut**( )** texte affichÈ. Líoption**[ ]** est celle utilisÈe lors des communications transitant par le port sÈrie

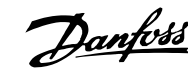

- <span id="page-263-0"></span> $STX = 02$  Octet de départ
- LGE = 0E Longueur du télégramme restant
- ADR = Envoie le variateur de fréquence à l'adresse 1, format Danfoss
- PKE = 4001; 4 dans le champ PKE indique une *Description des paramètres de lecture* et 01 indique le par. 0-01 *Langue*
- IND = 0001; 1 indique que des *CaractÈristiques de base* sont requises.

La réponse du variateur de fréquence est:

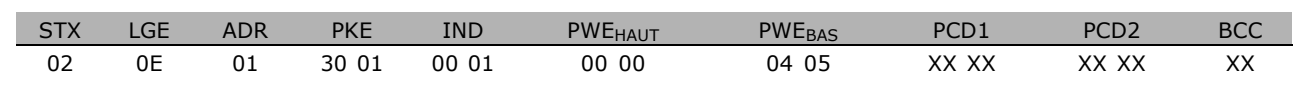

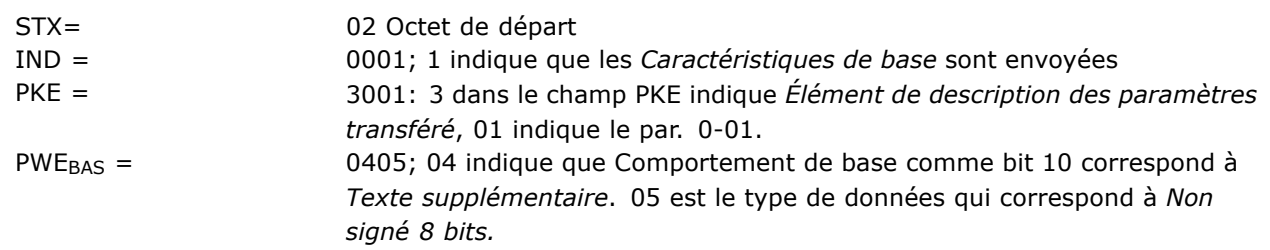

**Nombre díÈlÈments (indice 2):**

Cette fonction indique le nombre d'éléments (tableau) d'un paramètre. La réponse au maître se trouve dans PWE BAS.

Conversion et unité de mesure (indice 4): L'ordre de Conversion et d'unité de mesure indique la conversion d'un paramètre et l'unité de mesure. La réponse au maître se trouve dans PWE BAS. L'indice de conversion se trouve dans l'octet haut de PWE<sub>BAS</sub> et l'indice d'unité dans l'octet bas de PWE<sub>BAS</sub>. L'indice de conversion est signé 8 bits et l'indice d'unité est non signé 8 bits, voir tableaux.

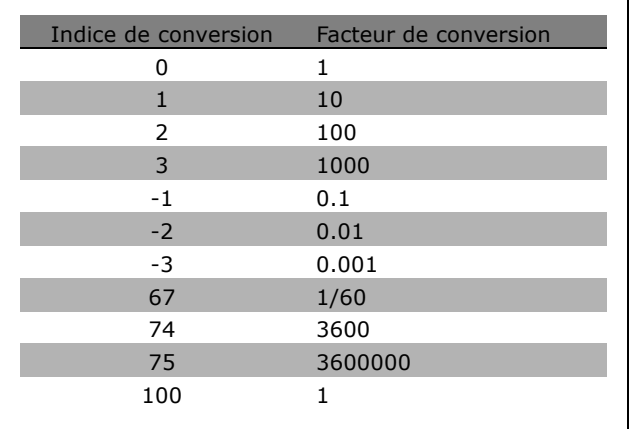

L'indice d'unité définit l'"Unité de mesure". L'indice de conversion définit la mise à l'échelle de la valeur afin d'obtenir la représentation de base de l'"Unité de mesure". La représentation de base correspond à l'indice de conversion égal à "0".

#### Exemple:

Un paramètre a un "indice d'unité" de 9 et un "indice de conversion" de 2. La valeur brute (entier) lue est 23. Cela signifie que l'on a un paramètre de l'unité "Puissance" et la valeur brute doit être multipliée par 10 puissance 2 et l'unité est W. 23 x 10<sup>2</sup> = 2300 W

**\*** rÈglage par dÈfaut**( )** texte affichÈ. Líoption**[ ]** est celle utilisÈe lors des communications transitant par le port sÈrie

<span id="page-264-0"></span>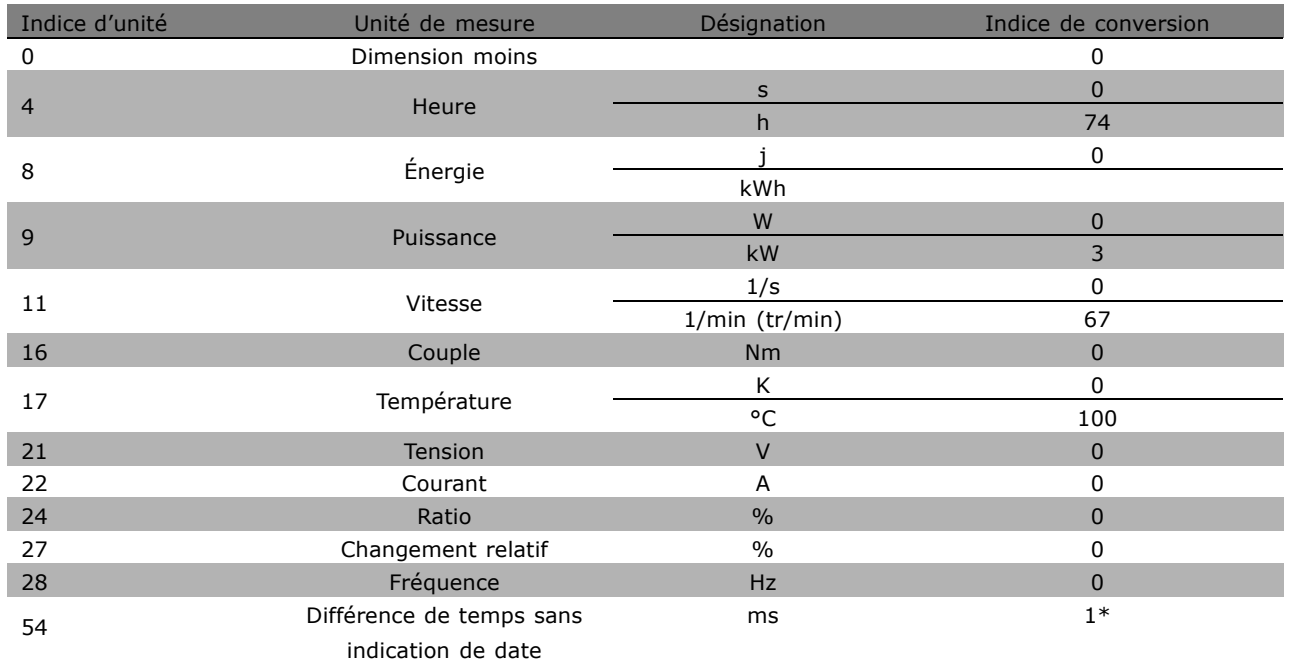

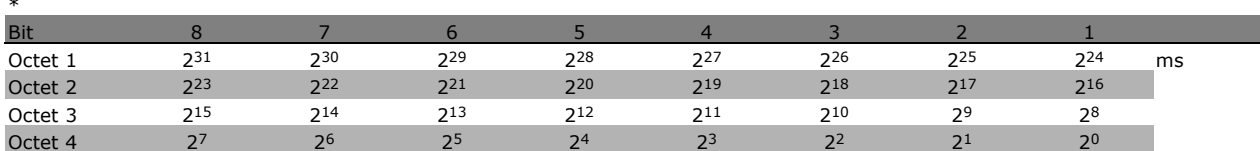

Nom (indice 6):

Le Nom renvoie une valeur de chaîne au format ASCII, contenant le nom du paramètre.

Exemple :

Dans cet exemple, le maître lit le nom du par. 0-01 Langue.

Le télégramme suivant doit être envoyé au variateur de fréquence:

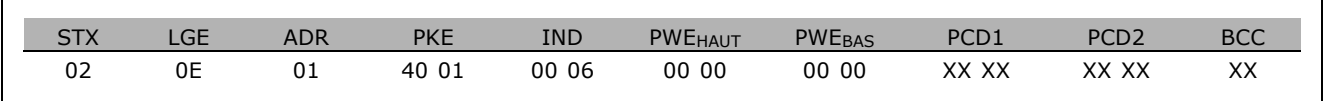

 $STX =$ 02 Octet de départ

 $IGF =$ 0E Longueur du télégramme restant

 $ADR =$ Envoie le variateur de fréquence à l'adresse 1, format Danfoss

 $PKE =$ 4001; 4 dans le champ PKE indique une Description des paramètres de lecture et 01 indique le par. 0-01 Langue

 $IND =$ 0006; 6 indique que Noms est requis. Danfoss

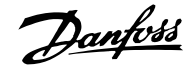

### Programmation

<span id="page-265-0"></span>Le variateur de fréquence répond comme suit:

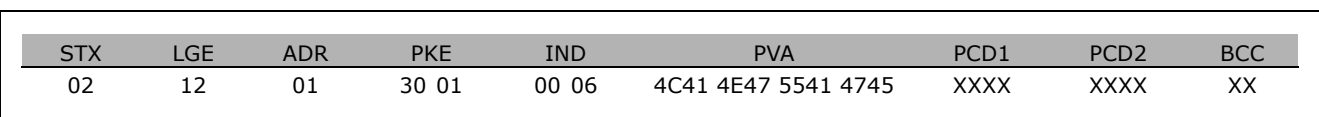

PKE = 3001; 3 est la rÈponse pour *Nom* et 01 indique le par. 0-01 *Langue*

IND = 00 06; 06 indique que *Nom* est envoyÈ.

PVA = 4C 41 4E 47 55 41 47 45

LANGUAGE

Le canal valeur du paramètre est maintenant configuré comme une séquence visible qui renvoie un caractère ASCII pour chaque lettre du nom de paramètre.

#### Limite inférieure (indice 7):

La Limite inférieure renvoie la valeur minimale autorisée d'un paramètre. Le type de données de Limite inférieure est le même que pour le paramètre lui-même.

#### Limite supérieure (indice 8):

La Limite supérieure renvoie la valeur maximale autorisée d'un paramètre. Le type de données de Limite supérieure est le même que pour le paramètre lui-même.

Valeur par défaut (indice 20):

La Valeur par défaut renvoie la valeur par défaut d'un paramètre, qui est le réglage d'usine. Le type de données de Valeur par défaut est le même que pour le paramètre lui-même.

Caractéristiques supplémentaires (indice 21): L'ordre peut être utilisé pour obtenir des informations supplémentaires sur un paramètre, par exemple Pas d'accès bus, Dépendance *unité puissance*, etc. Les caractéristiques supplémentaires renvoient une réponse dans PWEBAS. Si un bit est un 1 logique, la condition est vraie conformément au tableau ci-après:

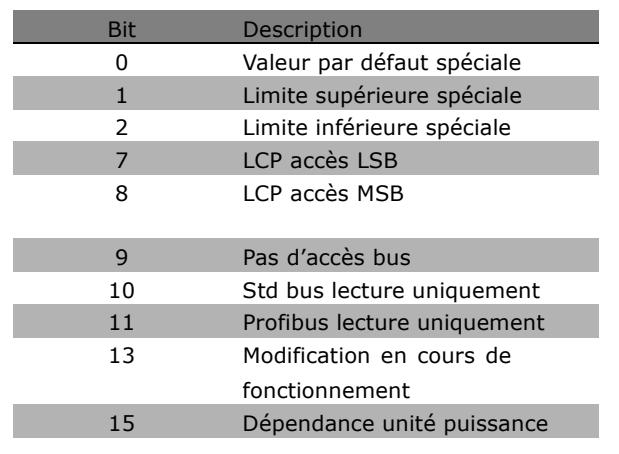

Si l'un des bits 0 Valeur par défaut spéciale, 1 *Limite supÈrieure spÈciale* et 2 *Limite infÈrieure* spéciale est vrai, le paramètre dispose de valeurs dépendantes de l'unité de puissance.

Les bits 7 et 8 indiquent les attributs de l'accès LCP, voir tableau.

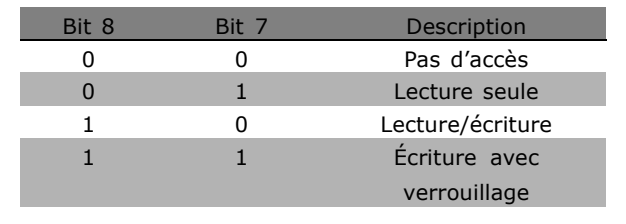

Le bit 9 indique *Pas d'accès bus.* 

**\*** rÈglage par dÈfaut**( )** texte affichÈ. Líoption**[ ]** est celle utilisÈe lors des communications transitant par le port sÈrie

<span id="page-266-0"></span>Les bits 10 et 11 indiquent que ce paramètre ne peut être lu que sur le bus. Si le bit 13 est vrai, le paramètre ne peut pas être modifié en cours de fonctionnement. Si le bit 15 est vrai, le paramètre dépend de l'unité de puissance.

#### " **Texte supplÈmentaire**

Cette caractéristique permet de lire un texte supplÈmentaire si le bit 10, *Texte supplÈmentaire disponible*, síapplique dans les *Caractéristiques de base*.

Afin de pouvoir lire du texte supplémentaire, l'ordre de paramètre (PKE) doit être réglé sur F Hex, voir *Octets de donnÈes*.

Le champ d'indice est utilisé pour désigner l'élément à lire. Les indices valables se situent dans la plage de 1 à 254. L'indice doit être calculé selon l'équation suivante : Indice = valeur du paramètre + 1 (voir le tableau ci-dessous).

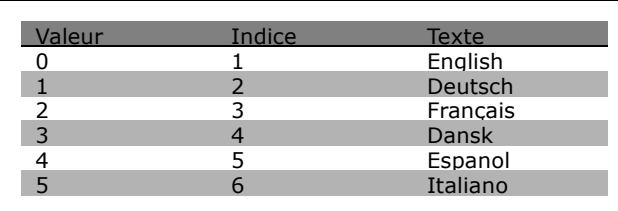

Danfoss

#### **Exemple :**

Dans cet exemple, le maître lit un texte supplémentaire au par. 0-01 Langue. Le télégramme est configuré pour lire la valeur de données [0] (*English*). Il faut envoyer le télégramme suivant au variateur de fréquence :

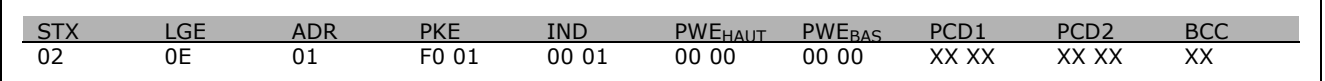

 $STX = 02$  Octet de départ

 $LGE = 0E$  Longueur du télégramme restant

ADR = Envoie le variateur de fréquence VLT à l'adresse 1, format Danfoss

PKE = F001; F dans le champ PKE indique *Lire texte* et 01 indique le par. 0-01 *Langue*.

0001; 1 indique qu'un texte est requis pour la valeur de paramètre [0]

La réponse du variateur de fréquence est :

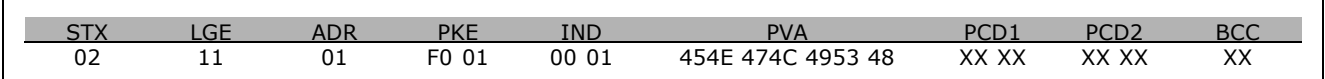

PKE = F001; F est la rÈponse pour *Transfert de texte* et 01 indique le par. 0-01 *Langue*.

 $IND = 0001; 1$  indique que l'indice  $[1]$  est envoyé

PVA = 45 4E 47 4C 49 53 48 ENGLISH

Le canal valeur du paramètre est maintenant configuré comme une séquence visible qui renvoie un caractère ASCII pour chaque lettre dans le nom d'indice.

**\*** rÈglage par dÈfaut**( )** texte affichÈ. Líoption**[ ]** est celle utilisÈe lors des communications transitant par le port sÈrie

Danfoss

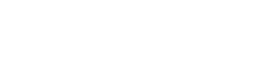

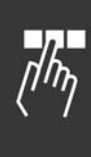

« réglage par défaut ) texte affiché. L'option | lest celle utilisée lors des communications transitant par le port série

Danfoss

# <span id="page-268-0"></span>Diagnostic

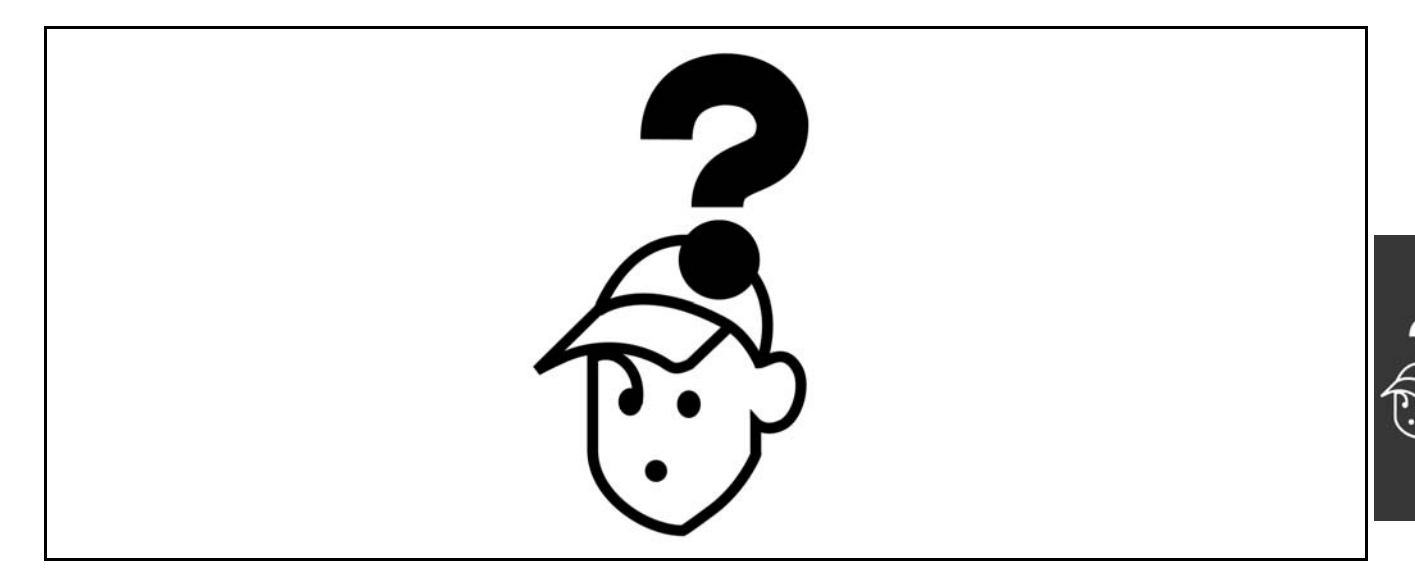

### □ Avertissements/messages d'alarme

Un avertissement ou une alarme apparaît à l'écran, ainsi qu'un texte décrivant le problème. Un avertissement apparaît à l'écran jusqu'à ce que la panne ait été corrigée, alors qu'une alarme continue à clignoter sur la LED jusqu'à ce que la touche [RESET] soit activée. Le tableau (page suivante) montre les différents avertissements et alarmes, et si la panne bloque le FC 300. Après un Blocage sécurité/alarme, couper l'alimentation secteur et corriger la panne. Rebrancher l'alimentation secteur. Le FC 300 est maintenant réinitialisé. Alarme/blocage peut être réinitialisé manuellement de trois manières :

- 1. via la touche de commande [RESET] sur le LCP,
- 2. via une entrée digitale,
- 3. via la communication série/le bus de terrain optionnel.

L'on peut aussi choisir un reset automatique au par. 14-20 Mode reset. Quand un X apparaît aussi bien en avertissement qu'en alarme, cela signifie soit qu'un avertissement arrive avant une alarme, soit que l'on peut décider si un avertissement ou une alarme apparaît pour une panne donnée. Par exemple, ceci est possible au par. 1-90 Protect. thermique mot. Après une alarme/blocage, le moteur se met en roue libre et l'alarme et l'avertissement clignotent sur le FC 300. Si la panne est supprimée, seule l'alarme clignote.

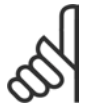

#### **N.B. !**

Après un reset manuel via la touche [RESET] sur le LCP, il faut appuyer sur la touche [AUTO ON] pour redémarrer le moteur !

Danfoss

٦

# $-$  Diagnostic  $-$

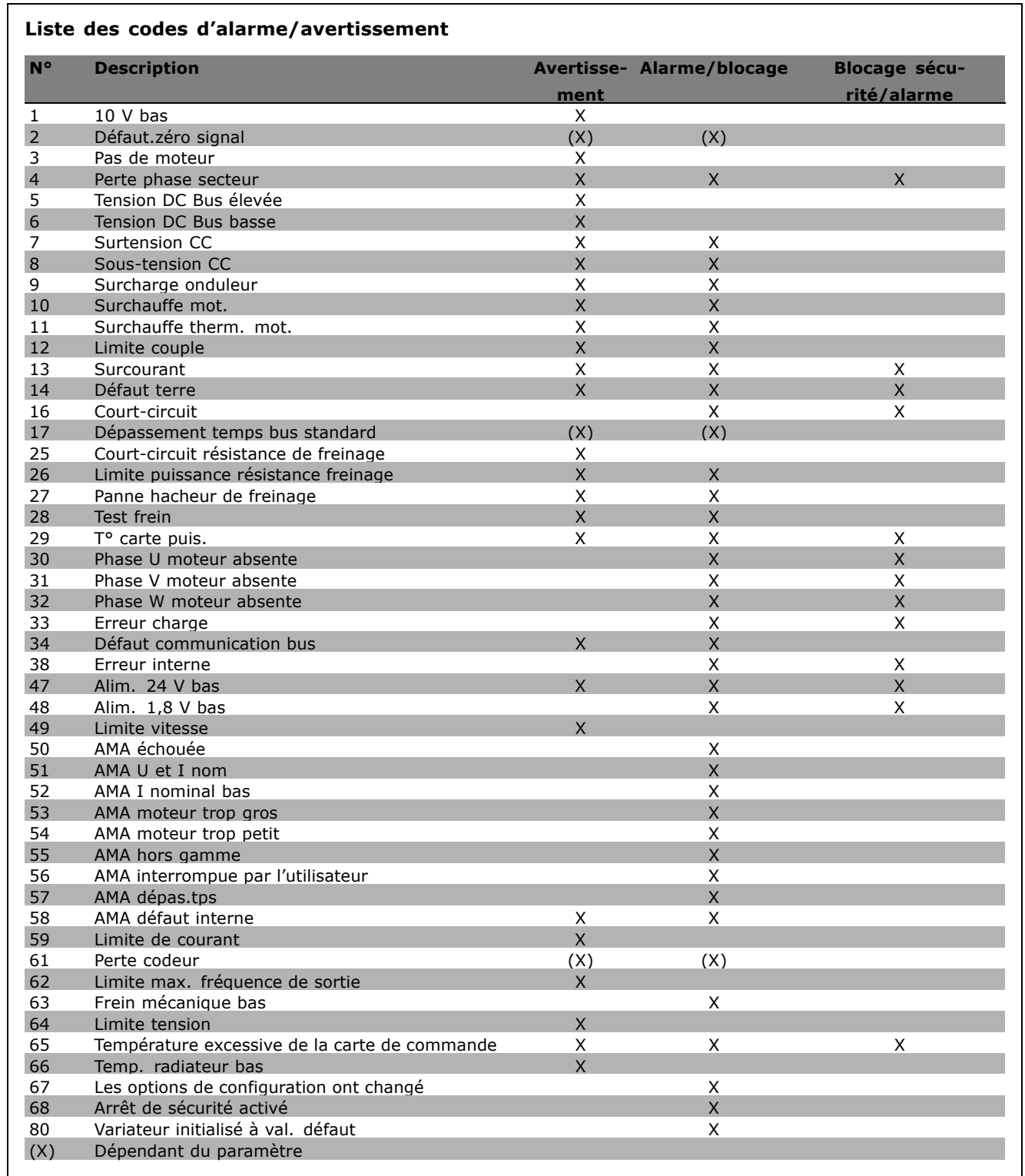

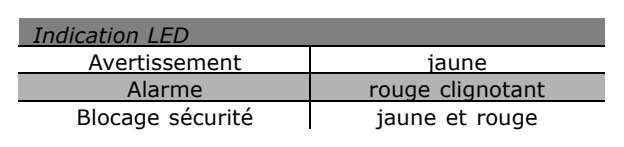

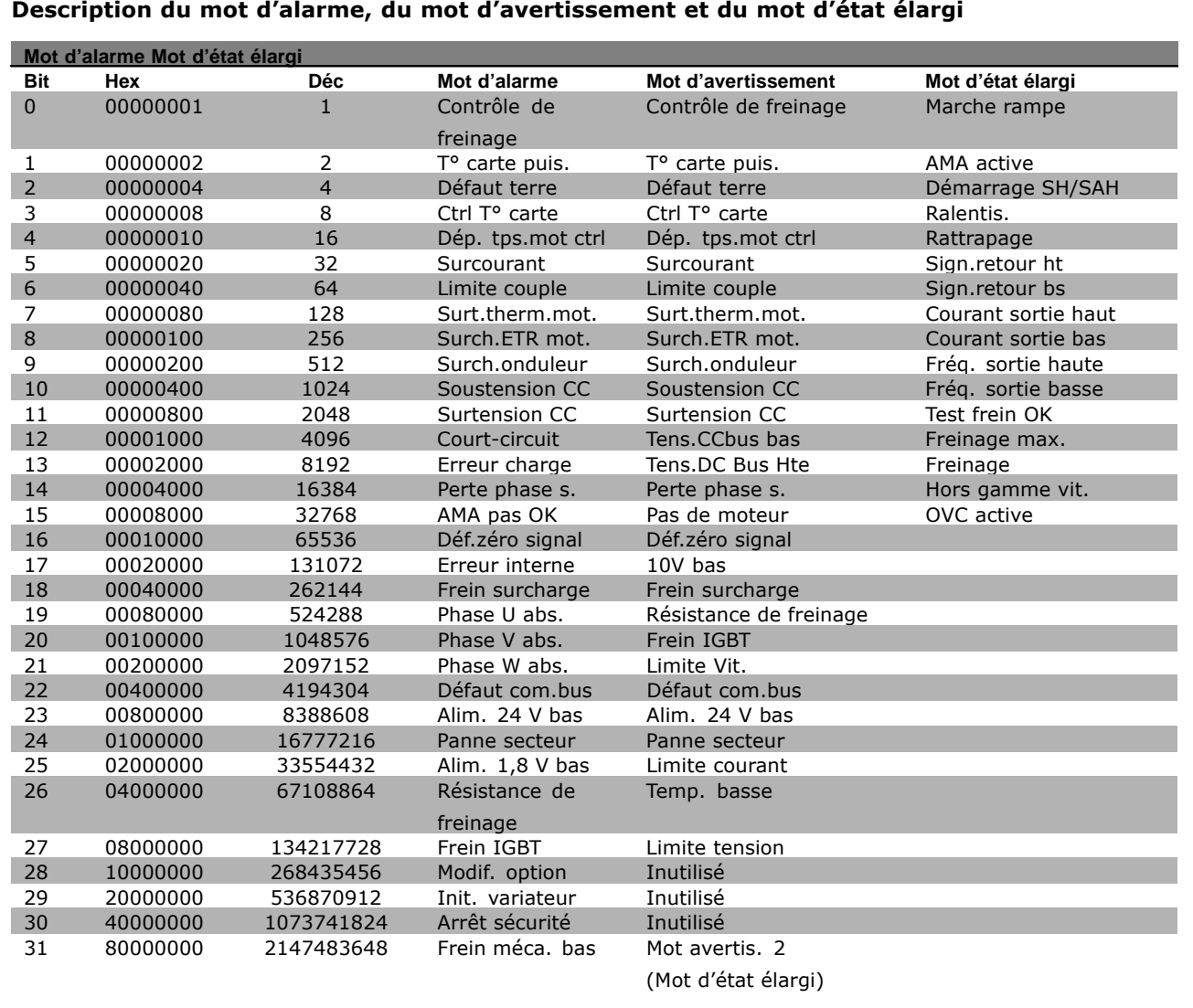

Les mots d'alarme, d'avertissement et d'état élargi peuvent être lus à des fins diagnostiques par l'intermédiaire du bus série ou du bus de terrain optionnel. Voir aussi par. 16-90, 16-92 et 16-94.

#### **AVERTISSEMENT 1**

#### **10 V bas:**

La tension de 10  $V$  à la borne 50 de la carte de commande est inférieure à 10 V. Retirer une partie de la charge de la borne 50, puisque l'alimentation de 10 V est surchargée.

Max. 15 mA ou min. 590 Ω.

#### **AVERTISSEMENT/ALARME 2**

#### Déf.zéro signal:

Le signal sur la borne 53 ou 54 équivaut à moins de 50 % de la valeur définie respectivement aux par. 6-10, 6-12, 6-20 ou.

#### **AVERTISSEMENT/ALARME 3**

**Pas de moteur** Aucun moteur n'a été connecté à la sortie du variateur de fréquence.

#### **AVERTISSEMENT/ALARME 4**

**Perte phase sect. :**

Une des phases secteur est absente ou l'asymétrie de la tension secteur est trop élevée. Ce message apparaît aussi en cas de panne du redresseur d'entrée sur le variateur de fréquence. Vérifier la tension et les courants d'alimentation

du variateur de fréquence.

MG.33.B4.04 - VLT est une marque déposée Danfoss 271

Danfoss

Danfoss

#### <span id="page-271-0"></span>**AVERTISSEMENT 5**

Réseau CC tension élévée: La tension (CC) du circuit intermédiaire est plus élevée que la limite de surtension du système de contrôle. Le variateur de fréquence est encore actif.

### **AVERTISSEMENT 6**

**Tens.DC Bus Bas** 

La tension du circuit intermédiaire (CC) est inférieure à la limite de sous-tension du système de contrôle. Le variateur de fréquence est encore actif.

#### **AVERTISSEMENT/ALARME 7 Surtension CC:**

Si la tension du circuit intermédiaire dépasse la limite, le variateur de fréquence s'arrête après un certain laps de temps. Corrections possibles:

Raccorder une résistance de freinage Prolonger le temps de rampe Activer les fonctions du par. 2-10 Augmenter le par. 14-26

Raccorder une résistance de freinage. Prolonger le temps de rampe

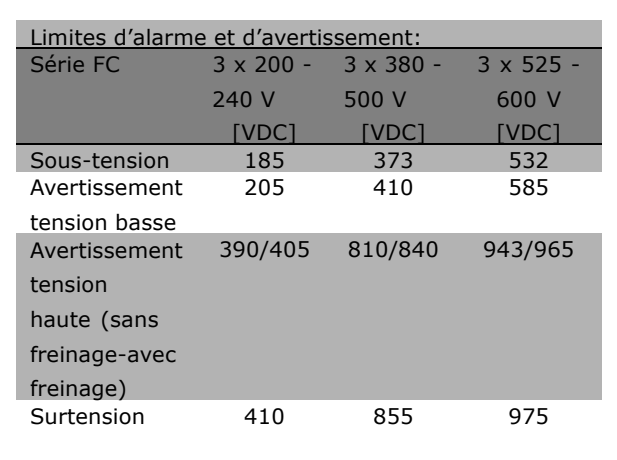

Les tensions spécifiées sont la tension de circuit intermédiaire du FC 300 avec une tolérance de  $\pm$  5 %. La tension secteur correspondante est la tension du circuit intermédiaire divisée par 1,35

#### **AVERTISSEMENT/ALARME 8**

**Sous-tension CC:** 

Si la tension du circuit intermédiaire (CC) tombe en-dessous de la limite "avertissement tension basse" (voir tableau ci-dessus), le variateur de fréquence vérifie si l'alimentation électrique de 24 V est connectée.

Si aucune alimentation 24 V n'est raccordée, le variateur de fréquence s'arrête après une durée donnée en fonction de l'unité. Vérifier si la tension d'alimentation correspond au variateur de fréquence, voir Caractéristiques techniques.

#### **AVERTISSEMENT/ALARME 9** Surcharge onduleur:

La protection thermique électronique de l'onduleur signale que le variateur de fréquence est proche de la mise en sécurité en raison d'une surcharge (courant trop élevé pendant trop longtemps). Le compteur de la protection thermique électronique de l'onduleur émet un avertissement à 98% et s'arrête à 100%, avec une alarme. Le variateur de fréquence ne peut pas être remis à zéro tant que le compteur n'est pas inférieur à 90%. L'erreur vient du fait que le variateur de fréquence est surchargé de plus de 100 % pendant trop longtemps.

#### **AVERTISSEMENT/ALARME 10** Surtemérature ETR moteur:

La protection thermique électronique (ETR) signale que le moteur est trop chaud. L'on peut décider que le variateur de fréquence émette un avertissement ou une alarme lorsque le compteur atteint 100 % au par. 1-90. La panne survient lors d'une surcharge de moteur à plus de 100% pendant trop longtemps. Vérifiez que le par. 1-24 du moteur a été correctement défini.

#### **AVERTISSEMENT/ALARME 11**

Surtemp. thermistance moteur La thermistance ou la liaison de la thermistance est interrompue. L'on peut décider que le variateur de fréquence émette un avertissement ou une alarme lorsque le compteur atteint 100 % au par. 1-90. Vérifier que la thermistance est correctement connectée entre la borne 53 ou 54 (entrée de tension analogique) et la borne 50 (alimentation + 10 V) ou entre la borne 18 ou 19 (seulement PNP entrée numérique) et la borne 50. Si un capteur KTY est utilisé, vérifiez la connexion correcte entre les bornes 54 et 55.

#### **AVERTISSEMENT/ALARME 12** Limite couple:

Le couple est supérieur à la valeur du par. 4-16 (fonctionnement moteur) ou le couple est supérieur à la valeur du par. 4-17 (fonctionnement régénérateur).

Danfoss

#### <span id="page-272-0"></span>**AVERTISSEMENT/ALARME 13 Surcourant:**

Le courant de pointe de l'onduleur (env. 200% du courant nominal) est dépassé. L'avertissement dure env. 1 à 2 s après quoi le variateur de fréquence s'arrête avec une alarme. Mettre le variateur de fréquence hors tension, vérifier que l'arbre du moteur peut tourner et que la taille du moteur correspond au variateur. Si le contrôle de frein mécanique étendu est sélectionné, l'arrêt peut être réinitialisé par voie externe.

#### **ALARME 14**

Défaut de mise à la terre

Présence d'une fuite à la masse d'une phase de sortie, soit dans le câble entre le variateur de fréquence et le moteur soit dans le moteur lui-même. Mettre le variateur de fréquence hors tension et éliminer le défaut de mise à la terre.

#### ALARME 16

Court-circuit:

Il y a un court-circuit dans le moteur ou aux bornes du moteur. Mettre le variateur de fréquence hors tension et éliminer le court-circuit.

### **AVERTISSEMENT/ALARME 17**

Dépassement temps.mot ctrl: Absence de communication avec le variateur de fréquence. L'avertissement est uniquement actif si le par. 8-04 n'est PAS réglé sur Inactif. Si le par. 8-04 a été positionné sur Arrêt et Alarme, un avertissement apparaîtra et le variateur de fréquence décélérera jusqu'à ce qu'il s'arrête, en émettant une alarme. Le par. 8-03 Temps de Dépassement Mot de

Contrôle pourrait être augmenté.

#### **AVERTISSEMENT 25**

Résistance de freinage court-circuitée La résistance de freinage est contrôlée en cours de fonctionnement. En cas de court-circuit, la fonction de freinage est déconnectée et l'avertissement est émis. Le variateur de fréquence continue de fonctionner, même sans la fonction de freinage. Mettre le variateur de fréquence hors tension et remplacer la résistance de freinage.

#### **ALARME/AVERTISSEMENT 26**

Limite de puissance résistance de freinage: La puissance transmise à la résistance de freinage est calculée sous forme de pourcentage, comme étant la valeur moyenne au cours des 120 dernières secondes, sur la base de la valeur de la résistance de freinage (paramètre 2-11) et de la tension du circuit intermédiaire. L'avertissement est actif lorsque la puissance de freinage dégagée est supérieure à 90%. Si Alarme [2] a été sélectionné au par. 2-13, le variateur de fréquence se met en sécurité et émet cette alarme, lorsque la puissance de freinage émise est supérieure à 100%.

#### **AVERTISSEMENT 27**

Panne de hâcheur de freinage:

Le transistor de freinage est contrôlé en cours de fonctionnement : en cas de court-circuit. la fonction de freinage est déconnectée et l'avertissement est émis. Le variateur de fréquence peut encore fonctionner mais puisque le transistor de freinage a été court-circuité, une puissance élevée sera transmise à la résistance de freinage même si elle est inactive. Arrêter le variateur de fréquence et retirer la résistance de freinage.

Avertissement: Il existe un risque important de puissance transmise à la résistance de freinage, si le transistor de freinage est court-circuité.

#### **ALARME/AVERTISSEMENT 28**

Contrôle de frein manqué:

Panne de la résistance de freinage: la résistance de freinage n'est pas connectée/en fonctionnement.

#### **ALARME 29**

Surchauffe variateur

Si la boîtier est IP 20 ou IP 21/TYPE 1, la température d'arrêt du radiateur est de 95 °C ±5 °C. L'erreur de température ne peut être réinitialisée tant que la température du radiateur n'est pas inférieure à 70 °C. La panne pourrait être causée par:

- une température ambiante trop élevée
- Câble moteur trop long

#### **ALARME 30**

**Phase U moteur absente:** La phase U moteur entre le variateur de fréquence et le moteur est absente. Mettre le variateur de fréquence hors tension et vérifier la phase U moteur.

### **ALARME 31**

Phase V moteur absente:

La phase V moteur entre le variateur de fréquence et le moteur est absente.

Danfoss

<span id="page-273-0"></span>Mettre le variateur de fréquence hors tension et vérifier la phase V moteur.

#### **ALARME 32**

**Phase moteur W absente:** La phase W moteur entre le variateur de fréquence et le moteur est absente. Mettre le variateur de fréquence hors tension et vérifier la phase W moteur.

#### **ALARME 33**

#### **Panne de charge**

Trop de pointes de puissance sont advenues dans une courte période. Voir le chapitre *CaractÈristiques GÈnÈrales*, pour le nombre permis de pointes de puissance par minute.

#### **AVERTISSEMENT/ALARME 34**

Panne de communication réseau de terrain: Le réseau de terrain sur la carte d'option de communication ne fonctionne pas.

#### **AVERTISSEMENT 35**

**Hors de la plage de frÈquences.**

Cet avertissement est actif si la fréquence de sortie a atteint son *Avertis. vitesse basse* (par. 4-52) ou son *Avertis. vitesse haute* (par. 4-53). Si le variateur de fréquence est en mode Contrôle *process, boucle fermÈe* (par. 100), líavertissement est actif sur l'afficheur. Si le variateur de fréquence níest pas dans ce mode, le bit 008000 *Hors* gamme fréq. du mot d'état élargi est actif mais aucun avertissement n'est affiché.

**ALARME 38 Panne interne:** Contactez votre distributeur Danfoss.

#### **AVERTISSEMENT 47**

**Alimentation 24 V basse:** L'alimentation de secours 24 V CC peut être surchargée, autrement contactez votre distributeur Danfoss.

**AVERTISSEMENT 48 Alimentation 1,8 V basse:** Contactez votre distributeur Danfoss.

**AVERTISSEMENT 49 Limite de Vitesse:** Contactez votre distributeur Danfoss.

**ALARME 50 Erreur Ètalonnage AMA** Contactez votre distributeur Danfoss.

#### **ALARME 51**

**Contrôle AMA Unom/Inom:** La configuration de la tension, du courant et de la puissance moteur est probablement fausse. Contrôler les configurations.

#### **ALARME 52**

**AMA Inom rÈduit:** Le courant moteur est trop bas. Contrôler les configurations.

**ALARME 53 AMA moteur trop grand:** Le moteur utilisé est probablement trop important pour poursuivre l'AMA.

#### **ALARME 54**

**AMA moteur trop petit:** Le moteur utilisé est probablement trop important pour poursuivre l'AMA.

#### **ALARME 55**

**Par. AMA hors de plage:** Les valeurs de par. trouvées pour le moteur sont hors de la plage acceptable.

**ALARME 56 AMA interrompue par utilisateur** L'AMA a été interrompu par l'utilisateur.

#### **ALARME 57**

**DÈpassement tps AMA:**

Essayer de recommencer plusieurs fois l'AMA jusqu'à ce quíil síexÈcute. Veuillez noter que plusieurs AMA risquent de faire chauffer le moteur à un niveau qui élève les résistances Rs et Rr. Cela n'est cependant pas critique, dans la plupart des cas.

**ALARME 58 Panne interne AMA:** Contactez votre distributeur Danfoss.

**AVERTISSEMENT 59 Limite de courant:** Contactez votre distributeur Danfoss.

**AVERTISSEMENT 61 Perte codeur** Contactez votre distributeur Danfoss.

#### **AVERTISSEMENT 62**

Fréquence de sortie à la limite maximale: La fréquence de sortie est plus élevée que la valeur réglée au par. 4-19

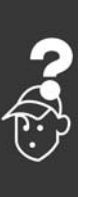

Danfoss

**ALARME 63** Frein mécanique bas: Le courant moteur effectif n'a pas dépassé le courant d'activation du frein au cours de l'intervalle "Retard de démarrage".

**AVERTISSEMENT 64** 

Limite de tension:

La combinaison charge et vitesse exige une tension moteur supérieure à la tension bus CC réelle.

**AVERTISSEMENT/ALARME/ARRET 65** 

Surtempérature de la carte de commande Surtempérature de la carte de commande : La température de déclenchement de la carte de commande est de 80  $^{\circ}$ C

#### **AVERTISSEMENT 66**

Temp. radiateur bas:

La température du radiateur est mesurée à 0° C. Cela pourrait indiquer que le capteur de température est défectueux et donc que la vitesse du ventilateur augmente au maximum au cas où la partie puissance ou la carte de commande sont très chaudes.

#### **ALARME 67**

La configuration des options a changé: Une ou plusieurs options ont été ajoutées ou supprimées depuis la dernière mise hors tension.

#### **ALARME 68**

Arrêt sécu. activé:

L'arrêt sécurisé a été activé. Pour reprendre le fonctionnement normal, appliquer 24 V CC à la borne 37 puis envoyer un signal de réinitialisation (via bus, E/S numérique ou touche [réinitialisation])". Cela signifie que l'arrêt de sécurité a été activé ou que le fonctionnement normal n'a pas encore repris après l'activation]).

#### **ALARME 80**

Variateur initialisé à val. défaut: Les réglages de paramètre sont initialisés à la valeur d'usine après un réinitialisation manuel.

Danfoss

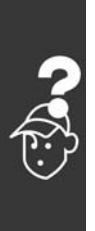

Danfoss

# Indice

# **A**

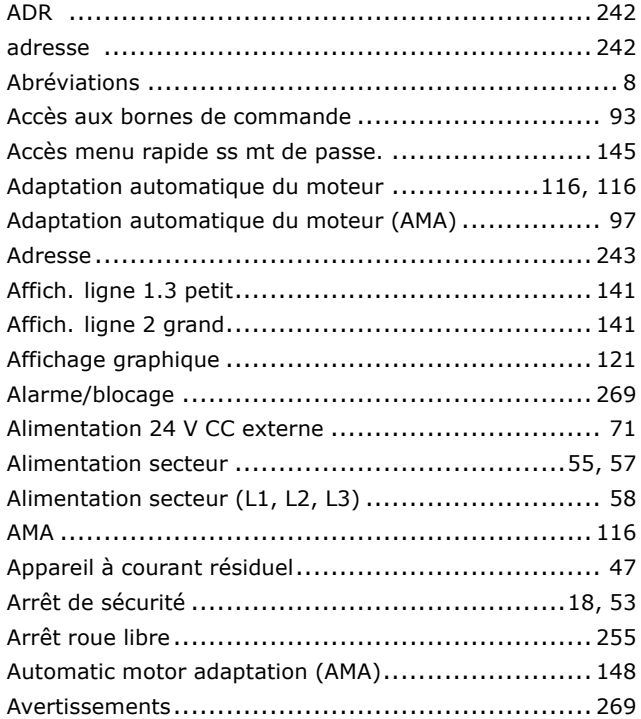

# **B**

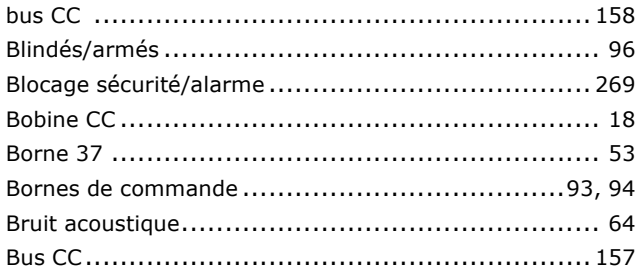

# **C**

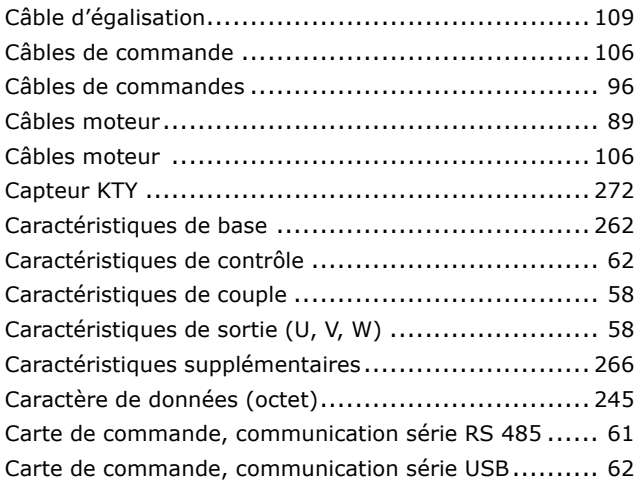

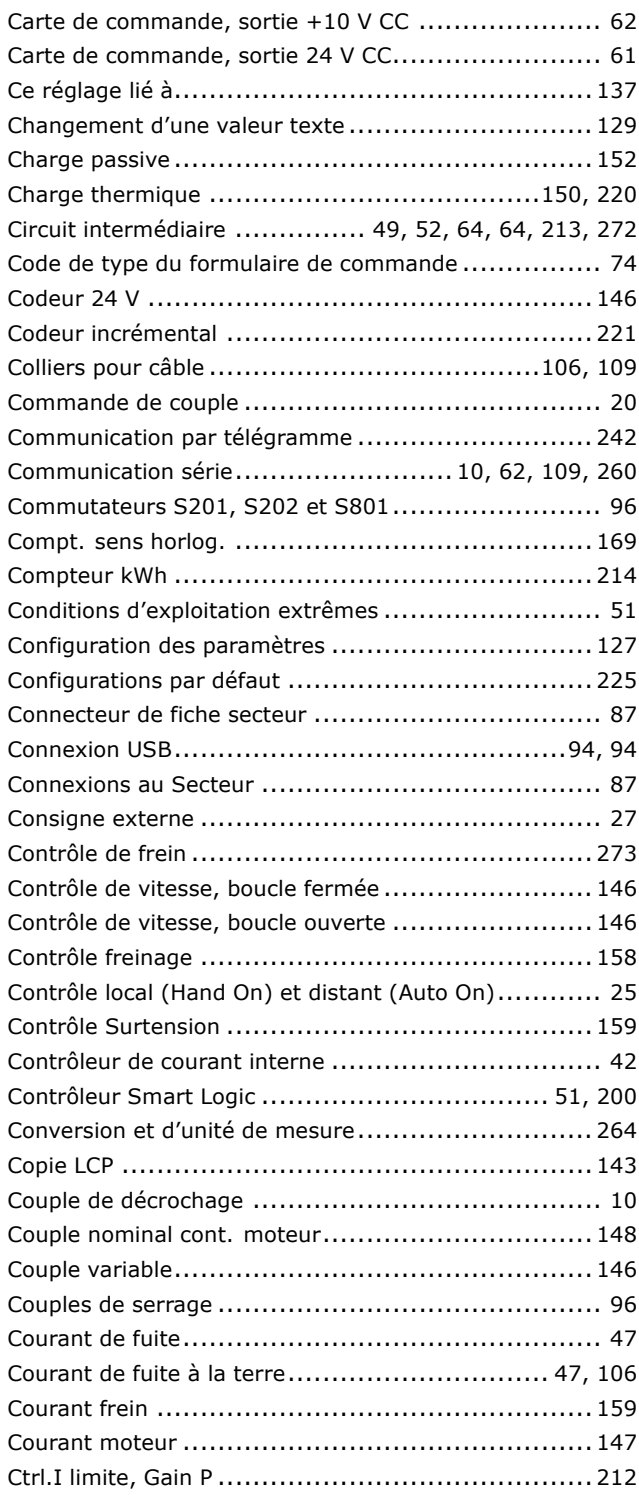

# **D**

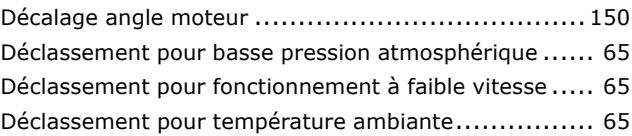

Danfoss

# $-$  Indice  $-$

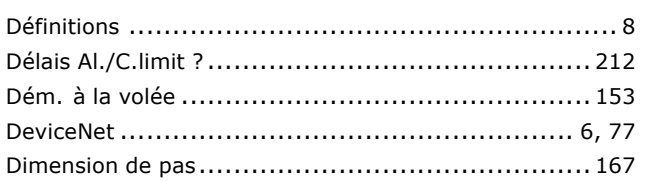

# $\mathbf{E}$

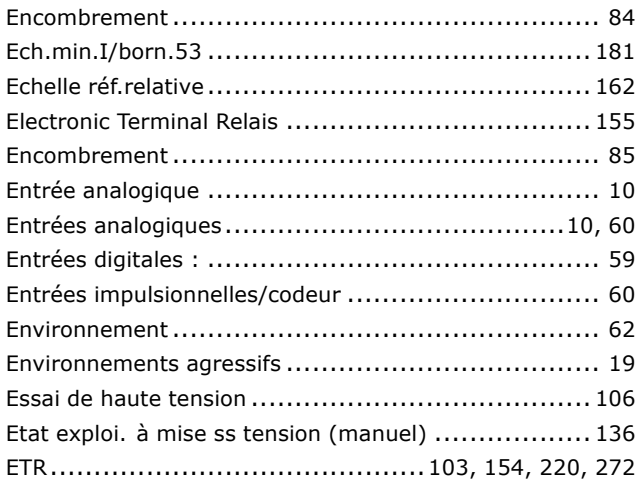

# F

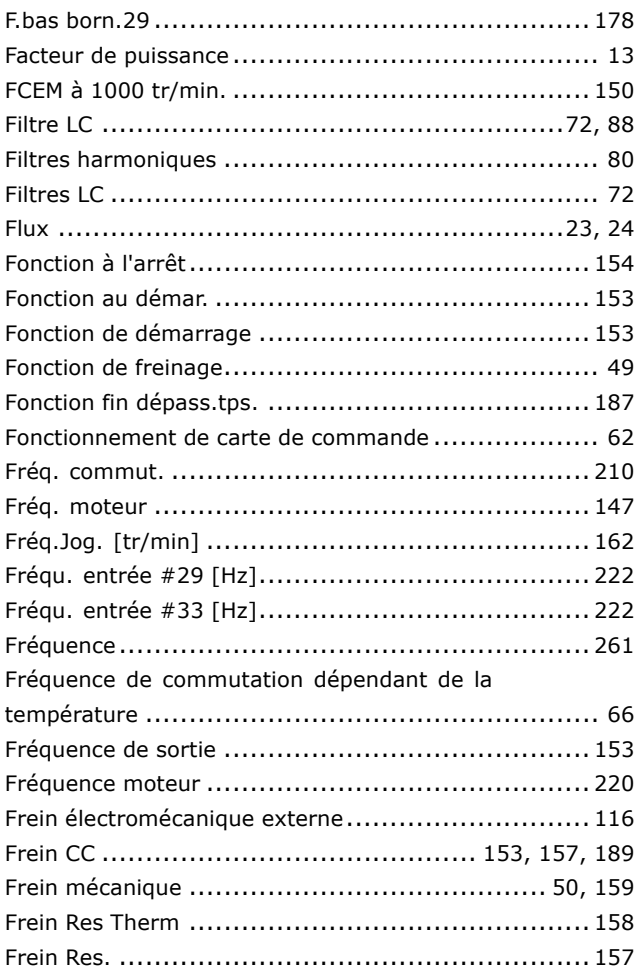

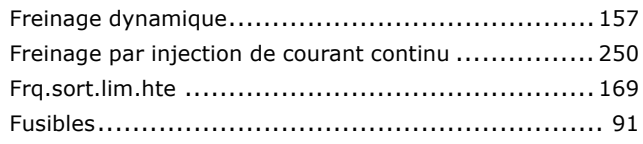

# G

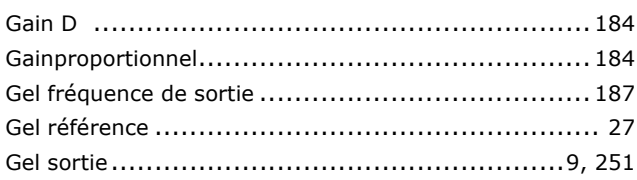

# $\overline{\mathbf{H}}$

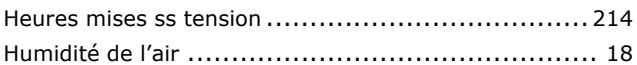

# $\overline{1}$

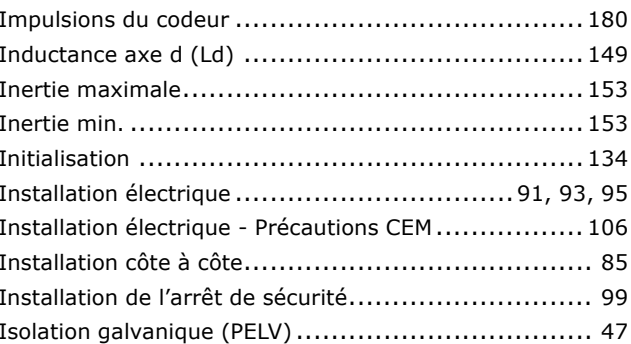

# $\mathbf J$

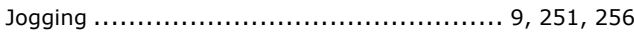

# $\mathbf{L}$

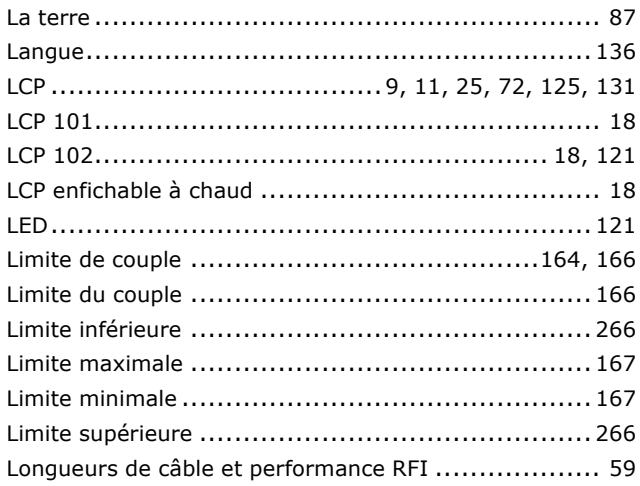

Danfoss

# $-$  Indice  $-$

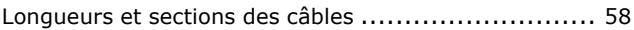

# M

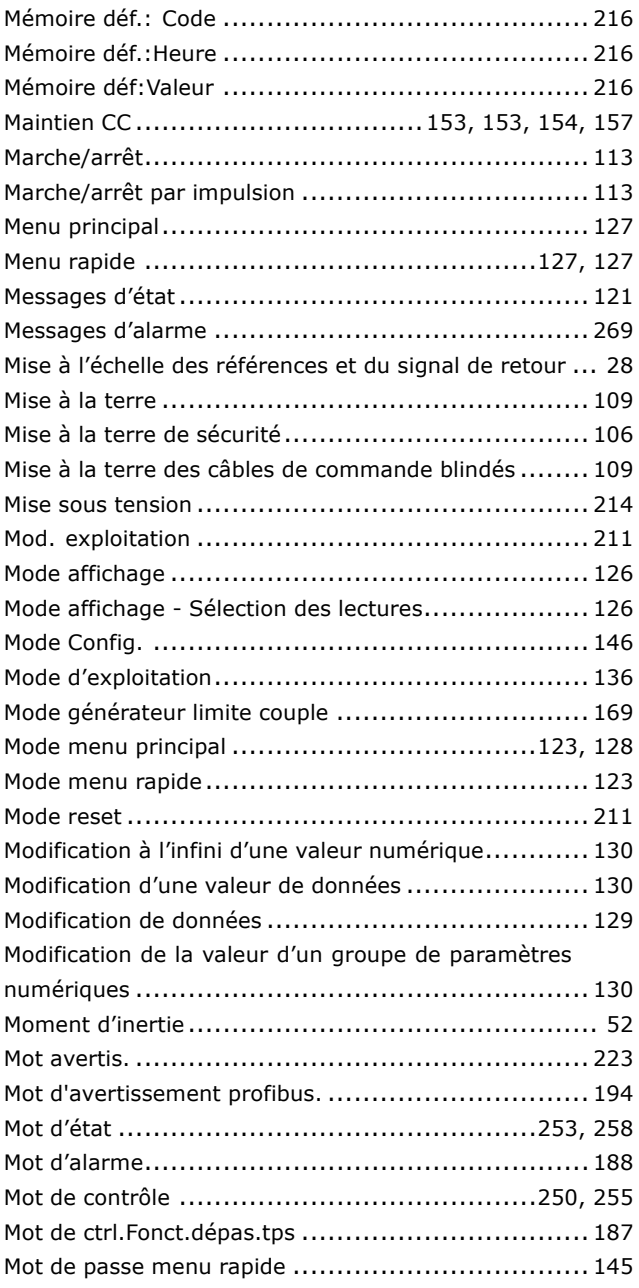

# N

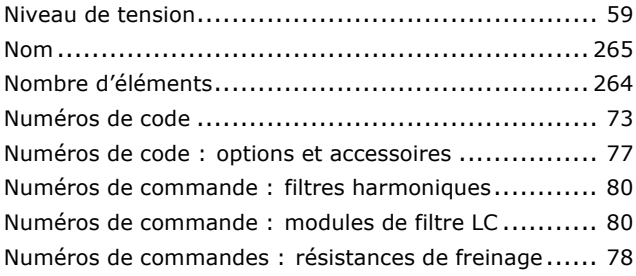

# $\overline{\mathbf{o}}$

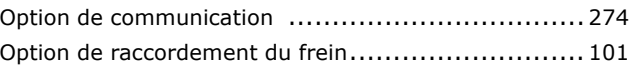

# P

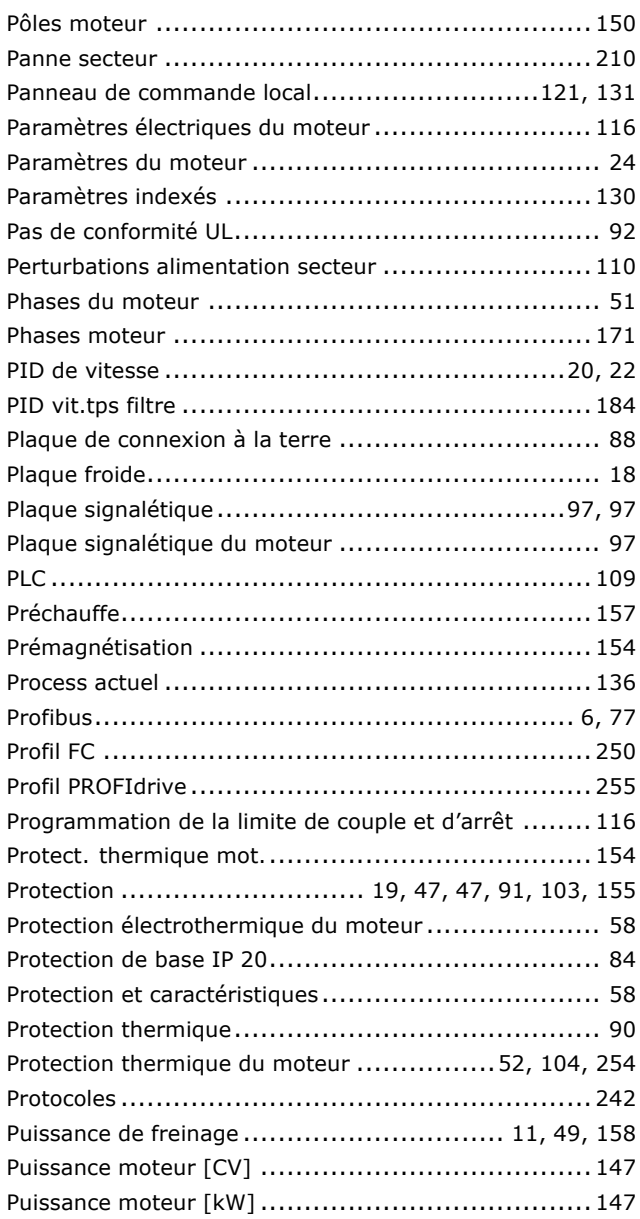

# $\overline{\mathbf{Q}}$

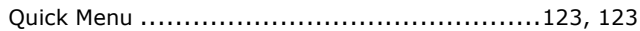

# $\mathbf R$

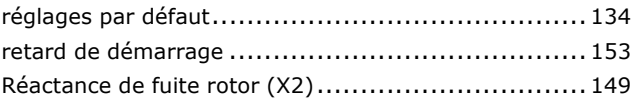

Danfoss

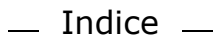

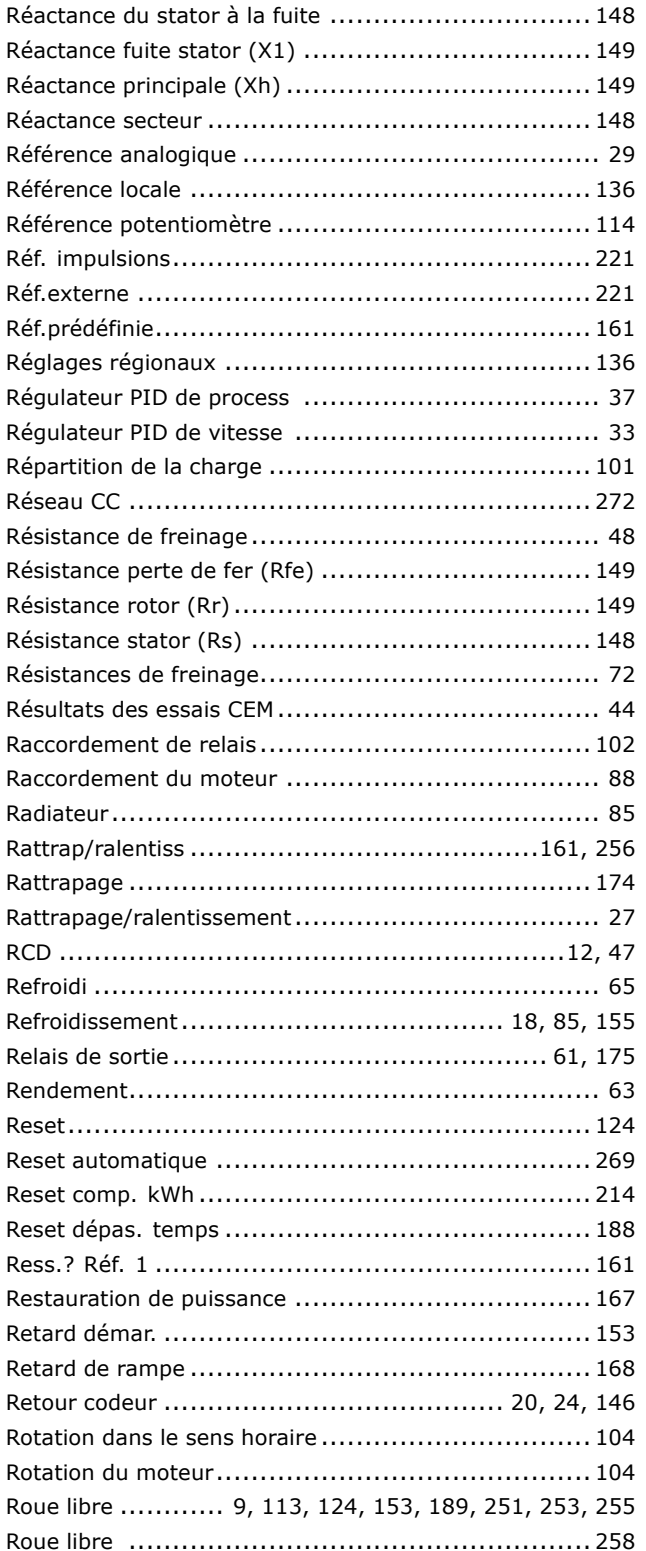

# S

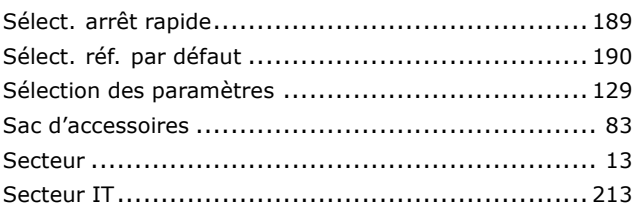

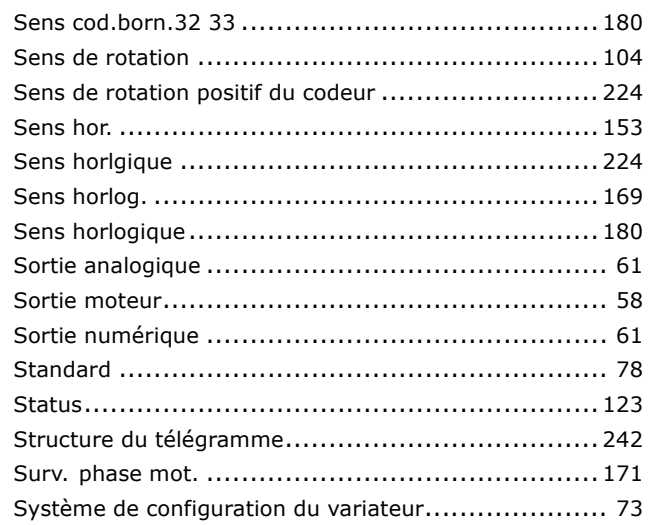

# T

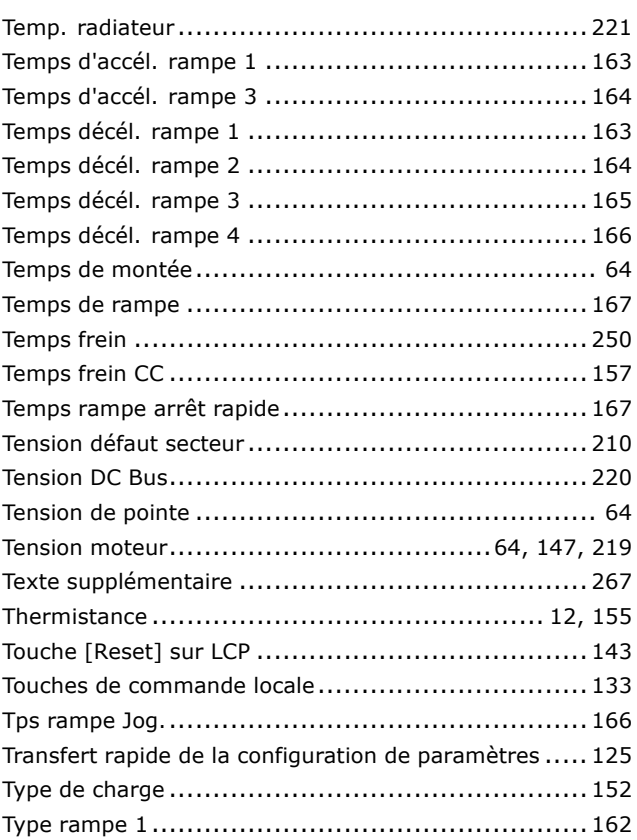

# $\overline{\mathbf{U}}$

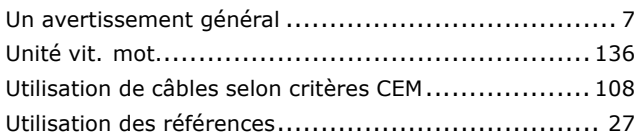

# $\overline{\mathbf{V}}$

vitesse de transmission en bauds ........................... 243

Danfoss

 $-$  Indice  $-$ 

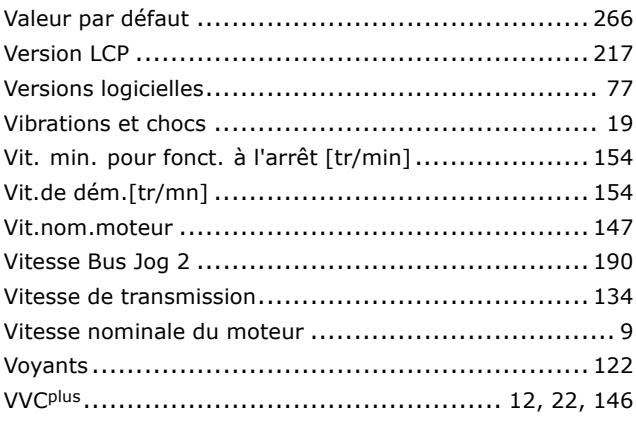

# **Z**

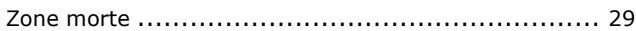

# **…**

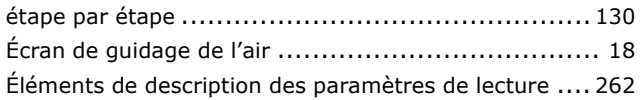